# **OpenSCADA v. 0.6.3**

*[\(http://oscada.org.ua\)](http://oscada.org.ua/)*

8 Июнь, 2009

# Оглавление

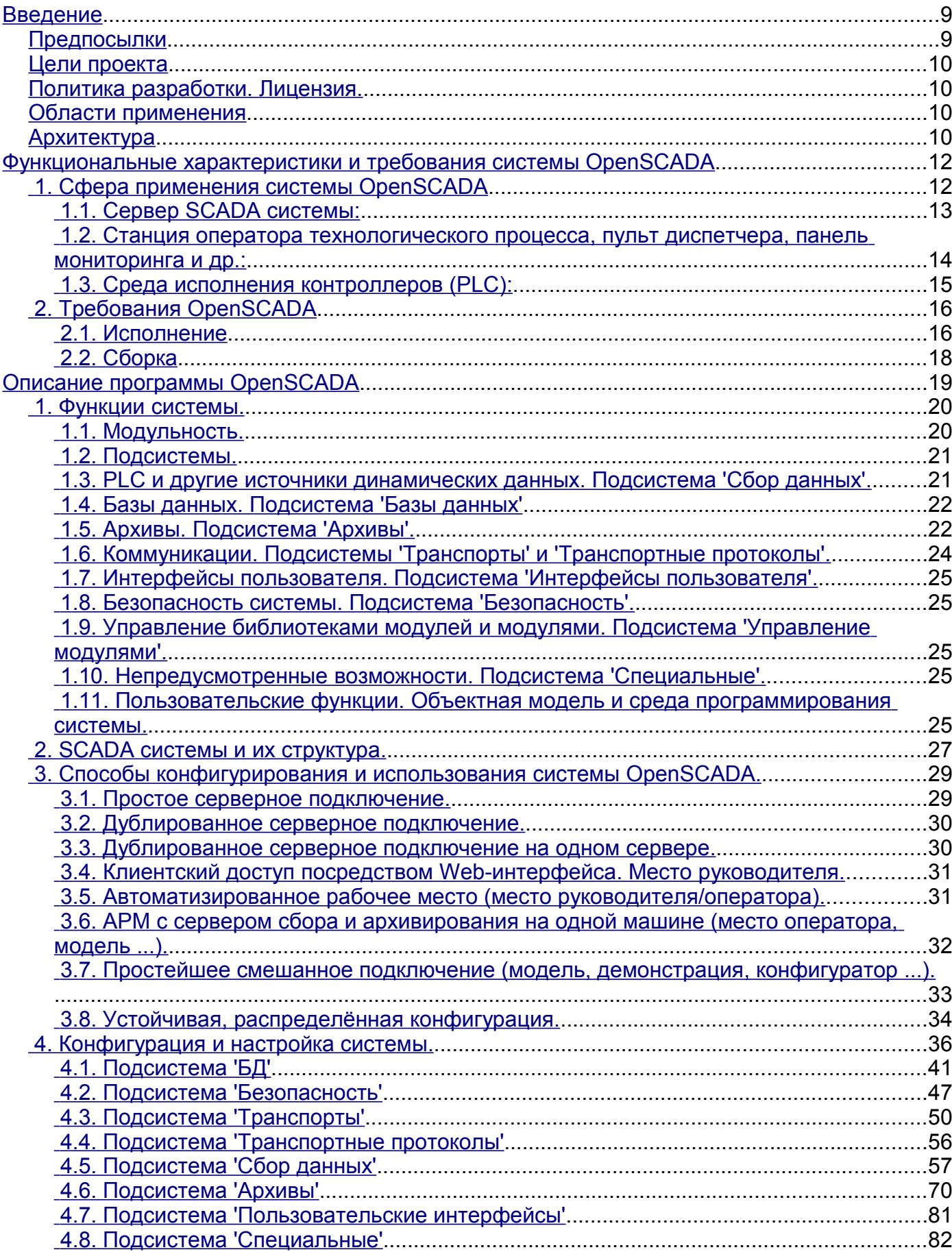

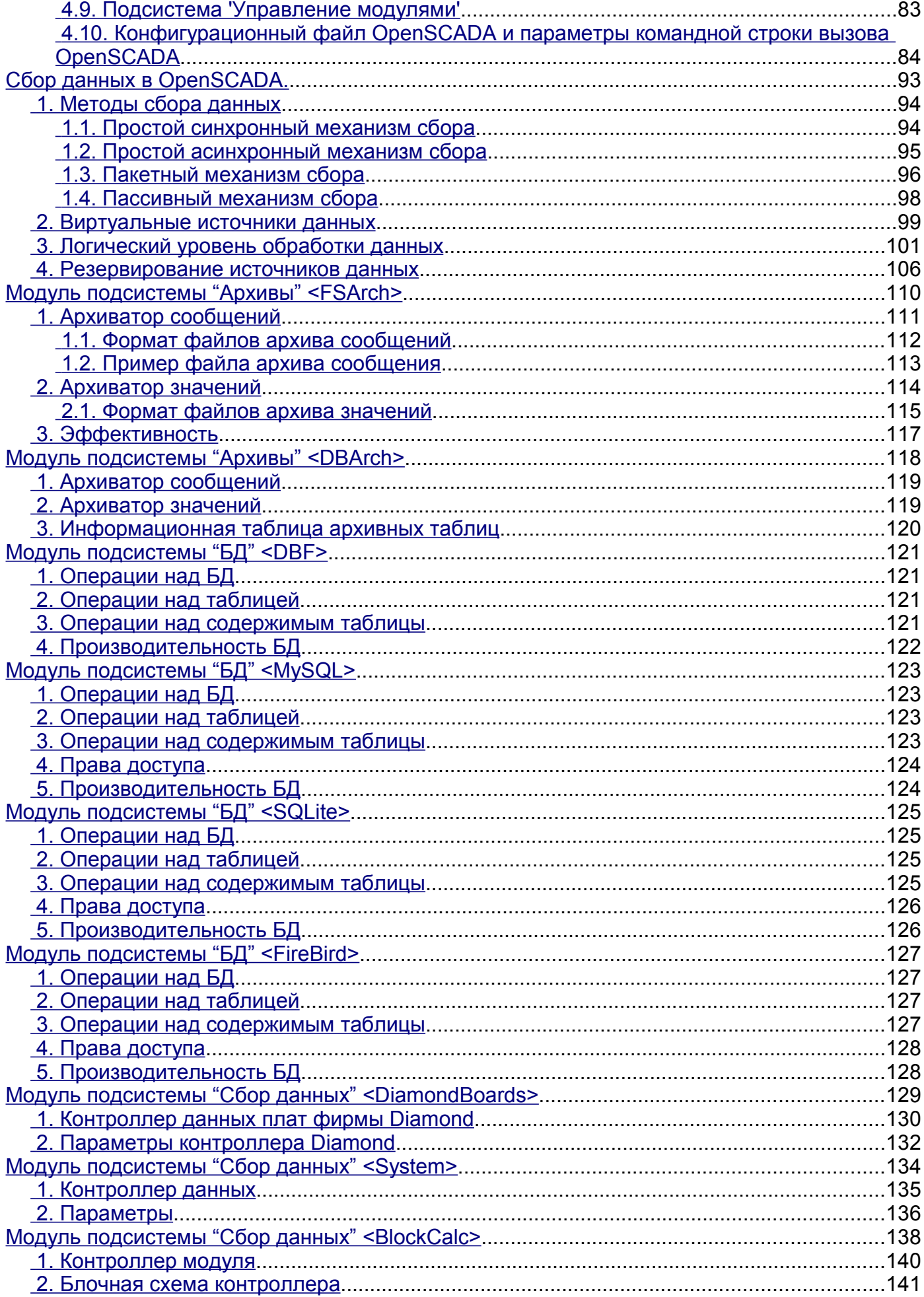

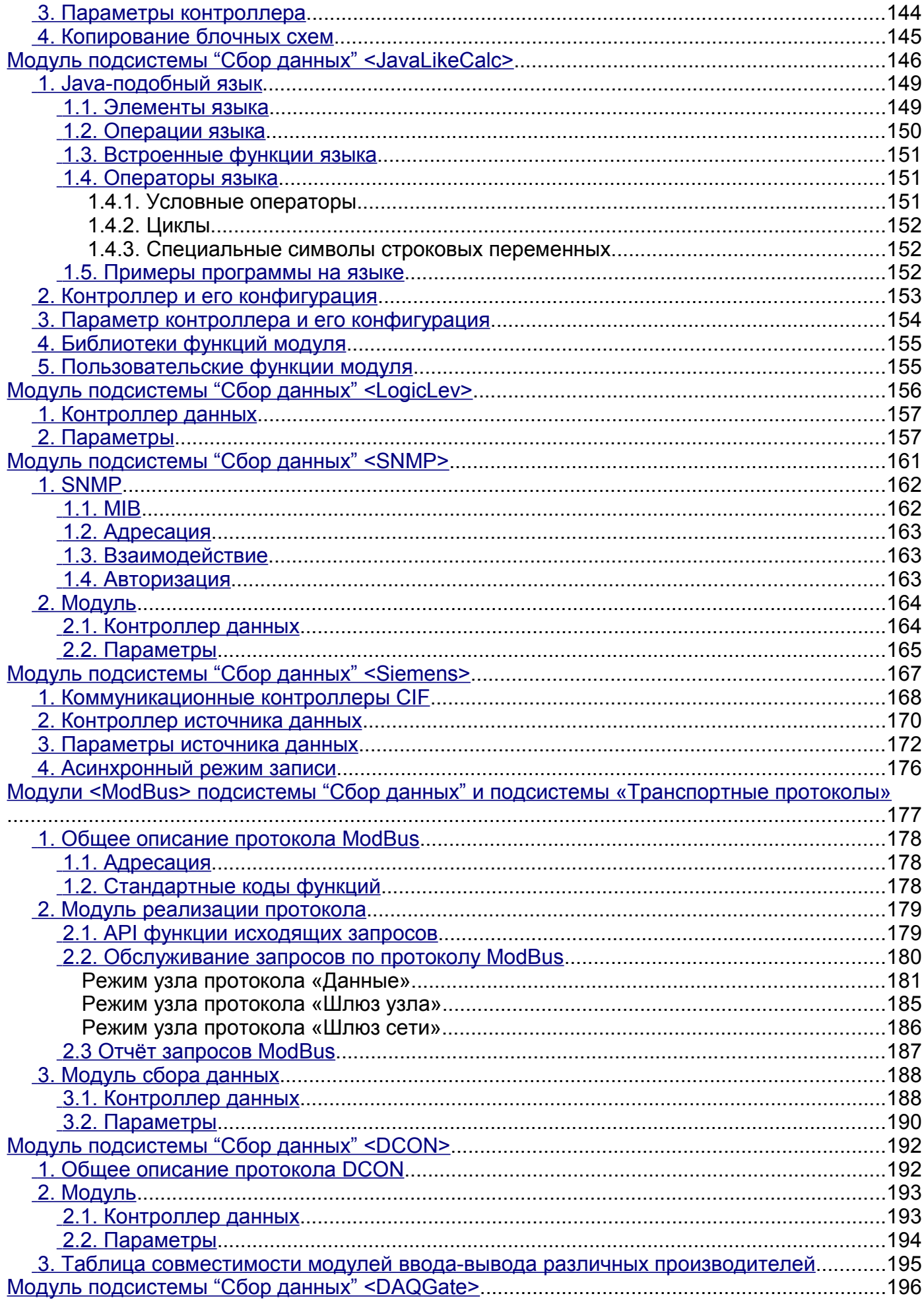

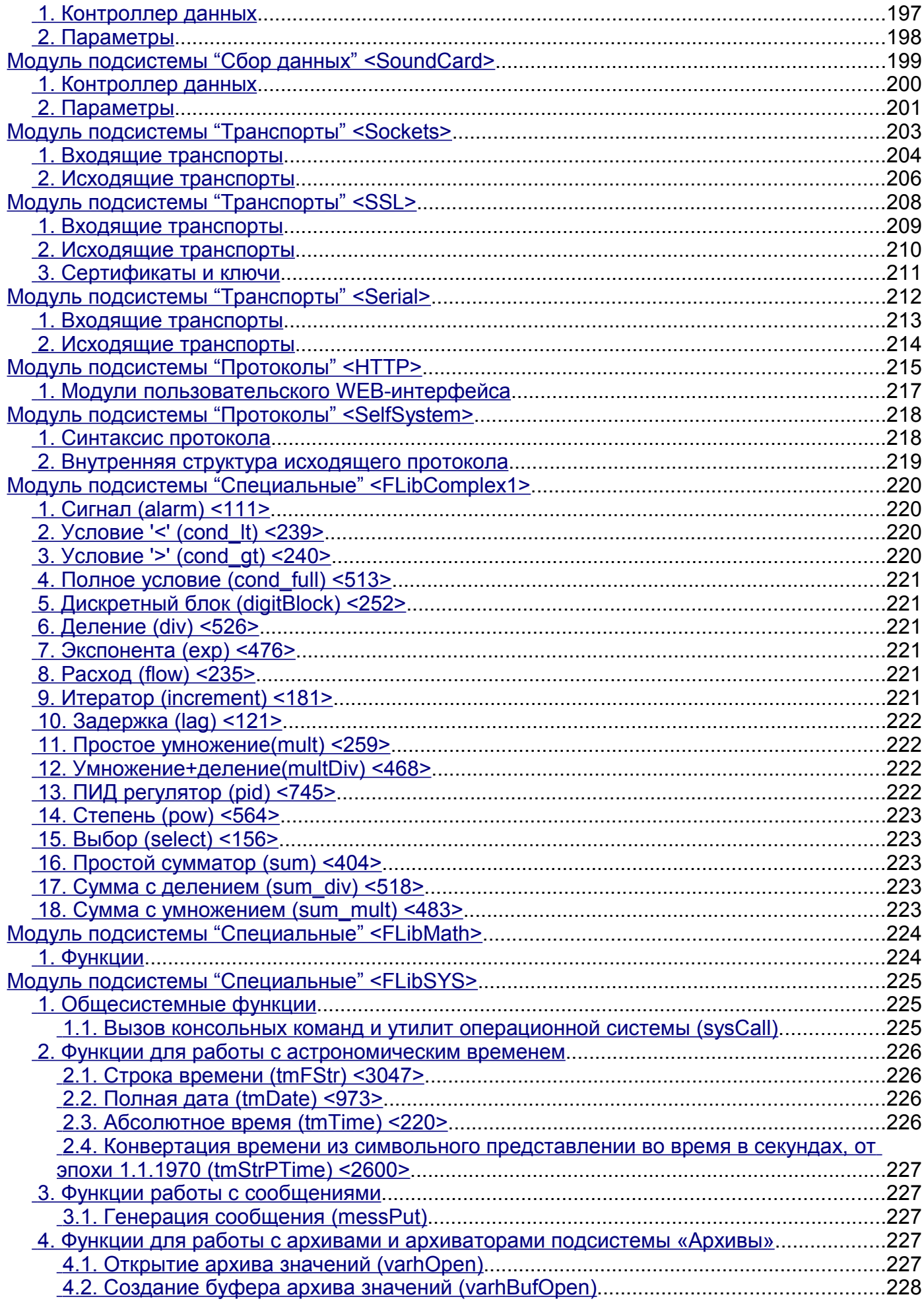

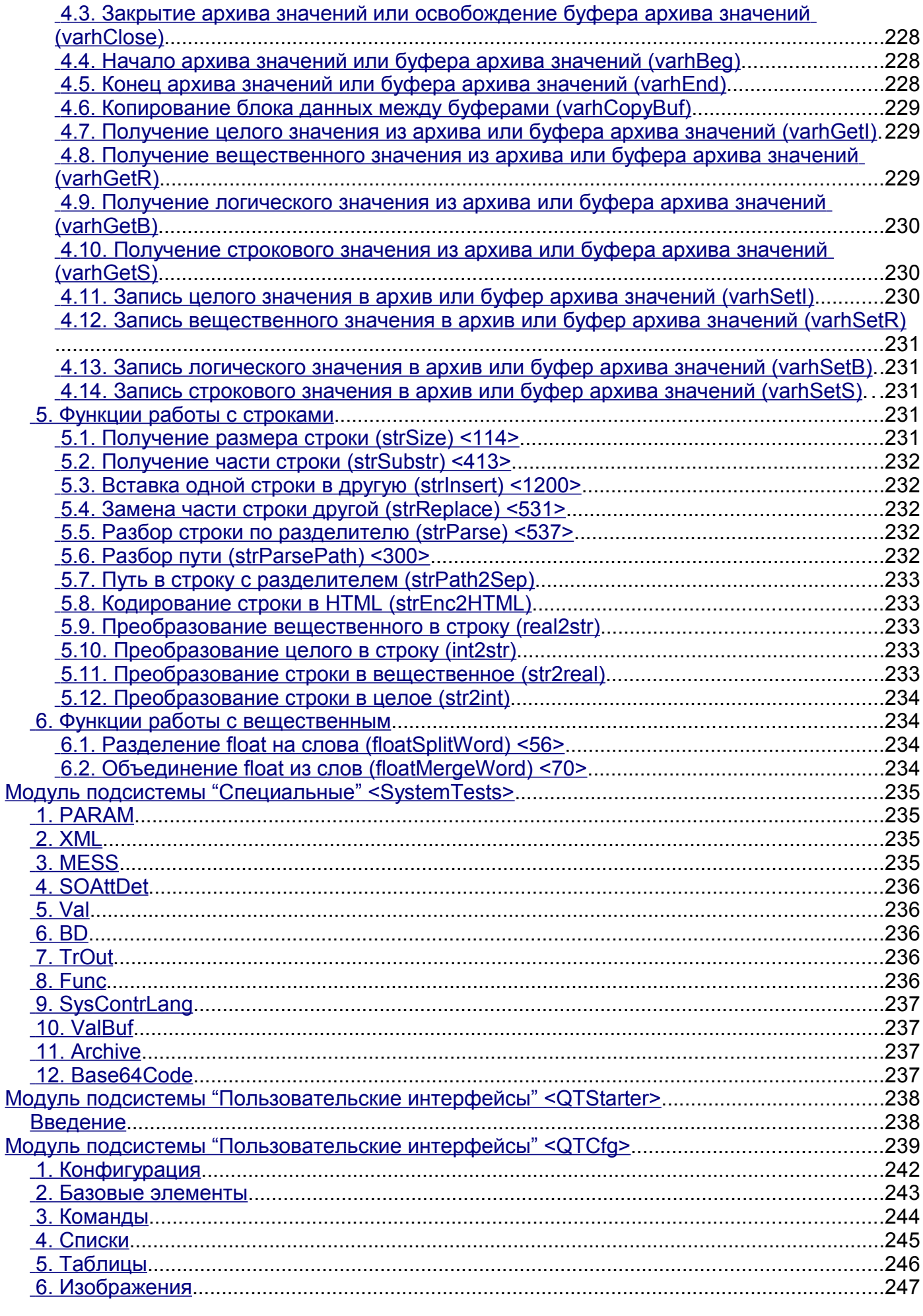

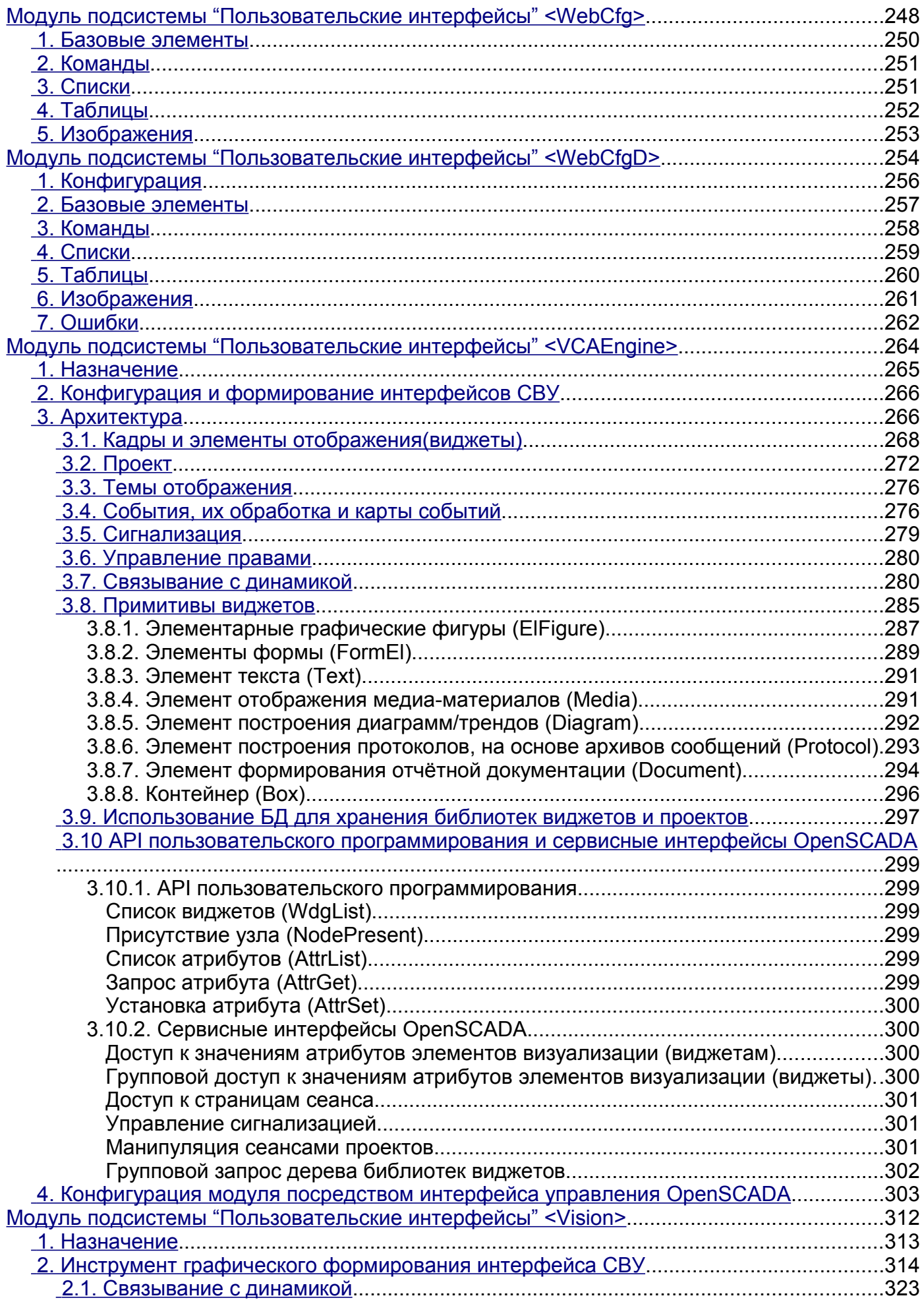

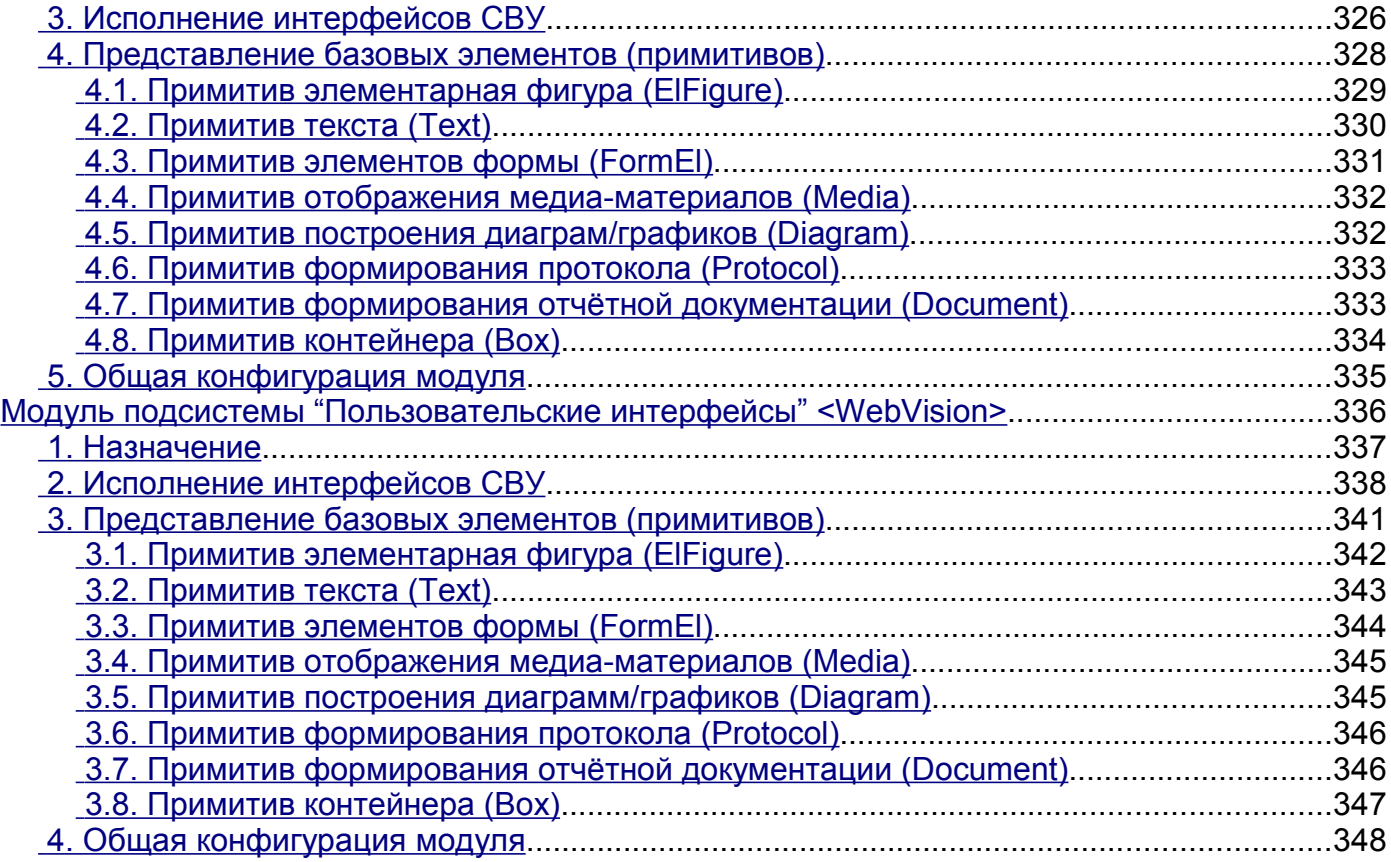

# <span id="page-8-1"></span>Введение

OpenSCADA представляет собой открытую SCADA систему, построенную по принципам модульности, многоплатформенности и масштабируемости. SCADA (Supervisory Control And Data Acquisition) в переводе: «Системы диспетчерского управления и сбора данных» является термином, который часто употребляется в сфере автоматизации технологических процессов. Система OpenSCADA предназначена для: сбора, архивирования, визуализации информации, выдачи управляющих воздействий. а также других родственных операций. характерных лля полнофункциональной SCADA системы.

#### <span id="page-8-0"></span>Предпосылки

На рынке программ для АСУ-ТП (Автоматизированные системы управления технологическим процессом) сложилась ситуация, когда отсутствуют не только свободные SCADA системы, но и SCADA системы для платформ отличных от MS Windows+x86. Да, единицы есть, но про них почти ничего не слышно и выглядят они крайне блекло на фоне общей массы.

В тоже время фирмы, занимающиеся внедрением АСУ-ТП, заинтересованы в полном контроле над SCADA системой, внедряемой на объектах заказчика. Эта заинтересованность связана со спецификой работы с Заказчиком. Заказчик является последним звеном в цепочке создания программы. От качества взаимодействия Заказчика и разработчиков прямо пропорционально зависит удовлетворённость Заказчика, а также скорость совершенствования программы. Вытекая из вышесказанного, пропорционально зависит и имидж фирмы, внедряющей АСУ-ТП. Применение законченных коммерческих SCADA систем, как правило, приводит к ухудшению или же полному отсутствию взаимодействия Заказчика с разработчиками.

Реально существуют следующие варианты решения сложившейся проблемы:

• Первым вариантом может быть налаживание тесных связей с производителем SCADA систем, т.е интеграция (явная или неявная) в подразделение по внедрению. Что, в свою очередь, равносильно полной или частичной потере самостоятельности.

• Вторым вариантом является создание собственной коммерческой SCADA системы. Этим достигается полный контроль, однако для разработки системы, на высоком уровне, нужен огромный штат специалистов высокой квалификации. Что, в большинстве случаев, не по карману фирмам внедряющим АСУ-ТП. Как результат - квалификация специалистов довольно низка. И даже если фирма решается на подобный подвиг, то SCADA система не дотягивает до уровня самой посредственной сторонней коммерческой системы, и очень часто имеет место низкое качество кода и(или) посредственная функциональность системы.

Третьим вариантом является использование открытых SCADA систем, то есть совместная разработка. Это позволяет совместить преимущества вышеперечисленных вариантов:

• полный контроль над SCADA системой;

 $\bullet$ не требуется огромного штата высококвалифицированных специалистов для развития системы, достаточно специалистов для дистрибьюции системы;

приводит к повышению качества системы, за счёт множественной внешней экспертизы и широты поддерживаемых платформ;

позволяет выбирать платформу в зависимости от её преимуществ, а не по причине того, что только на ней работает SCADA система:

• ну и прочие психологические, экономические, моральные и юридические преимущества открытых систем.

Лля совместной реализации третьего варианта и был основан проект OpenSCADA!

# <span id="page-9-3"></span>**Цели проекта**

Основными целями, которые преследует проект, являются:

- открытость;
- надежность;
- гибкость;
- масштабируемость;
- многоплатформенность;
- безопасность;
- финансовая доступность;
- предоставление удобного интерфейса управления;

# <span id="page-9-2"></span>**Политика разработки. Лицензия.**

В качестве политики реализации данного проекта выбраны «OPEN SOURCE» принципы разработки ПО. Данная политика позволит привлечь к разработке, тестированию, развитию, распространению и использованию продукта значительное количество разработчиков, энтузиастов и других заинтересованных лиц при минимальных финансовых затратах. Программа распространяется на условиях лицензии GPL v2.

## <span id="page-9-1"></span>**Области применения**

Система OpenSCADA предназначена для выполнения как обычных функций SCADA систем, так и для использования в смежных областях информационных технологий.

Система OpenSCADA может использоваться:

- на промышленных объектах, в качестве полнофункциональной SCADA системы;
- во встраиваемых системах, в качестве среды исполнения (в том числе и PLC);
- для построения различных моделей (технологических, химических, физических, электрических процессов);
- на персональных компьютерах, серверах и кластерах для сбора, обработки, представления и архивации информации о системе и её окружении.

В качестве базовой (хостовой) операционной системы (ОС) для разработки и использования выбрана ОС Linux, которая является стандартной POSIX совместимой ОС. Кроме того, ОС Linux является оптимальным компромиссом в вопросах:

- надёжности;
- гибкости/масштабируемости;
- доступности;
- популярности и распространенности.

Поскольку система OpenSCADA разрабатывается на стандартной POSIX ОС, по принципам кроссплатформенности, то её адаптация на остальные ОС не составит проблемы.

## <span id="page-9-0"></span>**Архитектура**

Сердцем системы является модульное ядро.

В зависимости от того, какие модули подключены, система может выполнять как функции различных серверов, так и функции клиентов клиент-серверной архитектуры. Собственно, архитектура системы позволяет реализовывать распределённые клиент-серверные системы любой сложности.

Для достижения высокого быстродействия, за счёт сокращения времени коммуникаций, архитектура позволяет объединять функции распределённых систем в одной программе.

Архитектурно, система OpenSCADA состоит из подсистем:

• *Подсистема безопасности.* Содержит списки пользователей и групп пользователей,

обеспечивает проверку прав на доступ к элементам системы и т.д.

• *Модульная подсистема баз данных.* Обеспечивает доступ к базам данных.

• *Модульная подсистема транспортов.* Обеспечивает коммуникацию с внешней средой, посредством различных коммуникационных интерфейсов.

• *Модульная подсистема коммуникационных протоколов обмена.* Тесно связана с подсистемой транспортов и обеспечивает поддержку различных протоколов обмена с внешними системами.

• *Модульная подсистема сбора данных (DAQ).* Обеспечивает сбор данных от внешних источников: контроллеров, датчиков и т.д. Кроме этого, подсистема может предоставлять среду для написания генераторов данных(модели, регуляторы ... ).

• *Модульная подсистема архивов.* Содержит архивы двух типов: архивы сообщений и архивы значений. Способ архивирования определяется алгоритмом, который заложен в модуле архивирования.

• *Модульная подсистема пользовательских интерфейсов.* Содержит функции пользовательских интерфейсов.

• *Подсистема управление модулями.* Обеспечивает контроль над модулями.

• *Модульная подсистема специальных функций.* Содержит функции не вошедшие в остальные подсистемы. В настоящий момент к этим функциям относятся функции тестирования.

Исходя из принципа модульности, указанные выше модульные подсистемы могут расширять свою функциональность путём подключения модулей соответствующего типа.

Модульное ядро системы OpenSCADA выполняется в виде статической и совместно используемой библиотек. Это позволяет встраивать функции системы в существующие программы, а также создавать новые программы на основе модульного ядра системы OpenSCADA.

Однако модульное ядро является самодостаточным и может использоваться посредством простой запускающей программы.

Модули системы OpenSCADA хранятся в динамических библиотеках. Каждая динамическая библиотека может содержать множество модулей различного типа. Наполнение динамических библиотек модулями определяется функциональной связностью самих модулей. Динамические библиотеки допускают горячую замену, что позволяет, в процессе работы, производить обновление модулей. Метод хранения кода модулей в динамических библиотеках является основным для системы OpenSCADA, поскольку поддерживается практически всеми современными ОС. Это не исключает возможности разработки других методов хранения кода модулей.

# <span id="page-11-1"></span>**Функциональные характеристики и требования системы OpenSCADA**

# <span id="page-11-0"></span>**1. Сфера применения системы OpenSCADA**

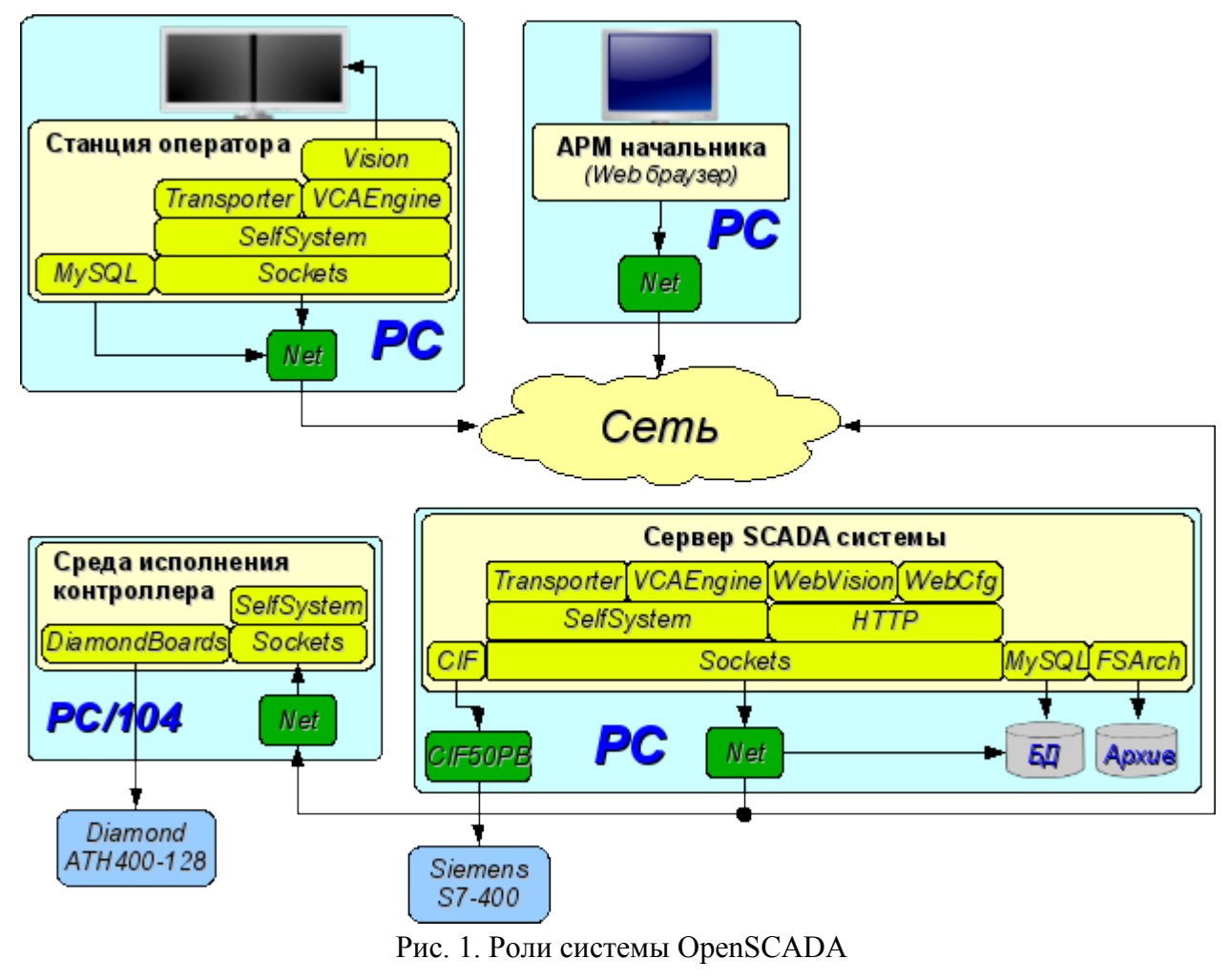

#### <span id="page-12-0"></span>**1.1. Сервер SCADA системы:**

• Визуальный контроль и управление посредством интерфейсов:

• Удалённый сервер визуализации на основе движка визуализации и управления СВУ [VCAEngine.](http://wiki.oscada.org.ua/Doc/VCAEngine?v=bdu)

• Сбор данных (DAQ) из источников:

• Информации о платформе(программно-аппаратной) на которой работает сервер. Посредством DAQ-модуля [System.](http://wiki.oscada.org.ua/Doc/System?v=13is)

• Сбор данных из источников поддерживающих протокол SNMP (Simple Network Management Protocol). Посредством DAQ-модуля [SNMP.](http://wiki.oscada.org.ua/Doc/SNMP?v=1c9f)

• Сбор данных промышленных контроллеров фирмы Siemens серии S7. Посредством DAQ-модуля [Siemens.](http://wiki.oscada.org.ua/Doc/Siemens?v=12r)

• Сбор данных промышленных контроллеров по протоколу ModBus. Посредством DAQ-модуля [ModBus.](http://wiki.oscada.org.ua/Doc/ModBus?v=gsw)

• Сбор данных промышленных контроллеров по протоколу DCON. Посредством DAQ-модуля [DCON.](http://wiki.oscada.org.ua/Doc/DCON?v=pbm)

• Формирование производных структур параметров на основе шаблонов параметров и данных других источников данных. Посредством DAQ-модуля [LogicLev.](http://wiki.oscada.org.ua/Doc/LogicLev?v=ts)

• Сбор данных из других серверов и PLC основанных на OpenSCADA, возможно для дублирования. Посредством DAQ-модуля [DAQGate.](http://wiki.oscada.org.ua/Doc/DAQGate?v=3kj)

• Сбор данных через входные каналы звуковых контроллеров. Посредством DAQмодуля [SoundCard.](http://wiki.oscada.org.ua/Doc/SoundCard?v=6du)

- Выполнение пользовательских вычислений на языках:
	- Язык блочных схем. Посредством DAQ-модуля [BlockCalc.](http://wiki.oscada.org.ua/Doc/BlockCalc?v=xep)
	- На Java-подобном языке высокого уровня. Посредством DAQ-модуля [JavaLikeCalc.](http://wiki.oscada.org.ua/Doc/JavaLikeCalc?v=1336)

• Архивирование сообщений, ведение протоколов по различным категориям и уровням, посредством механизмов:

• Файлы в XML-формате или плоского текста, с упаковкой устаревших архивов. Посредством модуля архивирования [FSArch.](http://wiki.oscada.org.ua/Doc/FSArch?v=2al)

- В таблицы архивных БД. Посредством модуля архивирования [DBArch.](http://wiki.oscada.org.ua/Doc/DBArch?v=943)
- В планах. На другой сервер, возможно выделенный сервер архивирования, основанных на OpenSCADA.
- Архивирование значений собранных данных посредством механизмов:

• Файлы с двойной упаковкой: последовательной и стандартным архиватором gzip. Посредством модуля архивирования [FSArch.](http://wiki.oscada.org.ua/Doc/FSArch?v=2al)

- В таблицы архивных БД. Посредством модуля архивирования [DBArch.](http://wiki.oscada.org.ua/Doc/DBArch?v=943)
- Конфигурация и управление сервером через:
	- WEB-интерфейс. Посредством WEB-браузера и UI-модуля [WebCfgD](http://wiki.oscada.org.ua/Doc/WebCfgD?v=umh) или [WebCfg.](http://wiki.oscada.org.ua/Doc/WebCfg?v=n2)

• С удалённой конфигурационной станции. Посредством UI-модуля на конфигурационной станции [QTCfg](http://wiki.oscada.org.ua/Doc/QTCfg?v=k72) и интерфейса управления OpenSCADA отражённого в протоколе [SelfSystem.](http://wiki.oscada.org.ua/Doc/SelfSystem?v=1fv)

- Хранение данных сервера в БД типов:
	- MySOL. Посредством DB-модуля MySOL.
	- • [SQLite.](http://wiki.oscada.org.ua/Doc/SQLite?v=xl6) Посредством DB-модуля SQLite.
	- • [DBF.](http://wiki.oscada.org.ua/Doc/DBF?v=1dwl) Посредством DB-модуля DBF.
	- • [FireBird.](http://wiki.oscada.org.ua/Doc/FireBird?v=ag6) Посредством DB-модуля FireBird.
	- В планах. БД доступные на другом сервере основанном на OpenSCADA.
	- В планах. БД работающие через ODBC.
	- В планах. PostgresSQL.
	- В планах. LDAP.

#### <span id="page-13-0"></span>**1.2. Станция оператора технологического процесса, пульт диспетчера, панель мониторинга и др.:**

• Визуальный контроль и управление посредством интерфейсов:

• Локальный (быстрый) интерфейс основанный на библиотеке QT. Посредством модуля визуализации [Vision](http://wiki.oscada.org.ua/Doc/Vision?v=pcw) и модуля ядра среды визуализации и управления [VCAEngine](http://wiki.oscada.org.ua/Doc/VCAEngine?v=bdu) с возможностью визуализации из удалённого движка СВУ, сервера визуализации.

• Удалённый WEB интерфейс. Посредством WEB-браузера, модуля визуализации [WebVision](http://wiki.oscada.org.ua/Doc/WebVision?v=5lc) и модуля ядра среды визуализации и управления [VCAEngine.](http://wiki.oscada.org.ua/Doc/VCAEngine?v=bdu)

- Сбор данных (DAQ) из источников:
	- Сбор данных из других серверов и PLC основанных на OpenSCADA, для проброса данных серверов и дублирования. Посредством DAQ-модуля **DAQGate**.
- Выполнение пользовательских вычислений на языках:
	- Язык блочных схем. Посредством DAQ-модуля [BlockCalc.](http://wiki.oscada.org.ua/Doc/BlockCalc?v=xep)
	- На Java-подобном языке высокого уровня. Посредством DAO-модуля [JavaLikeCalc.](http://wiki.oscada.org.ua/Doc/JavaLikeCalc?v=1336)

• Архивирование локальных сообщений, ведение протоколов по различным категориям и уровням посредством механизмов:

• Файлы в XML-формате или плоского текста, с упаковкой устаревших архивов. Посредством модуля архивирования [FSArch.](http://wiki.oscada.org.ua/Doc/FSArch?v=2al)

• В таблицы архивных БД. Посредством модуля архивирования [DBArch.](http://wiki.oscada.org.ua/Doc/DBArch?v=943)

• В планах. На сервер, возможно выделенный сервер архивирования, основанных на OpenSCADA.

- Конфигурация и управление станцией через:
	- WEB-интерфейс. Посредством WEB-браузера и UI-модуля [WebCfgD](http://wiki.oscada.org.ua/Doc/WebCfgD?v=umh) или [WebCfg.](http://wiki.oscada.org.ua/Doc/WebCfg?v=n2)
	- QT-интерфейс. Посредством UI-модуля [QTCfg.](http://wiki.oscada.org.ua/Doc/QTCfg?v=k72)

• С удалённой конфигурационной станции. Посредством UI-модуля на конфигурационной станции [QTCfg](http://wiki.oscada.org.ua/Doc/QTCfg?v=k72) и интерфейса управления OpenSCADA отражённого в протоколе [SelfSystem.](http://wiki.oscada.org.ua/Doc/SelfSystem?v=1fv)

- Хранение данных станции в БД типов:
	- • [MySQL.](http://wiki.oscada.org.ua/Doc/MySQL?v=f5i) Посредством DB-модуля MySQL.
	- • [SQLite.](http://wiki.oscada.org.ua/Doc/SQLite?v=xl6) Посредством DB-модуля SQLite.
	- **DBF. Посредством DB-модуля [DBF.](http://wiki.oscada.org.ua/Doc/DBF?v=1dwl)**
	- • [FireBird.](http://wiki.oscada.org.ua/Doc/FireBird?v=ag6) Посредством DB-модуля FireBird.
	- В планах. БД доступные на другом сервере основанном на OpenSCADA.
	- В планах. БД работающие через ODBC.
	- В планах. PostgresSQL.
	- В планах. LDAP.

#### <span id="page-14-0"></span>**1.3. Среда исполнения контроллеров (PLC):**

• Сбор данных (DAQ) из источников:

Платы сбора данных фирмы **Diamond Systems**. Посредством DAQ-модуля [DiamondBoards.](http://wiki.oscada.org.ua/Doc/DiamondBoards?v=abi)

• Информации о платформе(программно-аппаратной) на которой работает сервер. Посредством DAQ-модуля [System.](http://wiki.oscada.org.ua/Doc/System?v=13is)

• Сбор данных из источников поддерживающих протокол SNMP (Simple Network Management Protocol). Посредством DAQ-модуля [SNMP.](http://wiki.oscada.org.ua/Doc/SNMP?v=1c9f)

• Сбор данных промышленных контроллеров по протоколу ModBus. Посредством DAQ-модуля [ModBus.](http://wiki.oscada.org.ua/Doc/ModBus?v=gsw)

• Сбор данных промышленных контроллеров по протоколу DCON. Посредством DAQ-модуля [DCON.](http://wiki.oscada.org.ua/Doc/DCON?v=pbm)

• Формирование производных структур параметров на основе шаблонов параметров и данных других источников данных. Посредством DAQ-модуля [LogicLev.](http://wiki.oscada.org.ua/Doc/LogicLev?v=ts)

• Сбор данных из других серверов и PLC основанных на OpenSCADA, возможно для дублирования. Посредством DAQ-модуля [DAQGate.](http://wiki.oscada.org.ua/Doc/DAQGate?v=3kj)

• Сбор данных через входные каналы звуковых контроллеров. Посредством DAQмодуля [SoundCard.](http://wiki.oscada.org.ua/Doc/SoundCard?v=6du)

• Управление, регулирование и выполнение других пользовательских вычислений на языках:

• Язык блочных схем. Посредством DAQ-модуля [BlockCalc.](http://wiki.oscada.org.ua/Doc/BlockCalc?v=xep)

• На Java-подобном языке высокого уровня. Посредством DAQ-модуля [JavaLikeCalc.](http://wiki.oscada.org.ua/Doc/JavaLikeCalc?v=1336)

• Архивирование сообщений, ведение протоколов по различным категориям и уровням посредством механизмов:

• Файлы в XML-формате или плоского текста, с упаковкой устаревших архивов. Посредством модуля архивирования [FSArch.](http://wiki.oscada.org.ua/Doc/FSArch?v=2al)

• В таблицы архивных БД. Посредством модуля архивирования [DBArch.](http://wiki.oscada.org.ua/Doc/DBArch?v=943)

• В планах. На другой сервер, возможно выделенный сервер архивирования, основанных на OpenSCADA.

• Архивирование значений собранных данных посредством механизмов:

• Буфера в памяти предопределённой глубины. Посредством встроенного механизма архивирования значений ядра OpenSCADA.

• Файлы с двойной упаковкой: последовательной и стандартным архиватором gzip. Посредством модуля архивирования [FSArch.](http://wiki.oscada.org.ua/Doc/FSArch?v=2al)

- В таблицы архивных БД. Посредством модуля архивирования [DBArch.](http://wiki.oscada.org.ua/Doc/DBArch?v=943)
- Конфигурация и управление PLC через:
	- WEB-интерфейс. Посредством WEB-браузера и UI-модуля [WebCfgD](http://wiki.oscada.org.ua/Doc/WebCfgD?v=umh) или [WebCfg.](http://wiki.oscada.org.ua/Doc/WebCfg?v=n2)

• С удалённой конфигурационной станции. Посредством UI-модуля на конфигурационной станции [QTCfg](http://wiki.oscada.org.ua/Doc/QTCfg?v=k72) и интерфейса управления OpenSCADA отражённого в протоколе [SelfSystem.](http://wiki.oscada.org.ua/Doc/SelfSystem?v=1fv)

- Хранение данных PLC в БД типов:
	- Все данные в конфигурационном файле (фиксированно).
	- • [MySQL.](http://wiki.oscada.org.ua/Doc/MySQL?v=f5i) Посредством DB-модуля MySQL.
	- • [SQLite.](http://wiki.oscada.org.ua/Doc/SQLite?v=xl6) Посредством DB-модуля SQLite.
	- **DBF.** Посредством DB-модуля **DBF.**
	- • [FireBird.](http://wiki.oscada.org.ua/Doc/FireBird?v=ag6) Посредством DB-модуля FireBird.
	- В планах. БД доступные на другом сервере основанном на OpenSCADA.
	- В планах. БД работающие через ODBC.
	- В планах. PostgresSOL.
	- В планах. LDAP.

# <span id="page-15-1"></span>**2. Требования OpenSCADA**

#### <span id="page-15-0"></span>**2.1. Исполнение**

Аппаратные требования системы OpenSCADA для её исполнения в различных ролях приведены в таблице 1. Программные требования для исполнения системы OpenSCADA и её модулей представлены в таблице 2.

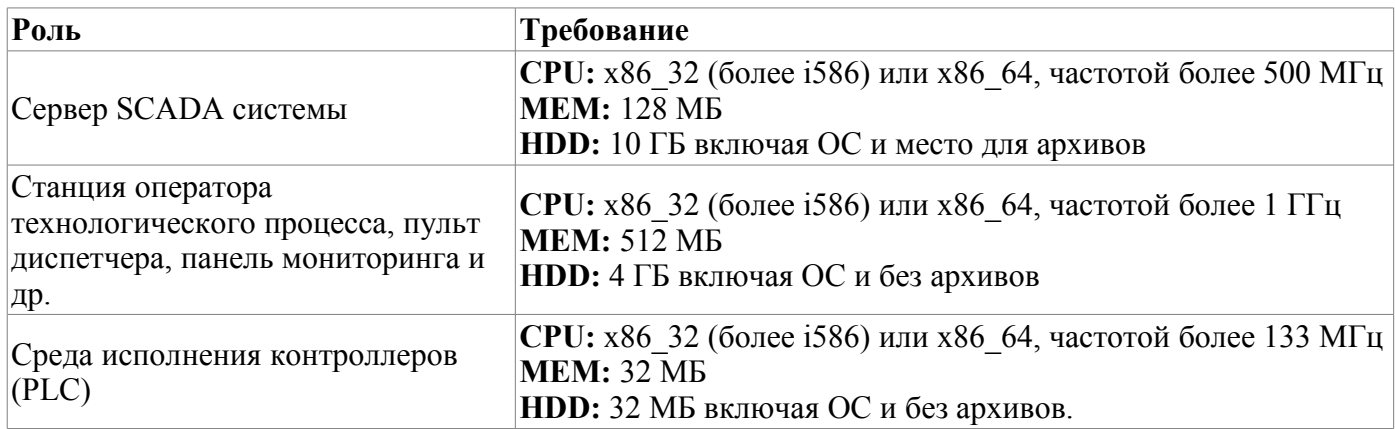

**Таблица 1.** Аппаратные требования системы OpenSCADA и её модулей.

Таблица 2. Программные требования системы OpenSCADA и её модулей.

| Компонент                                 | Описание                                                                                                    |  |
|-------------------------------------------|----------------------------------------------------------------------------------------------------|--|
| Зависимости ядра системы OpenSCADA        |                                                                                                    |  |
| <b>OC</b> Linux                           | Дистрибутив операционной системы Linux (ALTLinux, SuSELinux, Mandriva,<br>ASPLinux, Fedora, Debian, Ubuntu )                                                                                                    |  |
| <Стандартные<br>библиотеки>               | Стандартный набор библиотек: linux-gate, libstdc++, libgcc s, libc, libdl, librt,<br>libcrypt, libm, libpthread. Обычно уже доступны в установленном дистрибутиве.<br>Особое требование это использование нативной библиотеки потоков NPTL, уже<br>используется во всех современных дистрибутивах ОС Linux. |  |
| libgd                                     | Графическая библиотека GD версия 2, желательно без поддержки XPM<br>(исключена зависимость на библиотеку X-сервера) и с поддержкой FontConfig.                                                                                                    |  |
| libexpat                                  | Библиотека XML-парсера.                                                                                                    |  |
| Модуль DB.MySQL                           |                                                                                                    |  |
| libMySQL                                  | Библиотека доступа к СУБД MySQL.                                                                                                    |  |
| Модуль DB.SQLite                          |                                                                                                    |  |
| libsqlite3                                | Библиотека доступа к встраиваемой БД SQLite версии 3.                                                                                                    |  |
| Модуль DB.FireBird                        |                                                                                                    |  |
| FirebirdSS                                | СУБД FireBird. Часто отсутствует в дистрибутивах Linux и требует<br>индивидуальной загрузки с официального сайта (http://www.firebirdsql.org)!                                                                                                    |  |
| Модуль Transport.SSL                      |                                                                                                    |  |
| libssl                                    | Библиотека шифрования OpenSSL.                                                                                                    |  |
| Модуль DAQ.SNMP                           |                                                                                                    |  |
| libsnmp                                   | Библиотека доступа к данным сетевых устройств по протоколу SNMP.                                                                                                    |  |
| Модуль DAQ.System                         |                                                                                                    |  |
| libsensors                                | Библиотека сенсоров аппаратуры версии 2 или 3.                                                                                                    |  |
| Модуль DAQ.SoundCard                      |                                                                                                    |  |
| libportaudio                              | Библиотека кросплатформенного доступа к звуковым контроллерам.                                                                                                    |  |
| Модули: UI. Vision, UI. WebVision         |                                                                                                    |  |
| libfftw3                                  | Библиотека быстрого разложения сигналов в ряд Фурье.                                                                                                    |  |
| Modynu: UI.QTStarter, UI.QTCfg, UI.Vision |                                                                                                    |  |
| ibQtGui)                                  | libQT4(libQtCore,l Библиотеки построения пользовательского графического интерфейса QT версии<br>4.2 и выше.                                                                                                    |  |

#### <span id="page-17-0"></span>2.2. Сборка

Программные требования системы OpenSCADA для сборки ядра OpenSCADA и её модулей приведены в таблице 3.

| Компонент                                 | Описание                                                                                                    |  |
|-------------------------------------------|----------------------------------------------------------------------------------------------------|--|
| Общие требования для сборки OpenSCADA     |                                                                                                    |  |
| <b>OC</b> Linux                           | Дистрибутив операционной системы Linux (ALTLinux, SuSELinux, Mandriva,<br>ASPLinux, Fedora, Debian, Ubuntu )                                                                                                    |  |
| $ g++$                                    | Компилятор языка C++ из коллекции компиляторов GCC, включая библиотеку<br>GLibC                                                                                                    |  |
| autoconf, libtool-<br>1.5)                | autotools(automake, Инструменты формирования сборочной среды OpenSCADA. Нужны только в<br>случае изменения сборочной среды OpenSCADA, например для добавления<br>нового модуля или изменения фиксированных параметров сборки.                                |  |
| gettext                                   | Группа утилит для подготовки и компиляции переводов интерфейса программ<br>на различные языки в соответствии со стандартом интернационализации I18N.                                                                                                    |  |
| libgd(devel)                              | Графическая библиотека GD версия 2, пакет для разработки, желательно без<br>поддержки ХРМ (исключена зависимость на библиотеку Х-сервера) и<br>поддержкой FontConfig. Используется для построения трендов и других<br>изображений в формате PNG, GIF и JPEG. |  |
| libexpat(devel)                           | Библиотека XML-парсера, пакет для разработки. Интерфейс управления<br>OpenSCADA и другие компоненты построены на основе языка XML.                                                                                                    |  |
| Модуль DB.MySQL                           |                                                                                                    |  |
| libMySQL(devel)                           | Библиотека доступа к СУБД MySQL, пакет для разработки.                                                                                                    |  |
| Модуль DB.SQLite                          |                                                                                                    |  |
| libsqlite3(devel)                         | Библиотека доступа к встраиваемой БД SQLite версии 3, пакет для разработки.                                                                                                    |  |
| Модуль DB.FireBird                        |                                                                                                    |  |
| FirebirdSS                                | СУБД FireBird. Часто отсутствует в дистрибутивах Linux и требует<br>индивидуальной загрузки с официального сайта (http://www.firebirdsql.org)!                                                                                                    |  |
| Модуль Transport.SSL                      |                                                                                                    |  |
| libssl(devel)                             | Библиотека шифрования OpenSSL, пакет для разработки.                                                                                                    |  |
| Модуль DAQ.JavaLikeCalc                   |                                                                                                    |  |
| bison                                     | Программа генерации синтаксических анализаторов на основе грамматики<br>языка.                                                                                                    |  |
| Модуль DAQ.SNMP                           |                                                                                                    |  |
| libsnmp(devel)                            | Библиотека доступа к данным сетевых устройств по протоколу SNMP, пакет для<br>разработки.                                                                                                    |  |
| Модуль DAQ.System                         |                                                                                                    |  |
| libsensors(devel)                         | Библиотека сенсоров аппаратуры версий 2 или 3, пакет для разработки.                                                                                                    |  |
| Модуль DAQ.SoundCard                      |                                                                                                    |  |
| libportaudio                              | Библиотека кросплатформенного доступа к звуковым контроллерам, пакет для<br>разработки.                                                                                                    |  |
| Модули: UI. Vision, UI. Web Vision        |                                                                                                    |  |
| libfftw3                                  | Библиотека быстрого разложения сигналов в ряд Фурье, пакет для разработки.                                                                                                    |  |
| Modynu: UI.QTStarter, UI.QTCfg, UI.Vision |                                                                                                    |  |
| libQT4(devel)                             | Библиотека построения пользовательского графического интерфейса QT версии<br>4.2 и выше, пакет для разработки.                                                                                                    |  |

Таблица 3. Зависимости сборки системы OpenSCADA и её модулей.

# <span id="page-18-0"></span>**Описание программы OpenSCADA**

Данный раздел является описанием 'open source' проекта системы именуемой 'OpenSCADA'. OpenSCADA представляет собой открытую SCADA систему построенную по принципам модульности, многоплатформенности и масштабируемости.

В качестве политики разработки данной системы выбраны 'open source' принципы. Выбор данной политики определяется необходимостью создания открытой, надёжной и общедоступной SCADA системы. Данная политика позволяет привлечь к разработке, тестированию, развитию, распространению и использованию продукта значительное количество разработчиков, энтузиастов и других заинтересованных лиц с минимизацией и распределением финансовых затрат.

Система OpenSCADA предназначена для сбора, архивирования, визуализации информации, выдачи управляющих воздействий, а также других родственных операций характерных для полнофункциональной SCADA системы. Благодаря высокому уровню абстракции и модульности, система может использоваться во многих смежных областях.

Система OpenSCADA может применяться:

- на промышленных объектах, в качестве полнофункциональной SCADA системы;
- во встраиваемых (embeded) системах, в качестве среды исполнения, в том числе внутри PLC (программируемых логических контроллерах);
- для построения различных моделей (технологических, химических, физических, электрических процессов);
- на персональных компьютерах, серверах и кластерах для сбора, обработки, представления и архивации информации о системе и её окружении.

В качестве базовой (хостовой) операционной системы, для разработки и использования, выбрана ОС Linux, которая является оптимальным компромиссом в вопросах:

• надёжности (большая доля серверов и кластеров работает на GNU/Linux);

• гибкости/масштабируемости (ввиду своей открытости и модульности позволяет строить решения под любые требования);

• доступности (благодаря лицензии GPL является полностью свободной системой, а при высокой квалификации пользователя и бесплатной);

• популярности, развитости, поддержке, распространённости (система активно развивается множеством энтузиастов, фирм и государственными учреждениями со всего мира, получает всё большую поддержку на пользовательском и корпоративном рынке, активно внедряется в государственные структуры различных стран).

Поскольку проект разрабатывается и реализуется по принципам многоплатформенности, то не составляет проблемы портировать его на другие ОС, что в дальнейшем и планируется.

Сердцем системы является модульное ядро. И в зависимости от того какие модули подключены система может выступать как в роли различных серверов, так и в роли разнообразных клиентов, а также совмещать эти функции в одной программе. Это позволяет реализовывать клиент-серверную архитектуру SCADA системы на базе одних и тех же компонентов/модулей, экономя при этом: машинную память, дисковое пространство, а также ценное время программистов.

Серверные конфигурации системы предназначены для сбора, обработки, выдачи воздействий, архивирования, протоколирования информации от различных источников, а также предоставления этой информации клиентам (UI, GUI, TUI ...). Модульная архитектура позволяет расширять функциональность сервера без его перегрузки.

Клиентские конфигурации могут строиться на основе различных графических библиотек (GUI/TUI ToolKits), как используя ядро программы и его модули (путём добавления к нему UI-user interface модуля), так и в качестве самостоятельного приложения, подключая ядро OpenSCADA как библиотеку.

Возможность гибкой конфигурации системы позволяет строить решения под конкретные требования надёжности, функциональности и размеры системы.

### <span id="page-19-1"></span>1. Функции системы.

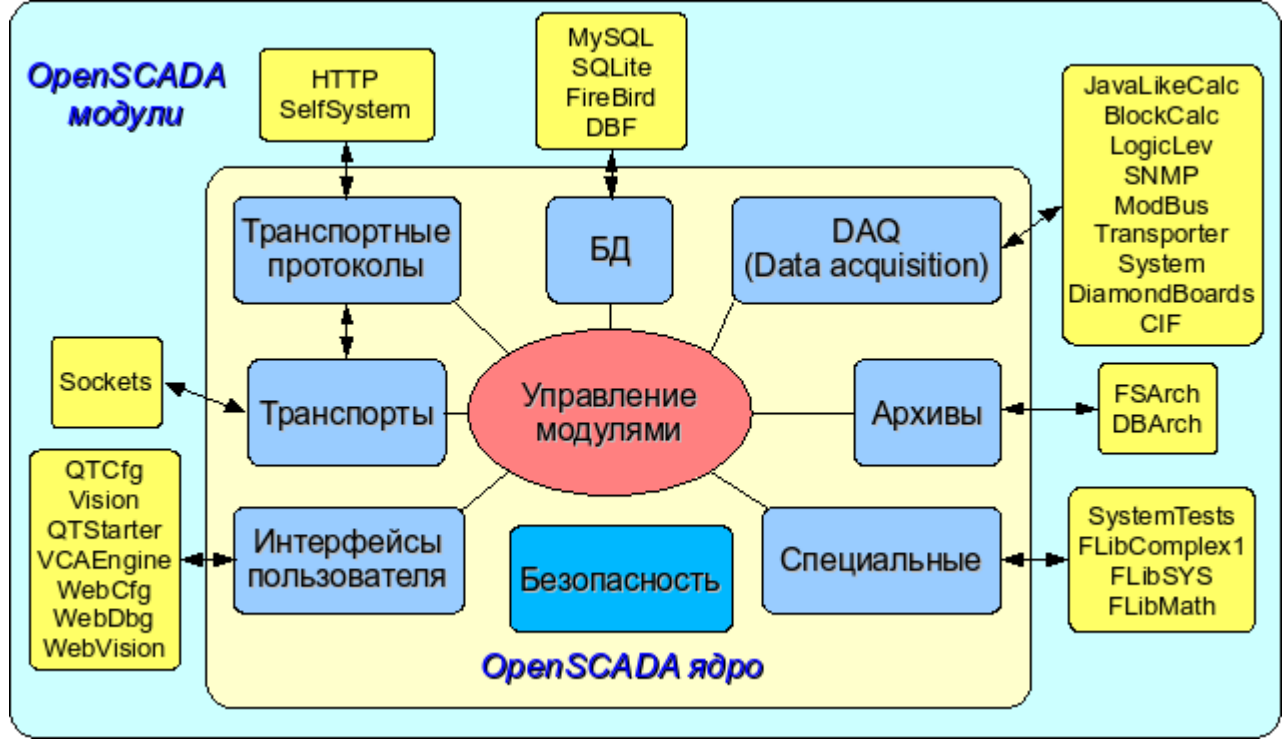

Рис. 1. Блочная схема системы OpenSCADA

#### <span id="page-19-0"></span>1.1. Модульность.

Для придания гибкости и высокой степени масштабируемости система OpenSCADA построена по модульному принципу. Тесная интеграция модулей с ядром системы накладывает большую ответственность на процесс написания модулей и вводит элемент нестабильности в систему, однако благодаря возможности создания распределённых конфигураций эта опасность сглаживается с сохранением высокой степени гибкости.

Модули системы OpenSCADA хранятся в динамических библиотеках. Каждая динамическая библиотека может содержать множество модулей различного типа. Наполнение динамических библиотек модулями определяется функциональной связностью самих модулей. Динамические библиотеки допускают горячую замену, что позволяет, в процессе функционирования, производить обновление отдельных частей системы. Метод хранения кода модулей в динамических библиотеках является основным для системы OpenSCADA, поскольку поддерживается практически всеми современными операционными системами(ОС). Однако это не исключает возможности разработки других методов хранения кода модулей.

На основе модулей реализованы следующие функциональные части системы OpenSCADA:

- базы данных;
- архивы (сообщений и значений);
- протоколы коммуникационных интерфейсов;
- коммуникационные интерфейсы, транспорты;
- источники данных и сбор данных;
- интерфейсы пользователя (GUI, TUI, WebGUI, speach, signal ... .);
- дополнительные модули, специальные.  $\bullet$

Управление модулями осуществляется подсистемой «Управление модулями». Функциями подсистемы является: подключение, отключение, обновление модулей, а также другие операции связанные с модулями и библиотеками модулей.

#### <span id="page-20-1"></span>**1.2. Подсистемы.**

Архитектурно система OpenSCADA делится на подсистемы. Подсистемы могут быть двух типов: обычные и модульные. Модульные подсистемы обладают свойством расширения посредством модулей. Каждая модульная подсистема может содержать множество модульных объектов. Например модульная подсистема «Базы данных» содержит модульные объекты типов баз данных. Модульный объект является корнем внутри модуля.

Всего система OpenSCADA содержит 9 подсистем из них 7 подсистем являются модульными. 9 подсистем системы OpenSCADA являются базовыми и присутствуют в любой конфигурации. К списку 9 подсистем могут добавляться новые подсистемы посредством модулей. Подсистемы системы OpenSCADA:

- Архивы (модульная).
- Базы данных (модульная).
- Безопасность.
- Интерфейсы пользователя (модульная).
- Управление модулями.
- Сбор данных (модульная).
- Транспортные протоколы (модульная).
- Специальные (модульная).
- Транспорты (модульная).

#### <span id="page-20-0"></span>**1.3. PLC и другие источники динамических данных. Подсистема 'Сбор данных'.**

Для обеспечения поддержки источников динамических данных, будь то PLC-контроллеры, платы УСО, виртуальные источники и т.д., предназначена подсистема «Сбор данных». В функции этой подсистемы входит предоставление полученных данных в структурированном виде и обеспечение управления этими данными, например модификация данных.

Подсистема «Сбор данных» является модульной и, как следствие, содержит модульные объекты типов источников динамических данных. Например, на октябрь 2007г, система OpenSCADA поддерживает следующие типы источников данных:

- Платы сбора данных от 'Diamond systems'.
- Сбор данных операционной системы (ОС).
- Блочный вычислитель.
- Вычислитель на Java-подобном языке.
- Транспортёр данных подсистемы 'Сбор данных' от одной OpenSCADA станции к другой.
- Доступ к логическим контроллерам посредством протокола 'ModBUS'.
- Сбор данных сетевых устройств посредством протокола SNMP.
- Источник данных логического уровня системы OpenSCADA.
- Доступ к высокоинтеллектуальным логическим контроллерам посредством протокола MPI и коммуникационного процессора CIF50PB, фирмы Hilscher GMBH.

Каждый тип источника выполнен в виде отдельного модуля, который может быть подключен/отключен. Каждый тип источника может содержать отдельные источники (контроллеры).

Отдельно взятый контроллер может содержать параметры, определённых модулем, типов. Например параметры аналогового типа, основной информацией которую они предоставляет является значение целого или вещественного типа. Структурно, параметр представляет собой список атрибутов, которые и содержат данные. Атрибуты могут быть четырёх базовых типов: символьная строка(текст), целое, вещественное и логический тип.

Структуры контроллеров, параметров и их типов содержатся в подсистеме 'Сбор данных', а объекты модулей выполняют их заполнение в соответствии с собственной спецификой.

Источник динамических данных может быть удалённым, т.е. быть подключен на удалённой системе OpenSCADA. Для связи с такими источниками данных используется транспортный тип контроллеров (Transporter). Функцией данного типа источника данных является отражение

источников данных удалённой OpenSCADA станции на локальную станцию.

#### <span id="page-21-1"></span>**1.4. Базы данных. Подсистема 'Базы данных'**

Для хранения данных системы повсеместно используются базы данных (БД). В целях систематизации доступа и управления базами данных в системе OpenSCADA предусмотрена подсистема 'Базы данных'. Для обеспечения поддержки различных БД/СУБД подсистема выполнена модульной.

В роли модульных объектов, содержащихся в подсистеме, выступает тип БД/СУБД, т.е. модуль подсистемы «Базы данных», практически, содержит реализацию доступа к определённому типу БД. Например модули: DBF, MySQL, SQLite.

Объект типа БД/СУБД, в свою очередь, содержит список объектов отдельных БД данного типа. А объект БД содержит список объектов таблиц, которые и содержат данные в табличной форме.

Практически все данные системы OpenSCADA хранятся в той или иной БД. Инструментарий системы позволяет легко переносить данные из одного типа БД на другой, и как следствие оптимально подбирать тип БД под конкретную область применения системы OpenSCADA. Перенос информации с одной БД в другую может быть выполнен двумя способами. Первый – это изменение адреса рабочей БД и сохранение всей системы на неё, второй – это прямое копирование информации между БД. Кроме копирования поддерживается и функция прямого редактирования содержимого таблиц БД.

Для организации централизованного доступа распределённой системы к единой БД предусматриваются два способа. Первый это использование сетевых СУБД, например MySQL. Второй способ это использование транспортного типа БД на локальных системах, для доступа к одной центральной БД (Планируется.). Функцией транспортной БД является пересылка запросов к БД на удалённую OpenSCADA систему.

Данные могут храниться, также, в конфигурационном файле системы. Реализован механизм полного отражения структуры БД на структуру конфигурационного файла. Т.е. стандартную конфигурацию можно размещать в конфигурационном файле. Суть такого механизма в том, что данные системы, по умолчанию, например при старте без БД, можно описывать в конфигурационном файле. В дальнейшем, эти данные могут переопределяться в БД. Кроме этого, для случаев невозможности запуска какой либо БД вообще, можно все данные хранить в конфигурационном файле.

Для доступа к базам данных используется механизм регистрации БД. Зарегистрированные в системе БД доступны всем подсистемам системы OpenSCADA и могут использоваться в их работе. Благодаря этому механизму можно обеспечить распределёность хранения данных. Например, различные библиотеки могут храниться и распространяться независимо, а подключение библиотеки будет заключаться в простой регистрации нужной БД.

В дальнейшем, планируется реализация дублирования БД путём связывания зарегистрированных БД. Этот механизм позволит значительно повысить надёжность системы OpenSCADA в целом путём резервирования механизма хранения данных. (Планируется.)

#### <span id="page-21-0"></span>**1.5. Архивы. Подсистема 'Архивы'.**

Любая SCADA система предоставляет возможность архивирования собранных данных, т.е. формирование истории изменения (динамики) процессов. Архивы, условно, можно разделить на два типа: архивы сообщений и архивы значений.

Особенностью архивов сообщений является то, что архивируются, так называемые, события. Характерным признаком события является время возникновения этого события. Архивы сообщений, обычно, используются для архивирования сообщений в системе, т.е. ведение логов и протоколов. В зависимости от источника, сообщения могут классифицироваться по различным критериям. Например, это могут быть протоколы аварийных ситуаций, протоколы действий операторов, протоколы сбоев связи и др.

Особенностью архивов значений является их периодичность, определяемая промежутком времени между двумя смежными значениями. Архивы значений применяются для архивирования истории непрерывных процессов. Поскольку процесс непрерывный, то и архивировать его можно только путём введения понятия квантования опроса значений, поскольку иначе мы получаем архивы бесконечных размеров, ввиду непрерывности самой природы процесса. Кроме этого, практически, мы можем получать значения с периодом ограниченным самими источниками данных. Например, довольно качественные источники данных, в промышленности, редко позволяют получать данные с частотой более 1 кГц. И это без учёта самих датчиков имеющих ещё менее качественные характеристики.

Для решения задач архивирования потоков данных в системе OpenSCADA предусмотрена подсистема 'Архивы'. Подсистема 'Архивы' позволяет вести как архивы сообщений, так и архивы значений. Подсистема 'Архивы' является модульной. Модульным объектом, содержащимся в подсистеме 'Архивы', выступает тип архиватора. Тип архиватора определяет способ хранения данных, т.е. хранилище (файловая система, СУБД, сеть и т.д.). Каждый модуль подсистемы 'Архивы' может реализовывать как архивирование сообщений, так и архивирование значений. Подсистема 'Архивы' может содержать множество архивов, обслуживаемых различными модулями подсистемы.

Сообщение в системе OpenSCADA характеризуется: датой, уровнем важности, категорией и текстом сообщения. Дата сообщения указывает на время создания сообщения. Уровень важности указывает на степень важности сообщения. Категория определяет адрес или условный идентификатор источника сообщения. Обычно, категория содержит полный путь к источнику сообщения в системе. Текст сообщения, собственно, и несёт смысловую нагрузку сообщения.

В процессе архивирования сообщения пропускаются через фильтр. Фильтр работает по уровню важности и категории сообщения. Уровень сообщения в фильтре указывает, что нужно пропускать сообщения с указанным или более высоким уровнем важности. Для фильтрования по категории применяются шаблоны, которые определяют какие сообщения пропускать. Каждый архиватор содержит собственные настройки фильтра. Следовательно можно легко создавать различные специализированные архиваторы для архива сообщений. Например архиваторы сообщений можно специализировать на:

- логи, для хранения отладочной информации и другой рабочей информации сервера;
- различные протоколы (протокол действий клиентов, протокол нарушений и исключений, протокол событий ... ).

Архив значений в системе OpenSCADA выступает как независимый компонент, который включает буфер обрабатываемый архиваторами. Основным параметром архива значения является источник данных. В роли источника данных могут выступать атрибуты параметров системы OpenSCADA, а также другие внешние источники данных (пассивный режим). Другими источниками данных могут быть: сетевые архиваторы удалённых OpenSCADA систем, среда программирования системы OpenSCADA и др.

Ключевым компонентом архивирования значений непрерывных процессов является буфер значений. Буфер значений предназначен для промежуточного хранения массива значений, полученных с определённой периодичностью (квантом времени). Буфер значений используется как для непосредственного хранения больших массивов значений в архивах значений, перед непосредственным «сбросом» на физические носители, так и для манипуляций с кадрами значений, т.е. в функциях покадрового запроса значений и их помещения в буфера архивов.

Для организации выделенных архиваторов, в распределённых системах можно использовать транспортный тип архиватора (Планируется.). Функцией транспортного типа архиватора является отражение удалённого центрального архиватора на локальной системе. Как следствие архиваторы транспортного типа выполняют передачу данных между локальной системой и архиватором удалённой системы, скрывая от подсистем локальной системы реальную природу архиватора.

#### <span id="page-23-0"></span>**1.6. Коммуникации. Подсистемы 'Транспорты' и 'Транспортные протоколы'.**

Поскольку система OpenSCADA закладывается как высоко-масштабируемая система то поддержка коммуникаций должна быть достаточно гибкой. Для удовлетворения высокой степени гибкости коммуникации в системе OpenSCADA реализованы в подсистемах 'Транспорты' и 'Транспортные протоколы', которые являются модульными.

Подсистема «Транспорты» предназначена для обмена неструктурированными данными между системой OpenSCADA и внешними системами. В роли внешних систем могут выступать и удалённые OpenSCADA системы. Под неструктурированными данными понимается массив символов определённой длины. Модульным объектом, содержащимся в подсистеме «Транспорты», выступает тип транспорта. Тип транспорта определяет механизм передачи неструктурированных данных. Например это могут быть:

- сокеты (TCP/UDP/UNIX);
- каналы;
- разделяемая память.

Подсистема 'Транспорты' включает поддержку входящих и исходящих транспортов. Входящий транспорт предназначен для обслуживания внешних запросов и отправки ответов. Исходящий транспорт, наоборот, предназначен для отправки сообщений и ожидания ответа. Следовательно, входящий транспорт содержит конфигурацию данной станции как сервера, а исходящий транспорт содержит конфигурацию удалённого сервера. Модуль подсистемы 'Транспорты' реализует поддержку как входящего, так и исходящего транспортов.

Подсистема 'Транспортные протоколы' предназначена для структуризации данных полученных от подсистемы 'Транспорты'. По сути, подсистема 'Транспортные протоколы' является продолжением подсистемы 'Транспорты' и выполняет функции проверки структуры и целостности полученных данных. Так, для указания протокола, в связке с которым должен работать транспорт, предусмотрено специальное конфигурационное поле. Модульным объектом, содержащимся в подсистеме 'Протоколы' является сам протокол. Например, транспортными протоколами могут быть:

- HTTP (Hyper Text Transfer Protocol);
- SelfSystem (OpenSCADA системный протокол).

Полную цепочку связи можно записать следующим образом:

- сообщение передаётся в транспорт;
- транспорт передаёт сообщение, связанному с ним, протоколу путём создания нового объекта протокола;
- протокол проверяет целостность данных;
- если пришли все данные то сообщить транспорту о прекращении ожидания данных и передать ему ответ иначе сообщить, что нужно ожидать ещё;
- транспорт, получив подтверждение отсылает ответ и удаляет объект протокола;
- если подтверждения нет то транспорт продолжает ожидание данных, и в случае их поступления передаёт их сохранённому объекту протокола.

Поддерживаются протоколы и для исходящих транспортов. Исходящий протокол берёт на себя функцию общения с транспортом и реализацию особенностей протокола. Внутренняя сторона доступа к протоколу реализуется потоковым образом с собственной структурой для каждого протокольного модуля. Такой механизм позволяет выполнять прозрачный доступ к внешней системе, посредством транспорта, просто указывая имя протокола, с помощью которого обслуживать передачу.

Благодаря стандартному API-доступа к транспортам системы OpenSCADA можно легко менять способ обмена данными не затрагивая самих обменивающихся систем. Например, в случае локального обмена можно использовать более быстрый транспорт на основе разделяемой памяти, а в случае обмена через интернет и локальную сеть использовать TCP или UDP сокеты.

#### <span id="page-24-4"></span>1.7. Интерфейсы пользователя. Подсистема 'Интерфейсы пользователя'.

SCADA-системы, как класс, предполагают наличие интерфейсов пользователя. В OpenSCADA, для предоставления пользовательских интерфейсов, предусмотрена подсистема Пользовательские интерфейсы'. Под пользовательским интерфейсом системы OpenSCADA понимается не только среда визуализации, с которой должен работать конечный пользователь, но и всё, что имеет отношение к пользователю, например:

- среды визуализации;
- конфигураторы;
- сигнализаторы.

Подсистема Пользовательские интерфейсы является модульной. Модульным объектом подсистемы выступает, собственно, конкретный интерфейс пользователя. Модульность подсистемы позволяет создавать различные интерфейсы пользователей на различных GUI/TUI библиотеках и использовать наиболее оптимальное из решений в конкретно взятом случае, например, для сред исполнения программируемых логических контроллеров можно использовать конфигураторы и визуализаторы на основе Web-технологий (WebCfg, WebUI), а в случае стационарных рабочих станций использовать те-же конфигураторы и визуализаторы, но на основе библиотек типа ОТ, **GTK** 

#### <span id="page-24-3"></span>1.8. Безопасность системы. Полсистема 'Безопасность'.

Система OpenSCADA является разветвлённой системой, которая состоит из десятка подсистем и может включать множество модулей. Следовательно, предоставление всем неограниченного доступа к этим ресурсам является по крайней мере небезопасным. Поэтому, для разграничения доступа в системе OpenSCADA, предусмотрена подсистема 'Безопасности'. Основными функциями подсистемы 'Безопасности' является:

- хранение учётных записей пользователей и групп пользователей:
- аутентификация пользователей;
- проверка прав доступа пользователя к тому или иному ресурсу.

#### <span id="page-24-2"></span>1.9. Управление библиотеками модулей и модулями. Подсистема 'Управление модулями'.

Cистема OpenSCADA построена по модульному принципу, что подразумевает наличие множества модулей, которыми необходимо управлять. Для выполнения функции управления модулями системы OpenSCADA предусмотрена подсистема 'Управление модулями'. Все модули, на настоящий момент, поставляются в систему посредством разделяемых библиотек(контейнеров). Каждый контейнер может содержать множество модулей различного типа.

Подсистема 'Управление модулями' реализует контроль за состоянием контейнеров и позволяет выполнять горячее добавление, удаление и обновление контейнеров и содержащихся в них модулей.

#### <span id="page-24-1"></span>1.10. Непредусмотренные возможности. Подсистема 'Специальные'.

Разумеется, предусмотреть всех возможных функций невозможно, поэтому в системе OpenSCADA предусмотрена подсистема 'Специальные'. Подсистема 'Специальные' является модульной и предназначена для добавления в систему OpenSCADA непредусмотренных функций путём модульного расширения. Например, с помощью подсистемы «Специальные» могут быть реализованы:

- тесты системы OpenSCADA и её модулей;
- библиотеки функций пользовательского программирования.

#### <span id="page-24-0"></span>1.11. Пользовательские функции. Объектная модель и среда программирования системы.

Любая современная SCADA система должна содержать механизмы предоставляющие

возможность программировать на пользовательском уровне, т.е. содержать среду программирования. Система OpenSCADA содержит такую среду. С помощью среды программирования системы OpenSCADA можно реализовывать:

• Алгоритмы управления технологическими процессами.

• Крупные динамические модели реального времени технологических, химических, физических и других процессов.

• Адаптивные механизмы управления по моделям.

• Пользовательские процедуры управления внутренними функциями системы, её подсистемами и модулями.

• Гибкое формирования структур параметров на уровне пользователя, с целью создания параметров нестандартной структуры и заполнения её по алгоритму пользователя.

• Вспомогательные вычисления.

Среда программирования системы OpenSCADA представляет собой комплекс средств организующих вычислительное окружение пользователя. В состав комплекса средств входят:

- объектная модель системы OpenSCADA;
- модули библиотек функций;
- вычислительные контроллеры подсистемы «Сбор данных» и другие вычислители.

Модули библиотек функций предоставляют множество функций определённой направленности, расширяющих объектную модель системы. Библиотеки могут реализоваться как набором функций фиксированного типа, так и функциями допускающими свободную модификацию и дополнение.

Библиотеки функций фиксированного типа могут предоставляться стандартными модулями системы, органично дополняя объектную модель. Функции таких библиотек будут представлять собой интерфейс доступа к средствам модуля на уровне пользователя. Например, «Среда визуального представления данных» может предоставлять функции для выдачи различных сообщений. Используя эти функции пользователь может реализовывать интерактивные алгоритмы взаимодействия с системой.

Библиотеки функций свободного типа предоставляют среду написания пользовательских функций на одном из языков программирования. В рамках модуля библиотек функций могут предоставляться механизмы создания библиотек функций. Так, можно создавать библиотеки аппаратов технологических процессов, а в последствии использовать их путём связывания. Различные модули библиотек функций могут предоставлять реализации различных языков программирования.

На основе функций, предоставляемых объектной моделью, строятся вычислительные контроллеры. Вычислительные контроллеры выполняют связывание функций с параметрами системы и механизмом вычисления.

## <span id="page-26-0"></span>**2. SCADA системы и их структура.**

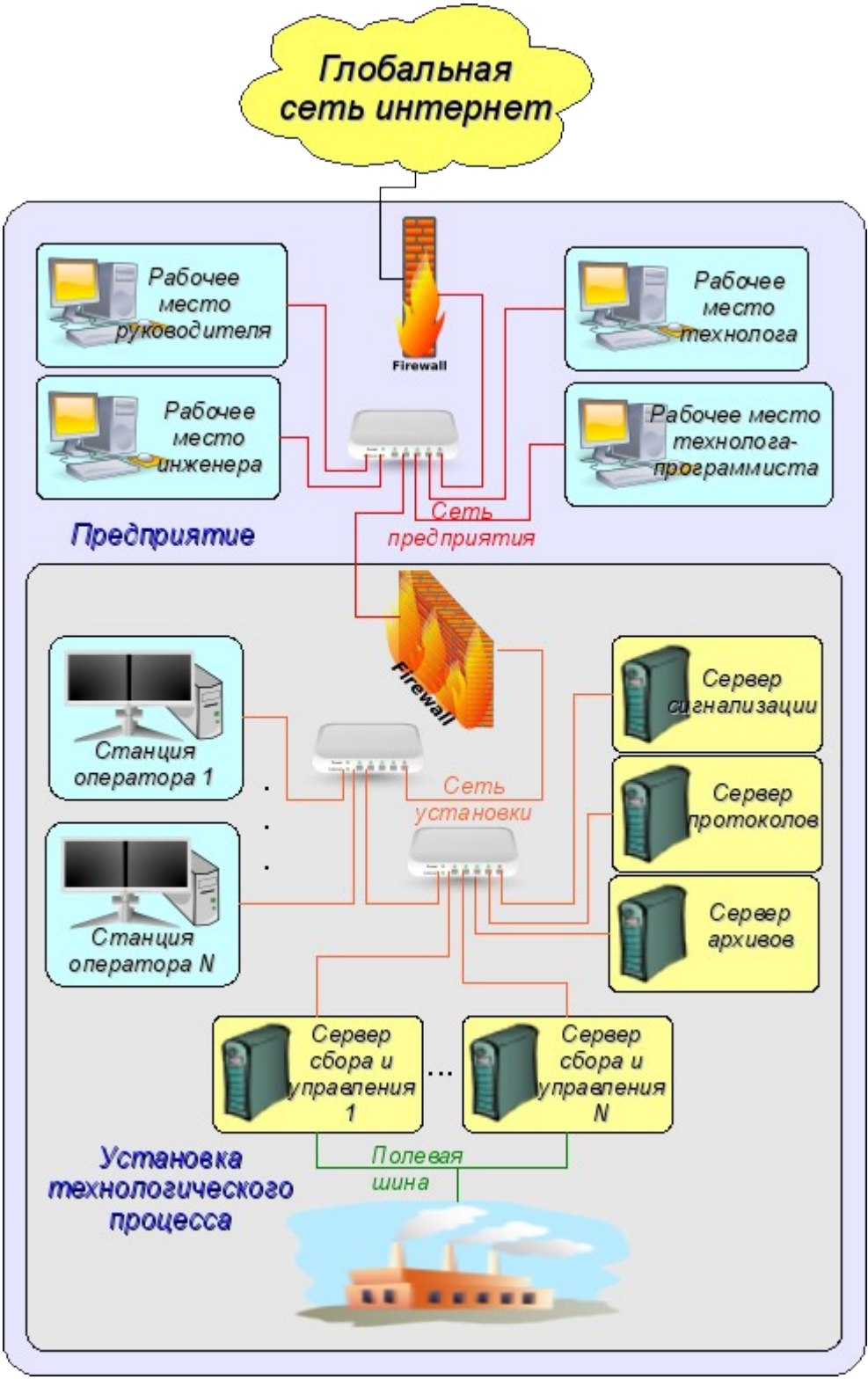

Рис. 2. SCADA-система.

SCADA (Supervisory Control And Data Acquisition), в общем виде, имеют распределённую архитектуру вроде изображённой на рис. 2. Элементы SCADA систем, в смысле программного обеспечения, выполняют следующие функции: **Сервер сбора:** представляет собой задачу или группу задач занимающихся сбором данных из источников данных, или же сами выступают в роли источником данных. В задачи сервера входит:

- получение и/или формирование данных;
- обработка данных;
- обслуживание запросов на доступ к данным;

• обслуживание запросов на модификацию данных.

**Сервер архивирования:** представляет собой задачу или группу задач занимающихся архивированием данных. В задачи сервера входит:

- архивирование данных SCADA-системы;
- обслуживание запросов на доступ к архивным данным;
- импорт/экспорт архивов.

**Сервер протоколирования:** представляет собой задачу или группу задач занимающиеся архивированием сообщений. В задачи сервера входит:

- архивирование сообщений узлов SCADA-системы;
- обслуживание запросов на доступ к архивным сообщениям;
- импорт/экспорт архивов.

**Сервер сигнализации:** представляет собой задачу или группу задач выполняющие функции сервера протоколирования в отношении узкой категории сообщений сигнализации. **Рабочее место оператора:** представляет собой постоянно функционирующее GUI(Grafical User Interface) приложение выполненное в одномониторном, многомониторном или панельном режиме и выполняющее функции:

• предоставление пользовательского интерфейса для контроля за состоянием технологического процесса;

- предоставление возможности формирования управляющих воздействий;
- предоставление возможности изучения и анализа истории технологического процесса;
- предоставление инструментария для генерации отчётной документации.

**Рабочее место инженера:** представляет собой GUI приложение используемое для конфигурации SCADA системы. В задачи приложения входит:

- предоставление инструментария для манипуляции системными функциями системы;
- предоставление инструментария рабочего места оператора;

• предоставление инструментария для манипуляции архитектурой SCADA системы в целом (распределение функций между станциями, создание удаление станций ... ).

**Рабочее место руководителя:** представляет собой GUI приложение, как правило, выполненное в одномониторном режиме и выполняющее функции:

- предоставление пользовательского интерфейса для контроля за состоянием технологического процесса;
- предоставление инструментария для изучения и анализа истории технологического процесса как непосредственно с активного сервера, так и на основе отдельных архивов;
- предоставление инструментария для генерации отчётной документации.

**Рабочее место технолога:** полностью включает в себя функции рабочего места оператора плюс модель технологического процесса (без непосредственной связи с технологическим процессом). **Рабочее место технолога-программиста:** полностью включает в себя функции рабочего места технолога плюс инструментарий для создания моделей технологических процессов.

# <span id="page-28-1"></span>**3. Способы конфигурирования и использования системы OpenSCADA.**

#### <span id="page-28-0"></span>**3.1. Простое серверное подключение.**

В простейшем случае систему OpenSCADA можно сконфигурировать в серверном режиме (рис. 3) для сбора и архивирования данных. Данная конфигурация позволяет выполнять следующие функции:

- опрос контроллеров;
- архивирование значений параметров;
- обслуживание клиентских запросов на получение различных данных сервера;
- предоставление конфигурационного WEB-интерфейса;

• удалённая конфигурация из системы OpenSCADA посредством QT-интерфейса или другого локального интерфейса.

• вторичное регулирование (регулирование в вычислительных контроллерах);

• моделирующие, корректирующие и дополняющие вычисления в вычислительных контроллерах.

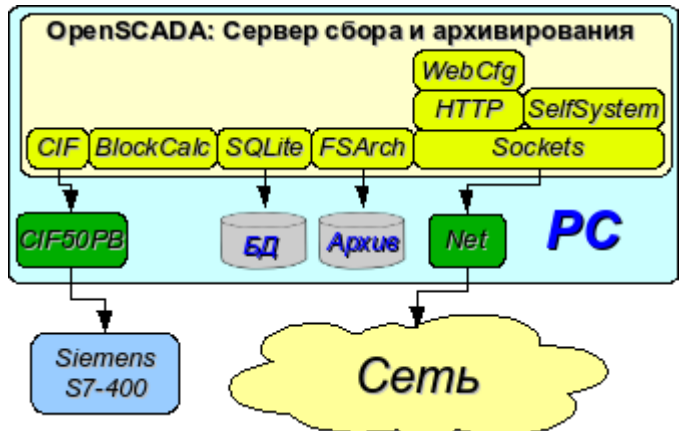

Рис. 3. Простое серверное подключение.

#### <span id="page-29-1"></span>**3.2. Дублированное серверное подключение.**

Для повышения надёжности и производительности система OpenSСADA допускает множественное резервирование (рис. 4), при котором контроллеры одного экземпляра отражаются в другом. При использовании подобной конфигурации возможно распределение нагрузки опроса/вычисления на различных станциях. Данная конфигурация позволяет выполнять функции:

- опрос контроллеров;
- архивирование значений параметров;
- обслуживание клиентских запросов на получение различных данных сервера;
- резервирование параметров;
- резервирование архивов;
- распределение нагрузки опроса по серверам;
- предоставление конфигурационного WEB интерфейса;
- вторичное регулирование (регулирование в вычислительных контроллерах);

моделирующие, корректирующие и дополняющие вычисления в вычислительных контроллерах с возможностью распределения нагрузки по серверам.

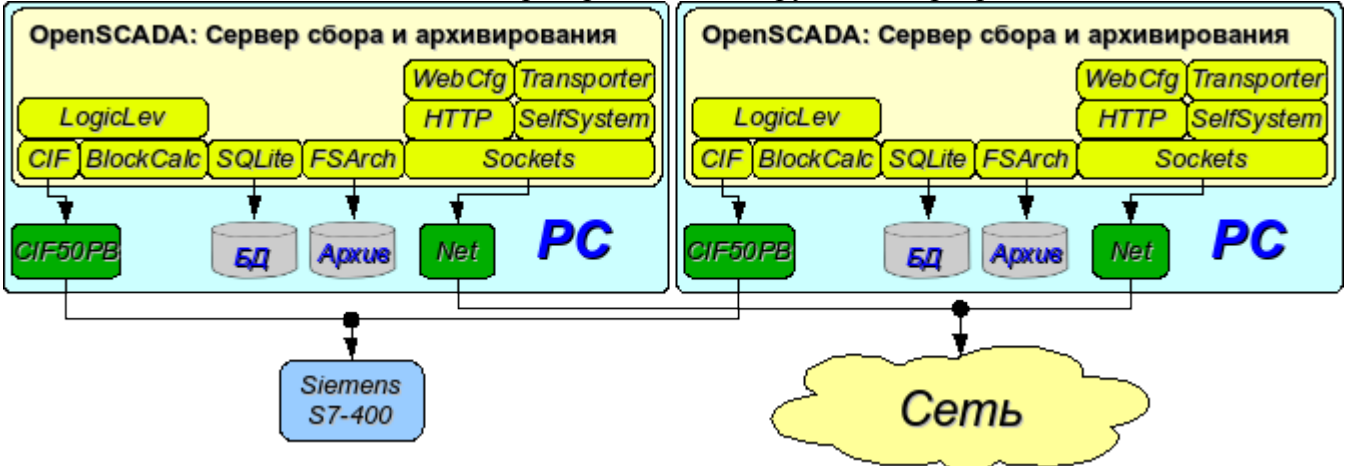

Рис. 4. Дублированное серверное подключение.

#### <span id="page-29-0"></span>**3.3. Дублированное серверное подключение на одном сервере.**

Частным случаем дублированного соединения является дублированное соединение в рамках одного сервера (рис. 5), т. е запуск нескольких станций на одной машине с перекрещиванием параметров. Целью данной конфигурации является повышение надёжности и отказоустойчивости системы путём резервирования ПО.

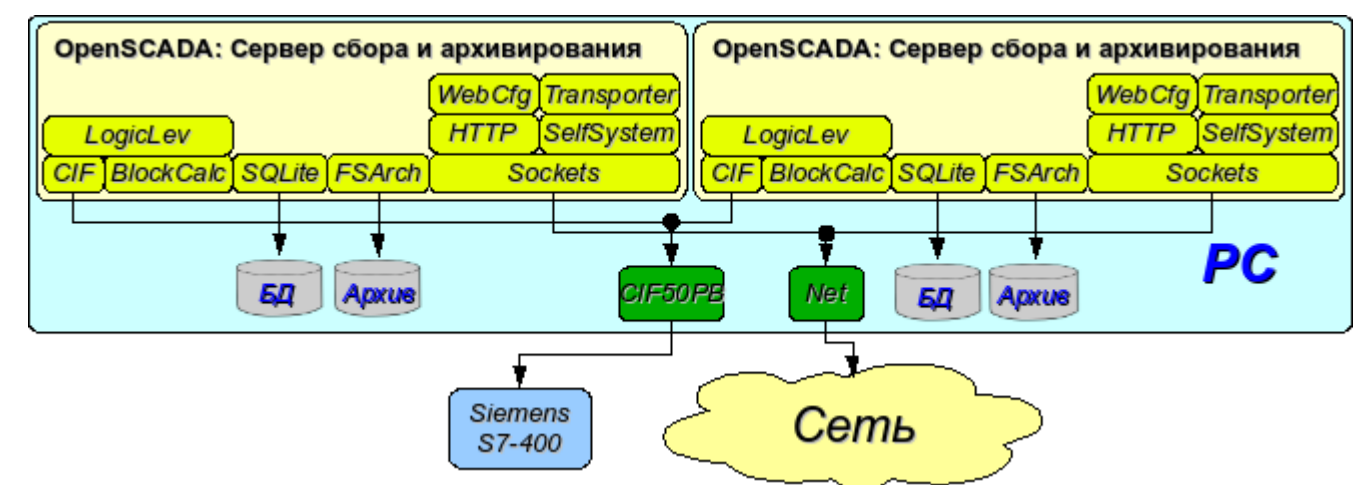

Рис. 5. Дублированное серверное подключение на одном сервере.

#### <span id="page-30-1"></span>**3.4. Клиентский доступ посредством Web-интерфейса. Место руководителя.**

Для визуализации данных содержащихся на сервере, хорошим решением является использование пользовательского WEB-интерфейса (рис. 6). Данное решение позволяет использовать стандартный WEB-браузер у клиента и следовательно является наиболее гибким, поскольку не привязано к одной платформе, т.е. является многоплатформенным. Однако это решение имеет существенные недостатки – это невысокая производительность и надёжность. В связи с этим рекомендуется использовать данный метод для визуализации некритичных данных или данных имеющих резервный высоконадёжный способ визуализации. Например, хорошим решением будет использование этого метода у начальства промышленных установок, где всегда существует операторская с надёжным способом визуализации. Данная конфигурация позволяет выполнять следующие функции:

- опрос сервера на предмет получения данных визуализации и конфигурации;
- визуализация данных в доступном для понимания виде;
- формирование протоколов, отчётов;
- манипуляция параметрами допускающими изменение.

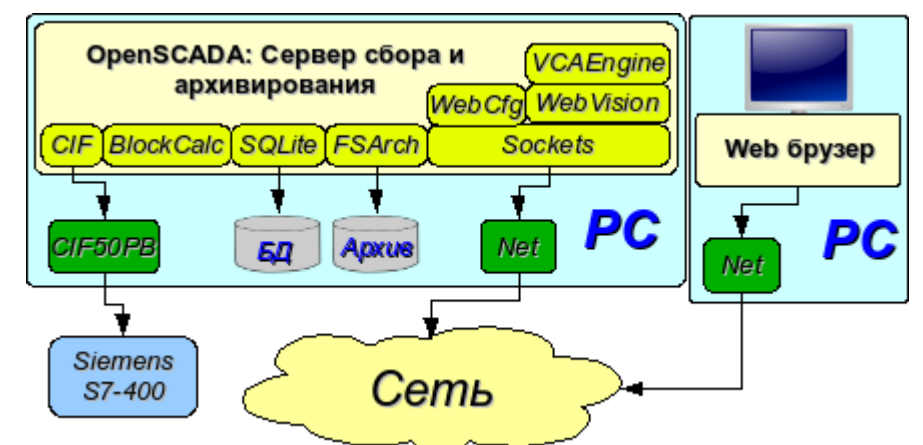

Рис. 6. Клиентский доступ посредством Web-интерфейса. Место руководителя.

#### <span id="page-30-0"></span>**3.5. Автоматизированное рабочее место (место руководителя/оператора).**

Для визуализации критических данных, а также в случае если требуется высокое качество и производительность, можно использовать визуализацию на основе системы OpenSCADA сконфигурированной с GUI модулем (рис. 7). Данная конфигурация позволяет выполнять следующие функции:

- опрос сервера на предмет обновления текущих значений;
- визуализация опрошенных данных в доступном для понимания виде;
- формирование протоколов и отчётов;
- манипуляция параметрами допускающими изменения.

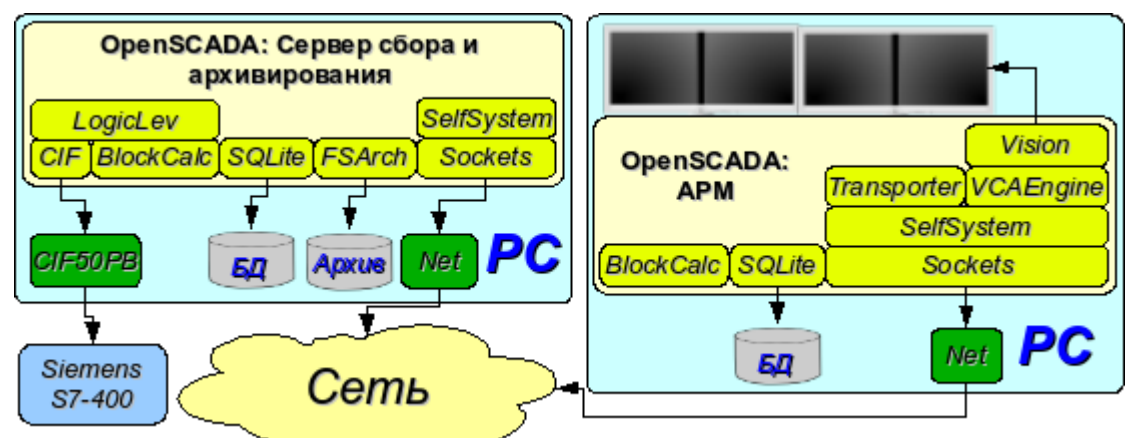

Рис. 7. Автоматизированное рабочее место (место руководителя/оператора)

#### <span id="page-31-0"></span>**3.6. АРМ с сервером сбора и архивирования на одной машине (место оператора, модель ...).**

Полнофункциональная клиент-серверная конфигурация на одной машине (рис. 8) может использоваться для повышения надёжности системы в целом путём запуска клиента и сервера в разных процессах. Данная конфигурация позволяет, без последствий для сервера, останавливать клиент и выполнять с ним различные профилактические работы. Рекомендуется для использования на станциях оператора путём установки двух машин совмещающих в себе станции оператора и резервированный сервер. Данная конфигурация позволяет выполнять следующие функции:

- опрос контроллеров;
- обслуживание клиентских запросов;
- визуализация;
- выдача управляющих воздействий;
- генерация протоколов и отчётов;
- вторичное регулирование;

• моделирующие, корректирующие и дополнительные вычисления в вычислительных контроллерах;

• сбор и визуализация информации о персональном компьютере, сервере ... .

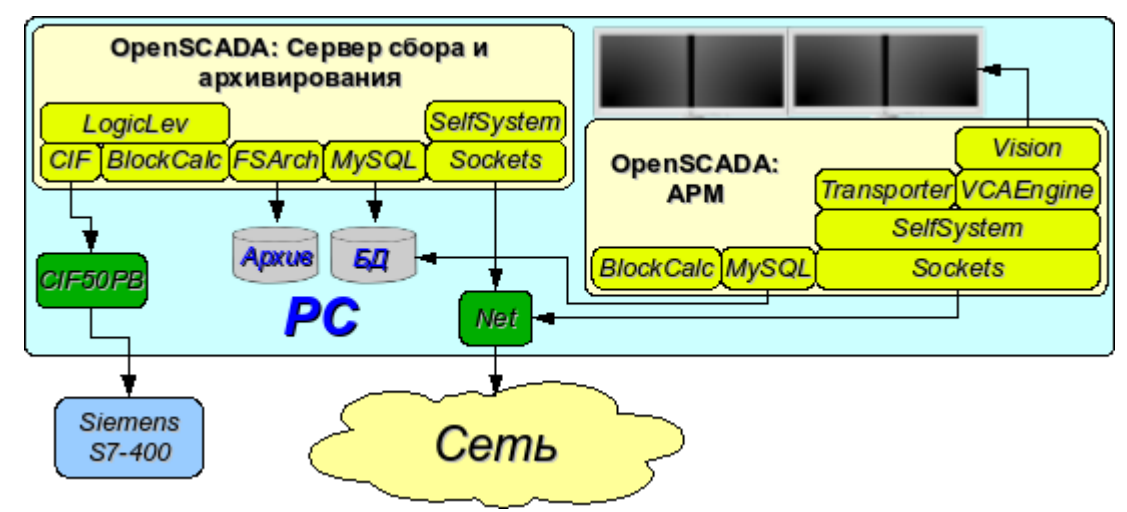

Рис. 8. АРМ с сервером сбора и архивирования на одной машине (место оператора, модель ...)

#### <span id="page-32-0"></span>**3.7. Простейшее смешанное подключение (модель, демонстрация, конфигуратор ...).**

Смешанное подключение совмещает функции сервера и клиента (рис. 9). Может использоваться для тестовых, демонстрационных функций, а также для предоставления моделей технологических процессов как единое целое. В этом режиме могут выполняться следующие функции:

- опрос контроллеров;
- обслуживание клиентских запросов;
- визуализация;
- выдача управляющих воздействий;
- генерация протоколов и отчётов;
- вторичное регулирование;
- моделирующие, корректирующие и дополняющие вычисления в вычислительных контроллерах;

• сбор и визуализация текущей информации о персональном компьютере, сервере, модели ...;

• конфигурация баз данных, подключений и др.

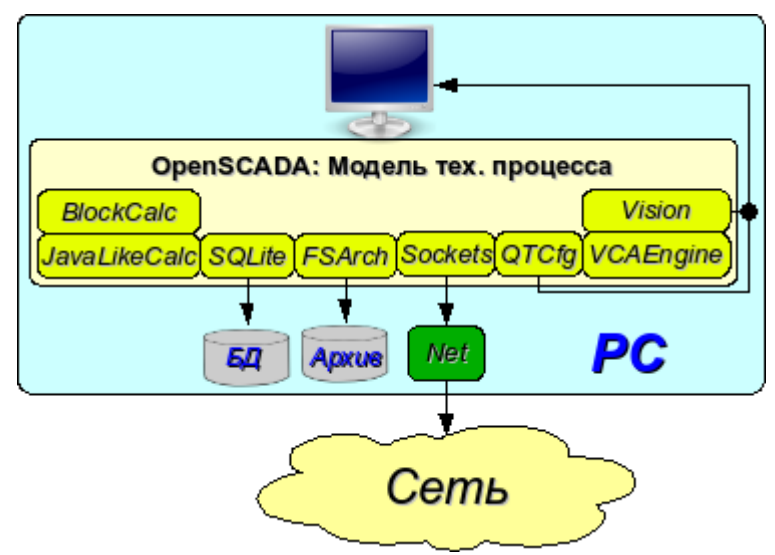

Рис. 9. Простейшее смешанное подключение (модель, демонстрация, конфигуратор ...)

#### <span id="page-33-0"></span>**3.8. Устойчивая, распределённая конфигурация.**

Данная конфигурация является одним из вариантов устойчивого/надёжного соединения (рис. 10). Устойчивость достигается путём распределения функций по:

- серверам опроса;
- центральному серверу архивирования и обслуживания клиентских запросов;
- клиентам: АРМы и WEB-клиенты.

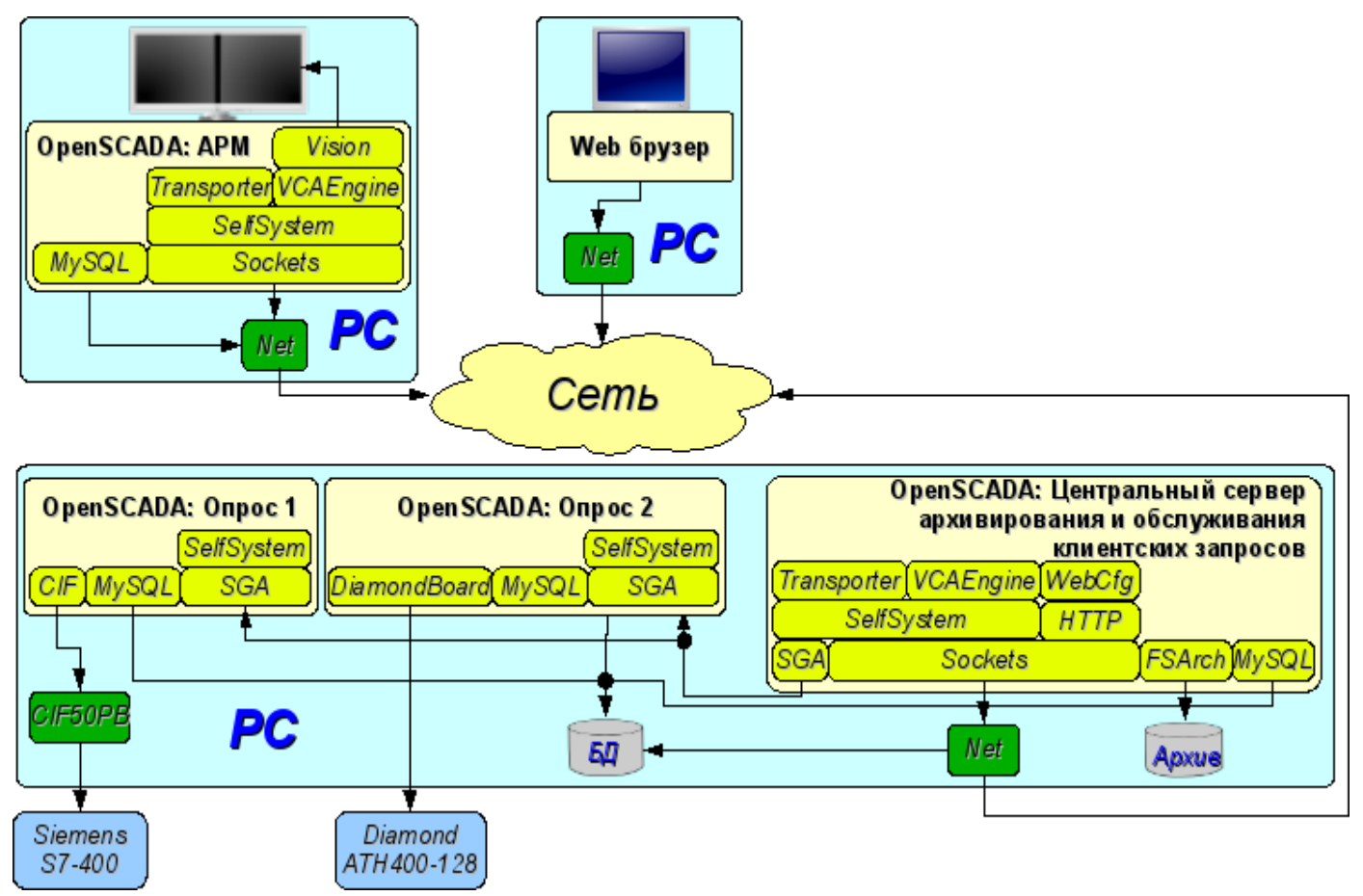

Рис. 10. Устойчивая, распределённая конфигурация

Сервер опроса, конфигурируется на основе системы OpenSCADA и представляет собой задачу (группу задач) занимающихся опросом контроллера (группы контроллеров одного типа). Полученные значения доступны центральному серверу через любой транспорт, поддержка которого добавляется путём подключения соответствующего модуля транспорта. Для снижения частоты опроса и величины сетевого трафика, сервер опроса может оснащаться небольшим архивом значений. Конфигурация сервера опроса хранится в одной из доступных БД.

Центральный сервер архивирования и обслуживания клиентских запросов выполняет функцию централизованного сбора и обработки параметров серверов опроса и их значений. Доступ к серверам опроса выполняется посредством одного из доступных в OpenSCADA транспортов+протоколов (на примере это SGA). Для предоставления единого интерфейса доступа к параметрам и контроллерам используется модуль Transporter, который отражает данные серверов опроса на структуру локальных параметров.

Для выполнения внутренних вычислений и дополнительного анализа параметров используются вычислительные контроллеры.

Для разностороннего и глубокого архивирования используются различные модули архивов.

Для доступа клиентов к серверу используются доступные для OpenSCADA сетевые транспорты, на примере это Sockets, и транспортные протоколы, на примере это протокол OpenSCADA 'SelfSystem'.

Конфигурация центрального сервера хранится в одной из доступных БД (на примере это сетевая СУБД MySQL).

Для предоставления пользовательского WEB-интерфейса используется модуль WebCfg посредством транспортного протокола 'HTTP'.

Различные клиенты, в их числе АРМ и WEB-клиенты, выполняются на отдельных машинах в необходимом количестве. АРМ реализуется на основе системы OpenSCADA. В его функции входит опрос значений параметров из центрального сервера и их визуализация на GUI интерфейсе(ах). Для получения параметров в АРМ, также, используется модуль отражения удалённых параметров Transporter. Для предоставления доступа к архивам может использоваться модуль архива сетевого типа. Конфигурация АРМ может храниться в одной из доступных БД (в примере это сетевая СУБД MySQL, расположенная на машине центрального сервера архивирования).

## <span id="page-35-0"></span>4. Конфигурация и настройка системы.

Как можно видеть в разделе выше, OpenSCADA предоставляет возможность конфигурации для выполнения в различных ролях. Поддержка этой возможности обеспечивается развитыми механизмами конфигурации и хранения конфигурационных данных. Данный раздел содержит описание этих механизмов, призванное дать представление о гибкости и разнообразии, и позволив тем самым использовать OpenSCADA на 100%.

При описании механизмов конфигурации и способов её хранения, в этом разделе, будет делаться упор на описание общесистемных механизмов. Особенности конфигурации и использования модулей подсистем OpenSCADA предоставляются в собственной документации модулей.

B OpenSCADA используется формализованный подход к описанию конфигурационных интерфейсов, основанный на языке XML. Фактически, особенности конфигурации компонента системы предоставляется самим компонентом, пронизывая тем самым всю систему, как нервная система организма. В терминах OpenSCADA это называется интерфейсом контроля OpenSCADA (Control interface). На основе интерфейса контроля формируются графические интерфейсы конфигурации пользователя посредством модулей OpenSCADA. Такой подход имеет следующие важные преимущества:

• Масштабируемость. Можно подключать только нужные модули конфигурации или вообще использовать только удалённые механизмы.

• Исключение необходимости обновления конфигураторов с добавлением нового модуля/функции, а также исключение 'распухания' конфигуратора обеспечивающего поддержку всей истории уже ненужных и устаревших модулей/функций.

Простота создания графических интерфейсов конфигурации на различной основе за счёт чёткой формализованости.

• Предоставляется возможность динамической конфигурации, т.е. конфигурацию можно выполнять непосредственно при работе системы как локально, так и удалённо, непосредственно контролируя результат.

• Простая и целевая расширяемость конфигурационного интерфейса, путём добавления полей конфигурации на языке описания интерфейса управления только в компонентах этого требующих.

В OpenSCADA уже предоставляется три модуля конфигурации на разной основе визуализации. Отметим их и их возможности конфигурации:

 $\mathrm{OT}(\square$ библиотеке графического интерфейса • Модуль конфигурации на  $\frac{http://www.trolltech.com/qt)}{http://www.trolltech.com/qt)}$  – UI.OTCfg. Предоставляет развитый интерфейс конфигурации позволяющий управлять как локальной станцией, так и удалёнными станциями в локальной сети и глобальной сети, включая безопасное соединение.

• Модуль конфигурации на основе динамических WEB-технологий (DHTML) -**UI. WebCfgD**. Предоставляет развитый интерфейс конфигурации позволяющий управлять как локальной станцией сервера, так и удалёнными станциями в локальной сети и глобальной сети, включая работу по безопасному соединению. Клиентское подключение осуществляется посредством обычного Web-браузера.

• Модуль конфигурации на основе статических WEB-технологий (XHTML) - ULWebCfg. Предоставляет достаточный интерфейс конфигурации позволяющий управлять локальной станцией сервера посредством обычного Web-браузера.

Значения конфигурации, изменённые в конфигураторах, а также большинство данных, сохраняются в базах данных (БД). Учитывая модульность подсистемы 'БД' ими могут быть различные БД. Причём предоставляется возможность хранения разных частей OpenSCADA как в разных БД одного типа, так и БД разных типов.

Кроме БД, данные о конфигурации могут содержаться в конфигурационном файле OpenSCADA, а также передаваться посредством параметров командной строки при вызове OpenSCADA. Однако сохранение изменений конфигурации в конфигураторах доступно только в БД. Типовым именем конфигурационного файла OpenSCADA является /etc/oscada.xml. Формат конфигурационного файла и параметры командной строки рассмотрим в отдельном разделе.
Дальнейшее рассмотрение конфигурации OpenSCADA будет производиться на основе интерфейса конфигуратора UI.QTCfg, однако принципы работы будут полностью соответствовать и остальным конфигураторам благодаря общности в используемом интерфейсе контроля OpenSCADA.

Рассмотрение начнём с конфигурации системных параметров OpenSCADA, которая размещается в трёх вкладках корневой страницы станции:

• Вкладка 'Станция' содержит основные информационные и конфигурационные поля станции, рис.11. Перечислим предоставляемые поля и прокомментируем их:

• *ID* — содержит информацию об идентификаторе станции. Указывается параметром командной строки --Station. При загрузке ищется соответствующий идентификатору станции раздел в конфигурационном файле и если не обнаруживается то используется первый доступный.

• *Имя станции* — указывает локализованное имя станции.

• *Программа* — содержит информацию о имени программы. Обычно это OpenSCADA или имя основанного на OpenSCADA решения.

• *Версия* — содержит информацию о текущей версии программы.

• *Имя хоста* — содержит информацию о имени машины на которой запущена станция.

• *Системный пользователь* — содержит информацию о пользователе от имени которого выполняется программа в системе (ОС).

• *Операционная система* — содержит информацию о имени и версии ОС, ядре ОС, на которой исполняется программа.

• *Частота (МГц)* — содержит информацию о частоте центрального процессора которым исполняется программа. Значение частоты проверяется раз в 10 секунд и позволяет отслеживать её изменение, например механизмами управления питанием.

• *Разрешение часов реального времени (мс)* — содержит информацию о возможности или разрешение часов реального времени ОС. Позволяет сориентироваться с минимальным интервалом времени периодических задач, например для задач сбора данных.

• *Внутренняя кодировка* — содержит информацию о кодировке в которой хранятся текстовые сообщения внутри программы.

• *Конфигурационный файл* — содержит информацию о конфигурационном файле используемом программой. Устанавливается параметром командной строки --Config.

• *Рабочая директория* — указывает на рабочую директорию станции. Используется в относительной адресации объектов на файловой системе, например файлов БД. Допускает изменение пользователем для сохранения данных системы в другую БД. При этом значение этого поля не сохраняется в БД, а может быть изменено только в секции 'WorkDB' конфигурационного файла.

• *Директория иконок* — указывает на директорию содержащую иконки программы. Если в дереве навигации конфигуратора отсутствуют иконки то Вы неправильно указали значение этого поля.

• *Директория модулей* — указывает на директорию модулей для OpenSCADA. Если значение этого поля некорректно то при запуске Вы не увидите никакого графического интерфейса, а только информацию в консоли о корректном запуске ядра OpenSCADA.

• *Рабочая БД* — указывает на рабочую базу данных (БД), а именно БД используемую для хранения основных данных программы. Изменение этого поля отмечает все объекты программы как модифицированные, что позволяет сохранить или загрузить данные станции из указанной основной БД.

• *Сохранять систему при выходе* — указывает на необходимость сохранения изменённых данных при завершении работы.

• *Период сохранения системы* — указывает на периодичность, в секундах, с которой сохранять изменённые данные станции.

• *Язык* — указывает на язык сообщений программы. Изменение этого поля допустимо, однако приводит к изменению языка сообщений только для интерфейса и динамических сообщений!

• *Базовый язык текстовых переменных* — используется для включения режима поддержки многоязыковых текстовых переменных путём указания не пустого базового языка. Значение базового языка выбирается из списка двухсимвольных кодов языков, обычно только текущий и базовый языки в списке. Далее для текстовых переменных на не базовом языке в таблицах БД будут создаваться отдельные колонки. Под текстовыми переменными подразумеваются все текстовые поля конфигуратора, которые могут быть переведены на другой язык. Числа и другие символьные значения к их числу не относятся и не переводятся.

• *Сообщения:* — раздел группы параметров управляющих работой с сообщениями станции:

• *Наименьший уровень:* — указывает на уровень сообщений начиная с которого необходимо их обрабатывать. Сообщения ниже этого уровня будут игнорироваться. Необходимо например, для исключения из обработки отладочных сообщений, уровень 0.

• *В системный логер(syslog)* — указывает на необходимость направления сообщений в системный логер, механизм ОС для работы с сообщениями системы и ПО. При включения этого параметра появляется возможность управлять и контролировать сообщения OpenSCADA механизмами ОС.

• *На стандартный выход(stdout)* — указывает на использование в качестве вывода сообщения стандартного механизмы вывода в консоль. Выключение этого свойства исключит весь вывод в консоль, если не указан следующий параметр.

• *На стандартный выход ошибок(stderr)* — указывает на использование в качестве вывода сообщения стандартного механизмы вывода ошибок, обычно тоже направляется в консоль.

• *В архив* — указывает на необходимость вывода сообщений в архив сообщений OpenSCADA. Этот параметр обычно включен, а его выключение приводит к фактическому отключению архивирования сообщений на станции.

• Вкладка 'Подсистемы' содержит список подсистем (рис.12) и позволяет выполнять прямые переходы к ним с помощью контекстного меню.

• Вкладка 'Помощь' содержит краткую помощь для данной страницы, рис.13. В данном случае это доступные параметры командной строки и поля конфигурационного файла для данной страницы.

Для модификации полей этой страницы могут потребоваться права привилегированного пользователя. Получить такие права можно включив вашего пользователя в группу суперпользователя 'root' или войдя на станцию от имени суперпользователя 'root'.

Нужно отметить ещё один важный момент – поля идентификаторов всех объектов OpenSCADA недопустимы для прямого редактирования, поскольку являются ключом для хранения данных объектов в БД. Однако поменять идентификатор объекта можно с помощью команды переноса и последующей вставки объекта (Cut->Paste) в конфигураторе.

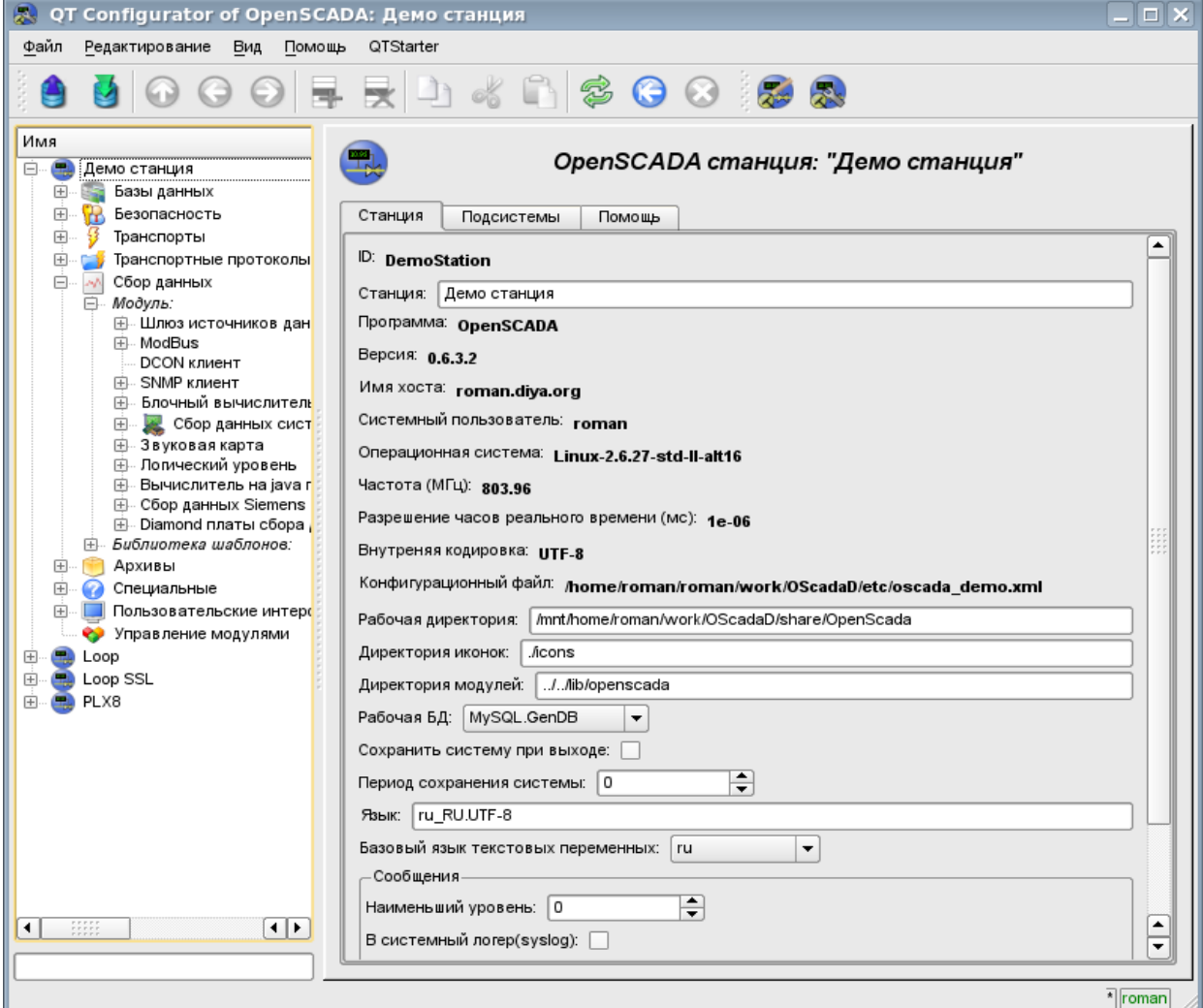

Рис. 11. Вкладка 'Станция' корневой страницы конфигурации системы.

| 53<br>QT OpenSCADA конфигуратор                                                                                                    |                                                                                                    | п        |
|----------------------------------------------------------------------------------------------------|----------------------------------------------------------------------------------------------------|----------|
| Файл<br><u>Р</u> едактирование Вид                                                                                                    | Помощь                                                                                                    |          |
|                                                                                                    |                                                                                                    |          |
| Имя<br><b>Demo</b> station<br>日                                                                                                    | OpenSCADA станция: "Demo station"                                                                                                    |          |
| Базы данных<br>田…<br>5.57<br><b>В</b> Безопасность<br>中                                                                                                    | Подсистемы<br>Помощь<br>Станция                                                                                                    |          |
| Транспорты<br>中<br>Транспортные прот<br>田<br>Сбор данных<br>мh.<br>田<br>Архивы<br>田<br>• Специальные<br>审<br>Пользовательские и<br>中<br>• Управление модуля<br>Loop<br>田<br><b>D</b> Loop SSL<br>中<br>PLX8<br>中…<br>HH<br>⊣⊪<br>◀ | Подсистемы:<br>Базы данных<br>Безопасность<br>Транспорты<br>Транспортные протоколы<br>Сбор данных<br>Архивы<br>Специальные<br>Пользовательские интерфейсы<br>Управление модулями |          |
|                                                                                                    |                                                                                                    | *  roman |

Рис. 12. Вкладка 'Подсистемы' корневой страницы конфигурации системы.

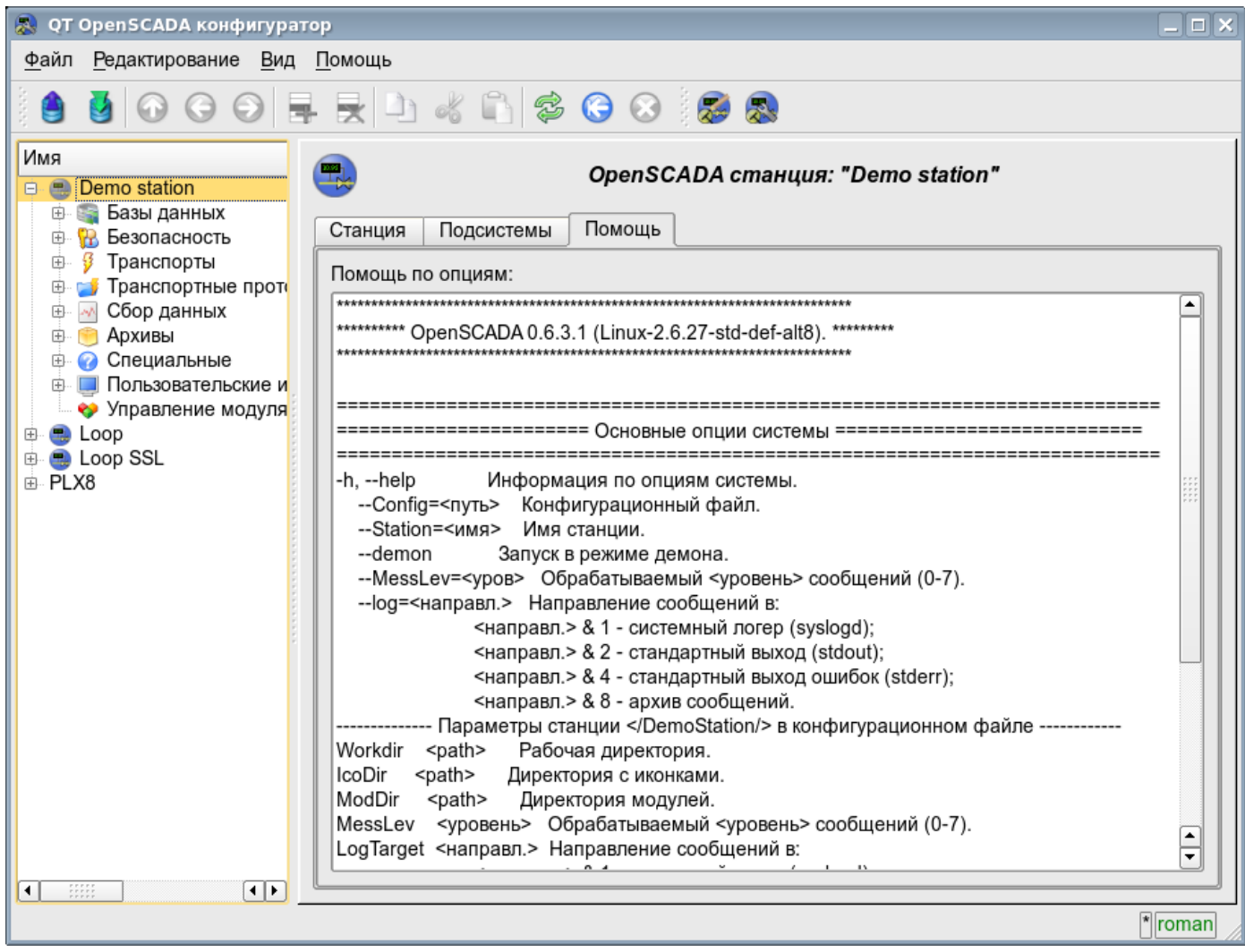

Рис. 13. Вкладка 'Помощь' корневой страницы конфигурации системы.

При рассмотрении страниц конфигурации модульных подсистем будут описаны общие для всех модулей свойства. Однако нужно отметить, что каждый модуль может предоставлять как дополнительные вкладки так и отдельные поля для конфигурации собственных особенностей функционирования для страниц объекты которых наследуются модулями. Об особенностях и дополнениях модулей можно ознакомиться в отдельной документации на них.

## **4.1. Подсистема 'БД'**

Подсистема является модульной и содержит иерархию объектов изображённую на рис.14. Для конфигурации подсистемы предусмотрена корневая страница подсистемы 'БД', содержащая вкладки 'Модули' и 'Помощь'. Вкладка 'Модули' (рис.15) содержит список модулей подсистемы 'БД' доступных на станции. Вкладка 'Помощь' содержит краткую помощь для данной страницы.

Для модификации полей страниц этой подсистемы могут потребоваться права привилегированного пользователя или включение вашего пользователя в группу 'БД'.

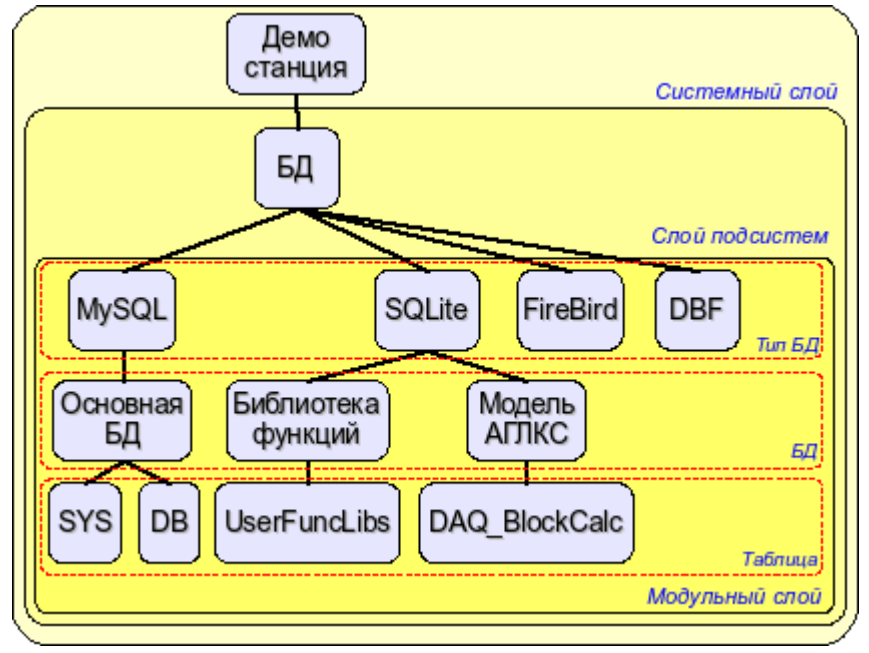

Рис. 14. Иерархическая структура подсистемы 'БД'.

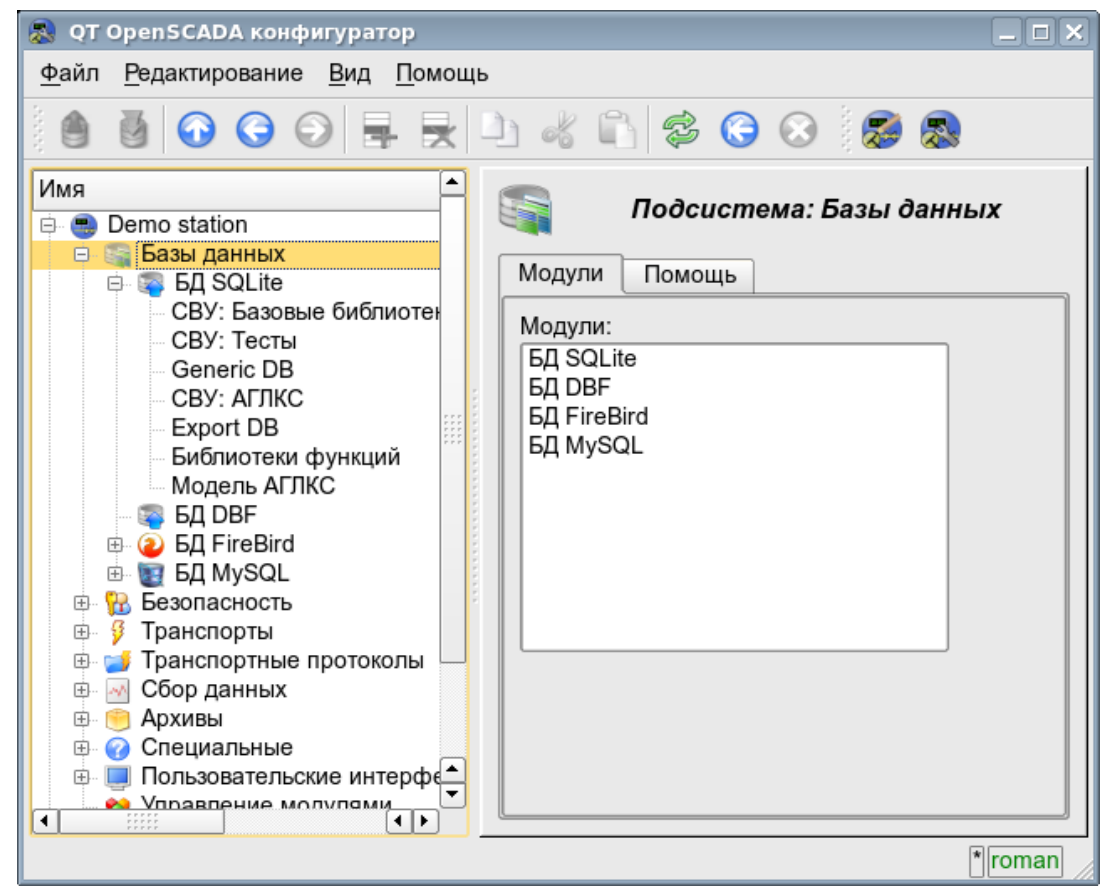

Рис. 15. Вкладка 'Модули' корневой страницы подсистемы 'БД'.

Каждый модуль подсистемы 'БД' предоставляет конфигурационную страницу с вкладкам 'БД' и 'Помощь'. Вкладка 'БД' (рис.16) содержит список БД, зарегистрированных в модуле и флажок признака полного удаления БД при выполнении команды удаления. В контекстном меню списка БД предоставляется пользователю возможность добавления, удаления и перехода к нужной БД. Во вкладке 'Помощь' содержится информация о модуле подсистемы 'БД' (рис.17):

- *Модуль* идентификатор модуля.
- *Имя* имя модуля.
- *Тип* тип модуля, идентификатор подсистемы к которой модуль принадлежит.
- *Источник* разделяемая библиотека источник данного модуля.
- *Версия* версия модуля.
- *Автор* автор модуля.
- *Описание* краткое описание модуля.
- *Лицензия* лицензионное соглашение распространения модуля.

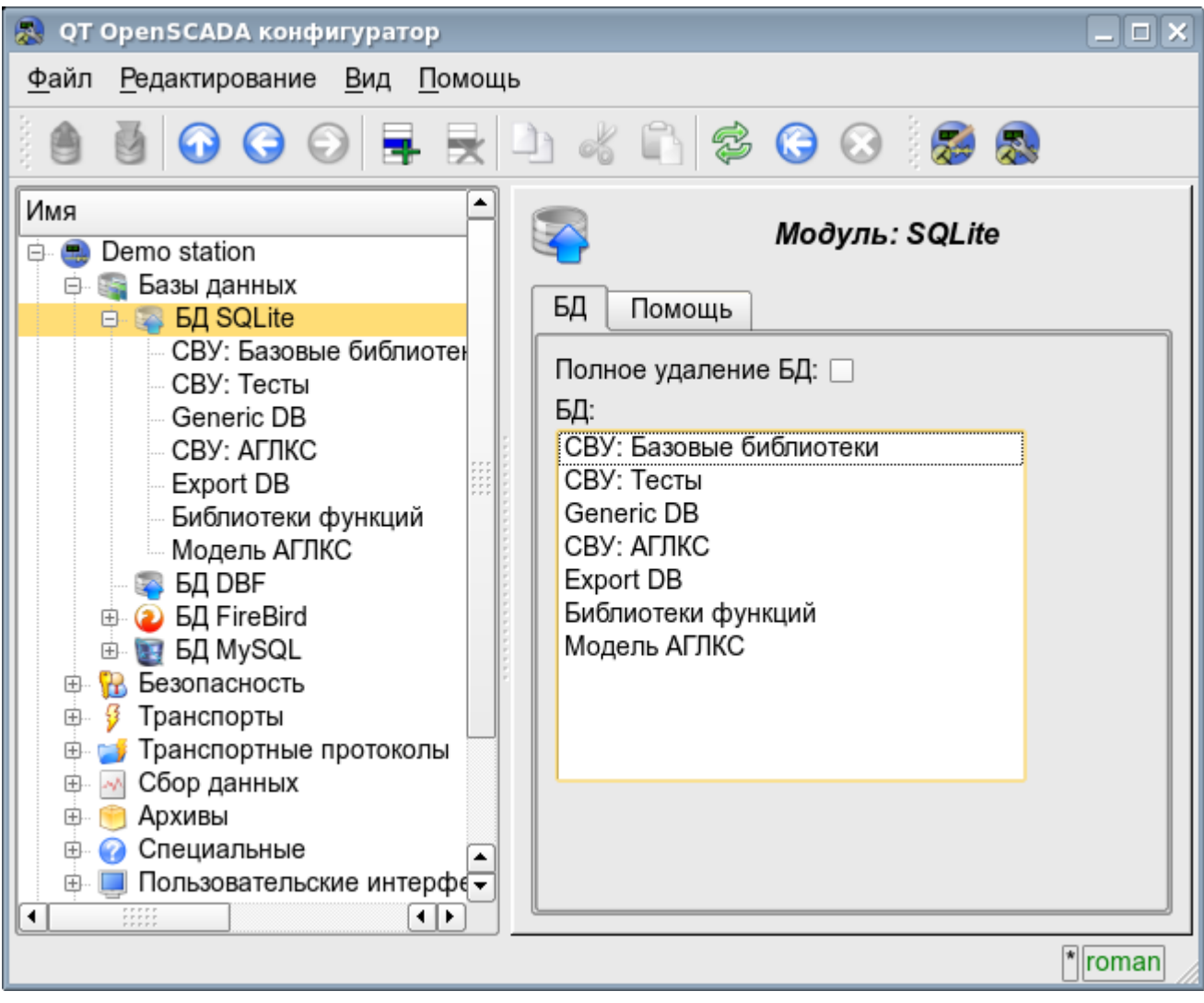

Рис. 16. Вкладка 'БД' модуля подсистемы 'БД'.

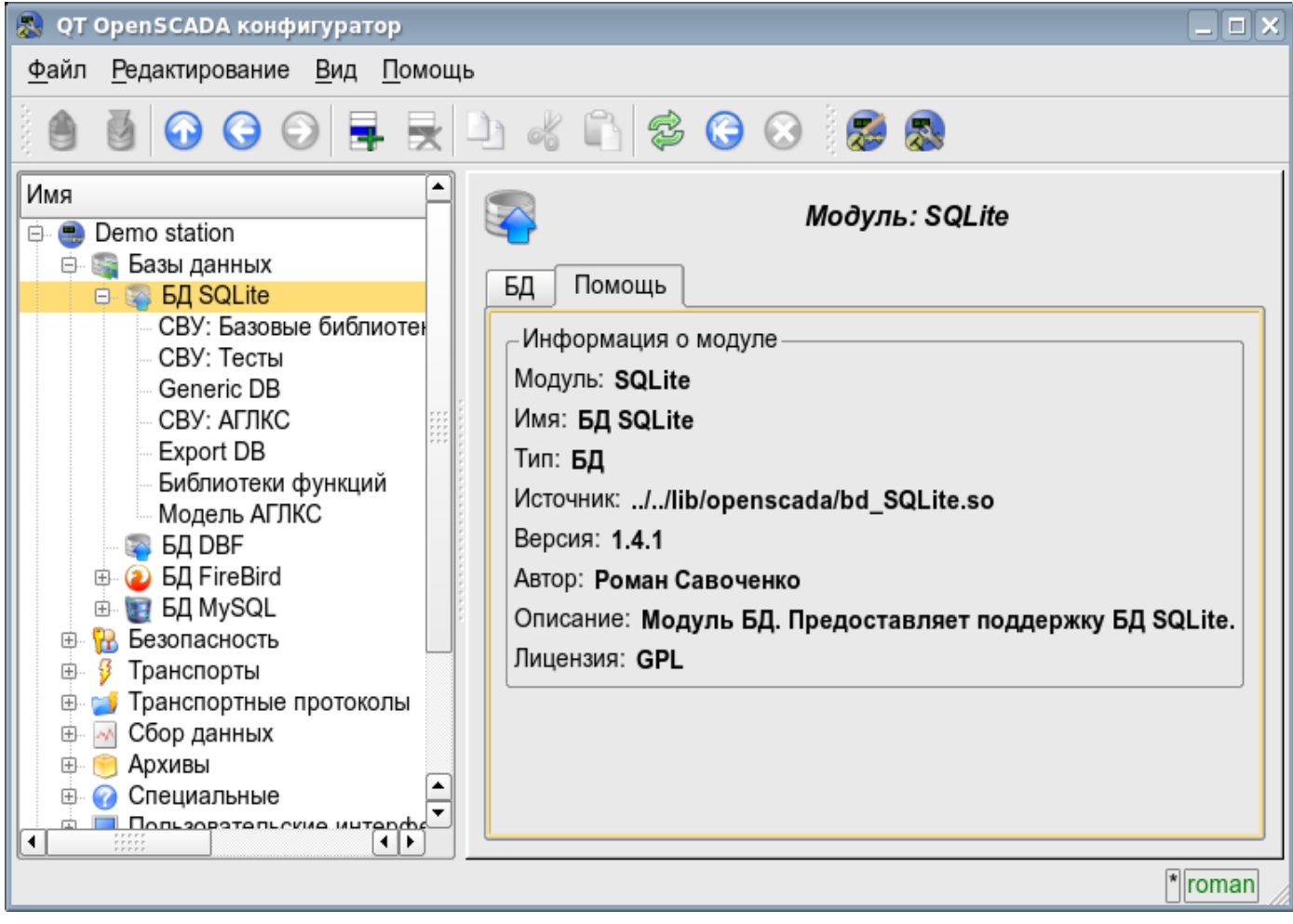

Рис. 17. Вкладка 'Помощь' модуля подсистемы 'БД'.

Каждая БД содержит собственную страницу конфигурации с вкладками 'База данных' и 'Таблицы'. Кроме основных операций можно выполнять копирование содержимого БД стандартной функцией копирования объектов в конфигураторе. Операция копирования содержимого БД подразумевает копирования исходной БД в БД назначения, при этом содержимое БД назначения не очищается перед операцией копирования. Копирование содержимого БД производится при условии включения обоих БД, иначе будет выполняться простое копирования объекта БД.

Вкладка 'База данных' (рис.18) содержит основные настройки БД в составе:

• Раздел 'Состояние' — содержит свойства характеризующие состояние БД:

• *Включен* — состояние БД 'Включен'.

• *Доступные БД* — перечень таблиц которые содержит БД. Контекстным меню данного свойства предоставляется возможность физического удаления таблиц из БД.

• *Загрузить систему из БД* — команда для выполнения загрузки из данной БД. Может использоваться при переносе данных в БД между станциями. Например, можно сохранить участок одной станции в экспортную БД, физически перенести БД на другую станцию, подключить её в этой подсистеме и вызвать данную команду.

• Раздел 'Конфигурация' — непосредственно содержит поля конфигурации:

• *ID* — содержит информацию об идентификаторе БД.

- *Имя* указывает имя БД.
- *Описание* краткое описание БД и её назначения.

• *Адрес* — адрес БД в специфичном для типа БД (модуля) формате. Описание формата записи адреса БД, как правило, доступно во всплывающей подсказке этого поля.

• *Кодовая страница* — указывает на кодовую страницу в которой хранятся и предоставляются текстовые значения БД. Значение кодовой страницы БД, в связке с внутренней кодировкой станции, используется для прозрачного перекодирования текстовых сообщений при обмене между станцией и БД.

• *Включать* — указывает на состояние 'Включен' в которое переводить БД при загрузке.

Вкладка 'Таблицы' (рис.19) содержит список открытых таблиц. При нормальной работе программы эта вкладка пуста, поскольку после завершения работы с таблицами программа их закрывает. Наличие открытых таблиц говорит о том, что программа сейчас с таблицами работает или таблицы открыты пользователем для изучения их содержимого. В контекстном меню перечня открытых таблиц можно открыть таблицу для изучения (команда 'Добавить'), закрыть открытую страницу (команда 'Удалить') и перейти к изучению содержимого таблицы.

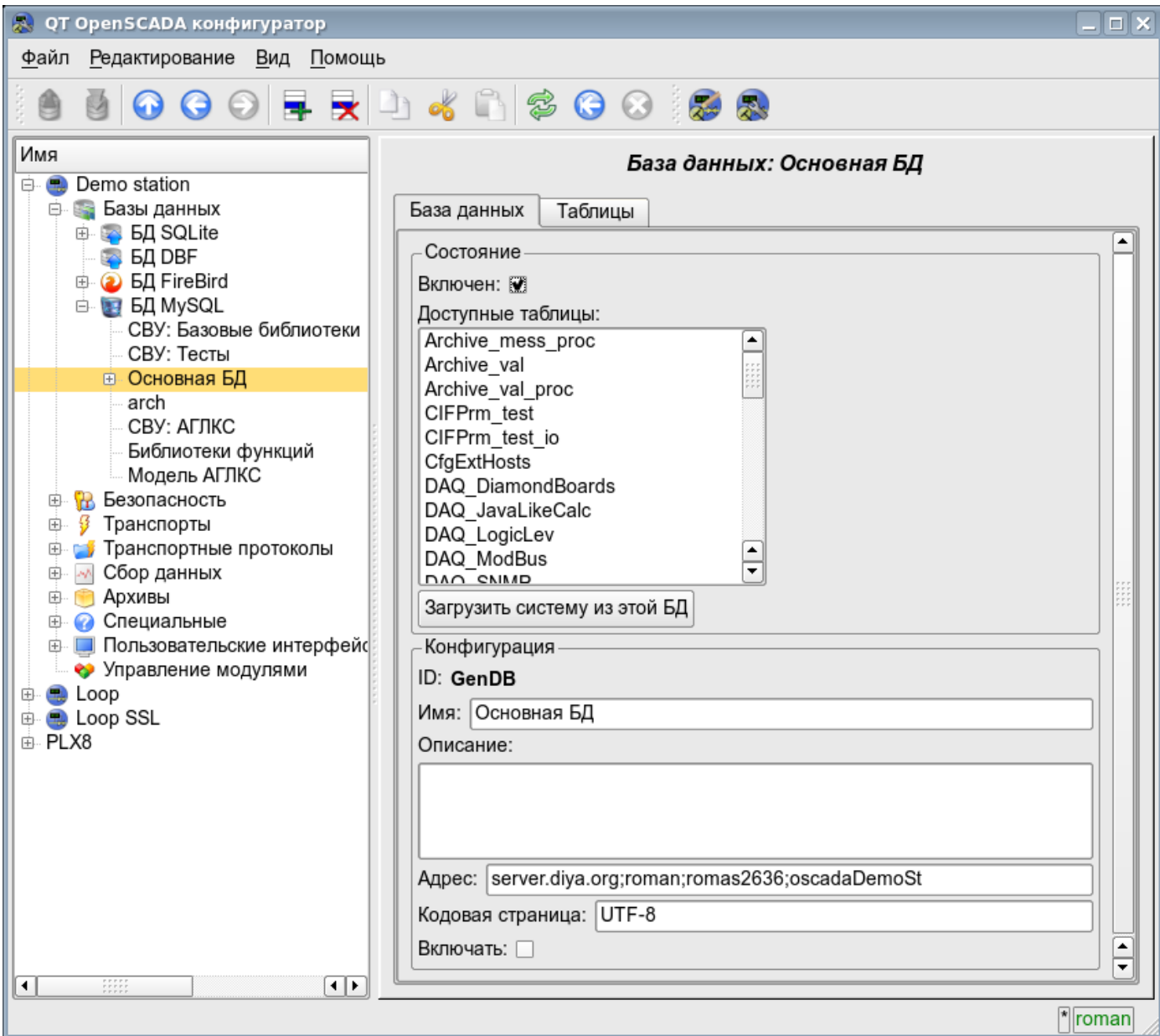

Рис. 18. Вкладка 'База данных' БД модуля подсистемы 'БД'.

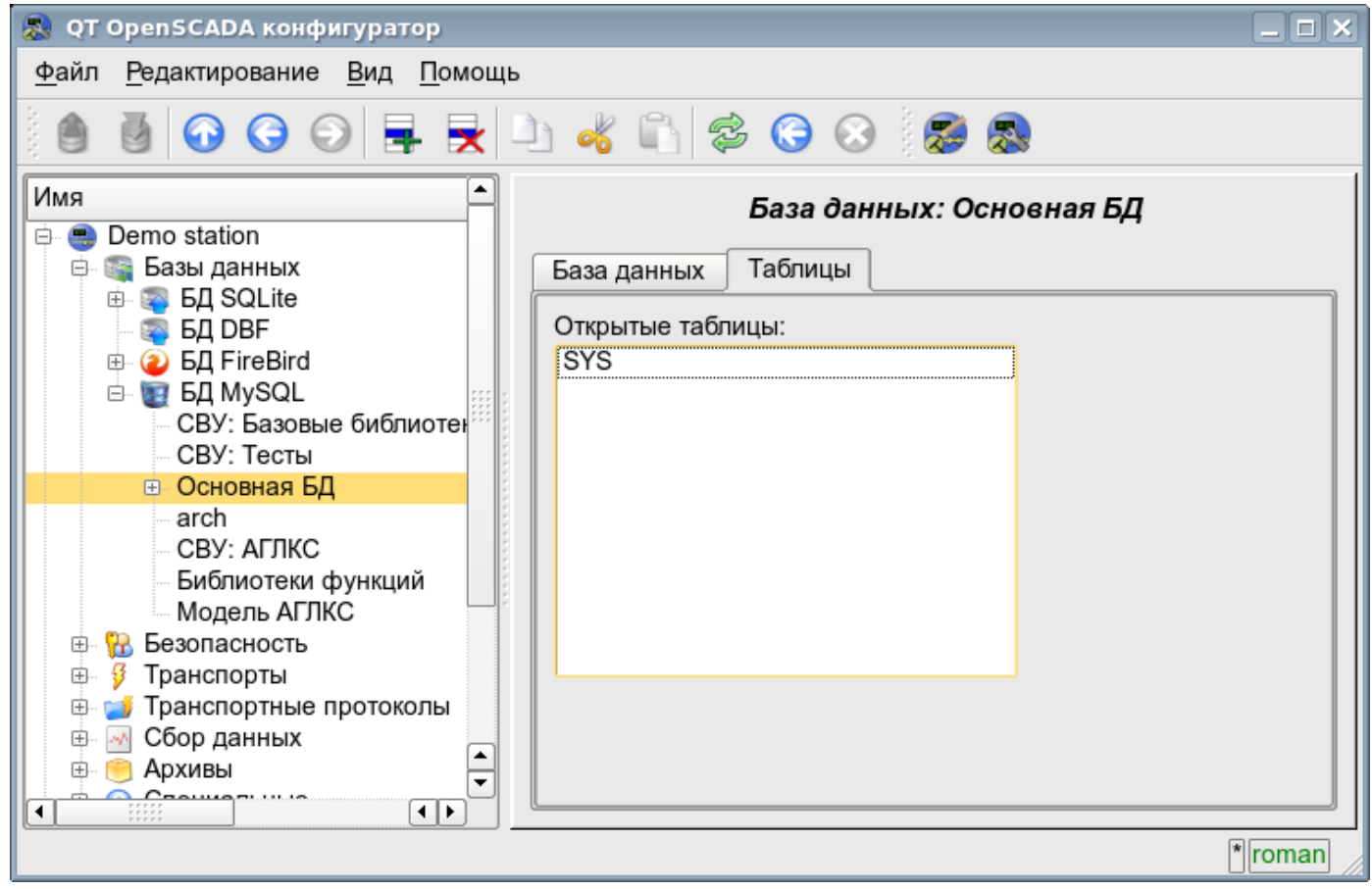

Рис. 19. Вкладка 'Таблицы' БД модуля подсистемы 'БД'.

Страница изучения содержимого таблицы содержит только одну вкладку 'Таблица'. Вкладка 'Таблица' (рис.20) содержит поле имени таблицы и таблицу с содержимым. Таблицей содержимого предоставляются функции:

- редактирование содержимого ячеек таблицы;
- добавление записи (строки);
- удаление записи (строки).

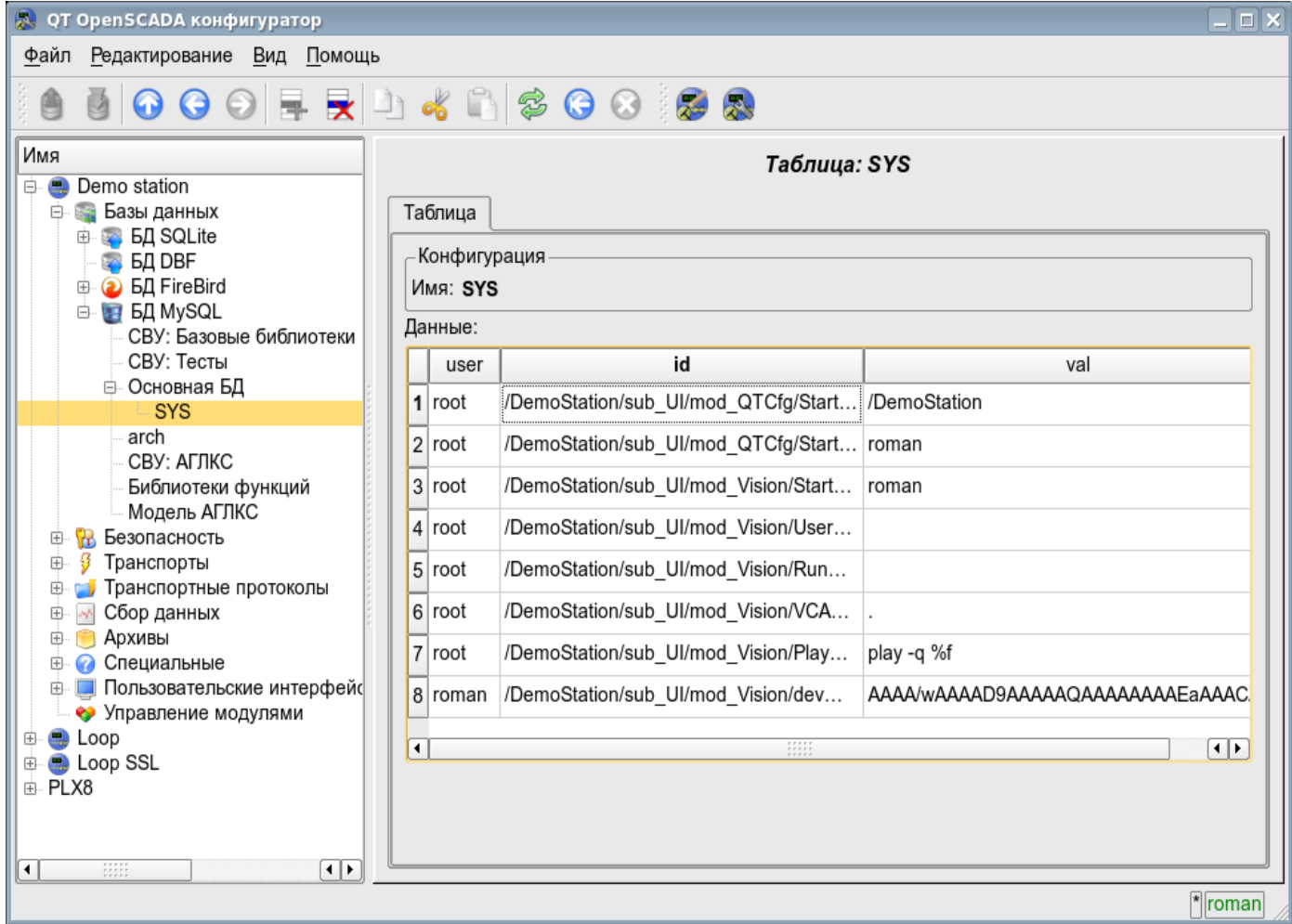

Рис. 20. Вкладка 'Таблица' таблицы БД модуля подсистемы 'БД'.

### **4.2. Подсистема 'Безопасность'**

Подсистема не является модульной. Для конфигурации подсистемы предусмотрена корневая страница подсистемы 'Безопасность', содержащая вкладки 'Пользователи и группы пользователей' и 'Помощь'. Вкладка 'Пользователи и группы пользователей' (рис.21) содержит списки пользователей и групп пользователей. Пользователь в группе 'Security' и с правами привилегированного пользователя может добавить, удалить пользователя или группу пользователей. Все остальные пользователи могут перейти к странице пользователя или группы пользователя. Вкладка 'Помощь' содержит краткую помощь для данной страницы.

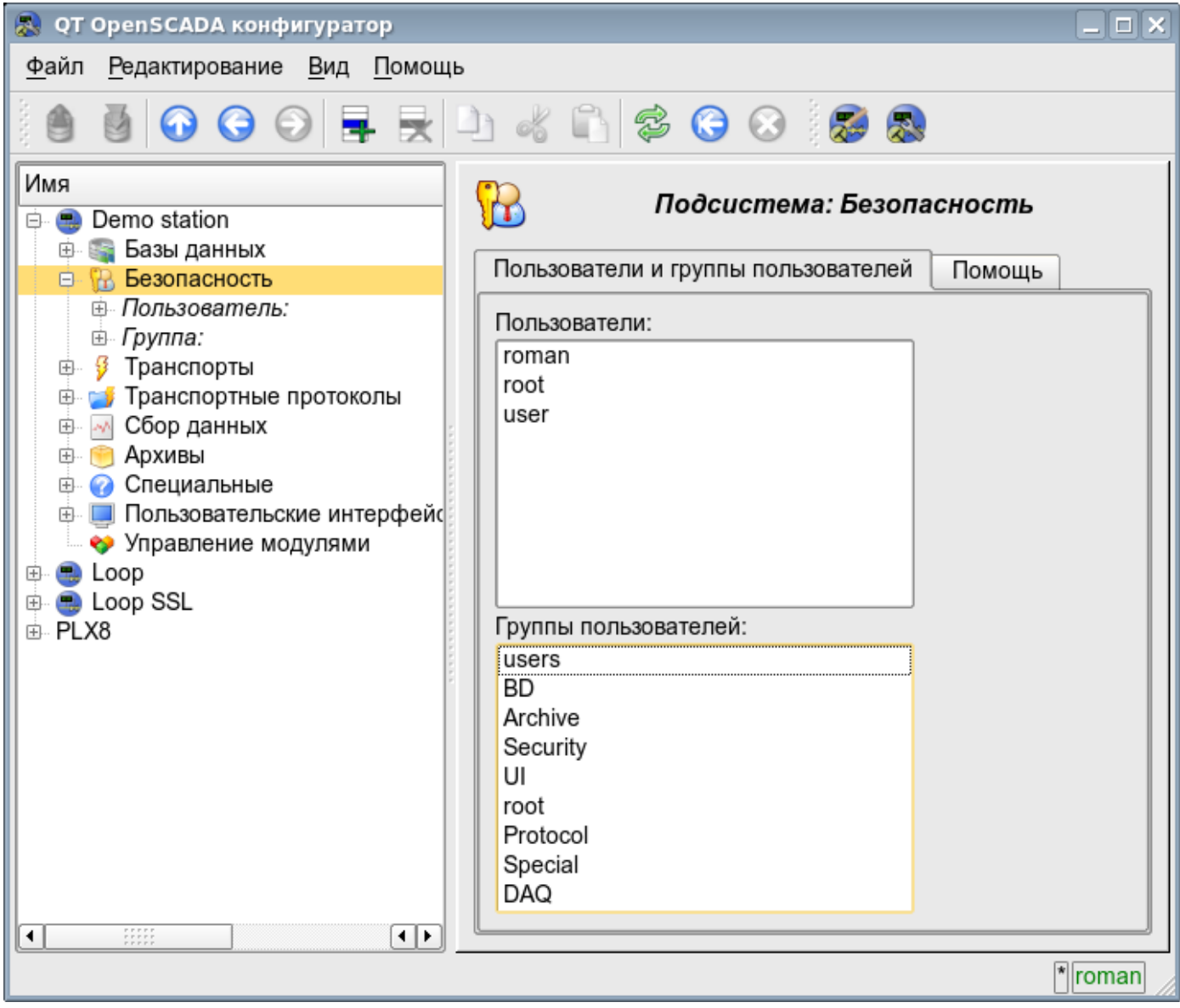

Рис. 21. Вкладка 'Пользователи и группы пользователей' корневой страницы подсистемы 'Безопасность'.

Для конфигурации пользователя предоставляется страница, содержащая только вкладку 'Пользователь' (рис.22). Вкладка содержит конфигурационные данные профиля пользователя, которые может изменять сам пользователь, пользователь в группе 'Security', или привилегированный пользователь:

- *Имя* информация о имени (идентификаторе) пользователя.
- *Полное имя* указывает на полное имя пользователя.

• *Изображение пользователя* — указывает изображение пользователя. Изображение может быть загружено или выгружено.

- *БД пользователя* адрес БД для хранения данных пользователя.
- *Пароль* поле для изменения пароля пользователя. Всегда отображает '\*\*\*\*\*\*'.
- *Группы пользователей* таблица с перечнем групп пользователей станции и признаком принадлежности пользователя к группам.

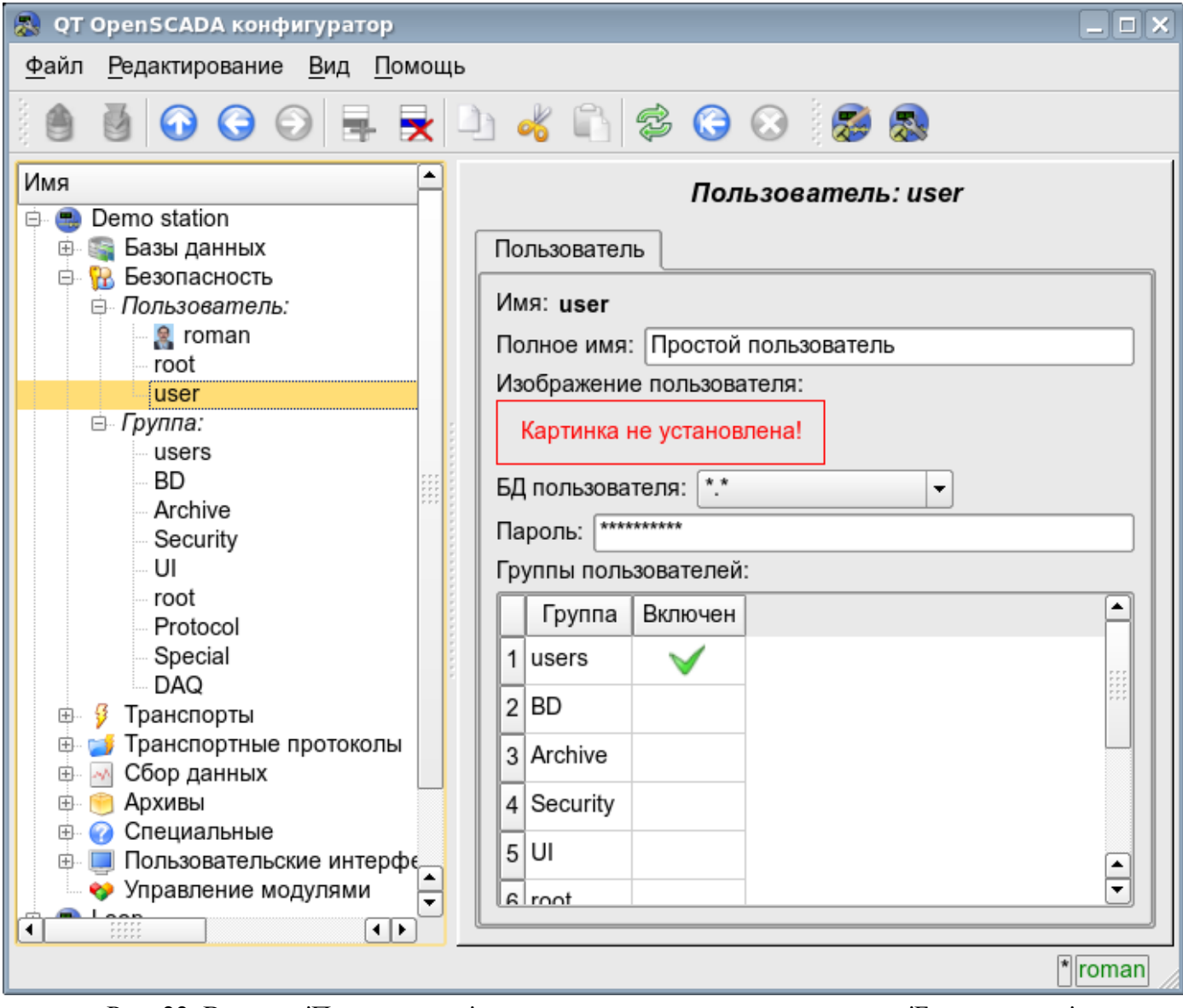

Рис. 22. Вкладка 'Пользователь' страницы пользователя подсистемы 'Безопасность'.

Для конфигурации группы пользователей предоставляется страница, содержащая только вкладку 'Группа' (рис.23). Вкладка содержит конфигурационные данные профиля группы пользователей, которые может изменять только привилегированный пользователь:

- *Имя* информация о имени (идентификаторе) группы пользователей.
- *Полное имя* указывает на полное имя группы пользователей.
- *БД группы пользователей* адрес БД для хранения данных группы пользователей.
- *Пользователи* список пользователей включенных в данную группу. С помощью контекстного меню списка можно добавить или удалить пользователя в группе.

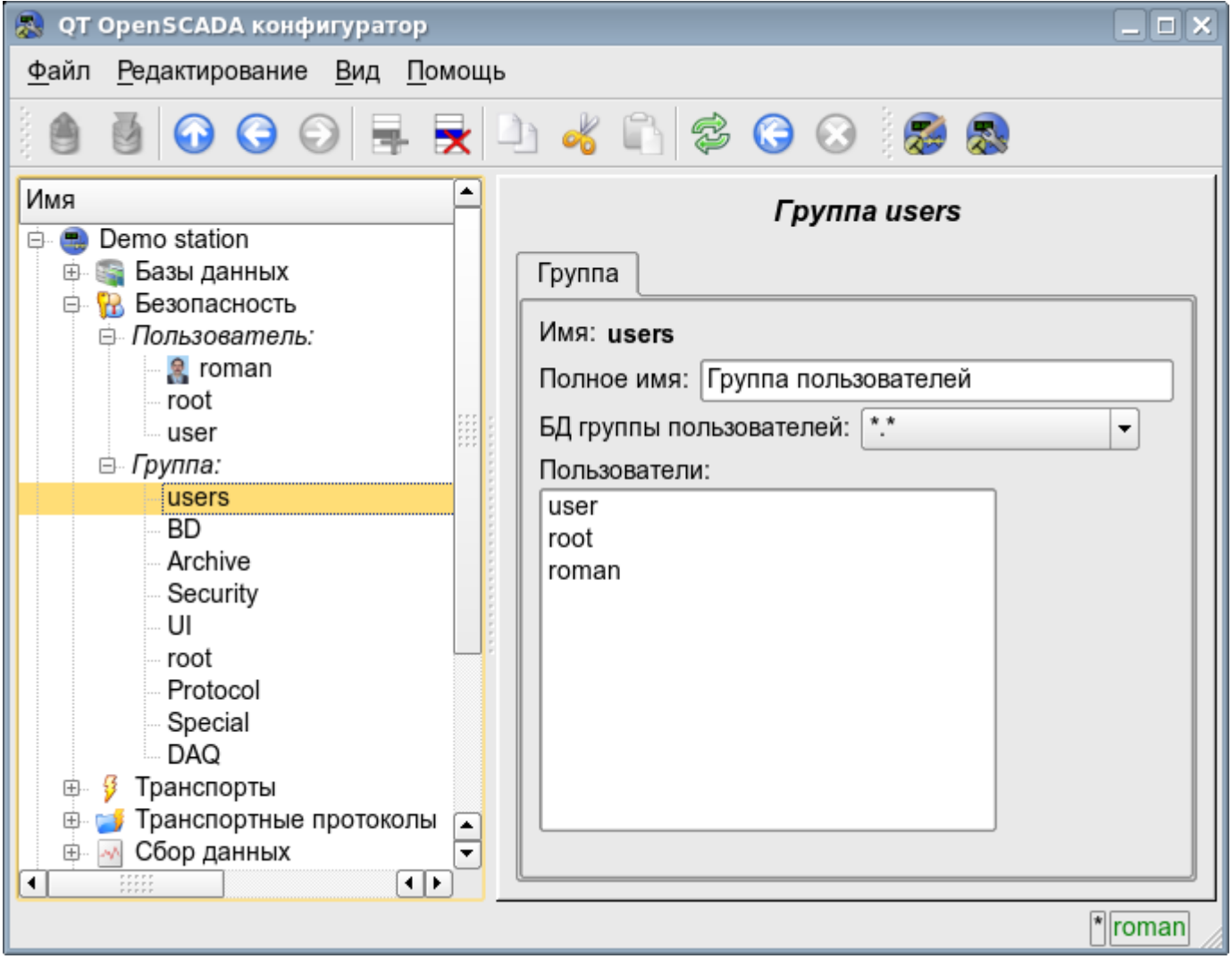

Рис. 23. Вкладка 'Группа' страницы группы пользователей подсистемы 'Безопасность'.

# **4.3. Подсистема 'Транспорты'**

Подсистема является модульной и содержит иерархию объектов изображённую на рис.24. Для конфигурации подсистемы предусмотрена корневая страница подсистемы 'Транспорты', содержащая вкладки 'Подсистема', 'Модули' и 'Помощь'.

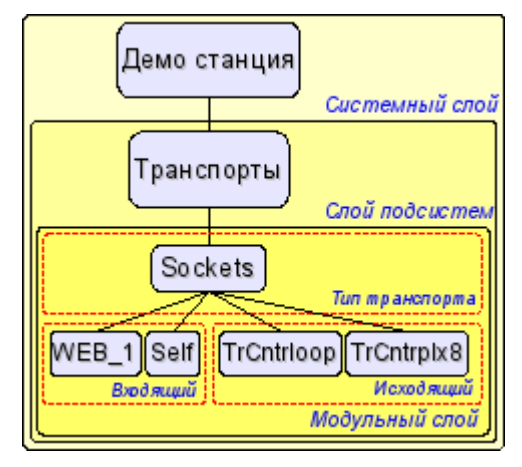

Рис. 24. Иерархическая структура подсистемы 'Транспорты'.

Вкладка 'Подсистема' (рис.25) содержит таблицу конфигурации внешних, для данной, OpenSCADA-станций. Внешние станции могут быть системными и пользовательскими, что выбирается соответствующим параметром. Системные внешние станции доступны только привилегированному пользователю и используются компонентами системного назначения, например механизмом горизонтального резервирования и модулем [DAQ.DAQGate.](http://wiki.oscada.org.ua/Doc/DAQGate?v=3kj) Пользовательские внешние станции привязаны к пользователю который их создавал, а значит список пользовательских внешних станций индивидуален для каждого пользователя. Пользовательские внешние станции используются компонентами графического интерфейса, например [UI.QTCfg,](http://wiki.oscada.org.ua/Doc/QTCfg?v=k72) [UI.WebCfgD](http://wiki.oscada.org.ua/Doc/WebCfgD?v=umh) и [UI.Vision.](http://wiki.oscada.org.ua/Doc/Vision?v=pcw) В таблице внешних станций возможно добавление и удаление записей про станцию, а также их модификация. Каждая запись содержит поля:

- *Id* идентификатор внешней станции.
- *Имя* имя внешней станции.
- *Транспорт* выбор из списка модуля подсистемы 'Транспорты' для использования его в доступе к внешней станции.
- *Адрес* адрес внешней станции в формате специфичном для выбранного в предыдущем поле модуля подсистемы 'Транспорты'.
- *Пользователь* имя/идентификатор пользователя удалённой станции от имени которого выполнять подключение.
- *Пароль* пароль пользователя удалённой станции.

Вкладка 'Модули' (рис.15) содержит список модулей подсистемы 'Транспорты' и идентична для всех модульных подсистем. Вкладка 'Помощь' содержит краткую помощь для данной страницы.

| Редактирование Вид Помощь<br>Файл<br>5000 FRD 40 300 38<br>Имя<br>Подсистема: Транспорты<br>Demo station<br>風<br>A<br>Базы данных<br>田<br>Подсистема<br>Модули<br>Помощь<br>Безопасность<br>æ<br>由<br>Транспорты<br>日<br>Системные внешние хосты: $\Box$<br><b>R</b> SSL<br>Ġ.<br>Перечень внешних хостов:<br>- Входной трансп <sub>'</sub> ∣<br>中.<br>⊕ Выходной транс<br>Id<br>Транспорт<br>Пользователь<br>Имя<br>Пароль<br>Адрес<br>• Сокеты<br>Ėŀ<br>*******<br>TCP:localhost:10005<br>1 loop<br>Сокеты<br>Loop<br>roman<br>⊕ Входной трансп<br>⊕ Выходной транс<br>*******<br>2 loopSSL<br>SSL<br>Loop SSL<br>localhost:10045<br>root<br>Транспортные прот<br>田<br>*******<br>Сбор данных<br>$3$ plx8<br>PLX8<br>TCP:plx8.diya.org:10005 roman<br>田<br>мb,<br>Сокеты<br>Архивы<br>由<br>Специальные<br>曱<br>Пользовательские и<br>由<br>• Управление модуля<br>Loop<br>田<br>٠.<br>Loop SSL<br>田<br>由 PLX8 | QT OpenSCADA конфигуратор<br>殿 |  |  |  |  |  |  | $\Box$   $\times$ |  |  |
|----------------------------------------------------------------------------------------------------|--------------------------------|--|--|--|--|--|--|-------------------|--|--|
|                                                                                                    |                                |  |  |  |  |  |  |                   |  |  |
|                                                                                                    |                                |  |  |  |  |  |  |                   |  |  |
|                                                                                                    |                                |  |  |  |  |  |  |                   |  |  |
|                                                                                                    |                                |  |  |  |  |  |  |                   |  |  |
|                                                                                                    |                                |  |  |  |  |  |  |                   |  |  |
|                                                                                                    |                                |  |  |  |  |  |  |                   |  |  |
|                                                                                                    |                                |  |  |  |  |  |  |                   |  |  |
|                                                                                                    |                                |  |  |  |  |  |  |                   |  |  |
| 777777<br>त∣⊧<br>⊣<br>$\left  \cdot \right $ roman                                                                                                    |                                |  |  |  |  |  |  |                   |  |  |

Рис. 25. Вкладка 'Подсистема' корневой страницы подсистемы 'Транспорты'.

Каждый модуль подсистемы 'Транспорты' предоставляет конфигурационную страницу с вкладками 'Транспорты' и 'Помощь'. Вкладка 'Транспоты' (рис.26) содержит список входящих и исходящих транспортов, зарегистрированных в модуле. В контекстном меню списков транспортов пользователю предоставляется возможность добавления, удаления и перехода к нужному транспорту. Во вкладке 'Помощь' содержится информация о модуле подсистемы 'Транспорты' (рис.17), состав которой идентичен для всех модулей.

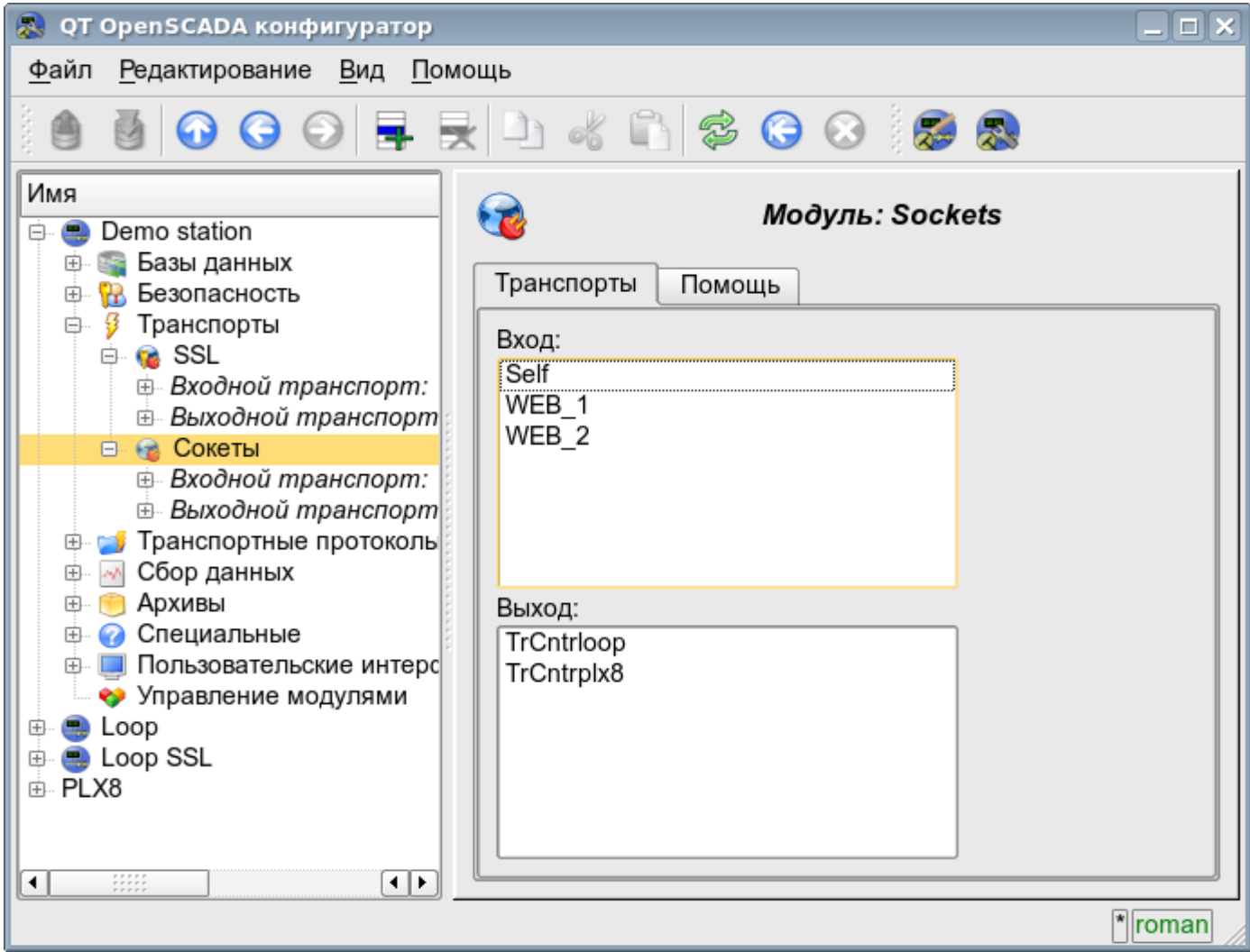

Рис. 26. Вкладка 'Транспорты' модуля подсистемы 'Транспорты'.

Каждый транспорт содержит собственную страницу конфигурации с одной вкладкой 'Транспорт'. Эта вкладка содержит основные настройки транспорта. Входящий транспорт (рис.27) содержит:

- Раздел 'Состояние' содержит свойства характеризующие состояние транспорта:
	- *Статус* информация о текущем состоянии транспорта и статистика его работы.
	- *Выполняется* состояние транспорта 'Выполняется'.
	- *БД транспорта* адрес БД для хранения данных транспорта.
- Раздел 'Конфигурация' непосредственно содержит поля конфигурации:
	- *ID* информация об идентификаторе транспорта.
	- *Имя* указывает имя транспорта.
	- *Описание* краткое описание транспорта и его назначения.

• *Адрес* — адрес транспорта в специфичном для типа транспорта (модуля) формате. Описание формата записи адреса транспорта, как правило, доступно во всплывающей подсказке этого поля.

• *Транспортный протокол* — указывает на модуль транспортного протокола (подсистема 'Транспортные протоколы'), который должен работать в связке с данным входным транспортом. Т.е. полученные неструктурированные данные этот модуль будет направлять на структуризацию и обработку указанному модулю транспортного протокола.

• *Запускать* — указывает на состояние 'Выполняется' в которое переводить транспорт при загрузке.

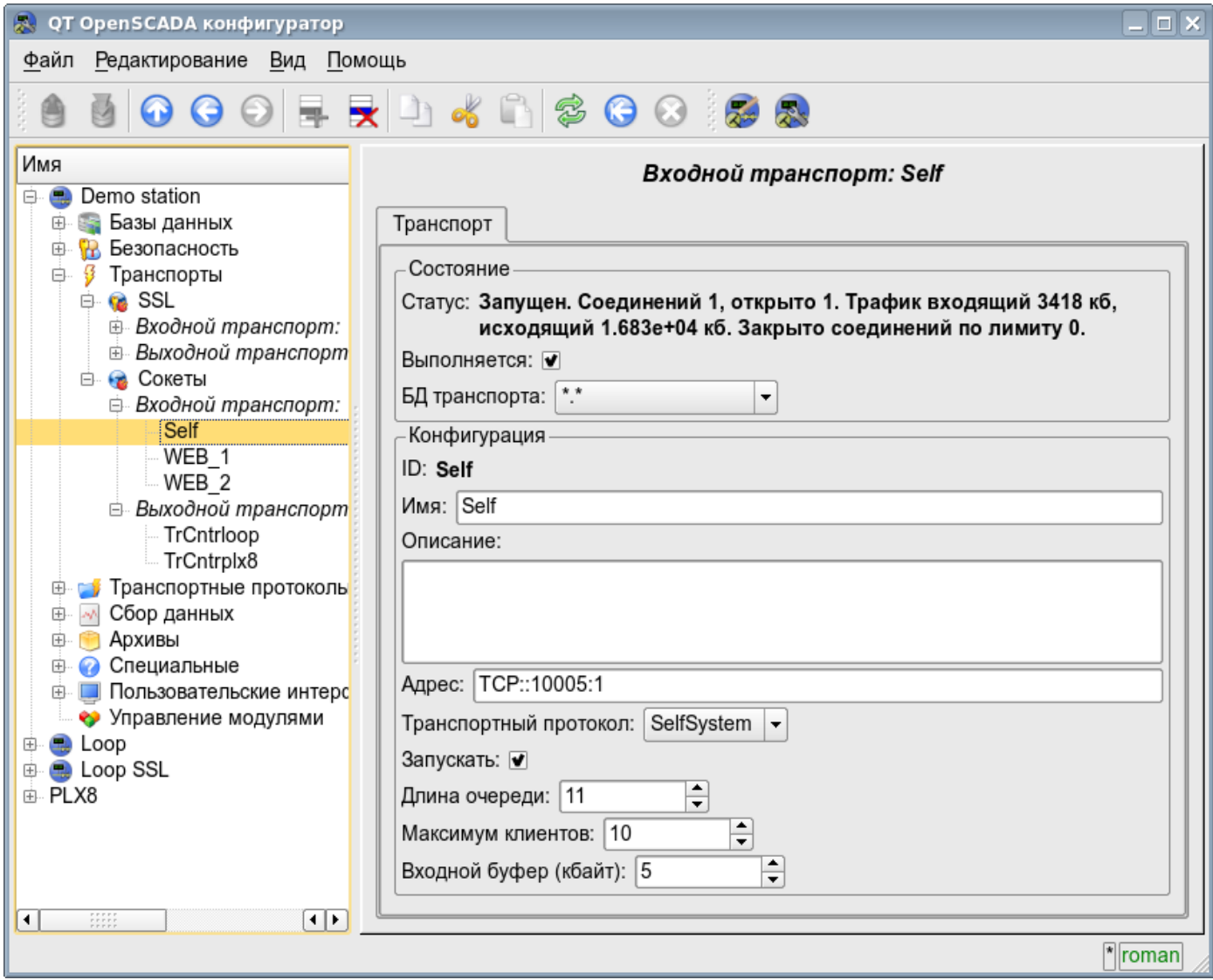

Рис. 27. Вкладка 'Транспорт' страницы входящего транспорта модуля подсистемы 'Транспорты'.

Исходящий транспорт (рис.28) содержит:

- Раздел 'Состояние' содержит свойства характеризующие состояние транспорта:
	- *Статус* информация о текущем состоянии транспорта и статистика его работы.
	- *Выполняется* состояние транспорта 'Выполняется'.
	- *БД транспорта* адрес БД для хранения данных транспорта.
- Раздел 'Конфигурация' непосредственно содержит поля конфигурации:
	- *ID* информация об идентификаторе транспорта.
	- *Имя* указывает имя транспорта.
	- *Описание* краткое описание транспорта и его назначения.

• *Адрес* — адрес транспорта в специфичном для типа транспорта (модуля) формате. Описание формата записи адреса транспорта, как правило, доступно во всплывающей подсказке этого поля.

• *Запускать* — указывает на состояние 'Выполняется' в которое переводить транспорт при загрузке.

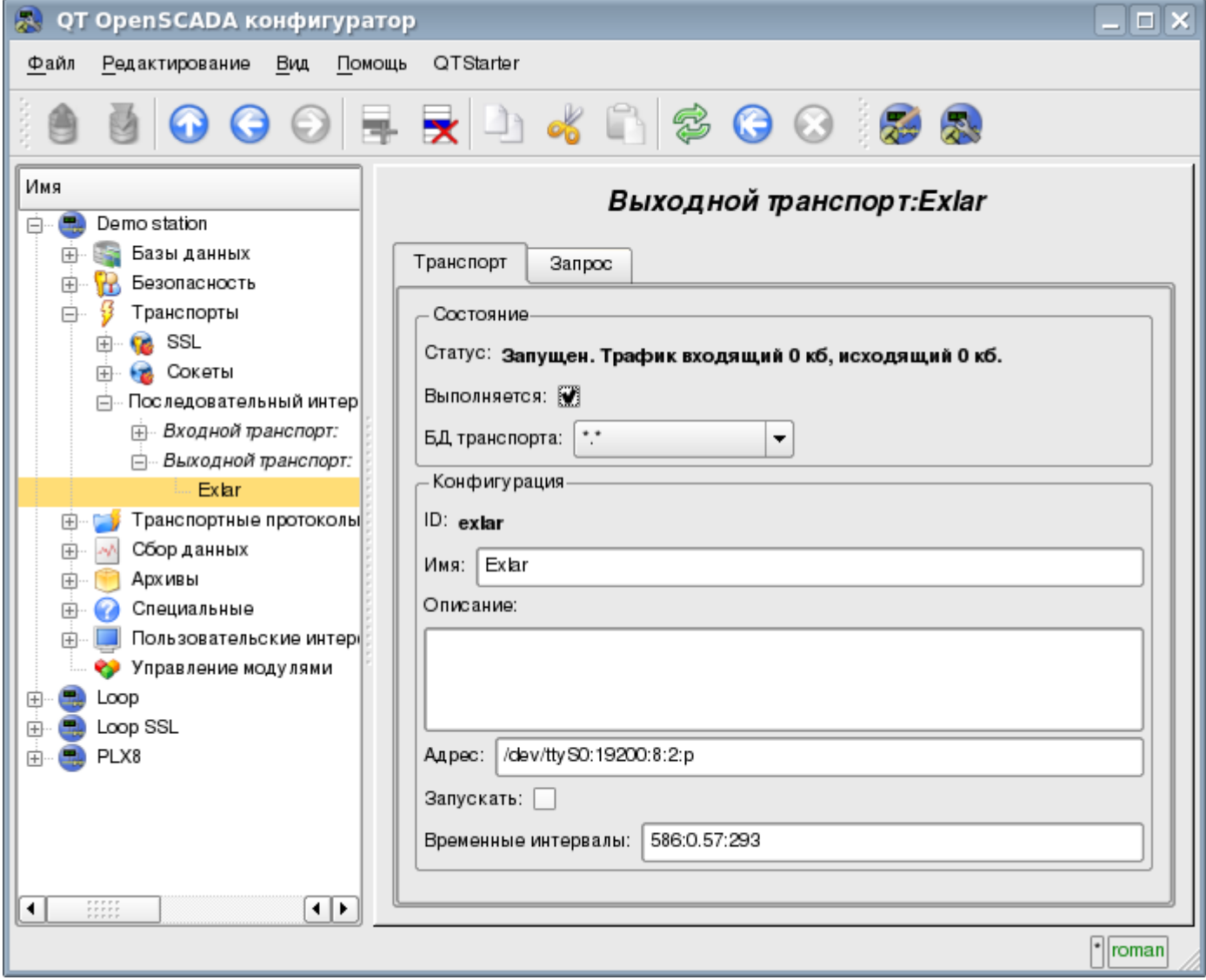

Рис. 28. Вкладка 'Транспорт' страницы исходящего транспорта модуля подсистемы 'Транспорты'.

Исходящий транспорт, в дополнении, предоставляет вкладку формирования пользовательского запроса через данный транспорт (рис.29). Вкладка предназначена для наладки связи, а также для отладки протоколов, и содержит:

• *Время (мс)* — информация о времени затраченном на запрос и получение ответа.

• *Режим* — указывает режим данных, из списка 'Текст' и 'Бинарный', в котором будет формироваться запрос и предоставляться ответ. В бинарном режиме данные записываются парами чисел в шестнадцатеричном исчислении, т.е байтами, разделёнными пробелами.

- *Отправить* команда отправить запрос.
- *Запрос* содержит запрос в выбранном режиме представления данных.
- *Ответ* предоставляет ответ в выбранном режиме представления данных.

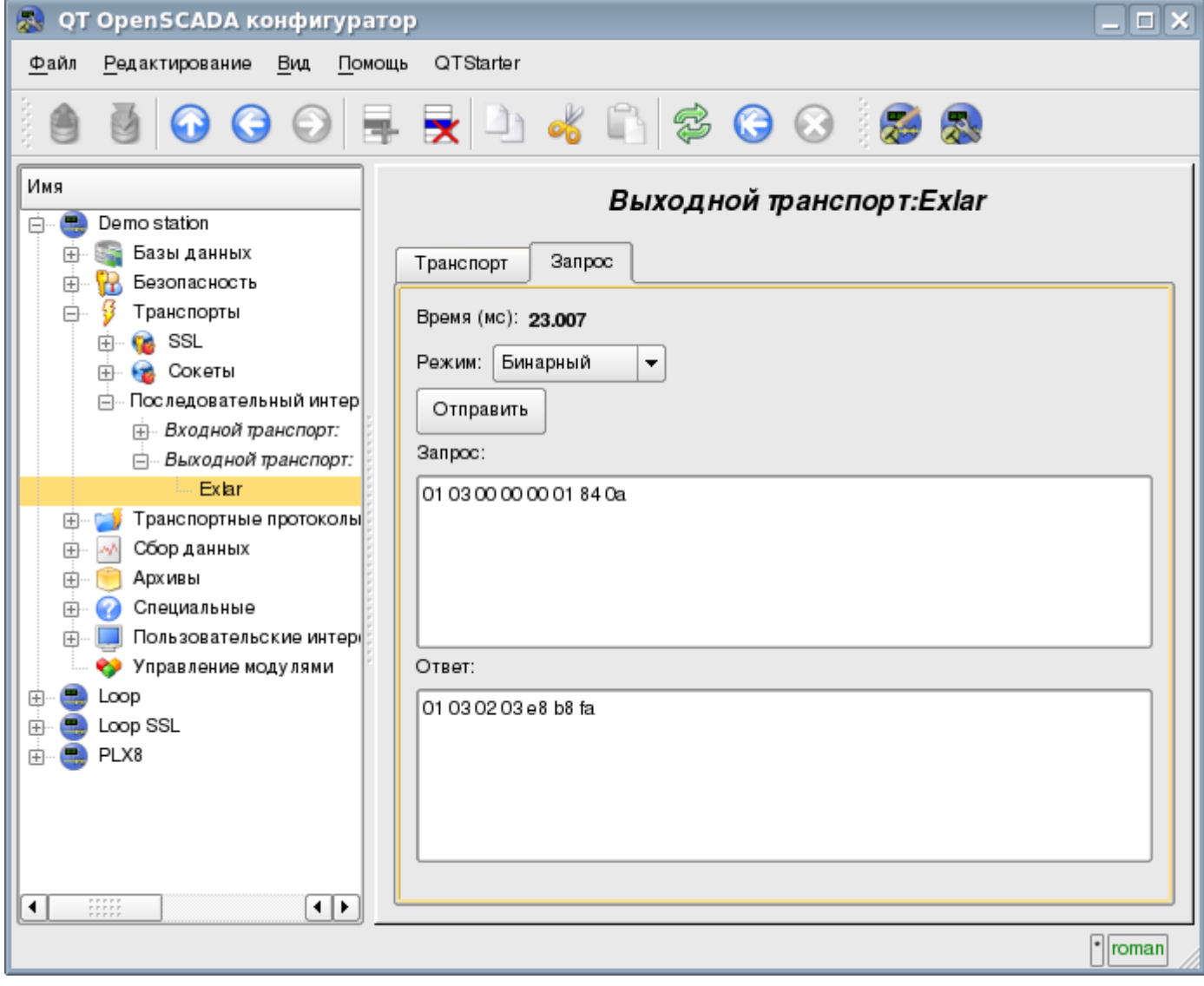

Рис. 29. Вкладка 'Запрос' страницы исходящего транспорта модуля подсистемы 'Транспорты'.

#### **4.4. Подсистема 'Транспортные протоколы'**

Подсистема является модульной. Для конфигурации подсистемы предусмотрена корневая страница подсистемы 'Транспортные протоколы', содержащая вкладки 'Модули' и 'Помощь'. Вкладка 'Модули' (рис.15) содержит список модулей подсистемы 'Транспортные протоколы' и идентична для всех модульных подсистем. Вкладка 'Помощь' содержит краткую помощь для данной страницы.

Каждый модуль подсистемы 'Транспортные протоколы' предоставляет конфигурационную страницу с одной вкладкой 'Помощь'. Во вкладке 'Помощь' содержится информация о модуле подсистемы 'Транспортные протоколы' (рис.17), состав которой идентичен для всех модулей.

## **4.5. Подсистема 'Сбор данных'**

Подсистема является модульной и содержит иерархию объектов изображённую на рис.30. Для конфигурации подсистемы предусмотрена корневая страница подсистемы 'Сбор данных', содержащая вкладки 'Библиотеки шаблонов', 'Модули' и 'Помощь'.

Для получения доступа на модификацию объектов этой подсистемы необходимы права пользователя в группе "DAQ" или права привилегированного пользователя.

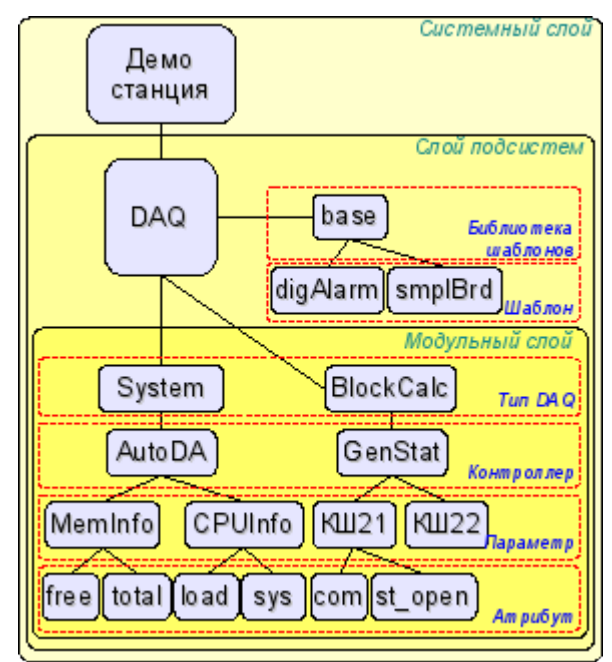

Рис. 30. Иерархическая структура подсистемы 'Сбор данных'.

Вкладка 'Резервирование' (рис.31) содержит конфигурацию резервирования источников данных подсистемы 'Сбор данных' станции в составе настроек:

• *Статус* — содержит информацию о работе схемы резервирования, обычно это время затраченное на исполнения одного цикла задачи обслуживания резерва.

• *Уровень станции* — указывает уровень данной станции в схеме резервирования (0-255).

• *Период задачи резервирования* — указывает периодичность исполнения задачи резервирования, в секундах (1–255).

• *Интервал времени восстановления соединения* — указывает через какой интервал времени осуществлять попытку восстановления соединения с потерянной резервной станцией, в секундах (0–255).

• *Глубина времени восстановления данных* — указывает на максимальную глубину архивных данных для восстановления из архива удалённой станции при запуске, в часах (0– 12).

• *Станции* — содержит таблицу с информацией о резервных станциях. Станции можно добавлять и удалять посредством контекстного меню. Идентификатор добавленных станций нужно выбрать из списка доступных системных станций OpenSCADA. Таблица предоставляет такую информацию о станции:

• *ID* — идентификатор системной станции OpenSCADA, должен быть изменён после добавления путём выбора из перечня доступных;

• *Имя* — имя системной станции OpenSCADA;

• *Жив* — признак наличия связи с резервной станцией;

• *Уровень* — уровень удалённой станции в схеме резервирования;

• *Счётчик* — счётчик запросов к резерной станции или времени ожидания, в случае отсутствия связи;

• *Запущен* — список доступных контроллеров с признаком (+) локального исполнения на удалённой станции.

• *Переход к конфигурации перечня удалённых станций* — команда для перехода на страницу конфигурации удалённых OpenSCADA станций, в подсистеме 'Транспорты'.

• *Контроллеры* — содержит таблицу с перечнем контроллеров доступных для резервирования и текущее их состояние:

- *Контроллер* полный идентификатор контроллера;
- *Имя* имя контроллера;
- *Запущен* признак исполнения контроллера локальной станцией;

• *Резервирование* — режим резервирования контроллера, может быть изменён, из перечня: 'Выключен', 'Асимметричное' и 'Симметричное';

• *Предпочтение исполнения* — конфигурация предпочтительного исполнения на указанной станции, может быть изменён; зарезервированные значения указывают на: <Высокий уровень> – исполнение на станции с наивысшим уровнем, <Низкий уровень> – исполнение на станции с самым низким уровнем, <Оптимально> – выбор для исполнения наименее нагруженной станции.

• *Удалённый* — признак указывающий на исполнение контроллера удалённой станцией и перевод локальной в режим синхронизации данных из удалённой станции.

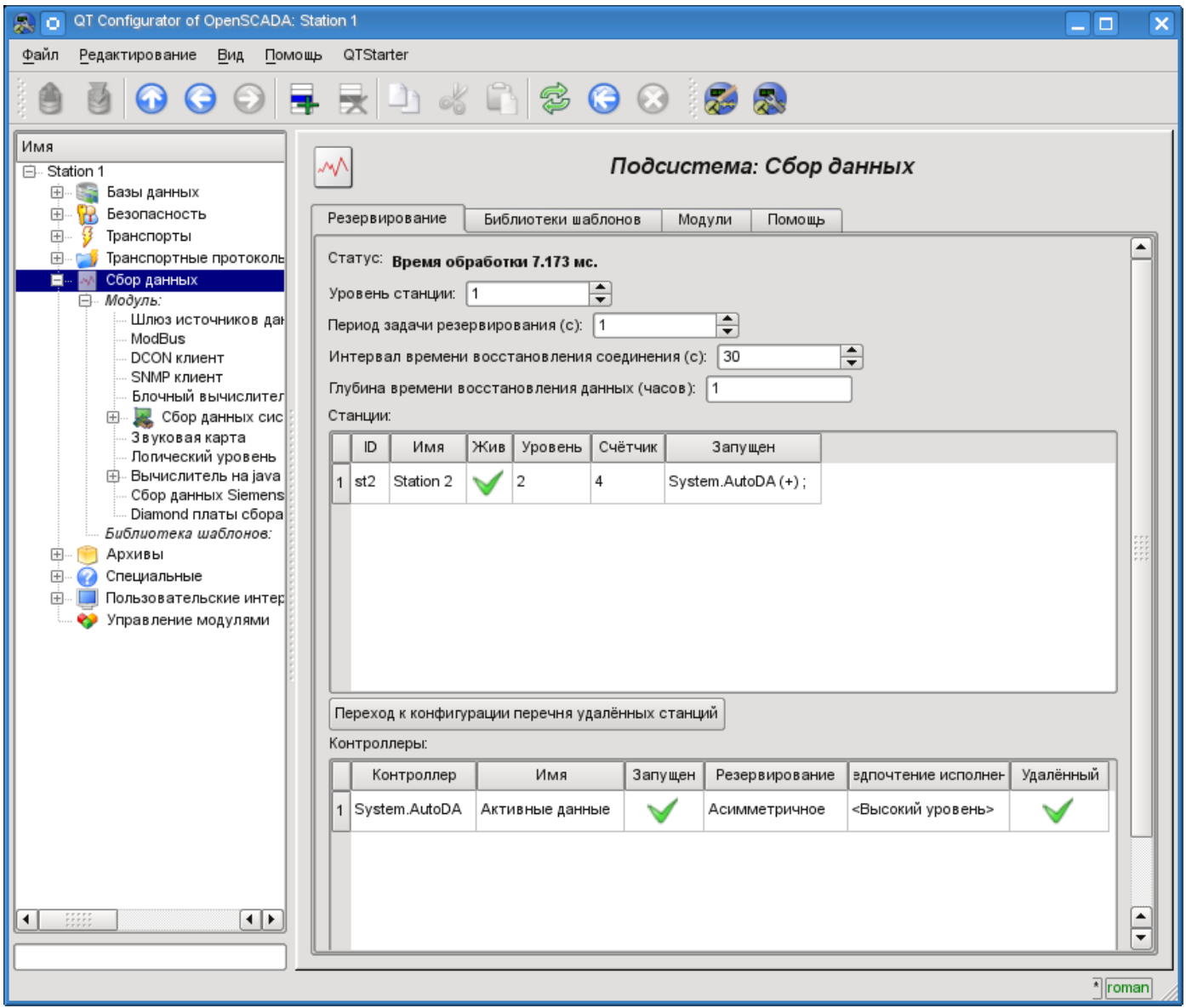

Рис. 31. Вкладка 'Резервирование' подсистемы 'Сбор данных'.

Вкладка 'Библиотеки шаблонов' (рис.32) содержит список библиотек шаблонов для параметров этой подсистемы. В контекстном меню списка библиотек шаблонов пользователю предоставляется возможность добавления, удаления и перехода к нужной библиотеке. Вкладка 'Модули' (рис.15) содержит список модулей подсистемы 'Транспорты' и идентична для всех модульных подсистем. Вкладка 'Помощь' содержит краткую помощь для данной страницы.

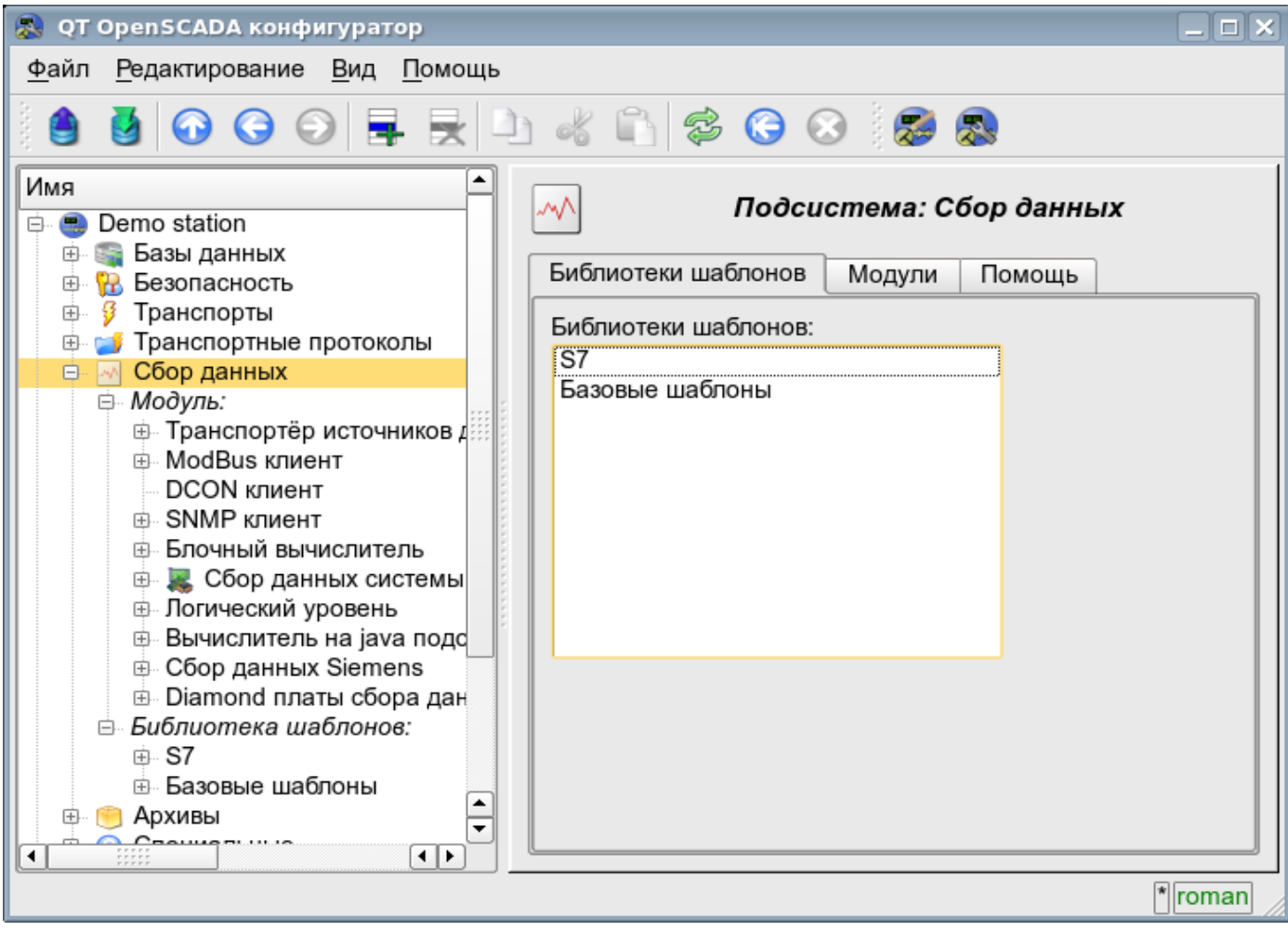

Рис. 32. Вкладка 'Библиотеки шаблонов' подсистемы 'Сбор данных'.

Каждая библиотека шаблонов подсистемы 'Сбор данных' предоставляет конфигурационную страницу с вкладками 'Библиотека' и 'Шаблоны параметров'. Вкладка 'Библиотека' (рис.33) содержит основные настройки библиотеки в составе:

- Раздел 'Состояние' содержит свойства характеризующие состояние библиотеки:
	- *Доступен* состояние библиотеки 'Доступен'.
	- *БД библиотеки* адрес БД для хранения данных библиотеки и шаблонов.
- Раздел 'Конфигурация' непосредственно содержит поля конфигурации:
	- *ID* информация об идентификаторе библиотеки.
		- *Имя* указывает имя библиотеки.
		- *Описание* краткое описание библиотеки и её назначения.

Вкладка 'Шаблоны параметров' (рис.34) содержит список шаблонов в библиотеке. В контекстном меню списка пользователю предоставляется возможность добавления, удаления и перехода к нужному шаблону.

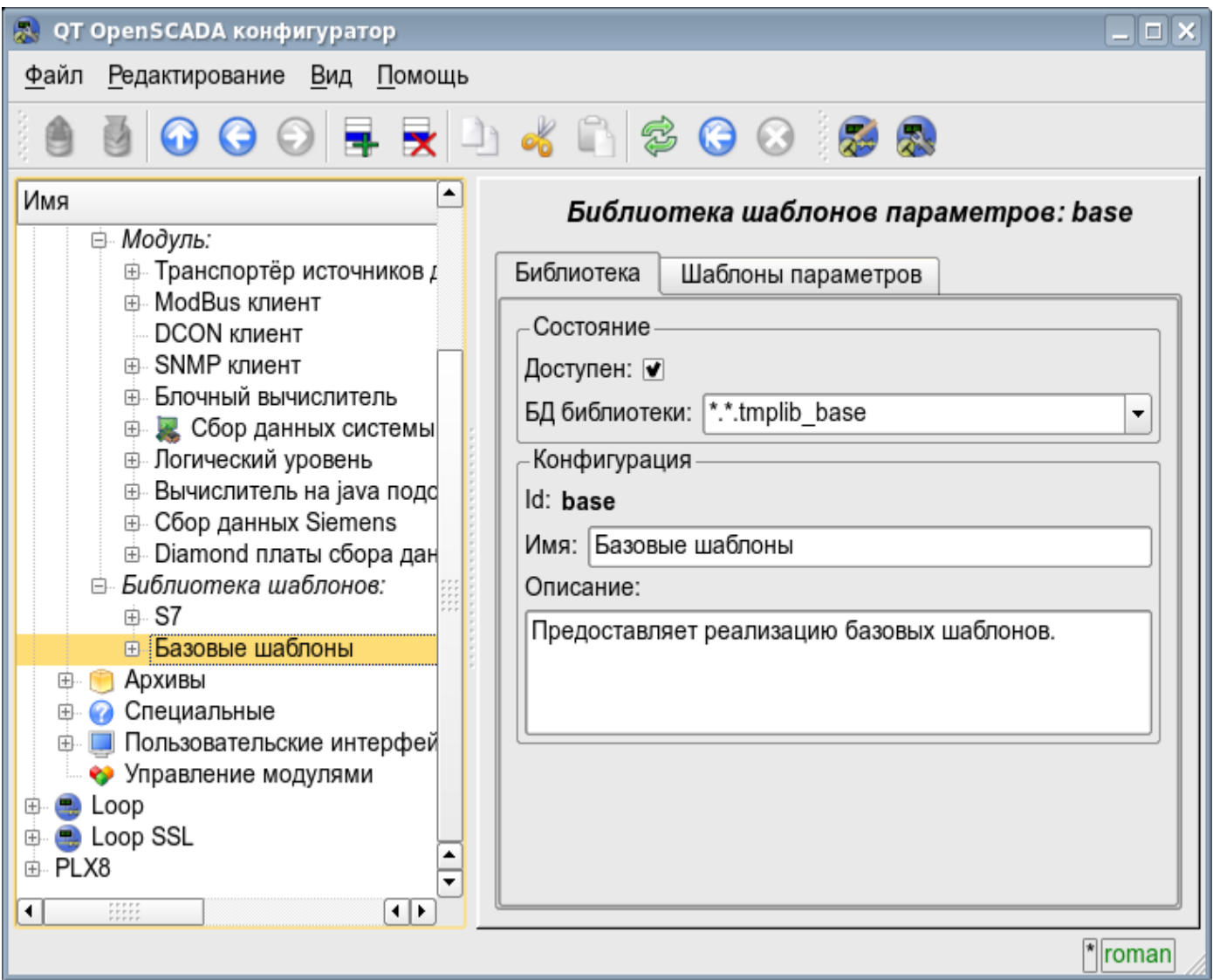

Рис. 33. Основная вкладка конфигурации библиотеки шаблонов подсистемы 'Сбор данных'.

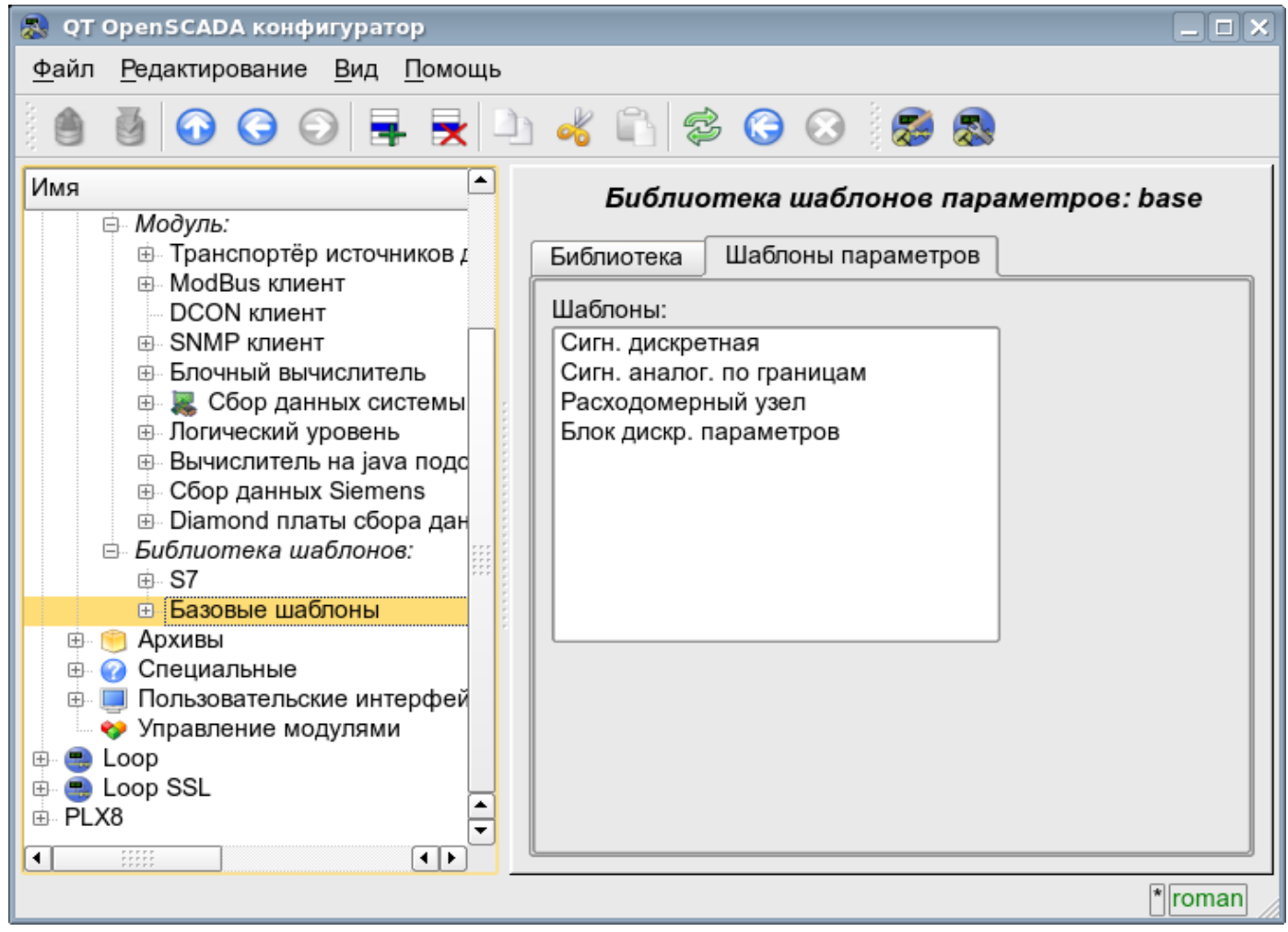

Рис. 34. Вкладка списка шаблонов в библиотеке шаблонов подсистемы 'Сбор данных'.

Каждый шаблон библиотеки шаблонов предоставляет конфигурационную страницу с вкладками 'Шаблон' и 'IO'. Вкладка 'Шаблон' (рис.35) содержит основные настройки шаблона в составе:

- Раздел 'Состояние' содержит свойства характеризующие состояние шаблона:
	- *Доступен* состояние шаблона 'Доступен'.
	- *Использовано* количество использования шаблона. Позволяет определить факт использования и как следствие возможность редактирования шаблона.
- Раздел 'Конфигурация' непосредственно содержит поля конфигурации:
	- *ID* информация об идентификаторе шаблона.
		- *Имя* указывает имя шаблона.
		- *Описание* краткое описание шаблона и его назначения.

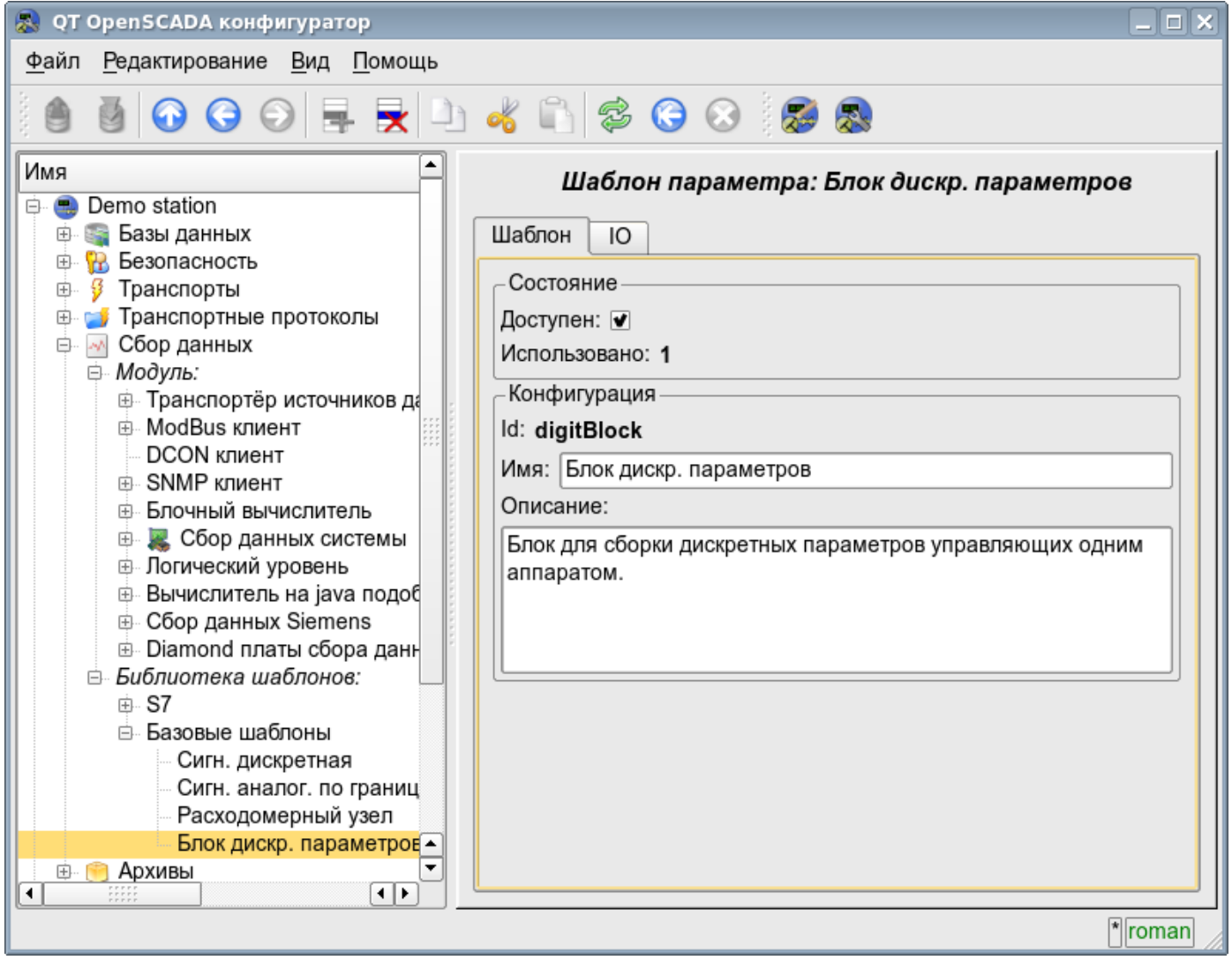

Рис. 35. Главная вкладка конфигурации шаблона параметров подсистемы 'Сбор данных'.

Вкладка 'IO' (рис.36) содержит конфигурацию атрибутов (IO) шаблонов и программу шаблона на одном из языков пользовательского программирования OpenSCADA, например DAQ.JavaLikeCalc.JavaScript. В таблицу атрибутов шаблона пользователь может, посредством контекстного меню: добавить, вставить, удалить, передвинуть вверх или вниз запись атрибута, а также отредактировать поля атрибута:

- *Id* идентификатор атрибута.
- *Имя* имя атрибута.
- *Тип* выбор типа значения атрибута из списка: 'Вещественный', 'Целый', 'Логический', 'Строка'.
- *Режим* выбор режима атрибута из списка: 'Вход', 'Выход'.

• *Атрибут* — режим атрибута параметра, реализованного на основе шаблона из списка: 'Не атрибут', 'Только для чтения', 'Полный доступ'. Для атрибутов шаблона у которых это поле установлено будет создаваться соответствующий атрибут у параметра контроллера этой подсистемы.

• *Доступ* — режим доступа к атрибуту во вкладке конфигурации шаблона у параметра контроллера этой подсистемы, из списка: 'Константа', 'Публичная константа', 'Связь'. В режимах 'Публичная константа' и 'Связь' во вкладке конфигурации шаблона будут добавлены эти атрибуты для установки константы или указания внешней связи параметра.

• *Значение* — значение атрибута по умолчанию. Или шаблон ссылки для доступа по ссылке. Формат шаблона ссылки зависит от компонента, который его использует. Обычно, для модуля [DAQ.LogicLev](http://wiki.oscada.org.ua/Doc/LogicLev?v=ts) шаблон ссылки записывается в виде: **{Параметр}|{атрибут}**. Поле **{Параметр}** – указывает имя параметра как контейнера атрибутов. Атрибуты с одинаковым значением **{Параметр}** будут группироваться и позволят назначаться только указанием контейнера атрибутов, а отдельные атрибуты будут связаны с атрибутами контейнера в соответствии с полем **{атрибут}**.

С синтаксисом языка программы шаблона можно ознакомиться в документации модуля предоставляющего интерпретатор выбранного языка. Например, типичным языком пользовательского программирования OpenSCADA является [DAQ.JavaLikeCalc.JavaScript](http://wiki.oscada.org.ua/Doc/JavaLikeCalc?v=1336)

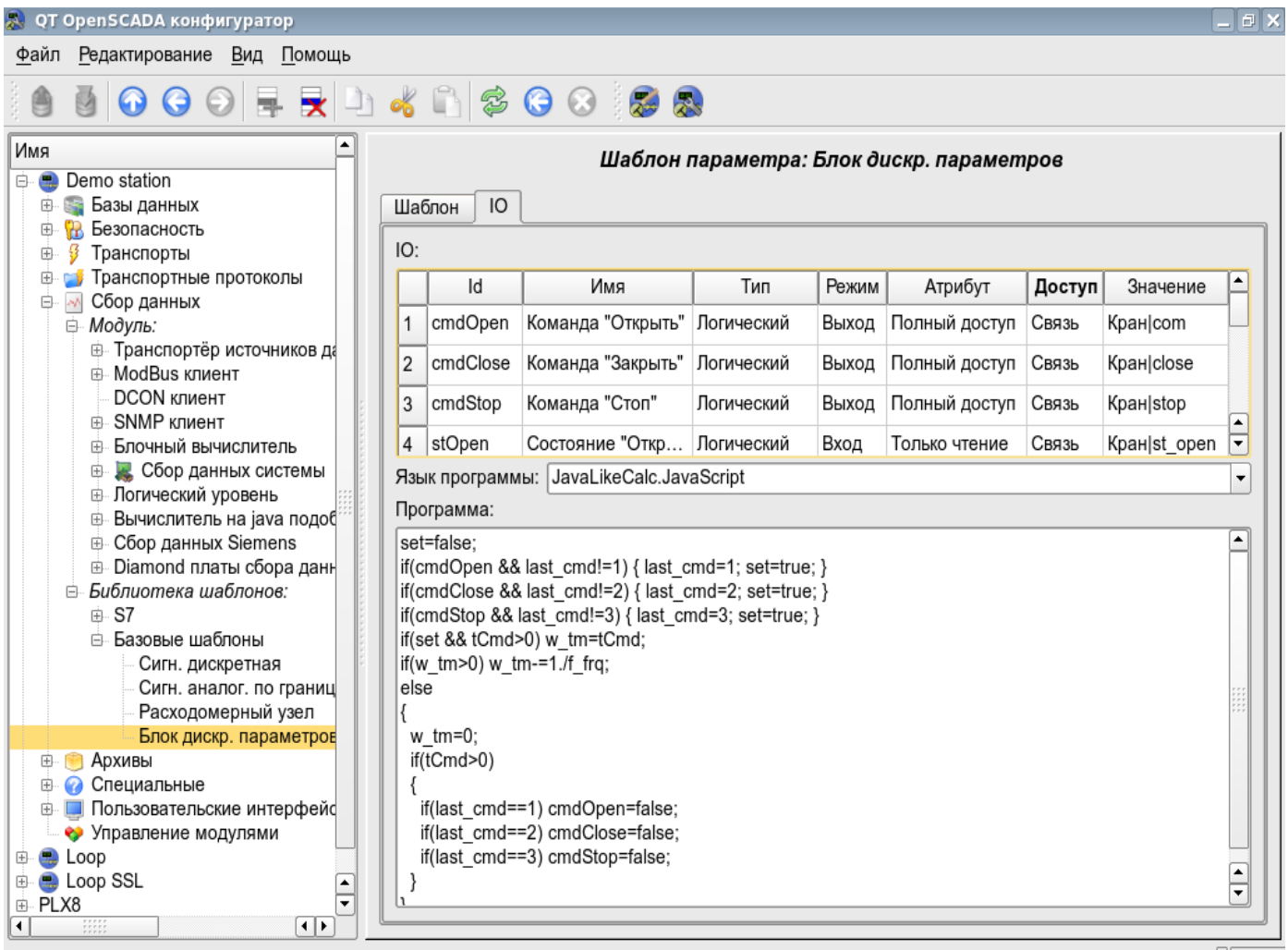

 $^*$  roman

Рис. 36. Вкладка конфигурации атрибутов и программы шаблона подсистемы 'Сбор данных'.

Каждый модуль подсистемы 'Сбор данных' предоставляет конфигурационную страницу с вкладками 'Контроллеры' и 'Помощь'. Вкладка 'Контроллеры' (рис.37) содержит список контроллеров зарегистрированных в модуле. В контекстном меню списка пользователю предоставляется возможность добавления, удаления и перехода к нужному контроллеру. Во вкладке 'Помощь' содержится информация о модуле подсистемы 'Сбор данных' (рис.17), состав которой идентичен для всех модулей.

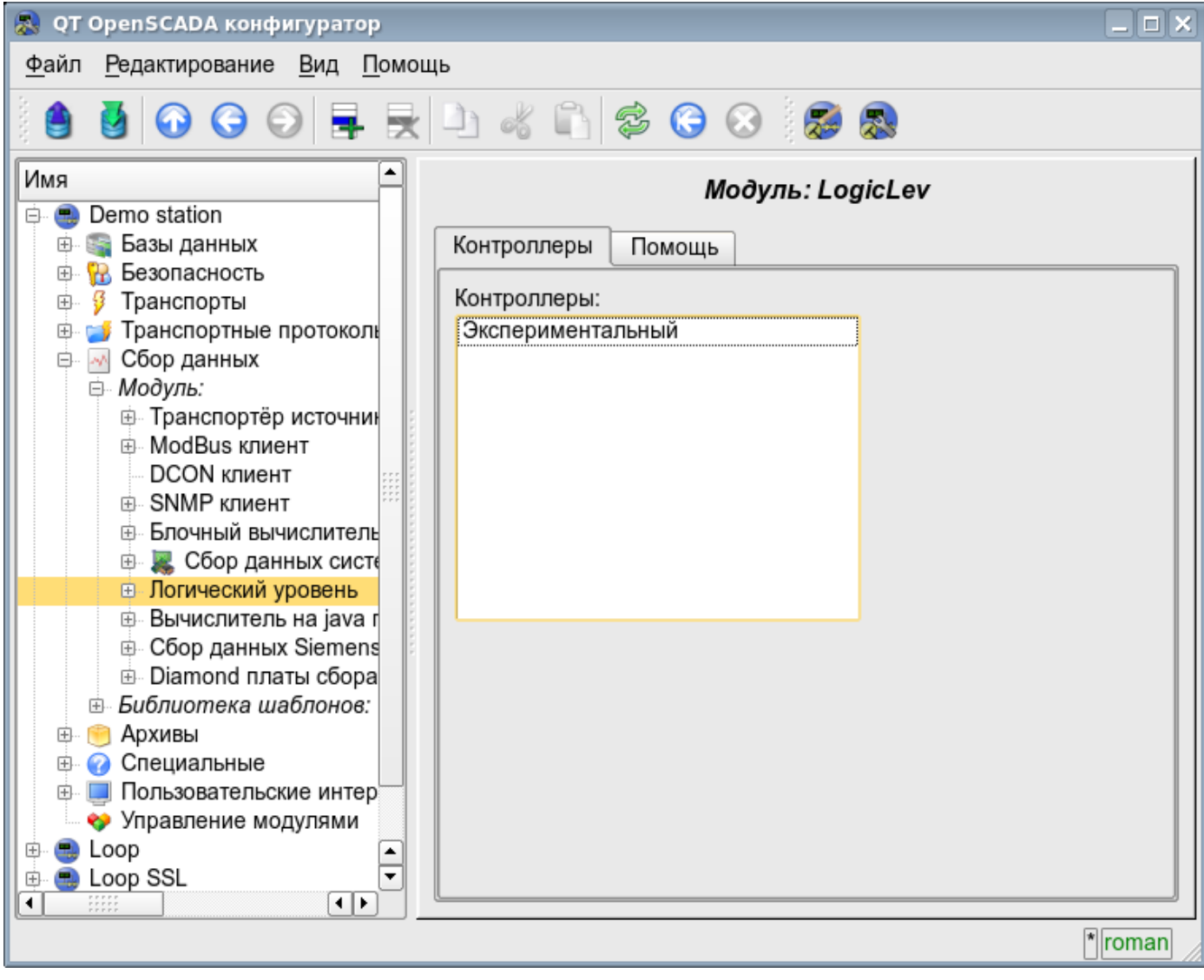

Рис. 37. Вкладка 'Контроллеры' модуля подсистемы 'Сбор данных'.

Каждый контроллер содержит собственную страницу конфигурации с вкладками 'Контроллер' и 'Параметры'.

Вкладка 'Контроллер' (рис.38) содержит основные настройки. Состав этих настроек может несколько отличаться от одного модуля этой подсистемы к другому, о чём можно узнать в собственной документации модулей. В качестве примера рассмотрим настройки контроллера у модуля контроллера логического [DAQ.LogicLev:](http://wiki.oscada.org.ua/Doc/LogicLev?v=ts)

• Раздел 'Состояние' — содержит свойства характеризующие состояние контроллера:

• *Статус* — указывает статус контроллера. В нашем случае контроллер исполняется и время вычисления составляет 0.394644 милисекунды.

• *Включен* — состояние контроллера 'Включен'. Включенный контроллер предоставляет возможность создания параметров и их конфигурации.

• *Запущен* — состояние контроллера 'Запущен'. Исполняющийся контроллер выполняет физический сбор данных и/или включает механизмы доступа к этим данным.

• *БД контроллера* — адрес БД для хранения данных контроллера и его параметров.

- Раздел 'Конфигурация' непосредственно содержит поля конфигурации:
	- *ID* информация об идентификаторе контроллера.
	- *Имя* указывает имя контроллера.
	- *Описание* краткое описание контроллера и его назначения.

• *Включать* — указывает на состояние 'Включать' в которое переводить контроллер при загрузке.

• *Запускать* — указывает на состояние 'Запущен' в которое переводить контроллер при загрузке.

• *Режим горизонтального резервирования* — включает контроллер в схему горизонтального резервирования сбора данных подсистемы 'Сбор данных' и указывает режим резервирования 'Асимметричный' или 'Симметричный'.

• *Предпочтение исполнения данного контроллера* — указывает предпочтения исполнения данного контроллера на станции в схеме резервирования.

• *Таблица параметров* — имя таблицы в которой сохранять параметры (имеются в виду объекты параметров сбора данных) контроллера.

• *Период получения данных (мс)* — периодичность задачи сбора данных. В нашем примере это периодичность вычисления шаблона.

• *Уровень приоритета задачи получения данных* — устанавливает приоритетность задачи сбора данных этого контроллера. Используется при планировании задач операционной системой. В случае исполнения станции от имени суперпользователя 'root' это поле включает планирования задачи контроллера в режиме реального времени и указанным приоритетом.

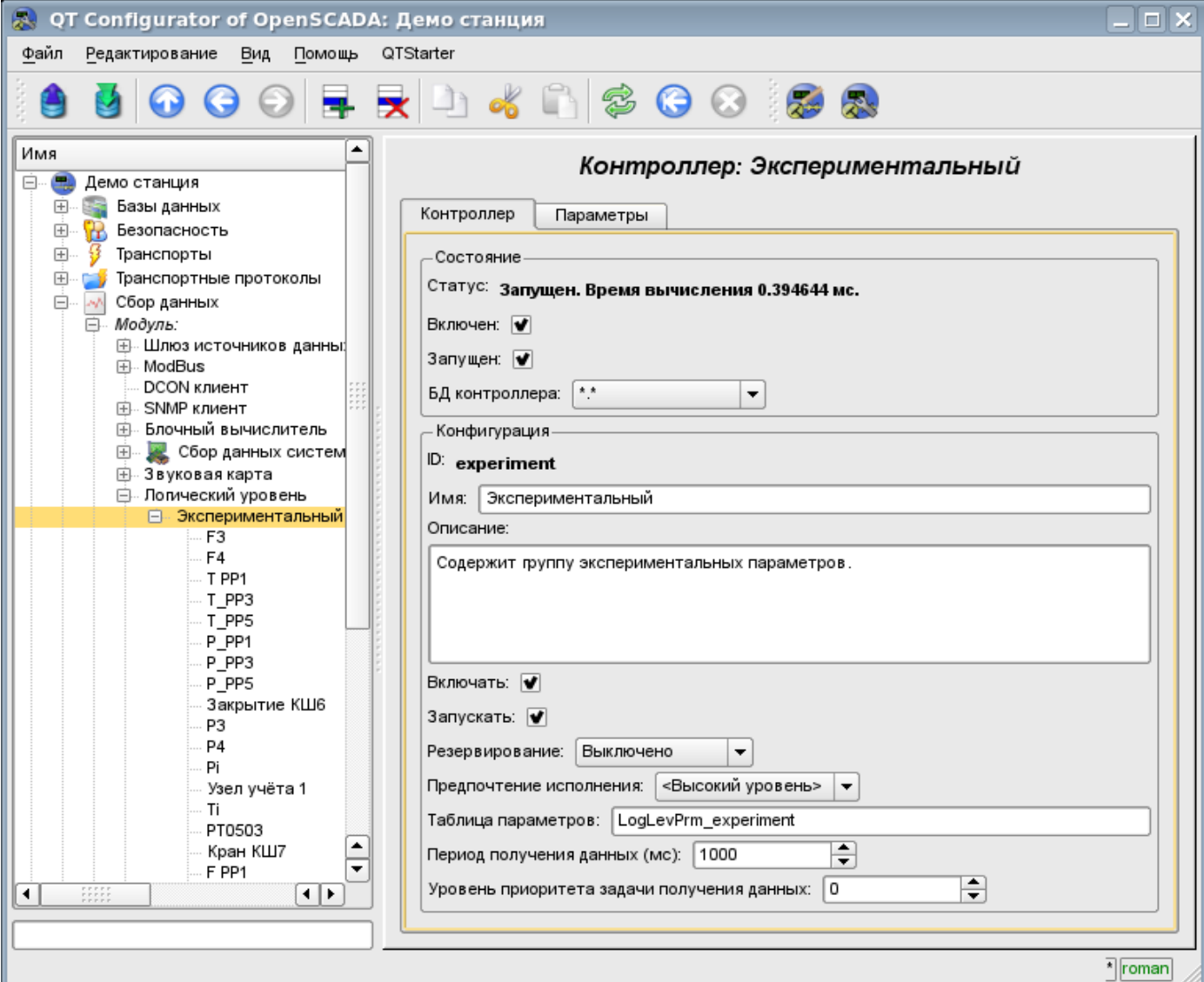

Рис. 38. Главная вкладка конфигурации контроллера подсистемы 'Сбор данных'.

Вкладка 'Параметры' (рис.39) содержит список параметров в контроллере, а также информацию об общем количестве и количестве включенных параметров. В контекстном меню списка пользователю предоставляется возможность добавления, удаления и перехода к нужному параметру.

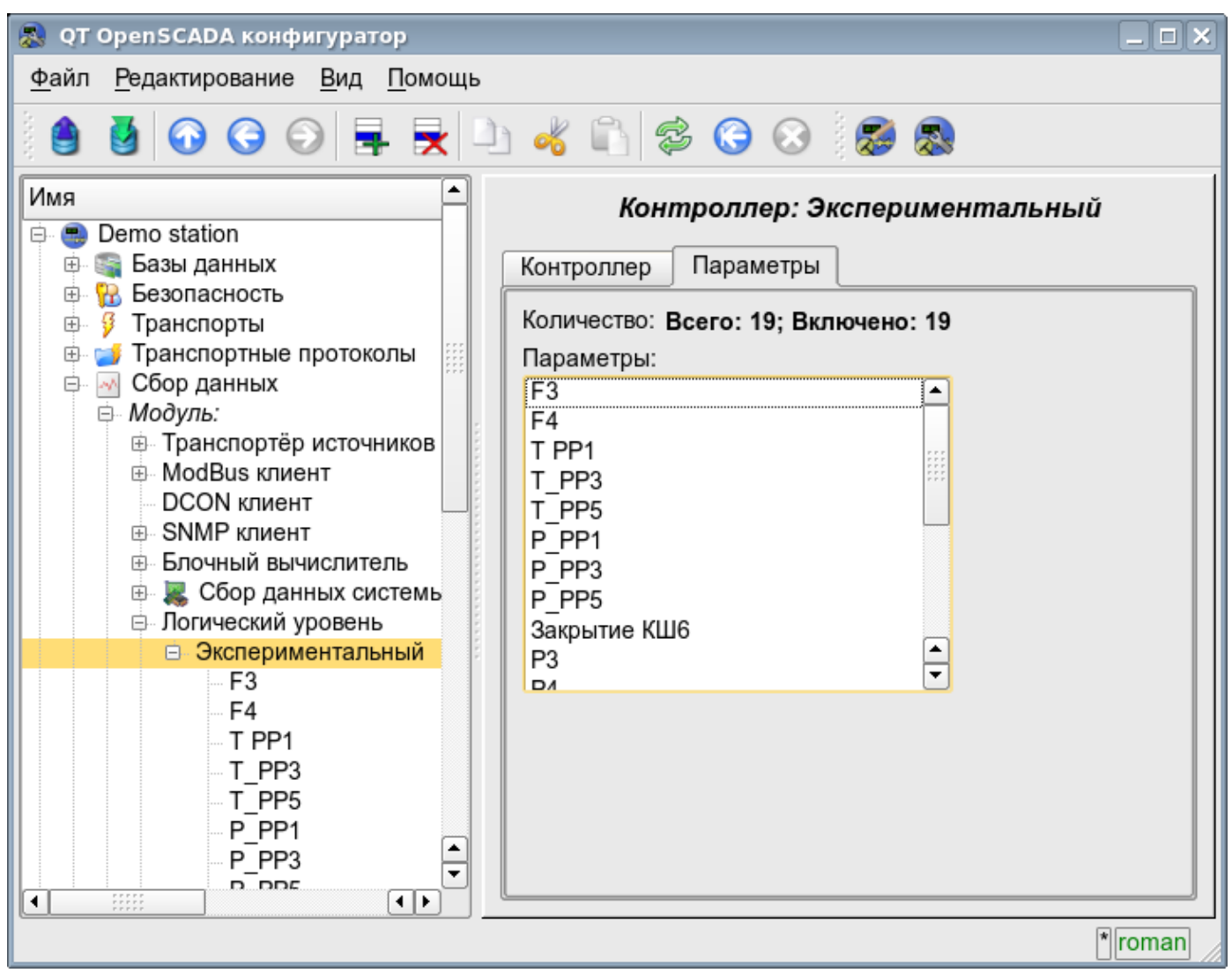

Рис. 39. Вкладка 'Параметры' страницы конфигурации контроллера подсистемы 'Сбор данных'.

Параметры контроллеров подсистемы 'Сбор данных' предоставляет конфигурационную страницу с вкладками 'Параметр', 'Атрибуты', 'Архивация' и 'Конфигурация шаблона'. Вкладка 'Конфигурация шаблона' не является стандартной, а присутствует только в модулях подсистемы 'Сбор данных', которые реализуют механизмы работы по шаблону в контексте источника данных ими обслуживаемого. В данный обзор эта вкладка включена для обеспечения логической завершённости обзора конфигурации шаблонов параметров подсистемы 'Сбор данных' как финальный этап – использования.

Вкладка 'Параметр' (рис.40) содержит основные настройки в составе:

- Раздел 'Состояние' содержит свойства характеризующие состояние параметра:
	- *Тип* информация о типе параметра.

• *Включен* — состояние параметра 'Включен'. Включенный параметр используется контроллером для сбора данных.

- Раздел 'Конфигурация' непосредственно содержит поля конфигурации:
	- *ID* содержит информацию об идентификаторе параметра.
	- *Имя* указывает имя параметра.
	- *Описание* краткое описание параметра и его назначения.
	- *Включать* указывает на состояние 'Включать' в которое переводить параметр при загрузке.
	- *Режим* содержит два поля: непосредственно режим и его конфигурацию. В

случае с параметром контроллера модуля данного типа это режим работы 'по шаблону' и адрес ранее нами рассмотренного шаблона.

Вкладка 'Атрибуты' (рис.41) содержит атрибуты параметра и их значения в соответствии с конфигурацией используемого шаблона и вычисления его программы.

Вкладка 'Архивация' (рис.42) содержит таблицу с атрибутами параметра, в колонках, и архиваторами, в строках. Пользователь имеет возможность установить архивацию нужного атрибута требуемым архиватором просто изменив ячейку на пересечении.

Вкладка 'Конфигурация шаблона' (рис.43) содержит конфигурационные поля в соответствии с шаблоном. В примере это групповая связь на внешний параметр. Эту связь можно установить просто указав путь к параметру если флаг 'Показывать только атрибуты' не установлен. Или-же установить адреса атрибутов по отдельности если флаг установлен.

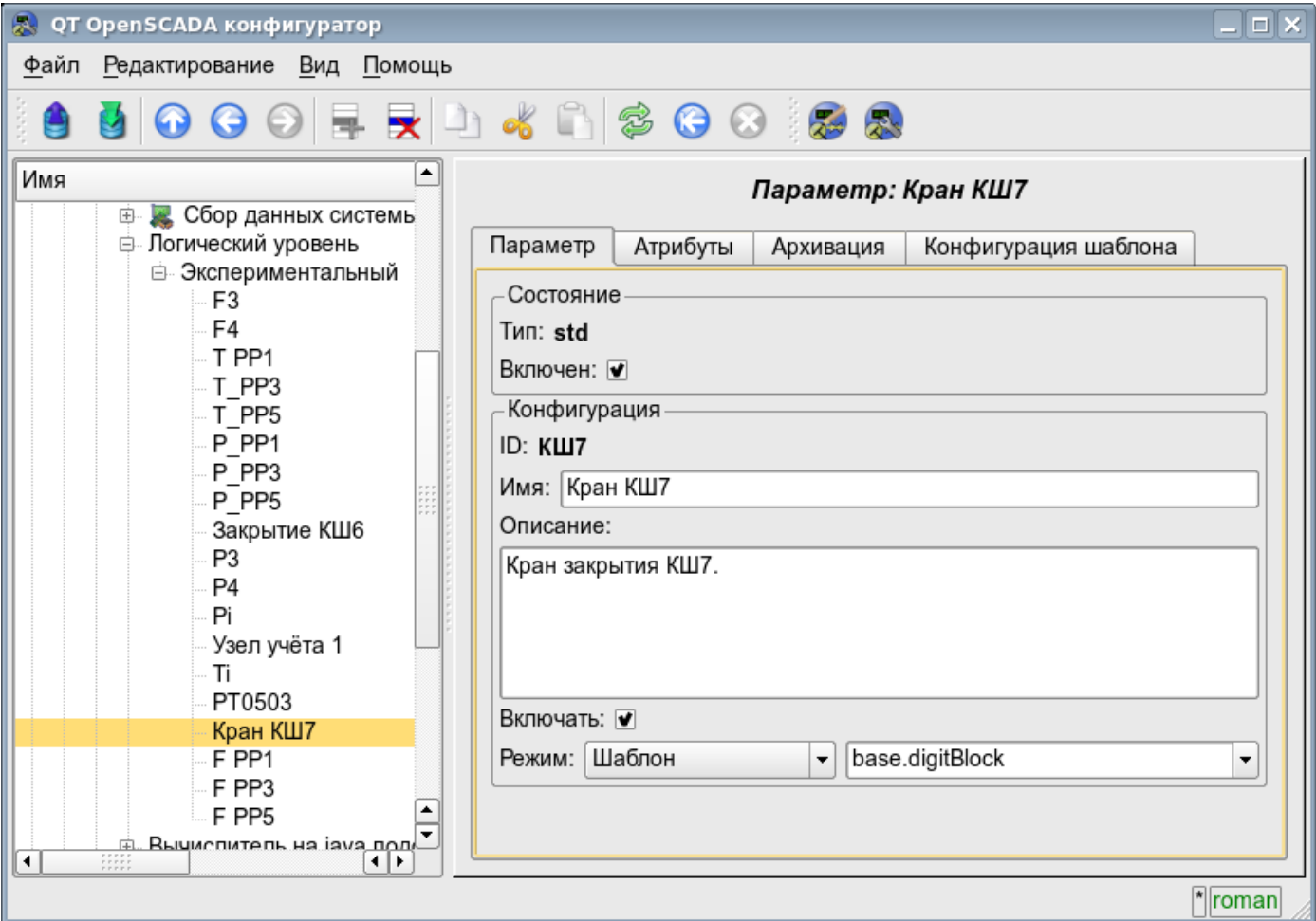

Рис. 40. Главная вкладка конфигурации параметра контроллера подсистемы 'Сбор данных'.

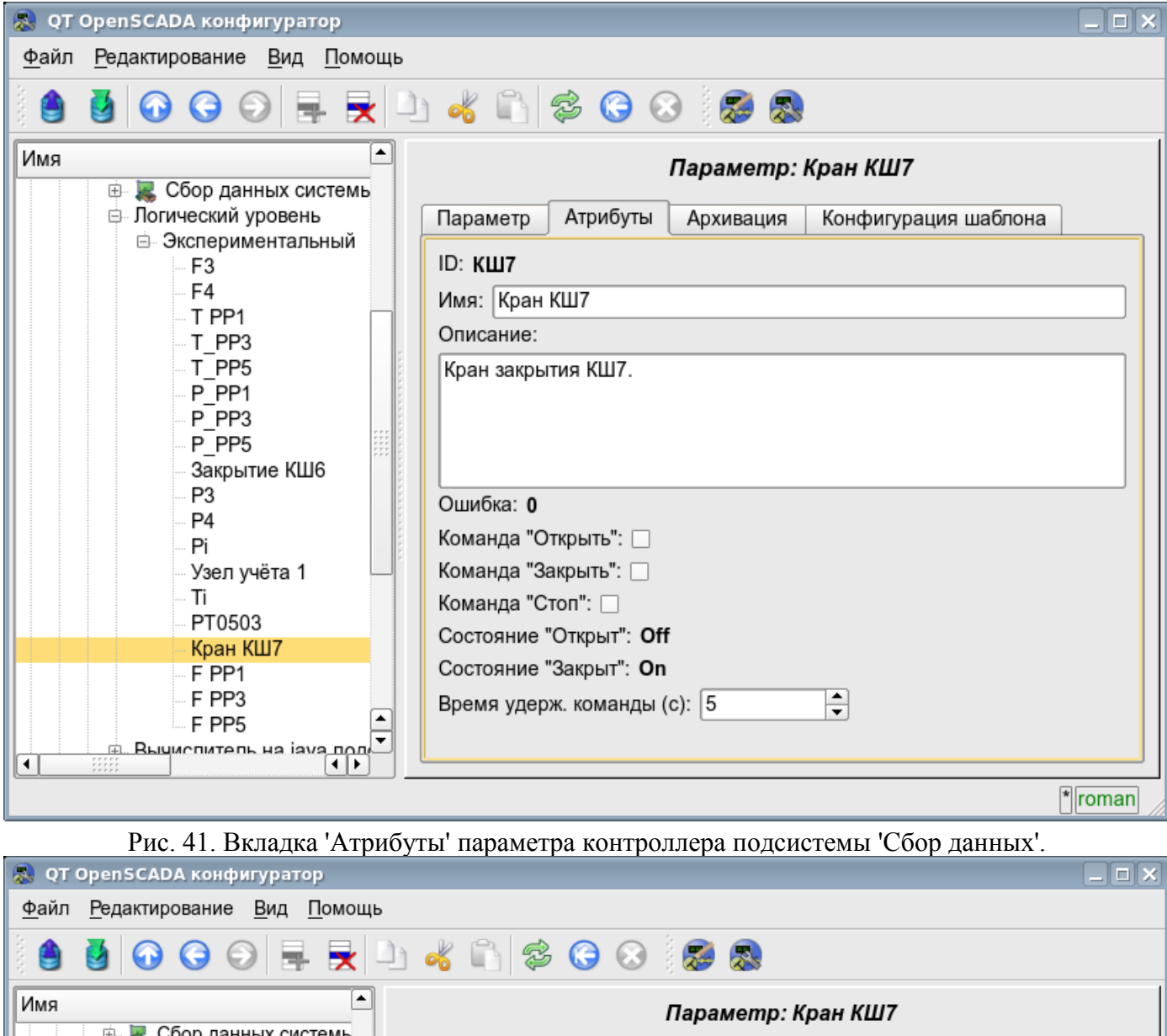

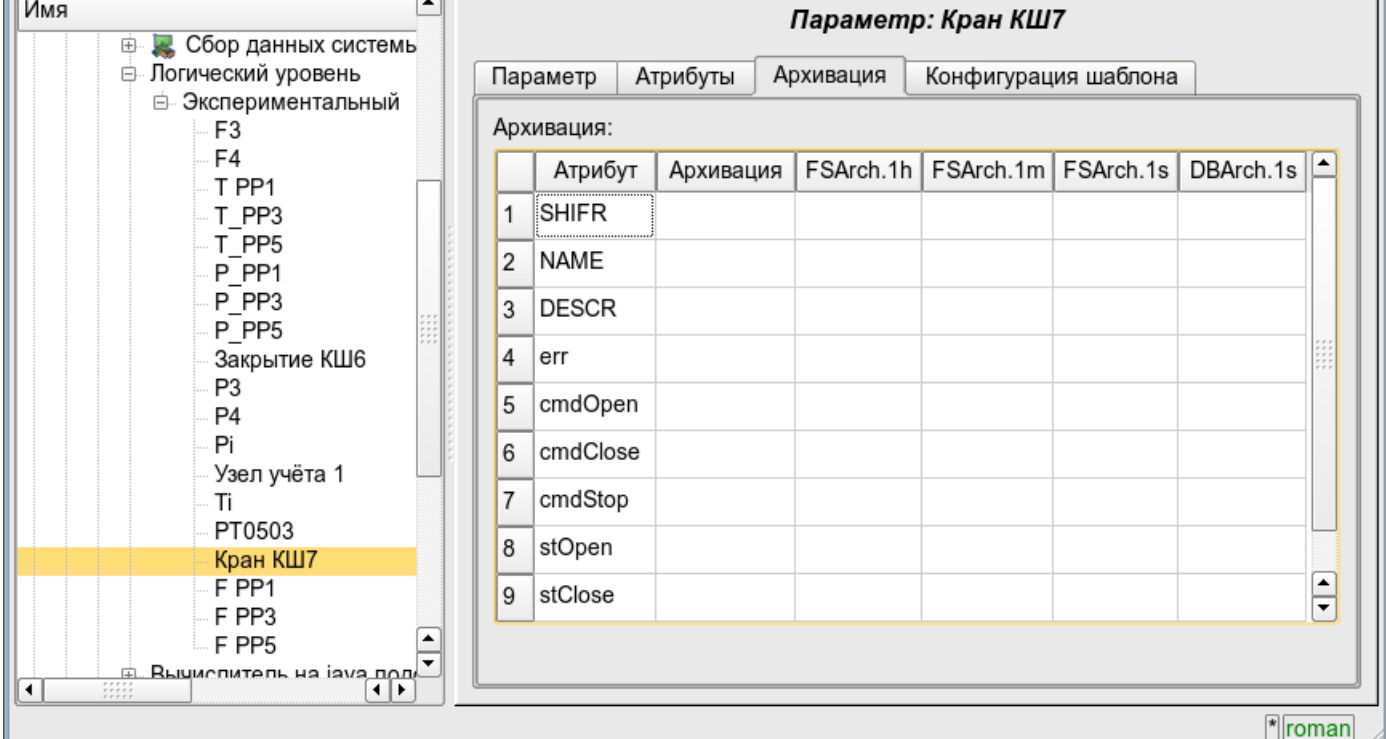

Рис. 42. Вкладка 'Архивация' параметра контроллера подсистемы 'Сбор данных'.

| QT OpenSCADA конфигуратор                                                                                                    |                                                                                                    | $\Box$ $\times$  |
|----------------------------------------------------------------------------------------------------|----------------------------------------------------------------------------------------------------|------------------|
| Файл Редактирование Вид Помощь                                                                                                    |                                                                                                    |                  |
|                                                                                                    | 5000 FRA6000 58                                                                                                    |                  |
| E<br>Имя<br>Сбор данных системь<br>中<br>⊜ Логический уровень<br>⊟ Экспериментальный<br>F3<br>F4<br>T PP1<br>T PP3<br>T PP5<br>P PP1<br>P PP3<br>P PP5<br>Закрытие КШ6<br>P3<br>P4<br>Pi<br>Узел учёта 1<br>Ti<br>PT0503<br>Кран КШТ | Параметр: Кран КШ7<br>Конфигурация шаблона<br>Атрибуты<br>Параметр<br>Архивация<br>Показывать только атрибуты: ⊽<br>Параметры<br>Команда "Открыть": BlockCalc.Anast1to2node.KШ7.com<br>Команда "Закрыть": BlockCalc.Anast1to2node.KШ7<br>Команда "Стоп": BlockCalc.Anast1to2node.KШ7<br>Состояние "Открыт": BlockCalc.Anast1to2node.KШ7.st_open<br>Состояние "Закрыт": BlockCalc.Anast1to2node.KШ7.st_close | ▼<br>▼<br>▼<br>▼ |
| F PP1<br>٠<br>F PP3<br>▼<br><b>C DDA</b>                                                                                                    |                                                                                                    |                  |
| $\frac{1}{1}$<br>Π⊧<br>◀                                                                                                    |                                                                                                    |                  |
|                                                                                                    |                                                                                                    | * roman          |

Рис. 43. Вкладка 'Конфигурация шаблона' параметра контроллера подсистемы 'Сбор данных'.

## **4.6. Подсистема 'Архивы'**

Подсистема является модульной и содержит иерархию объектов изображённую на рис.44. Для конфигурации подсистемы предусмотрена корневая страница подсистемы 'Архивы', содержащая вкладки 'Архив сообщений', 'Архивы значений', 'Модули' и 'Помощь'.

Для получения доступа на модификацию объектов этой подсистемы необходимы права пользователя в группе "Archive" или права привилегированного пользователя.

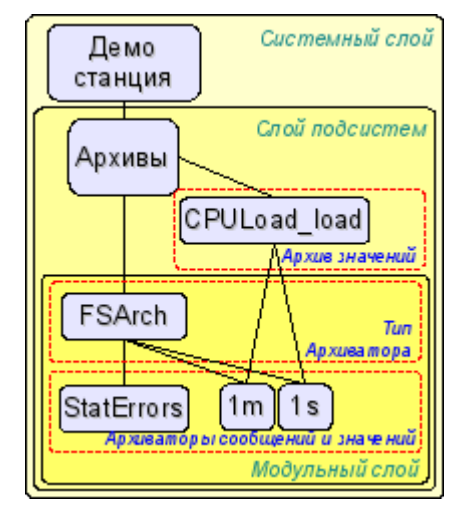

Рис. 44. Иерархическая структура подсистемы 'Архивы'.

Вкладка 'Архив сообщений' (рис.45) содержит конфигурацию архива сообщений и форму запроса сообщений из архива.

Конфигурация архива сообщений представлена полями:

- *Макс. кол. запраш. сообщений* указывает глобальное ограничение на максимальное количество сообщений обрабатываемое одним запросом.
- *Размер буфера сообщений* указывает на размерность области оперативной памяти зарезервированное на промежуточный буфер сообщений. Сообщения из буфера запрашиваются для просмотра, и архивируются архиваторами сообщений.
- *Период архивирования сообщений ( с )* периодичность с которой архиваторы выбирают сообщения из буфера для их архивирования.

Форма запроса сообщений содержит конфигурационные поля запроса и таблицу результата. Конфигурационные поля запроса:

- *Время* указывает время запроса.
- *Размер (сек)* указывает размер или глубину запроса, в секундах.
- *Шаблон категории* указывает категорию запрошенных сообщений. В категории можно указывать элементы выборки по шаблону, а именно символы '\*' – для любой подстроки и '?' – для любого символа.

• *Уровень* — указывает на минимальный уровень сообщений, т.е. запрос будет обработан для сообщений с уровнем более или равному указанному.

• *Архиватор* — указывает архиватор сообщений для которого обрабатывать запрос. Если значение отсутствует, то запрос будет обработан для буфера и всех архиваторов. Если указано <br/>buffer>, то запрос будет обработан только для буфера сообщений.

Таблица результата содержит строки сообщений с колонками:

- *Время* время сообщения.
- *Категория* категория сообщения.
- *Уровень* уровень сообщения.
- *Сообщение* текст сообщения.

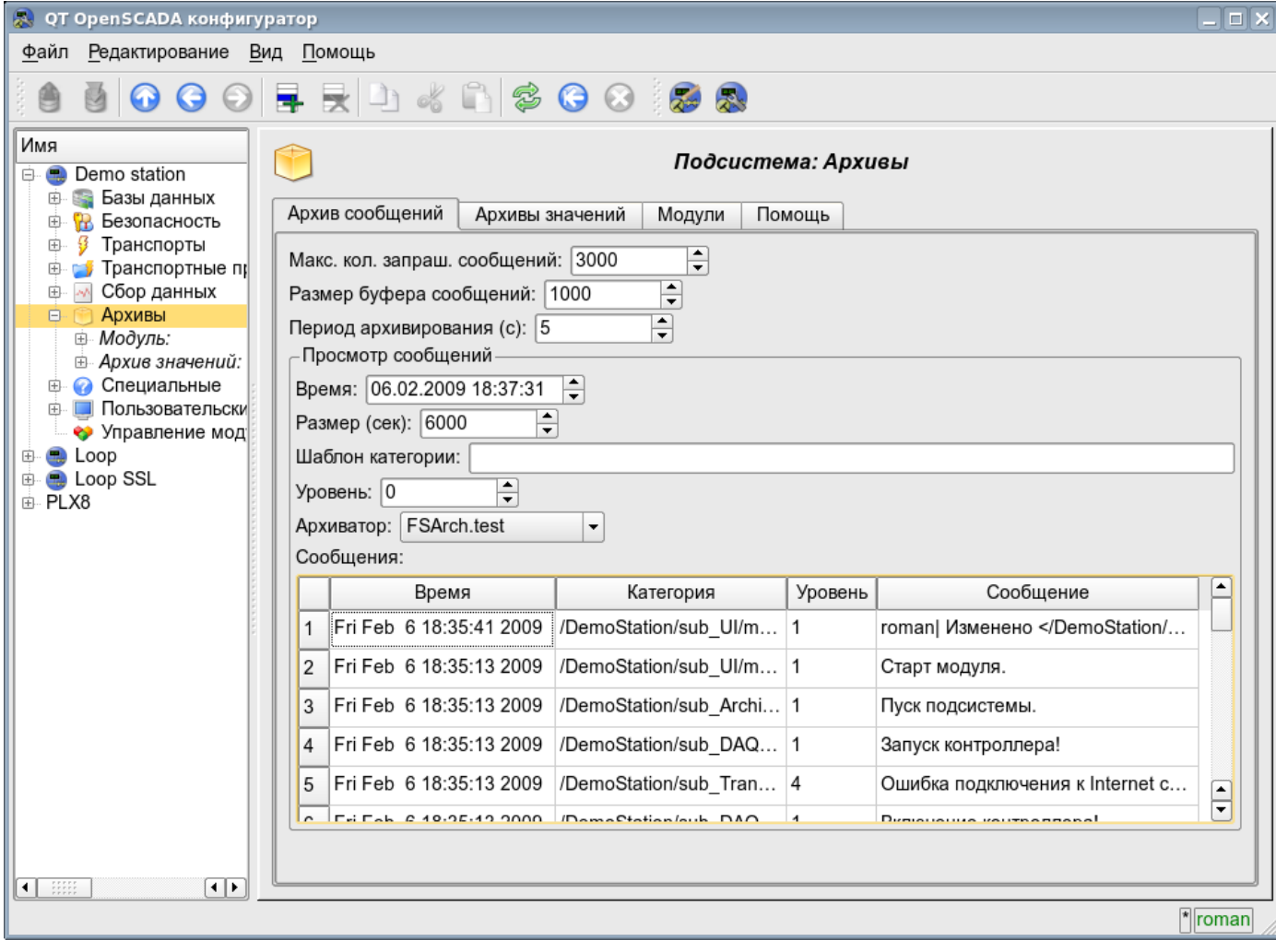

Рис. 45. Вкладка 'Архив сообщений' подсистемы 'Архивы'.

Вкладка 'Архивы значений' (рис.46) содержит общую конфигурацию архивирования значений и список архивов значений. В контекстном меню списка значений пользователю предоставляется возможность добавления, удаления и перехода к нужному архиву. Общая конфигурация архивирования представлена полями:

• *Период получения данных (мс)* — указывает периодичность задачи активного архивирования. Фактически, максимальная детализация или минимальный период, активных архивов определяется этим значением.

• *Уровень приоритета задачи получения данных* — устанавливает приоритетность задачи активного архивирования. Используется при планировании задач операционной системой. В случае исполнения станции от имени суперпользователя 'root' это поле включает планирование задачи архивирования в режиме реального времени и указанным приоритетом.

Вкладка 'Модули' (рис.15) содержит список модулей подсистемы 'Транспорты' и идентична для всех модульных подсистем. Вкладка 'Помощь' содержит краткую помощь для данной страницы.

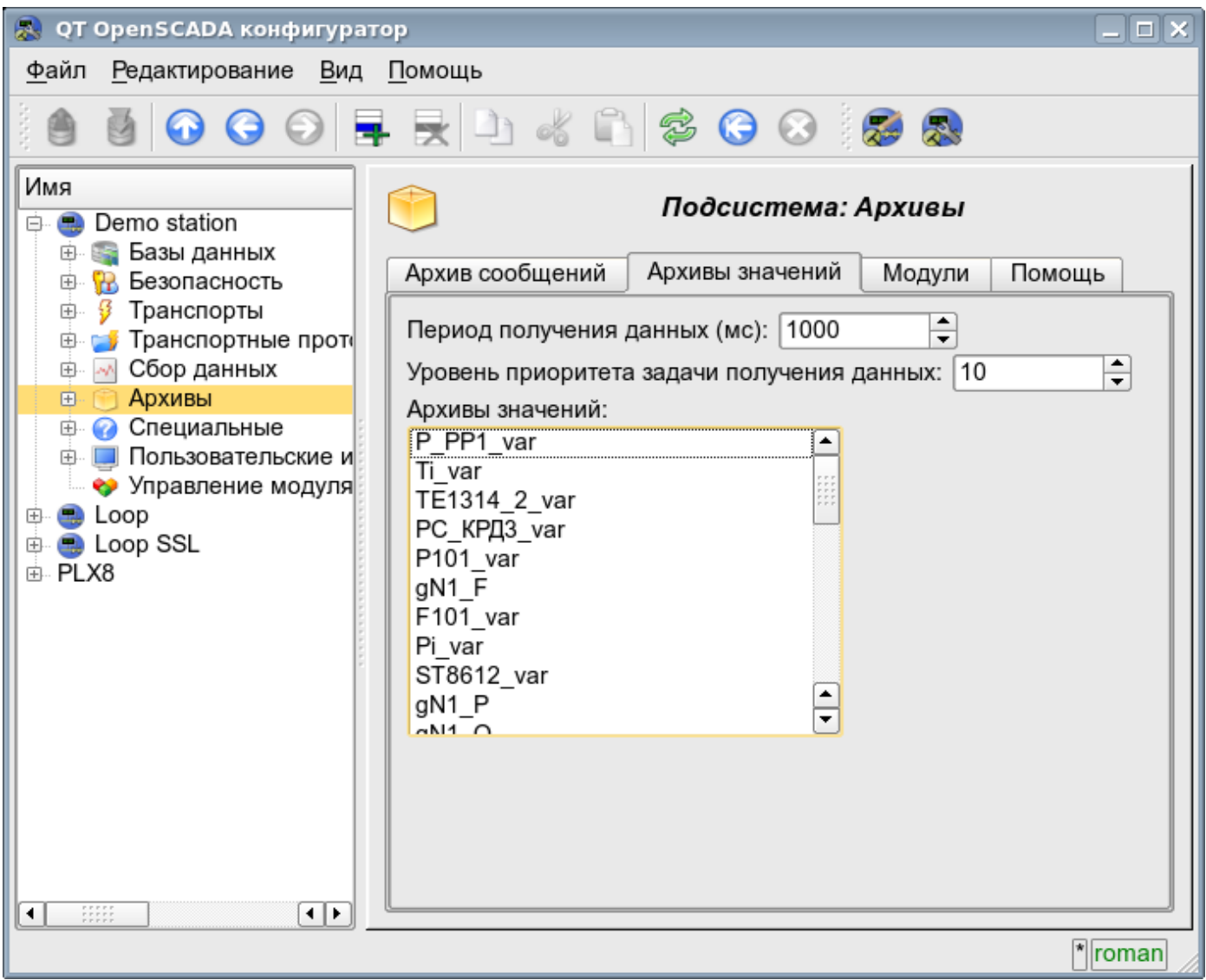

Рис. 46. Вкладка 'Архивы значений' подсистемы 'Архивы'.

Архив значений подсистемы 'Архивы' предоставляет конфигурационную страницу с вкладками 'Архив', 'Архиваторы' и 'Значения'.

Вкладка 'Архив' (рис.47) содержит основные настройки архива в составе:

- Раздел 'Состояние' содержит свойства характеризующие состояние архива:
	- *Выполняется* состояние параметра 'Выполняется'. Исполняющийся архив собирает данные в буфер и обслуживается архиваторами.
		- *БД архива* адрес БД для хранения данных архива.
- Раздел 'Конфигурация' непосредственно содержит поля конфигурации:
- *ID* информация об идентификаторе архива.
- *Имя* указывает имя архива.
- *Описание* краткое описание архива и его назначения.

• *Запускать* — указывает на состояние 'Выполняется' в которое переводить архив при загрузке.

• *Тип значений* — указывает на тип значений хранящихся в архиве, из списка: 'Логический', 'Целый', 'Вещественный' и 'Строка'.

• *Источник* — указывает на тип и адрес источника. Тип источника указывается из списка: 'Пассивный', 'Пассивный атрибут параметра' или 'Активный атрибут параметра'. Пассивный архив не имеет ассоциированного источника значений; данные в такой архив источник передаёт самостоятельно. Типы с атрибутом параметра, в поле адреса, указывают на параметр подсистемы «Сбор данных», как источник. Пассивный атрибут параметра направляет данные в архив самостоятельно, с собственным периодом сбора данных. Активный атрибут параметра опрашивается задачей архивирования этой подсистемы.

• *Период буфера (сек)* — указывает на периодичность значений в буфере архива.

• *Размер буфера (единиц)* — указывает размерность или глубину буфера архива. Размерность обычно устанавливается в пересчёте на 60 сек, периодичности задачи архивирования, с запасом.

• *Жесткая сетка времени буфера* — указывает на режим буфера. Режим жёсткой сетки подразумевает резервирования памяти под каждое значение, но без метки времени. Такой режим исключает возможность упаковки смежно-одинаковых значений, но экономит на хранении метки времени. Иначе буфер работает в режиме хранения значения и метки времени и поддерживает упаковку смежно-одинаковых значений.

• *Высокое разрешение времени буфера* — указывает на возможность хранения значений с периодичностью до 1 микросекунды, иначе значения могут храниться с периодичностью до 1 секунды.

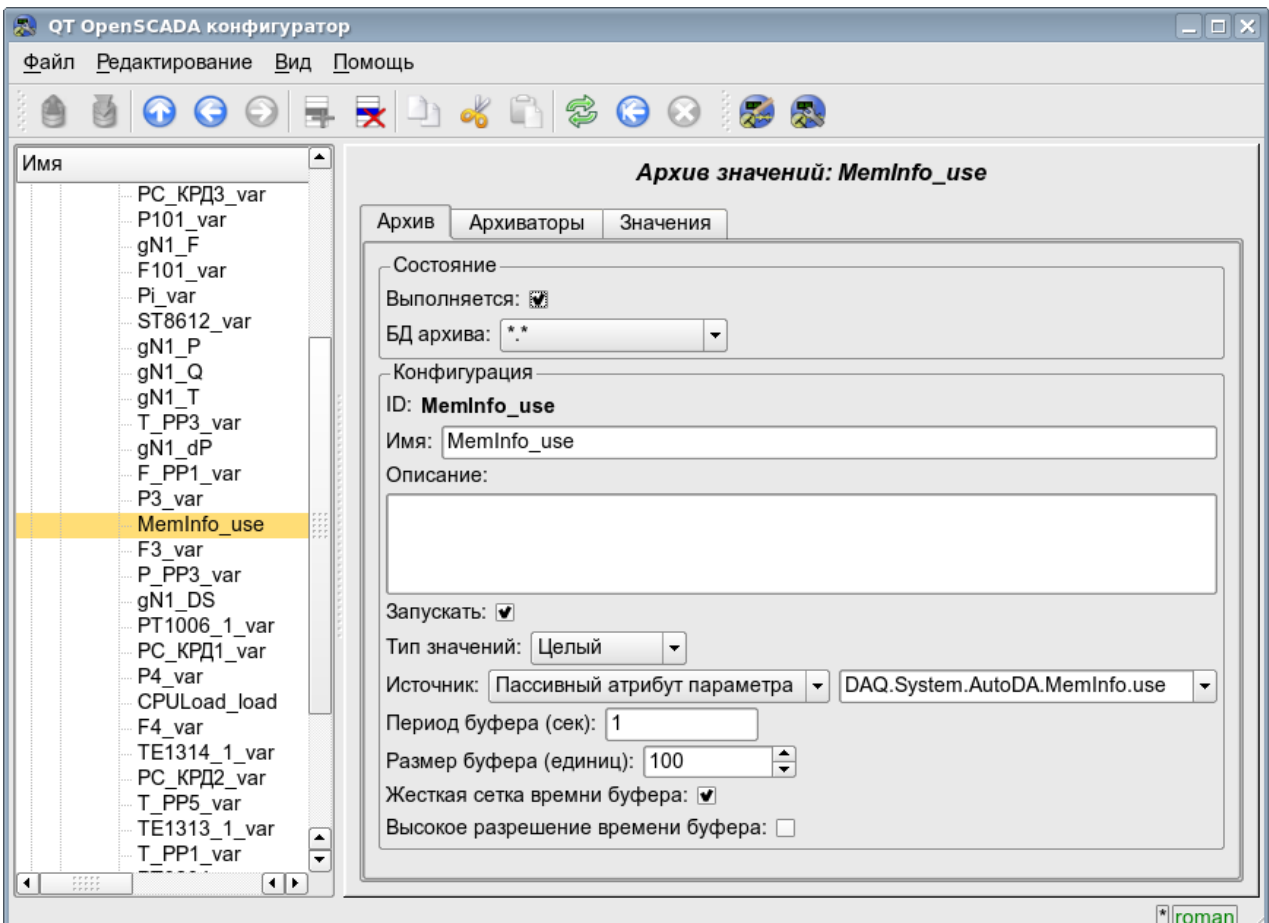

Рис. 47. Основная вкладка конфигурации архива значений подсистемы 'Архивы'.

Вкладка 'Архиваторы' (рис.48) содержит таблицу с конфигурацией процесса обработки данного архива доступными архиваторами. В строках расположены доступные архиваторы, а в колонках параметры:

- *Архиватор* информация об адресе архиватора.
- *Запущен* информация о состоянии «Запущен» архиватора.
- *Обработка* признак обработки данного архива архиватором. Поле доступно для модификации пользователем.
- *Период ( с )* информация о периодичности архиватора.
- *Начало* дата начала данных архива в архиваторе.
- *Конец* дата конца данных архива в архиваторе.

| $\Box$ $\times$<br>Ю.<br>QT OpenSCADA конфигуратор                                                                                                    |                             |              |           |            |                       |                            |
|----------------------------------------------------------------------------------------------------|-----------------------------|--------------|-----------|------------|-----------------------|----------------------------|
| Редактирование Вид Помощь<br>Файл                                                                                                    |                             |              |           |            |                       |                            |
| UOOOFRD 4 N 3 0 0 1 3 2                                                                                                    |                             |              |           |            |                       |                            |
| E<br>Имя<br>$gN1$ F                                                                                                    | Apxue значений: MemInfo_use |              |           |            |                       |                            |
| F101 var                                                                                                    | Архив                       | Архиваторы   | Значения  |            |                       |                            |
| Pi var<br>ST8612 var                                                                                                    | Архиваторы:                 |              |           |            |                       |                            |
| gN1_P<br>gN1 Q                                                                                                    | Архиватор                   | Запущен      | Обработка | Период (с) | Начало                | Конец                      |
| gN1 T                                                                                                    | 1 FSArch.1h                 | $\checkmark$ |           | 3600       |                       |                            |
| T_PP3_var<br>gN1 dP                                                                                                    | 2 FSArch.1m                 | $\checkmark$ |           | 60         | 12-01-2009 17:32:00.0 | 7-02-2009 11               |
| F_PP1_var<br>P3_var                                                                                                    | 3 FSArch.1s                 | $\checkmark$ |           | 1          | 12-01-2009 17:31:11.0 | 7-02-2009 10               |
| MemInfo use                                                                                                    | 4 DBArch.1s                 |              |           | 1          | 5-02-2009 16:35:07.0  | 6-02-2009 16               |
| F <sub>3</sub> var<br>P PP3 var<br>gN1_DS<br>PT1006_1_var<br>PC_KPД1_var<br>P4 var<br>CPULoad_load<br>F4_var<br>TE1314_1_var<br>$PC_K$ $P\overline{Q}$ var $\overline{\phantom{Q}}$<br>T PP5 var<br>स⊧<br>$\left  \cdot \right $ | ۰                           |              |           |            |                       | ব⊵                         |
|                                                                                                    |                             |              |           |            |                       | $\frac{1}{\sqrt{2}}$ roman |

Рис. 48. Вкладка 'Архиваторы' архива значений подсистемы 'Архивы'.

Вкладка 'Значения' (рис.49) содержит запрос значений в архиве и результат в виде таблицы значений или изображения тренда. Запрос значений содержит поля:

- *Время* указывает время запроса. Содержит два поля: поле дата+время и микросекунды.
- *Размер* указывает размер или глубину запроса, в секундах.

• *Архиватор* — указывает архиватор значений для которого обрабатывать запрос. Если значение отсутствует, то запрос будет обработан для буфера и всех архиваторов. Если указано <buffer>, то запрос будет обработан только для буфера архива.

• *Показать график* — указывает на необходимость представления данных архива в виде графика (тренда), иначе результат представляется в таблице, содержащей только время и значение. В случае установки этого поля формируется и отображается график, кроме того появляются дополнительные конфигурационные поля настройки изображения:

• *Размер изображения* — указывает ширину и высоту формируемого изображения, в пикселах.

• *Шкала значение* — указывает нижнюю и верхнюю границу шкалы значения. Если оба значения установлены в 0 или равны, то шкала буде определяться автоматически, в зависимости от значений.

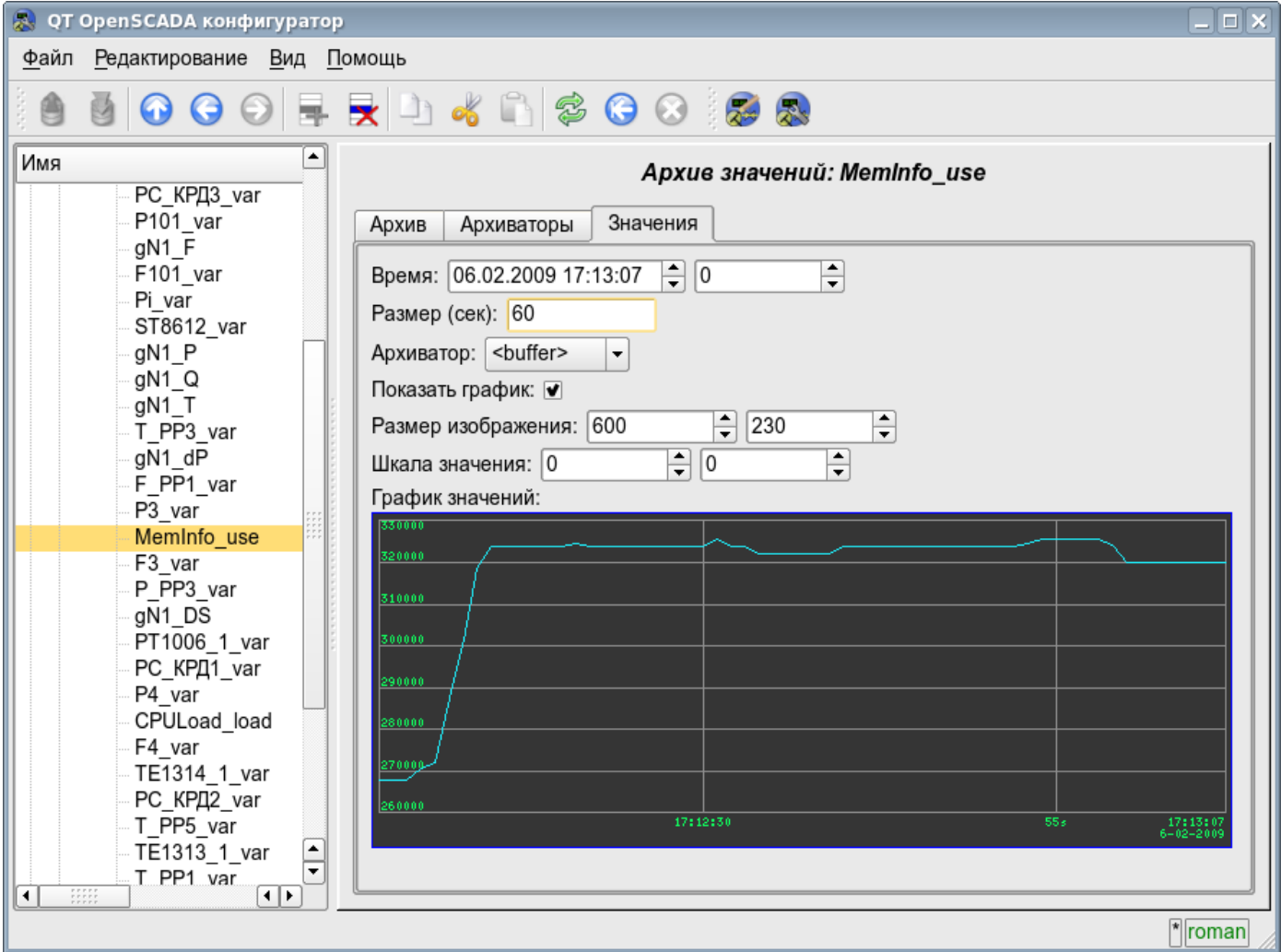

Рис. 49. Вкладка 'Значения' архива значений подсистемы 'Архивы'.

Каждый модуль подсистемы 'Архивы' предоставляет конфигурационную страницу с вкладками 'Архиваторы' и 'Помощь'. Вкладка 'Архивы' (рис.50) содержит списки архиваторов сообщений и значений, зарегистрированных в модуле. В контекстном меню списков пользователю предоставляется возможность добавления, удаления и перехода к нужному контроллеру. Во вкладке 'Помощь' содержится информация о модуле подсистемы 'Архивы' (рис.17), состав которой идентичен для всех модулей.

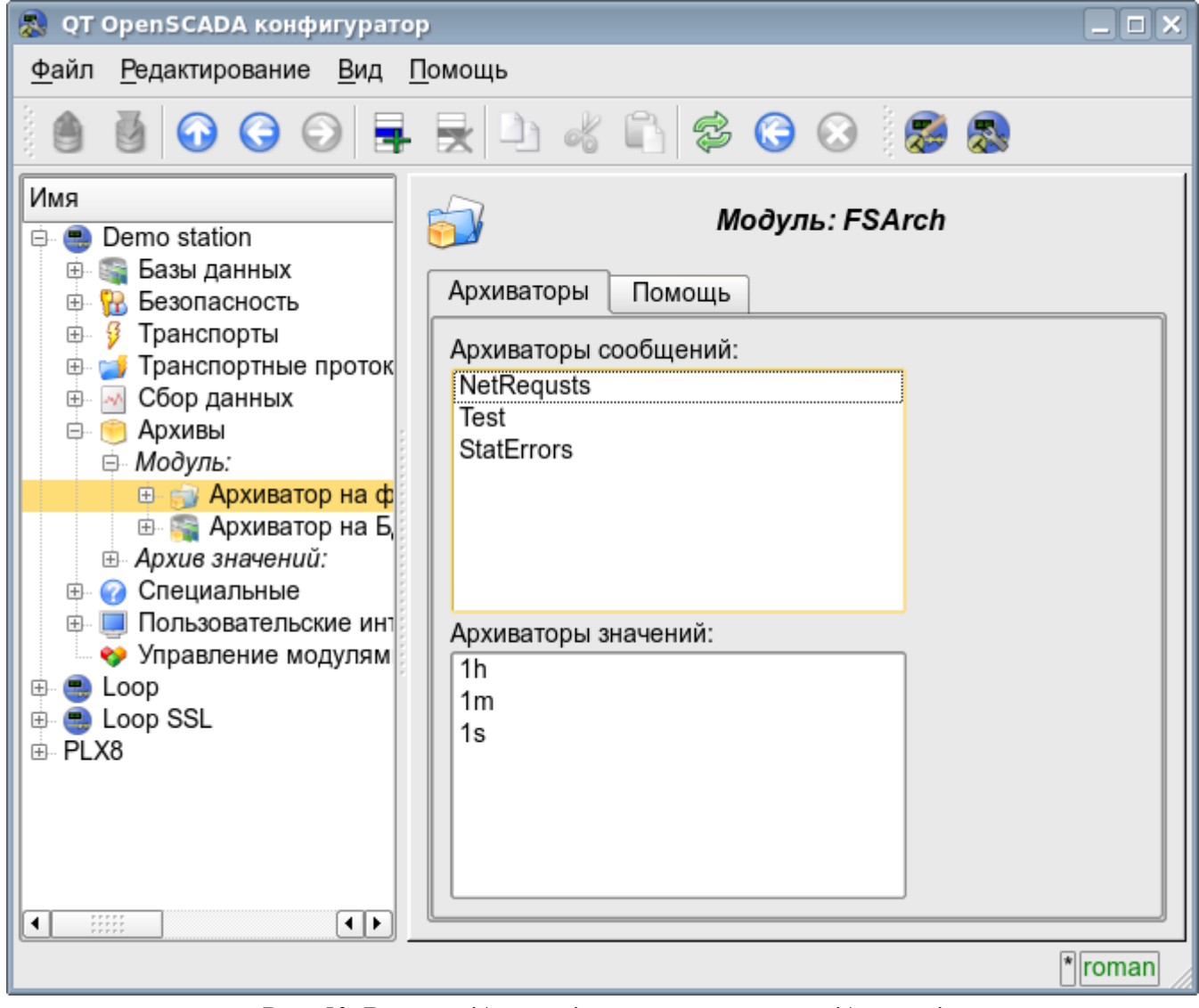

Рис. 50. Вкладка 'Архивы' модуля подсистемы 'Архивы'.

Архиваторы сообщений содержат собственную страницу конфигурации с вкладками 'Архиватор' и 'Сообщения'.

Вкладка 'Архиватор' (рис.51) содержит основные настройки. Состав этих настроек может несколько отличаться от одного модуля этой подсистемы к другому, о чём можно узнать в собственной документации модулей. В качестве примера рассмотрим настройки архиватора сообщений у модуля архива на файловую систему Arch.FSArch Настройки:

- Раздел 'Состояние' содержит свойства характеризующие состояние архиватора:
	- *Выполняется* состояние архиватора 'Выполняется'. Исполняющийся архиватор обрабатывает буфер архива сообщений и помещает его данные в своё хранилище, а также обслуживает запросы на доступ к данным в хранилище.
	- *БД архиватора* адрес БД для хранения данных архиватора.
	- *Конец* дата+время последних данных в хранилище архиватора.
	- *Начало* дата+время первых данных в хранилище архиватора.
	- *Размер файлов архиватора (кБ)* информация о суммарном размере файлов архиватора с данными.
- *Время архивирования (мс)* время затраченное на архивирования данных архива сообщений.
- Раздел 'Конфигурация' непосредственно содержит поля конфигурации:
	- *ID* информация об идентификаторе архиватора.
	- *Имя* указывает имя архиватора.
	- *Описание* краткое описание архиватора и его назначения.

• *Адрес* — адрес хранилища в специфичном для типа архиватора (модуля) формате. Описание формата записи адреса архиватора, как правило, доступно во всплывающей подсказке этого поля. В примере это относительный путь к директории хранилища.

• *Уровень сообщений* — указывает на уровень сообщений архиватора. Сообщения с уровнем более или равно указанному обрабатываются архиватором.

• *Категории сообщений* — список категорий, разделённый символом ';' сообщений. Сообщения попавшие под шаблоны категорий будут обрабатываться архиватором. В категории можно указывать элементы выборки по шаблону, а именно символы '\*' – для любой подстроки и '?' – для любого символа.

• *Запускать* — указывает на состояние 'Выполняется' в которое переводить архиватор при загрузке.

• Раздел 'Дополнительные опции' — специализированный для модуля раздел о содержимом которого можно ознакомиться в документации на модуль.

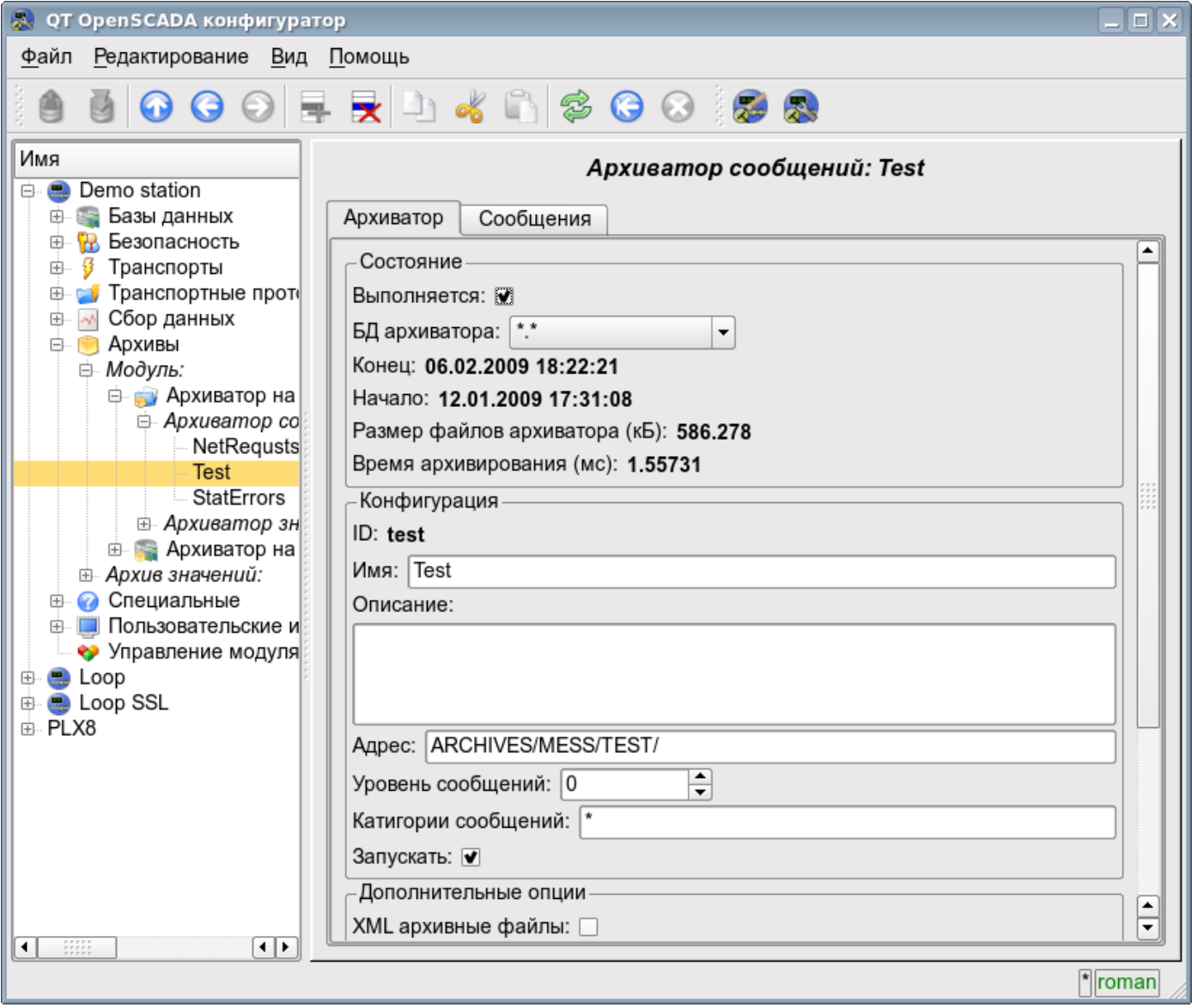

Рис. 51. Главная вкладка конфигурации архиватора сообщений подсистемы 'Архивы'.

Вкладка 'Сообщения' (рис.52) содержит форму запроса сообщений из архива данного архиватора:

- *Время* указывает время запроса.
- *Размер (сек)* указывает размер или глубину запроса, в секундах.

• *Шаблон категории* — указывает категорию запрошенных сообщений. В категории можно указывать элементы выборки по шаблону, а именно символы '\*' – для любой подстроки и '?' – для любого символа.

• *Уровень* — указывает на минимальный уровень сообщений, т.е. запрос будет обработан для сообщений с уровнем более или равному указанному.

Таблица результата содержит строки сообщений с колонками:

- *Время* время сообщения.
- *Категория* категория сообщения.
- *Уровень* уровень сообщения.
- *Сообщение* текст сообщения.

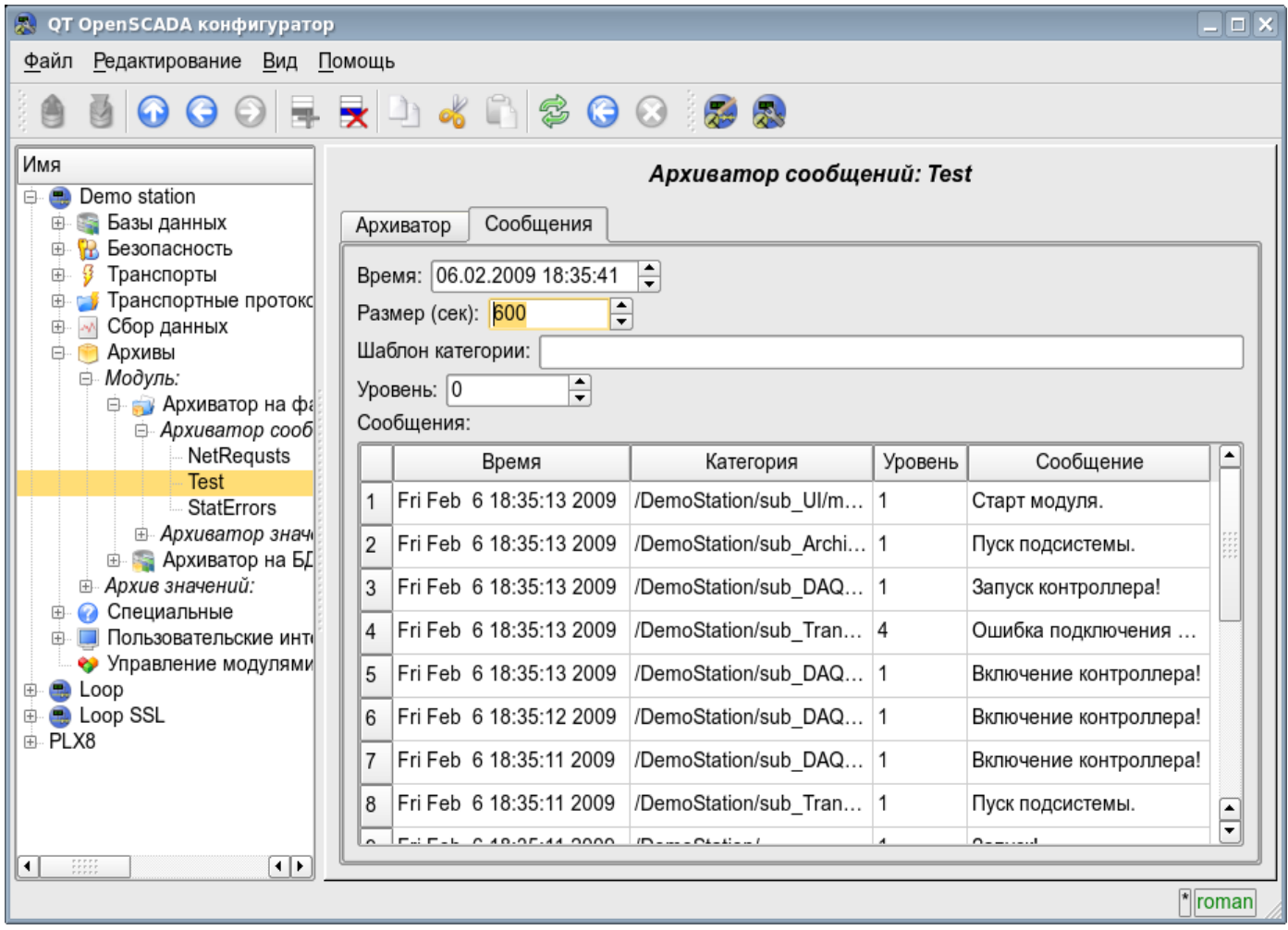

Рис. 52. Вкладка запроса сообщений 'Сообщения' архиватора сообщений подсистемы 'Архивы'.

Архиваторы значений содержат собственную страницу конфигурации с вкладками 'Архиватор' и 'Архивы'.

Вкладка 'Архиватор' (рис.53) содержит основные настройки. Состав этих настроек может несколько отличаться от одного модуля этой подсистемы к другому, о чём можно узнать в собственной документации модулей. В качестве примера рассмотрим настройки архиватора значений у модуля архива на файловую систему Arch.FSArch Настройки:

- Раздел 'Состояние' содержит свойства характеризующие состояние архиватора:
	- *Выполняется* состояние архиватора 'Выполняется'. Исполняющийся архиватор обрабатывает буфера архивов значений и помещает их данные в своё хранилище, а также обслуживает запросы на доступ к данным в хранилище.
		- *Время архивирования (мс)* информация о времени затраченном на архивирование

данных буферов архивов. Периодичность архивирования указывается в поле 'Период архивирования' раздела 'Конфигурация' этой вкладки.

- *БД архиватора* адрес БД для хранения данных архиватора.
- Раздел 'Конфигурация' непосредственно содержит поля конфигурации:
	- *ID* информация об идентификаторе архиватора.
	- *Имя* указывает имя архиватора.
	- *Описание* краткое описание архиватора и его назначения.

• *Периодичность значений (сек)* — указывает периодичность значений которые содержаться в хранилище архиватора.

• *Период архивирования (сек)* — указывает периодичность задачи архивирования данных буферов архивов. Размерность буферов архивов, во временном выражении, должна быть не менее, а лучше несколько больше, периодичности задачи архивирования.

• *Адрес* — адрес хранилища в специфичном для типа архиватора (модуля) формате. Описание формата записи адреса архиватора, как правило, доступно во всплывающей подсказке этого поля. В примере это относительный путь к директории хранилища.

• *Запускать* — указывает на состояние 'Выполняется' в которое переводить архиватор при загрузке.

• Раздел 'Дополнительные опции' — специализированный для модуля раздел о содержимом которого можно ознакомиться в документации на модуль.

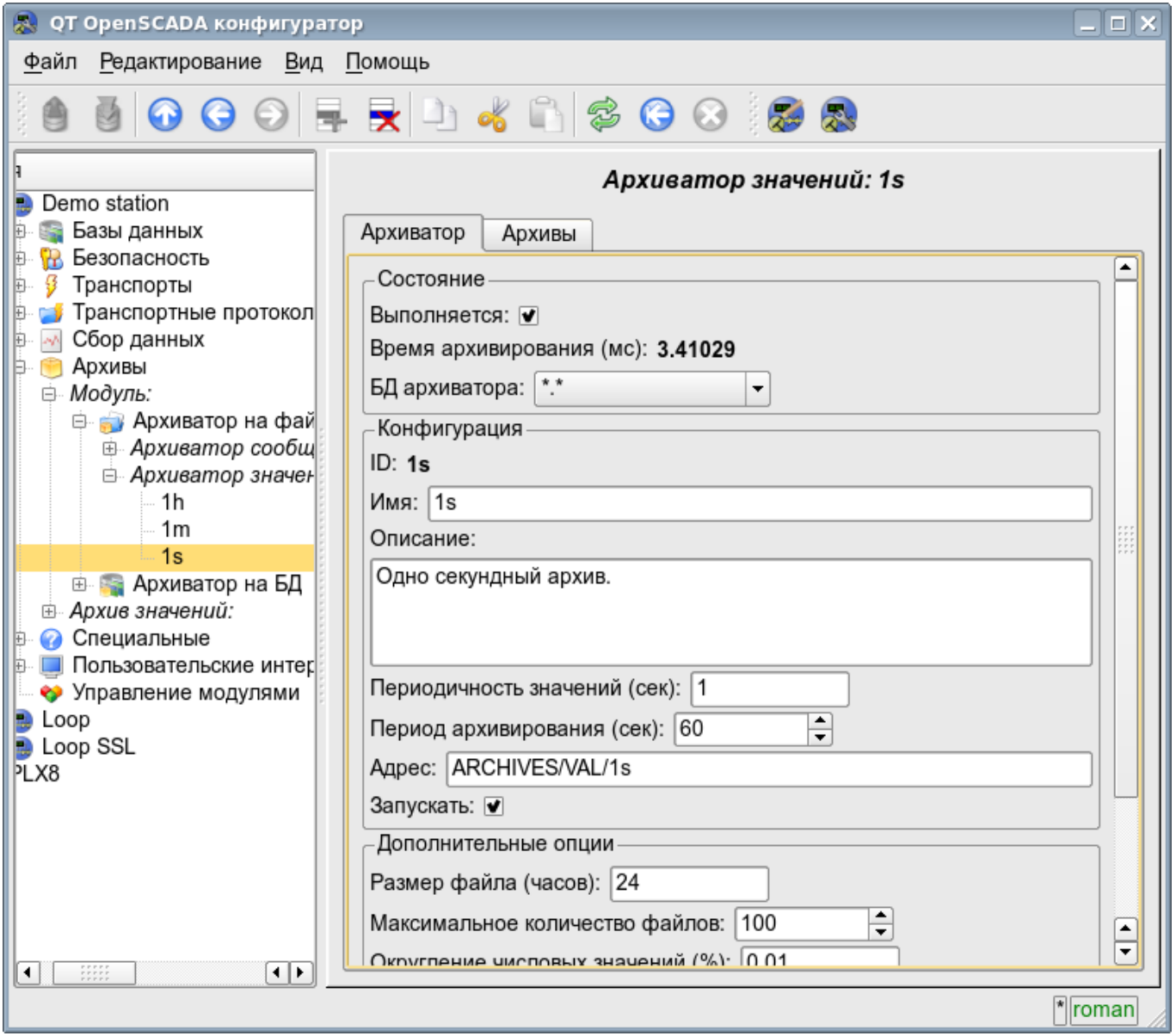

Рис. 53. Главная вкладка конфигурации архиватора значений подсистемы 'Архивы'.

Вкладка 'Архивы' (рис.54) содержит таблицу с информацией об архивах обрабатываемых архиватором. В строках таблица содержит архивы, а в колонках информацию:

- *Архив* имя архива.
- *Период ( с )* периодичность архива, в секундах.
- *Размер буфера* размерность буфера в единицах.

• *Размер файлом (Мб)* — специфичное для модуля Arch.FSArch поле с информацией о суммарной размерности файлов хранилища архиватора для архива.

В случае с модулем Arch.FSArch в этой вкладке ещё содержится форма экспорта данных архиватора.

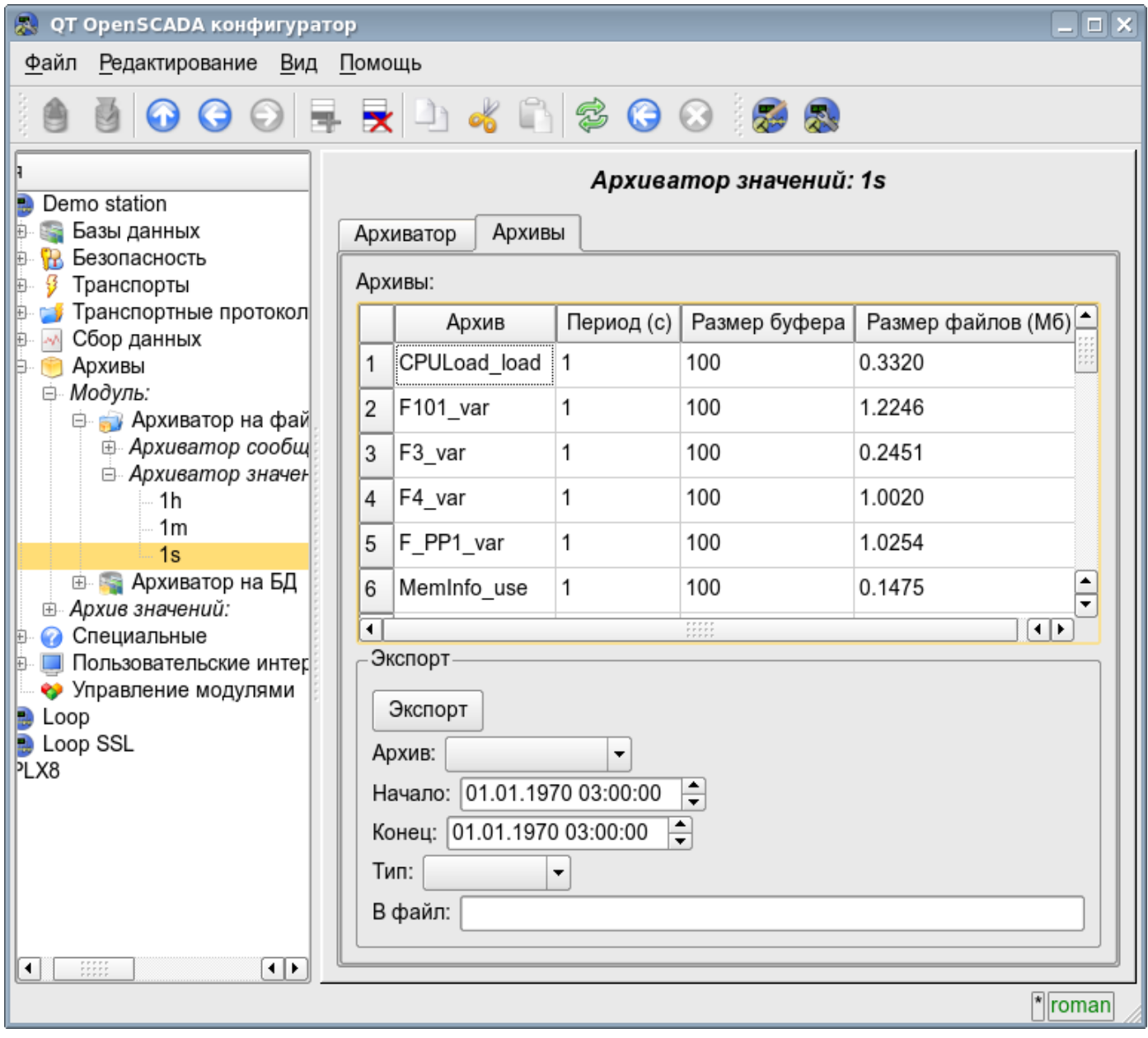

Рис. 54. Вкладка 'Архивы' архиватора значений подсистемы 'Архивы'.

#### **4.7. Подсистема 'Пользовательские интерфейсы'**

Подсистема является модульной. Для конфигурации подсистемы предусмотрена корневая страница подсистемы 'Пользовательские интерфейсы', содержащая вкладки 'Модули' и 'Помощь'. Вкладка 'Модули' (рис.15) содержит список модулей подсистемы и идентична для всех модульных подсистем. Вкладка 'Помощь' содержит краткую помощь для данной страницы.

Каждый модуль подсистемы 'Пользовательские интерфейсы' предоставляет конфигурационную страницу с вкладками 'Пользовательский интерфейс' и 'Помощь'. Вкладка 'Пользовательский интерфейс' (рис.55) предоставляет параметр для контроля за состоянием «Выполняется» модуля, а также разделы конфигурации специализированные для модулей этой подсистемы. Во вкладке 'Помощь' содержится информация о модуле подсистемы 'Пользовательские интерфейсы' (рис.17), состав которой идентичен для всех модулей.

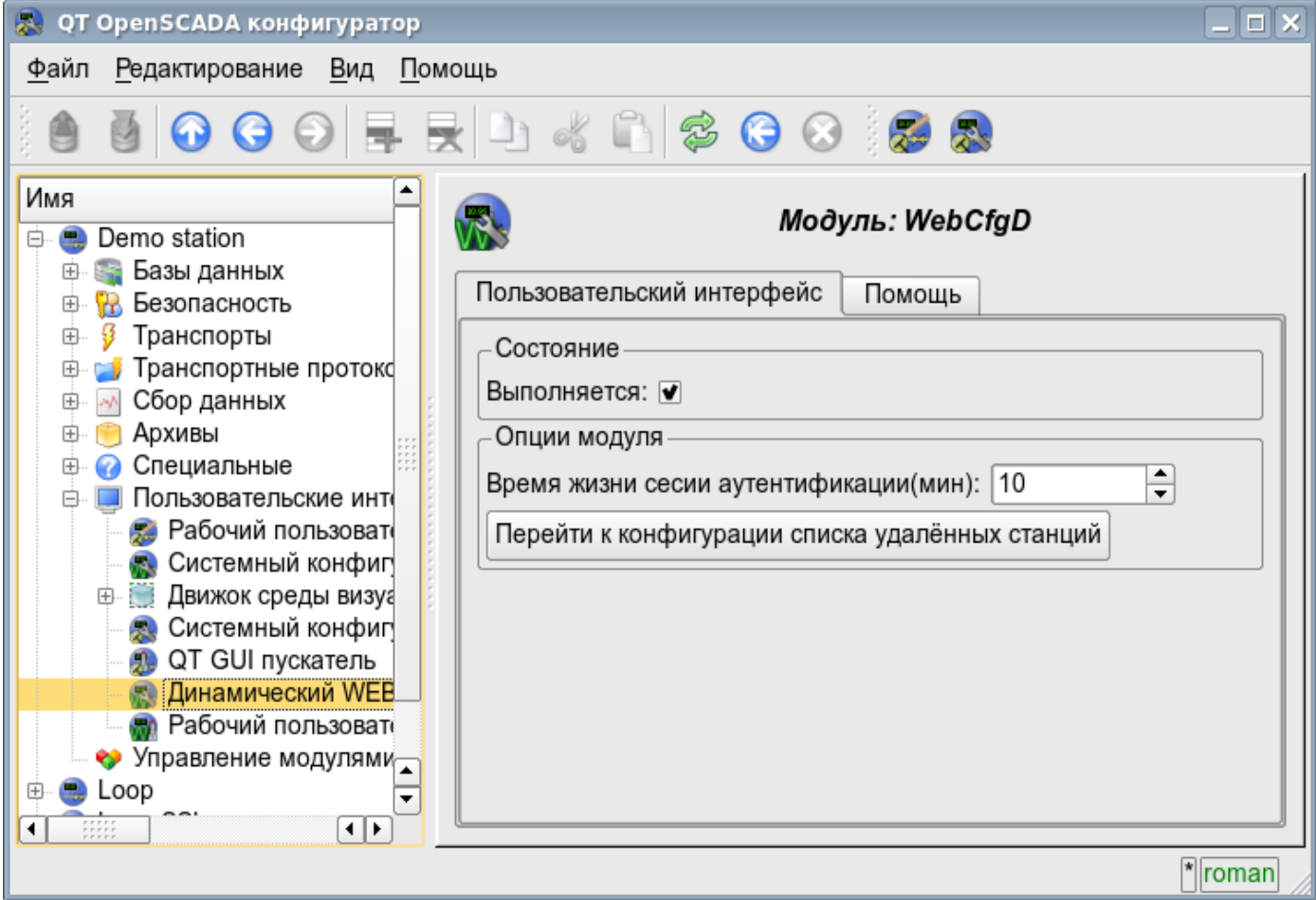

Рис. 55. Вкладка 'Пользовательский интерфейс' модуля подсистемы 'Пользовательские интерфейсы'.

#### **4.8. Подсистема 'Специальные'**

Подсистема является модульной. Для конфигурации подсистемы предусмотрена корневая страница подсистемы 'Специальные', содержащая вкладки 'Модули' и 'Помощь'. Вкладка 'Модули' (рис.15) содержит список модулей подсистемы и идентична для всех модульных подсистем. Вкладка 'Помощь' содержит краткую помощь для данной страницы.

Каждый модуль подсистемы 'Специальные' предоставляет конфигурационную страницу с вкладками 'Специальный модуль' и 'Помощь'. Вкладка 'Специальный модуль' (рис.56) предоставляет параметр для контроля за состоянием «Выполняется» модуля, а также разделы конфигурации специализированные для модулей этой подсистемы. Во вкладке 'Помощь' содержится информация о модуле подсистемы 'Специальные' (рис.17), состав которой идентичен для всех модулей.

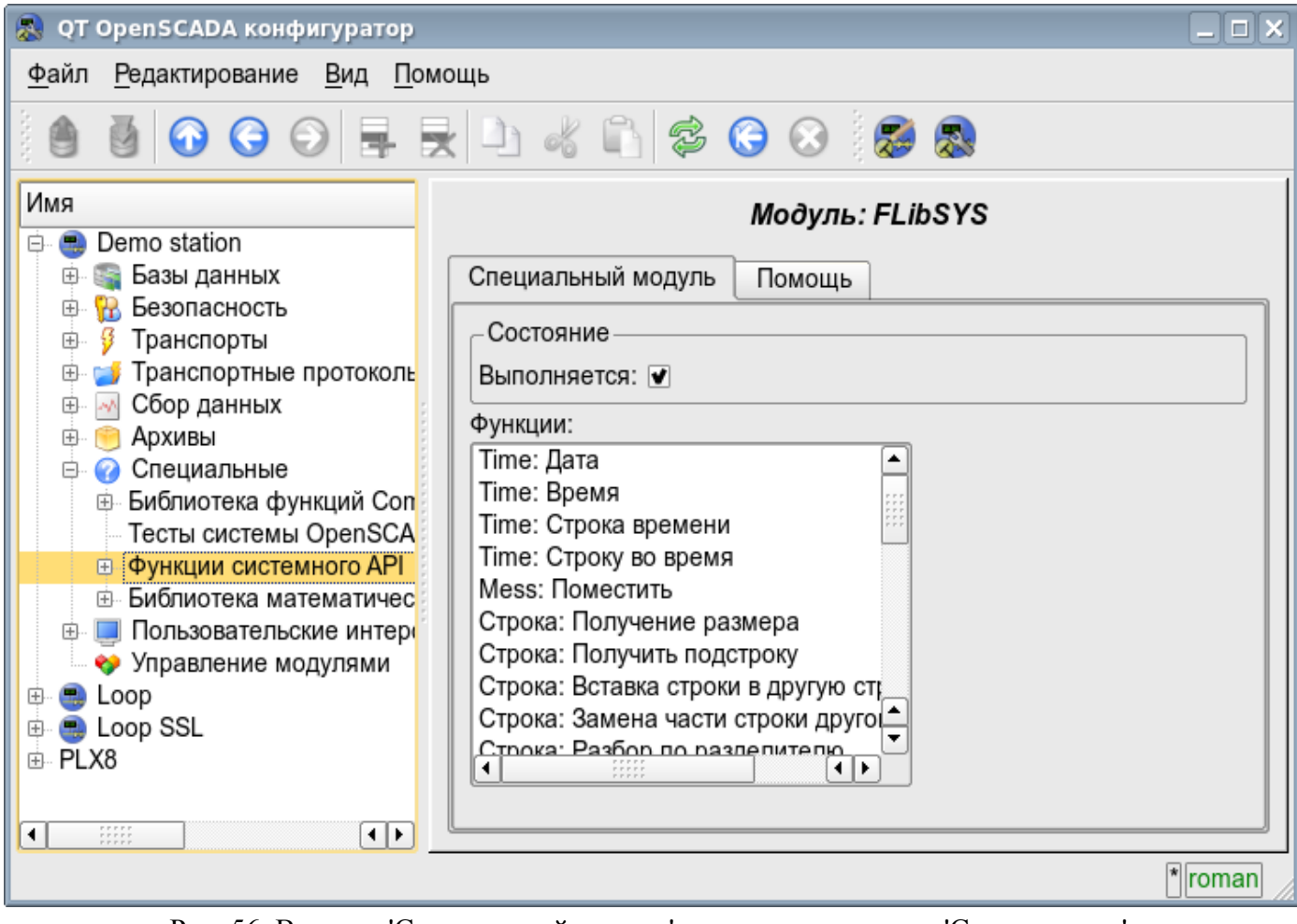

Рис. 56. Вкладка 'Специальный модуль' модуля подсистемы 'Специальные'.

#### **4.9. Подсистема 'Управление модулями'**

Подсистема не является модульной. Для конфигурации подсистемы предусмотрена страница подсистемы 'Управление модулями', содержащая вкладки 'Подсистема' и 'Помощь'. Вкладка 'Подсистема' (рис.57) содержит основные настройки подсистемы. Вкладка 'Помощь' содержит краткую помощь для данной страницы. Состав вкладки 'Подсистема':

• *Путь к разделяемым библиотекам (модулям)* — информация о расположении директории с модулями системы OpenSCADA. Устанавливается параметром *<ModDir>* станции, конфигурационного файла.

• *Разрешённые модули* — информация о списке, разделённом символом ';', модулей разрешённых для автоматического подключения и обновления. Значений '\*' используется для разрешения всех модулей. Устанавливается параметром *<ModAllow>* раздела подсистемы, 'sub\_ModSched', станции, конфигурационного файла.

• *Запрещённые модули* — информация о списке, разделённом символом ';', модулей запрещённых для автоматического подключения и обновления. Устанавливается параметром *<ModDeny>* раздела подсистемы, sub\_ModSched, станции, конфигурационного файла. Список запрещённых модулей имеет больший приоритет чем разрешённых.

• *Период проверки модулей (сек)* — указывает на периодичность проверки модулей на факт их обновления. Модули допустимые для автоматического подключения и обновления будут автоматически обновлены.

• *Проверить модуль сейчас* — команда выполнить проверку модулей на факт их обновления. Модули допустимые для автоматического подключения и обновления будут автоматически обновлены.

• *Разделяемые библиотеки (модули)* — таблица с перечнем разделяемых библиотек с модулями, обнаруженные OpenSCADA. В строках расположены модули, а в колонках информация о них:

• *Путь* — информация о полном пути к разделяемой библиотеке.

• *Время* — информация о времени последней модификации файла разделяемой библиотеки.

• *Модули* — информация о перечне модулей в разделяемой библиотеке.

• *Включен* — состояние «Включен» разделяемой библиотеки. Привилегированным пользователям предоставляется возможность ручного включения/выключения разделяемых библиотек путём изменения этого поля.

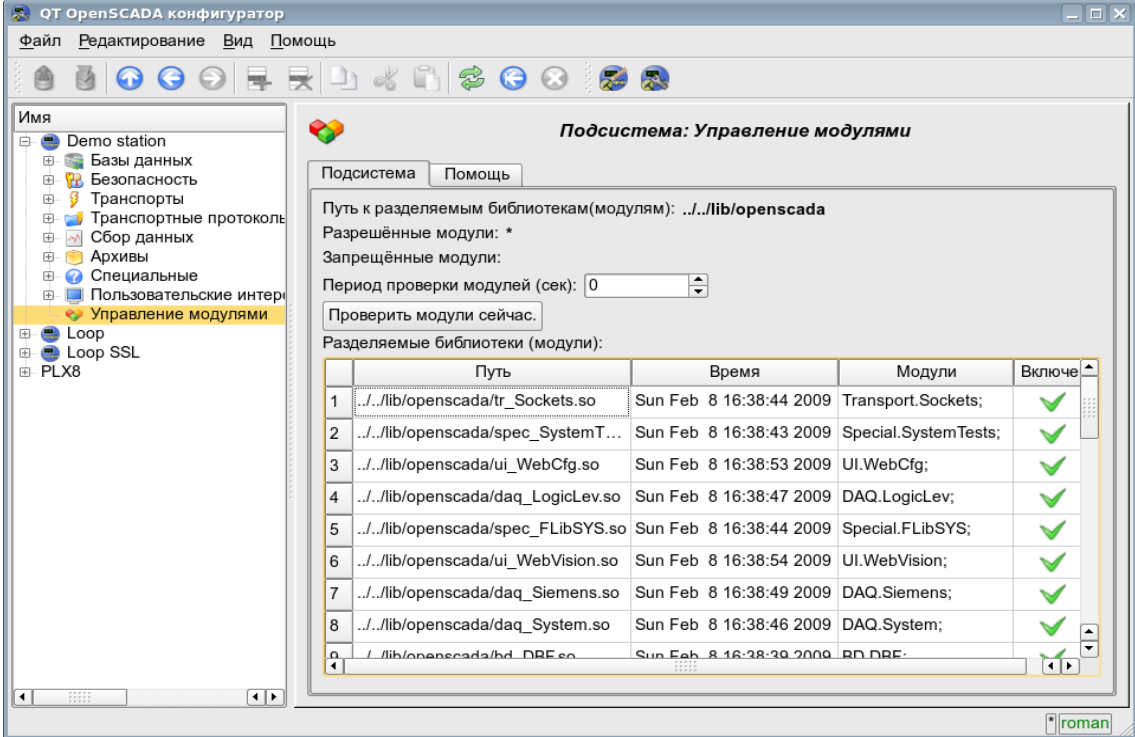

Рис. 57. Главная вкладка конфигурации подсистемы 'Управление модулями'.

#### 4.10. Конфигурационный файл OpenSCADA и параметры командной строки вызова OpenSCADA

Конфигурационный файл системы OpenSCADA предназначен для хранения системной и общей конфигурации OpenSCADA-станции. Только в конфигурационном файле и через параметры командной строки можно указать часть ключевых системных параметров станции, поэтому структурой конфигурационного файла необходимо знакомство  $\rm{co}$ ДЛЯ специалистов развёртывающих решения на основе OpenSCADA.

Называться конфигурационный файл системы OpenSCADA может как угодно, однако принято название oscada.xml и производные от него. Конфигурационный файл обычно указывается, при запуске станции. параметром командной строки --Config=/home/roman/roman/work/OScadaD/etc/oscada demo.xml. Для удобства вызова создаются запуска станции с нужным конфигурационным файлом, например скрипты скрипт (openscada demo ru) вызова демонстрационной станции:

#!/bin/shopenscada --Config=/etc/oscada demo ru.xml \$@

Если конфигурационный файл не указан то используется стандартный конфигурационный файл: / etc/oscada.xml.

Структурно конфигурационный файл организован на расширяемом языке разметки текста ХМL. Следовательно требуется жёсткое соблюдение правил синтаксиса XML. Пример образца типового конфигурационного файла OpenSCADA, с узлами конфигурации большинства компонентов OpenASCADA, приведен ниже:

```
<?xml version="1.0" encoding="UTF-8" ?>
<OpenSCADA>
    \langle 1 -This is the OpenSCADA configuration file.
    --&<station id="DemoStation" name="Demo station">
 Discribe internal parameter for station.
 Station this only OpenSCADA programm.
  --&<prm id="SYSOptCfg">1</prm>
  <prm id="Workdir">/var/spool/openscada</prm>
 <prm id="IcoDir">./icons</prm>
 <prm id="ModDir">/usr/lib/openscada</prm>
 <prm id="LogTarget">10</prm>
 \frac{1}{2} \frac{1}{2} \frac{d}{dx} \frac{1}{2} \frac{d}{dx} \frac{1}{2} \frac{1}{2} \frac{1}{2} \frac{1}{2} \frac{1}{2}<prm id="WorkDB">SQLite.GenDB</prm>
  <node id="sub BD">
      <br>\n<b>id="DB"</b><fld ID="GenDB" TYPE="SQLite" NAME="Generic DB" ADDR="./DEMO RU/DemoSt.db" CODEPAGE="KOI8-R"/>
      \langle/thl>
  \langle/node>
  <node id="sub Security">
      \langle 1 -<tbl id="Security user">
    <fld
        NAME="root"
        DESCR="Super user"
        PASS="openscada"/>
    <fld
        NAME="user"
        DESCR="System user"
        PASS=""\langle/thl>
      <tbl id="Security grp">
    <fld
        NAME="root"
        DESCR="Super users groups."
        USERS="root;user"/>
      \langle/tbl>-->
  \langle/node>
  <node id="sub ModSched">
      <prm id="ModAllow">*</prm>
      <prm id="ModDeny"></prm>
      <prm id="ChkPer">0</prm>
```

```
 <node id="sub_Transport">
< \mathbf{1} - \mathbf{1} <tbl id="Transport_in">
     <fld
        ..<br>ID="WEB_1"
         MODULE="Sockets"
         NAME="Generic transport for WEB interface."
         DESCRIPT=""
         ADDR="TCP::10002:0"
         PROT="HTTP"
         START="1"
         BufLen="5"
         MaxClients="100"
         SocketsMaxQueue="10"/>
    <fld
         ID="WEB_2"
         MODULE="Sockets"
         NAME="Reserve transport for WEB interface."
         DESCRIPT=""
         ADDR="TCP::10004:0"
         PROT="HTTP"
         START="1"
         BufLen="5"
         MaxClients="100"
         SocketsMaxQueue="10"/>
      \langle/thl>
       <tbl id="Transport_out">
          <fld
         ID="WEB_test"
         MODULE="Sockets"
        NAME="WEB test"
         DESCRIPT="WEB output test"
         ADDR="TCP:127.0.0.1:10002"
         START="1"/>
      \langle/tbl>-->
  </node>
  <node id="sub_DAQ">
      < - - <tbl id="tmplib">
     <fld ID="test2" NAME="Test 2" DESCR="" DB="tmplib_test2"/>
      \langle/tbl>
       <tbl id="tmplib_test2">
     <fld ID="test2" NAME="Test 2" DESCR="" DB="test2"
         PROGRAM="JavaLikeCalc.JavaScript cnt=5*i"/>
      \langle/tbl>
       <tbl id="tmplib_test2_io">
 <fld TMPL_ID="test2" ID="i" NAME="I" TYPE="4" FLAGS="160" VALUE="" POS="0"/>
 <fld TMPL_ID="test2" ID="cnt" NAME="Cnt" TYPE="4" FLAGS="32" VALUE="" POS="0"/>
      \langle/tbl>-->
      <node id="mod_LogicLev">
    \lt ! - <tbl id="DAQ">
        <fld
       ID="test2"
      NAME="Test 2"
      DESCR=""
      ENABLE="1"
      START="1"
       PRM_BD="test2prm"
      PERIOD="1000"
      PRIOR="0"/>
    \langle/tbl>
     <tbl id="test2prm">
         <fld SHIFR="test2" NAME="Test 2" DESCR="" EN="1" MODE="2" PRM="test2.test2"/>
    \langle/thl>-->
       </node>
      <node id="mod_System">
    < 1 - - <tbl id="DAQ">
         <fld
       ID="DataOS"
      NAME="Data OS"
      DESCR="Data of services and subsystems OS."
      ENABLE="1"
     START="1" AUTO_FILL="0"
```
PRM\_BD="DataOSprm"

```
 PERIOD="1000"
      PRIOR="0"/>
   \langle/thl>
     <tbl id="DataOSprm">
        <fld SHIFR="CPU" NAME="CPU load" DESCR="" EN="1" TYPE="CPU" SUBT="gen"/>
         <fld SHIFR="MEM" NAME="Memory" DESCR="" EN="1" TYPE="MEM"/>
   \langle/thl>
   --&> </node>
      <node id="mod_DiamondBoards">
< \; ! \; - - <tbl id="DAQ">
        <fld ID="Athena" NAME="Athena board" DESCR="" ENABLE="1" START="0"
      BOARD="25" PRM_BD_A="AthenaAnPrm" PRM_BD_D="AthenaDigPrm" ADDR="640" INT="5"
      DIO_CFG="0" ADMODE="0" ADRANGE="0" ADPOLAR="0" ADGAIN="0" ADCONVRATE="1000"/>
    \langle/tbl>
    <tbl id="AthenaAnPrm">
        <fld SHIFR="ai0" NAME="AI 0" DESCR="" EN="0" TYPE="0" CNL="0" GAIN="0"/>
   \langle/tbl>
    <tbl id="AthenaDigPrm">
        <fld SHIFR="di0" NAME="DI 0" DESCR="" EN="0" TYPE="0" PORT="0" CNL="0"/>
    \langle/thl>
    --& </node>
      <node id="mod_BlockCalc">
   2 + - <tbl id="DAQ">
         <fld ID="Model" NAME="Model" DESCR="" ENABLE="1" START="1" PRM_BD="Model_prm" BLOCK_SH="Model_blcks"
      PERIOD="1000" PRIOR="0" PER_DB="0" ITER="1"/>
   \langle/tbl>
    <tbl id="Model_blcks">
         <fld ID="Klap" NAME="Klapan" DESCR="" FUNC="DAQ.JavaLikeCalc.lib_techApp.klap" EN="1" PROC="1"/>
    \langle/tbl>
     <tbl id="Model_blcks_io">
 <fld BLK_ID="Klap" ID="l_kl1" TLNK="0" LNK="" VAL="50"/>
 <fld BLK_ID="Klap" ID="l_kl2" TLNK="0" LNK="" VAL="20"/>
    \langle/tbl>
    <tbl id="Model_prm">
        <fld SHIFR="l_kl" NAME="Klap lev" DESCR="" EN="1" BLK="Klap" IO="l_kl1"/>
   \langle/thl>
     -->
      </node>
      <node id="mod_JavaLikeCalc">
   < ! - <tbl id="DAQ">
        <fld ID="CalcTest" NAME="Calc Test" DESCR="" ENABLE="1" START="1" PRM_BD="CalcTest_prm"
       FUNC="TemplFunc.d_alarm" PERIOD="1000" PRIOR="0" PER_DB="0" ITER="1"/>
   \langle/thl>
    <tbl id="CalcTest_val">
         <fld ID="in" VAL="0"/>
         <fld ID="alrm" VAL=""/>
         <fld ID="alrm_md" VAL="1"/>
         <fld ID="alrm_mess" VAL="Error present."/>
    \langle/tbl>
    <tbl id="CalcTest_prm">
        <fld SHIFR="alrm" NAME="Alarm" DESCR="" EN="1" FLD="alrm"/>
   \langle/thl>
    <tbl id="lib">
         <fld ID="TemplFunc" NAME="" DESCR="" DB="lib_TemplFunc"/>
    \langle/tbl>
    <tbl id="lib_TemplFunc">
               -<br><fld ID="d alarm" NAME="Digit alarm" DESCR="" FORMULA="alrm=(in==alrm_md)?&quot;1:&quot;
+alrm_mess:"0";"/>
   \sqrt{t}bl>
 <tbl id="lib_TemplFunc_io">
 <fld F_ID="d_alarm" ID="in" NAME="Input" TYPE="3" MODE="0" DEF="" HIDE="0" POS="0"/>
         <fld F_ID="d_alarm" ID="alrm" NAME="Alarm" TYPE="0" MODE="1" DEF="" HIDE="0" POS="1"/>
         <fld F_ID="d_alarm" ID="alrm_md" NAME="Alarm mode" TYPE="3" MODE="0" DEF="" HIDE="0" POS="2"/>
         <fld F_ID="d_alarm" ID="alrm_mess" NAME="Alarm message" TYPE="0" MODE="0" DEF="" HIDE="0" POS="3"/>
    \langle/thl>-->
       </node>
       <node id="mod_CIF">
   \lt 1 - <tbl id="DAQ">
        <fld ID="test2" NAME="Test 2" DESCR="" ENABLE="1" START="1" PRM_BD="test2prm"
       PERIOD="1000" PRIOR="0" CIF_DEV="0" ADDR="5" ASINC_WR="0"/>
   \langle/tbl>
    <tbl id="test2prm">
```

```
 <fld SHIFR="test2" NAME="Test 2" DESCR="" EN="1" TMPL="S7.ai_man"/>
  \langle/thl>-->
     </node>
     <node id="mod_SNMP">
  < 1 - - <tbl id="DAQ">
       <fld ID="test2" NAME="Test 2" DESCR="" ENABLE="1" START="1" PRM_BD="test2prm"
      PERIOD="1000" PRIOR="0" ADDR="localhost" COMM="public" PATTR_LIM="20"/>
  \langle/thl>
   <tbl id="test2prm">
       <fld SHIFR="test2" NAME="Test 2" DESCR="" EN="1" OID_LS="system"/>
   </tbl>-->
     </node>
     <node id="mod_ModBus">
  >1 <tbl id="DAQ">
       <fld ID="test2" NAME="Test 2" DESCR="" ENABLE="1" START="1" PRM_BD="test2prm"
      PERIOD="1000" PRIOR="0" TRANSP="Sockets" ADDR="exlar.diya.org" NODE="1"/>
  \langle/thl>
   <tbl id="test2prm">
       <fld SHIFR="test2" NAME="Test 2" DESCR="" EN="1" ATTR_LS="321:0:tst:Test"/>
   </tbl>-->
     </node>
     <node id="mod_Transporter">
  2 + - <tbl id="DAQ">
       <fld ID="test2" NAME="Test 2" DESCR="" ENABLE="1" START="1" PRM_BD="test2prm"
      PERIOD="1000" PRIOR="0" SYNCPER="60" STATIONS="loop" CNTRPRM="System.AutoDA"/>
  \langle/tbl>-->
     </node>
 </node>
 <node id="sub_Archive">
     <prm id="MessBufSize">1000</prm>
     <prm id="MessPeriod">5</prm>
     <prm id="ValPeriod">1000</prm>
     <prm id="ValPriority">10</prm>
    \langle ! - <tbl id="Archive_mess_proc">
  <fld
       ID="StatErrors"
       MODUL="FSArch"
       NAME="Errors satt"
       DESCR="Архив локальных ощибок"
       START="1"
       CATEG="/DemoStation*"
       LEVEL="4"
       ADDR="ARCHIVES/MESS/stError/"
       FSArchMSize="300"
       FSArchNFiles="10"
       FSArchTmSize="30"
       FSArchXML="1"
       FSArchPackTm="10"
       FSArchTm="60"/>
   <fld
       ID="NetRequsts"
       MODUL="FSArch"
       NAME="Net requests"
       DESCR="Запросы к серверу через транспорт Sockets."
       START="1"
       CATEG="/DemoStation/Transport/Sockets*"
       LEVEL="1"
       ADDR="ARCHIVES/MESS/Net/"
       FSArchMSize="300"
       FSArchNFiles="10"
       FSArchTmSize="30"
       FSArchXML="1"
       FSArchPackTm="10"
       FSArchTm="60"/>
    \langle/tbl>
     <tbl id="Archive_val_proc">
   <fld
      ..<br>ID="1h"
       MODUL="FSArch"
       NAME="1час"
       DESCR="Усреднение за час"
       START="1"
       ADDR="ARCHIVES/VAL/1h/"
```

```
 V_PER="360"
        A^{-}PER="60"
         FSArchTmSize="8640"
         FSArchNFiles="10"
         FSArchRound="0.1"
         FSArchPackTm="10"
        FSArchTm="60"/>
      \langle /tbl>
       <tbl id="Archive_val">
          <fld
         ID="test1"
         NAME="Test 1"
         DESCR="Test 1"
         START="1"
         VTYPE="1"
         BPER="1"
         BSIZE="200"
         BHGRD="1"
         BHRES="0"
         SrcMode="0"
         Source=""
         ArchS=""/>
      \langle/tbl>-->
   </node>
   <node id="sub_Protocol">
   </node>
   <node id="sub_UI">
       <node id="mod_QTStarter">
     <prm id="StartMod">QTCfg</prm>
       </node>
      <node id="mod_WebCfg">
     <prm id="SessTimeLife">20</prm>
       </node>
       <node id="mod_VCAEngine">
    \lt 1 - <tbl id="LIB">
         <fld ID="test2" NAME="Test 2" DESCR="" DB_TBL="wlib_test2" ICO="" USER="root" GRP="UI" PERMIT="436"/
>
    \langle/thl>
     <tbl id="wlib_test2">
           <fld ID="test2" ICO="" PARENT="/wlb_originals/wdg_Box" PROC="" PROC_PER="-1" USER="root" GRP="UI"
PERMIT="436"/>
    \langle/tbl>
     <tbl id="wlib_test2_io">
         <fld IDW="test2" ID="name" IO_VAL="Test 2" SELF_FLG="" CFG_TMPL="" CFG_VAL=""/>
         <fld IDW="test2" ID="dscr" IO_VAL="Test module 2" SELF_FLG="" CFG_TMPL="" CFG_VAL=""/>
    \langle/thl>
     <tbl id="PRJ">
        <fld ID="test2" NAME="Test 2" DESCR="" DB_TBL="prj_test2" ICO="" USER="root" GRP="UI" PERMIT="436"/>
    \langle/thl>
     <tbl id="prj_test2">
               <fld OWNER="/test2" ID="pg1" ICO="" PARENT="/wlb_originals/wdg_Box" PROC="" PROC_PER="-1"
USER="root" GRP="UI" PERMIT="436" FLGS="1"/>
             <fld OWNER="/test2/pg1" ID="pg2" ICO="" PARENT="/wlb_originals/wdg_Box" PROC="" PROC_PER="-1"
USER="root" GRP="UI" PERMIT="436" FLGS="0"/>
    \langle/thl>
     <tbl id="prj_test2_incl">
         <fld IDW="/prj_test2/pg_pg1" ID="wdg1" PARENT="/wlb_originals/wdg_Box"/>
       \langle/tbl>-->
     </node>
   </node>
   <node id="sub_Special">
       <node id="mod_SystemTests">
     <prm id="PARAM" on="0" per="5" name="LogicLev.experiment.F3"/>
 <prm id="XML" on="0" per="10" file="/etc/oscada.xml"/>
 <prm id="MESS" on="0" per="10" categ="" arhtor="DBArch.test3"/>
     <prm id="SOAttDet" on="0" per="20" name="../../lib/openscada/daq_LogicLev.so" full="1"/>
 <prm id="Val" on="0" per="1" name="LogicLev.experiment.F3.var" arch_len="5" arch_per="1000000"/>
 <prm id="Val" on="0" per="1" name="System.AutoDA.CPULoad.load" arch_len="10" arch_per="1000000"/>
       <prm id="BD" on="0" per="10" type="MySQL" bd="server.diya.org;roman;123456;oscadaTest" table="test"
size="1000"/>
     <prm id="BD" on="0" per="10" type="DBF" bd="./DATA/DBF" table="test.dbf" size="1000"/>
     <prm id="BD" on="0" per="10" type="SQLite" bd="./DATA/test.db" table="test" size="1000"/>
        <prm id="BD" on="0" per="10" type="FireBird" bd="server.diya.org:/var/tmp/test.fdb;roman;123456"
table="test" size="1000"/>
 <prm id="TrOut" on="0" per="1" addr="TCP:127.0.0.1:10001" type="Sockets" req="time"/>
 <prm id="TrOut" on="0" per="1" addr="UDP:127.0.0.1:10001" type="Sockets" req="time"/>
 <prm id="TrOut" on="0" per="1" addr="UNIX:./oscada" type="Sockets" req="time"/>
 <prm id="TrOut" on="0" per="1" addr="UDP:127.0.0.1:daytime" type="Sockets" req="time"/>
```

```
 <prm id="Func" on="0" per="10"/>
 <prm id="SysContrLang" on="0" per="10" path="/Archive/FSArch/mess_StatErrors/%2fprm%2fst"/>
 <prm id="ValBuf" on="0" per="5"/>
    <prm id="Archive" on="0" per="30" arch="test1" period="1000000"/>
    <prm id="Base64Code" on="0" per="10"/>
      </node>
  </node>
  </station>
```
</OpenSCADA>

Рассмотрим детальнее структуру конфигурационного файла. Один конфигурационный файл может содержать конфигурацию нескольких станций в секциях *<station id="DemoStation" name="Demo station" />*. Атрибутами секции указывается идентификатор и имя станции. Использование той или иной секции станции, при вызове, указывается параметром командной строки *--Station=DemoStation*. Секция станции непосредственно содержит параметры станции и секции подсистем. Параметры конфигурации секции записываются в виде *<prm id="SYSOptCfg">1</prm>*. Где в атрибуте *<id>* указывается идентификатор атрибута, а в теле тега указывается значение параметра, '1'. Перечень доступных параметров и их описание для станции и всех остальных секций можно получить в консоли, посредством вызова OpenSCADA с параметром --help или во вкладках «Помощь» страниц компонентов конфигурационных файлов OpenSCADA (рис.58).

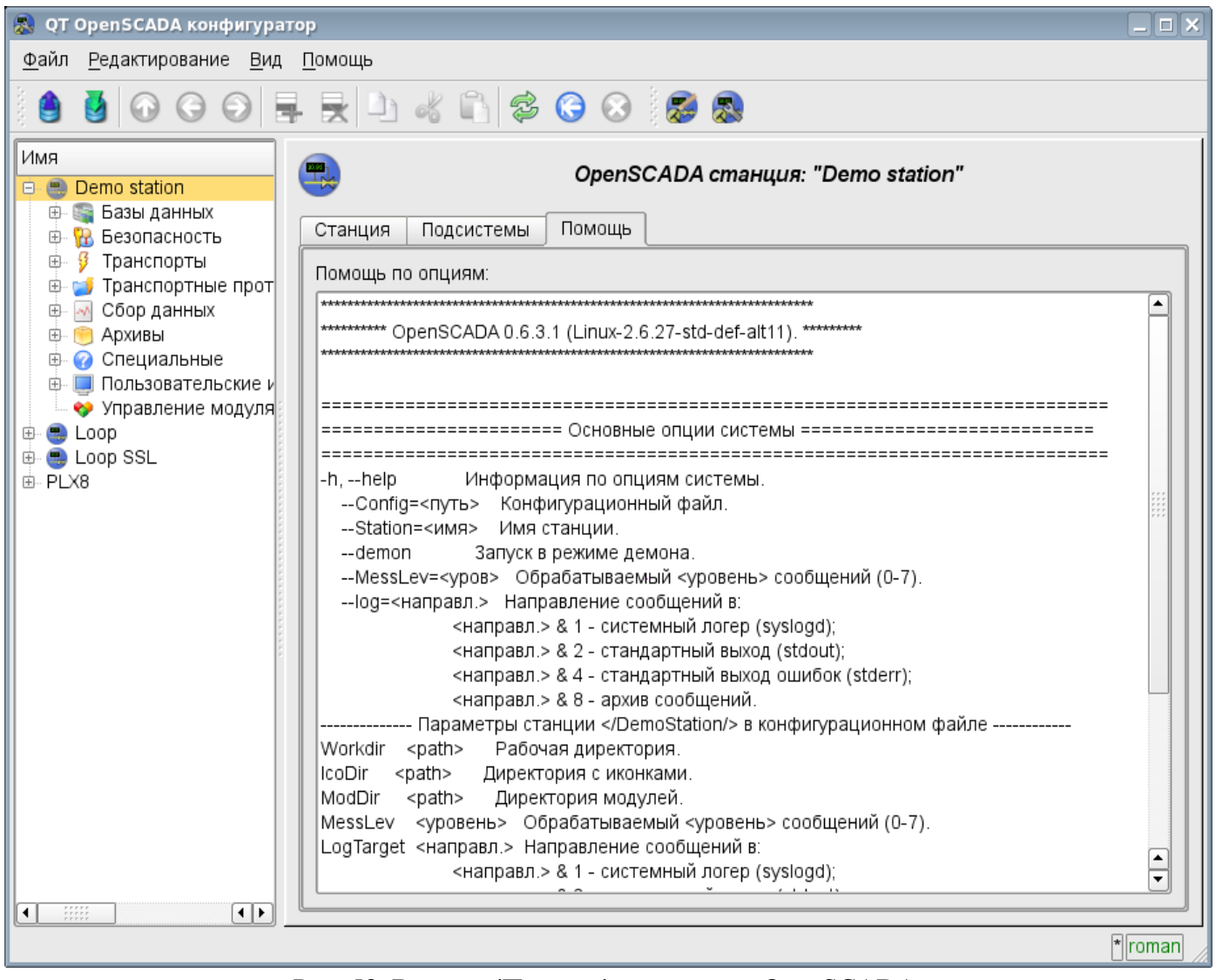

Рис. 58. Вкладка 'Помощь' компонента OpenSCADA.

#### Результат вызова команды: # ./openscada demo --help \*\*\*\*\*\*\*\*\*\*\*\*\*\*\*\*\*

\*\*\*\*\*\*\*\*\*\* OpenSCADA 0.6.3.1 (Linux-2.6.27-std-def-alt11). \*\*\*\*\*\*\*\*\* ====================== Основные опции системы ==================================  $-h, -h$ elp Информация по опциям системы. --Config=<путь> Конфигурационный файл. --MessLev=<ypob> Обрабатываемый <ypobenb> сообщений (0-7). --log=<направл.> Направление сообщений в: <направл.> & 1 - системный логер (syslogd); <направл.> & 2 - стандартный выход (stdout); <направл.> & 4 - стандартный выход ошибок (stderr); <направл.> & 8 - архив сообщений. -------- Параметры станции </EmptySt/> в конфигурационном файле ------------Workdir <path> Рабочая директория. Директория с иконками. IcoDir <path> ModDir <path> Директория модулей. - расп. - длрскторил модулся:<br><уровень> - Обрабатываемый <уровень> сообщений (0-7). MessLev LogTarget <направл.> Направление сообщений в:  $\frac{1}{2}$ направл.> & 1 - системный логер (syslogd); <направл.> & 2 - стандартный выход (stdout); <направл.> & 4 - стандартный выход ошибок (stderr); <направл.> & 8 - архив сообщений. SysLang <язык> Внутренний язык (кодировка).<br>WorkDB <Тип.Имя> Рабочая ВД (тип и имя). SaveAtExit <true>
Coxpanist Current Current Displays to the SaveDoriod Coxpanist Current Current Current Current Current Current Current Current Current Current Current Current Current Current Current Current Current Curre SavePeriod <cek> Период сохранения системы. SYSOptDB <true> ================== Подсистема "Управление модулями" ==================== --ModPath=<путь> Путь к модулям (/var/os/modules/). -------- Параметры секции </DemoStation/sub ModSched/> в конфигурационном файле --------ModPath <путь> Путь к разделяемым библиотекам (модулям).<br>МодАllow <список> Путь к разделяемым библиотекам (модулям). Список разделяемых библиотек допустимых для автоматической загрузки, подключения и запуска (bd DBF.so;daq JavaLikeCalc.so). --<br>Использовать значение '\*' для разрешения всех модулей. ModDeny <список> Список разделяемых библиотек запрещённых для автоматической загрузки, подключения и запуска (bd\_DBF.so;daq\_JavaLikeCalc.so). ChkPer <cek> Период поиска новых разделяемых библиотек (модулей). You must run this software as root ======================= Опции подсистемы "БД" ========================== ------------- Параметры секции / DemoStation/sub BD/ в конфигурационном файле -------------============================ Опции модуля <BD:SQLite> ========================== ------- Параметры модульной секции </DemoStation/sub BD/mod SQLite/> в конфигурационном файле -------========================== Опции модуля <BD:DBF> ============================= ------- Параметры модульной секции </DemoStation/sub BD/mod DBF/> в конфигурационном файле -------========================= Опции модуля <BD:FireBird> =========================== ------- Параметры модульной секции </DemoStation/sub BD/mod FireBird/> в конфигурационном файле -------============================ Опции модуля <BD:MySQL> =========================== ------- Параметры модульной секции </DemoStation/sub BD/mod MySQL/> в конфигурационном файле -------================= Опции подсистемы "Безопасность" ======================= -------------- Параметры секции /DemoStation/sub Security/ в конфигурационном файле -------------================== Опции подсистемы "Транспорты" ===================== -------------- Параметры секции / DemoStation/sub Transport/ в конфигурационном файле -------------========================= Опции модуля <Transport:SSL> ====================== ------ Параметры модульной секции </DemoStation/sub Transport/mod SSL/> в конфигурационном файле --------========================= Опции модуля <Transport:Sockets> =========================== ------- Параметры модульной секции </DemoStation/sub Transport/mod Sockets/> в конфигурационном файле ---------

============= Опции подсистемы "Транспортные протоколы" ================

------ Параметры модульной секции </DemoStation/sub Protocol/mod HTTP/> в конфигурационном файле --------

```
---------
```
type тип транспорта;

req запрос к входящему транспорту.

==================== Опции подсистемы "Сбор данных" ============================ --------------- Параметры секции /DemoStation/sub DAQ/ в конфигурационном файле ------------======================= Опции модуля <DAQ:Transporter> ========================= -------- Параметры модульной секции </DemoStation/sub\_DAQ/mod\_Transporter/> в конфигурационном файле -------- ========================== Опции модуля <DAQ:ModBus> ========================== -------- Параметры модульной секции </DemoStation/sub\_DAQ/mod\_ModBus/> в конфигурационном файле -------- ========================== Опции модуля <DAQ:DCON> ============================= -------- Параметры модульной секции </DemoStation/sub\_DAQ/mod\_DCON/> в конфигурационном файле -------- =========================== Опции модуля <DAQ:SNMP> =========================== -------- Параметры модульной секции </DemoStation/sub\_DAQ/mod\_SNMP/> в конфигурационном файле -------- ========================== Опции модуля <DAQ:BlockCalc> ============================= ------- Параметры модульной секции </DemoStation/sub\_DAQ/mod\_BlockCalc/> в конфигурационном файле --------- ========================= Опции модуля <DAQ:System> ============================= ------- Параметры модульной секции </DemoStation/sub\_DAQ/mod\_System/> в конфигурационном файле --------- =========================== Опции модуля <DAQ:LogicLev> ========================= -------- Параметры модульной секции </DemoStation/sub\_DAQ/mod\_LogicLev/> в конфигурационном файле -------- ========================== Опции модуля <DAQ:JavaLikeCalc> ========================== ---------- Параметры секции </DemoStation/sub\_DAQ/mod\_JavaLikeCalc/> модуля в конфигурационном файле --------- ========================== Опции модуля <DAQ:Siemens> =========================== -------- Параметры модульной секции </DemoStation/sub DAQ/mod Siemens/> в конфигурационном файле -------.<br>-==================== Опции подсистемы "Архивы" ====================== .<br>-------- Параметры секции </DemoStation/sub Archive/> в конфигурационном файле -------MessBufSize <ед.> Размер буфера сообщений.<br>MessPeriod <сек> Период архивирования соо Период архивирования сообщений. ValPeriod <мсек> Период архивирования значений. ValPriority <уровень> Уровень приоритета задачи значений. MaxReqMess <ед.> Максимальное количество запрашиваемых сообщений. MaxReqVals <ед.> Максимальное количество запрашиваемых значений. ========================== Опции модуля <Archive:FSArch> ========================== -------- Параметры модульной секции </DemoStation/sub Archive/mod FSArch/> в конфигурационном файле -------========================== Опции модуля <Archive:DBArch> ========================== -------- Параметры модульной секции </DemoStation/sub\_Archive/mod\_DBArch/> в конфигурационном файле -------- .<br>======================= Опиии полсистемы "Специальные" ====================== ========================== Опции модуля <Special:SystemTests> ========================== -------- Параметры модульной секции </DemoStation/sub\_Special/mod\_SystemTests/> в конфигурационном файле -------- Общие опции всех тестов: id идентификатор теста; on флаг включения теста; per период повторения (сек). \*\*\* Опции тестов \*\*\* PARAM Тест параметра: name полное имя параметра (OperationSystem.AutoDA.CPULoad). XML тест XML парсинга: file файл для XML парсинга. MESS Tecr архива сообщений:<br>arhtor имя архиватора (Stat arhtor имя архиватора (StatErrors.BaseArh);<br>categ иаблон категории сообщений. categ иаблон категории сообщений.<br>SOAttDet Tecr на подключение/отключени Тест на подключение/отключение модуля: name имя модуля; full полностью подключать(запускать). Val Тест значения атрибутов параметра: name атрибут параметра (OperationSystem.AutoDA.CPULoad.load); arch len глубина получаемых значений архива; arch per период получаемых значений архива. BD Полный тест БД: type **тип** БД; bd имя БД; table таблица; size количество записей. TrOut **Tect исходящего транспорта:**<br>addr **annec входящего транспорт** адрес входящего транспорта;

Тест полсистемы функций: Func SysContrLang Tect языка управления системы: раth иуть к элементу языка (/Archive/BaseArh/mess\_StatErrors/%2fprm%2fst).<br>ValBuf Tecты буфера значений; тесты оуфера значении;<br>Тесты размещения в архив значений: Archive arch и архив значений;<br>period периодичность значений (мксек). arch Base64Code Tecты алгоритма Mime Base64. =========== Опции подсистемы "Пользовательские интерфейсы" ============ ======================== 0пции модуля <UI:Vision> ============================= ------ Параметры модульной секции </DemoStation/sub UI/mod Vision/> в конфигурационном файле --------RunTimeUpdt <mode> Режим обновления динамики в RunTime (0 - адаптивное периодическое обновление всех вилжетов. 1 - обновление только изменённых виджетов). 1 - ООНОВЛЕНИЕ ТОЛЬКО ИЗМЕНЕННЫХ БИДАЕТС<br>VCAstation <id> Станция с движком СВУ ('.' - локальная). ======================== 0пции модуля <UI:WebCfg> ============================= ------ Параметры модульной секции </DemoStation/sub UI/mod WebCfq/> в конфигурационном файле --------SessTimeLife < Appens> время жизни сесии, минут (обычно  $1\overline{0}$ ); CSSTables <CSS> CSS пля создаваемых страниц. ======================= Опции модуля <UI:VCAEngine> ============================ ------- Параметры модульной секции </DemoStation/sub UI/mod VCAEngine/> в конфигурационном файле --------====================== 0пции модуля <UI:QTCfq> ============================== ------ Параметры модульной секции </DemoStation/sub UI/mod QTCfg/> в конфигурационном файле --------StartPath <path> Стартовый путь конфигуратора.<br>StartDath <path> Стартовый путь конфигуратора.<br>StartUser <user> Стартовый, безпарольный, пользователь. ----------------------- Oпции модуля <UI:QTStarter> ----------------------------------- Параметры модульной секции </DemoStation/sub UI/mod QTStarter/> в конфигурационном файле --------StartMod < MOTVTM> Список запускаемых модулей (разделитель - ';'); ======================== Опции модуля <UI:WebCfgD> ================== ------ Параметры модульной секции </DemoStation/sub UI/mod WebCfqD/> в конфигурационном файле --------SessTimeLife <время> время жизни сесии, минут (обычно 10); ==================== Опции модуля <UI:WebVision> =========================== ------- Параметры модульной секции </DemoStation/sub UI/mod WebVision/> в конфигурационном файле --------SessTimeLife <BPeMA> Время жизни сессии, минуты  $\overline{(\text{no yMomentum 10})}$ .

Секции подсистем (<*node id="sub DAQ"* />) содержат параметры подсистемы, секции модулей и секции таблиц отражения данных баз данных в конфигурационном файле. Секции модулей (<node  $id="mod$  DiamondBoards" />) содержат индивидуальные параметры модулей и секции таблиц отражения данных баз данных в конфигурационном файле.

Секции таблиц отражения данных баз данных предназначены для размещении  $\overline{B}$ конфигурационном файле записей таблиц БД для компонентов OpenSCADA. Рассмотрим таблицу входящих транспортов 'Transport in' подсистемы транспорты  $(\leq node \ id = "sub \ Transform")$  из примера конфигурационного файла выше. Таблица содержит две записи с полями: ID, MODULE, NAME, DESCRIPT, ADDR, PROT, START, BufLen, MaxClients, SocketsMaxQueue. После загрузки с такой секцией и вообще без БД в подсистеме 'Транспорты' модуля 'Sockets' появятся два входных транспорта. Форматы структур таблиц основных компонентов включены в демонстрационные конфигурационные файлы. За деталями структуры БД нужно обращаться к документации соответствующих модулей

# Сбор данных в OpenSCADA.

Сбор данных SCADA(Supervisory Control and Data Acquisition)-системы является её неотъемлемой частью, которая занимается получением данных из источников различного происхождения. Природа данных, с которыми работает SCADA, характеризуется сигналами базовых типов значений (целое, вещественное, логическое и строка). Сигналы изменяются во времени и обладает историей, жизнью. В теории управления технологическими процессами (ТП) под сигналом понимается значение датчика установки ТП в коде АЦП, сырой сигнал, или в реальном значении. Сигналы могут объединяться в группы по смысловой нагрузке, часто называемые параметрами. Например, развитые источники данных могут предоставлять структуры параметров с предопределённым набором связанных сигналов. Кроме непосредственного сбора ланных в функции этого механизма также входит и передача воздействий на исполнительные устройства управления ТП, обычно это задвижки, насосы и регулирующие клапана. В совокупности этот процесс получил название Устройство Сопряжения с Объектом (УСО).

Источники данных характеризуются большим разнообразием, которое можно условно разделить на три группы.

• Источники 'сырых' данных, предоставляющие код АЦП или уровни дискретных сигналов, а также включающие простейшую обработку. Обычно это модули рассредоточенного УСО или простейшие промышленные программируемые логические контроллеры (ПЛК).

Мощные промышленные ПЛК, обладающие значительной вычислительной мощностью и возможностью формирования сложных параметров с различной структурой.

• Локальные или сопутствующие источники данных. Например, УСО в виде плат расширения, а также данные аппаратного и программного окружения, в котором функционирует система.

Разнообразие источников данных породило большой спектр механизмов доступа к ним. Локальные источники данных различаются интерфейсами программирования приложения (API), а сетевые источники, в свою очередь, транспортным и протокольным уровнями взаимодействия. В целом это привело к тому, что добавление поддержки нового источника данных требует создание модуля сопряжения или драйвера. Учитывая же большое разнообразие источников, это крайне накладно, и фактически нереально охватить весь спектр рынка таких устройств. Ситуация несколько упрощается с сетевыми источниками благодаря наличию ряда стандартных и свободных протоколов взаимодействия, однако многие источники всё же используют собственные протоколы: закрытые коммерческие или протоколы, завязанные на закрытые механизмы ограниченного круга коммерческих операционных систем (ОС).

В терминах системы OpenSCADA прелоставляются следующие объекты для обслуживания механизма сбора данных:

• Атрибут — объект отражения данных сигнала, включает текущее значение с типом сигнала и историю изменения значений;

• Параметр — объект группы атрибутов (сигналов) со структурой, соответствующей особенностям отдельно взятого источника данных;

• Контроллер — объект отдельного устройства данных. Как правило, это отдельный модуль УСО или устройство промышленного ПЛК.

Для учёта особенностей различных устройств сбора данных, а также различных механизмов взаимодействия в OpenSCADA предусмотрена подсистема 'Сбор данных', которая является модульной. В качестве модуля подсистемы выступает драйвер для сопряжения с источником данный отдельного типа. Каждый модуль может содержать конфигурацию нескольких устройств этого типа в виде объектов 'Контроллер' системы OpenSCADA. Общая схема объектов подсистемы Сбор данных' изображена на рисунке 1.

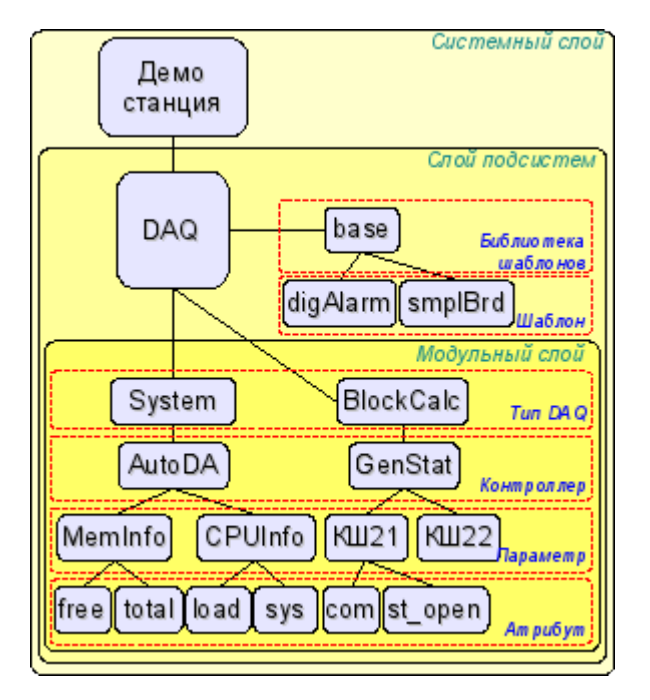

Рис. 1. Схема подсистемы 'Сбор данных'.

# **1. Методы сбора данных**

Учитывая различие свойств источников данных, а также возможные варианты взаимодействия, методы сбора данных можно разделить на: простой синхронный, простой асинхронный, пакетный и пассивный.

В рассмотрении механизмов, ниже, будут участвовать следующие объекты:

- ObjectSCADA любой объект SCADA-системы, обращающийся за значением сигнала; например, архивы и визуализаторы;
- DAQParamAttribute атрибут параметра подсистемы 'Сбор данных', выступающий посредником в доступе к значению сигнала источника данных;
- DAQParamAttributeArch объект архива атрибута;
- HardwarePLC объект источника данных, например, модули рассосредоточенного УСО или промышленные ПЛК.

### **1.1. Простой синхронный механизм сбора**

Механизм характеризуется запросами к источнику данных синхронно с запросом к атрибуту параметра (рис.2). Данный механизм обычно применяется при работе с локальными источниками данных, характеризующимися низкой латентностью т.е. задержкой в ответе на запрос. С помощью этого метода можно получить актуальные данные непосредственно с запросом, однако время запроса объекта будет включать время транспортировки и обработки запроса источником данных.

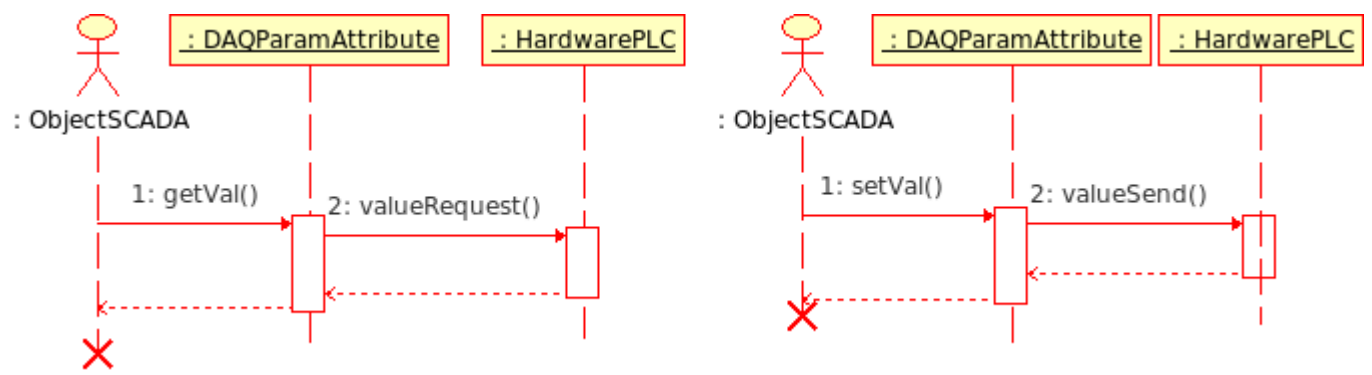

Рис. 2. Диаграмма последовательности взаимодействия при синхронных запросах.

В соответствии с диаграммой выше мы получаем следующую последовательность запросов

получения данных и их передачи:

• объект SCADA-системы шлёт запрос значения к объекту атрибута параметра DAQParamAttribute::getVal();

• объект атрибута параметра, получив запрос, шлёт его источнику данных HardwarePLC::valueRequest();

• источник данных, обработав запрос, возвращает результат;

• объект атрибута параметра получив результат возвращает его объекту SCADA-системы.

В OpenSCADA такой механизм реализуют следующие модули подсистемы 'Cбор данных'.

• *[ModBus](http://wiki.oscada.org.ua/Doc/ModBus?v=gsw)* — модуль доступа к данным источников посредством семейства протоколов ModBus. В модуле реализован синхронный режим для записи данных.

• *[DiamondBoards](http://wiki.oscada.org.ua/Doc/DiamondBoards?v=abi)* — модуль доступа к данным PC/104 плат фирмы Diamond Systems. Платы PC/104 размещаются на ISA-шине, следовательно являются локальными и доступны сравнительно быстро. В режиме сбора данных не по прерыванию доступ к значениям АЦП осуществляется синхронно. Режим записи значения ЦАП всегда работает синхронно.

• *[DAQGate](http://wiki.oscada.org.ua/Doc/DAQGate?v=3kj)* — модуль отражения объектов контроллеров удалённых OpenSCADA-станций на локальную. В модуле реализован синхронный режим для записи данных.

• *[BlockCalc](http://wiki.oscada.org.ua/Doc/BlockCalc?v=xep)* — вычислитель на языке блочных схем. В качестве источника данных в нём выступает пользовательская блочная схема. Атрибуты параметров модуля синхронно обращаются к входам/выходам блоков блочной схемы.

• *[JavaLikeCalc](http://wiki.oscada.org.ua/Doc/JavaLikeCalc?v=1336)* — вычислитель на Java-подобном языке высокого уровня. В качестве источника данных в нём выступает пользовательская программа на Java-подобном языке. Атрибуты параметров модуля синхронно обращаются к входам/выходам пользовательской вычислительной функции.

• *[LogicLev](http://wiki.oscada.org.ua/Doc/LogicLev?v=ts)* — модуль логического уровня параметров сбора данных, детальнее о нём в разделе 2. В качестве источника данных этого модуля выступают другие параметры подсистемы 'Сбор данных' и контекст исполнения шаблона параметров. Атрибуты параметров модуля синхронно обращаются к атрибутам других параметров, в режиме отражения параметров подсистемы 'Сбор данных', или к входам/выходам контекста исполнения шаблона, в режиме работы по шаблону.

#### **1.2. Простой асинхронный механизм сбора**

Механизм характеризуется запросами к источнику данных независимо от запроса к атрибуту параметра (рис.3). Обычно запросы к источнику данных осуществляются периодически в собственной задаче опроса отдельно взятого контроллера и блоками по несколько сигналов. При этом, запросом к атрибуту параметра возвращается значение, полученное последним сеансом связи с источником данных. Данный механизм обычно применяется при работе с удалёнными (сетевыми) источниками данных, характеризующимися высокой латентностью, то есть задержкой в ответе на запрос.

С помощью этого метода можно обеспечить оптимизацию временного ресурса, затраченного на один сигнал, и тем самым увеличить максимальное количество опрашиваемых сигналов за интервал времени опроса.

В качестве примера рассмотрим промышленный ПЛК Siemens S7–315 при опросе его по шине Profibus (1,5 Мбит/с). Среднее время обработки MPI-запроса этим контроллером составляет 30 мс. Если использовать синхронный механизм для каждого сигнала, т.е. один запрос на каждый сигнал, то в течении одной секунды мы сможем получить около 33 сигналов. А если применить асинхронный механизм, т.е. в одном MPI-пакете получать до 220 байт или 110 сигналов целочисленного типа на 16-разрядов, то мы сможем за одну секунду получить до 3630 сигналов. Как можно видеть, эффективность асинхронного механизма в данном случае составляет 110 раз, а именно значение максимальной ёмкости MPI-пакета.

Недостатком асинхронного механизма является то, что запрос значения атрибута параметра возвращает не актуальное на момент запроса значение, а значение последнего сеанса опроса контроллера. Впрочем, если учесть, что источник данных может обновляться с периодичностью аппаратных ограничений АЦП, да и сами датчики могут иметь определённые ограничения в скорости реакции, то применение асинхронного механизма сбора может иметь серьёзные основания.

Применение асинхронного механизма для записи значений в ПЛК является достаточно редким явлением, поскольку запись значений обычно подразумевает воздействие оператора на ТП. Оператор по факту достаточно редко вносит коррективы в процесс, следовательно, запись можно выполнять синхронно. Однако существуют ситуации, например, управление ТП регуляторами на SCADA-системе, выполняющей функции среды исполнения ПЛК.

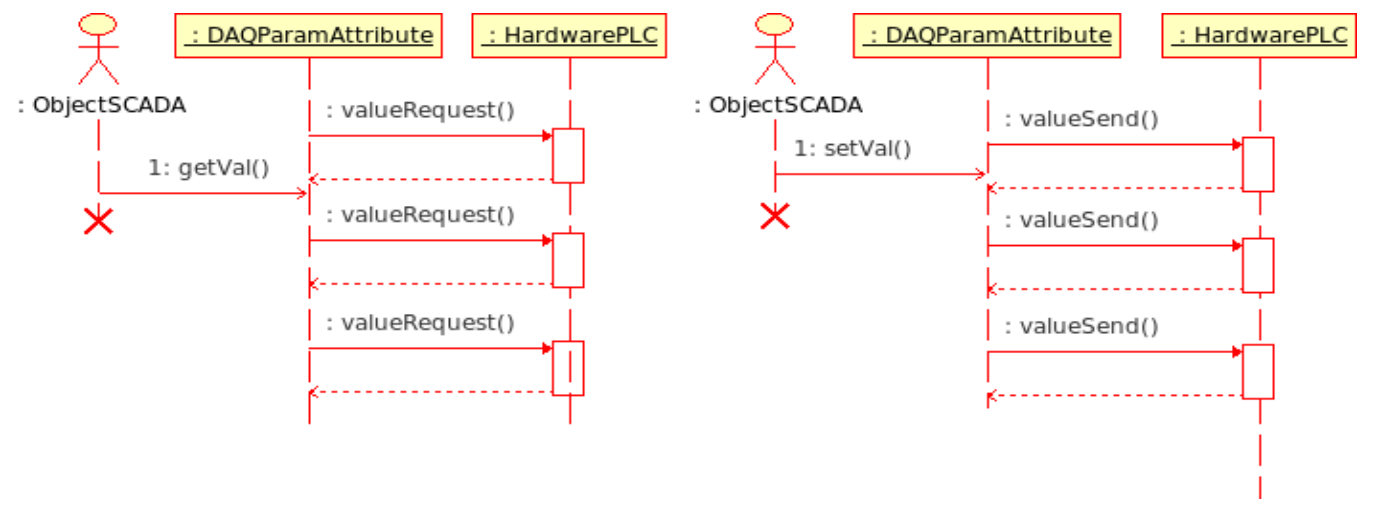

Рис. 3. Диаграмма последовательности взаимодействия при асинхронных запросах.

В соответствии с диаграммой выше мы получаем следующую картину:

- объект атрибута параметра (или вышестоящий объект контроллера) выполняет периодические запросы HardwarePLC::valueRequest() для получения значения сигнала или группы сигналов;
- полученные значения сигналов размещаются в объектах атрибутов параметров, локально;
- объект SCADA-системы шлёт запрос значения к объекту атрибута параметра DAQParamAttribute::getVal() и получает сохранённое локально значение предыдущего сеанса опроса источника данных.

В OpenSCADA такой механизм реализуют следующие модули подсистемы 'Сбор данных'.

- Siemens модуль доступа к данным контроллеров фирмы Siemens серии S7. В данном модуле асинхронный режим реализован как для чтения данных так и для их записи (опционально) на ПЛК.
- ModBus молуль лоступа к ланным источников посредством семейства протоколов Mod Bus. В модуле реализован асинхронный режим чтения данных.
- SNMP модуль доступа к данным устройств сети посредством Simple Network Management Protocol. В модуле реализован асинхронный режим чтения данных.
- System модуль доступа к данным окружения исполнения OpenSCADA. В модуле реализован асинхронный режим чтения данных.
- **DAOGate** модуль отражения объектов контроллеров удалённых OpenSCADA-станций на локальную. В модуле реализован асинхронный режим чтения данных.

#### 1.3. Пакетный механизм сбора

Пакетный механизм сбора данных характерен сбором данных каждого сигнала пакетом, включающим историю его изменения. Т.е. за один сеанс опроса данных получается несколько значений истории сигнала. Пакетный механизм работает совместно с синхронным и с асинхронными механизмами.

В случае работы с синхронным механизмом выполняется фактический проброс архива источника данных для оперативной работы в системе (рис. 2). Как и простой синхронный механизм, его желательно применять только на низколатентных источниках данных или с источниками, работа которых является сеансовой, например, в сфере коммерческого учёта для чтения значений счётчиков.

При работе совместно с асинхронным механизмом история полученых сигналов обычно прямо помещается в архивы (рис. 4), а текущее значение атрибута параметра устанавливается в последнее значение пакета. Данная комбинация эффективна при сборе быстрых данных или при синхронизации архивов после потери связи с удалённым источником данных.

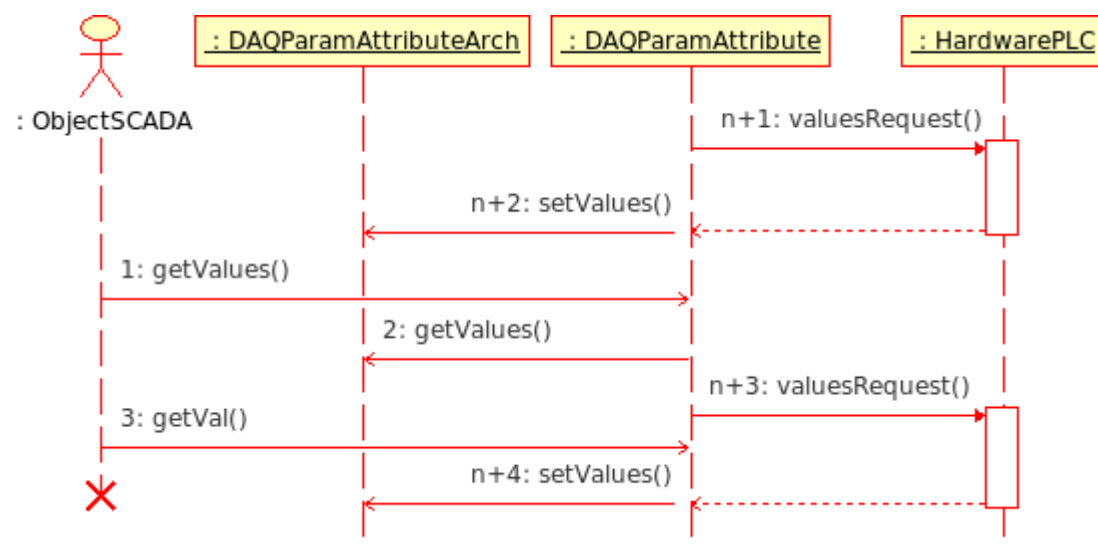

Рис. 4. Диаграмма последовательности взаимодействия при асинхронных запросах пакетного механизма.

В соответствии с диаграммой выше мы получаем следующее поведение пакетного механизма при асинхронных запросах:

• объект атрибута параметра, или вышестоящий объект контроллера, выполняет периодические запросы HardwarePLC::valuesRequest() для получения пакетов значений сигнала или группы сигналов;

• полученные пакеты значений сигналов помещаются в архив запросом DAQParamAttributeArch::setValues(), а последнее значение пакетов размещается в объектах атрибутов параметров;

• объект SCADA-системы шлёт запрос фрагмента архива к объекту атрибута параметра DAQParamAttribute::getValues(), а тот перенаправляет запрос к архиву DAQParamAttributeArch::getValues(). В результате возвращается фрагмент архива, доступный после предыдущего сеанса опроса источника данных;

• объект SCADA-системы шлёт запрос последнего значения к объекту атрибута параметра DAQParamAttribute::getVal() и получает сохранённое локально значение предыдущего сеанса опроса источника данных.

В OpenSCADA такой механизм реализуют следующие модули подсистемы 'Cбор данных'.

• *[DiamondBoards](http://wiki.oscada.org.ua/Doc/DiamondBoards?v=abi)* — модуль доступа к данным PC/104 плат фирмы Diamond Systems. Платы PC/104 размещаются на ISA-шине, следовательно, являются локальными и доступны сравнительно быстро. В режиме сбора данных по прерыванию осуществляется ожидание пакетов быстрых значений (до 200 кГц) за одну секунду (до 200000 значений в пакете) и последующее размещение данных пакетов в архивах атрибутов параметров DAQ.

• *[DAQGate](http://wiki.oscada.org.ua/Doc/DAQGate?v=3kj)* — модуль отражения объектов контроллеров удалённых OpenSCADA-станций на локальную. Реализует синхронный и асинхронный пакетный режимы отражения архивов удалённых OpenSCADA-станций.

#### 1.4. Пассивный механизм сбора

Пассивный механизм сбора данных характерен инициативой предоставления данных в SCADAсистему со стороны источника данных. Этот механизм является достаточно редким явлением, однако может иметь место в случае определённых условий или ограничений в возможности использования прямых механизмов сбора данных, рис. 5. Примером такой ситуации могут служить географически рассредоточенные системы сбора данных посредством мобильных сетей GPRS/EDGE. В таких сетях наделение клиентских узлов отдельными/реальными IP-адресами или формирование корпоративной мобильной сети может оказаться дорогим удовольствием, поэтому доступнее оказывается инициатива сеанса передачи данных с клиентских динамических IP-адресов на один реальный IP-адрес сервера SCADA-системы. Хотя возможна работа и через сетевую СУБДпосредника.

Возлействия на молификацию перелаются источнику данных в момент сеанса перелачи данных источником.

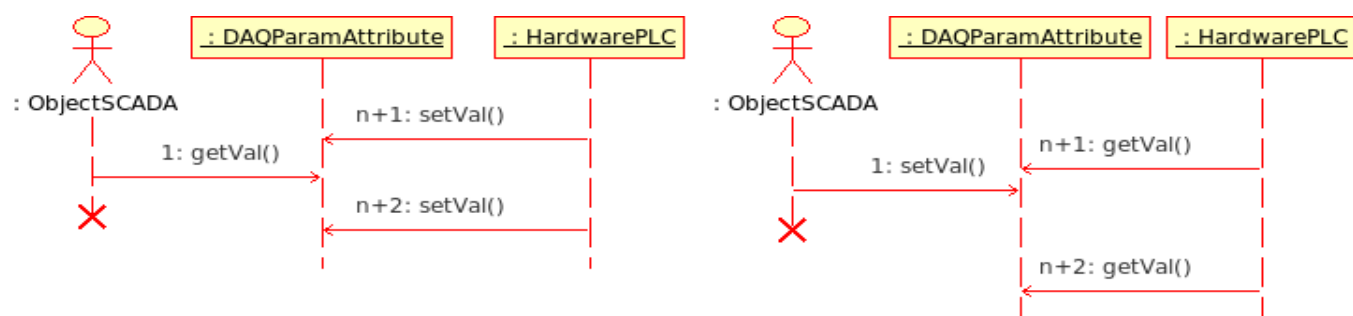

Рис. 5. Диаграмма последовательности взаимодействия при пассивном механизме работы.

В соответствии с диаграммой выше мы получаем следующее поведение пассивного механизма:

• объект источника данных осуществляет периодические сеансы связи с объектом атрибута параметра DAQParamAttributeArch::setVal() для передачи своих данных и получения команд воздействия;

объект SCADA-системы шлёт запрос последнего значения к объекту атрибута параметра DAQParamAttribute::getVal() и получает сохранённое локально значение предыдущего сеанса связи источника данных.

В OpenSCADA такой механизм ещё не использован, однако принципиальная возможность его реализации в системе есть.

## 2. Виртуальные источники данных

Кроме сбора физических данных актуальной является функция виртуального сбора данных. Виртуальные данные представляют собой данные, полученные внутри системы как независимо, так и на основе физических данных. Практически механизмы формирования виртуальных данных реализуются совместно с механизмом пользовательских вычислений. В среде промышленных контроллеров и SCADA-систем используются различные языки программирования. В случае с контроллерами в качестве таких языков часто используются языки низкого уровня (ассемблеры), однако в последнее время всё чаще используются языки высокого уровня (С, Pascal и другие), а также формальные языки МЭК 61131-3 (схемы потоков состояний SFC, блочные схемы FBD, релейные схемы LD и текстовые ST, IL). В случае со SCADA-системами вычисления чаще обеспечиваются языками программирования высокого уровня и формальными языками.

В системе OpenSCADA могут быть реализованы интерфейсы программирования и виртуальных источников данных на основе различных языков в отдельных модулях подсистемы «Сбор данных». На момент версии 0.6.3.2 доступны модули виртуальных вычислителей:

- Вычислитель на Java-подобном языке: /Doc / Java Like Calc,
- Блочный вычислитель: /Doc / Block Calc.

<sub>B</sub> ядро OpenSCADA интегрирован механизм пользовательских функций или API пользовательского программирования. Пользовательские функции могут предоставляться любым объектом системы, в том числе и модулями в соответствии со своей функциональностью, тем самым предоставляя пользователю некий набор функций для контроля за тем или иным объектом. Функции пользовательского АРІ могут быть как статическими, т.е. реализующими фиксированную функциональность отдельного объекта, так и динамическими, т.е. формируемые пользователем под нужную ему задачу на языке пользовательского программирования высокого уровня.

Модуль /Doc / Java Like Calc предоставляет в систему механизм создания динамических пользовательских функций и их библиотек на Java-подобном языке. Описание функции на Javaподобном языке сводится к обвязке параметров функции алгоритмом. Кроме этого модуль наделен функциями непосредственных вычислений путём создания вычислительных контроллеров с ассоциированной вычислительной функцией. Модулем предоставляется механизм прекомпиляции контекстно-зависимых функций, что используется для встраивания пользовательских алгоритмов непосредственно в контекст различных компонентов OpenSCADA. Например, это механизм шаблонов параметров подсистемы «Сбор данных» и движок среды визуализации и управления  $(CBY)$ .

Модуль **Doc** / Block Calc предоставляет в систему OpenSCADA механизм создания пользовательских вычислений. Механизм вычислений основывается на формальном языке блочных схем (функциональных блоков). Языки блочного программирования основываются на понятии блочных схем (функциональных блоков). Причём в зависимости от сущности блока блочные схемы могут быть: логическими схемами, схемами релейной логики, моделью технологического процесса и другое. Суть блочной схемы состоит в том, что она содержит список блоков и связи между ними. С формальной точки зрения блок это элемент (функция), который имеет входы, выходы и алгоритм вычисления. Исходя из концепции среды программирования, блок - это кадр значений, ассоциированный с объектом функции. Входы и выходы блоков нужно соединять для получения цельной блочной схемы.

С целью наполнения АРІ пользовательского программирования пользовательскими функциями созданы следующие, специализированные, модули статических функций АРІ пользовательского программирования:

- Библиотека функций совместимости со SCADA Complex1: /Doc / F Lib Complex 1.
- Библиотека стандартных математических функций: /Doc / F Lib Math,
- Библиотека функций системного API: */Doc* / F Lib SYS.

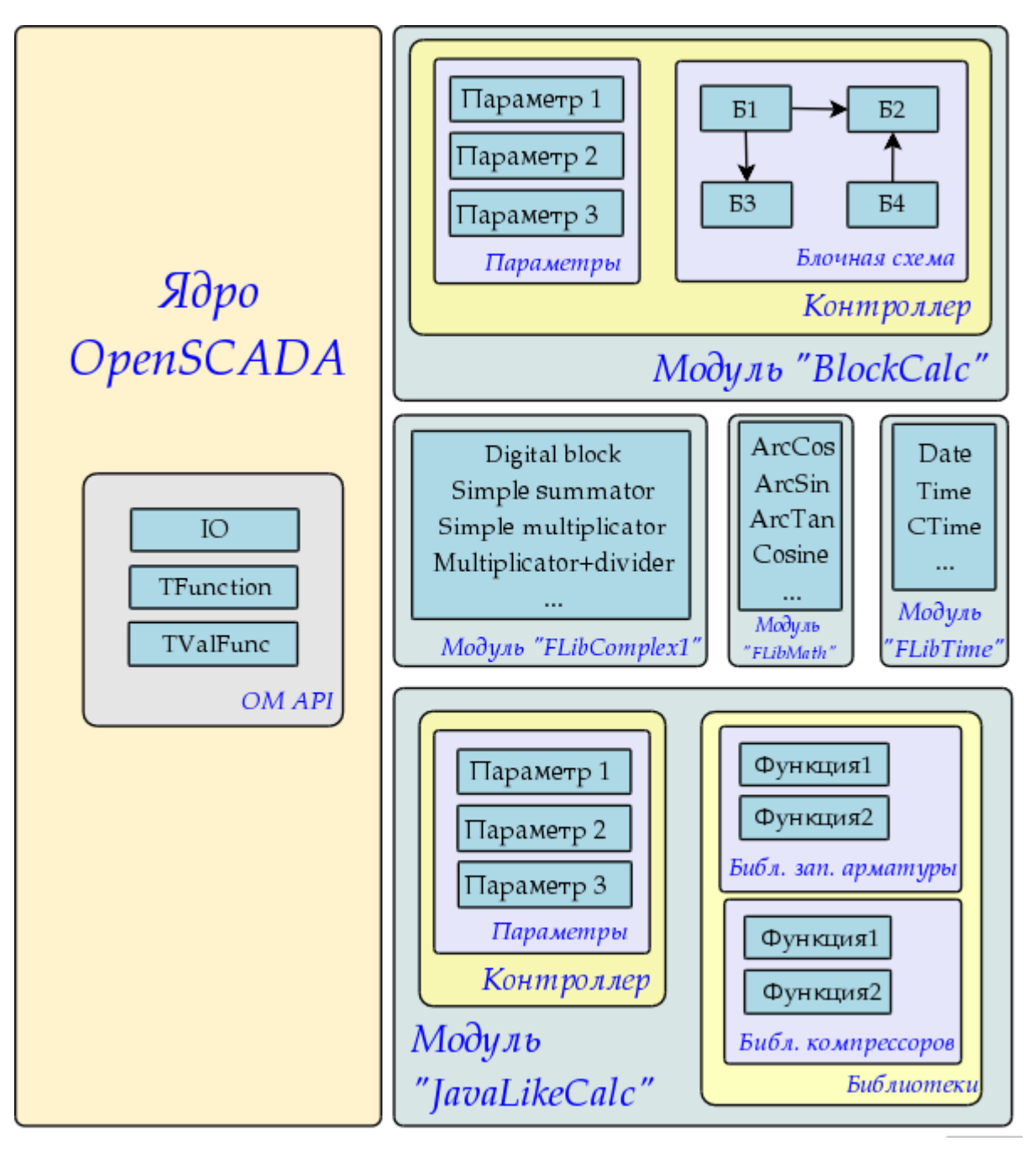

Рис. 6. Общая структура компонентов среды программирования

# 3. Логический уровень обработки данных

Выше мы говорили о том, что тип источника данных может колебаться от «сырого» до комплексного. Под «сырым» подразумевается источник, который предоставляет только элементарные сигналы (целое, вещественное, логическое, строка, ...), причём отдельно. Под комплексным подразумевается источник, который группирует сигналы и в параметре подсистемы Сбор данных' предоставляет атрибуты дополнительного назначения, покрывающие практически все диагностические задачи, т.е. параметр является законченным объектом, не требующим дополнения.

Учитывая такой разброс может возникнуть ситуация, когда информации в объекте параметра контроллера источника данных недостаточно для описания реального объекта ТП в целом и нужен производный объект более высокого уровня абстракции. Решением такой ситуации может быть формирование дополняющих параметров, что является ненаглядным и вносит путаницу. Более правильным решением является использование прослойки, так называемого «Логического уровня», выполняющего функции гибкого формирования параметров, контейнеров сигналов, необходимой структуры и включающего пост-обработку.

Функционально «Логический уровень» предназначен для предоставления в системе OpenSCADA механизма свободного формирования объектов параметров, контейнеров сигналов, нужной структуры.

Эксплуатационным назначением «Логического уровня» является:

- расширение сферы применения системы OpenSCADA за счёт увеличения гибкости описания объектов параметров подсистемы 'Сбор данных';
- сокращение затрат труда на создание сложных автоматизированных систем.

Концепция «Логического уровня» основана на шаблонах параметров, для которых в подсистеме 'Сбор данных' предусмотрен контейнер библиотек шаблонов (рис. 1). Каждая библиотека содержит шаблоны параметров, которые могут использоваться модулями подсистемы 'Сбор данных' для реализации параметров на основе шаблонов. Модулями системы OpenSCADA, которые используют шаблоны в своей работе, являются:

- LogicLev модуль реализации классической концепции 'Логического уровня'.
- Siemens модуль сбора данных контроллеров фирмы Siemens серии S7. В виду высокой гибкости и функциональности контролеров фирмы этой серии, которая позволяет формировать комплексные типы данных различной структуры, все параметры этого модуля работают по шаблонам.

Общий механизм работы 'Логического уровня' на примере модуля LogicLev изображён на рис. 7.

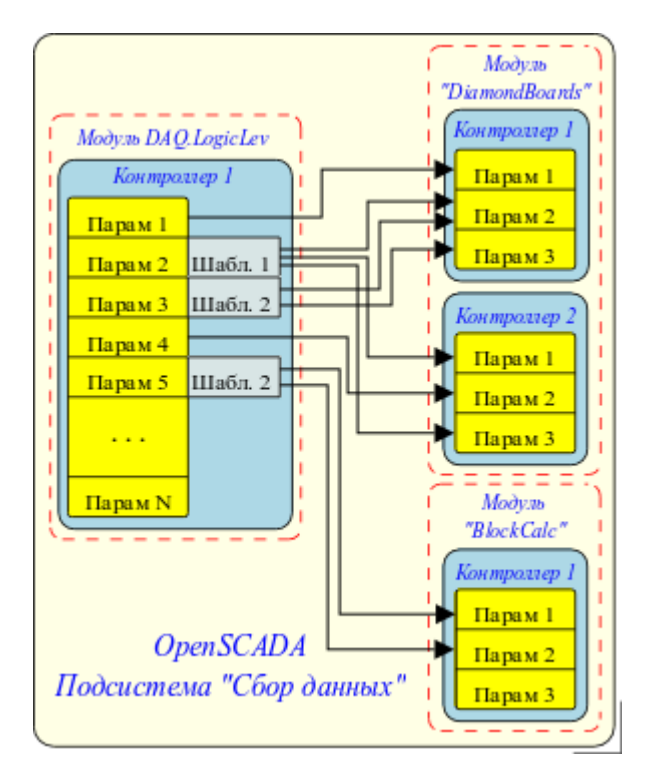

Рис. 7. Механизм работы 'Логического уровня' на примере модуля [LogicLev.](http://wiki.oscada.org.ua/Doc/LogicLev?v=bey)

Исходя из изображения видно, что параметры контроллера логического уровня выполняют функцию отражения других параметров подсистемы 'Сбор данных' (на примере параметров 1 и 4) и произвольное формирование параметров на основе шаблонов 1, 2 и других параметров подсистемы 'Сбор данных' (на примере параметров 2, 3 и 5).

Структура параметров, с шаблоном в основе, имеет структуру, изображённую на рис. 8.

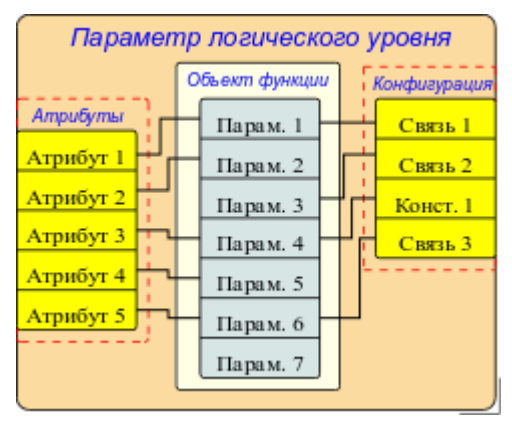

Рис. 8. Структура параметров, с шаблоном в основе.

Как можно видеть из структуры, параметр логического уровня состоит из объекта функции, атрибутов и конфигурации шаблона. Объект функции это экземпляр исполнения функции шаблона с набором входов/выходов и программой вычисления шаблона на одном из языков пользовательского программирования, обычно это Java-подобный язык пользовательского программирования модуля [DAQ.JavaLikeCalc.](http://wiki.oscada.org.ua/Doc/JavaLikeCalc?v=1336) Впрочем шаблон может быть вообще без программы, предоставляя только структуру проброса входов/выходов. Атрибуты в структуре изображают перечень атрибутов результирующего параметра, в соответствии с шаблоном. Конфигурация в структуре предоставляет конфигурацию свойств шаблона и его внешних связей.

Логику работы логического уровня параметров можно записать следующим образом:

- Параметр связывается с шаблоном из которого получается структура атрибутов, в соответствии с функцией шаблона.
- В момент связывания параметра с функцией выполняется связывание объекта экземпляра функции параметра с функцией из шаблона.
- Далее, в соответствии с шаблоном функции, формируется структура связей. Исходя из

структуры связей формируется форма связывания параметра и пользователем устанавливаются связи.

• При доступе к атрибутам полученного параметра, производится проверка на наличие прямой связи. В случае наличия прямой связи запрос перенаправляется по этой связи, в противном случае значение берётся из объекта экземпляра функции параметра.

• В этот момент работает вычисление функции шаблона, по объекту функции параметров. При этом, перед вычислением производится чтение значений по связям, а после вычисления запись результатов по этим связям.

Шаблон параметров, в целом, предоставляют следующее:

- структуру входов/выходов функции шаблона;
- признаки конфигурации и связывания шаблона (константа, связь);
- предварительные значения конфигурации постоянных и шаблонов конфигурации связей;

• признаки атрибутов результирующего параметра логического уровня типов: не атрибут, атрибут с полным доступом, атрибут с доступом только на чтение;

• механизм вычисления входов/выходов функции шаблонов с использованием языка пользовательского программирования OpenSCADA.

На рис. 9 представлено изображение вкладки конфигурации шаблона параметров подсистемы 'Сбор данных' в виде таблицы с конфигурацией входов/выходов и текста программы пользовательского программирования.

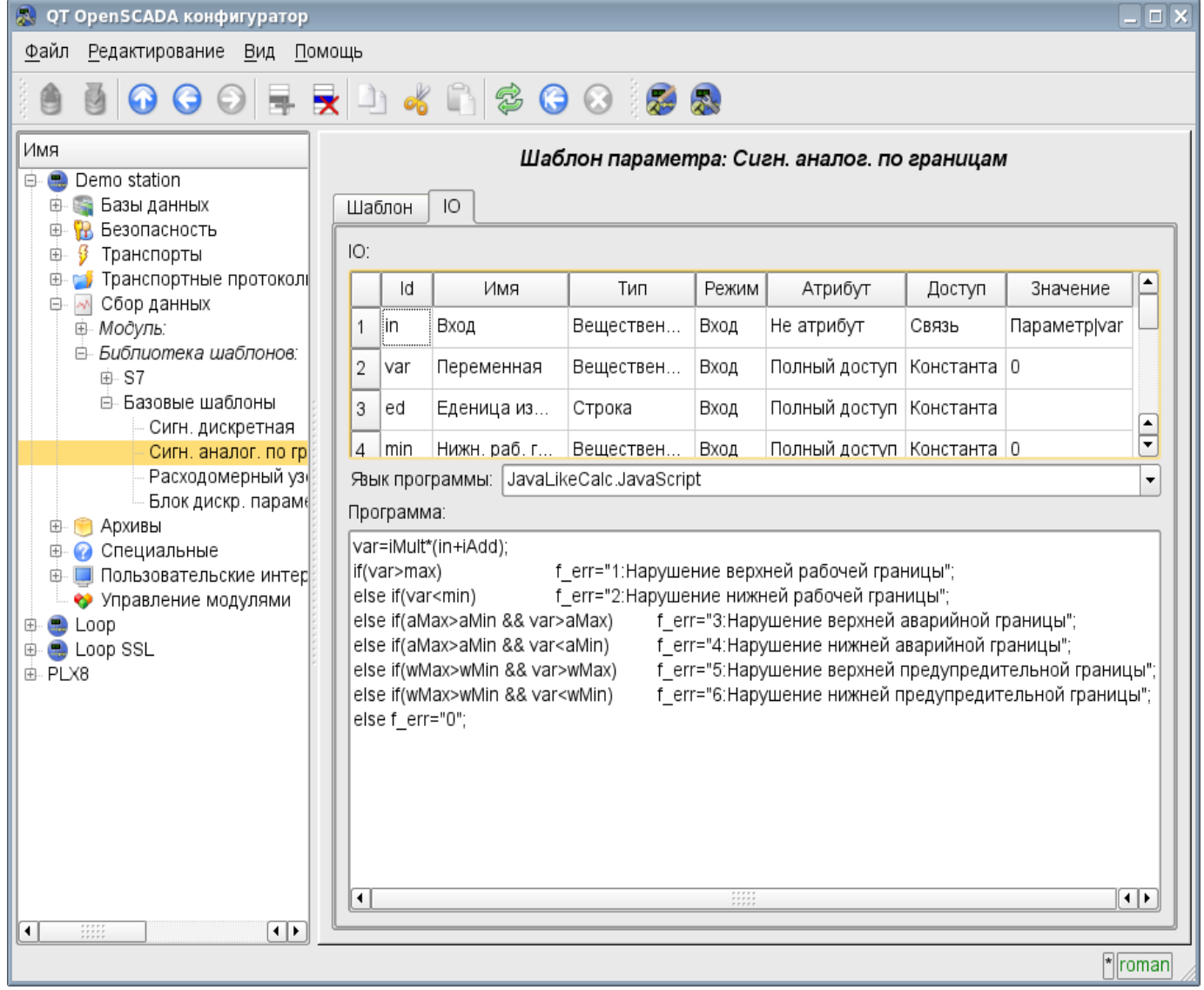

Рис. 9. Вкладка конфигурации шаблона параметров подсистемы 'Сбор данных'.

Полем входа/выхода шаблона параметра предусмотрены следующие свойства специализированного назначения: «Атрибут», «Доступ» и «Значение».

Свойство «Атрибут» выступает признаком отражения входа/выхода шаблона на результирующий атрибут параметра. Предусмотрены следующие варианты этого свойства:

• *не атрибут* — вход/выход функции шаблона не отражается на атрибут;

• *только чтение* — вход/выход функции шаблона отражается на атрибут с доступом только на чтение;

• *полный доступ* — вход/выход функции шаблона отражается на атрибут с полным доступом.

Свойство «Доступ» выступает признаком, указывающим на использование входа/выхода функции шаблона в результирующей конфигурации шаблона на логическом уровне. Предусмотрены следующие варианты этого свойства:

• *константа* — доступен для установки только на уровне конфигурации шаблона параметра, в виде постоянной;

• *публичная константа* — доступен для установки на уровне параметра логического уровня в разделе конфигурации шаблона, в виде постоянной;

• *Связь* — доступен для установки на уровне параметра логического уровня в разделе конфигурации шаблона, в виде связи.

Поле «Значение» описывает предустановленное значение для постоянных и шаблон конфигурации внешних связей. Шаблон конфигурации внешних связей используется в целях описания механизма группировки и автоматического распределения внешних связей. Структура шаблона конфигурации внешних связей специфична для каждого модуля подсистемы «Сбор данных» который использует механизм шаблонов. В случае с модулем логического уровня распределение производится над внешними атрибутами параметров, с шаблоном конфигурации внешней связи вида: <Параметр>|<атрибут>. Где «Параметр» используется для объединения параметров и помещения на форму конфигурации, а атрибут для ассоциативного связывания атрибутов при назначении параметра.

В качестве примера использования шаблона на рис.10 приведём изображения параметра модуля логического уровня 'F3'. На рис.10 представлена вкладка 'Конфигурация шаблона' для конфигурации, включая связывание, шаблона параметра. На рис.11 представлена вкладка 'Атрибуты' с перечнем атрибутов и их значений созданных посредством шаблона.

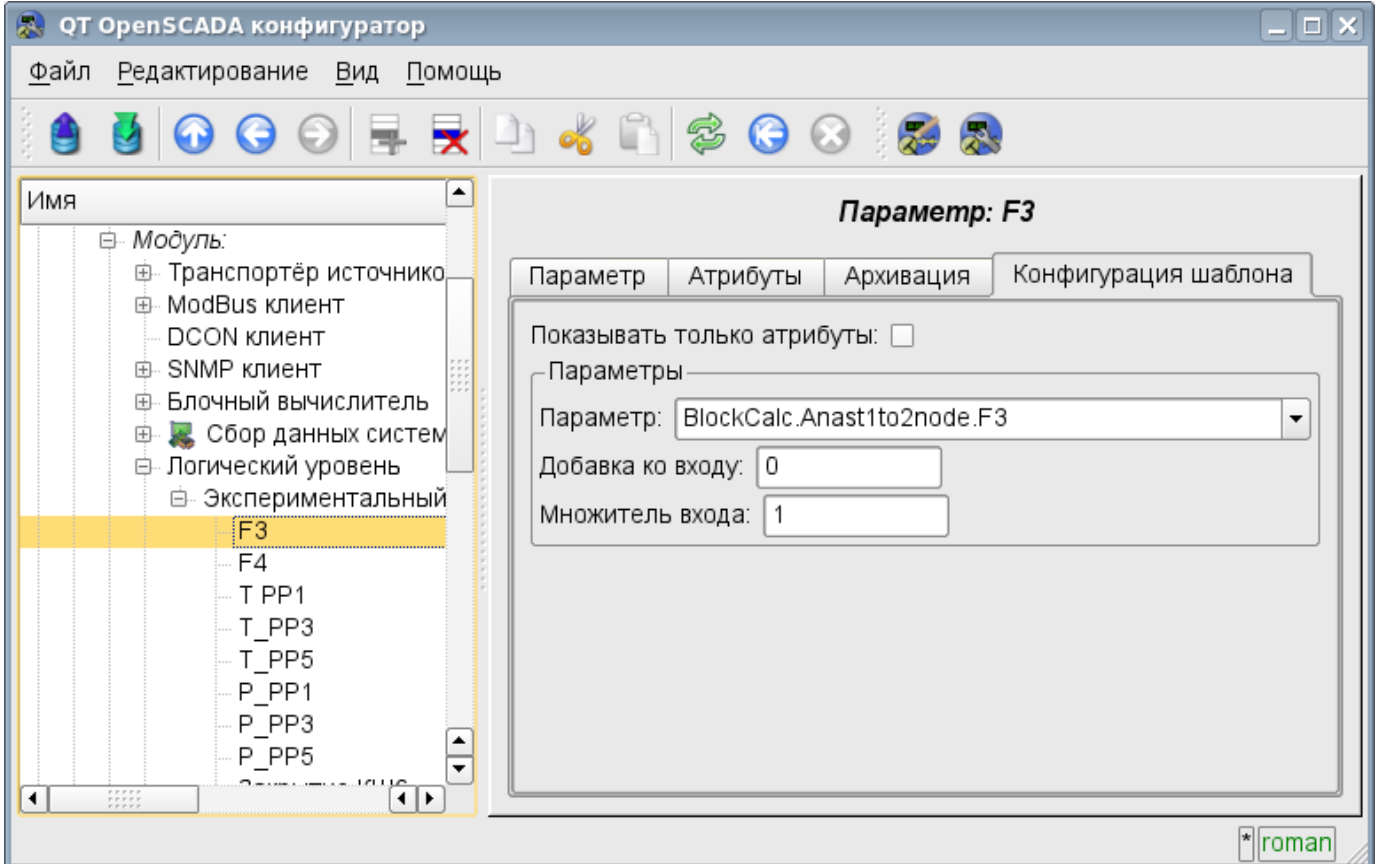

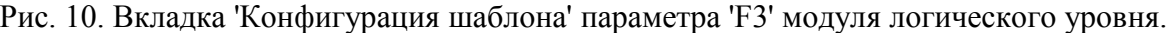

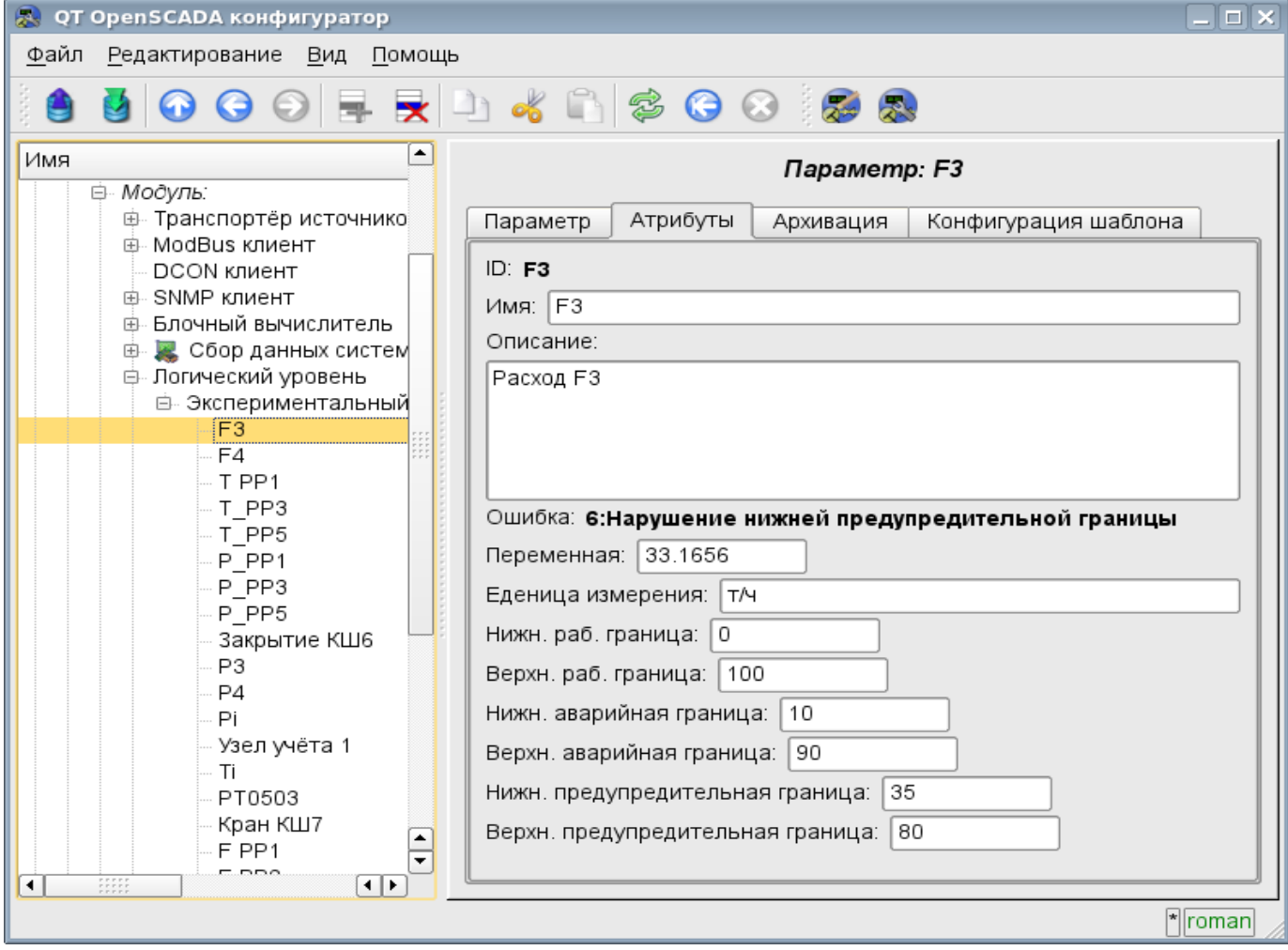

Рис. 11. Вкладка 'Атрибуты' параметра 'F3' модуля логического уровня.

# **4. Резервирование источников данных**

Резервирование вообще и источников данных в частности служит для повышения общего уровня отказоустойчивости решения путём включения дублирующих узлов в совместную работу с основным узлом. В случае сбоя основного узла происходит подхват функций основного узла резервным. Часто схема резервирования может работать и в режиме распределения нагрузки между совместно работающими узлами.

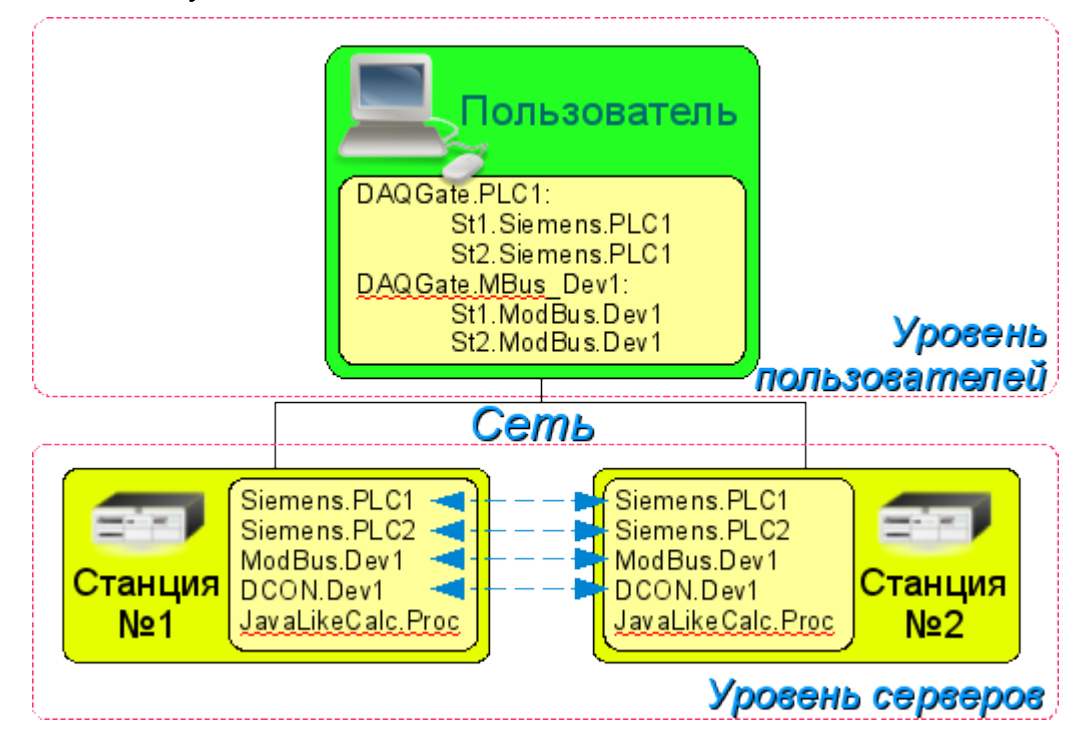

Рис. 12. Горизонтальное и вертикальное резервирование.

В случае с подсистемой «Сбор данных» системы OpenSCADA, резервирование данных (рис.12) выполняет функции:

• Резервирование механизма сбора данных. Обычно эта функция реализуется без особых механизмов путём простого запуска параллельных резервных станций с одинаковой конфигурацией и работающих независимо. Однако в случае выполнения станцией функции ПЛК такое поведение недопустимо по причине одновременной выдачи управляющих воздействий и отсутствия синхронизации данных вычислителей.

• Компенсация потери данных на время простоя узла за счёт архива резервного узла. Предусмотрены два механизма компенсации. Первый и основной механизм осуществляет загрузку участков архива из резервной станции в момент запуска станции в целом или отдельных контроллеров подсистемы 'DAQ'. Участок архива запрашивается с момента последней записи в локальном архиве и по текущее время. Глубина запроса, при этом, ограничивается указанием предельного времени в конфигурации резервирования. Второй, дополняющий механизм, осуществляет заполнение дыр в архиве в момент фактического запроса пользователя к этим данным. Такой подход, с одной стороны, позволяет осуществить прогнозируемую по времени синхронизацию при старте, а с другой стороны фактически исключает потерю данных, при условии работы хотя бы одной станции в течении всего рабочего времени.

• Распределение нагрузки по сбору данных между узлами. При создании сложных распределённых систем может оказаться важным вопрос прогнозирования и оптимизации общей производительности системы. С учётом таких задач механизм резервирования предусматривает исполнение задач сбора данных отдельных источников (контроллеров Open SCADA) только на одной станции. При этом задачи остальных станций переходят в режим синхронизации данных с исполняющей станцией. В случае потери связи с исполняющей станцией запускается задача локального сбора данных. Предусмотрена также возможность оптимального распределение нагрузки исполнения задач сбора данных группы контроллеров между станциями.

• Оптимизация нагрузки на внешние источники данных, за счёт запроса данных у внешнего источника только одним узлом. В практике часто встречаются высоконагруженные источники данных или интерфейсы доступа к источникам данных для которых даже сбор данных одной станцией может быть проблемой и потребует снижения периодичности сбора, т.е. качества данных. Механизм резервирования, кроме распределения нагрузки между станциями по описанной выше схеме, позволяет снять дополнительную нагрузку на источник данных и его интерфейсы, тем самым повысив качество данных.

• Предотвращение некоторого отличия данных на разных узлах, связанное с не совпадением моментов времени при независимом сборе данных отдельными узлами, путём получения данных у станции с активным контроллером. В системах высокой отчётности с резервированием должно быть исключено, или сведено к минимуму, расхождение в данных на разных станциях, что подразумевает реальный сбор данных одной станцией и синхронизацию с этими данными остальных станций.

Настройка резервирования начинается с добавления резервных станций в список системных станций OpenSCADA на вкладке 'Подсистема' подсистемы 'Транспорты' (рис.13). Далее вся конфигурация резервирования производится во вкладке 'Резервирование' подсистемы 'Сбор данных' (рис.14).

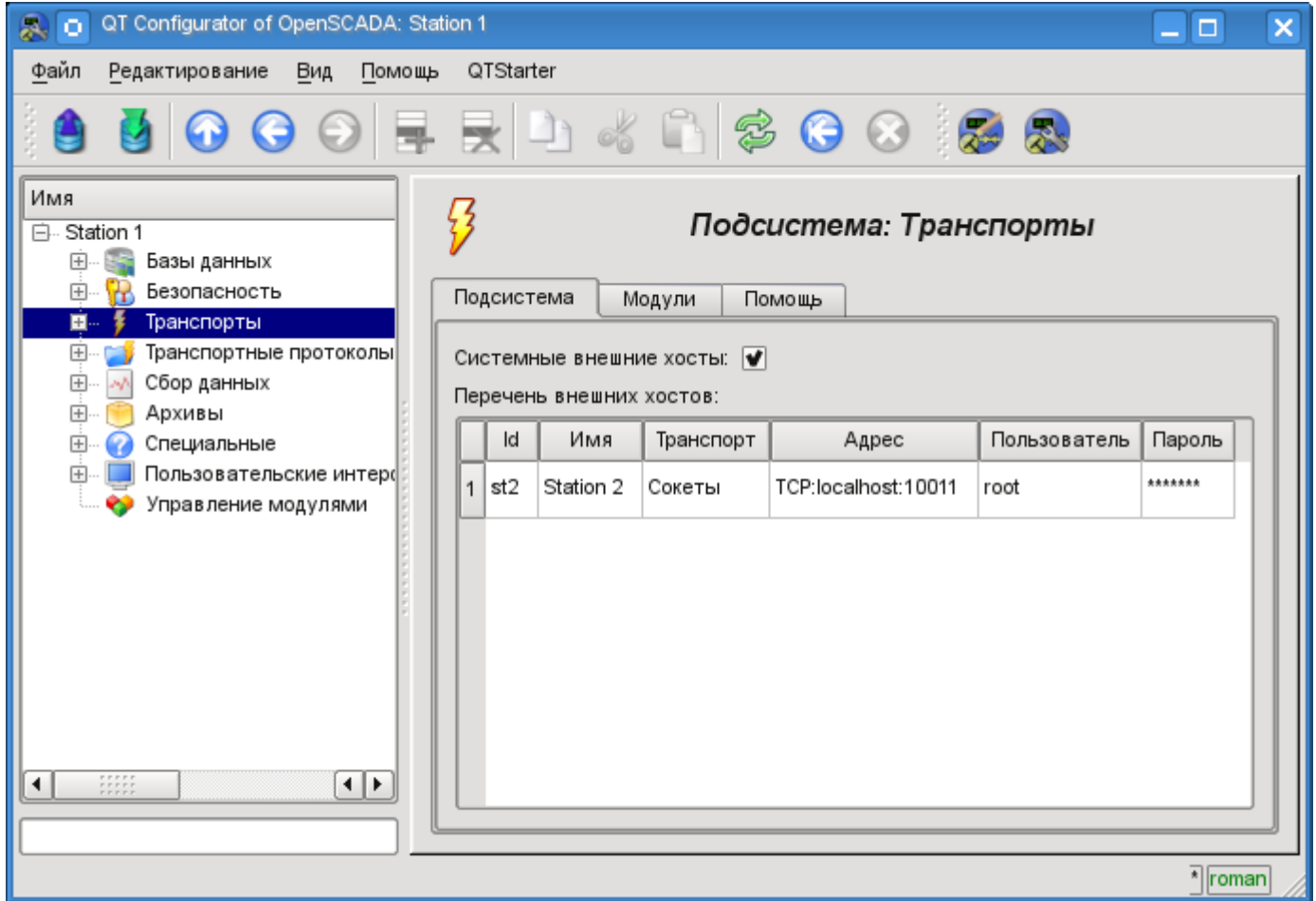

Рис. 13. Вкладка 'Подсистема' подсистемы 'Транспорты'.

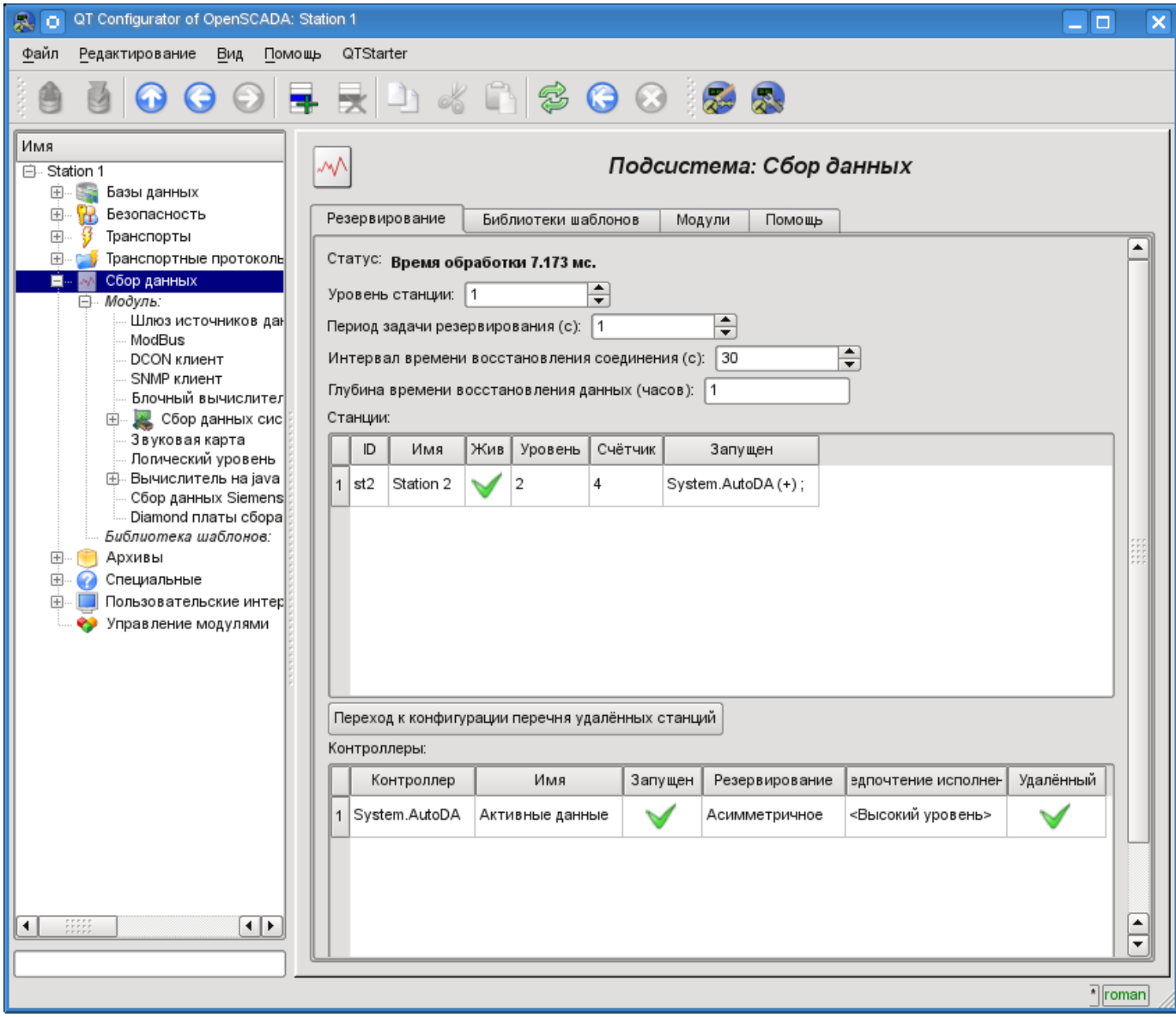

Рис. 14. Вкладка 'Резервирование' подсистемы 'Сбор данных'.

Задача обслуживания механизма резервирования запускается всегда и исполняется с периодичностью установленной в соответствующем конфигурационном поле. Реальная работа по осуществлению резервирования осуществляется при наличии хотя-бы одной резервной станции в списке станций и предполагает:

• Контроль за соединением с внешними станциями. В процессе контроля осуществляются запросы к удалённым станциям за обновлением информации о них и проверке связи. В случае потери связи со станцией повтор подключения к ней осуществляется через промежуток времени указанный в конфигурационном поле интервала времени восстановления соединения. В поле 'Жив' станции отображается текущее состояние связи. В поле 'Счётчик' представлено количество запросов осуществлённых к удалённой станции, или же время оставшееся для осуществления следующей попытки соединения к потерянной станции. В поле 'Запущен' приводится перечень активных контроллеров на удалённой станции с признаком локального исполнения.

• Локальное планирование исполнения контроллеров в резерве. Планирование осуществляется в соответствии с уровнями станций и предпочтениями исполнения контроллеров.

• Вызов функции синхронизации данных для локальных контроллеров, работающих в режиме синхронизации данных из внешних станций. В процессе вызова осуществляется подготовка запроса к данным удалённой станции для параметров в контроллере и отталкиваясь от времени прошлого запроса. По запросу возвращаются только значения модифицированных атрибутов и последовательность значений из архива, в случае потери
нескольких циклов значений.

Для контроля за временем затраченным на выполнение цикла задачи обслуживания резервирования предусмотрено поле статуса. При приближении реального времени выполнения к циклу задачи обслуживания резервирования рекомендуется увеличить периодичность исполнения этой задачи!

Для контроллера подсистемы 'Сбор данных' предусмотрены режимы асимметричного и симметричного резервирования. Асимметричное резервирование работает с той конфигурацией контроллера удалённой станции какая есть и не пытается её обобщать. Симметричный режим подразумевает синхронизацию конфигурации контроллеров станций с конфигурацией станции наивысшего уровня, а также предполагает внесение изменений в конфигурацию всех контроллеров станций при изменении её на одной из станций. На данный момент этот режим не реализован!

# **Модуль подсистемы "Архивы" <FSArch>**

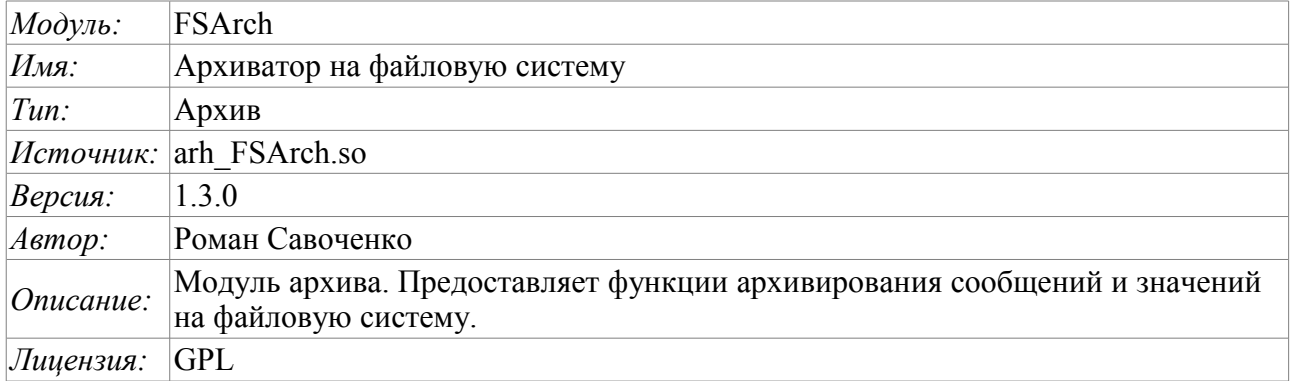

Модуль предназначен для архивирования сообщений и значений системы OpenSCADA на файловую систему.

Любая SCADA система предоставляет возможность архивирования собранных данных, т.е. формирование истории изменения (динамики) процессов. Архивы условно можно разделить на два типа: архивы сообщений и архивы значений.

Особенностью архивов сообщений является то, что архивируются, так называемые, события. Характерным признаком события является его время возникновения. Архивы сообщений обычно используются для архивирования сообщений в системе, т.е. ведение логов и протоколов. В зависимости от источника сообщения могут классифицироваться по различным критериям. Например, это могут быть протоколы аварийных ситуаций, протоколы действий операторов, протоколы сбоев связи и др.

Особенностью архивов значений является их периодичность, определяемая промежутком времени между двумя смежными значениями. Архивы значений применяются для архивирования истории непрерывных процессов. Поскольку процесс непрерывный, то и архивировать его можно только путём введения понятия квантования времени опроса, поскольку иначе мы получаем архивы бесконечных размеров ввиду непрерывности самой природы процесса. Кроме этого, практически мы можем получать значения с периодом ограниченным самими источниками данных. Например, довольно качественные источники данных, в промышленности, редко позволяют получать данные с частотой более 1кГц. И это без учёта самих датчиков, имеющих ещё менее качественные характеристики.

Для ведения архивов в системе OpenSCADA предусмотрена подсистема «Архивы». Данная подсистема, в соответствии с типами архивов, состоит из двух частей: архив сообщений и архивы значений. Подсистема в целом является модульной, что позволяет создавать архивы, основанные на различной природе и способах хранения данных. Данный модуль предоставляет механизм архивирования на файловую систему как для потока сообщений, так и для потока значений.

## 1. Архиватор сообщений

Архивы сообщений формируются архиваторами. Архиваторов может быть множество с индивидуальными настройками, позволяющими разделять архивирование различных классов сообщений

Архиватор сообщений этого модуля позволяет хранить данные как в файлах формата языка XML, так и в формате плоского текста. Язык разметки XML является стандартным форматом, который с лёгкостью понимают многие сторонние приложения. Однако открытие и разбор файлов в таком формате требует значительных ресурсов. С другой стороны, формат плоского текста требует значительно меньше ресурсов, хотя и не является унифицированным, а также требует знания его структуры для разбора.

В любом случае поддерживаются оба формата и пользователь может выбрать любой из них, в соответствии со своими требованиями.

Файлы архивов именуются архиваторами, исходя из даты первого сообщения в архиве. Например Tak:  $\leq$ 2006-06-21 17:11:04 msg>.

Файлы архивов могут ограничиваться по размеру и времени. После превышения лимита создаётся новый файл. Максимальное количество файлов в директории архиватора также может быть ограничено. После превышения лимита на количество файлов, старые файлы начнут удаляться!

С целью оптимизации использования дискового пространства архиваторы поддерживают упаковку старых архивов упаковщиком gzip. Упаковка производится после продолжительного неиспользования архива.

При использовании архивов в формате языка XML соответствующие файлы загружаются целиком! Для выгрузки неиспользуемых продолжительное время архивов применяется таймаут доступа к архиву, после превышения которого архив выгружается из памяти, а затем и пакуется.

Модулем предоставляются дополнительные параметры настройки процесса архивирования (рис.1).

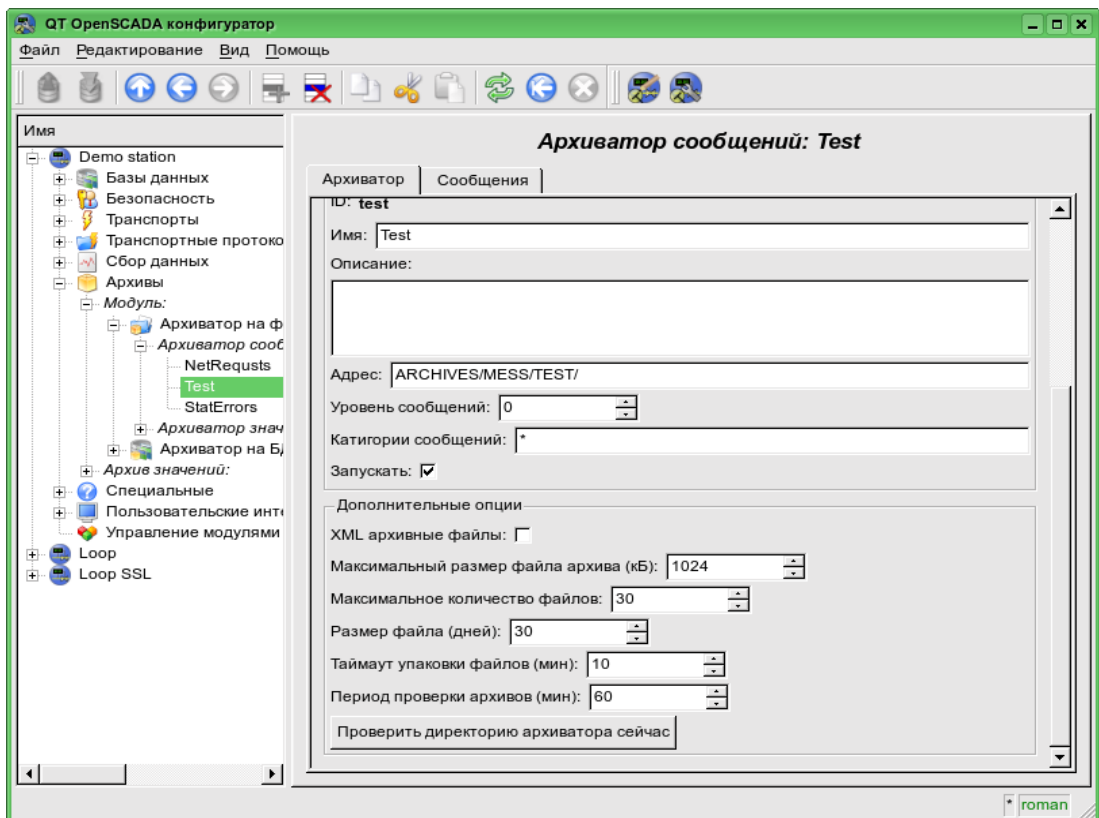

Рис.1. Дополнительные параметры настройки процесса архивирования сообщений модуля FSArch

В число этих параметров входят:

- В число этих параметров входят:
- Выбора XML-формата архивных файлов.
- Максимальный размер одного файла архива.
- Максимальное количество архивных файлов.
- Ограничение размера файла архива по времени.
- Таймаут упаковки файлов архива.

• Периодичность проверки файлов архиватором на предмет поиска новых архивов и удаление старых.

• Команда немедленной проверки директории архиватора. Может использоваться при размещения в директории архиватора файлов архивов из другой станции.

#### **1.1. Формат файлов архива сообщений**

В таблице ниже приведен синтаксис файла архива, построенного на XML-языке:

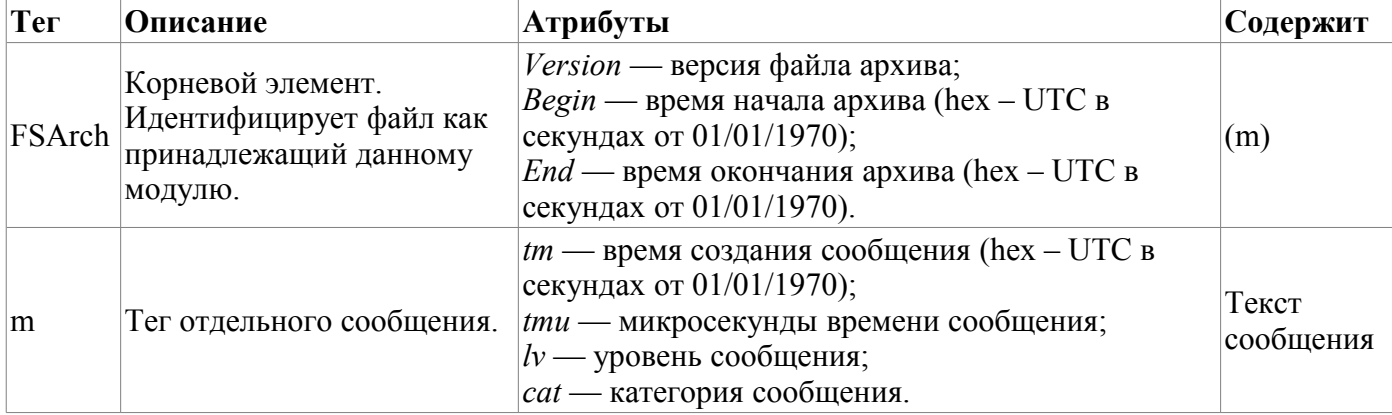

Архивный файл на основе плоского текста состоит из:

заголовка в формате: [FSArch <vers> <charset> <br/>beg\_tm> <end\_tm>]

Где:

- *<vers>* версия модуля архивирования;
- *<charset>* кодировка файла (обычно UTF8);
- $\langle$ beg tm> UTC время начала архива с эпохи 01.01.1970 в шестнадцатеричной форме;

•  $\leq$ *end* tm> — UTC время конца файла архива с эпохи 01.01.1970 в шестнадцатеричной форме.

#### • записей сообщений в формате:  $\vert \langle \text{tm}\rangle \langle \text{dev}\rangle \langle \text{cat}\rangle \langle \text{mess}\rangle \vert$ Где:

- *<tm>* время сообщения в виде: **<utc\_sec:usec>**, где:
	- *utc\_sec* UTC время с эпохи 01.01.1970 в шестнадцатеричной форме;
	- *usec* микросекунды времени в десятичной форме.
- 

•

- *<lev>* уровень важности сообщения;
- *<cat>* категория сообщения;
- $\langle mess \rangle$  текст сообщения.

Текст сообщения и категория кодируются с целью исключения символов разделителей (символ пробела).

#### **1.2. Пример файла архива сообщения**

**Пример содержимого архивного файла в формате языка XML:**

```
<?xml version='1.0' encoding='UTF-8' ?>
<FSArch Version="1.3.0" Begin="4a27dfbc" End="4a28c990">
<m tm="4a28c982" tmu="905587" lv="4"
cat="/DemoStation/sub_DAQ/mod_DiamondBoards/">Ошибка dscInit.</m>
<m tm="4a28c990" tmu="595549" lv="4"
cat="/DemoStation/sub_Transport/mod_Sockets/out_HDDTemp/">Ошибка подключения к
Internet сокету: Операция выполняется в данный момент!</m>
</FSArch>
```
#### **Пример содержимого архивного файла в формате плоского текста:**

```
FSArch 1.2.0 UTF-8 4a27dfbb 4a28c991 
4a28c98f:432619 1 /DemoStation/ Запуск! 
4a28c98f:432858 1 /DemoStation/sub_Transport/ Пуск%20подсистемы. 
4a28c98f:455400 1 /DemoStation/sub_DAQ/mod_DAQGate/cntr_test/ Включение%20контроллера!
4a28c98f:457360 1 /DemoStation/sub_DAQ/mod_ModBus/cntr_testTCP/ Включение
  %20контроллера! 
4a28c98f:460691 1 /DemoStation/sub_DAQ/mod_ModBus/cntr_testRTU/ Включение
  %20контроллера! 
4a28c98f:464227 1 /DemoStation/sub_DAQ/mod_BlockCalc/cntr_Anast1to2node/ Включение
  %20контроллера! 
4a28c98f:680767 1 /DemoStation/sub_DAQ/mod_BlockCalc/cntr_KM102cntr/ Включение
  %20контроллера! 
4a28c98f:705683 1 /DemoStation/sub_DAQ/mod_BlockCalc/cntr_Anast1to2node_cntr/
  Включение%20контроллера! 
4a28c98f:753659 1 /DemoStation/sub_DAQ/mod_BlockCalc/cntr_KM101/ Включение
  %20контроллера! 
4a28c98f:905073 1 /DemoStation/sub_DAQ/mod_BlockCalc/cntr_KM102/ Включение
  %20контроллера! 
4a28c990:81670 1 /DemoStation/sub_DAQ/mod_BlockCalc/cntr_KM201/ Включение
  %20контроллера! 
4a28c990:206208 1 /DemoStation/sub_DAQ/mod_BlockCalc/cntr_КМ202/ Включение
  %20контроллера! 
4a28c990:333471 1 /DemoStation/sub_DAQ/mod_BlockCalc/cntr_KM301/ Включение
  %20контроллера! 
4a28c990:457490 1 /DemoStation/sub_DAQ/mod_BlockCalc/cntr_KM302/ Включение
  %20контроллера! 
4a28c990:591702 1 /DemoStation/sub_DAQ/mod_System/cntr_AutoDA/ Включение
  %20контроллера! 
4a28c990:595549 4 /DemoStation/sub_Transport/mod_Sockets/out_HDDTemp/ Ошибка
  %20подключения%20к%20Internet%20сокету:%20Операция%20выполняется%20в%20данный
  %20момент! 
4a28c990:618617 1 /DemoStation/sub_DAQ/mod_SoundCard/cntr_test/ Включение
  %20контроллера! 
4a28c990:621487 1 /DemoStation/sub_DAQ/mod_LogicLev/cntr_experiment/ Включение
  %20контроллера! 
4a28c990:729323 1 /DemoStation/sub_DAQ/mod_JavaLikeCalc/cntr_testCalc/ Включение
  %20контроллера! 
4a28c990:733434 1 /DemoStation/sub_DAQ/mod_Siemens/cntr_test/ Включение%20контроллера!
4a28c990:754368 1 /DemoStation/sub_DAQ/mod_DAQGate/cntr_test/ Включение%20контроллера!
4a28c990:786925 1 /DemoStation/sub_Archive/ Пуск%20подсистемы. 
4a28c990:955967 1 /DemoStation/sub_DAQ/mod_BlockCalc/cntr_Anast1to2node/ Запуск
  %20контроллера! 
4a28c990:957251 1 /DemoStation/sub_DAQ/mod_BlockCalc/cntr_KM102cntr/ Запуск
  %20контроллера! 
4a28c990:957636 1 /DemoStation/sub_DAQ/mod_BlockCalc/cntr_Anast1to2node_cntr/ Запуск
  %20контроллера!
```
## **2. Архиватор значений**

Архивы значений формируются архиваторами значений индивидуально для каждого зарегистрированного архива. Архиваторов может быть множество с индивидуальными настройками, позволяющими разделить архивы по различным параметрам, например, по точности и глубине.

Архив значений является независимым компонентом, который включает буфер, обрабатываемый архиваторами. Основным параметром архива значения является источник данных. В роли источника данных могут выступать атрибуты параметров подсистемы «Сбор данных», а также другие внешние источники данных (пассивный режим). Другими источниками данных могут быть: сетевые архиваторы удалённых OpenSCADA систем, среда программирования системы OpenSCADA и др. Не менее важными параметрами архива являются параметры его буфера. От параметров буфера зависит возможность работы архиваторов. Так, периодичность значений в буфере должна быть не больше периодичности самого быстрого архиватора, а размер буфера не менее двойного размера для самого медленного архиватора. В противном случае возможны потери данных!

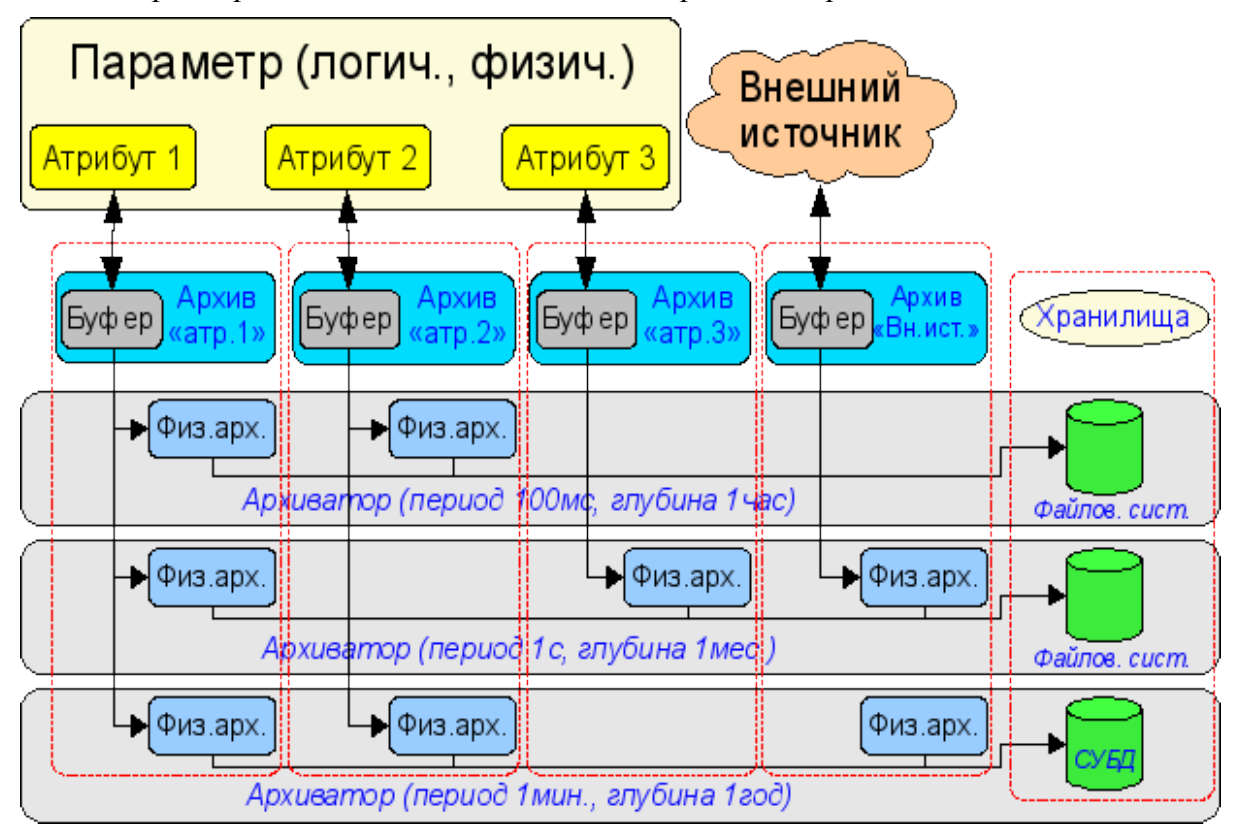

Общая схема архивирования значений наглядно изображена на рис. 2.

Рис.2. Общая схема процесса архивирования значений модуля FSArch.

Файлы архивов именуются архиваторами, исходя из даты первого значения в архиве и идентификатора архива. Например, таким образом: <MemInfo\_use 2006–06–17 17:32:56.val>.

Файлы архивов могут ограничиваться по времени. После превышения лимита создаётся новый файл. Максимальное количество файлов в директории архиватора также может ограничиваться. После превышения лимита на количество файлов старые файлы начнут удаляться!

С целью экономии дискового пространства архиваторы поддерживают упаковку в дополнении к последовательной упаковке старых архивов упаковщиком gzip. Упаковка производится после продолжительного неиспользования архива.

Модулем предоставляются дополнительные параметры настройки процесса архивирования (рис.3).

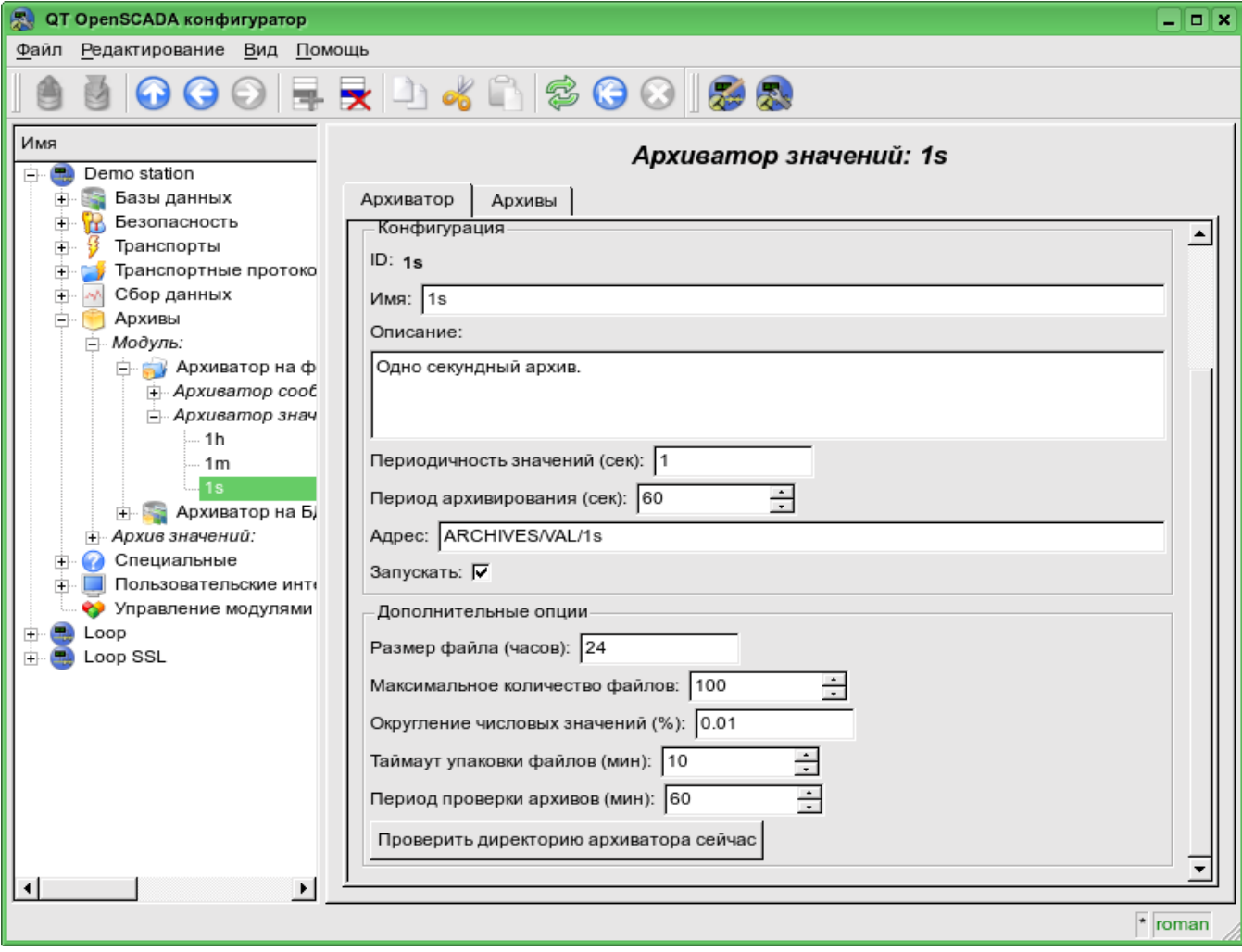

Рис.3. Дополнительные параметры настройки процесса архивирования значений модуля FSArch.

#### **2.1. Формат файлов архива значений**

Для реализации архивирования на файловую систему предъявлялись следующие требования:

- быстрый (простой) доступ на добавление в архив и чтение из архива;
- возможность изменения значений в существующем архиве (с целью заполнения дыр в дублированных системах);
- цикличность (ограничение размера);
- возможность сжатия методом упаковки последовательности одинаковых значений, сохраняющим возможность быстрого доступа (последовательная упаковка);
- возможность упаковки устаревших данных стандартными архиваторами (gzip, bzip2 ...) с возможностью распаковки при обращении.

В соответствии с вышеизложенными требованиями организовано архивирование методом множественности файлов (для каждого источника). Цикличность архива реализуется на уровне файлов, т.е. создается новый файл, а самый старый удаляется. Для быстрого сжатия используется метод притягивания к последнему одинаковому значению. Для этих целей в файле архива предусматривается битовая таблица упаковки размером один в один с количеством хранимых данных. Т.е. каждый бит соответствует одному значению в архиве. Значение бита указывает на наличие значения. Для потока одинаковых значений биты обнулены. В случае с архивом строк таблица является не битовой а байтовой и содержит длину соответствующего значения. В случае поступления потока одинаковых значений, длина будет нулевой и читаться будет первое одинаковое значение. Поскольку таблица байтовая, то архив сможет хранить строки длиной не более 255 символов. Таким образом, методики хранения можно разделить на методику данных фиксированного и нефиксированного размера. Общая структура файла архива приведена на рис.4.

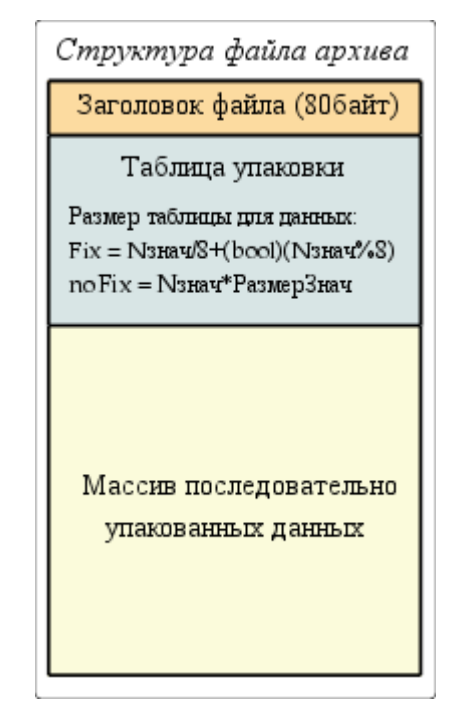

Рис. 4. Общая структура файла архива значений.

При создании нового файла архива формируется: заголовок (структура заголовка в таблице 1), нулевая битовая таблица упаковки архива и первое недостоверное значение. Таким образом, получится архив, инициализированный недостоверными значениями. В дальнейшем новые значения будут вставляться в область значений с корректировкой индексной таблицы упаковки. Из этого следует, что пассивные архивы будут вырождаться в файлы размером в заголовок и битовую таблицу.

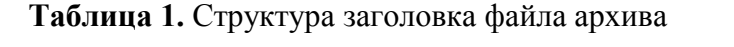

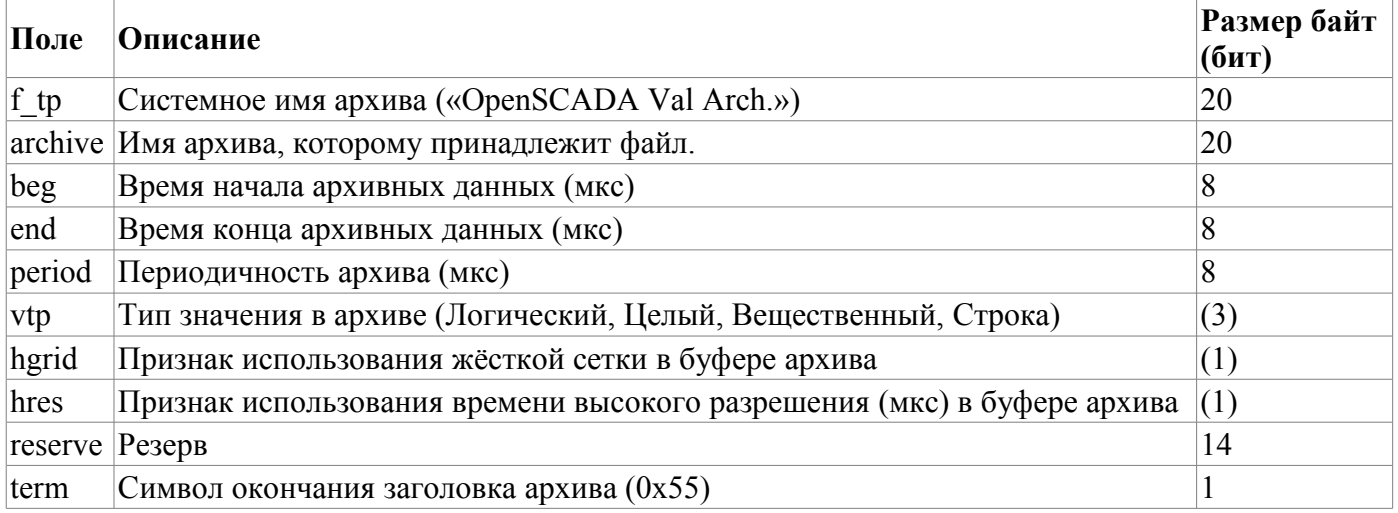

Разъяснение механизма последовательной упаковки приведено на рис. 5. Как можно видеть из рисунка признак упаковки содержит длину (не фиксированные типы) или признак упаковки (фиксированные типы) отдельно взятого значения. Это значит, что для получения смещения нужного значения необходимо сложить длины всех предыдущих действительных значений. Выполнение данной операции каждый раз и для каждого значения является крайне накладной операцией. Поэтому был внедрён механизм кеширования смещений значений. Механизм кеширует смещения значений через предопределённое их количество, а также кеширует смещение последнего значения к которому производился доступ (отдельно на чтение и запись).

| Упаковка значений<br>фиксированного типа |           |         |  |                  |  | Упаковка значений<br>нефиксированного типа |           |               |  |                  |  |
|------------------------------------------|-----------|---------|--|------------------|--|--------------------------------------------|-----------|---------------|--|------------------|--|
| Время                                    | Бит упак. | Знач.   |  | Массив<br>данных |  | $B$ ремя $ $                               | Байт упак | Знач.         |  | Массив<br>данных |  |
| 10010                                    |           | 9       |  | 9                |  | 10010                                      |           | 0             |  |                  |  |
| 10020                                    |           | 14      |  | 14               |  | 10020                                      | 0         | O             |  | 1:Step           |  |
| 10030                                    | 0         | 14      |  | 45               |  | 10030                                      | б         | 1:Stop        |  | 2:Error1         |  |
| 10040                                    |           | 45      |  | 51               |  | 10040                                      | 0         | 1:Step        |  | Ω                |  |
| 10050                                    |           | 51      |  | <e></e>          |  | 10050                                      | 8         | 2:Error1      |  | $<$ EVAL>        |  |
| 10060                                    | U         | 51      |  |                  |  | 10060                                      |           | n             |  |                  |  |
| 10070                                    | Ū         | 51      |  |                  |  | 10070                                      | 0         | n             |  |                  |  |
| 10080                                    |           | <e></e> |  |                  |  | 10080                                      | б         | <eval></eval> |  |                  |  |
| 10090                                    | 0         | <e></e> |  |                  |  | 10090                                      | 0         | <eval></eval> |  |                  |  |
| 10100                                    | 0         | <e></e> |  |                  |  | 10100                                      | 0         | <eval></eval> |  |                  |  |

Рис. 5. Механизм последовательной упаковки значений.

Изменения значений внутри существующего архива также предусмотрено. Однако, учитывая необходимость выполнения сдвига хвоста архива, рекомендуется выполнять эту операцию как можно реже и как можно большими блоками.

#### 3. Эффективность

При проектировании и реализации данного модуля были заложены механизмы повышения эффективности процесса архивирования.

Первым механизмом является механизм блочного покадрового или транзактивного) помещения данных в файлы архивов значений. Такой механизм позволяет достичь максимальной скорости архивирования, а следовательно и позволяет одновременно архивировать больше потоков данных. Опыт практического применение показал, что система К8-3000 с обычным IDE жестким диском способна архивировать до 300000 потоков данных с периодичностью 1 секунда или, система К5-400 с IDE диском (2.5 дюйма) способна архивировать до 100 параметров с периодичностью 1 миллисекунда.

Вторым механизмом является упаковка как текущих значений, так и устаревших файлов архивов для оптимизации используемого дискового пространства. Реализовано два механизма упаковки: механизм последовательной упаковки (архивы значений) и механизм дожатия архивов стандартным упаковщиком (gzip). Данный подход позволил достичь высокой производительности в процессе архивирования текущих данных с эффективным механизмом последовательного сжатия. А дожатие стандартным упаковщиком устаревших архивов завершает общую картину компактного хранения больших массивов данных. Статистика практического применения в условиях реального зашумленного сигнала(худшая ситуация) показала, что степень последовательной упаковки составила 10%, а степень полной упаковки составила 71%.

# **Модуль подсистемы "Архивы" <DBArch>**

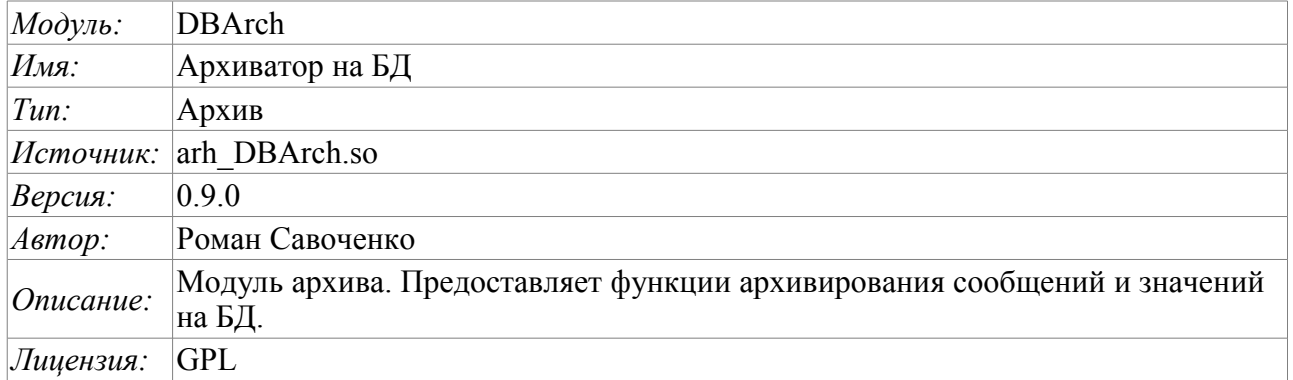

Модуль предназначен для архивирования сообщений и значений системы OpenSCADA на одну из баз данных, поддерживаемых OpenSCADA.

Любая SCADA система предоставляет возможность архивирования собранных данных, т.е. формирование истории изменения (динамики) процессов. Архивы условно можно разделить на два типа: архивы сообщений и архивы значений.

Особенностью архивов сообщений является то, что архивируются, так называемые, события. Характерным признаком события является его время возникновения. Архивы сообщений обычно используются для архивирования сообщений в системе, т.е. ведение логов и протоколов. В зависимости от источника сообщения могут классифицироваться по различным критериям. Например, это могут быть протоколы аварийных ситуаций, протоколы действий операторов, протоколы сбоев связи и др.

Особенностью архивов значений является их периодичность, определяемая промежутком времени между двумя смежными значениями. Архивы значений применяются для архивирования истории непрерывных процессов. Поскольку процесс непрерывный, то и архивировать его можно только путём введения понятия квантования времени опроса, поскольку иначе мы получаем архивы бесконечных размеров ввиду непрерывности самой природы процесса. Кроме этого, практически мы можем получать значения с периодом ограниченным самими источниками данных. Например, довольно качественные источники данных в промышленности редко позволяют получать данные с частотой более 1кГц. И это без учёта самих датчиков, имеющих ещё менее качественные характеристики.

Для ведения архивов в системе OpenSCADA предусмотрена подсистема «Архивы». Данная подсистема, в соответствии с типами архивов, состоит из двух частей: архив сообщений и архивы значений. Подсистема в целом является модульной, что позволяет создавать архивы основанные на различной природе и способах хранения данных. Данный модуль предоставляет механизм архивирования на БД как для потока сообщений, так и для потока значений.

### **1. Архиватор сообщений**

Архивы сообщений формируются архиваторами. Архиваторов может быть множество с индивидуальными настройками, позволяющими разделять архивирование различных классов сообщений.

Архиватор сообщений этого модуля хранит данные в таблице БД, которая именуется таким образом: DBAMsg\_{ArchID}. Где:

• *ArchID* — идентификатор архиватора сообщений.

Размер таблицы архива может ограничиваться по времени. После превышения лимита старые записи начнут удаляться!

Модулем предоставляются дополнительные параметры настройки процесса архивирования. У данного модуля таких параметров всего один, и он определяет размер архива по времени.

Таблица БД архиватора сообщений имеет следующую структуру: **{TM, TMU, CATEG, MESS, LEV}**. Где:

• *ТМ* — UTC время сообщения, секунды от эпохи (01.01.1970). В БД, содержащих специализированный тип для хранения даты и времени, может использоваться этот специализированный тип.

- $TMU$  микросекунды времени.
- *CATEG* категория сообщения.
- *MESS* текст сообщения.
- *LEV* уровень сообщения.

#### **2. Архиватор значений**

Архивы значений формируются архиваторами значений индивидуально для каждого зарегистрированного архива. Архиваторов может быть множество с индивидуальными настройками, позволяющими разделить архивы по различным параметрам, например по точности и глубине.

Архив значений является независимым компонентом, который включает буфер, обрабатываемый архиваторами. Основным параметром архива значения является источник данных. В роли источника данных могут выступать атрибуты параметров системы OpenSCADA, а также другие внешние источники данных (пассивный режим). Другими источниками данных могут быть: сетевые архиваторы удалённых OpenSCADA систем, среда программирования системы OpenSCADA и др. Не менее важными параметрами архива являются параметры его буфера. От параметров буфера зависит возможность работы архиваторов. Так, периодичность значений в буфере должна быть не больше периодичности самого быстрого архиватора, а размер буфера не менее двойного размера для самого медленного архиватора. В противном случае возможны потери данных!

Общая схема архивирования значений наглядно изображена на рис. 1.

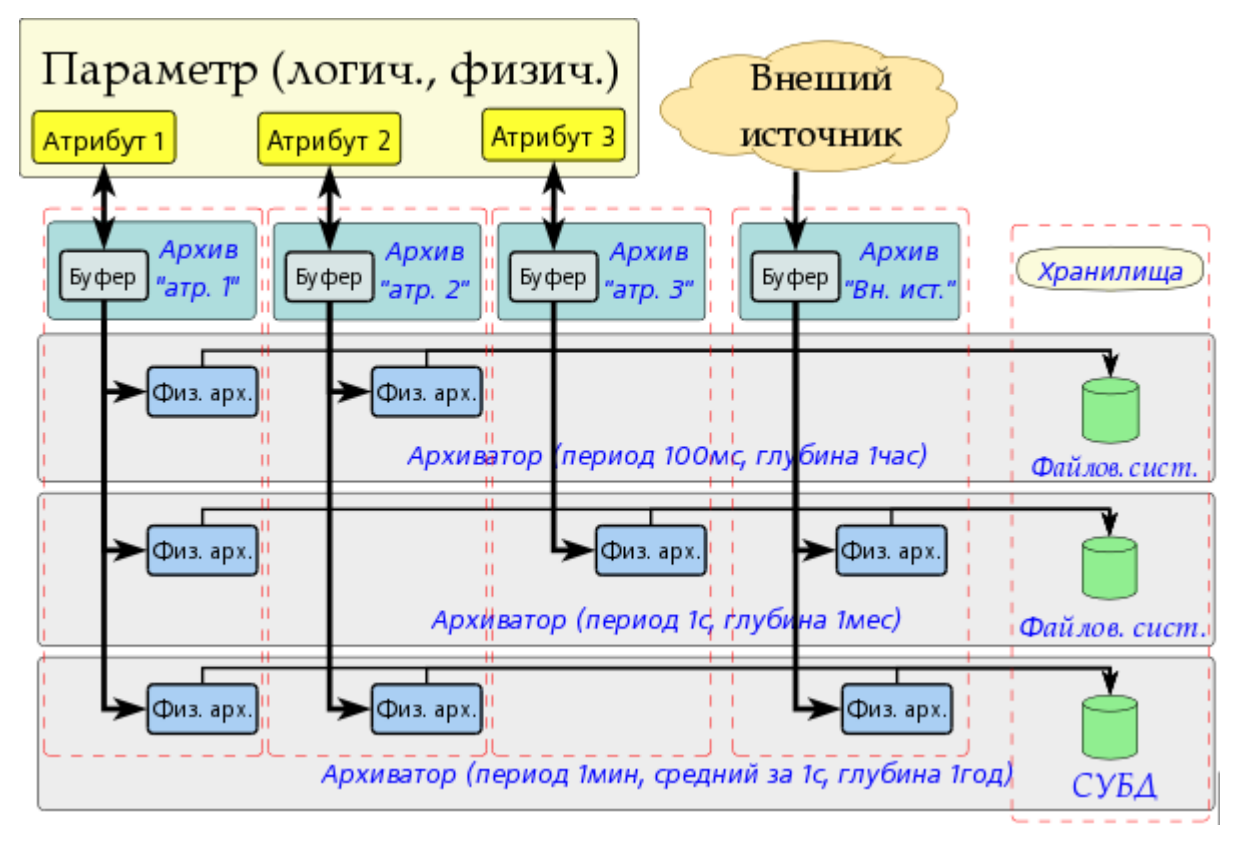

Рис.1. Общая схема процесса архивирования значений модуля FSArch.

Архиватор значений этого модуля хранит данные в таблице БД, которая именуется таким образом: DBAVl\_{ArchID}\_{ArchiveID}. Где:

- *ArchID* Идентификатор архиватора значений.
- *ArchiveID* Идентификатор архива значений.

Размер таблицы архива может ограничиваться по времени. После превышения лимита старые записи начнут удаляться!

Модулем предоставляются дополнительные параметры настройки процесса архивирования. У данного модуля таких параметров всего один, и он определяет размер архива по времени.

Таблица БД архиватора значений имеет следующую структуру: **{TM, TMU, VAL}**. Где:

- $TM UTC$  время значения, секунды от эпохи (01.01.1970). В БД, содержащих специализированный тип для хранения даты и времени, может использоваться этот специализированный тип.
- *TMU* Время значения, микросекунды.
- *VAL* Значение, тип значения определяет тип данной колонки.

#### **3. Информационная таблица архивных таблиц**

Для хранения начала, конца и иной информации архивов в архивных таблицах создаётся информационная таблица с именем данного модуля: «DBArch". Данная таблица имеет структуру: **{TBL, BEGIN, END, PRM1, PRM2, PRM3}**. Где:

- *TBL* Имя таблицы архива.
- *BEGIN* Начало данных в архиве.
- *END* Конец данных в архиве.
- *PRM1* Дополнительный параметр 1.
- *PRM2* Дополнительный параметр 2.
- *PRM3* Дополнительный параметр 3.

# **Модуль подсистемы "БД" <DBF>**

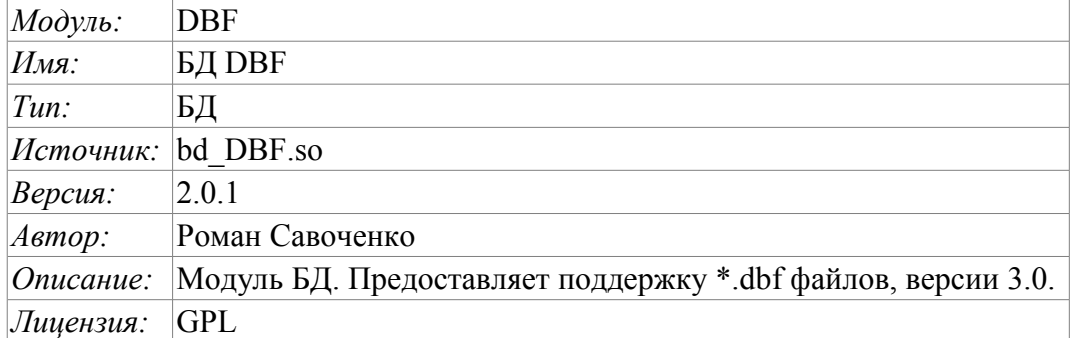

Модуль предназначен для предоставление в систему OpenSCADA поддержки файлов БД типа \*.dbf. Модуль основан на библиотеке для работы с dbf файлами ПО "Complex2" фирмы НИП "ДIЯ". Модуль позволяет выполнять действия над базами данных, таблицами и содержимым таблиц.

# **1. Операции над БД**

Поддерживаются операции открытия и закрытия БД с возможностью создания новой БД при открытии и удаления существующей при закрытии. В терминах подсистемы «БД» системы OpenSCADA открытием БД является её регистрация для последующего использования в системе.

Под БД в случае с dbf-файлами подразумевается директория, содержащая dbf-файлы. Следовательно, операции создания и удаления БД – создают и удаляют директории, где таблицы (dbf-файлы) хранятся. В роли адреса БД выступает полное имя директории с dbf-файлами. Доступ к БД определяется системными правами доступа к директории.

Модуль поддерживает кодирование данных в нужную кодировку. С этой целью для БД в целом можно указать рабочую кодировку. В процессе работы будет выполняться кодирование данных базы данных из кодировки БД в системную кодировку OpenSCADA и обратно.

# **2. Операции над таблицей**

Поддерживаются операции открытия и закрытия таблицы с возможностью создания новой таблицы при открытии и удаления существующей при закрытии.

Собственно dbf-файл и является таблицей. Создание и удаления таблицы подразумевает создание и удаление dbf-файла. Имя таблицы представляет собой имя dbf-файла в директории БД. Права доступа к таблице определяются правами доступа к dbf-файлу.

#### **3. Операции над содержимым таблицы**

- сканирование записей таблицы;
- запрос значений указанных записей;
- установка значений указанных записей;
- удаление записей.

API подсистемы "БД" предполагает доступ к содержимому таблицы по значению ключевого(ых) поля(ей). Так, операция запроса записи подразумевает предварительную установку ключевых колонок объекта TConfig, по которым и будет выполнен запрос. Создание новой записи(строки) производится операцией установки значений записи, которая отсутствует.

Модуль позволяет динамически менять структуру таблиц БД DBF. Так, в случае несоответствия структуры таблицы и структуры устанавливаемой записи структура таблицы будет приведена к требуемой структуре записи. В случае запроса значений записи и не соответствия структур записи и таблицы будут получены только значения общих элементов записи и таблицы. Модуль не отслеживает порядка расположения элементов в записи и структуре таблицы.

При доступе к значениям таблиц используется синхронизация путём захвата ресурса на доступ к таблице. Это позволяет избежать разрушения данных в случае многопоточного доступа!

Типы элементов dbf-файлов следующим образом соответствуют типам элементов системы OpenSCADA:

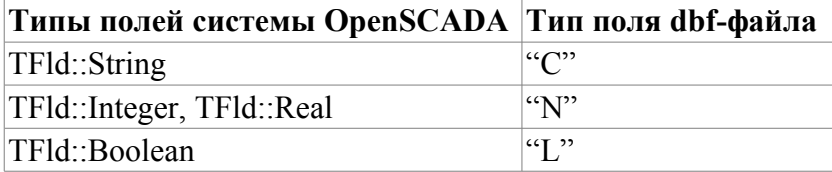

### 4. Производительность БД

Замер производительности БД выполнялся тестом «БД», модуля системных тестов «SystemTests" путём выполнения операций над записями структурой: <name char(20), descr char(50), val double(10.2), id int(7), stat bool>

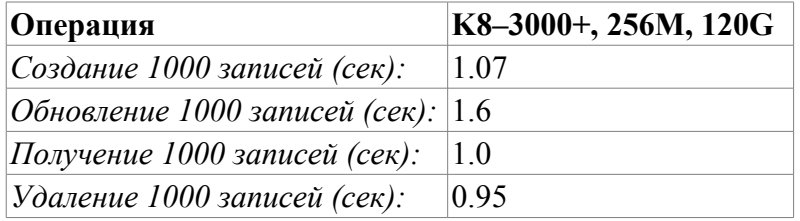

# Модуль подсистемы "БД" <MySQL>

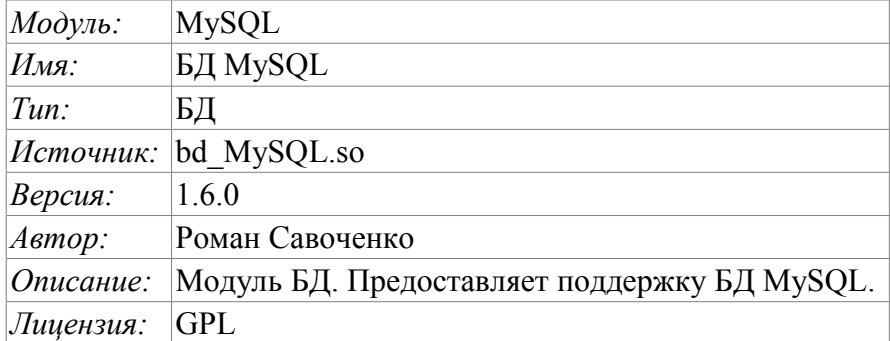

Mодуль <MySQL> предоставляет в систему OpenSCADA поддержку БД MySQL. БД MySQL является мощной реляционной и многоплатформенной БД доступной по свободной лицензии. Разработчиком БД MySQL является фирма MySQL AB L http://www.mysql.com. Модуль основан на библиотеке С API производителя БД MySQL. Модуль позволяет выполнять действия над базами данных, таблицами и содержимым таблиц.

## 1. Операции над БД

Поддерживаются операции открытия и закрытия БД с возможностью создания новой БД при открытии и удаления существующей при закрытии. В терминах подсистемы «БД» системы OpenSCADA открытием БД является её регистрация для последующего использования в системе. Также поддерживается операция запроса списка таблиц в БД.

БД **MySQL** адресуется строкой следующего типа: /<host>;<user>;<pass>;<bd>;<port>;<u sock>]. Где:

•  $host$  — имя хоста на котором работает сервер БД MySQL;

- user имя пользователя БД;
- *pass* пароль пользователя для доступа к БД;
- $bd$  имя БД;

• *port* — порт, который слушает сервер БД (по умолчанию 3306);

• *u sock* — имя UNIX-сокета в случае локального доступа к БД (/var/lib/mysql/mysql.sock).

В случае локального доступа к БД в пределах одного хоста нужно использовать UNIX сокет. Например: [;roman;123456;OpenSCADA;;/var/lib/mysql/mysql.sock]

В случае удалённого доступа к БД нужно использовать имя хоста и порт сервера БД. Например: [server.nm.org:roman:123456:OpenSCADA:3306]

# 2. Операции над таблицей

Поддерживаются операции открытия, закрытия таблицы с возможностью создания новой таблицы при открытии и удаления существующей при закрытии, а также запрос структуры таблицы.

### 3. Операции над содержимым таблицы

- сканирование записей таблицы;
- запрос значений указанных записей;
- установка значения указанных записей;
- удаление записей.

АРІ подсистемы "БД" предполагает доступ к содержимому таблицы по значению ключевого(ых) поля(ей). Так, операция запроса записи подразумевает предварительную установку ключевых

колонок объекта TConfig, по которым будет выполнен запрос. Создание новой записи(строки) производится операцией установки значений записи, которая отсутствует.

Модуль позволяет динамически изменять структуру таблиц БД MySQL. Так, в случае несоответствия структуры таблицы и структуры устанавливаемой записи, структура таблицы будет приведена к требуемой структуре записи. В случае запроса значений записи и не соответствия структур записи и таблицы, будут получены только значения общих элементов записи и таблицы. Модуль не отслеживает порядок расположения элементов в записи и структуре таблицы.

Модулем реализуется механизм поддержки многоязыковых текстовых переменных. Для полей с многоязыковой текстовой переменной создаются колонки отдельных языков в формате <FidID>#<lang> (NAME#en). При этом базовая колонка содержит значение для базового языка. Колонки отдельных языков создаются по надобности, в момент сохранения в БД и при исполнении OpenSCADA в соответствующей локали. В случае отсутствия значения для конкретного языка будет использоваться значений для базового языка.

Типы элементов БД MySQL следующим образом соответствуют типам элементов системы OpenSCADA:

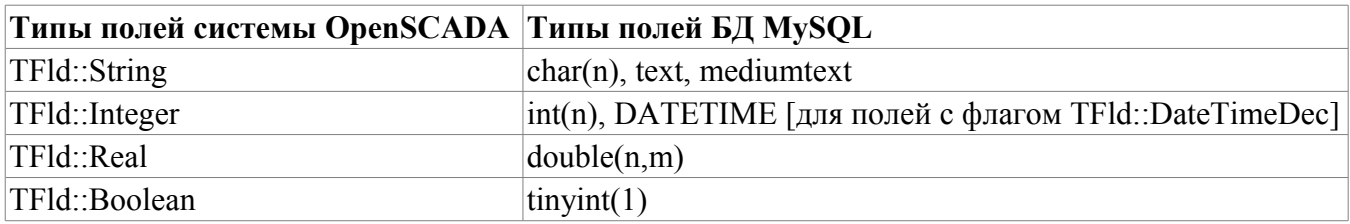

#### 4. Права доступа

БД MySQL содержит мощный механизм разделения доступа, который заключается в выборочном указании доступа пользователя БД к отдельным SQL-командам. В таблице ниже перечислены операции над БД и требуемый доступ к командам для этих операций.

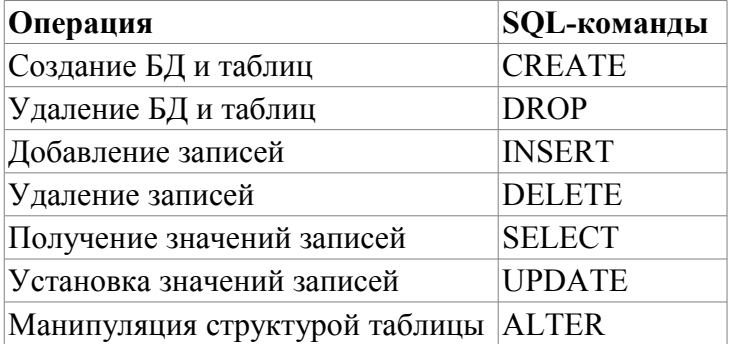

# 5. Производительность БД

Замер производительности БД выполнялся тестом «БД» модуля системных тестов "SystemTests" путём выполнения операций над записями структурой: <name char(20), descr char(50), val double(10.2), id int(7), stat bool>.

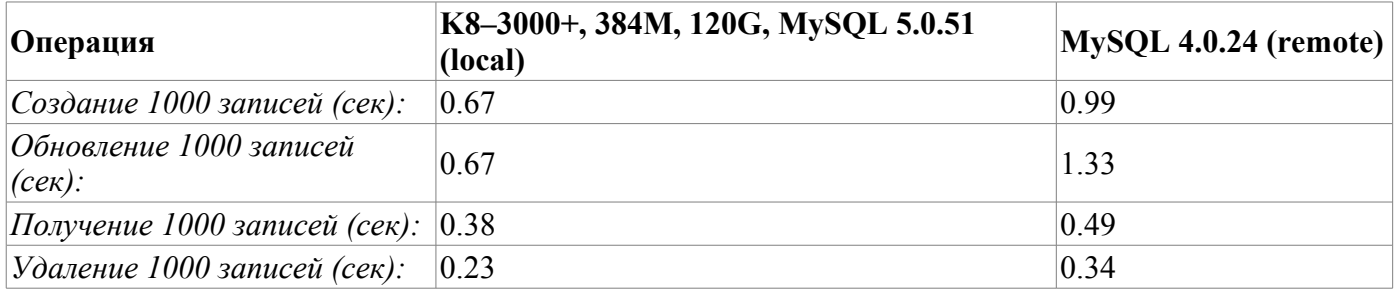

# Модуль подсистемы "БД" <SQLite>

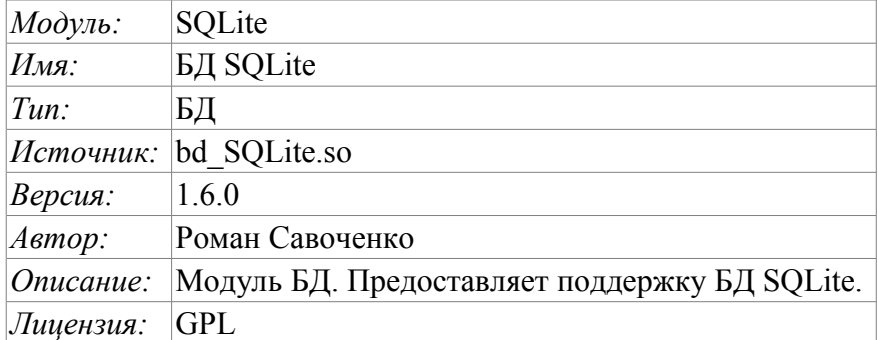

Модуль <SQLite> предоставляет в систему OpenSCADA поддержку БД SQLite. БД SQLite является небольшой, встраиваемой БД поддерживающей SQL-запросы. БД SQLite распространяется по свободной лицензии. Ознакомиться с БД можно на сайте БД - С http://sqlite.org. Модуль основан на библиотеке С/С++ АРІ производителя БД. Модуль позволяет выполнять действия над базами данных, таблицами и содержимым таблиц.

# 1. Операции над БД

Поддерживаются операции открытия и закрытия БД, с возможностью создания новой БД при открытии и удаления существующей при закрытии. В терминах подсистемы «БД», системы OpenSCADA, открытием БД является её регистрация для последующего использования в системе. Также, поддерживается операция запроса перечня таблиц в БД.

БД SQLite адресуется путём указания имени файла БД в формате: [<FileDBPath>;<nTransReq>]. Где:

- FileDBPath Полный путь к БД.
- *nTransReq* Количество запросов в транзакции. Если это количество равно 1, то транзакция открывается и закрывается для каждого запроса.

Модуль поддерживает кодирование данных в нужную кодировку. С этой целью, для БД в целом, можно указать рабочую кодировку. В процессе работы будет выполняться кодирование данных, базы данных, из кодировки БД в системную кодировку OpenSCADA и обратно.

## 2. Операции над таблицей

Поддерживаются операции открытия, закрытия таблицы, с возможностью создания новой таблицы при открытии и удаления существующей при закрытии, а также запрос структуры таблицы.

#### 3. Операции над содержимым таблицы

- сканирование записей таблицы;
- запрос значений указанных записей;
- установка значений указанных записей;
- удаление записей.

АРІ подсистемы "БД" предполагает доступ к содержимому таблицы по значению ключевого(ых) полей. Так, операция запроса записи подразумевает предварительную установку ключевых колонок объекта TConfig, по которым будет выполнен запрос. Создание новой записи(строки) производится операцией установки значений записи, которая отсутствует.

Модуль позволяет динамически менять структуру таблиц БД SQLite, путём создания новой БД с требуемой структурой и копирование в неё данных из старой. Так, в случае несоответствия структуры таблицы и структуры устанавливаемой записи, структура таблицы будет приведена к требуемой структуре записи. В случае запроса значений записи и не соответствия структур записи и таблицы, будут получены только значения общих элементов записи и таблицы. Модуль не отслеживает порядка расположения элементов записи и структуры таблицы!

Модулем реализуется механизм поддержки многоязыковых текстовых переменных. Для полей с многоязыковой текстовой переменной создаются колонки отдельных языков в формате <FidID>#<lang> (NAME#en). При этом базовая колонка содержит значение для базового языка. Колонки отдельных языков создаются по надобности, в момент сохранения в БД и при исполнении OpenSCADA в соответствующей локали. В случае отсутствия значения для конкретного языка будет использоваться значений для базового языка.

Типы элементов БД SQLite следующим образом соответствуют типам элементов системы OpenSCADA:

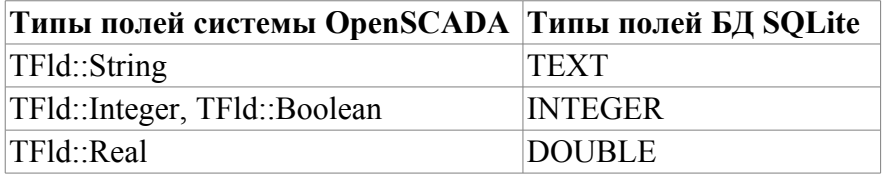

### 4. Права доступа

Права доступа к БД определяются правами доступа к отдельно взятому файлу БД. Модулем поддерживается работа с файлами БД SQLite в режиме только для чтения, например в демонстрациях.

# 5. Производительность БД

Замер производительности БД выполнялся тестом «БД», модуля системных тестов "SystemTests", путём выполнения операций над записями структурой: <name char(20), descr char(50), val double(10.2), id int(7), stat bool>.

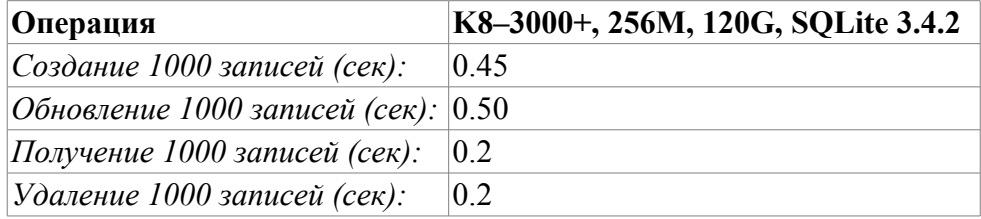

# Модуль подсистемы "БД" <FireBird>

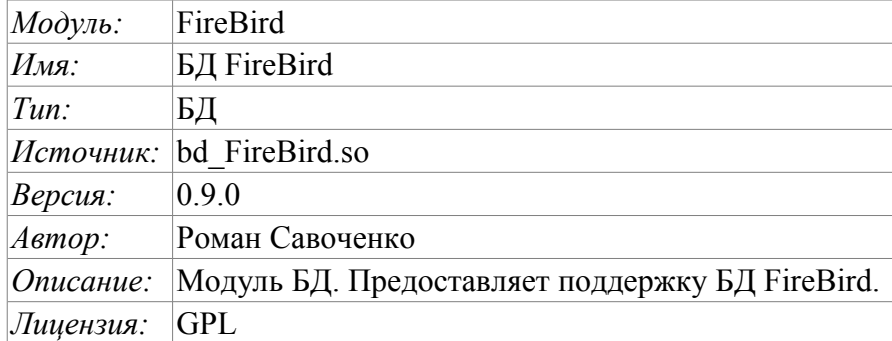

Модуль <FireBird> предоставляет в систему OpenSCADA поддержку БД FireBird и InterBase. БД FireBird является небольшой встраиваемой БД с функциями сетевой БД, поддерживающей SQLзапросы. БД FireBird построена на основе коммерческой СУБД Interbase и распространяется по свободной лицензии. Ознакомиться с БД можно на сайте БД –  $\Box$ http://www.firebirdsql.org. Модуль основан на библиотеке С/С++ АРІ производителя БД. Модуль позволяет выполнять действия над базами данных, таблицами и содержимым таблиц.

# 1. Операции над БД

Поддерживаются операции открытия и закрытия БД с возможностью создания новой БД при открытии и удаления существующей при закрытии. В терминах подсистемы «БД» системы OpenSCADA открытием БД является её регистрация для последующего использования в системе. Также поддерживается операция запроса перечня таблиц в БД.

БД FireBird адресуется путём указания имени файла БД, пользователя и пароля. В общем адрес БД записывается таким образом:  $\leq$ file>;  $\leq$ user>;  $\leq$ pass>]. Где:

- *file* полное имя файла БД;
- *user* пользователь БД, от имени которого производится доступ;
- pass пароль пользователя, от имени которого производится доступ.

Модуль поддерживает кодирование данных в нужную кодировку. С этой целью для БД в целом можно указать рабочую кодировку. В процессе работы будет выполняться кодирование данных базы данных из кодировки БД в системную кодировку OpenSCADA и обратно.

### 2. Операции над таблицей

Поддерживаются операции открытия, закрытия таблицы с возможностью создания новой таблицы при открытии и удаления существующей при закрытии, а также запрос структуры таблицы.

### 3. Операции над содержимым таблицы

- сканирование записей таблицы;
- запрос значений указанных записей;
- установка значений указанных записей;
- удаление записей.

АРІ подсистемы "БД" предполагает доступ к содержимому таблицы по значению ключевого(ых) поля(ей). Так, операция запроса записи подразумевает предварительную установку ключевых колонок объекта TConfig, по которым будет выполнен запрос. Создание новой записи(строки) производится операцией установки значений записи, которая отсутствует.

Модуль позволяет динамически менять структуру таблиц БД FireBird. Так, в случае

несоответствия структуры таблицы и структуры устанавливаемой записи структура таблицы будет приведена к требуемой структуре записи. В случае запроса значений записи и не соответствия структур записи и таблицы, будут получены только значения общих элементов записи и таблицы. Модуль не отслеживает порядка расположения элементов записи и структуры таблицы, кроме этого операция изменения типа колонки не является безопасной и данные в изменяемых колонках будут утеряны!

Типы элементов БД FireBird следующим образом соответствуют типам элементов системы OpenSCADA:

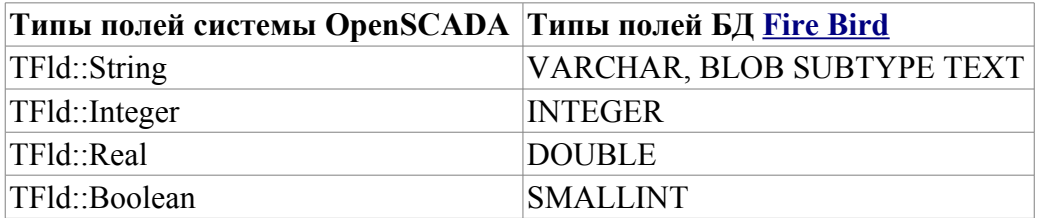

#### 4. Права доступа

Права доступа к БД определяются правами БД.

## 5. Производительность БД

Замер производительности БД выполнялся тестом «БД» модуля системных тестов "Special.SystemTests" путём выполнения операций над записями структурой: <name char(20), descr char(50), val double(10.2), id int(7), stat bool>.

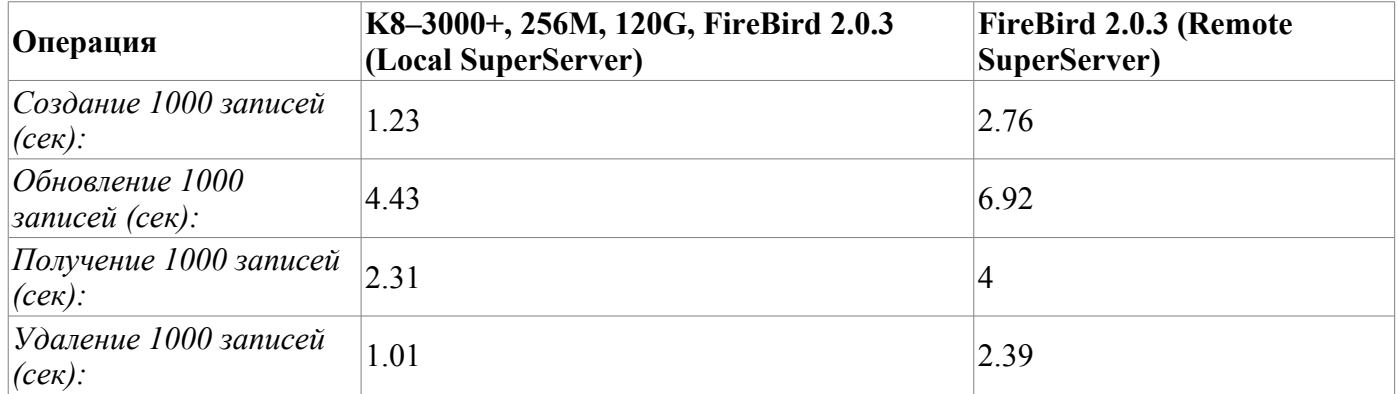

# **Модуль подсистемы "Сбор данных" <DiamondBoards>**

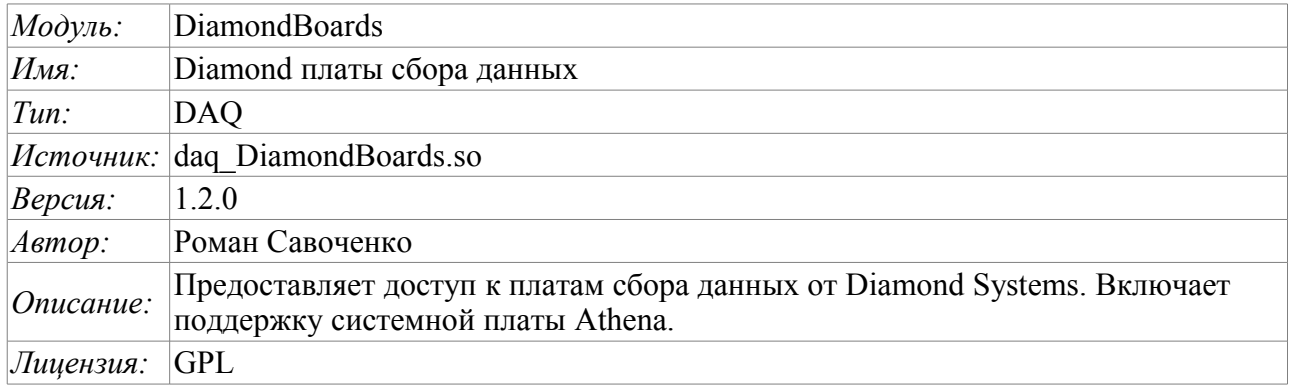

Модуль предоставляет в систему OpenSCADA поддержку источников динамических данных, основанных на платах сбора данных фирмы Diamond Systems [\(http://diamondsystems.com/\).](http://diamondsystems.com/)) Модуль построен на основе универсального драйвера производителя плат. Универсальный драйвер доступен практически для всех известных программных платформ в виде библиотеки. Универсальных драйвер был получен по адресу [http://www.diamondsystems.com/support/software.](http://www.diamondsystems.com/support/software) Драйвер был включен в дистрибутив системы OpenSCADA, поэтому для сборки данного модуле не требуются внешние библиотеки.

Платы сбора данных фирмы Diamond Systems представляют из себя модули расширения формата PC/104. Платы могут содержать: аналоговые IO(входы/выходы), дискретные IO и счётчики. Комплектация плат может значительно варьироваться. Могут содержаться только IO одного типа или же всё понемногу. Кроме того, функцией сбора данных могут наделяться и системные платы этой фирмы. Например, системная плата Athena содержит: 16 AI, 4 AO, 24 DIO.

Модуль предоставляет поддержку аналоговых и дискретных IO. Сбор аналоговых входов (AI) поддерживается в двух режимах: прямого сбора и сбора по прерыванию. Метод сбора по прерыванию позволяет достичь максимальной частоты опроса поддерживаемой аппаратурой. В случае с процессорной платой Athena эта частота достигает 100 кГц. В процессе сбора по прерыванию данные получаются секундными кадрами и помещаются в буфера архивов значений.

В случае опроса аналоговых каналов по прерыванию настроить индивидуально каждый канал нельзя. Такая возможность предоставляется только при прямом опросе.

Дискретные каналы обычно являются двунаправленными и группируются по 8 каналов. Каждой группе каналов можно отдельно назначить направленность. Модуль предоставляет возможность конфигурировать группы дискретных параметров.

Также модулем реализуются функции горизонтального резервирования, а именно совместной работы с удалённой станцией этого-же уровня.

### **1. Контроллер данных плат фирмы Diamond**

Плата фирмы Diamond Systems конфигурируется путем создания контроллера в системе OpenSCADA и его конфигурации. Пример вкладки конфигурации контроллера платы приведен на рис.1.

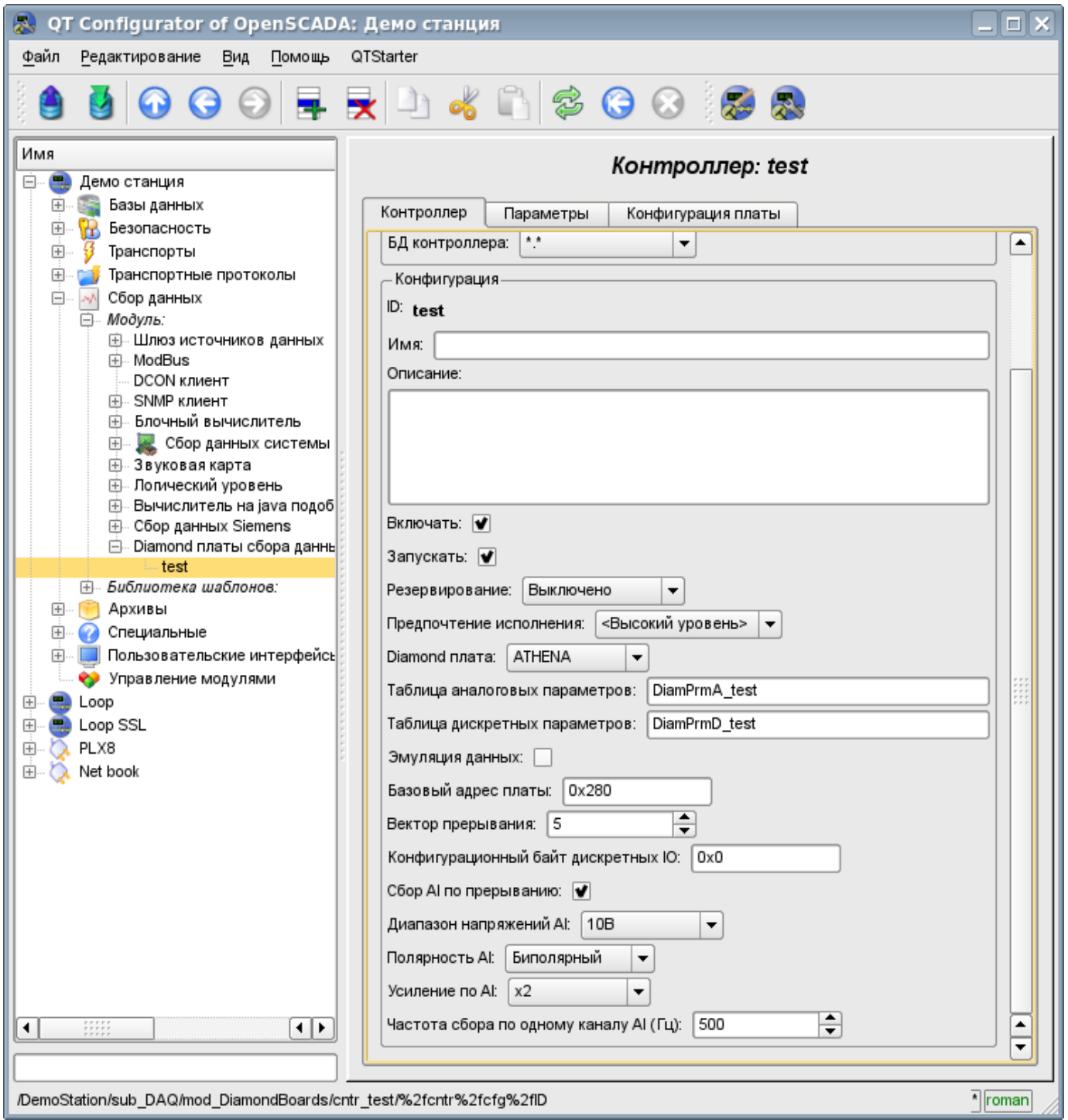

Рис.1. Вкладка конфигурации контроллера/платы фирмы Diamond Systems.

С помощью этой формы можно установить:

- Состояние контроллера(платы), а именно: Статус, «Включен», «Запущен» и имя БД, содержащей конфигурацию.
- Идентификатор, имя и описание контроллера(платы).
- Состояние, в которое переводить контроллер при загрузке: «Включен» и «Запущен».
- Режим горизонтального резервирования и предпочтение исполнения данного контроллера.
- Тип платы фирмы Diamond Systems.

• Имена таблиц для хранения конфигурации аналоговых и дискретных параметров данного контроллера.

- Включение режима эмуляции высокоскоростного источника данных.
- Базовый адрес и аппаратное прерывание платы (для сбора по прерыванию).
- Признак сбора аналоговых входов по прерыванию и частоту сбора данных по одному каналу.
- Общую конфигурацию преобразователя аналоговых входов в составе: диапазона входных напряжений, полярности и усиления каналов.

В режиме прямого опроса аналоговых входов аппаратное прерывание платы, частота опроса аналоговых входов и усиление аналогового преобразователя недоступны.

Для конфигурации портов цифровых входов/выходов на странице контроллера содержится вкладка их конфигурации (рис.2).

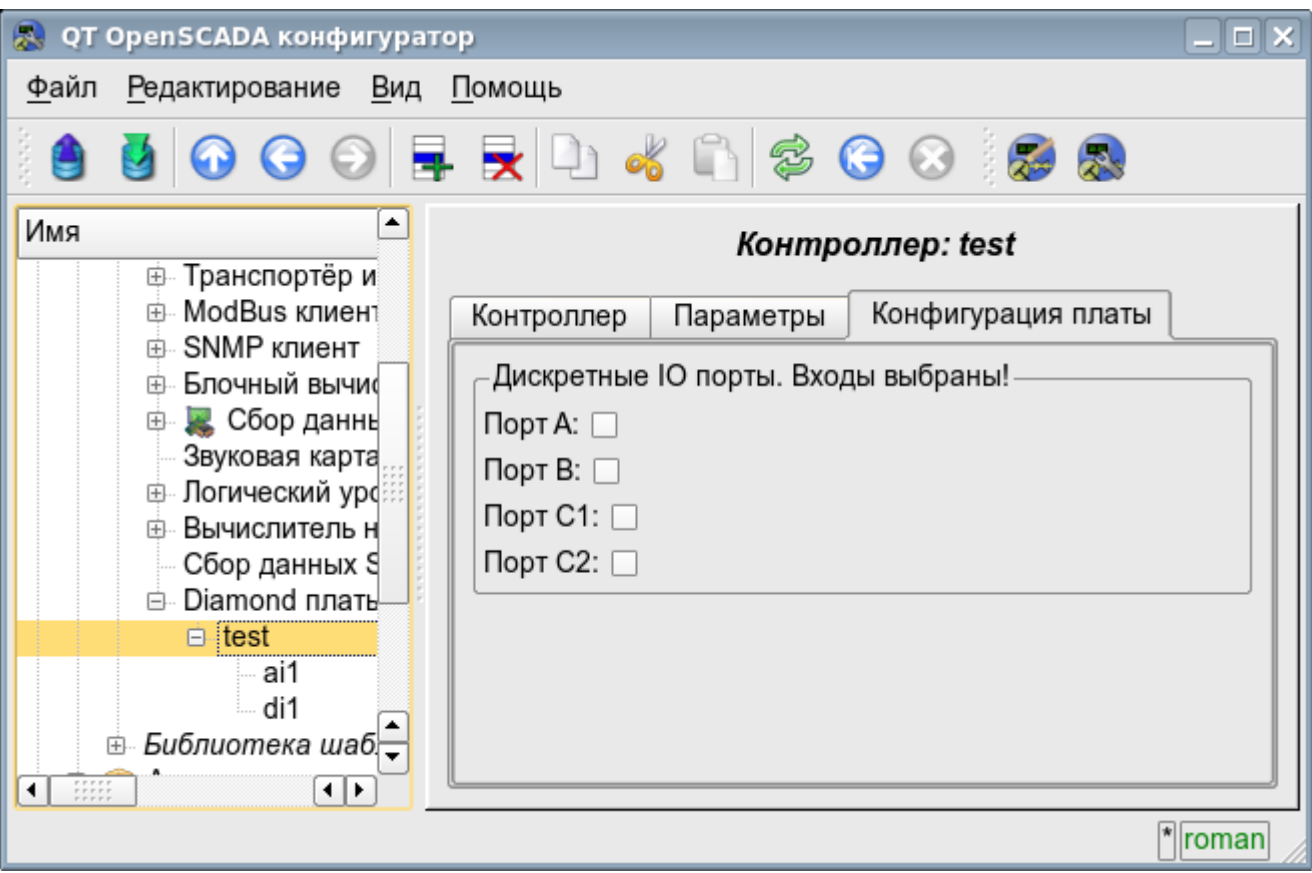

Рис.2. Вкладка конфигурации портов цифровых входов/выходов.

# **2. Параметры контроллера Diamond**

Модулем предоставляется информация о двух типах параметров: цифровом и аналоговом. Каждый тип параметра хранится в отдельной БД и, как следствие, содержит собственную вкладку конфигурации. Вкладка конфигурации аналоговых параметров представлена на рис.3. Вкладка конфигурации цифровых параметров представлена на рис.4.

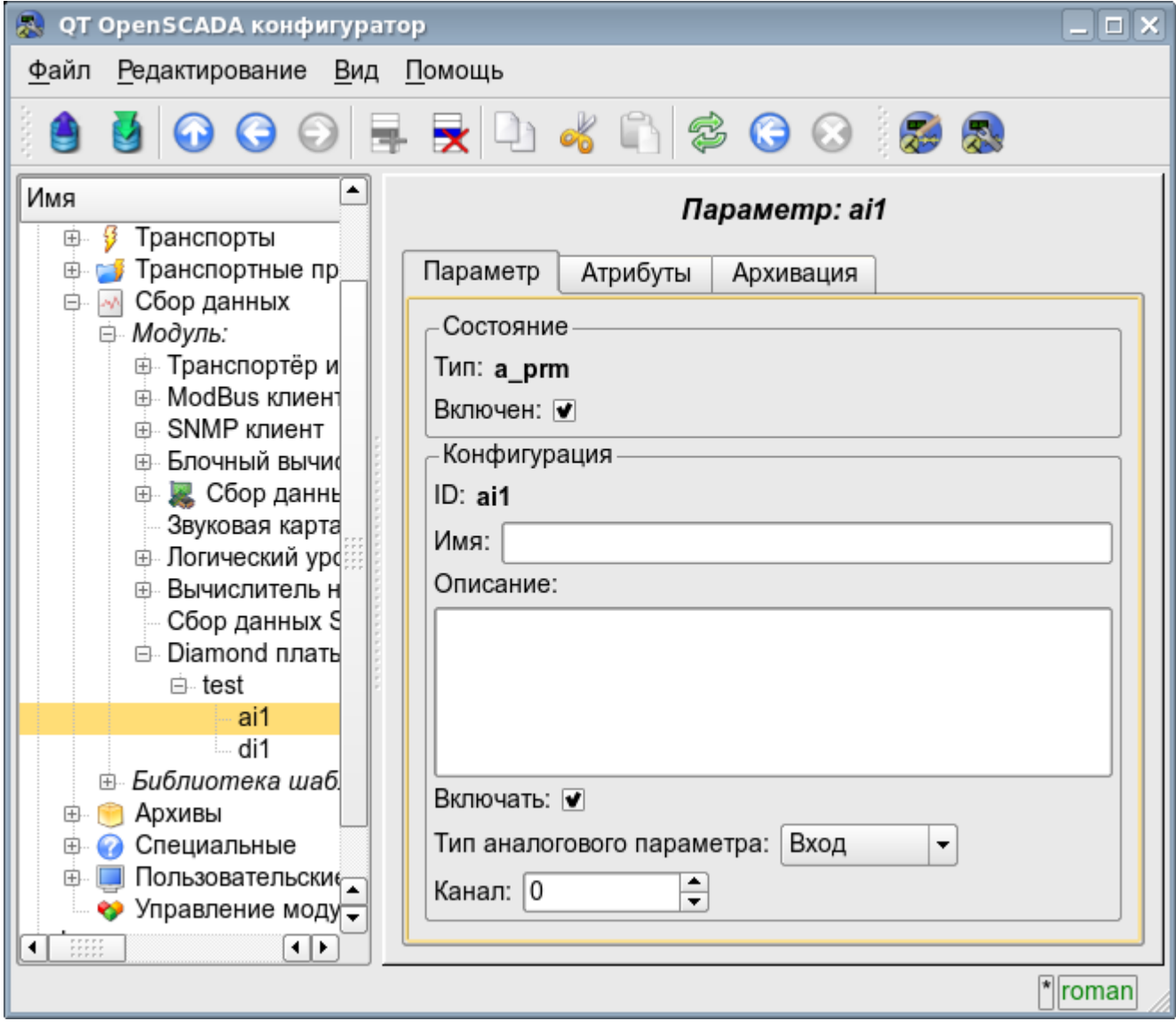

Рис.3. Вкладка конфигурации аналоговых параметров.

С помощью формы конфигурации аналоговых параметров можно установить:

- Режим параметра, а именно «Включен» и тип параметра.
- Идентификатор, имя и описание параметра.
- Состояние, в которое переводить параметр при загрузке: «Включен».
- Направленность параметра «Вход» или «Выход».
- Физический канал параметра.
- Усиление канала в случае входа (для прямого опроса).

Для доступа к значениям аналоговых параметров формируются атрибуты. Для аналоговых входов:

- значение в процентах (value);
- входное напряжение (voltage);
- код АЦП (code).

Для аналоговых выходов устанавливаются:

- значение в процентах (value);
- выходное напряжение (voltage).

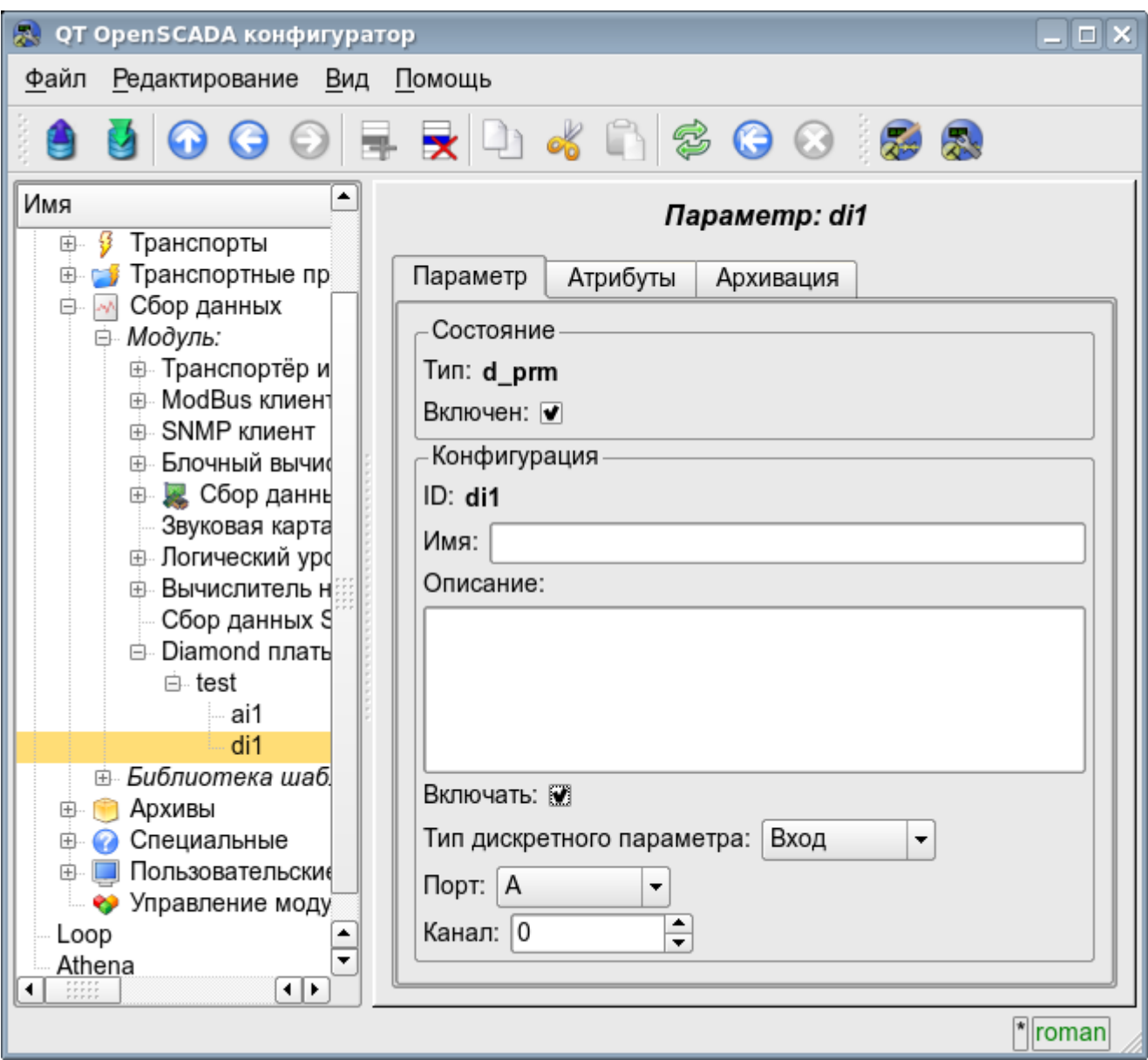

Рис.4. Вкладка конфигурации цифровых параметров.

С помощью вкладки конфигурации цифровых параметров можно установить:

- Режим параметра, а именно «Включен» и тип параметра.
- Идентификатор, имя и описание параметра.
- Состояние, в которое переводить параметр при загрузке: «Включен».
- Направленность параметра «Вход» или «Выход».
- Физический порт и номер канала.

Для доступа к значениям цифровых параметров формируются атрибут *<value>*, предоставляющий входное значение или выставляющий выходное.

# **Модуль подсистемы "Сбор данных" <System>**

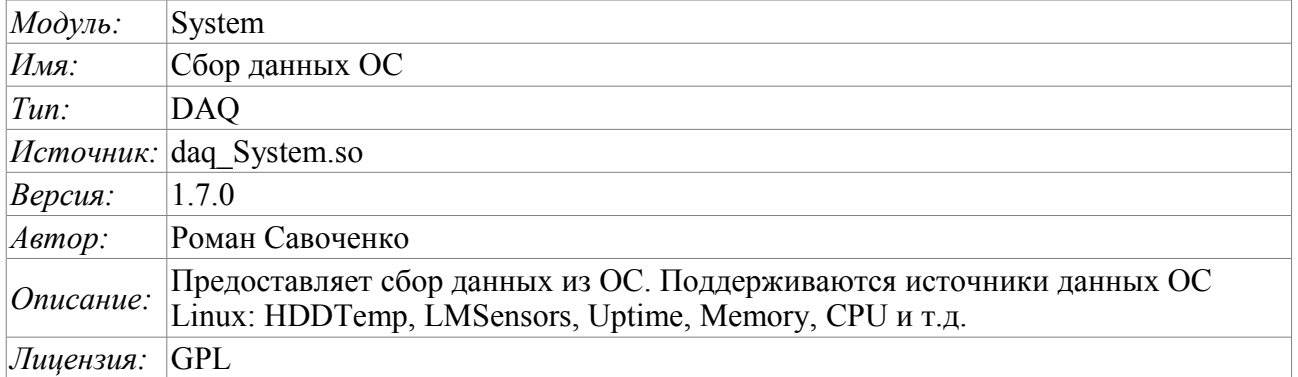

Модуль является, своего рода, шлюзом между системой OpenSCADA и ОС(операционной системой). Модуль получает данные из различных источников данных ОС и позволяет управлять компонентами ОС (в будущем).

Модуль предоставляет возможность автоматического поиска поддерживаемых и активных источников данных с созданием параметров для доступа к ним, а также реализация функции горизонтального резервирования, а именно совместной работы с удалённой станцией этого-же уровня.

#### **1. Контроллер данных**

Для добавления источника данных ОС создаётся и конфигурируется контроллер в системе OpenSCADA. Пример вкладки конфигурации контроллера данного типа изображен на рис.1.

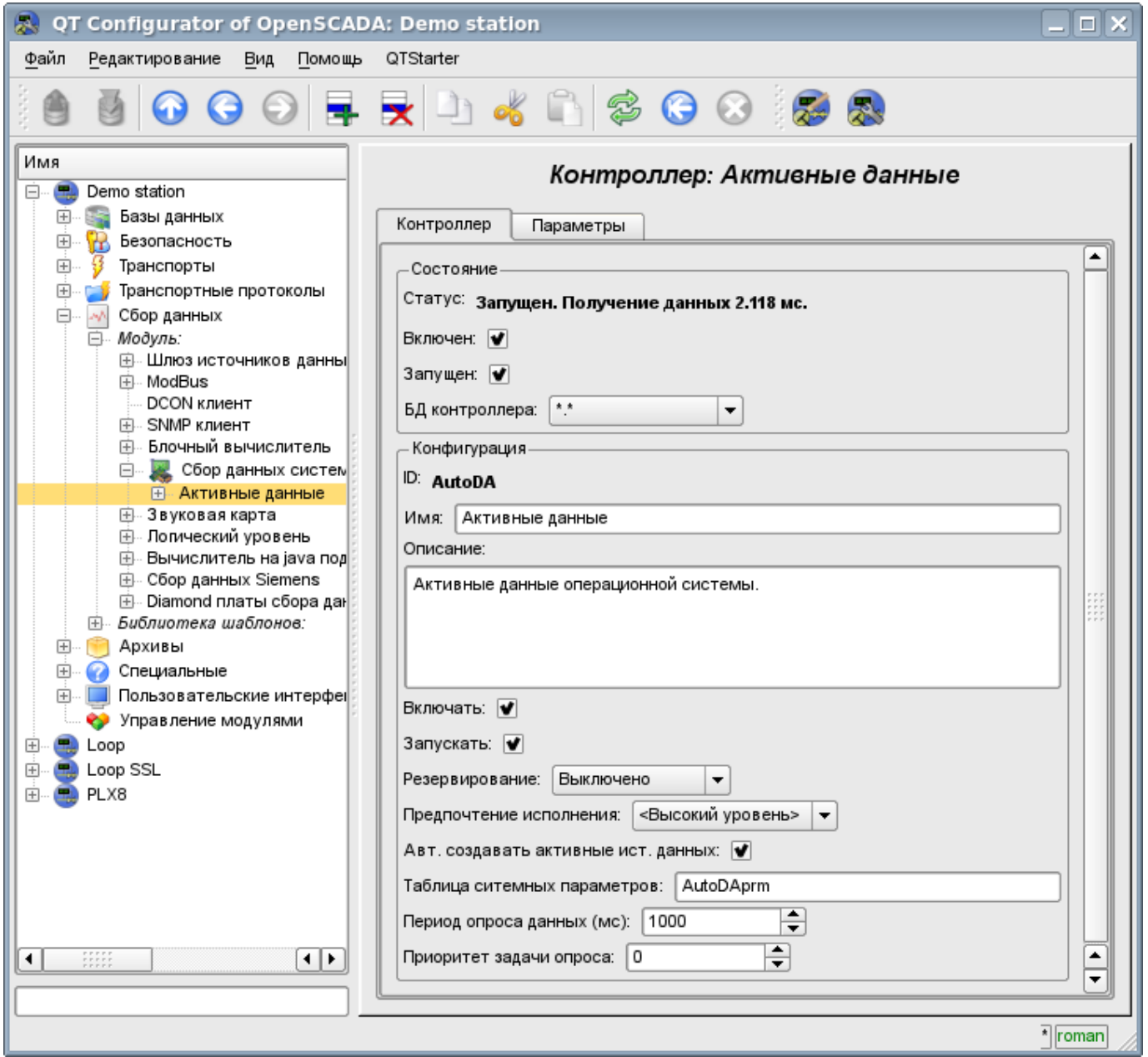

Рис.1. Вкладка конфигурации контроллера.

С помощью этой вкладки можно установить:

• Состояние контроллера, а именно: Статус, «Включен», Запущен» и имя БД содержащей конфигурацию.

- Идентификатор, имя и описание контроллера.
- Состояние, в которое переводить контроллер при загрузке: «Включен» и «Запущен».
- Режим горизонтального резервирования и предпочтение исполнения данного контроллера.
- Признак «Автоматический поиск активных источников данных и создание параметров для них».
- Имя таблицы для хранения конфигурации параметров контроллера.
- Период и приоритет задачи опроса источников данных.

# **2. Параметры**

Модуль *System* предоставляет только один тип параметров – "Все параметры". Дополнительными конфигурационными полями параметров данного модуля (рис.2) являются:

- часть системы;
- дополнительный (зависит от источника данных).

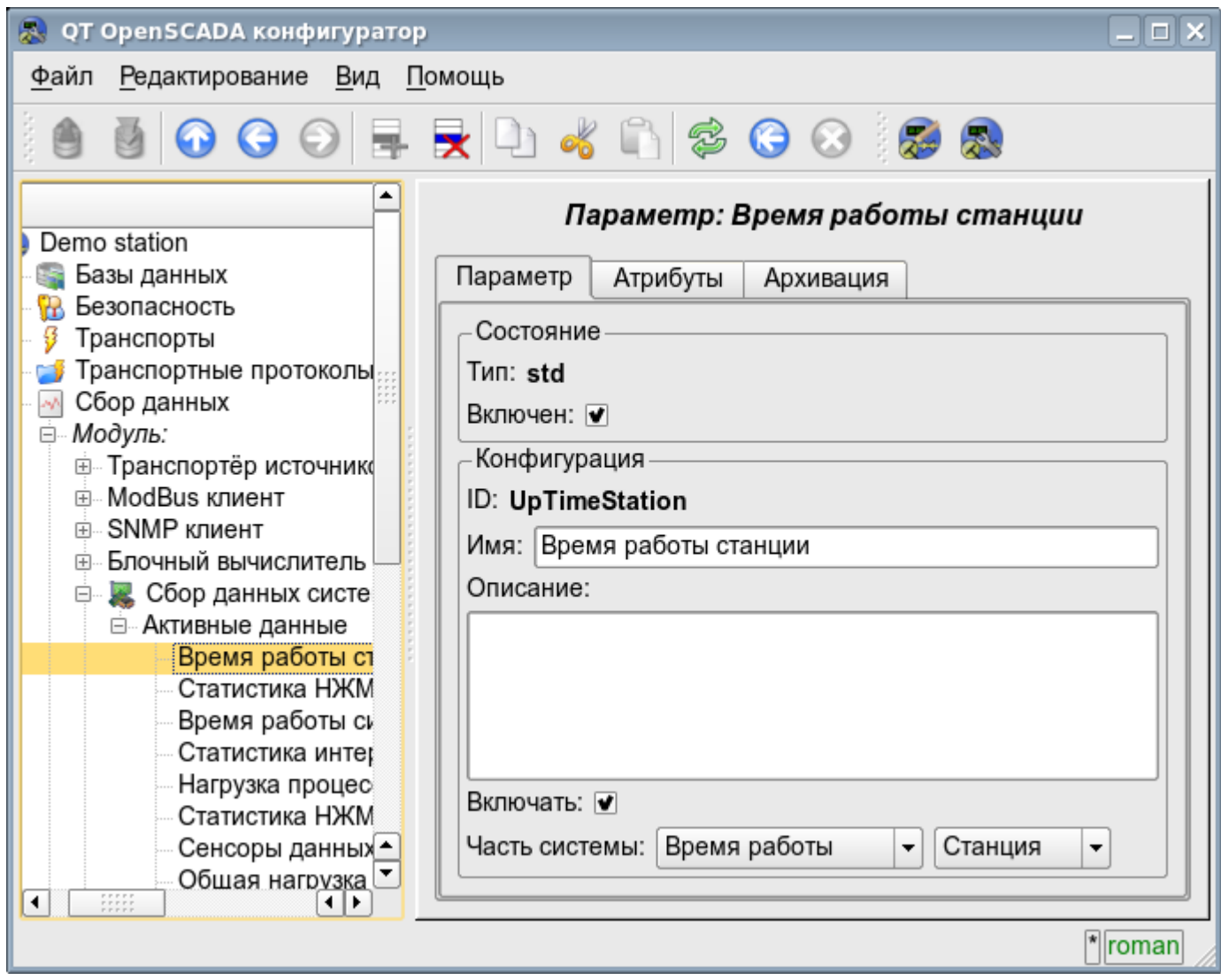

Рис.2. Вкладка конфигурации параметра.

В таблице ниже приведен список поддерживаемых источников данных ОС, значение дополнительного конфигурационного поля и атрибуты параметров.

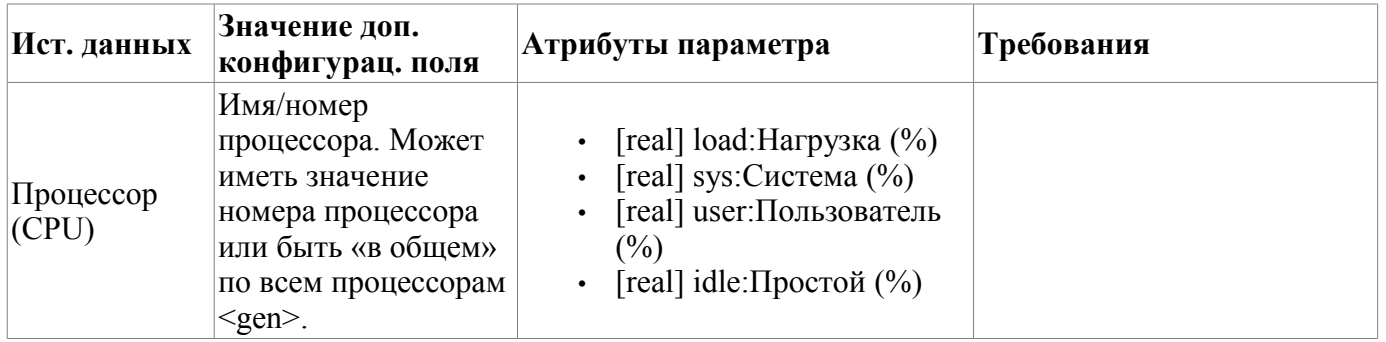

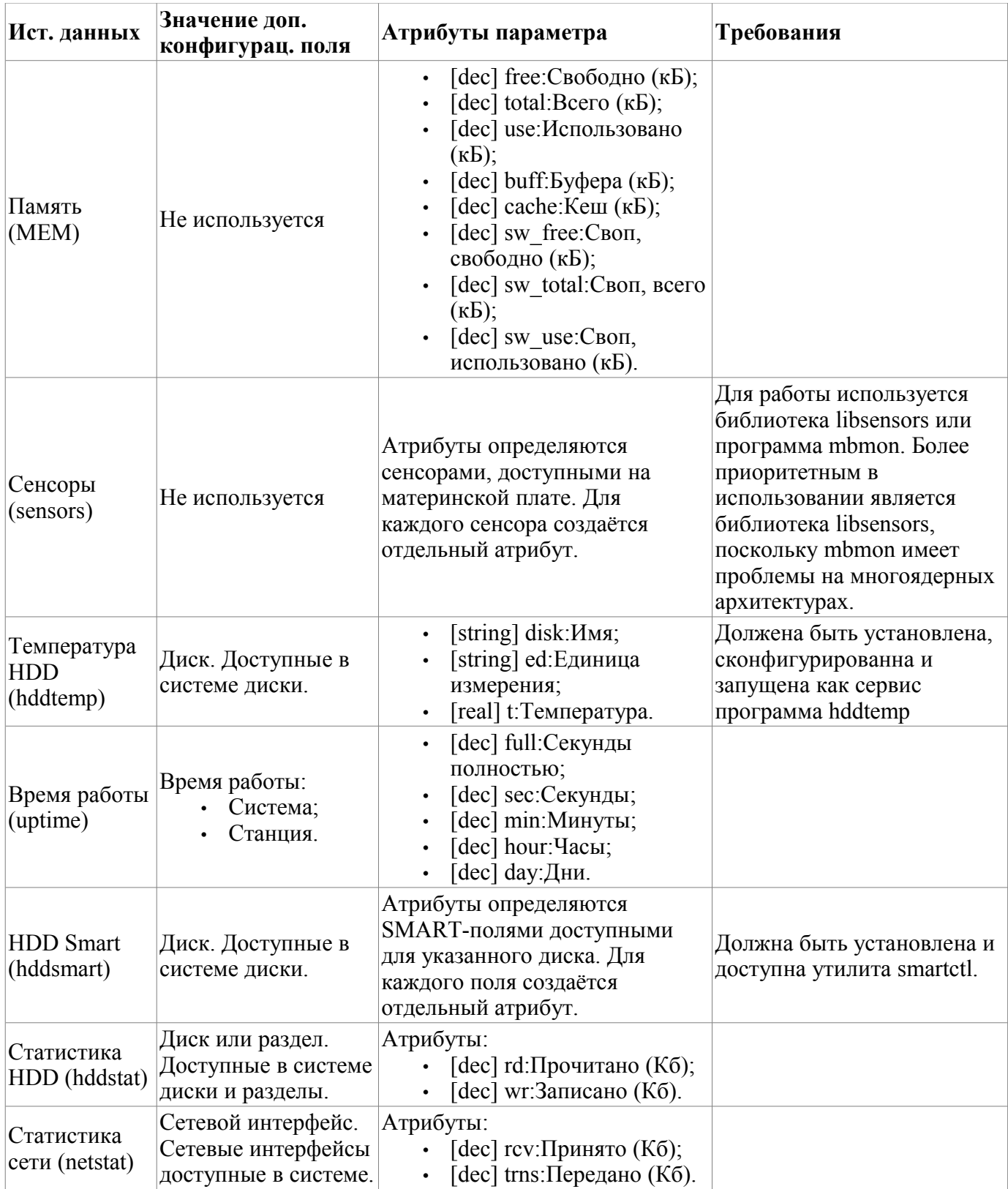

# Модуль подсистемы "Сбор данных"  $\langle$ BlockCalc>

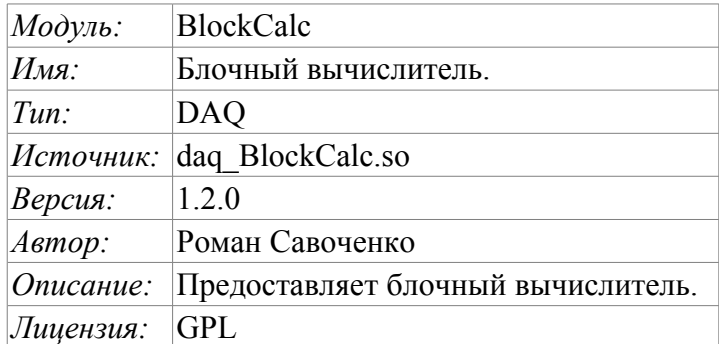

Модуль подсистемы «DAQ» BlockCalc предоставляет в систему OpenSCADA механизм создания пользовательских вычислений. Механизм вычислений основывается на формальном языке блочных схем(функциональных блоков).

Также модулем реализуются функции горизонтального резервирования, а именно совместной работы с удалённой станцией этого-же уровня. Кроме синхронизации значений и архивов атрибутов параметров модулем осуществляется синхронизация значений блоков блочной схемы, с целью безударного подхвата алгоритмов.

Языки блочного программирования основываются на понятии блочных схем (функциональных блоков). При чем в зависимости от сущности блока блочные схемы могут быть: логическими схемами, схемами релейной логики, моделью технологического процесса и другое. Суть блочной схемы состоит в том, что она содержит список блоков и связи между ними.

С формальной точки зрения блок это элемент (функция), который имеет входы, выходы и алгоритм вычисления. Исходя из концепции среды программирования, блок - это кадр значений, ассоциированный с объектом функции.

Разумеется, входы и выходы блоков нужно соединять для получения цельной блочной схемы. Предусмотрены следующие типы связей:

- межблочные, подключение входа одного блока к выходу другого, входа одного блока к входу другого и выход одного блока ко входу другого;
- дальние межблочные, соединение блоков контроллеров разных блочных схем данного модуля;
- коэффициенты, преобразование входа в постоянную, все входы/выходы по умолчанию инициируются как постоянные;
- внешний атрибут параметра.

Условно соединения блоков можно изобразить как связи между блоками в целом (рис. 1) или детализация связей (рис. 2). В процессе связывания параметров блоков допустимо соединение параметров любого типа. При этом, в процессе вычисления будет выполняться автоматическое приведение типов.

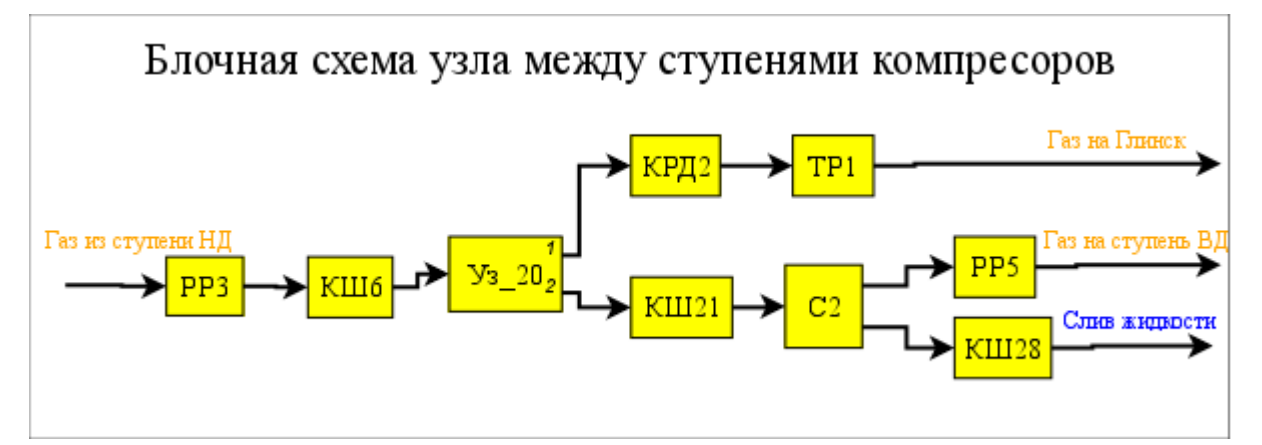

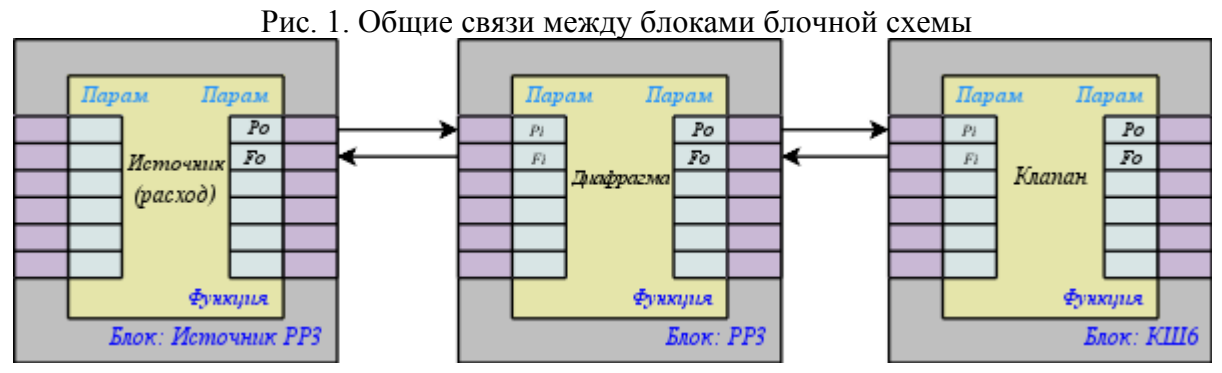

Рис. 2. Детализированные связи между блоками

### **1. Контроллер модуля**

Каждый контроллер этого модуля содержит блочную схему, которую он обсчитывает с указанным периодом. Для предоставления вычисленных данных в систему OpenSCADA в контроллере могут создаваться параметры. Пример вкладки конфигурации контроллера данного типа изображен на рис.3.

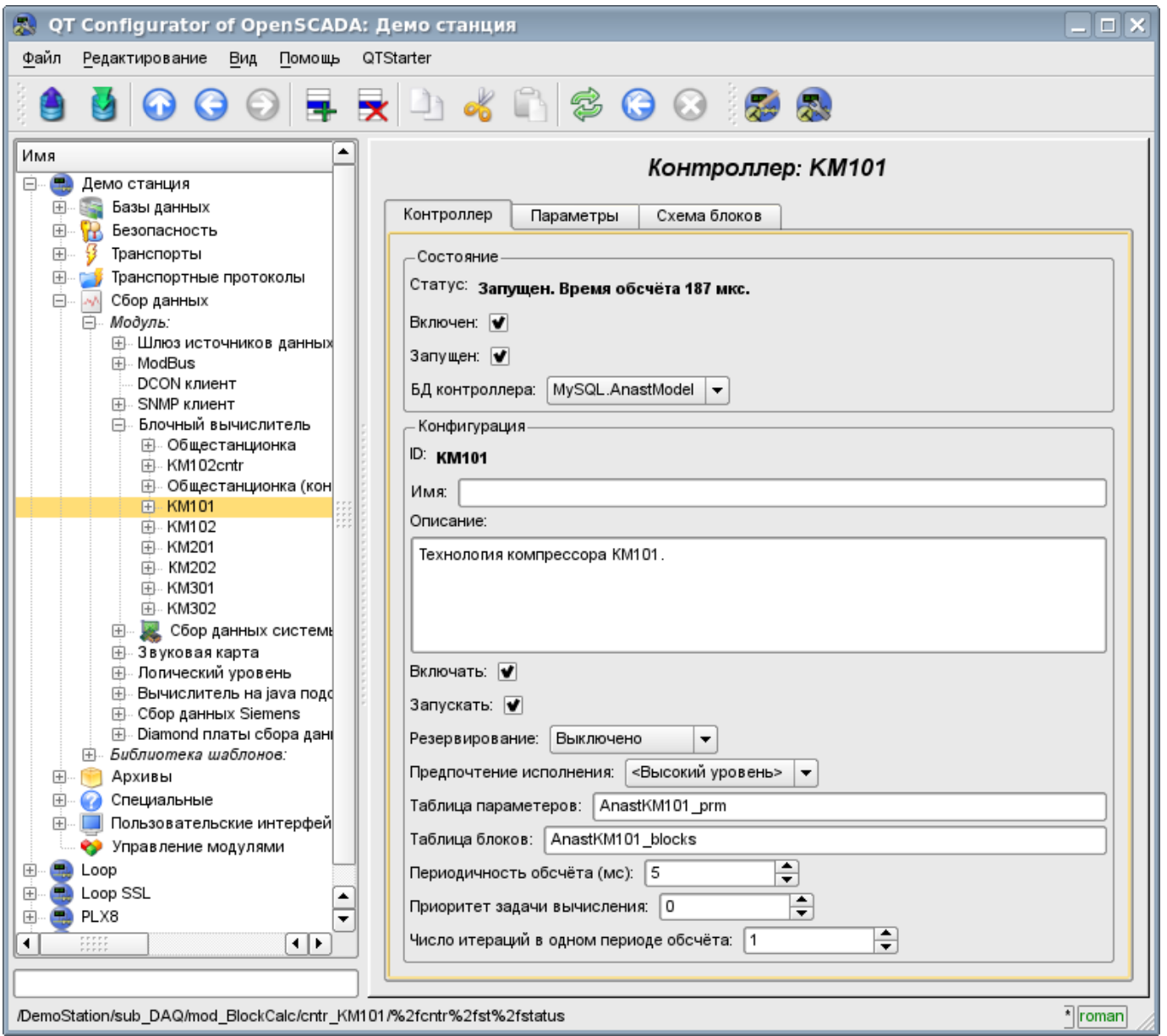

Рис. 3. Вкладка конфигурации контроллера.

С помощью этой вкладки можно установить:

- Состояние контроллера, а именно: Статус, «Включен», «Запущен» и имя БД, содержащей конфигурацию.
- Идентификатор, имя и описание контроллера.
- Состояние, в которое переводить контроллер при загрузке: «Включен» и «Запущен».
- Режим горизонтального резервирования и предпочтение исполнения данного контроллера.
- Имена таблиц для хранения параметров и блоков контроллера.
- Период, приоритет и число итераций в одном цикле задачи вычисления блочной схемы контроллера.

#### **2. Блочная схема контроллера**

Блочная схема формируется посредством вкладки блоков контроллера, конфигурации блока (Рис.4) и его связей (Рис.5).

Блоки блочной схемы могут связываться как между собой, так и подключаться к атрибутам параметров. Сами блоки при этом не содержат структуры входов/выходов(IO), а содержат значения, исходя из структуры IO связанной функции. Функции для связывания с блоком используются из объектной модели системы OpenSCADA.

Любой блок может в любой момент быть исключён из обработки и переконфигурирован после чего может быть опять включен в обработку. Связи между блоками могут конфигурироваться без исключения блоков из обработки и остановки контроллера. Значения всех IO, не охваченных связями могут быть изменены в процессе обработки.

С помощью вкладки блоков можно:

- Добавить/удалить блок в блочную схему.
- Проконтролировать общее количество, количество включенных и количество обрабатываемых блоков.

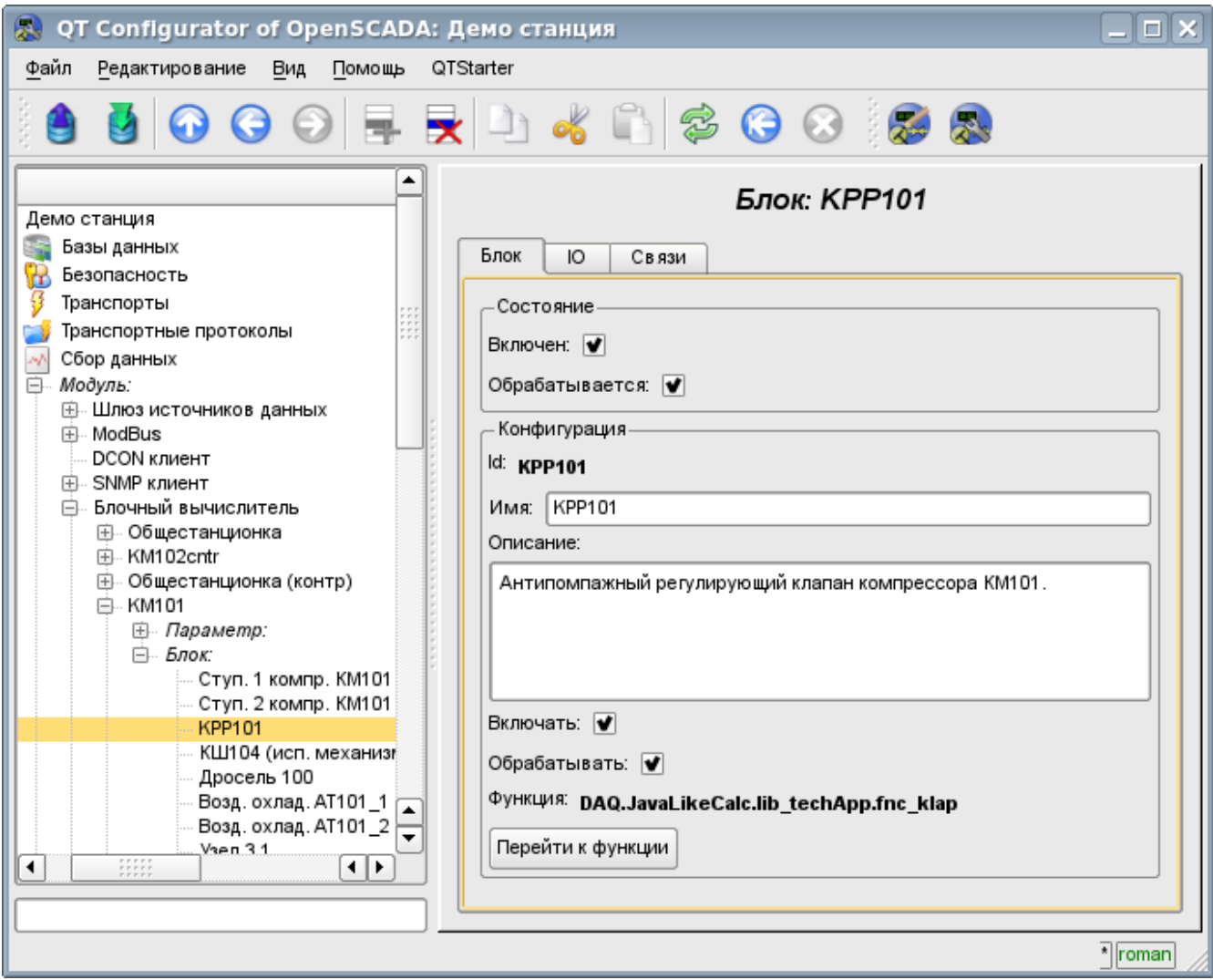

Рис. 4. Вкладка конфигурации блока блочной схемы.

С помощью формы конфигурации блока можно установить:

- Состояние блока, а именно: «Включен» и «Обрабатывается».
- Идентификатор, имя и описание блока.
- Состояние, в которое переводить блок при загрузке: «Включен» и «Запущен».
- Назначить рабочую функцию из объектной модели. Перейти к функции для ознакомления.

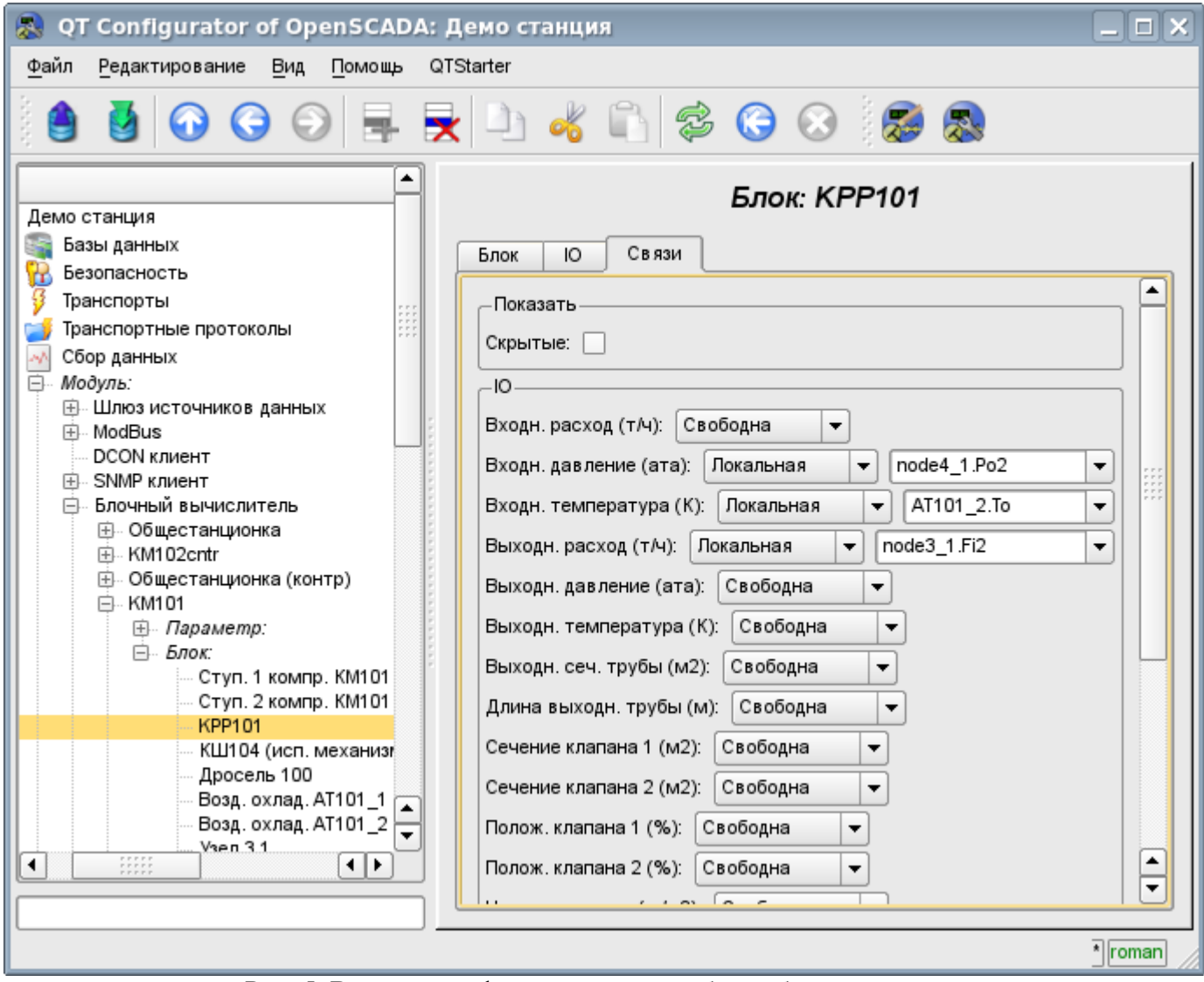

Рис. 5. Вкладка конфигурации связей блока блочной схемы.

С помощью вкладки конфигурации связей блока блочной схемы можно установить связи для каждого параметра блока отдельно.

Поддерживаются следующие типы связей:

- Межблочные. Подключение входа блока к выходу другого блока, входа одного блока к входу другого и выхода одного блока ко входу другого.
- Дальние межблочные. Соединение блоков из различных контроллеров данного модуля.
- Коэффициент. Превращение входа в константу. Все входы/выходы по умолчанию инициированы как константы.
- Внешний атрибут параметра.

Для установки значений параметров блока предназначена соответствующая вкладка (Рис.6).

В соответствии с реализацией пользовательских функций в системе OpenSCADA поддерживаются четыре основных типа IO: целое, вещественное, логическое и строка.

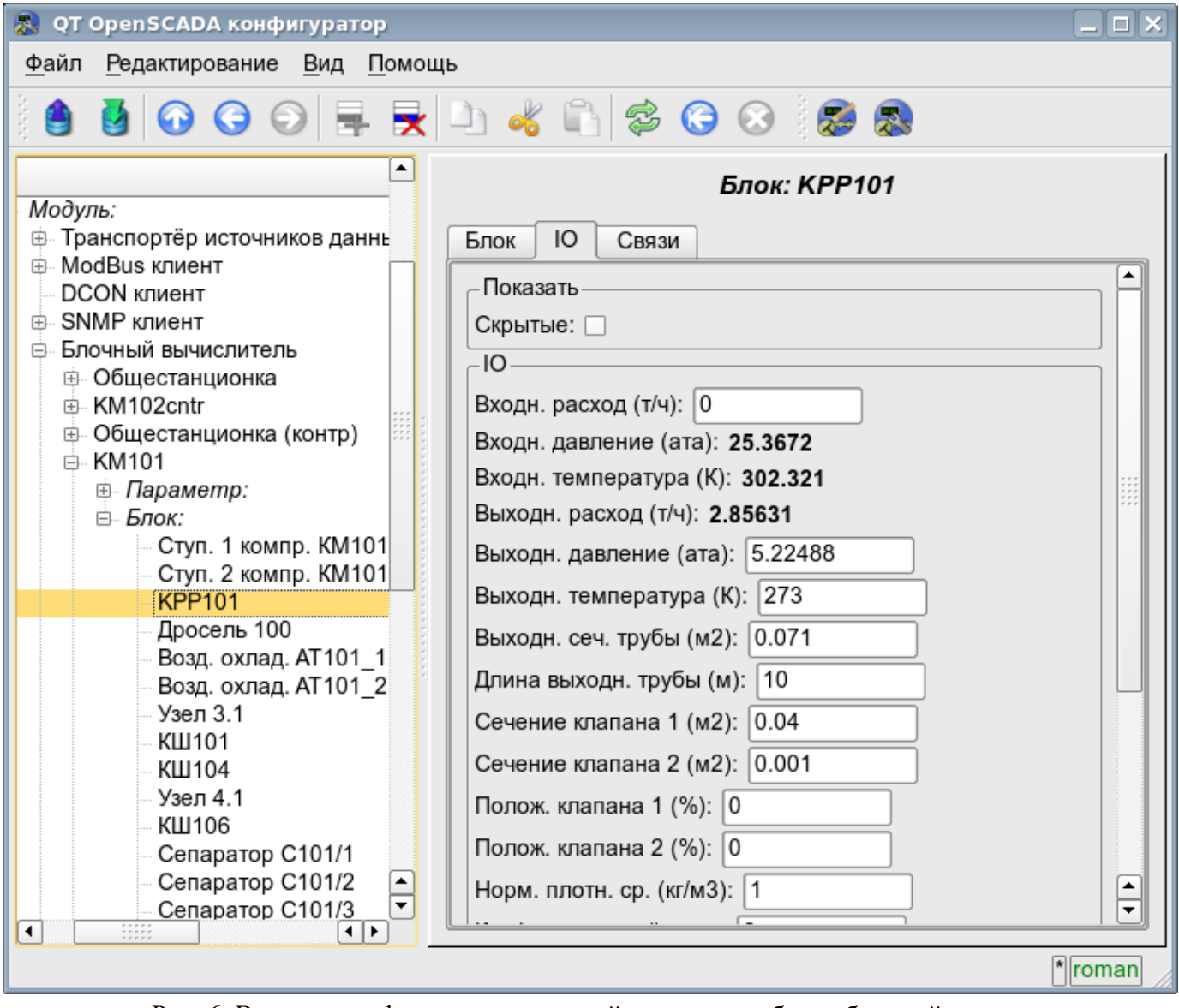

Рис. 6. Вкладка конфигурации значений параметров блока блочной схемы.

## **3. Параметры контроллера**

Модуль предоставляет только один тип параметров "Стандартный". Параметр служит для отражения вычисленных в блоках данных на атрибуты параметров контроллера. Пример вкладки конфигурации параметра приведен на Рис.7.

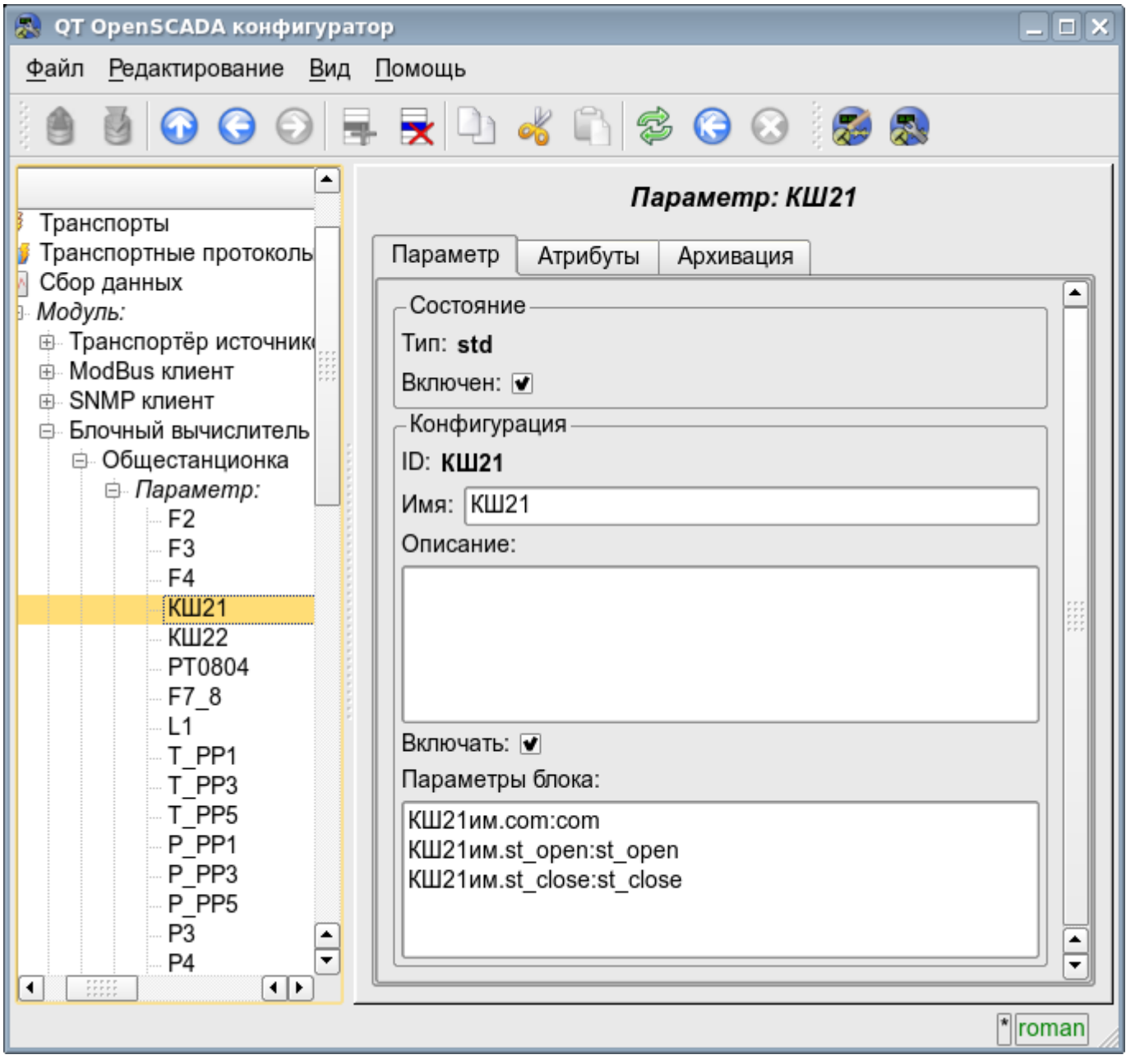

Рис. 7. Вкладка конфигурации значений параметров контроллера.

С помощью этой вкладки можно установить:

- Состояние параметра, а именно: «Включен» и тип параметра.
- Идентификатор, имя и описание параметра.
- Состояние, в которое переводить параметр при загрузке: «Включен».
- Перечень атрибутов, отражённых на параметры блоков. Формируется в виде списка элементов в формате: *<BLK>.<BLK\_IO>:<AID>:<ANM>*. Где:

*<BLK>* — идентификатор блока, блочной схемы;

*<BLK\_IO>* — параметр блока, блочной схемы;

*<AID>* — идентификатор атрибута параметра;

*<ANM>* — имя атрибута параметра.
# **4. Копирование блочных схем**

Для упрощения и ускорения процедуры разработки сложных и повторяющихся блочных схем предусмотрен механизм копирования элементов блочной схемы как по отдельности, так и блочных схем целиком. Механизм копирования интегрирован в ядро OpenSCADA и работает прозрачно.

# Модуль подсистемы "Сбор данных"  $\langle$ JavaLikeCalc>

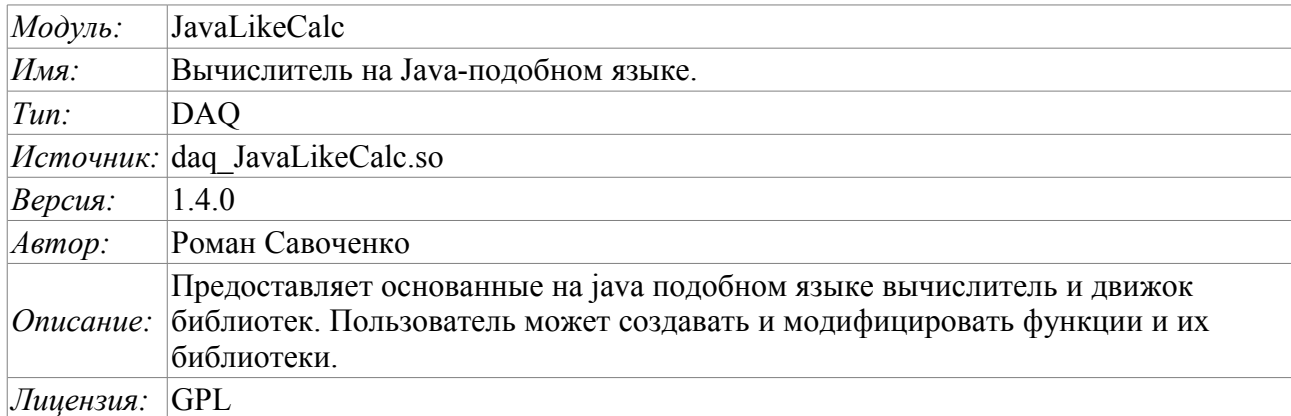

Модуль контроллера JavaLikeCalc предоставляет в систему OpenSCADA механизм создания функций и их библиотек на Java-подобном языке. Описание функции на Java-подобном языке сводится к обвязке параметров функции алгоритмом. Кроме этого модуль наделен функциями непосредственных вычислений путём создания вычислительных контроллеров.

Непосредственные вычисления обеспечиваются созданием контроллера и связыванием его с функцией этого же модуля. Для связанной функции создаётся кадр значений, над которым и выполняются периодические вычисления.

Модулем реализуются функции горизонтального резервирования, а именно совместной работы с удалённой станцией этого-же уровня. Кроме синхронизации значений и архивов атрибутов параметров модулем осуществляется синхронизация значений вычислительной функции, с целью безударного подхвата алгоритмов.

Параметры функции могут свободно создаваться, удаляться или модифицироваться. Текущая версия модуля поддерживает до 255 параметров функции в сумме с внутренними переменными. Вид редактора функций показан на рис.1.

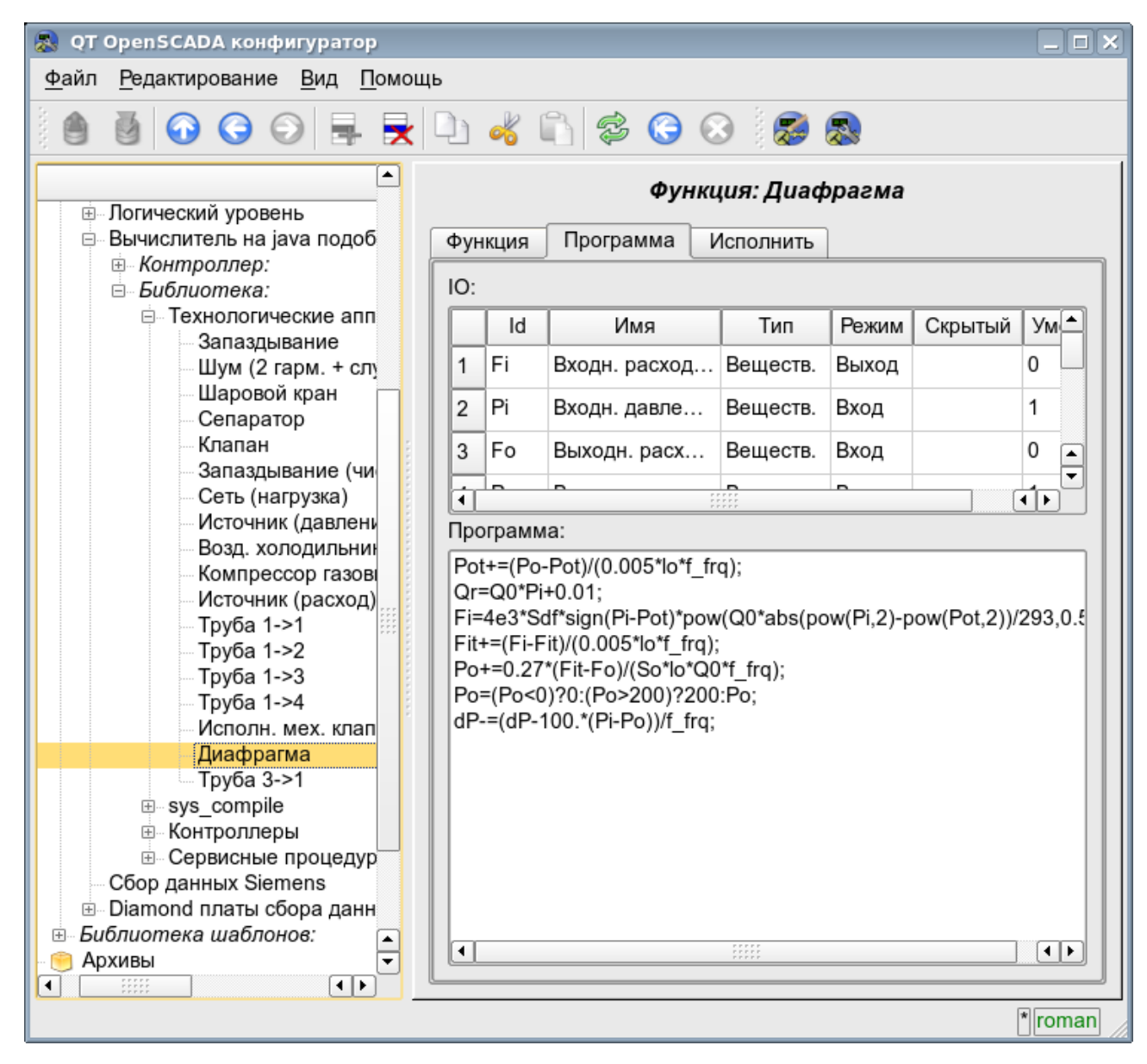

Рис.1. Вид редактора функций.

После любого программы ИЛИ конфигурации изменения параметров выполняется перекомпиляция программы с упреждением связанных с функцией объектов значений TValCfg. Компилятор языка построен с использованием известного генератора грамматики «Bison», который совместим с не менее известной утилитой Yacc.

Язык использует неявное определение локальных переменных, которое заключается в определении новой переменной в случае присваивания ей значения. Причём тип локальной переменной устанавливается в соответствии с типом присваиваемого значения. Например, выражение <Qr=Q0\*Pi+0.01;> определит переменную Qr с типом переменной Q0.

В работе с различными типами данных язык использует механизм автоматического приведения типов в местах, где подобное приведение является целесообразным.

Для комментирования участков кода в языке предусмотрены символы «//» и «/\* ... \*/». Всё, что идёт после "//" до конца строки и между «/\* ... \*/» игнорируется компилятором.

В процессе генерации кода компилятор языка производит оптимизацию по константам и приведение типов констант к требуемому типу. Под оптимизацией констант подразумевается выполнение вычислений в процессе построения кода над двумя константами и вставка результата в код. Например, выражение  $\langle \nabla \psi | 0 \rangle$  свернётся в простое присваивание  $\langle \nabla \psi | 31.4159 \rangle$ . Под приведением типов констант к требуемому типу подразумевается формирования в коде константы, которая исключает приведение типа в процессе исполнения. Например, выражение  $\langle y=x*10\rangle$ , в

случае вещественного типа переменной х, преобразуется в  $\langle y=x*10.0\rangle$ .

Язык поддерживает вызовы внешних и внутренних функций. Имя любой функции вообще воспринимается как символ, проверка на принадлежность которого к той или иной категории производится в следующем порядке:

- ключевые слова;
- константы;
- встроенные функции;
- внешние функции;
- уже зарегистрированные символы переменных;
- новые атрибуты системных параметров;
- новые параметры функции;
- новая автоматическая переменная.

Вызов внешней функции, как и атрибута системного параметра, записывается как адрес к объекту объектной системы OpenSCADA линамического дерева молели  $\overline{B}$ виде: <DAQ.JavaLikeCalc.lib techApp.klapNotLin>.

Для предоставления возможности написания пользовательских процедур управления различными компонентами OpenSCADA модулем предоставляется реализация API прекомпиляции пользовательских процедур отдельных компонентов OpenSCADA на реализации Java-подобного языка. Такими компонентами уже являются: Шаблоны параметров подсистемы «Сбор данных» и Среда визуализации и управления (СВУ).

# **1. Java-подобный язык**

#### **1.1. Элементы языка**

*Ключевые слова:* if, else, while, for, break, continue, return, using, true, false.

#### *Постоянные:*

- десятичные: цифры 0–9 (12, 111, 678);
- восьмеричные: цифры 0–7 (012, 011, 076);
- шестнадцатеричные: цифры 0-9, буквы a-f или A-F (0x12, 0XAB);
- вещественные: 345.23, 2.1e5, 3.4E-5, 3e6;
- логические: true, false;
- строковые: «hello».

*Типы переменных:*

- целое:  $-2^{31}...2^{31}$ ;
- вещественное:  $3.4 * 10^{308}$ ;
- логическое: false, true;
- строка: длина 256 символов и без перехода на другую строку.

*Встроенные константы:* pi = 3.14159265, e = 2.71828182, EVAL\_BOOL(2), EVAL\_INT(- 2147483647), EVAL\_REAL(-3.3E308), EVAL\_STR("<EVAL>")

*Атрибуты параметров системы OpenSCADA (начиная с подсистемы DAQ, в виде <Тип модуля DAQ>.<Контроллер>.<Параметр>.<Атрибут>).*

*Функции объектной модели системы OpenSCADA.*

### 1.2. Операции языка

Операции, поддерживаемые языком, представлены в таблице ниже. Приоритет операций уменьшается сверху вниз. Операции с одинаковым приоритетом входят в одну цветовую группу.

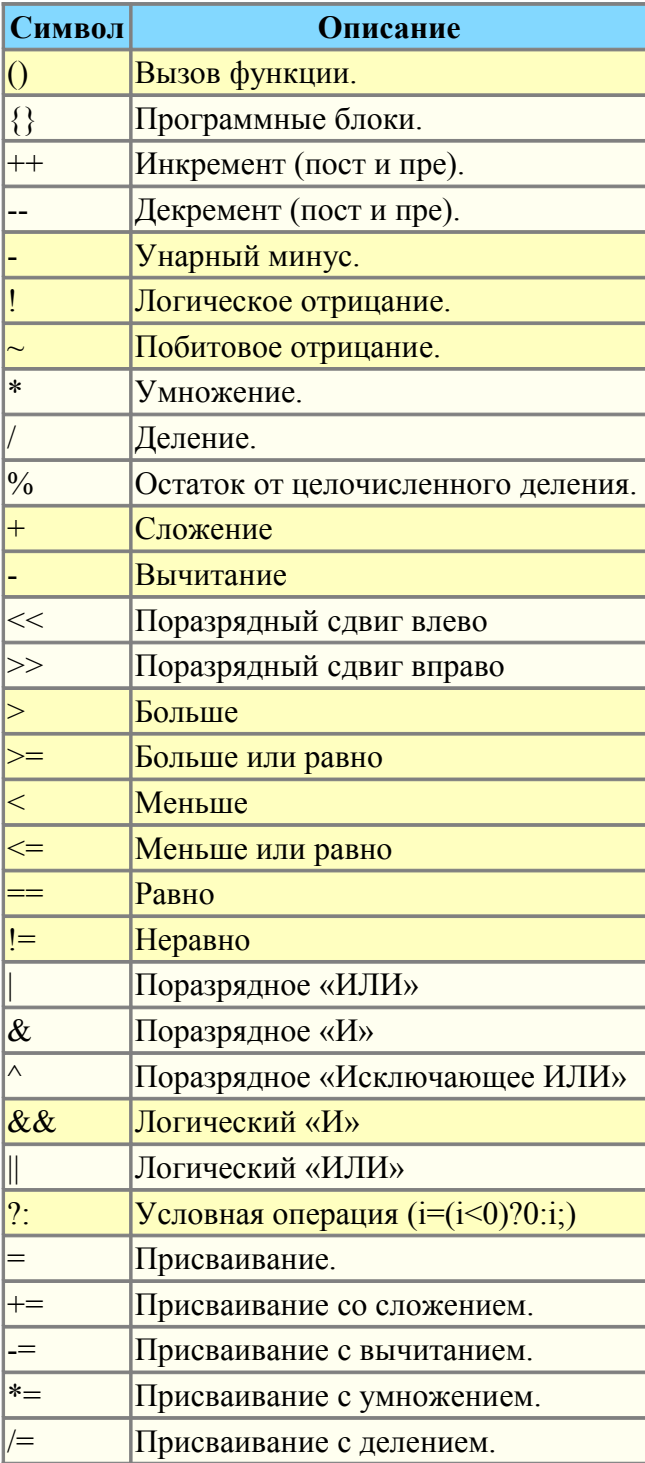

#### 1.3. Встроенные функции языка

Для обеспечения высокой скорости работы в математических вычислениях модуль предоставляет встроенные математические функции, которые вызываются на уровне команд виртуальной машины. Встроенные математические функции:

- $\cdot$  sin(x) синус x;
- $cos(x)$  косинус х;
- $\cdot$  tan(x) тангенс x;
- $\cdot$  sinh(x) синус гиперболический от x;
- $\cdot$  cosh(x) косинус гиперболический от x;
- $\cdot$  tanh(x) тангенс гиперболический от х;
- $\sin(x)$  арксинус от x;
- $\bullet$  $\arccos(x)$  — арккосинус от х;
- $atan(x)$  арктангенс от x;
- $rand(x)$  случайное число от 0 до х;
- $\cdot$  lg(x) десятичный логарифм от x:
- $\ln(x)$  натуральный логарифм от х;
- $\bullet$  $exp(x)$  — экспонента от х;
- $pow(x, x1)$  возведение х в степень x1;
- $max(x,x1)$  максимальное значение из х и х1;
- $min(x,x1)$  минимальное значение из х и х1;
- sqrt $(x)$  корень квадратный от х;
- $abs(x)$  абсолютное значение от х;
- $sign(x)$  знак числа x;
- $\cdot$  ceil(x) округление числа х до большего целого:
- floor(x) округление числа х до меньшего целого.

#### 1.4. Операторы языка

Общий перечень операторов языка:

- *if* оператор условия «Если»:
- else оператор условия «Иначе»;
- while описание цикла while:
- $for$  описание цикла for:
- $break$  прерывание выполнения цикла:
- continue продолжить выполнение цикла с начала;

• using - позволяет установить область видимости функций часто используемой библиотеки (using Special.FLibSYS;) для последующего обращения только по имени функции:

• return — прерывание функции и возврат результата, результат копируется в атрибут с флагом возврата (return 123;).

#### 1.4.1. Условные операторы

Языком модуля поддерживаются два типа условий. Первый это операции условия для использования внутри выражения, второй - глобальный, основанный на условных операторах.

Условие внутри выражения строится на операциях «?» и «:». В качестве примера можно записать следующее практическое выражение <st open=(pos>=100)?true:false;>, что читается как «Если переменная  $\langle pos \rangle$  больше или равна 100, то переменной st open присваивается значение true, иначе - false.

Глобальное условие строится на основе условных операторов «if» и «else». В качестве примера можно привести тоже выражение, но записанное другим способом  $\langle i(f|pos>100)$  st open=true; else st open=false;>. Как видно, выражение записано по-другому, но читается также.

#### 1.4.2. Пиклы

Поддерживаются два типа циклов: while и for. Синтаксис циклов соответсвует языкам программирования:  $C++$ , Java и JavaScript.

Цикл while в общем записывается следующим образом: while(<ycловие>) <meno цикла>; Цикл for записывается следующим образом:  $for(\leq npe\text{-}uuuuuuanus)$ ;  $\leq$ условие>;  $\leq nocm\text{-}buucaene$ )  $\leq$ тело *иикла>*; Где:

<ycловие> - выражение, определяющее условие;

<meло цикла> - тело цикла множественного исполнения;

<*npe-инициализ>* — выражение предварительной инициализации переменных цикла;

 $\leq$ пост-вычисление $\geq$  — выражение модификации параметров цикла после очередной итерации.

#### 1.4.3. Специальные символы строковых переменных

Языком предусмотрена поддержка следующих специальных символов строковых переменных:

- '\n' перевод строки;
- '\t' символ табуляции;

"\b' — забой:

'\f' — перевод страницы;

- '\r' возврат каретки;
- $'\$  сам символ  $''$ .

#### 1.5. Примеры программы на языке

Приведём несколько примеров программ на Java-подобном языке:

```
//Модель хода исполнительного механизма шарового крана
if ( ! (st close && ! com) && ! (st open && com) )
\{tmp up=(pos>0&&pos<100)?0:(tmp up>0&&lst com==com)?tmp_up-1./frq:t_up;
      pos += (tmp up > 0) ? 0 : (100. * (com?1.:-1.)) / (t full * fra);pos = (pos > 100) ?100: (pos < 0) ?0:pos;
      st open=(pos>=100)?true:false;
      st close=(pos <= 0) ?true: false;
      lst com=com;
\rightarrow//Модель клапана
Or=O0+O0*Kpr*(Pi-1)+0.01;Sr=(S \text{ k}11*1 \text{ k}11+S \text{ k}12*1 \text{ k}12)/100.;
Ftmp=(Pi>2.*Po)?Pi*pow(Q0*0.75/Ti,0.5):(Po>2.*Pi)?
      Po*pow(Q0*0.75/To, 0.5): pow (abs (Q0* (pow (Pi, 2) - pow (Po, 2))/Ti), 0.5);
Fi = (Fi - 7260 \cdot * Sr * sign (Pi - Po) * Ftmp) / (0.01 * lo * frq);
Po+=0.27*(Fi-Fo) / (So*lo*Q0*frq);Po = (Po < 0) ?0: (Po > 100) ?100: Po;
Tot=(abs(Fi)*(Ti*pow(Po/Pi, 0.02)-To)+(Fwind+1)*(Twind-To)/Riz)/(Ct*So*lo*Or*frq);
```
# **2. Контроллер и его конфигурация**

Контроллер этого модуля связывается с функциями из библиотек, построенных с его помощью, для обеспечения непосредственных вычислений. Для предоставления вычисленных данных в систему OpenSCADA в контроллере могут создаваться параметры. Пример вкладки конфигурации контроллера данного типа изображен на рис.2.

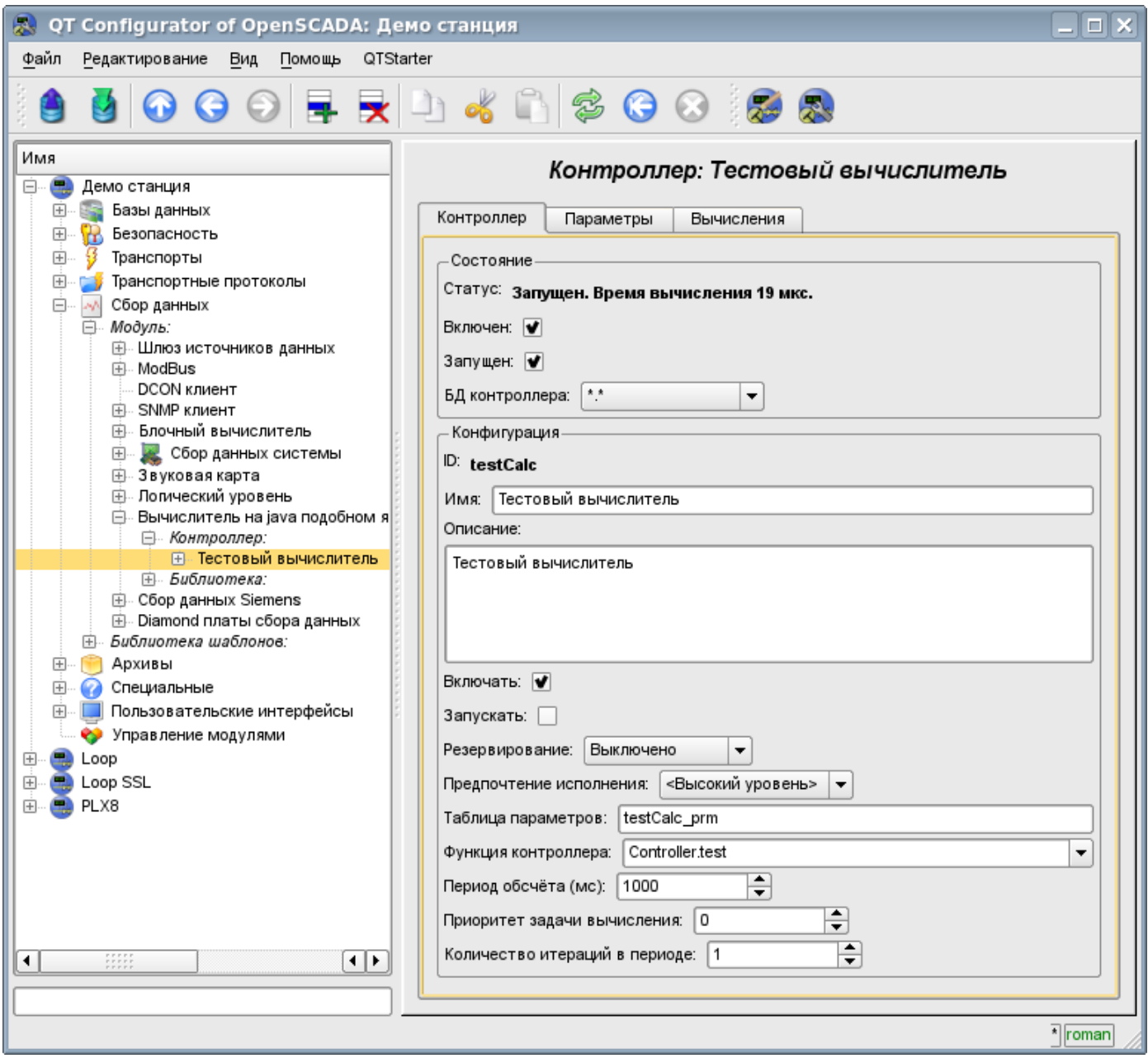

Рис.2. Вкладка конфигурации контроллера.

С помощью этой вкладки можно установить:

- Состояние контроллера, а именно: Статус, «Включен», «Запущен» и имя БД, содержащей конфигурацию.
- Идентификатор, имя и описание контроллера.
- Состояние, в которое переводить контроллер при загрузке: «Включен» и «Запущен».
- Режим горизонтального резервирования и предпочтение исполнения данного контроллера.
- Имя таблицы для хранения параметров.
- Адрес вычислительной функции.
- Период, приоритет и число итераций в одном цикле задачи вычисления.
- Период автоматической синхронизации блоков с БД.

• Сохранить/загрузить контроллер в БД.

Вкладка «Вычисления» контроллера (Рис. 3) содержит параметры и текст программы, непосредственно выполняемой контроллером.

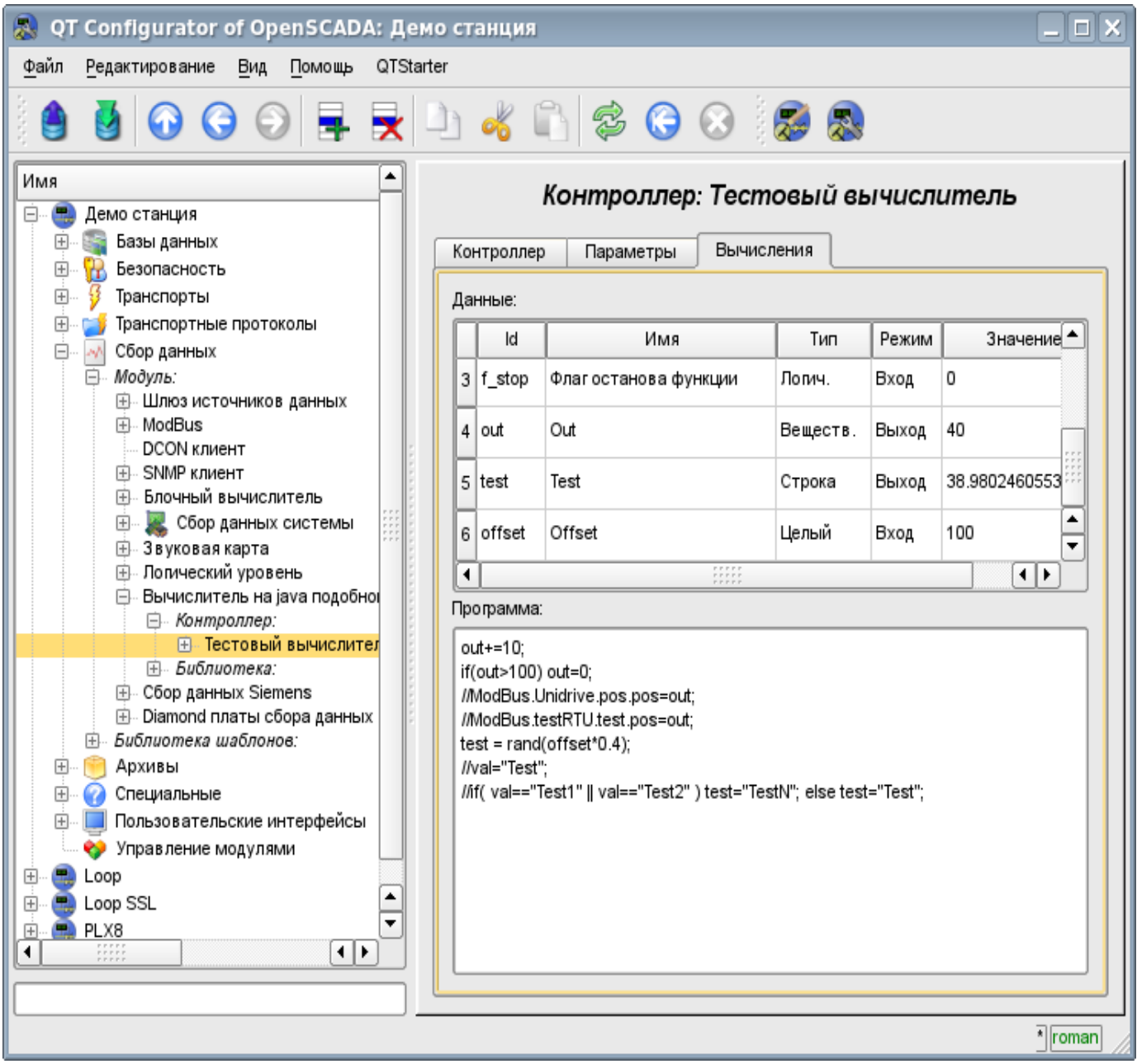

Рис.3. Вкладка «Вычисления» контроллера.

## **3. Параметр контроллера и его конфигурация**

Параметр контроллера данного модуля выполняет функцию предоставления доступа к результатам вычисления контроллера в систему OpenSCADA, посредством атрибутов параметров. Из специфических полей вкладка конфигурации параметра контроллера содержит только поле перечисления параметров вычисляемой функции, которые необходимо отразить.

# **4. Библиотеки функций модуля**

Модуль предоставляет механизм для создания библиотек пользовательских функций на Javaподобном языке. Пример вкладки конфигурации библиотеки изображен на Рис.4. Вкладка содержит базовые поля: состояния, идентификатор, имя и описание, а также адрес таблицы, хранящей библиотеку. Во вкладке «Функции» библиотеки кроме перечня функций содержится форма копирования функций.

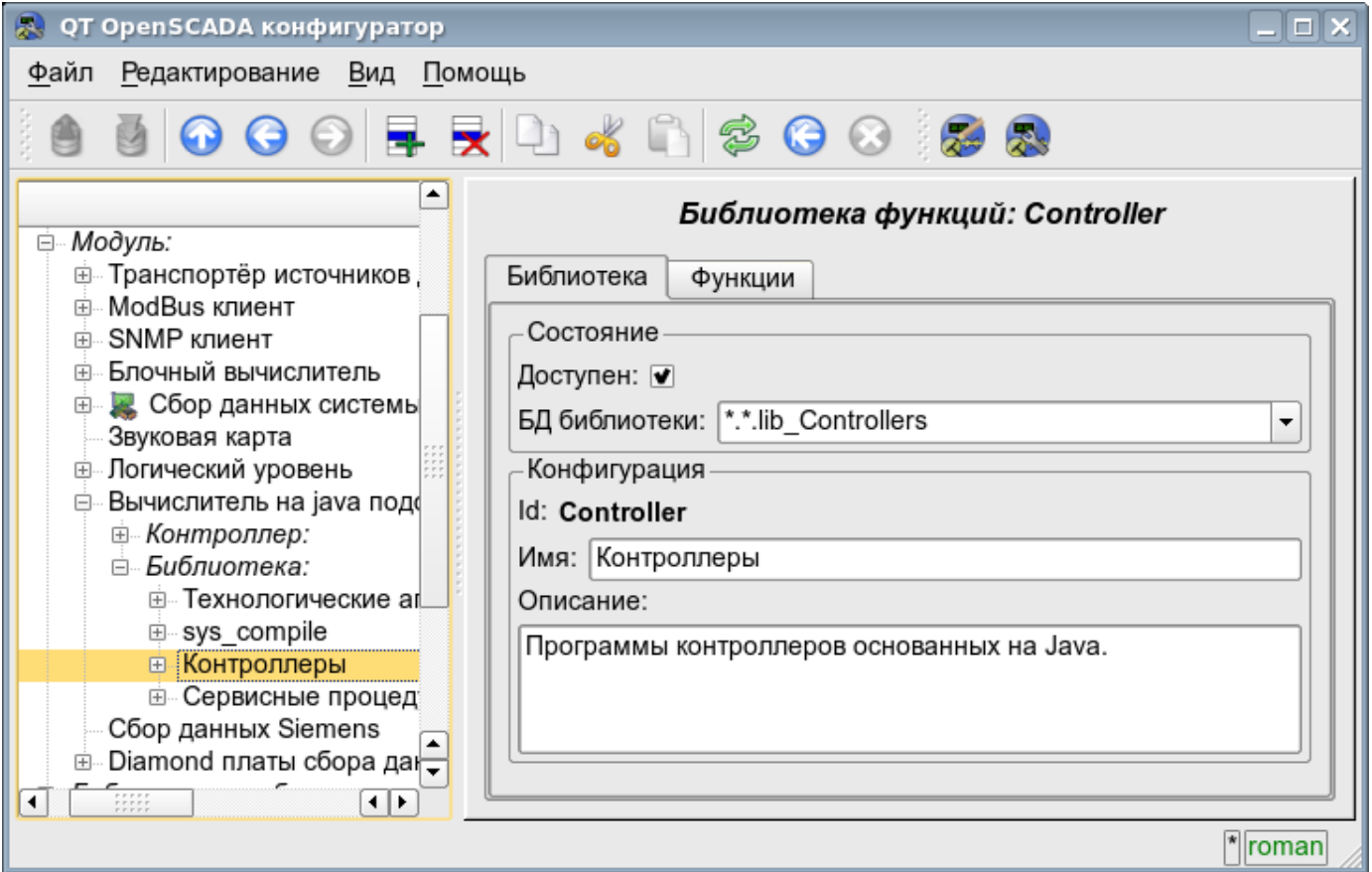

Рис.4. Вкладка конфигурации библиотеки.

### **5. Пользовательские функции модуля**

Функция, также как и библиотека, содержит базовую вкладку конфигурации, вкладку формирования программы и параметров функции (Рис.1), а также вкладку исполнения созданной функции.

# **Модуль подсистемы "Сбор данных" <LogicLev>**

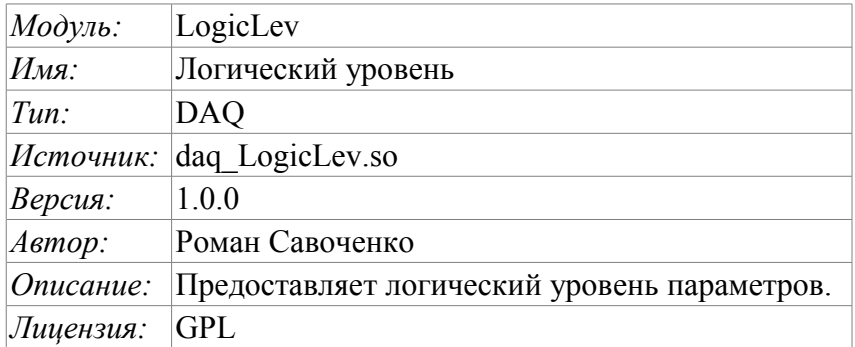

Модуль является чистой реализацией механизма логического уровня, основанного на шаблонах параметров подсистемы «Сбор данных – DAQ». Реализация модуля основана на проекте «Логический уровень параметров системы OpenSCADA" [/Doc / Log Parm Urov.](http://wiki.oscada.org.ua/Doc/LogParmUrov?v=91z) Практически, данный модуль является реализацией подсистемы «Параметры» указанного проекта без шаблонов и вынесенная в модуль.

Модуль предоставляет механизм формирования параметров подсистемы "DAQ" на основе других источников этой подсистемы на уровне пользователя. Фактически, модулем используются шаблоны подсистемы "DAQ" и специфический формат описания ссылок на атрибуты параметров подсистемы "DAQ".

Также модулем реализуются функции горизонтального резервирования, а именно совместной работы с удалённой станцией этого-же уровня. Кроме синхронизации значений и архивов атрибутов параметров модулем осуществляется синхронизация значений вычислительных шаблонов, с целью безударного подхвата алгоритмов.

## 1. Контроллер данных

Для добавления источника данных параметров логического уровня создаётся и конфигурируется контроллер в системе OpenSCADA. Пример вкладки конфигурации контроллера данного типа изображен на рис.1.

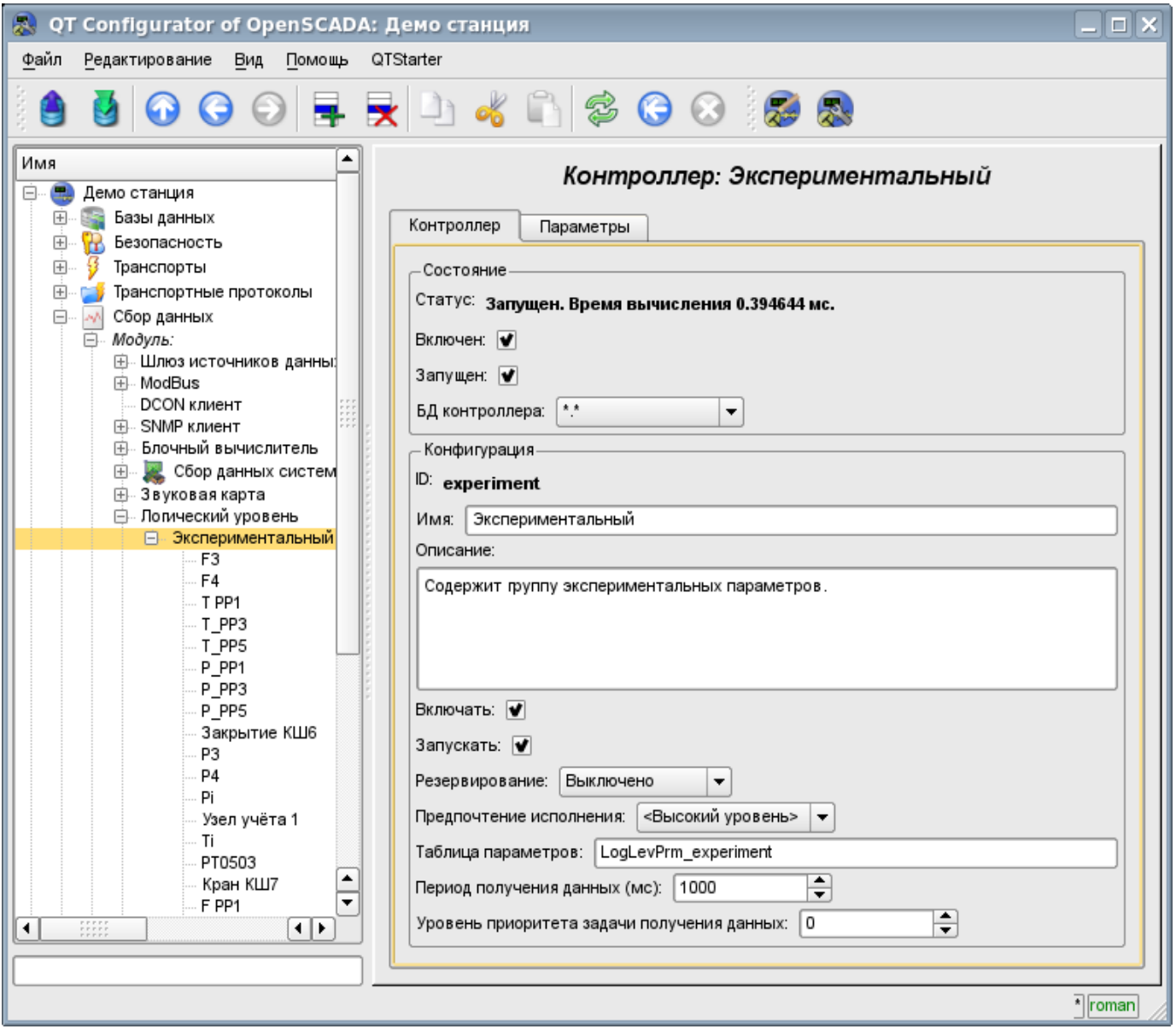

Рис.1. Вкладка конфигурации контроллера.

С помощью этой вкладки можно установить:

- Состояние контроллера, а именно: Статус, «Включен», Запущен» и имя БД содержащей конфигурацию.
- Идентификатор, имя и описание контроллера.
- Состояние, в которое переводить контроллер при загрузке: «Включен» и «Запущен».
- Режим горизонтального резервирования и предпочтение исполнения данного контроллера.
- Имя таблицы для хранения конфигурации параметров контроллера.
- $\ddot{\phantom{0}}$ Период и приоритет задачи опроса источников данных.

# 2. Параметры

Молуль LogicLev предоставляет только олин тип параметров - «Стандартный». Дополнительными конфигурационными полями параметров данного модуля (рис.2) являются:

- режим параметра;
- адрес; в случае шаблона это адрес шаблона, а в случае прямого отражения это адрес параметра.

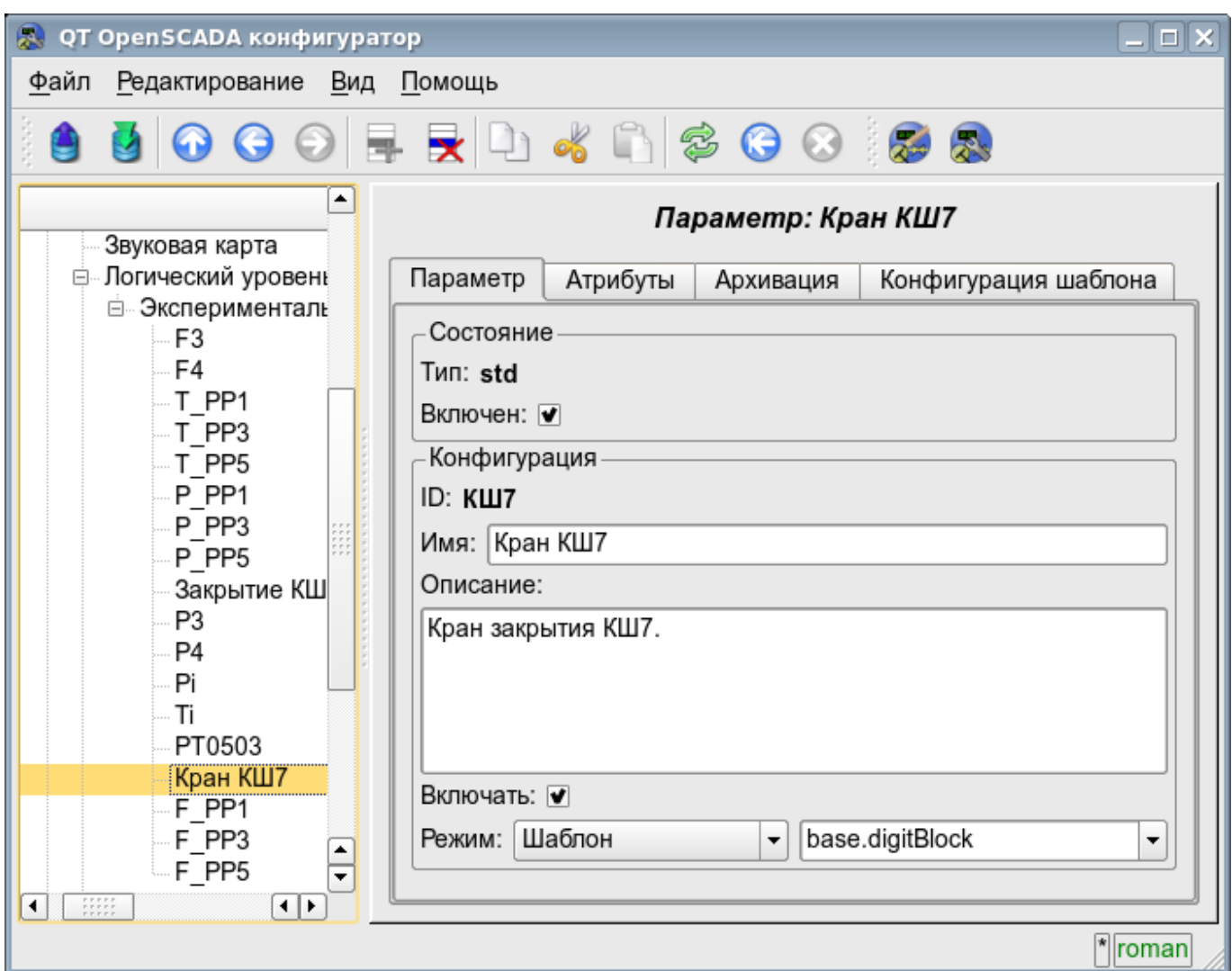

Рис.2. Вкладка конфигурации параметра.

При формировании шаблона для данного контроллера нужно учитывать особенность формата ссылки шаблона. Ссылка должна записываться в виде: **<Параметр>|<Идентификатор>**, где:

*<Параметр>* — строка, характеризующая параметр;

*<Идентификатор>* — идентификатор атрибута параметра.

Подобная запись позволяет группировать несколько атрибутов одного исходного параметра и назначать их выбором только параметра. Т.е. в диалоге конфигурации шаблона (рис.3) будет указываться только параметр. Это не исключает возможности назначать атрибуты параметров отдельно каждый, кроме того, если опустить в конфигурации шаблона описание ссылки в указанном формате, то назначаться будет атрибут параметра (рис.4).

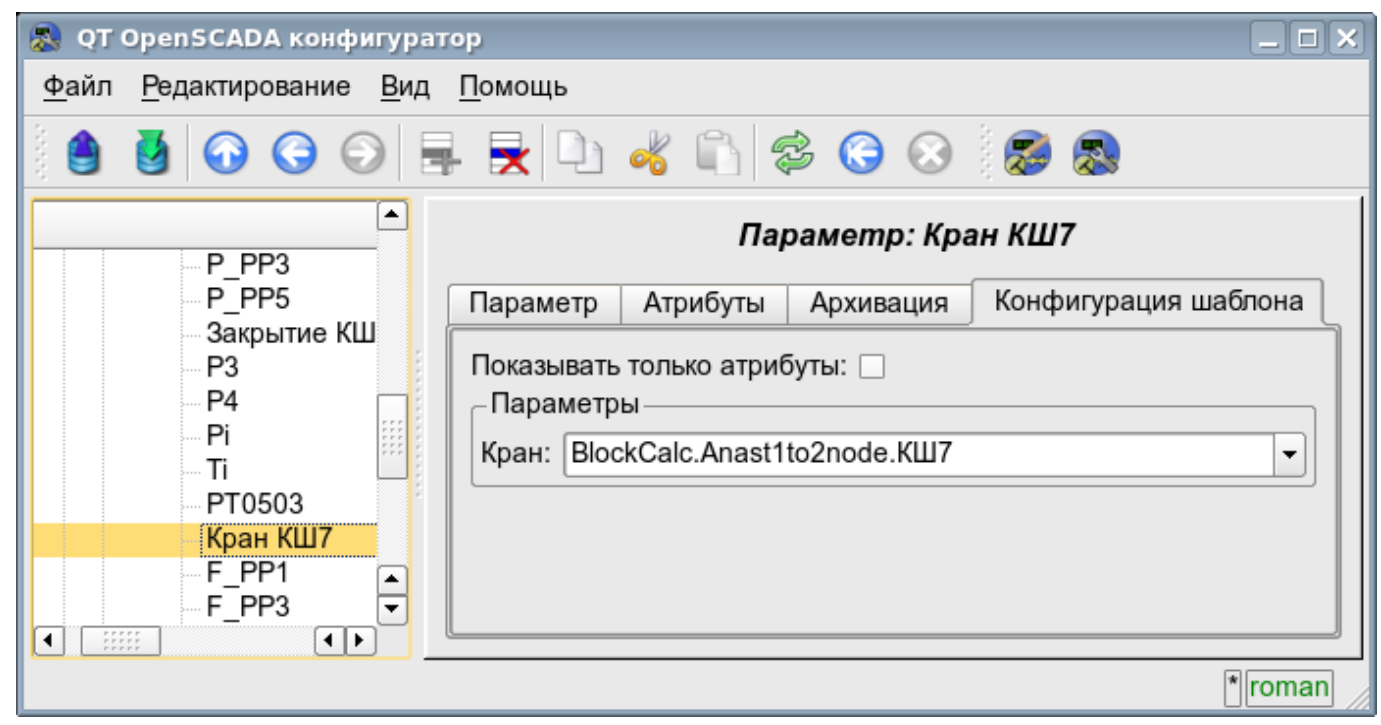

Рис.3. Вкладка конфигурации шаблона параметра.

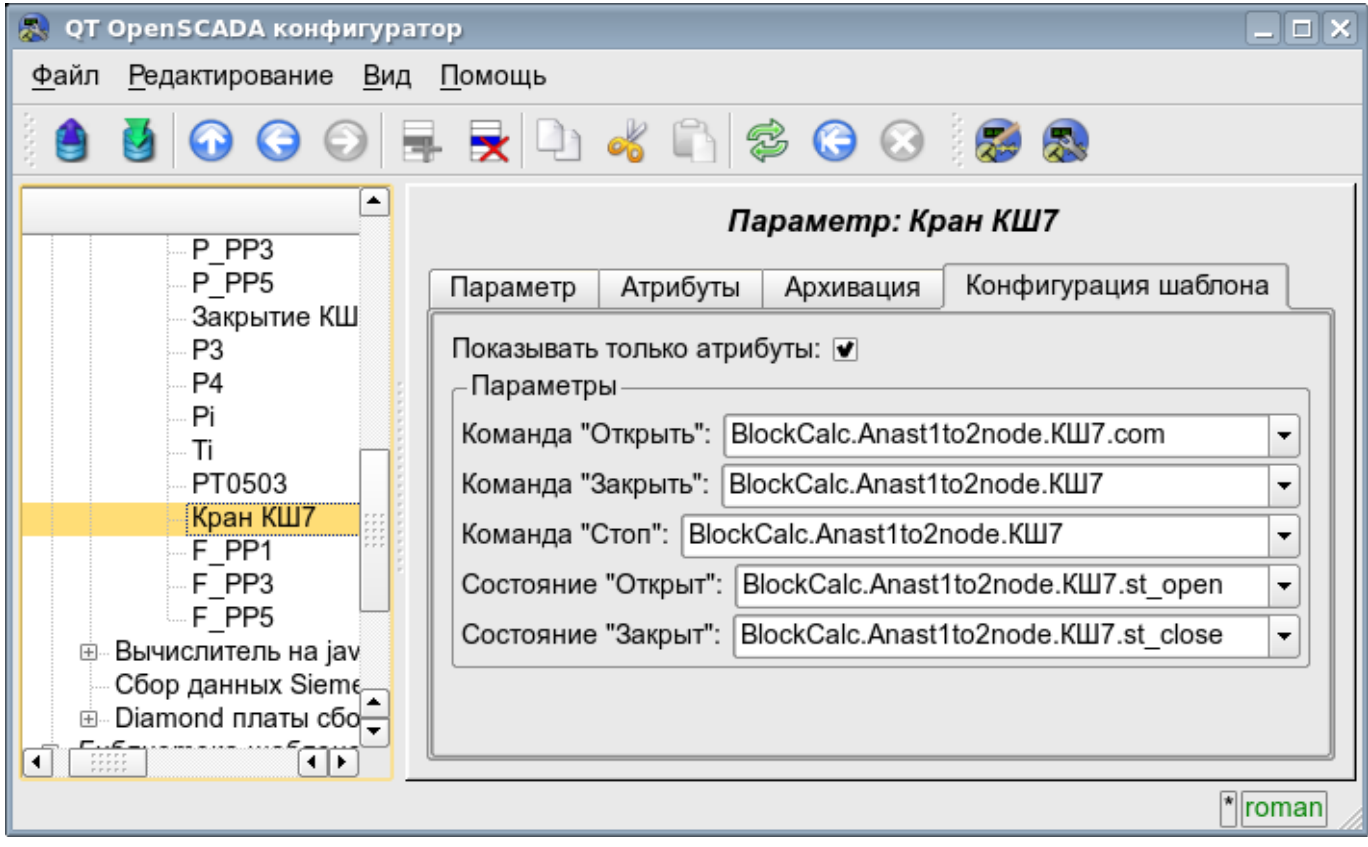

Рис.4. Вкладка конфигурации шаблона параметра. Показывать только атрибуты

В соответствии с шаблоном, лежащим в основе параметра, мы получаем набор атрибутов параметра рис.5.

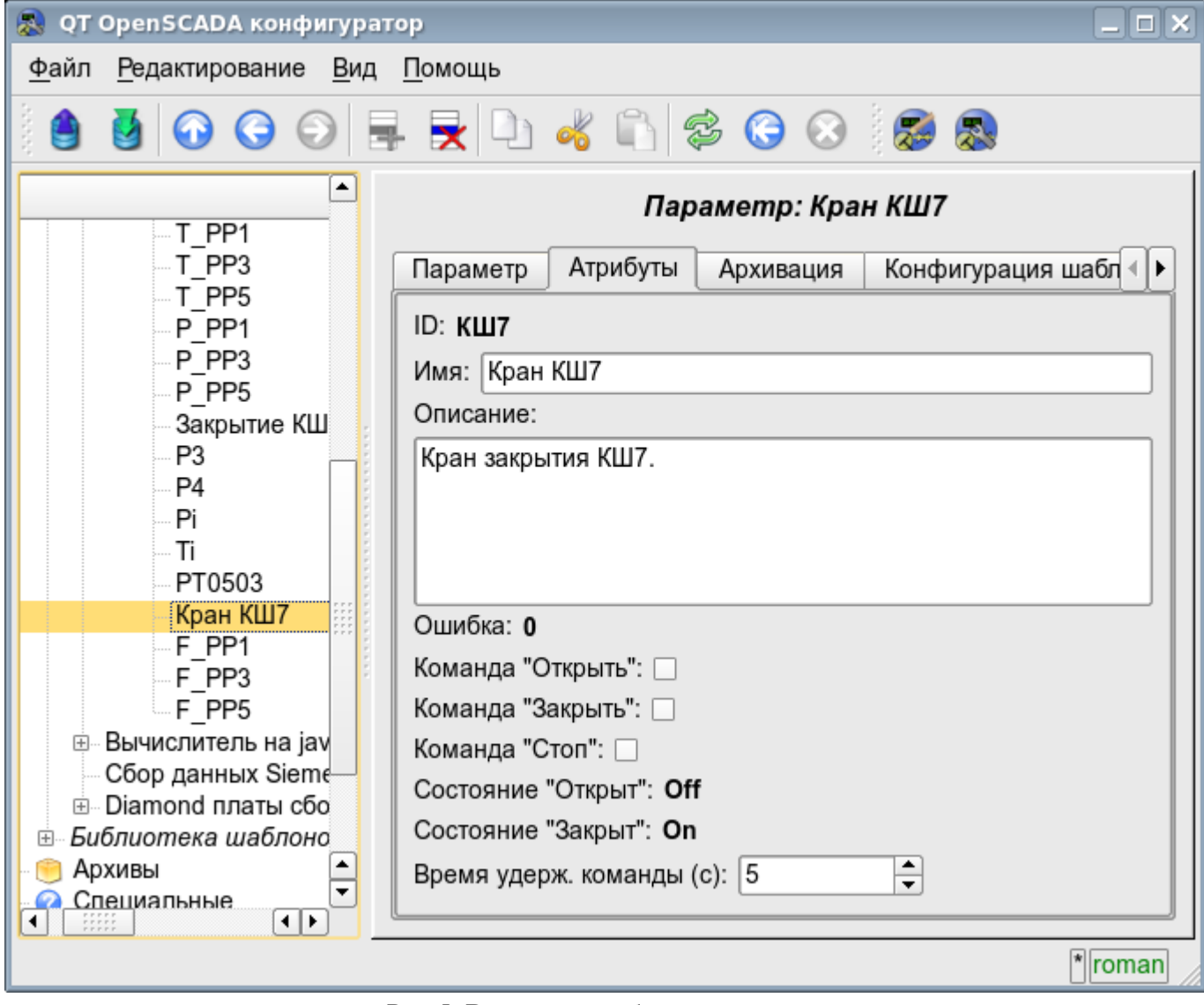

Рис.5. Вкладка атрибутов параметра.

# **Модуль подсистемы "Сбор данных" <SNMP>**

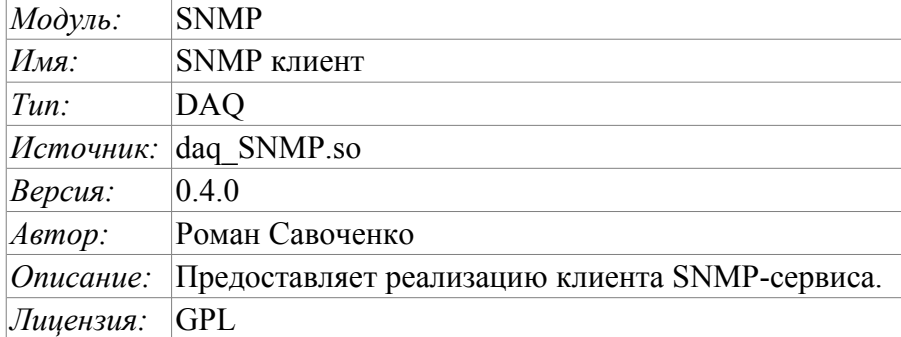

Протокол SNMP был разработан с целью проверки функционирования сетевых маршрутизаторов и мостов в 1988 году. Впоследствии сфера действия протокола охватила и другие сетевые устройства, такие как хабы, шлюзы, терминальные сервера и даже устройства, имеющие отдалённое отношение к сети: принтера, источники бесперебойного питания, PLC и т.д. Кроме того, протокол допускает возможность внесения изменений в функционирование указанных устройств. На данное время протокол SNMP стандартизирован как RFC-1157, -1215, -1187, -1089.

Данный модуль предоставляет возможность собирать информацию у различных устройств по SNMP протоколу. Также модулем реализуются функции горизонтального резервирования, а именно совместной работы с удалённой станцией этого-же уровня.

# 1. SNMP

Основными взаимодействующими «лицами» протокола являются агенты и системы управления. Если рассматривать эти два понятия на языке «клиент-сервер», то роль сервера выполняют агенты, то есть те самые устройства, для опроса состояния которых и был разработан протокол. Соответственно, роль клиентов отводится системам управления - сетевым приложениям, необходимым для сбора информации о функционировании агентов. Помимо этих двух субъектов в модели протокола можно выделить также еще два: управляющую информацию и сам протокол обмена ланными.

Вся информация об объектах системы-агента содержится в так называемой МІВ (management information base) – базе управляющей информации, другими словами MIB представляет собой совокупность объектов (МІВ-переменные), доступных для операций записи-чтения.

На данный момент существует четыре базы MIB:

- 1. Internet MIB база данных объектов для обеспечения диагностики ошибок и конфигураций. Включает в себя 171 объект (в том числе и объекты MIB I).
- 2. LAN manager MIB база из 90 объектов пароли, сессии, пользователи, общие ресурсы.
- 3. WINS MIB база объектов, необходимых для функционирования WINS сервера.
- 4. DHCP MIB база объектов, необходимых для функционирования DHCP сервера, служащего для динамического выделения IP адресов в сети.

#### **1.1. MIR**

Все имена МІВ имеют иерархическую структуру. Существует десять корневых алиасов:

1. System — данная группа МІВ II содержит в себе семь объектов, каждый из которых служит для хранения информации о системе (версия ОС, время работы и т.д.).

2. Interfaces — содержит 23 объекта, необходимых для ведения статистики сетевых интерфейсов агентов (количество интерфейсов, размер MTU, скорость передачи, физические адреса и т.д.).

3. АТ (3 объекта) — отвечают за трансляцию адресов. Более не используется. Была включена в MIB I. В SNMP v2 эта информация была перенесена в MIB для соответствующих протоколов.

4. IP (42 объекта) — данные о проходящих IP пакетах (количество запросов, ответов, отброшенных пакетов).

5. ICMP (26 объектов) — информация о контрольных сообщениях (входящие/исходящие сообщения, ошибки и т.д.).

6. ТСР (19) — все, что касается одноименного транспортного протокола (алгоритмы, константы, соединения, открытые порты и т.п.).

7. UDP (6) — аналогично, только для UDP протокола (входящие/исходящие датаграммы, порты, ошибки).

8. EGP (20) — данные о трафике Exterior Gateway Protocol (используется маршрутизаторами, объекты хранят информацию о принятых/отосланных/отброшенных кадрах).

9. Transmission — зарезервирована для специфических MIB.

10. SNMP (29) — статистика по SNMP - входящие/исходящие пакеты, ограничения пакетов по размеру, ошибки, данные об обработанных запросах и многое другое.

#### 1.2. Адресация

Каждый из корневых алиасов представляется в виде дерева, растущего вниз. Например, к адресу администратора можно обратиться посредством пути: system.sysContact.0, ко времени работы системы system.sysUpTime.0, к описанию системы (версия, ядро и другая информация об ОС): system.sysDescr.0. С другой стороны, те же данные могут задаваться и в точечной нотации. Так system.sysUpTime.0 соответствует значение 1.3.0, так как system имеет индекс "1" в группах МІВ II, а sysUpTime - 3 в иерархии группы system. Ноль в конце пути говорит о скалярном типе хранимых данных. В процессе работы символьные имена объектов не используются, то есть если менеджер запрашивает у агента содержимое параметра system.sysDescr.0, то в строке запроса ссылка на объект будет преобразована в "1.1.0", а не будет передана «как есть».

В общем, существует несколько способов записи адреса к МІВ-переменной:

- 1 Прямая коловая алресация ".1.3.6.1.2.1.1" (корневой алиас System). При такой алресации каждая MIB переменная кодируется идентификатором, а полный адрес записывается в виде последовательности идентификаторов разделённых точкой, слева на право. Данная запись адреса является основной и все другие способы записи приводятся к ней.
- 2 Полная символьная, в соответствии с предыдущей кодовой -".iso.org.dod.internet.mgmt.mib-2.system".
- 3 Адресация от корневого алиаса "system.sysDescr". 4 Адресация от базы MIB «SNMPv2-MIB::sysDescr».

#### 1.3. Взаимодействие

В SNMP клиент взаимодействует с сервером по принципу запрос-ответ. Сам по себе агент способен инициировать только одно действие, называемое ловушкой прерыванием. Помимо этого, все действия агентов сводятся к ответам на запросы, посылаемые менеджерами.

Существует 3 основные версии протокола SNMP (v1 & v2 & v3), которые не являются совместимыми. В SNMP v3 включена поддержка шифрования трафика, для чего, в зависимости от реализации, используются алгоритмы DES, MD5. Это ведет к тому, что при передаче наиболее важные данные недоступны для прослушивания. В качестве транспортного протокола в SNMP обычно используется протокол UDP, Хотя, на самом деле, SNMP поддерживает множество других транспортных протоколов нижнего уровня.

#### 1.4. Авторизация

Одним из ключевых понятий в SNMP является понятие group (группа). Процедура авторизации менеджера представляет собой простую проверку на принадлежность его к определенной группе, из списка, находящегося у агента. Если агент не находит группы менеджера в своем списке, их дальнейшее взаимодействие невозможно. По умолчанию используются группы: private и public.

# **2. Модуль**

Данный модуль поддерживает работу с протоколом SNMP версии 1. На текущий момент поддерживается только чтение MIB-параметров. Кроме того, перечень типов MIB-параметров ограничен списком: ASN\_OCTET\_STR, ASN\_INTEGER и ASN\_COUNTER. Поддержка остальных типов и запись планируется в следующих версиях модуля.

#### **2.1. Контроллер данных**

Для добавления источника данных SNMP создаётся и конфигурируется контроллер в системе OpenSCADA. Пример вкладки конфигурации контроллера данного типа изображен на рис.1.

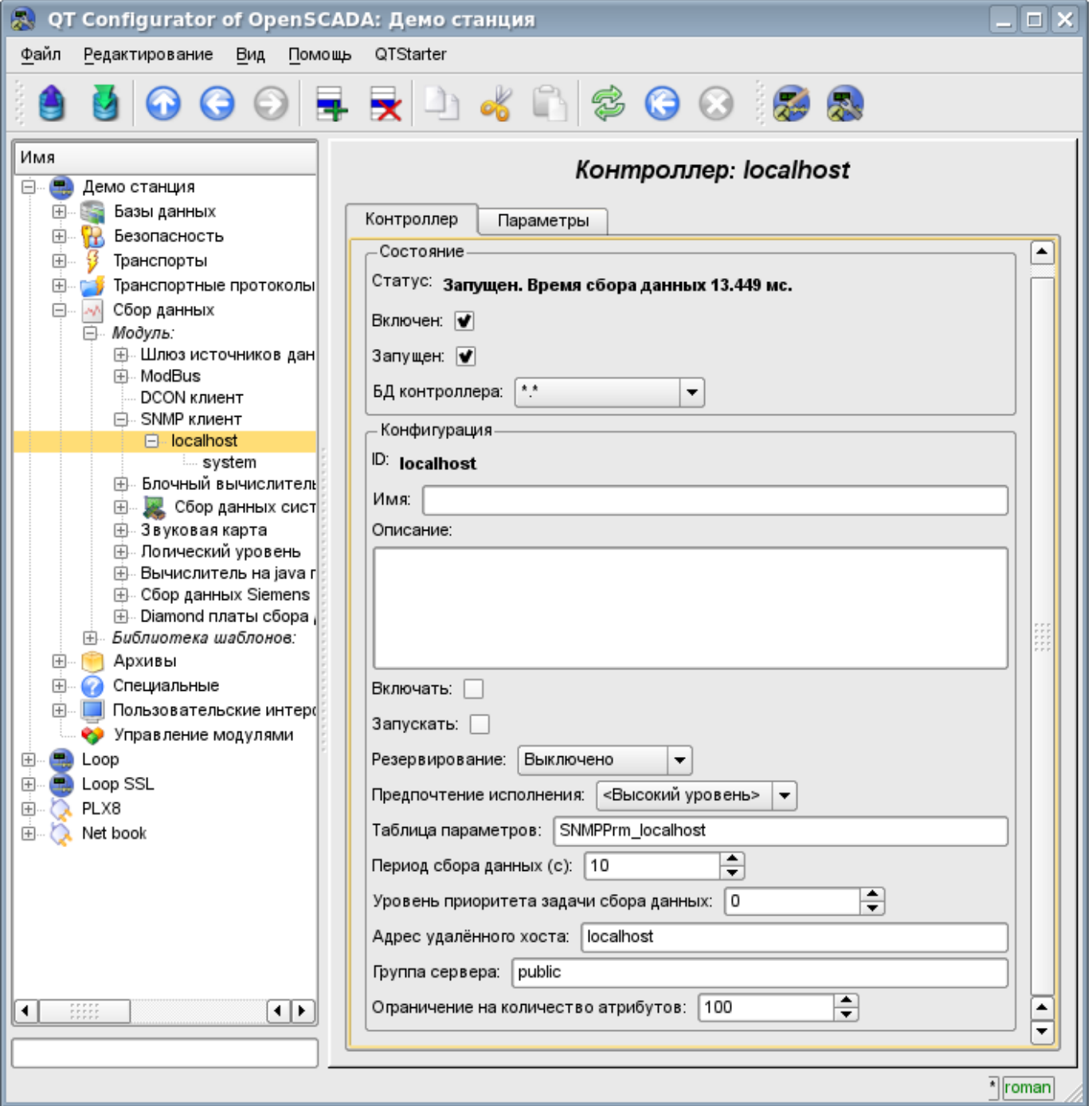

Рис.1. Вкладка конфигурации контроллера.

С помощью этой вкладки можно установить:

• Состояние контроллера, а именно: Статус, «Включен», Запущен» и имя БД содержащей

конфигурацию.

- Идентификатор, имя и описание контроллера.
- Состояние в которое переводить контроллер при загрузке: «Включен» и «Запущен».
- Режим горизонтального резервирования и предпочтение исполнения данного контроллера.
- Имя таблицы для хранения конфигурации параметров контроллера.
- Период и приоритет задачи сбора данных.

• Адрес удалённого хоста, группу доступа и ограничение на количество атрибутов в одном параметре.

#### **2.2. Параметры**

Модуль *SNMP* предоставляет только один тип параметров – "Стандарт". Дополнительным конфигурационным полем параметра данного модуля (рис.2) является список MIB-параметров, ветки которых подлежат считыванию.

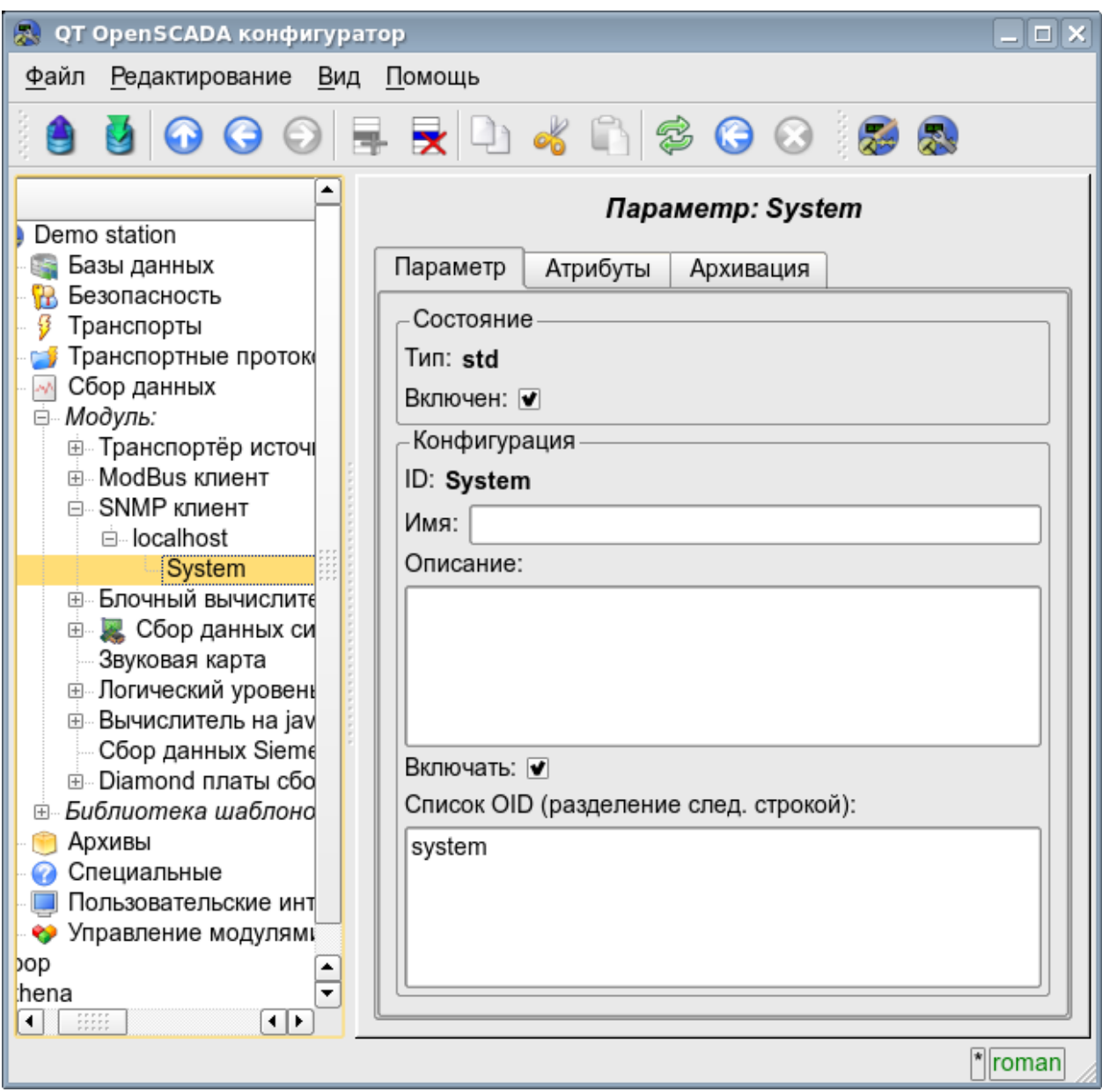

Рис.2. Вкладка конфигурации параметра.

В соответствии с указанным списком MIB-параметров выполняется опрос их ветвей и создание атрибутов параметра. В дальнейшем выполняется обновление значений параметров. Атрибуты именуются в соответствии с кодовой адресацией MIB-параметров, в качестве идентификатора, и адресации от базы MIB объектов, в имени атрибута (рис.3).

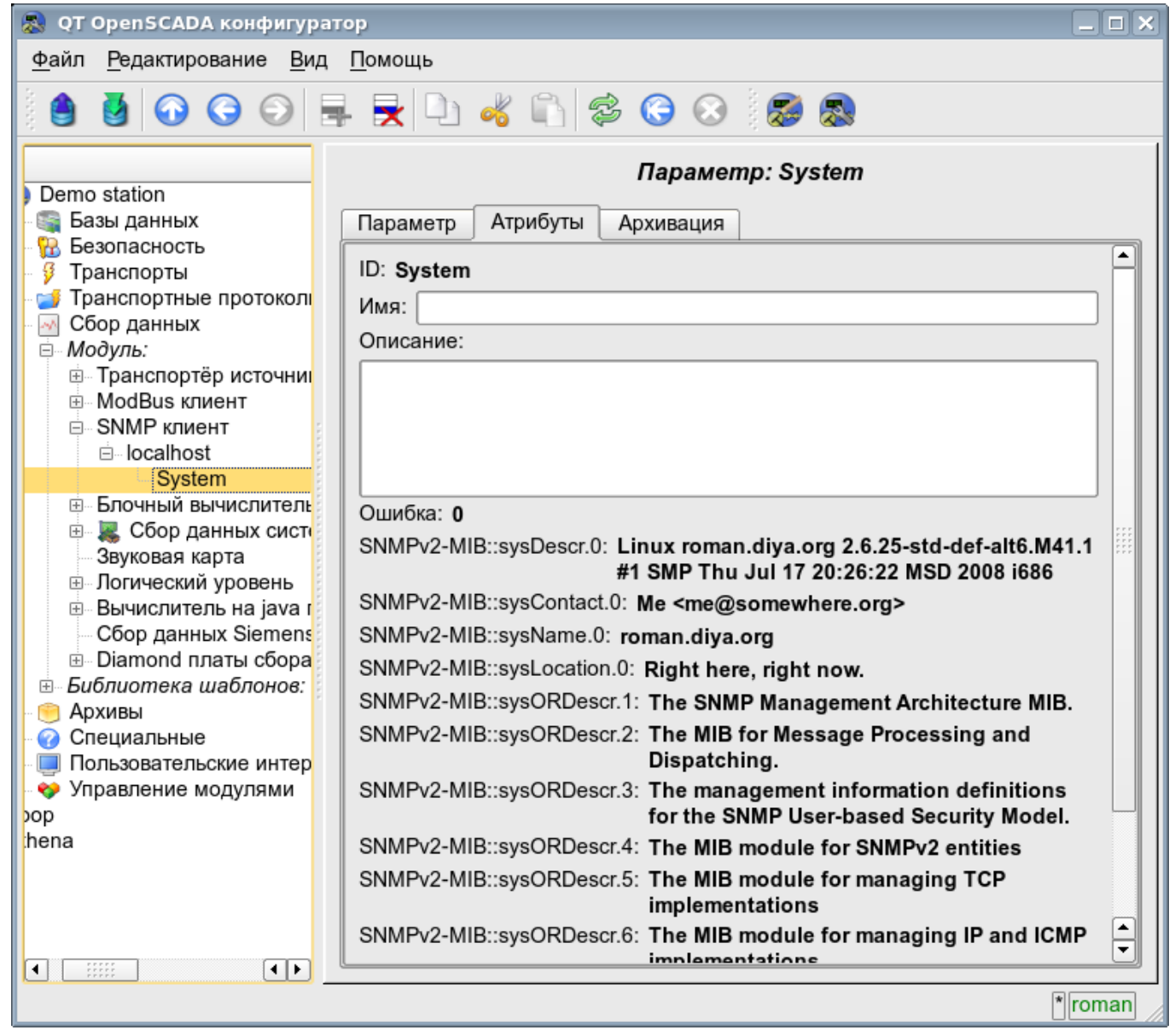

Рис.3. Вкладка атрибутов параметра.

# Модуль подсистемы "Сбор данных" <Siemens>

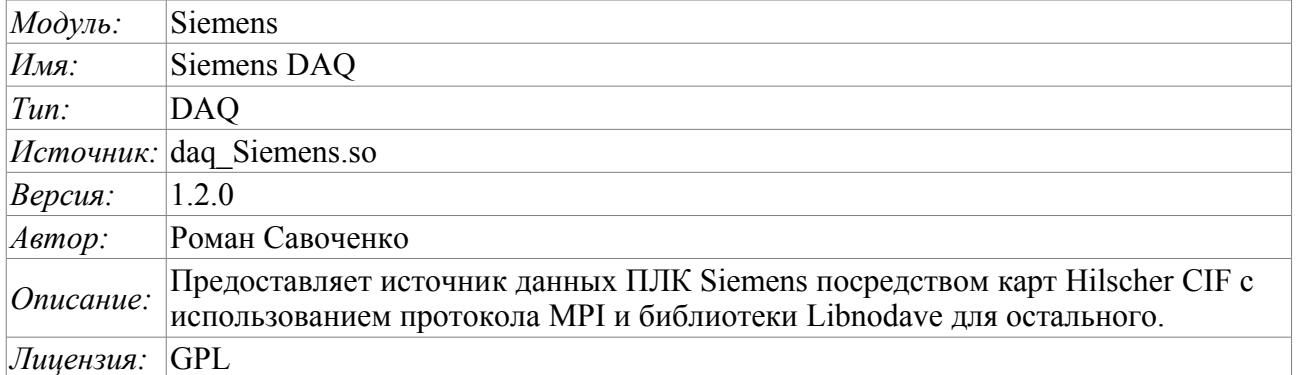

Первоочередной целью создания модуля является обеспечение поддержки промышленных контроллеров фирмы Siemens серии S7 (S7-300, S7-400). Исторически сложилось, что доступ к контроллерам указанной фирмы в сети Profibus производился только посредством собственных коммуникационных процессоров (СР5412, СР5613 и т.д.) и собственного протокола S7. Указанные коммуникационные процессоры и API к протоколу S7 достаточно дорогостоящие, кроме того драйвера к коммуникационным процессорам и S7 API закрыты и доступны только для платформы Intel+Windows (встречалась информация о возможности купить для Linux).

В качестве альтернативы данным решением от фирмы Siemens, которое позволяет полноценно работать с контроллерами фирмы Siemens, является спектр коммуникационных продуктов фирмы Hilscher (http://hilscher.com) в лице коммуникационных процессоров СІГ серии PB(Profibus) и библиотека Libnodave(http://libnodave.sourceforge.net).

Особенностью продуктов Hilscher является полностью открытая спецификация протокола обмена с коммуникационным процессором, унифицированный драйвер для всех плат CIF, наличие драйвера лля многих распространённых операционных систем (ОС) и отрытость драйвера для ОС Linux  $(GPL)$ .

В основу данного модуля положен драйвер версии 2.620 фирмы Hilsher, любезно предоставленный фирмой Hilsher в лице Devid Tsaava для ядер серии 2.6 OC Linux. Все необходимые для сборки файлы включены в модуль и не требуется удовлетворения ни каких специальных зависимостей. Драйвер версии 2.620 для плат СІГ можно загрузить здесь.

Спектр плат фирмы Hilsher семейства СІҒ и унифицированный драйвер поддерживают широчайший спектр оборудования. Заложить поддержку всех этих возможностей в данном модуле, не имея всего этого оборудования на руках, не представляется возможным. Поэтому поддержка того или иного оборудования будет добавляться по потребности и наличию оборудования. По состоянию на версию 1.1.0 модулем предоставляется поддержка источников данных на сети Profibus или MPI посредством протокола МРІ на скоростях сети от 9600Бод до 12МБод. В частности, поддерживаются и выполнена проверка на контроллерах фирмы Siemens семейства S7 (S7-300, S7- $400$ ).

Библиотека Libnodave является реализацией путём реверсинжениринга протоколов MPI, S7, ISO-TSAP и других, которые используются при взаимодействии с контроллерами фирмы Siemens. Библиотекой поддерживаются многие MPI и USB адаптеры, а также ProfiNet. Коммуникационные процессоры фирмы Siemens. на платформах отличных от Windows. библиотекой поддерживаются. На данном этапе модулем обеспечена поддержка протокола ISO-TSAP(ProfiNet) посредством библиотеки Libnodave. Библиотека Libnodave полностью включена в данный модуль и не требует разрешения особых зависимостей как при сборке, так и при исполнении.

Также модулем реализуются функции горизонтального резервирования, а именно совместной работы с удалённой станцией этого-же уровня. Кроме синхронизации значений и архивов атрибутов параметров модулем осуществляется синхронизация значений вычислительных шаблонов, с целью безударного подхвата алгоритмов.

## **1. Коммуникационные контроллеры CIF**

Драйвером плат семейства CIF поддерживается возможность установки до 4 CIF плат. С целью контроля за наличием плат в системе и возможности их конфигурации, модуль содержит форму контроля и конфигурации CIF-плат (рис.1).

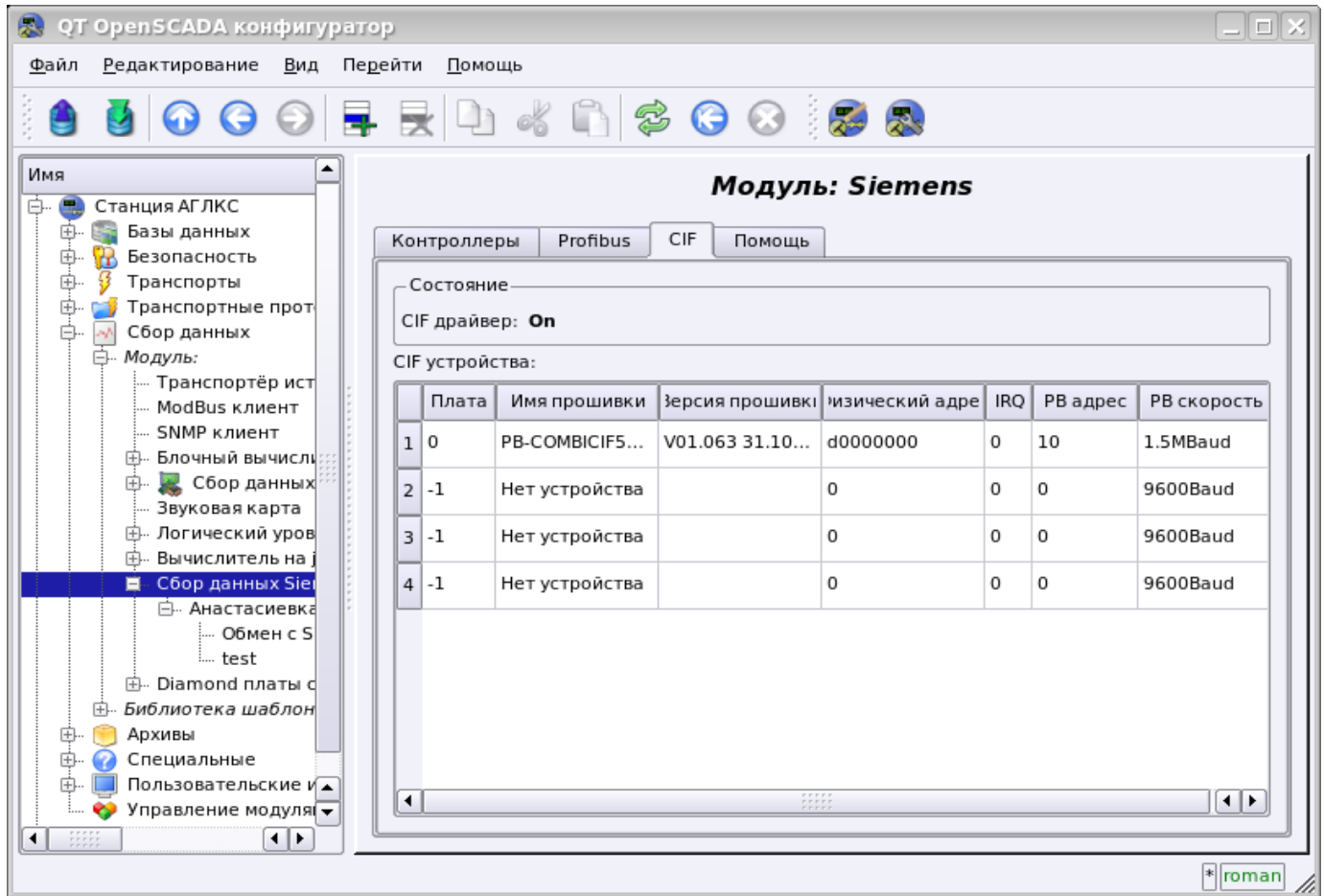

Рис.1. Вкладка конфигурации CIF-плат.

С помощью этой формы можно проконтролировать наличие коммуникационных процессоров, их конфигурацию, а также настроить параметры сети Profibus в виде PB адреса коммуникационного процессора и скорости шины Profibus. В другой вкладке модуля (рис.2) можно проконтролировать наличие различных станций в сети Profibus.

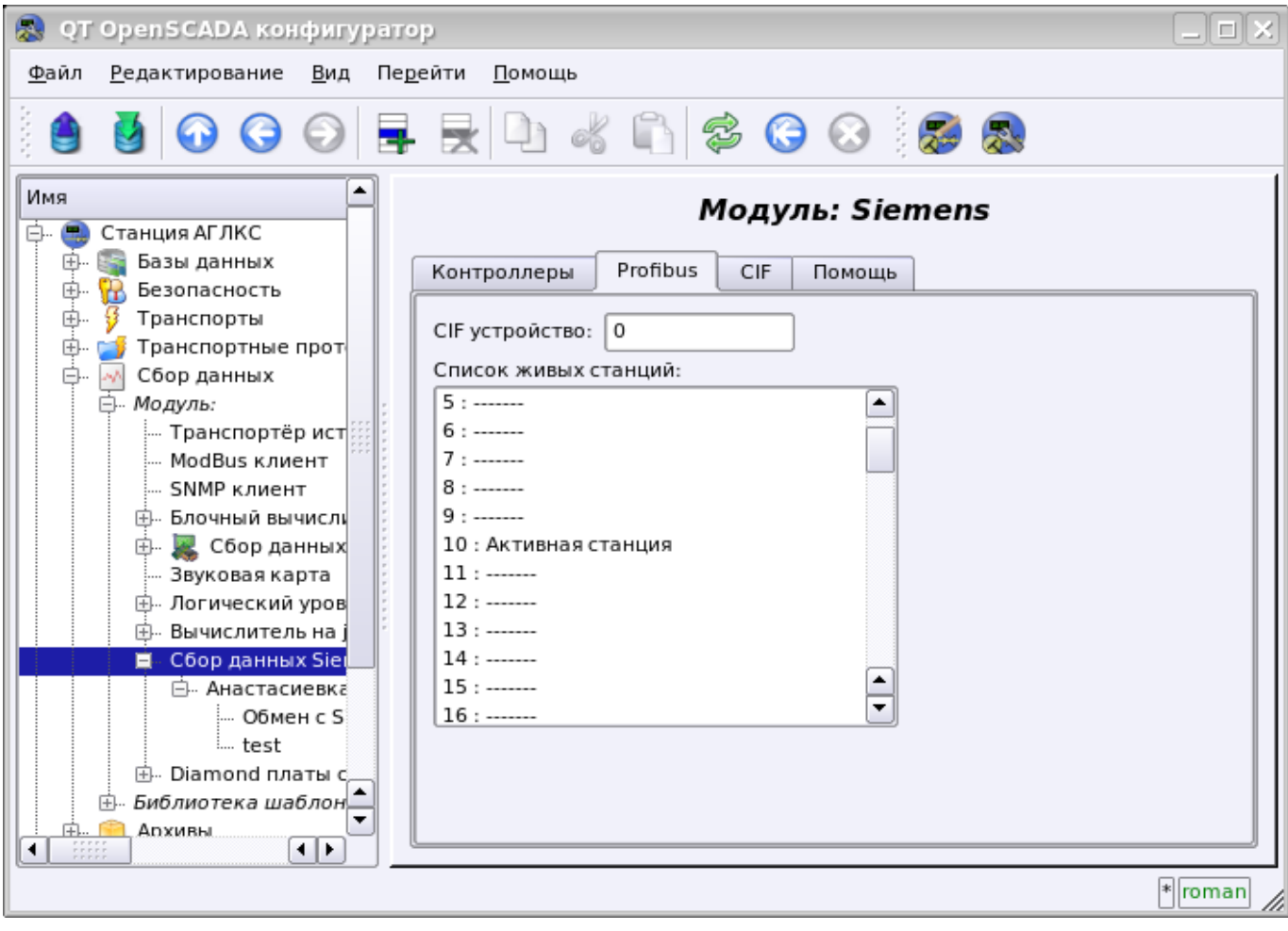

Рис.2. Вкладка мониторинга сети Profibus.

### **2. Контроллер источника данных**

Для добавления источника данных создаётся и конфигурируется контроллер в системе OpenSCADA. Пример вкладки конфигурации контроллера данного типа изображен на рис.3.

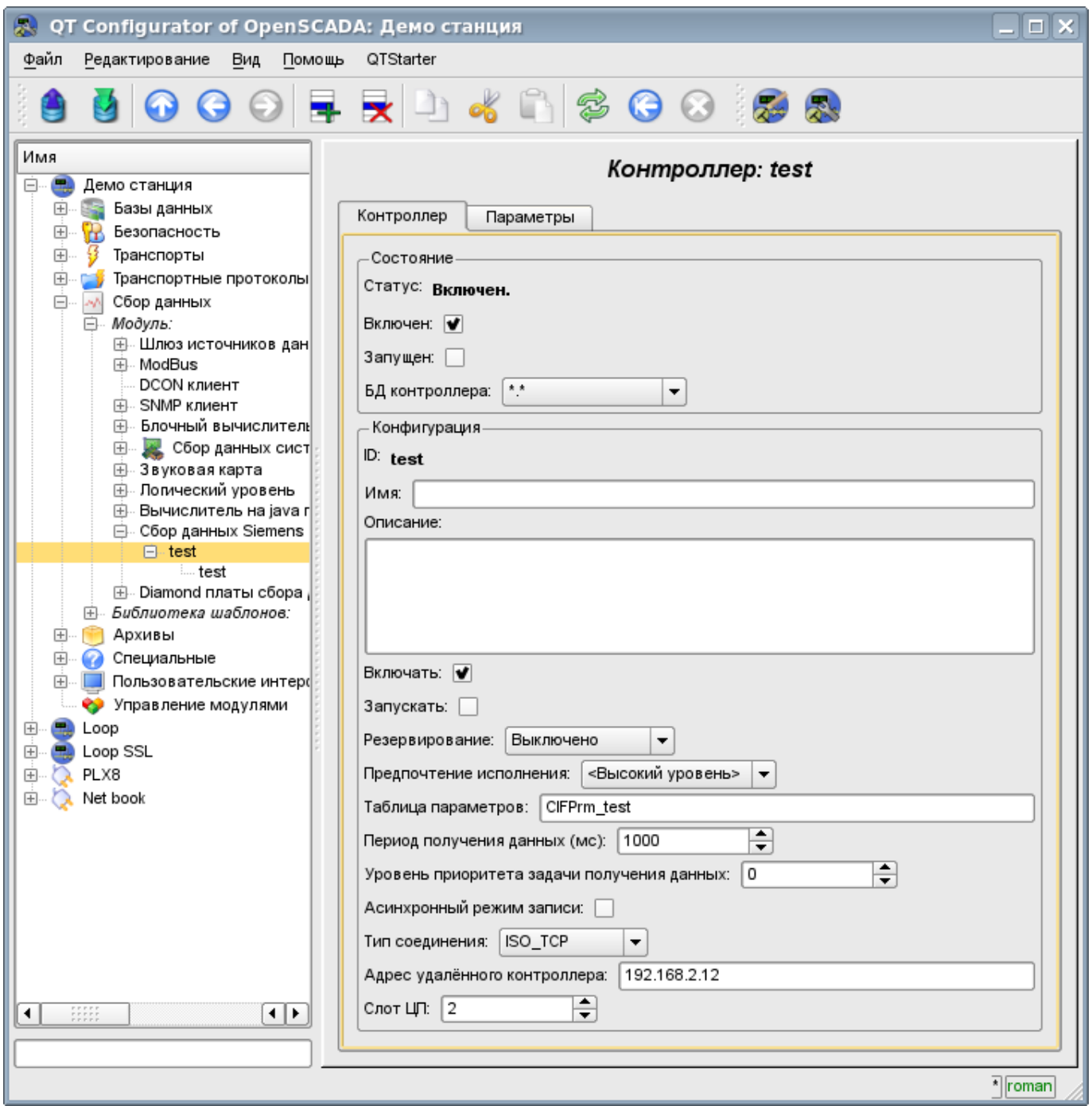

Рис.3. Вкладка конфигурации контроллера.

С помощью этой вкладки можно установить:

- Состояние контроллера, а именно: Статус, «Включен», Запущен» и имя БД, содержащей конфигурацию.
- Идентификатор, имя и описание контроллера.
- Состояние, в которое переводить контроллер при загрузке: «Включен» и «Запущен».
- Режим горизонтального резервирования и предпочтение исполнения данного контроллера.
- Имя таблицы для хранения конфигурации параметров контроллера.
- Период и приоритет задачи опроса источников данных.
- Режим асинхронной записи в удалённые контроллеры.
- Тип соединения. Поддерживаются СІF PB и ISO TCP

• Адрес промышленного контроллера. В случае типа соединения CIF это адрес в сети Profibus, а в случае ISO\_TCP это IP-адрес в сети Ethernet.

• Слот ЦП в который установлен центральный процессор контроллера.

• CIF плату, используемую для доступа к промышленному контроллеру посредством CIF коммуникационных процессоров.

### 3. Параметры источника данных

Учитывая высокую интеллектуальность источников данных в лице промышленных контроллеров фирмы Siemens S7-300 и S7-400, параметры выполняются на основе шаблонов. Данный подход позволяет не ограничиваться жёстким перечнем типов параметров, что ограничивает и возможности контроллеров, а предоставить возможность пользователю формировать нужные ему типы параметров самостоятельно или использовать библиотеки уже разработанных ранее типов параметров (шаблонов).

Исходя из этого, модуль предоставляет только один тип параметров - «Логический». Дополнительными конфигурационными полями параметров данного модуля (рис.4) является поле выбора шаблона параметра.

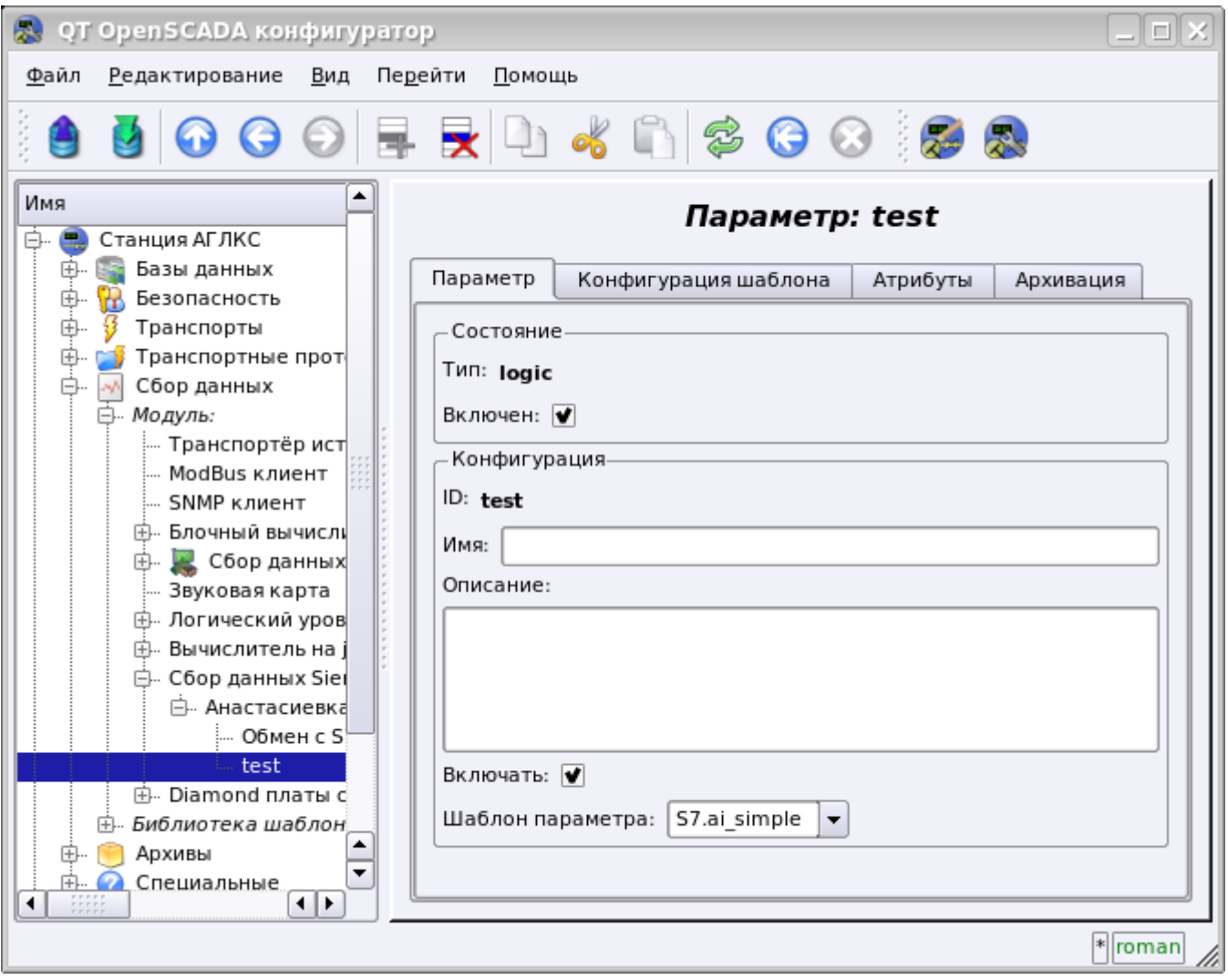

Рис.4. Вкладка конфигурации параметра.

Для конфигурации шаблона параметра предоставляется соответствующая вкладка. Содержимое этой вкладки определяется конфигурацией шаблона, т.е формируются соответствующие ссылочные поля и поля установки постоянных.

Типы ссылок определяются типом параметра в шаблоне (Логический, Целый, Вещественный и Строковый) и определением значения ссылки (для групповых ссылок). Определение групповой ссылки в шаблоне записывается в формате: "<Имя ссылки>|<Смещение в БД>|<Размер значения>", гле:

- $\langle M_{M}a \rangle$  ссылки $\rangle$  Имя групповой ссылки. Все ссылки с одинаковым именем группируются и указываются как одна ссылка на БД или БД с указанным смещением.
- <*Смешение в БД>* Имя смещения в блоке данных (БД). При указании только БД при конфигурации шаблона это смещение будет указанно для параметра, если же при

конфигурации шаблона будет указано и смещение, то оба смещения будут суммироваться вместе. Такой подход позволяет обращаться к множеству структур в одном БД.

- *<Размер значения>* Необязательное поле, которое определяет нестандартный размер значения в контроллере. Предусмотрены следующие размеры типов значений:
	- *Целое:* 1 байт(знаковый), 2 байта(знаковый, по умолчанию) и 4 байта(знаковый).
	- *Вещественное:* 4 байта(float, по умолчанию), 8 байт(double).
	- *Логический:* всегда один байт (с указанием бита через точку DB1.10.1).
	- *Строка:* 10 байт(по умолчанию) и 1–200 можно указывать.

Наглядный пример общего процесса конфигурации параметра от шаблона и до значений приведен в рисунках от 5 до 8.

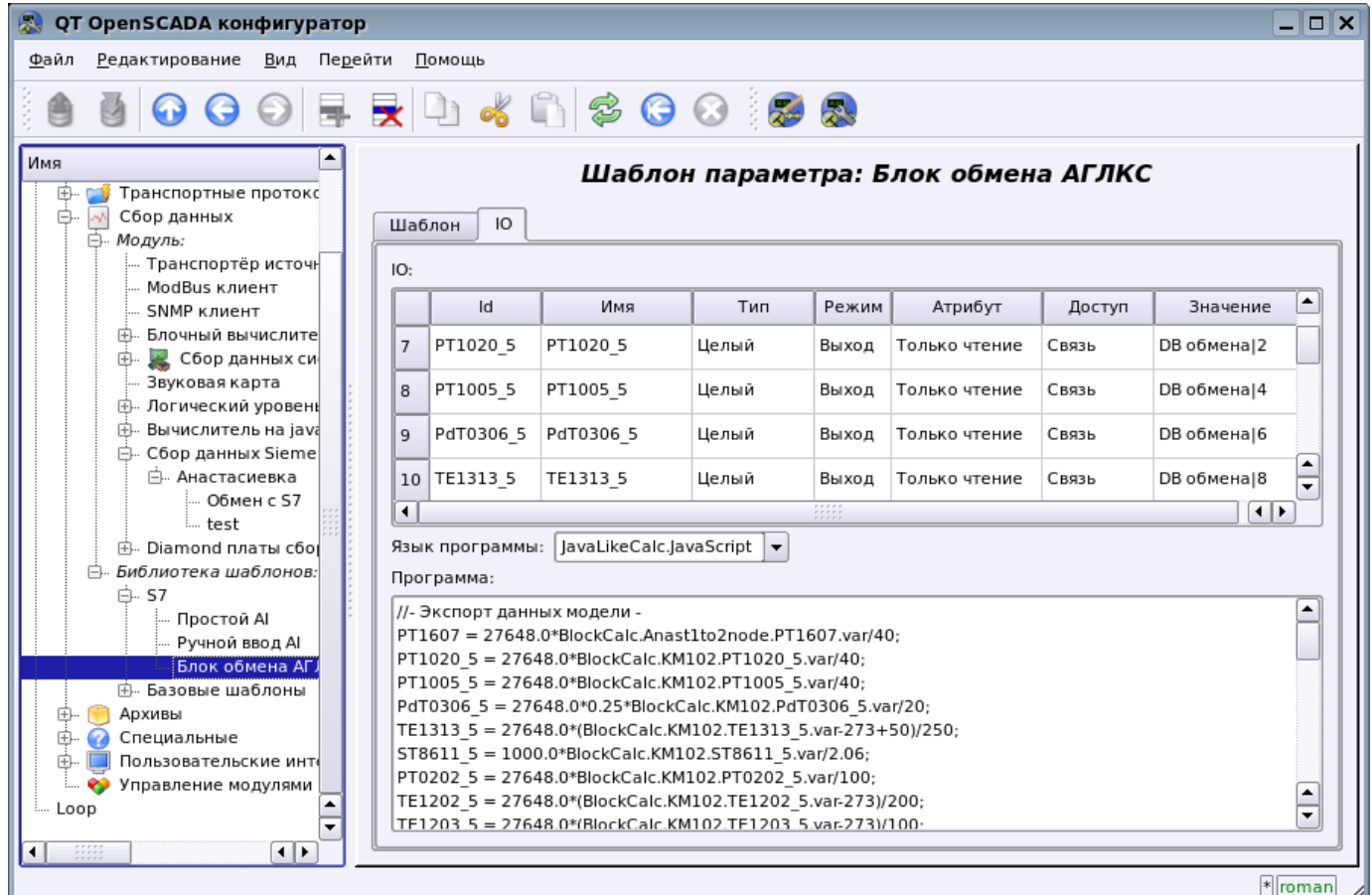

Рис.5. Пример шаблона с группированием.

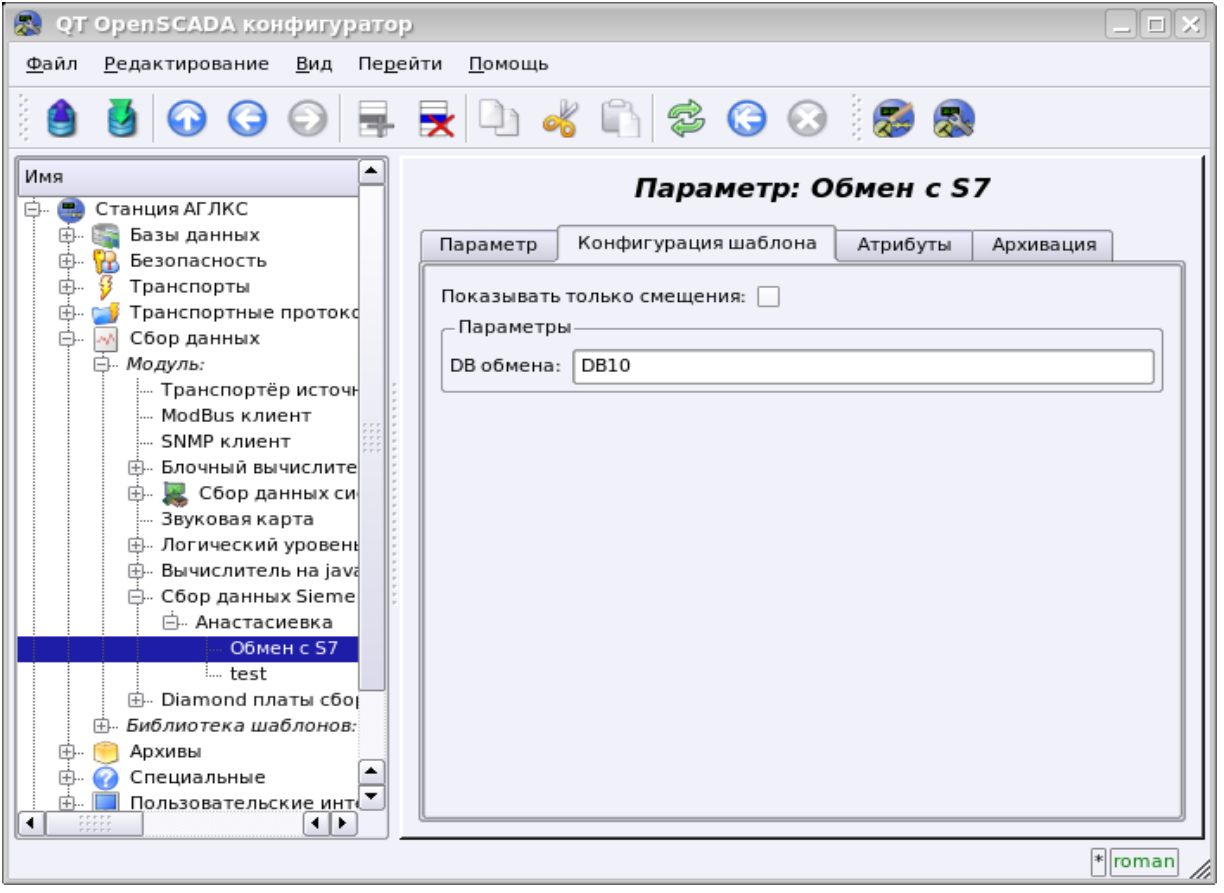

Рис.6. Вкладка конфигурации шаблона параметра

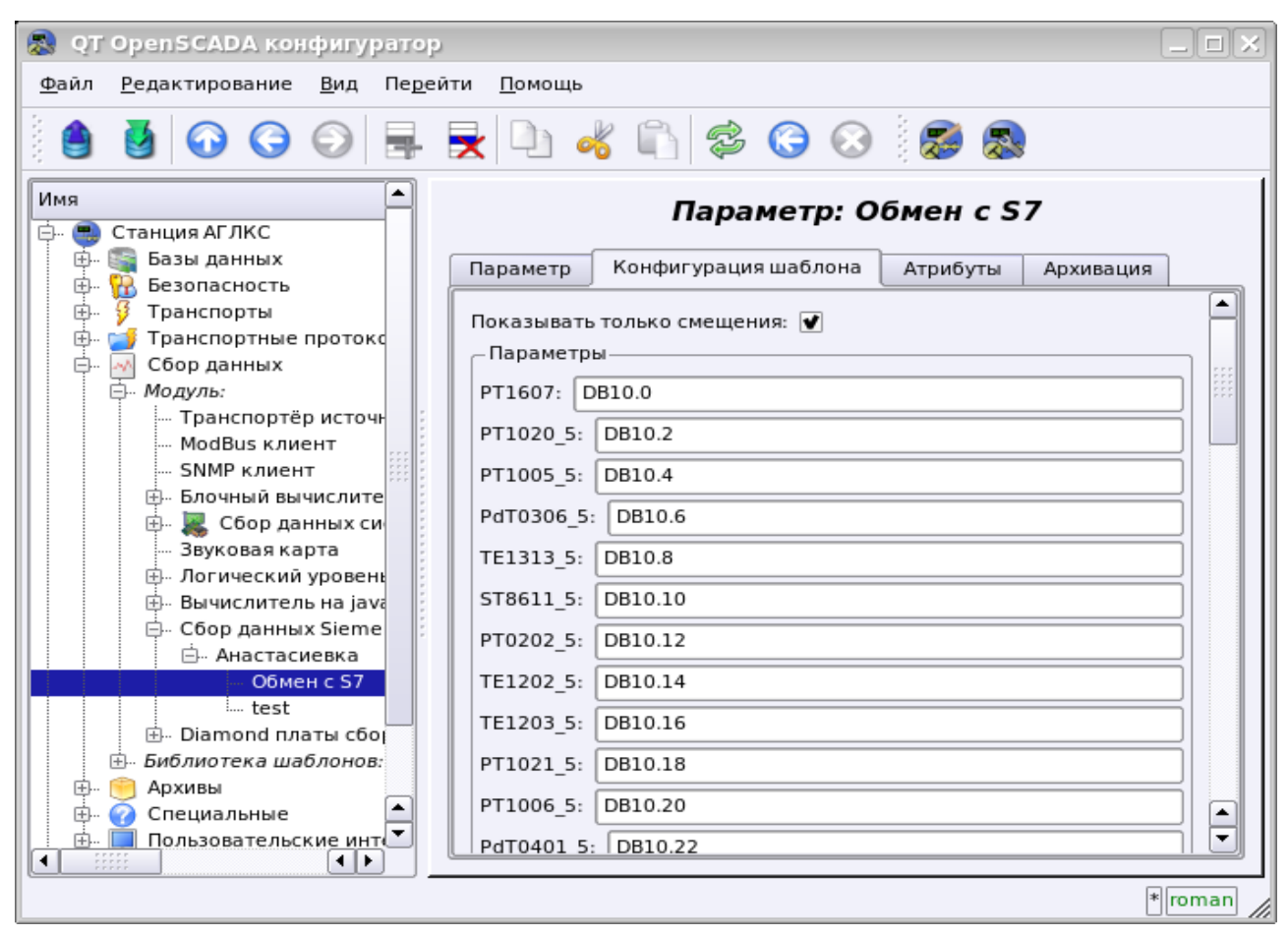

Рис.7. Вкладка конфигурации шаблона параметра с указанием параметров по отдельности.

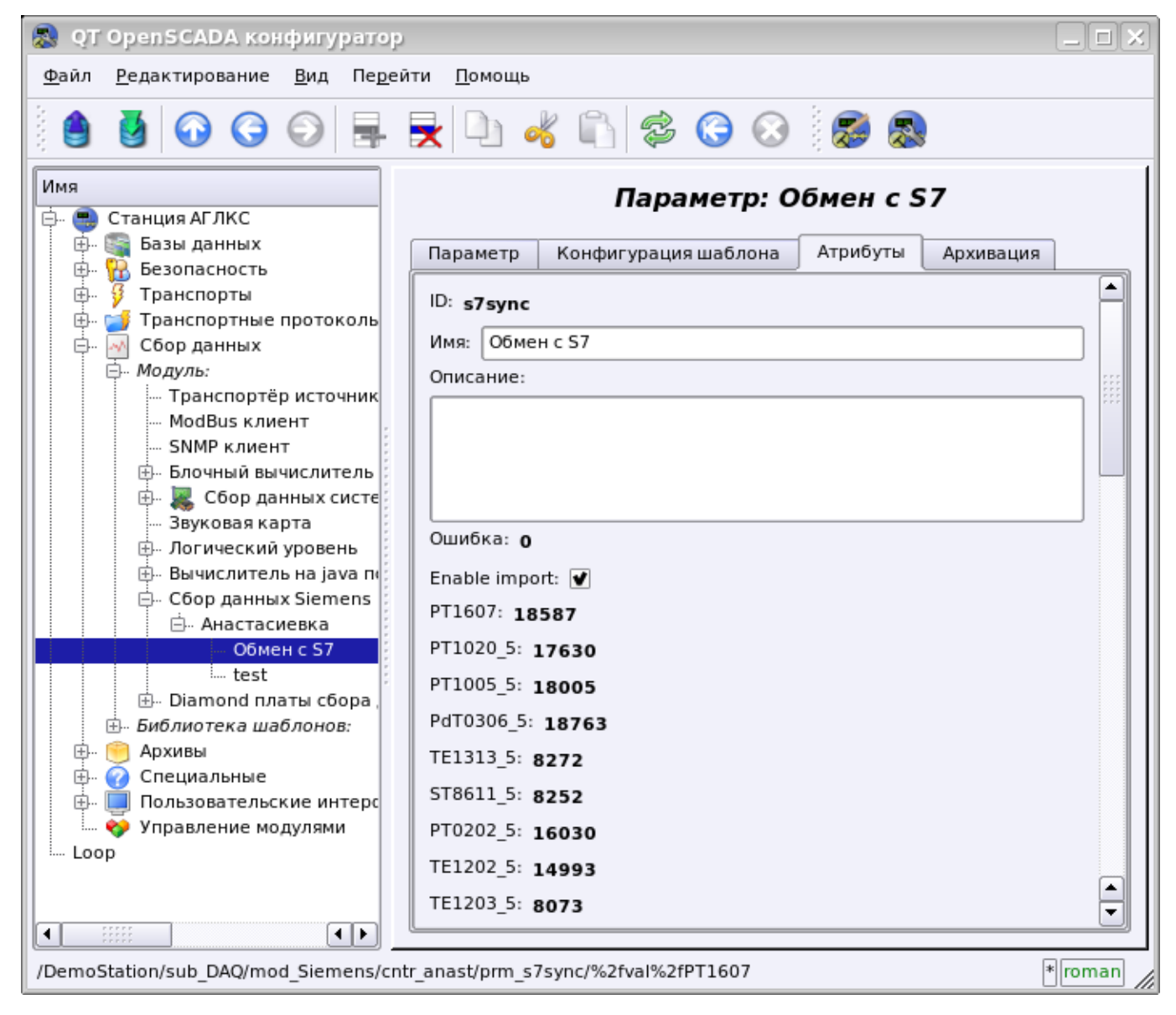

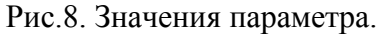

Модулем поддерживается адресация только к блокам данных (БД) контроллеров!

### **4. Асинхронный режим записи**

Стандартным режимом записи для SCADA-систем, взаимодействующих с PLC, является синхронный, поскольку позволяет контролировать корректность завершения операции записи. Однако в случаях записи множества параметров сразу и часто такой подход не оправдан в виду отправки множества мелких запросов в контроллер, что перегружает PLC и занимает большой интервал времени. Решением этой проблемы является асинхронная запись смежных значений одним блоком. Такой режим поддерживается этим модулем и позволяет записывать все параметры сразу смежными блоками по 240байт. Чтение и запись в таком режиме производится смежными блоками с периодичностью опроса контроллера.

# **Модули <ModBus> подсистемы "Сбор данных" и подсистемы «Транспортные протоколы»**

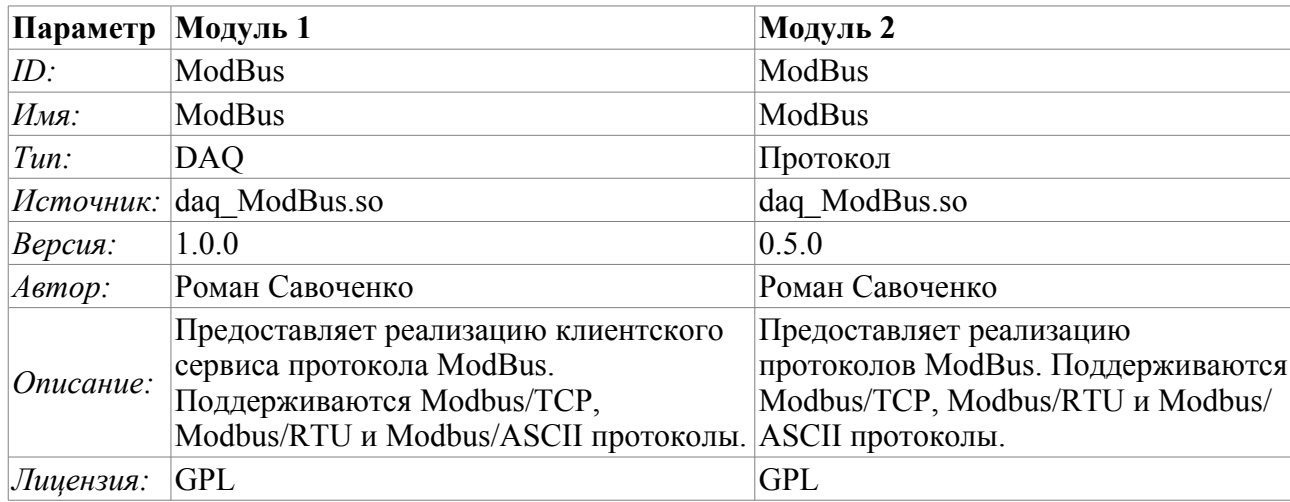

ModBus — коммуникационный протокол, основанный на клиент-серверной архитектуре. Разработан фирмой Modicon для использования в контроллерах с программируемой логикой (PLC). Стал стандартом де-факто в промышленности и широко применяется для организации связи промышленного электронного оборудования. Использует для передачи данных через последовательные линии связи RS-485, RS-422, RS-232, а также сети TCP/IP. В настоящее время поддерживается некоммерческой организацией ModBus-IDA.

Существуют три режима протокола: ModBus/RTU, ModBus/ASCII и ModBus/TCP. Первые два используют последовательные линии связи (в основном RS-485, реже RS-422/RS-232), последний использует для передачи данных сети TCP/IP.

Модуль сбора данных предоставляет возможность собирать информацию у различных устройств по протоколу ModBus во всех режимах. Также модулем реализуются функции горизонтального резервирования, а именно совместной работы с удалённой станцией этого-же уровня. В то же время модуль протокола позволяет сформировать и выдать данные по протоколу ModBus в различных режимах и через интерфейсы, поддерживаемые модулями подсистемы «Транспорты».

## **1. Общее описание протокола ModBus**

Протокол ModBus/RTU предполагает одно ведущее (запрашивающее) устройство в линии (master), которое может передавать команды одному или нескольким ведомым устройствам (slave), обращаясь к ним по уникальному в линии адресу. Синтаксис команд протокола позволяет адресовать 247 устройств на одной линии связи стандарта RS-485 (реже RS-422 или RS-232). В случае с режимом TCP адресация исключена из протокола, поскольку выполняется на уровне TCP/IP стека.

Инициатива проведения обмена всегда исходит от ведущего устройства. Ведомые устройства прослушивают линию связи. Мастер подаёт запрос (посылка, последовательность байт) в линию и переходит в состояние прослушивания линии связи. Ведомое устройство отвечает на запрос, пришедший в его адрес. Окончание ответной посылки мастер определяет по временному интервалу между окончанием приёма предыдущего байта и началом приёма следующего. Если этот интервал превысил время, необходимое для приёма полтора байта на заданной скорости передачи, приём фрейма ответа считается завершённым. Фреймы запроса и ответа по протоколу ModBus имеют фиксированный формат.

#### **1.1. Адресация**

Все операции с данными привязаны к нулю, каждый вид данных (регистр, бит, регистр входа или бита входа) начинаются с адреса 0000 и заканчиваются 65535.

#### **1.2. Стандартные коды функций**

В протоколе ModBus можно выделить несколько подмножеств команд (Таблица 1).

| Подмножество                   | Диапазон кодов |
|--------------------------------|----------------|
| Стандартные                    | $1 - 21$       |
| Резерв для расширенных функций | $ 22 - 64 $    |
| Пользовательские               | $65 - 119$     |
| Резерв для внутренних нужд     | $120 - 255$    |

Таблица 1: **Подмножество команд протокола ModBus**

Модулем сбора данных используются команды 0x03 и 0x06 для чтения и записи регистров, 0x01 и 0x05 для чтения и записи битов, 0x02 и 0x04 для чтения регистра и бита входа соответственно.

Модуль протокола обрабатывает запросы командами 0x03 и 0x06 для чтения и записи регистров, 0x01 и 0x05 для чтения и записи битов.

### 2. Модуль реализации протокола

Модуль протокола ModBus содержит код реализации протокольной части ModBus, а именно особенности вариантов протоколов ModBus/TCP, ModBus/RTU и ModBus/ASCII. Модуль протокола совместно с выбранным транспортом активно используется модулем сбора данных для осуществления непосредственных запросов. Поскольку модуль протокола является автономным, то, используя его, можно создавать дополнительные модули сбора данных посредством нестандартных функций расширения ModBus различного оборудования автоматизации.

#### 2.1. АРІ функции исходящих запросов

АРІ функции исходящих запросов оперируют обменом блоками PDU, завёрнутыми в XMLпакеты со следующей структурой:

<prt id="sId" reqTm="reqTm" node="node" reqTry="reqTry">[pdu]</prt>

Где:

•  $\text{prt}$  — имя тега запроса с названием используемого варианта протокола (TCP, RTU или ASCII).

· sId - идентификатор источника запроса. Используется для помещения в протокол выходного протокола.

•  $reqTm$  — время запроса, а именно время, в течение которого ожидать ответа.

• *node* — номер узла назначения или идентификатор юнита ModBus/TCP.

•  $reqTrv$  — количество попыток повторения запроса с ошибкой в ответе. Только для вариантов ModBus/RTU и ModBus/ASCII.

•  $pdu$  — непосредственно блок юнита данных протокола (PDU) ModBus.

Результирующий pdu заменяет pdu запроса в XML-пакете, а также устанавливается атрибут "err" с кодом и текстом ошибки, если такова имела место.

#### 2.2. Обслуживание запросов по протоколу ModBus

Входная часть обслуживания запросов к модулю протокола осуществляет проверку и обработку запросов посредством объектов узлов, предусмотренных модулем (рис.1). Фактически реализуется механизм, позволяющий выполнять системой OpenSCADA роль сервера ModBus/TCP или подчинённого устройства ModBus/RTU и ModBus/ASCII. Таким образом система OpenSCADA получает возможность использоваться в роли любого участника сетей ModBus.

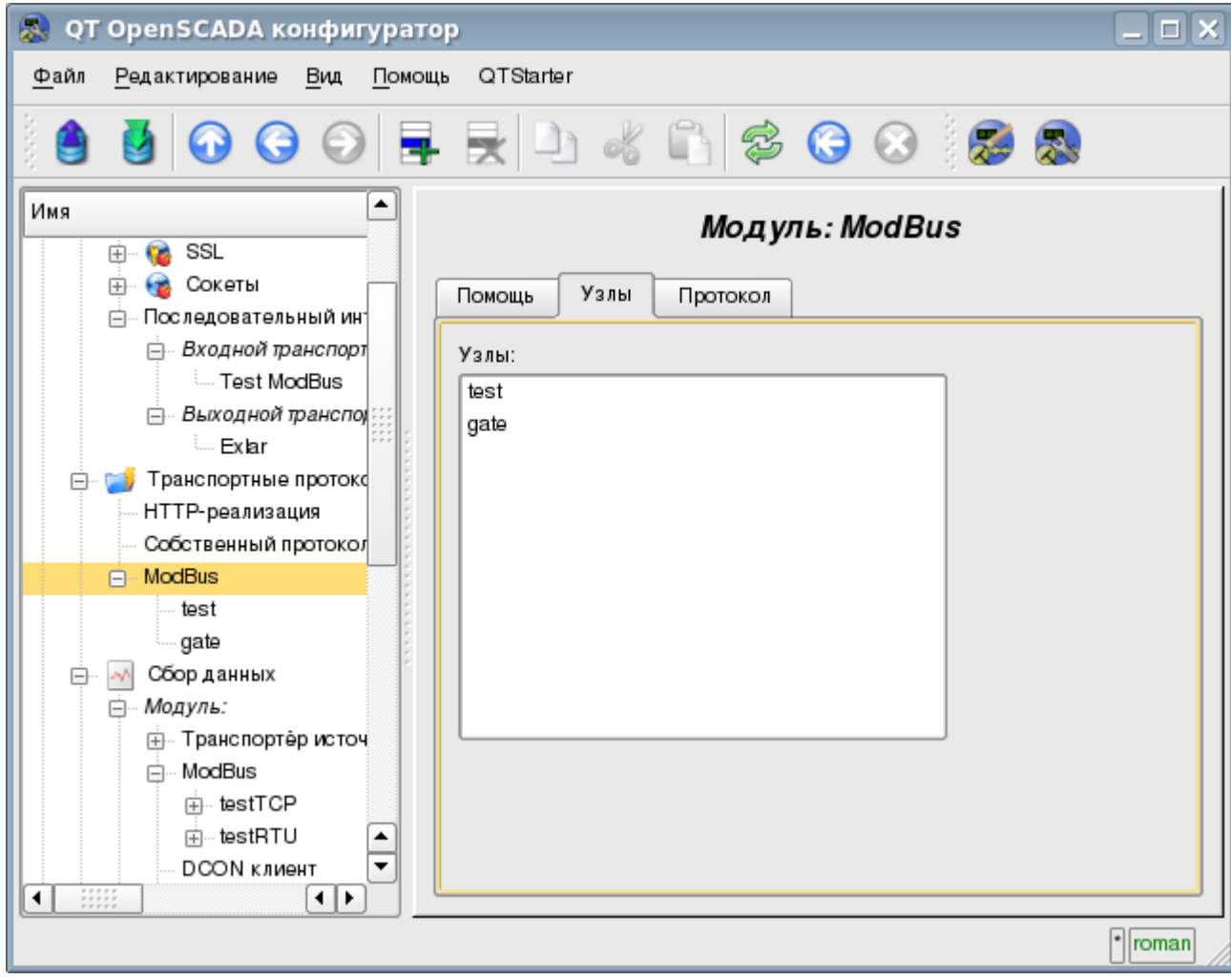

Рис.1. Вкладка перечня узлов обслуживания входящих запросов протокола.

Узел протокола эквивалентен физическому узлу устройства сети ModBus. Узел протокола может работать в трёх режимах:

• «Данные» — режим отражения данных системы OpenSCADA на массивы регистров и битов ModBus с передачей их по запросу клиентского узла или мастера.

«Шлюз узла» — режим перенаправления (шлюзования) запросов к узлу в другой сети ModBus через данный узел.

• «Шлюз сети» — режим перенаправления запросов к любому узлу в другую сеть ModBus, фактически выполняя интеграцию нескольких сетей ModBus в одну.

Поскольку узлов протокола может быть создано множество, то получается, что на одном интерфейсе, т.е. в одной сети, одна станция на основе OpenSCADA может прозрачно представлять несколько узлов сети ModBus с различными данными.

Рассмотрим особенности конфигурации узла протокола в различных режимах.
#### **Режим узла протокола «Данные»**

Режим используется для отражения данных системы OpenSCADA на массивы регистров и битов ModBus. Общая конфигурация узла осуществляется во вкладке «Узел» (рис.2) параметрами:

- Состояние узла, а именно: статус, «Включен» и имя БД, содержащей конфигурацию.
- Идентификатор, имя и описание узла.
- Состояние, в которое переводить узел при загрузке: «Включен».
- Адрес узла сети ModBus от 1 до 247.

• Входящий транспорт, к сети которого относится узел. Выбирается из перечня входных транспортов подсистемы «Транспорты» OpenSCADA. Указание в качестве транспорта символа "\*" делает данный узел участником любой сети ModBus с обработкой запросов от любого транспорта.

• Вариант протокола ModBus, запросы в котором должен обрабатывать узел из списка: Все, RTU, ASCII, TCP/IP.

• Выбор режима, в данном случае этот режим «Данные».

• Период обсчёта данных в секундах. Указывает периодичность обработки формируемых для запросов данных, а именно таблицы данных ModBus, программы обсчёта данных и обслуживание ссылок на данные OpenSCADA.

Узлом в этом режиме обрабатываются следующие стандартные команды протокола ModBus:

- $0I$  чтение группы битов;
- $\cdot$  *03* чтение группы регистров;
- *05* установка одного бита;
- *06* установка одного регистра.

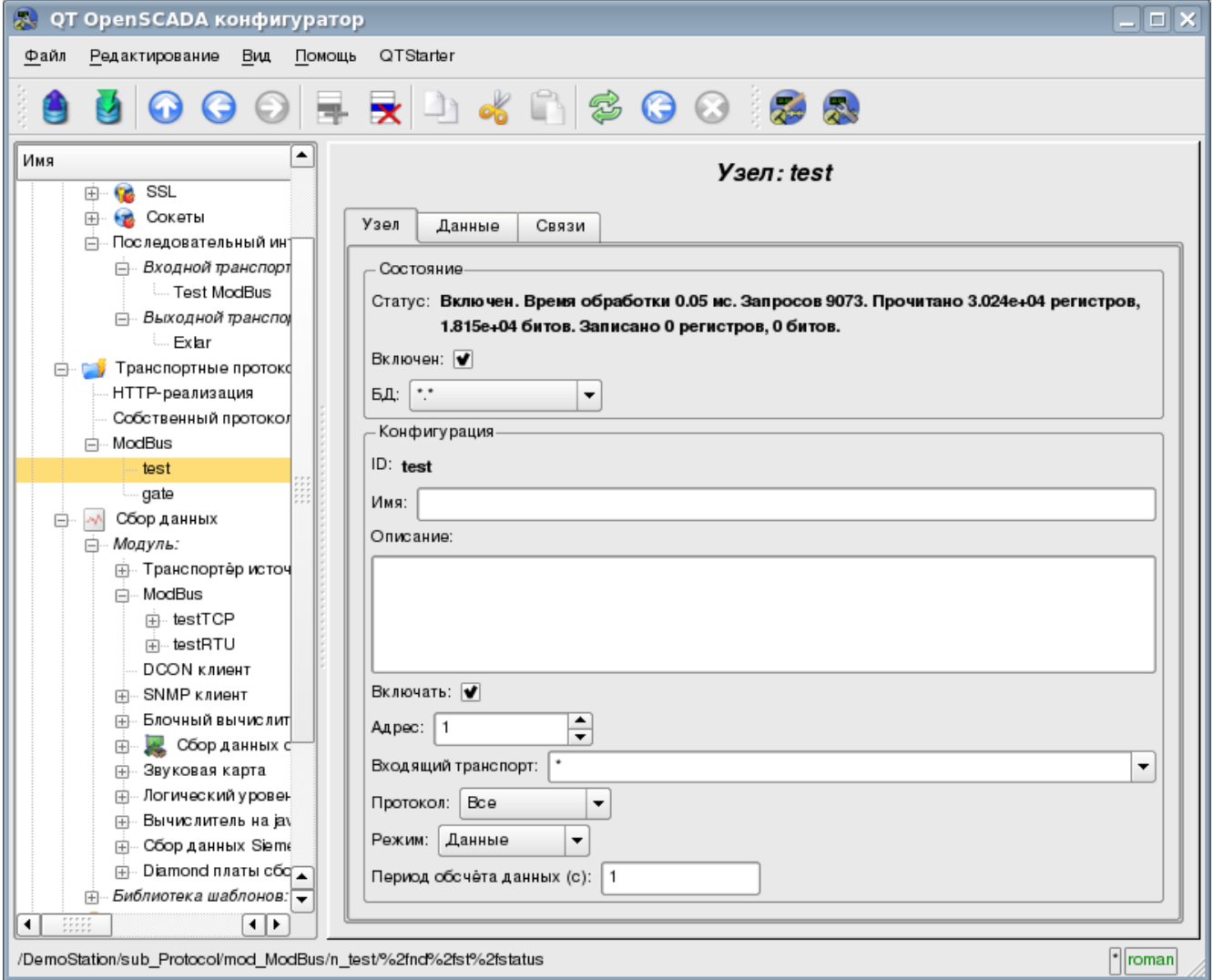

Рис.2. Вкладка «Узел» страницы конфигурации узла протокола в режиме «Данные».

Для формирования таблицы отражения данных сети ModBus, а именно регистров и битов предусматривается вкладка «Данные» (рис.3). Вкладка «Данные» содержит таблицу параметров и программу обработки параметров с указанным языком программирования доступным в системе OpenSCADA. Таблица содержит параметры со свойствами:

• *Id* — идентификатор параметра. Является ключевым для формирования таблиц регистров и битов ModBus. Для указания того, что данный параметр является регистром ModBus, необходимо идентификатор записать в виде «R[N]w», где N – число номера регистра от 0 до 65535, а w – необязательный символ, указывающий на возможность установки его запросом ModBus, например: R23, R456, R239w. Для указания бита ModBus необходимо идентификатор записать в виде «C[N]w», где N – число номера бита от 0 до 65535, а w – необязательный символ, указывающий на возможность установки его запросом ModBus, например: C437, C0, C39w. Все остальные параметры, не попавшие под вышеуказанные правила, являются внутренними и используются для различных промежуточных вычислений, обработки и преобразования.

• *Имя* — Имя параметра, используется для именования связи.

• *Тип* — Тип параметра из списка: «Вещественный», «Целый», «Логический» и «Строка». Для регистров и битов ModBus имеет смысл устанавливать «Целый» и «Логический» тип соответственно.

• *Связь* — Признак того, что данный параметр должен связываться с атрибутом параметра подсистемы «Сбор данных». Указанные этим флагом связи устанавливаются во вкладке «Связи».

• *Значение* — Исходное или текущее, если узел включен, значение параметра.

В таблице по умолчанию определяются несколько параметров специального значения:

- *f frq* частота вычисления таблицы программой;
- *f\_start* признак первого исполнения, запуска, программы.
- *f\_stop* признак последнего исполнения, останова, программы.

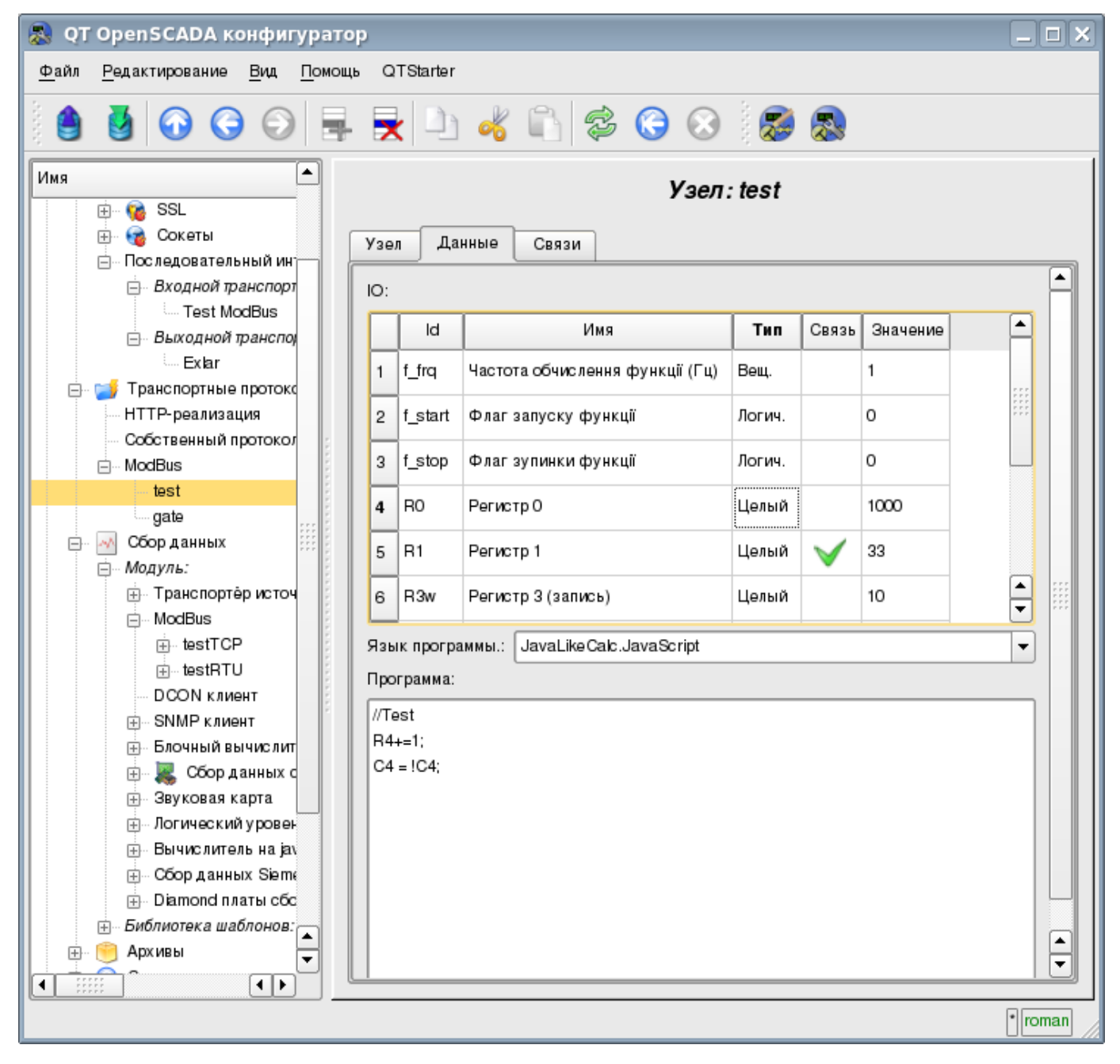

Рис.3. Вкладка «Данные» страницы конфигурации узла протокола в режиме «Данные».

Для указанных в качестве связей параметров можно установить связи только для выключенного узла протокола во вкладке «Связи» (рис.4).

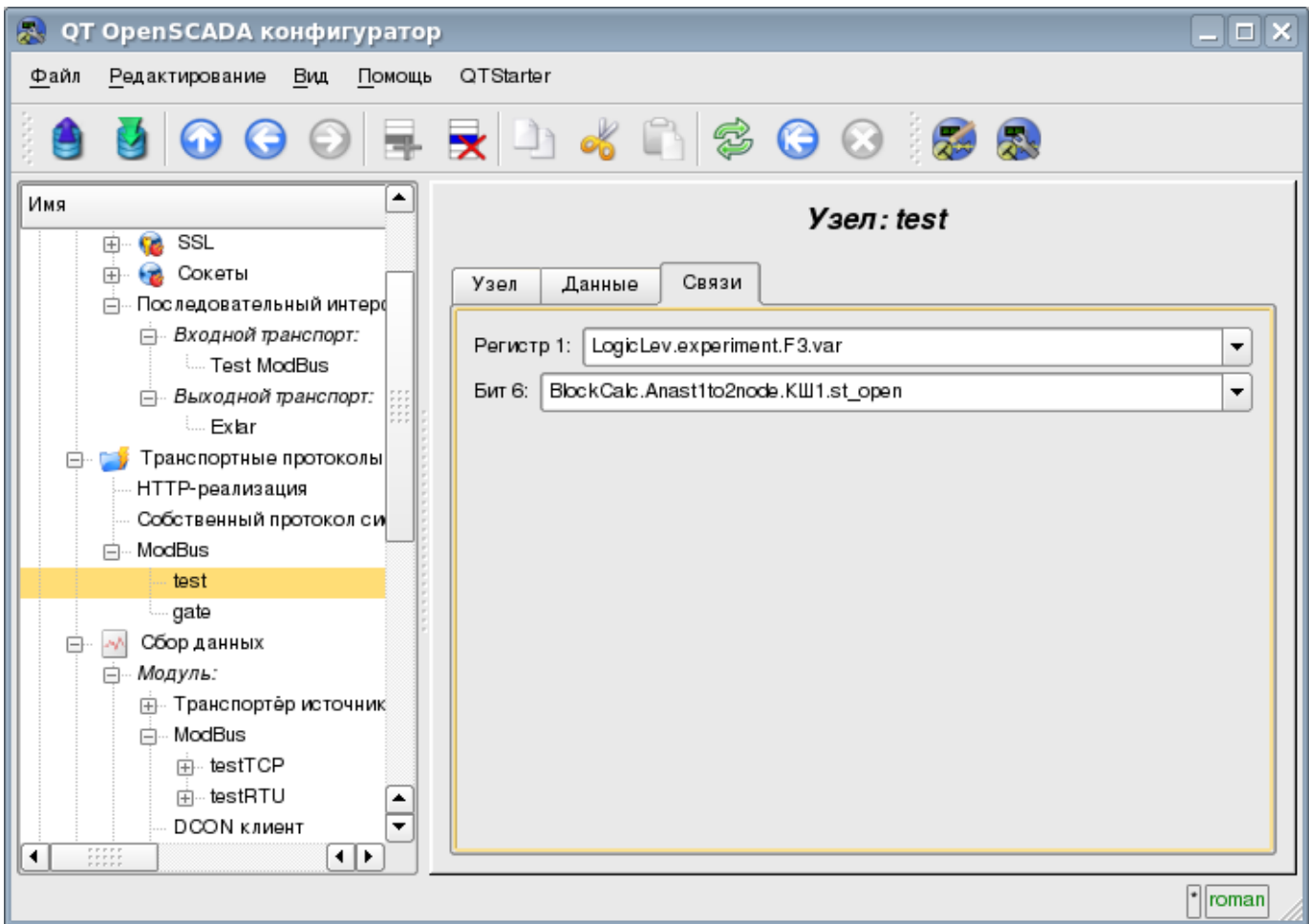

Рис.4. Вкладка «Связи» страницы конфигурации узла протокола в режиме «Данные».

#### **Режим узла протокола «Шлюз узла»**

Режим используется для проброса запросов к отдельному устройству в другой сети ModBus в сеть ModBus, для которой сконфигурирован данный узел. Общая конфигурация узла осуществляется во вкладке «Узел» (рис.5) параметрами:

- Состояние узла, а именно: статус, «Включен» и имя БД, содержащей конфигурацию.
- Идентификатор, имя и описание узла.
- Состояние, в которое переводить узел при загрузке: «Включен».
- Адрес узла сети ModBus от 1 до 247.

• Входящий транспорт, к сети которого относится узел. Выбирается из перечня входных транспортов подсистемы «Транспорты» OpenSCADA. Указание в качестве транспорта символа "\*" делает данный узел участником любой сети ModBus с обработкой запросов от любого транспорта.

• Вариант протокола ModBus запросы в котором должен обрабатывать узел из списка: Все, RTU, ASCII, TCP/IP.

• Выбор режима, в данном случае этот режим «Шлюз узла».

• Транспорт, в который перенаправлять запрос, из перечня исходящих транспортов подсистемы «Транспорты».

- Протокол в котором перенаправлять запрос.
- Адрес узла сети ModBus, от 1 до 247, в которую перенаправляется запрос.

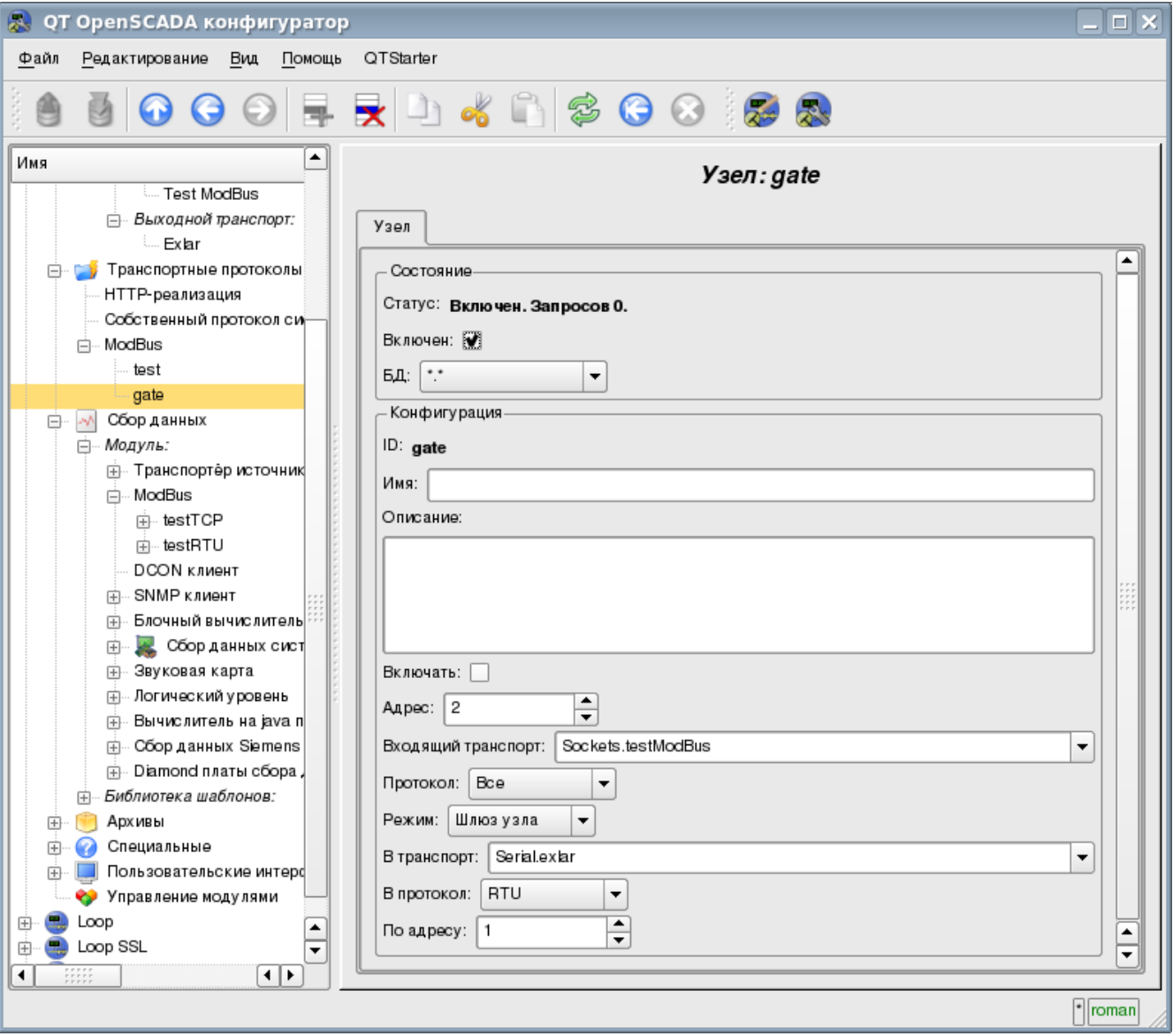

Рис.5. Вкладка «Узел» страницы конфигурации узла протокола в режиме «Шлюз узла».

#### **Режим узла протокола «Шлюз сети»**

Режим используется для проброса запросов сети целиком в другую сеть ModBus из сети ModBus для которой сконфигурирован данный узел протокола. Общая конфигурация узла протокола осуществляется во вкладке «Узел» (рис.6) параметрами:

- Состояние узла, а именно: статус, «Включен» и имя БД, содержащей конфигурацию.
- Идентификатор, имя и описание узла.
- Состояние, в которое переводить узел при загрузке: «Включен».

• Входящий транспорт сети, из которой пробрасываются запросы. Выбирается из перечня входных транспортов подсистемы «Транспорты» OpenSCADA.

• Вариант протокола ModBus, запросы в котором должен обрабатывать узел из списка: Все, RTU, ASCII, TCP/IP.

• Выбор режима, в данном случае этот режим «Шлюз сети».

• Транспорт сети, в которую перенаправлять запрос, из перечня исходящих транспортов подсистемы «Транспорты».

• Протокол в котором перенаправлять запрос.

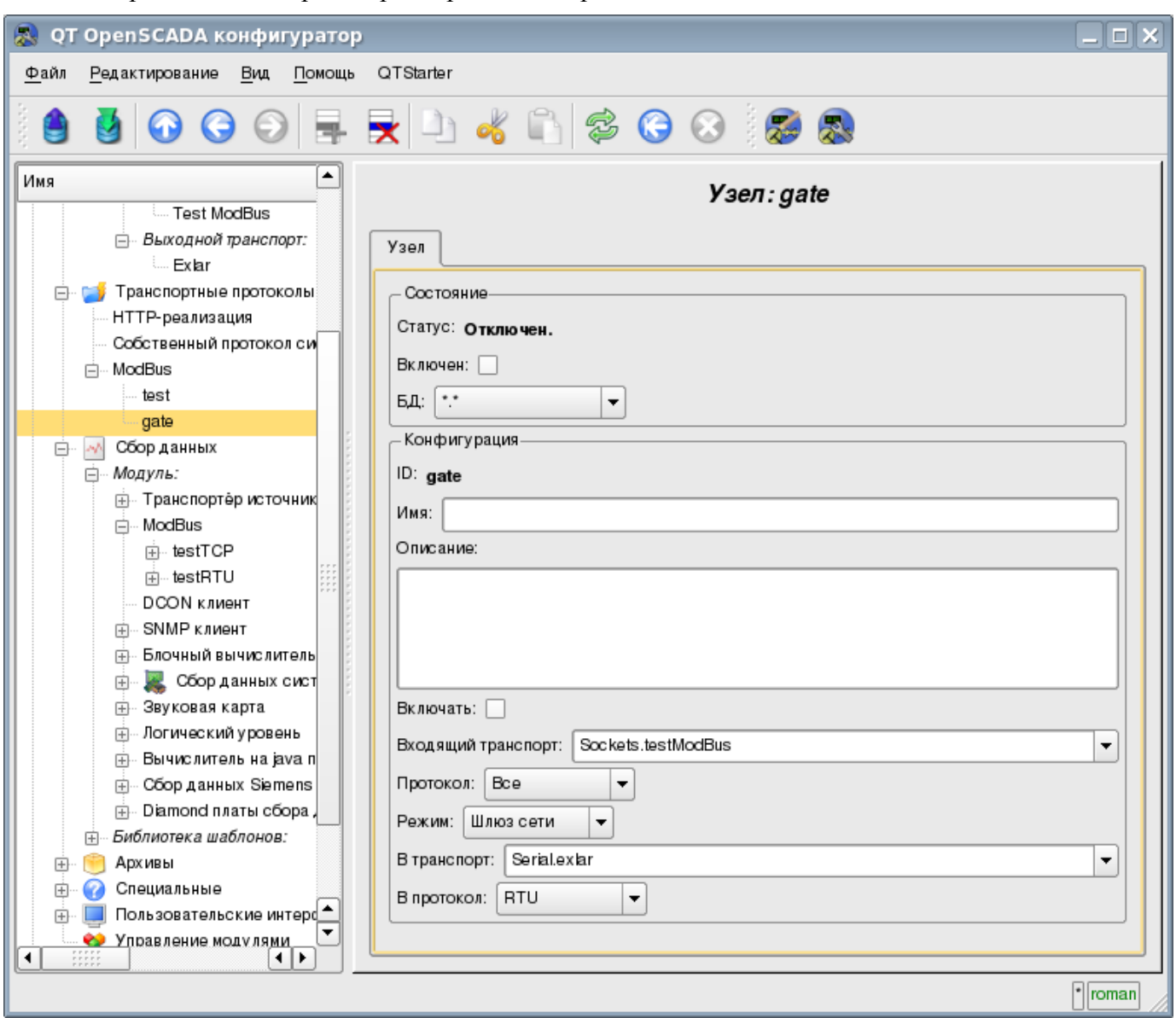

Рис.6. Вкладка «Узел» страницы конфигурации узла протокола в режиме «Шлюз сети».

### **2.3 Отчёт запросов ModBus**

Для возможности контроля за корректностью осуществления запросов различными компонентами модулем предоставляется возможность включения отчёта запросов, проходящих через модуль протокола. Отчёт включается указанием не нулевого количества записей во вкладе «Отчёт» страницы модуля протокола (рис.7).

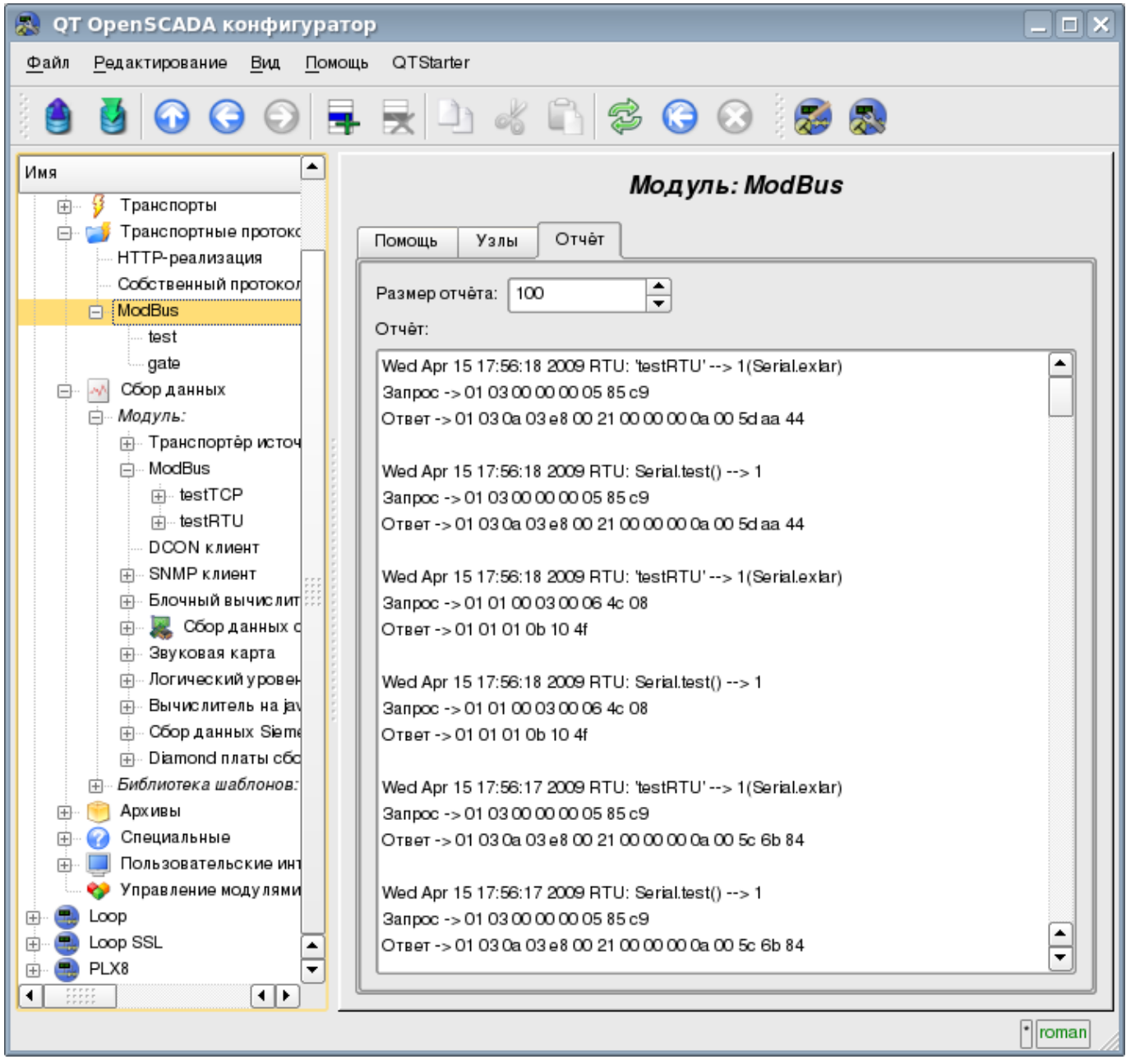

Рис.7. Вклада «Отчёт» страницы модуля протокола.

### **3. Модуль сбора данных**

Модуль сбора данных предоставляет возможность опроса и записи регистров и битов устройств посредством режима протоколов TCP, RTU, ASCII и команд запроса 0x01 — 0x06.

#### **3.1. Контроллер данных**

Для добавления источника данных ModBus создаётся и конфигурируется контроллер в системе OpenSCADA. Пример вкладки конфигурации контроллера данного типа изображен на рис.8.

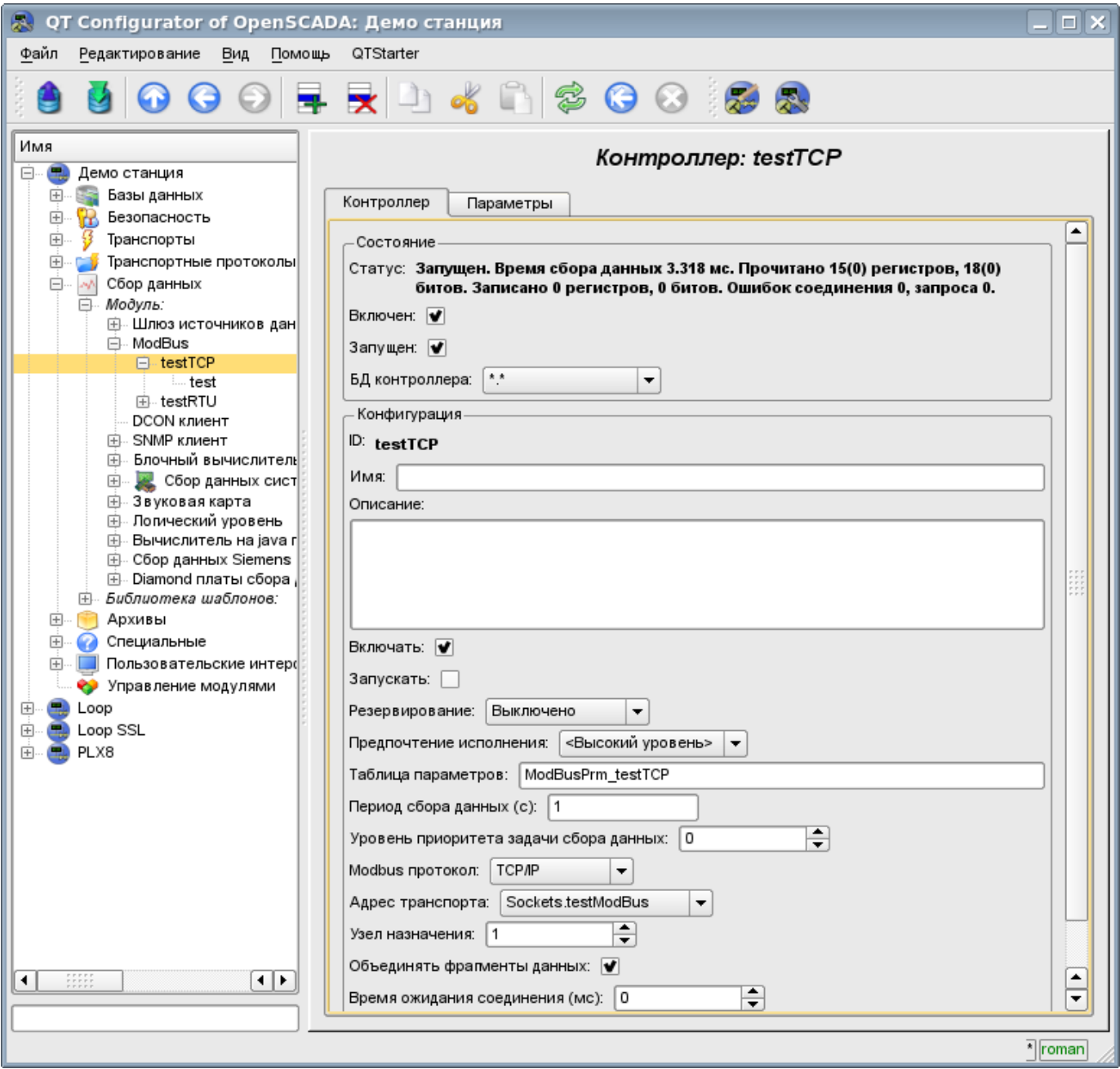

Рис.8. Вкладка конфигурации контроллера.

С помощью этой вкладки можно установить:

- Состояние контроллера, а именно: Статус, «Включен», Запущен» и имя БД, содержащей конфигурацию.
- Идентификатор, имя и описание контроллера.
- Состояние, в которое переводить контроллер при загрузке: «Включен» и «Запущен».
- Режим горизонтального резервирования и предпочтение исполнения данного контроллера.

Модули <ModBus> подсистемы "Сбор данных" и подсистемы «Транспортные протоколы» 188 • Имя таблицы для хранения конфигурации параметров контроллера.

• Период и приоритет задачи сбора данных.

• ModBus протокол, используемый для опроса физического устройства (TCP/IP, RTU или ASCII).

• Адрес исходящего транспорта из списка сконфигурированных исходящих транспортов в подсистеме «Транспорты» OpenSCADA.

• ModBus узел назначения. В случае с протоколами RTU и ASCII – это индивидуальный адрес физического устройства, а при TCP/IP – идентификатор единицы.

• Объединение фрагментов регистров. Стандартные функции 01–04 позволяют запросить сразу несколько смежных регистров или битов. Такая стратегия часто позволяет оптимизировать трафик. Однако нужные регистры не всегда расположены смежно друг к другу, данная опция позволяет собирать их в блоки до 100 регистров или 1600 битов. К установке данного параметра нужно подходить с осторожностью, поскольку не все устройства поддерживают доступ к регистрам между фрагментами.

• Время ожидания соединения в миллисекундах. Указывает промежуток времени, в течение которого ожидать ответа. В случае указания нулевого значения используется время ожидания по умолчанию в транспорте.

• Время восстановления соединения в секундах. Указывает промежуток времени по истечению которого осуществлять повторную попытку запроса к ранее недоступному устройству.

• Попыток запроса для протоколов RTU и ASCII. Указывает на количество попыток повторения запроса в случае получения неполного или повреждённого ответа.

#### **3.2. Параметры**

Модуль сбора данных предоставляет только один тип параметров – "Стандарт". Дополнительным конфигурационным полем параметра данного модуля (рис.9) является перечень обрабатываемых атрибутов(регистров ModBus). Атрибут в этом перечне записывается следующим образом: **<dt>:<numb>:<wr>:<id>:<name>**. Где:

*dt* — ModBus тип данных (R-регистр, C-бит, RI-регистр входа, CI-бит входа);

*numb* — номер регистра или бита ModBus устройства (десятичный, восьмеричный или шестнадцатеричный);

*wr* — режим чтения-записи (r-чтение, w-запись, rw-чтение и запись);

*id* — идентификатор атрибута OpenSCADA;

*name* — имя атрибута OpenSCADA.

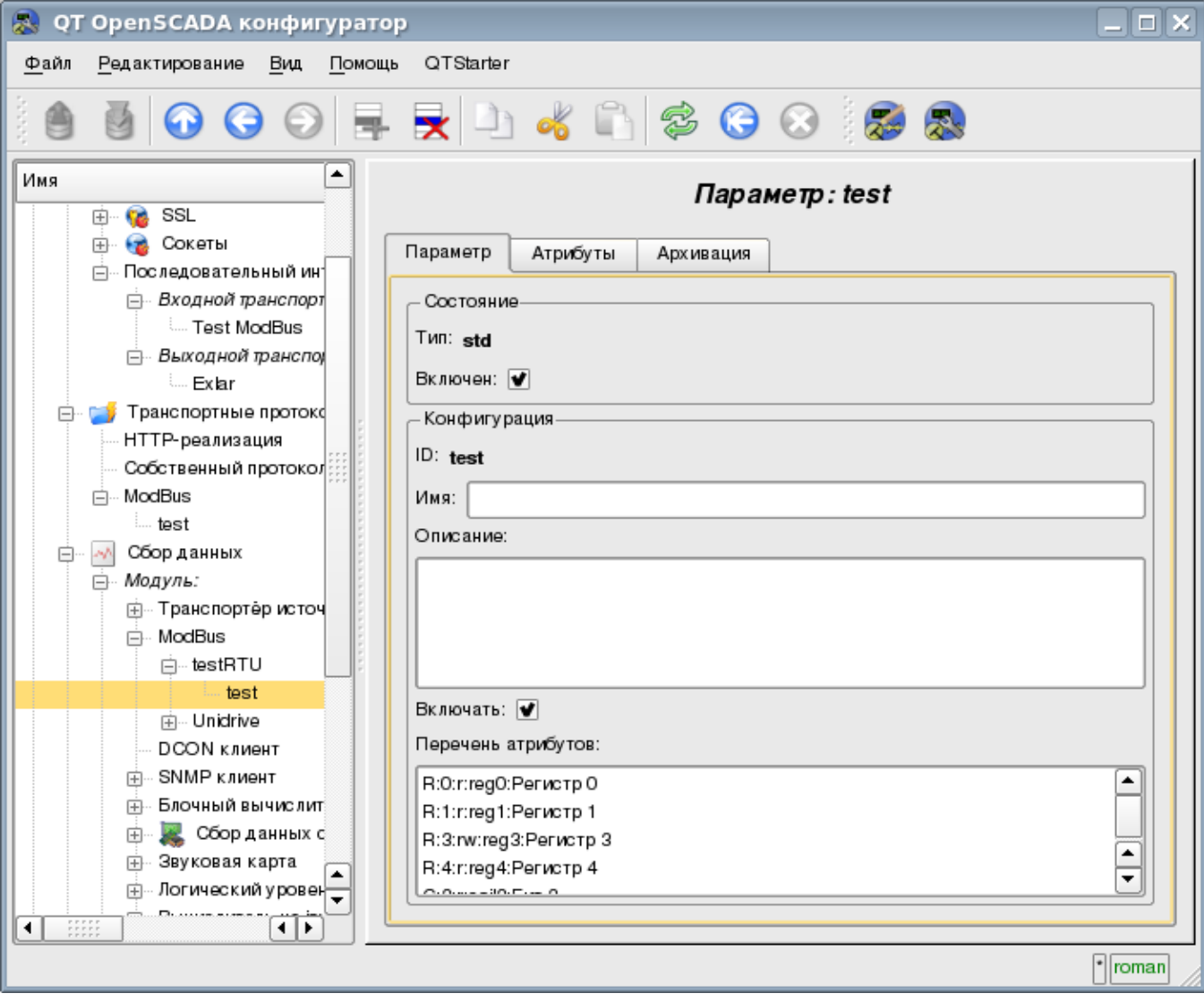

Рис.9. Вкладка конфигурации параметра.

В соответствии с указанным списком атрибутов выполняется опрос и создание атрибутов параметра (рис.10).

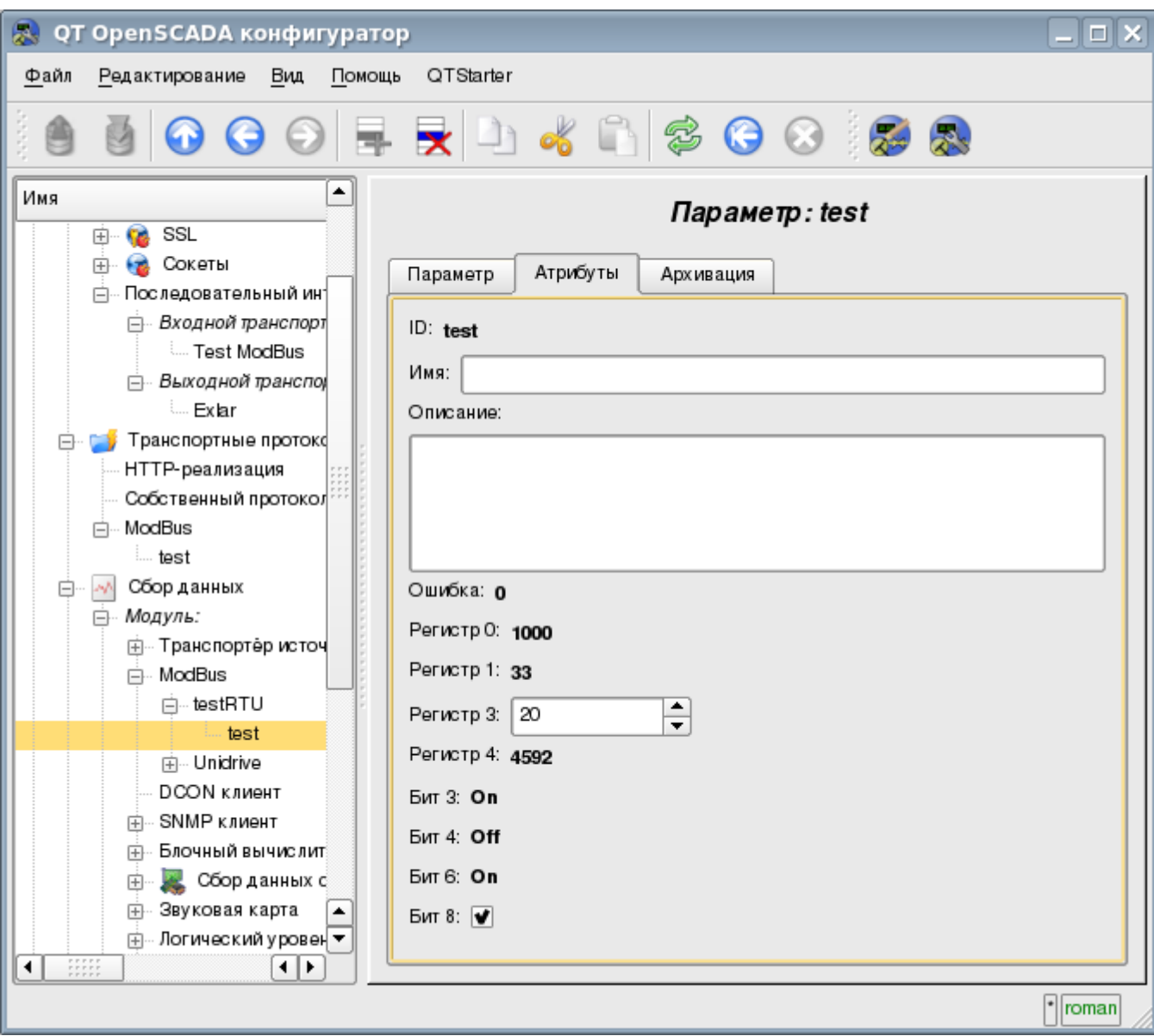

Рис.10. Вкладка атрибутов параметра.

# **Модуль подсистемы "Сбор данных" <DCON>**

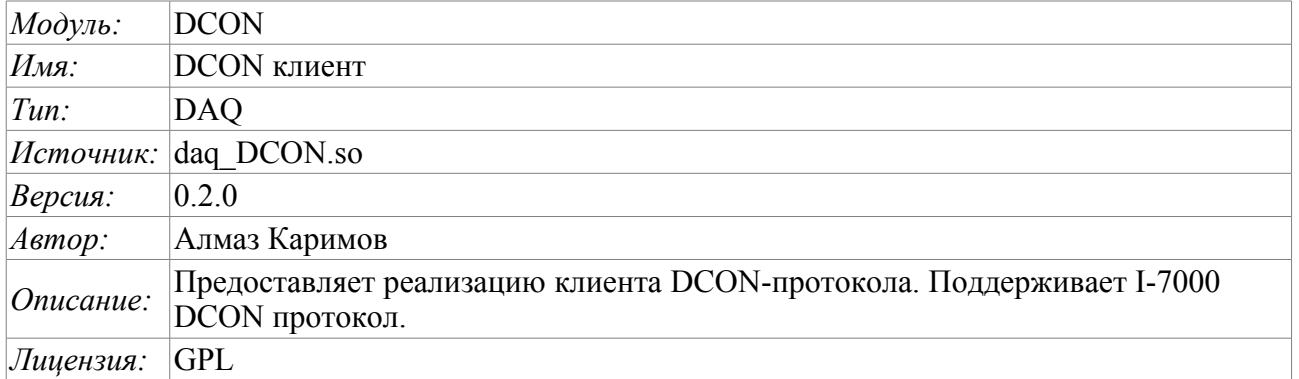

DCON – протокол семейств контроллеров ADAM [\(http://www.advantech.com/,](http://www.advantech.com/)<http://ipc2u.ru/>), ICP DAS [\(http://www.icpdas.com/,](http://www.icpdas.com/)<http://ipc2u.ru/>), RealLab [\(http://www.RLDA.ru/](http://www.rlda.ru/) ) и подобных. Использует для передачи данных последовательные линии связи RS-485.

Данный модуль предоставляет возможность ввода-вывода информации с различных устройств по протоколу DCON. Также модулем реализуются функции горизонтального резервирования, а именно совместной работы с удалённой станцией этого-же уровня.

### **1. Общее описание протокола DCON**

Протокол DCON предполагает одно ведущее (запрашивающее) устройство в линии (master), которое может передавать команды одному или нескольким ведомым устройствам (slave), обращаясь к ним по уникальному в линии адресу. Синтаксис команд протокола позволяет адресовать 255 устройств на одной линии связи стандарта RS-485.

Инициатива проведения обмена всегда исходит от ведущего устройства. Ведомые устройства прослушивают линию связи. Мастер подаёт запрос (посылка, последовательность байт) в линию и переходит в состояние прослушивания линии связи. Ведомое устройство отвечает на запрос, пришедший в его адрес.

### **2. Модуль**

Данный модуль предоставляет возможность прозрачного опроса и записи портов ввода-вывода устройств, совместимых с ICP DAS I-7000. На вкладках настроек модуля DCON вводятся необходимые настройки, а на вкладках атрибутов появляются соответствующие заданным параметрам переменные ввода-вывода.

#### **2.1. Контроллер данных**

Для добавления источника данных DCON создаётся и конфигурируется контроллер в системе OpenSCADA. Пример вкладки конфигурации контроллера данного типа изображен на рис.1.

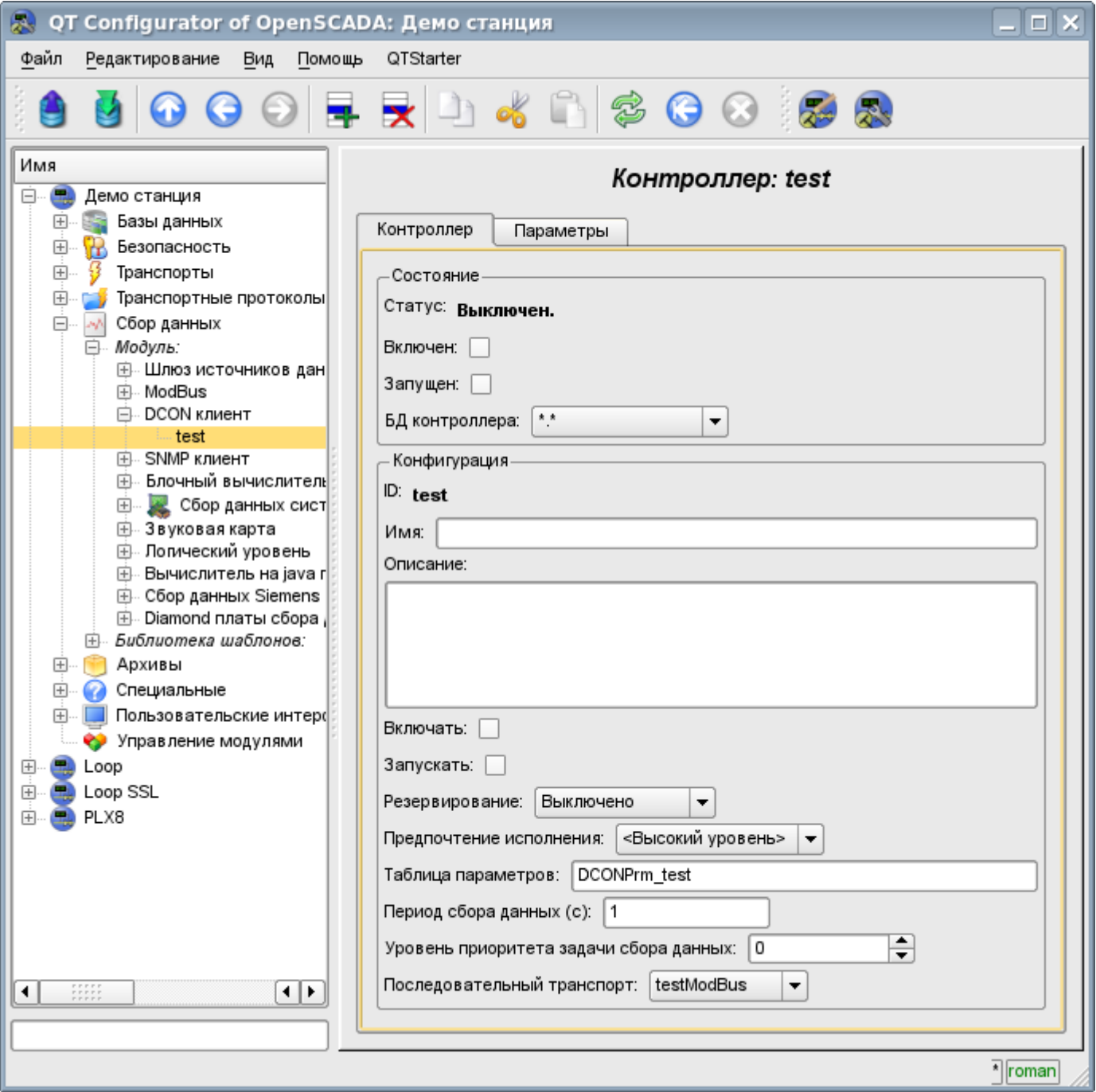

Рис.1. Вкладка конфигурации контроллера.

С помощью этой вкладки можно установить:

• Состояние контроллера, а именно: Состояние, «Включен», Запущен» и имя БД содержащей конфигурацию.

- Идентификатор, имя и описание контроллера.
- Состояние в которое переводить контроллер при загрузке: «Включен» и «Запущен».
- Режим горизонтального резервирования и предпочтение исполнения данного контроллера.
- Имя таблицы для хранения конфигурации параметров контроллера.
- Период и приоритет задачи сбора данных.
- Имя исходящего транспорта последовательного интерфейса, сконфигурированного в модуле транспорта "Serial".

#### **2.2. Параметры**

Модуль *DCON* предоставляет только один тип параметров – "Стандарт". На вкладке параметров можно установить:

• Состояние параметра «Включен»: требует отключения-включения для вступления изменений на этой вкладке в силу.

- Идентификатор, имя и описание параметра.
- Состояние в которое переводить параметр при загрузке «Включен».
- Тип модуля ввода-вывода I-7000.
- Адрес устройства I-7000 в сети RS-485. В десятичном виде от 0 до 255.
- Флаг проверки контрольной суммы. Должен соответствовать заданному в модуле вводавывода I-7000.

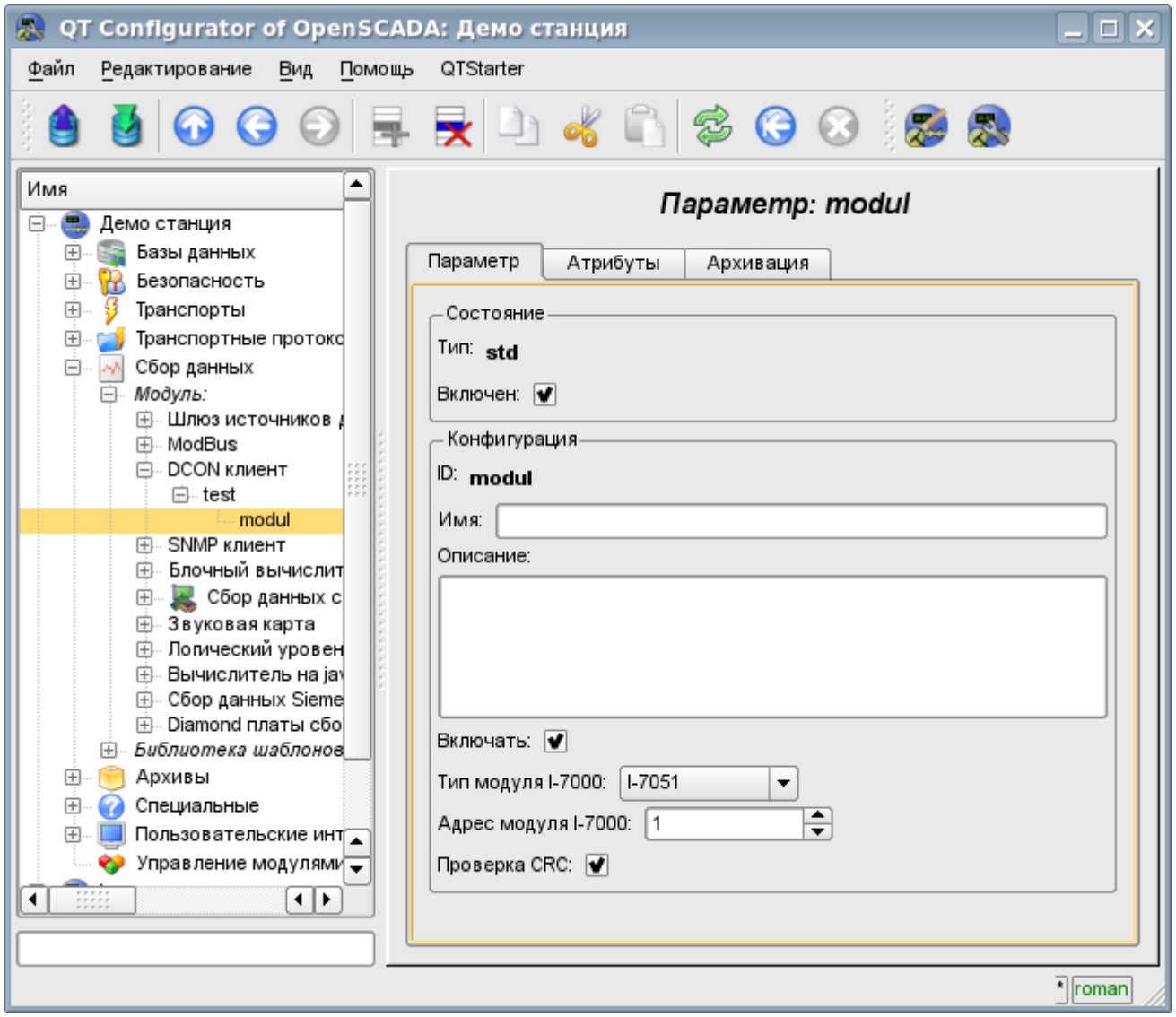

Рис.2. Вкладка конфигурации параметра.

В соответствии с настройками параметра выполняется опрос и создание атрибутов (рис.3).

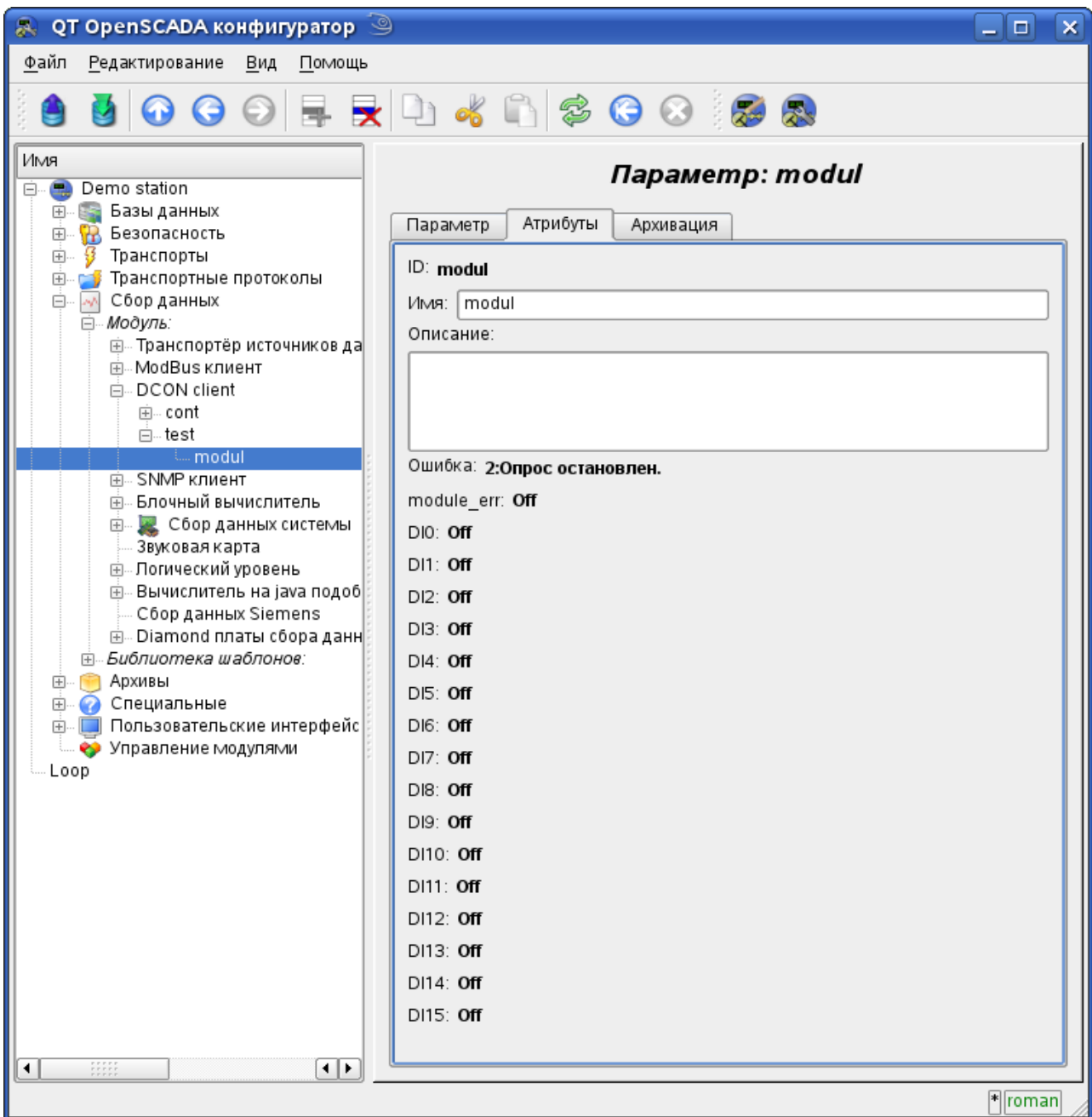

Рис.3. Вкладка атрибутов параметра.

### **3. Таблица совместимости модулей ввода-вывода различных производителей**

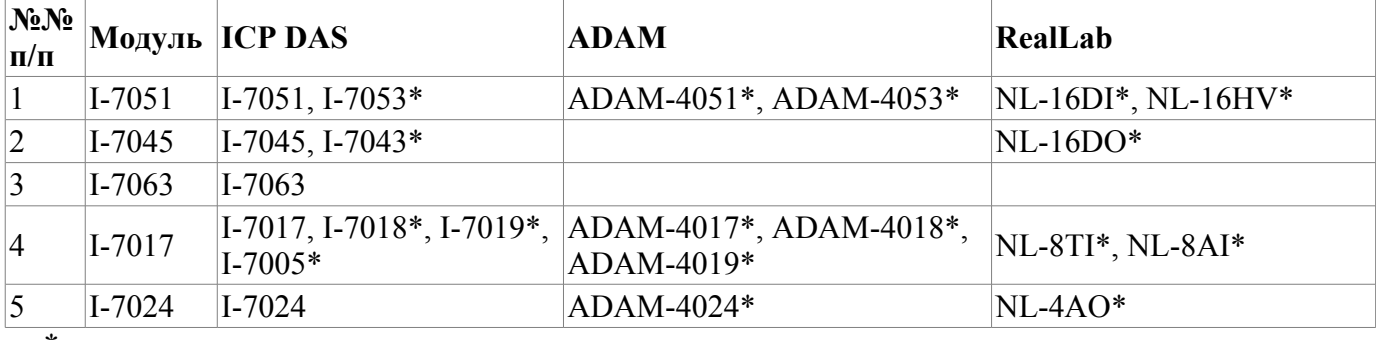

\* – не проверено.

## **Модуль подсистемы "Сбор данных" <DAQGate>**

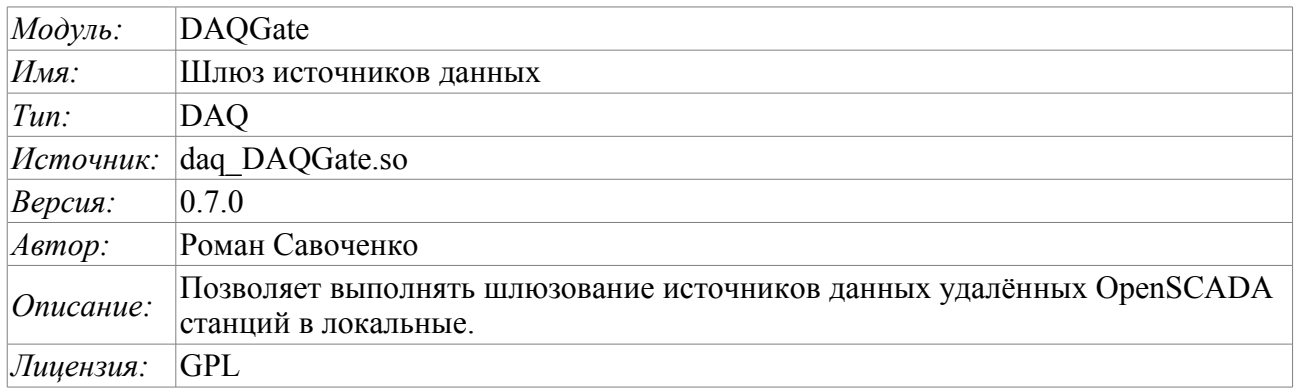

Основной функцией данного модуля является отражение данных подсистемы «Сбор данных» удалённых OpenSCADA станций на локальные. В своей работе модуль использует собственный протокол системы OpenSCADA [\(Self System\)](http://wiki.oscada.org.ua/Doc/SelfSystem?v=jg1) и сервисные функции подсистемы «Сбор данных».

Модулем реализуется следующие функции:

- Отражение структуры параметров подсистемы «Сбор данных» удалённой станции. Структура периодически, при работе, синхронизируется.
- Доступ к конфигурации параметров. Конфигурация параметров контроллеров удалённых станций прозрачно отражается, что позволяет менять её удалённо.
- Доступ к текущим значениям атрибутов параметров и возможность их модификации. Значения атрибутов параметров обновляются с периодичностью исполнения локального контроллера. Запросы на модификацию атрибутов транслируются на удалённую станцию.
- Отражение архивов значений отдельных атрибутов параметров. Реализовано отражение архивов двумя способами. Первый способ предусматривает создание локального архива для атрибута и его синхронизацию с удалённым, при этом поддерживается восстановление архива на время остановки станции. Второй способ предусматривает трансляцию запросов локального архива к архиву удалённой станции.
- Предоставление реализации механизма вертикального резервирования, а именно возможность отражения данных с нескольких станций одного уровня.
- Реализация функции горизонтального резервирования, а именно совместной работы с удалённой станцией этого-же уровня.

Использование доступных схем резервирования наглядно представлено на рис.1.

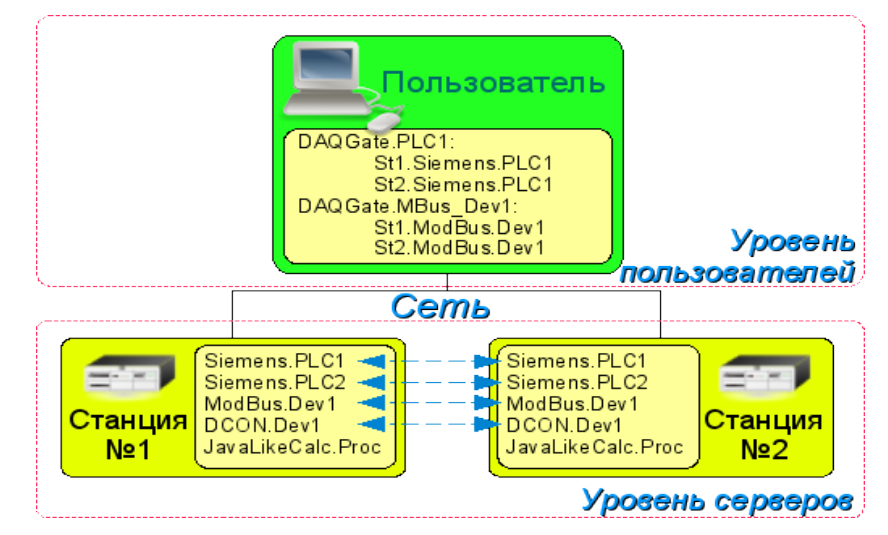

Рис.1. Горизонтальное и вертикальное резервирование.

### **1. Контроллер данных**

Для добавления источника данных создаётся и конфигурируется контроллер в системе OpenSCADA. Пример вкладки конфигурации контроллера данного типа изображен на рис.2.

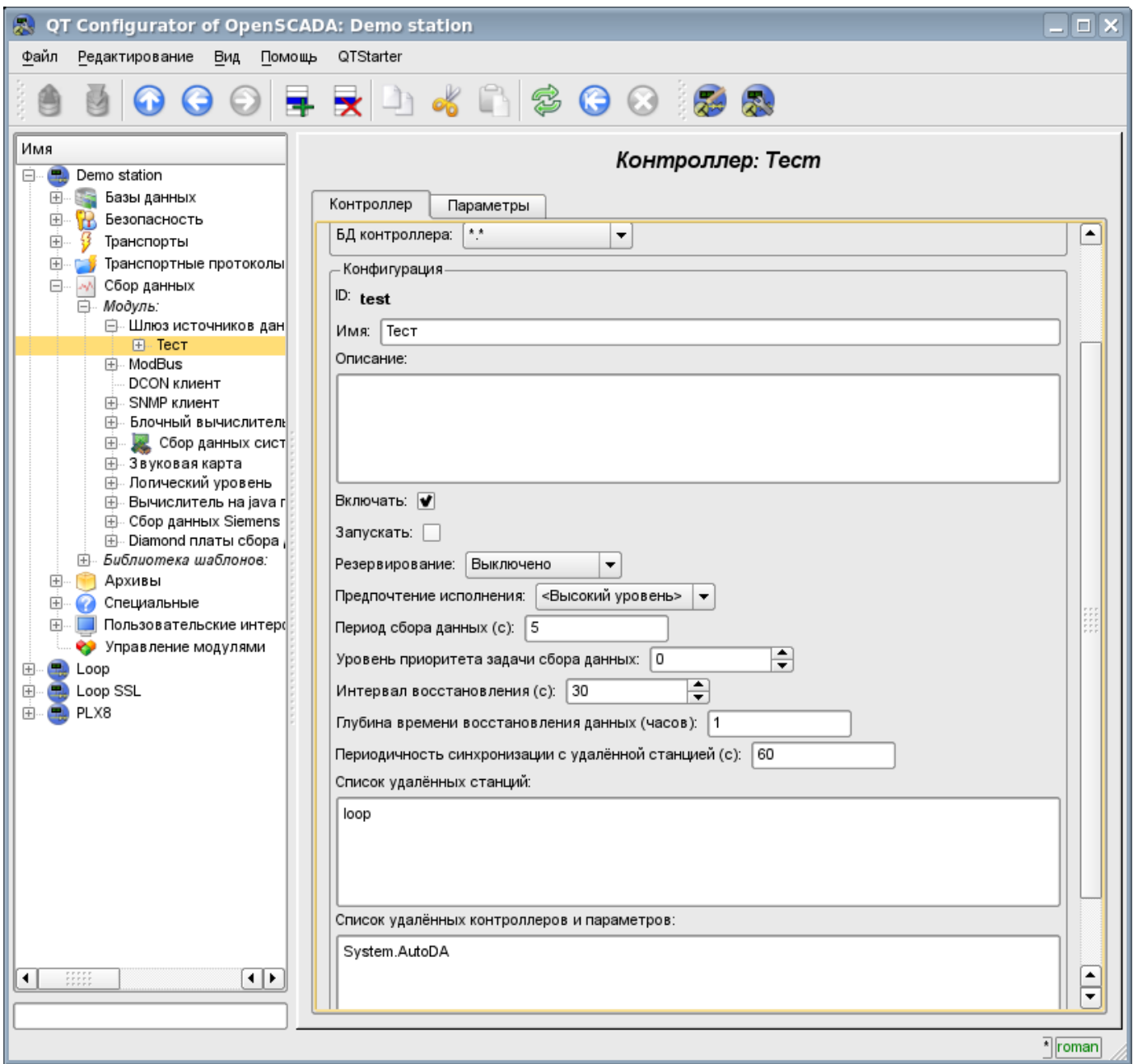

Рис.2. Вкладка конфигурации контроллера.

С помощью этой вкладки можно установить:

- Состояние контроллера, а именно: Статус, «Включен», Запущен» и имя БД содержащей конфигурацию.
- Идентификатор, имя и описание контроллера.
- Состояние в которое переводить контроллер при загрузке: «Включен» и «Запущен».
- Режим горизонтального резервирования и предпочтение исполнения данного контроллера.
- Период, в секундах, и приоритет задачи сбора данных.
- Интервал времени повторения попытки восстановления связи с потерянной станцией, в секундах.
- Максимальная глубина данных архива для восстановления при запуске, в часах.
- Период синхронизации с удалённой станцией, в секундах.
- Список отражаемых удалённых станций. Несколько станций в списка включают механизм

вертикального резервирования.

- Список отражаемых контроллеров и параметров. В списке можно указывать как только контроллеры, для отражения всех их параметров, так и отдельно взятые параметры.
- Команда перехода к конфигурации перечня удалённых станций.

### **2. Параметры**

Модуль не предоставляет возможности создания параметров вручную, все параметры создаются автоматически с учётом списка отражаемых контроллеров и параметров. Пример отраженного параметра приведён на рис. 3.

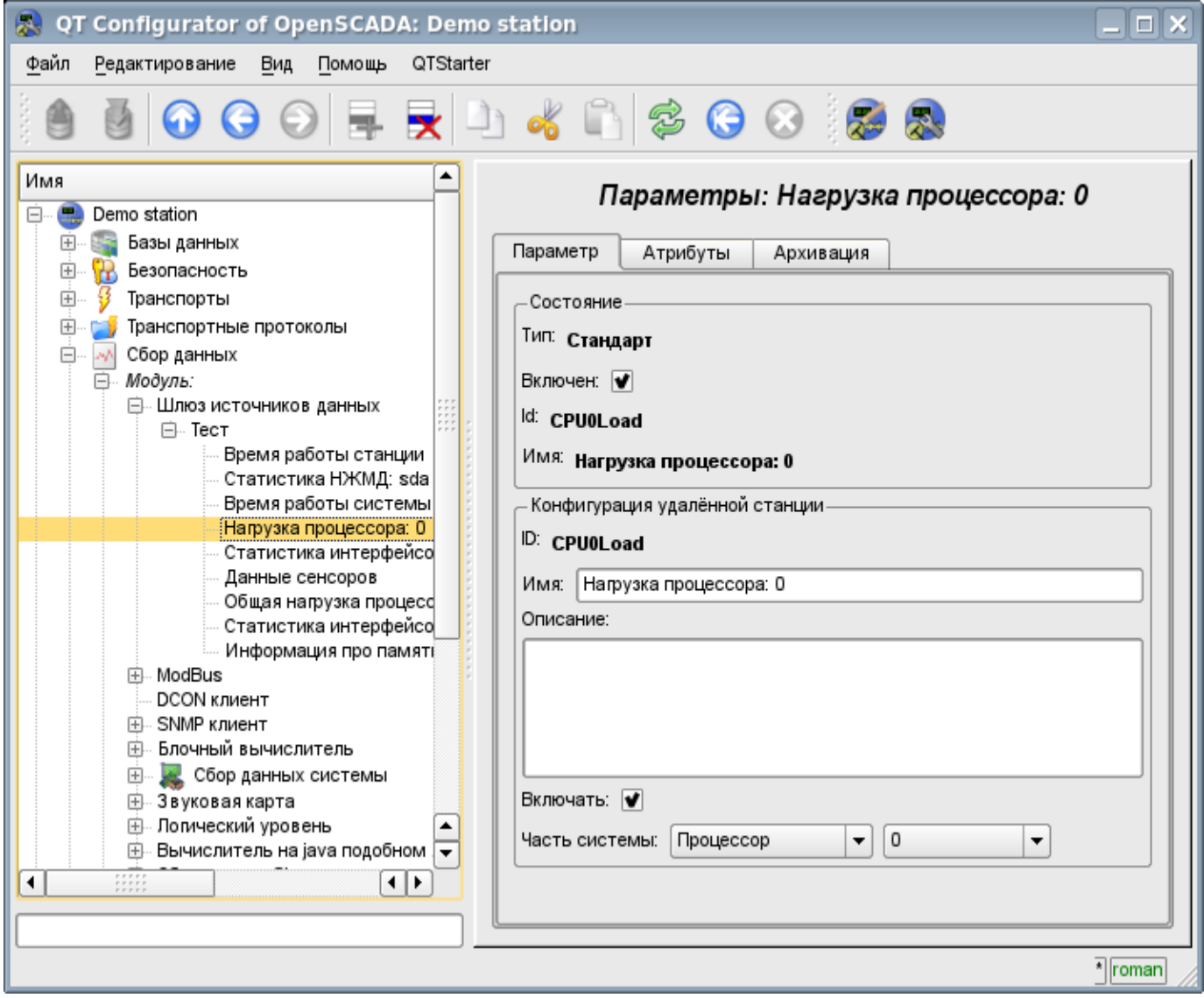

Рис.3. Вкладка конфигурации отражённого параметра.

## **Модуль подсистемы "Сбор данных" <SoundCard>**

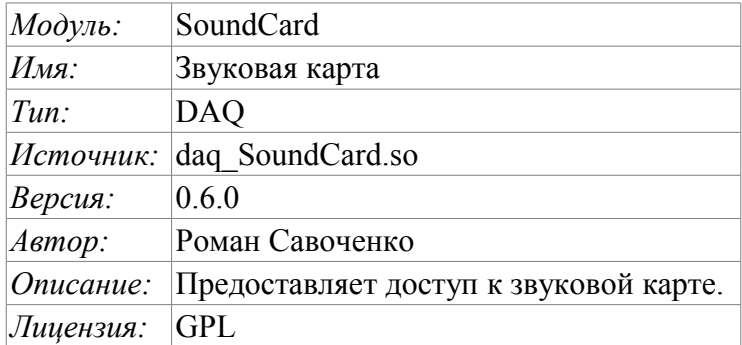

Данный модуль предназначен для предоставления данных со входов звуковых карт системы. Модуль основан на многоплатформенной библиотеке работы со звуком PortAudio (http://www.portaudio.com). Особенностью этой библиотеки является унифицированное API, которое позволяет легко адаптировать данный модуль для работы на разных платформах и даже с разными подсистемами звука на одной платформе.

Структура модуля заключается в отражении объекта «Контроллер» подсистемы «Сбор данных» на отдельное устройство ввода звука, доступное в системе. А объект «Параметр» подсистемы «Сбор данных» отражает отдельный канал доступный у устройства ввода звука на атрибут "val". Наиболее функциональным является использование атрибута "val" совместно с архивом или хотя бы его буфером. В случае включения архивирования данные канала звукового ввода помещаются в буфер архива пакетами с частотой выборки данных устройства ввода, что позволяет выполнять дальнейшие операции над этими данными. Кроме этого, последнее значение пакета устанавливается как текущее значение атрибута. В случае отсутствия архива выполняется только операция помещения последнего значения пакета как текущее значение атрибута.

Также модулем реализуются функции горизонтального резервирования, а именно совместной работы с удалённой станцией этого-же уровня.

### **1. Контроллер данных**

Для добавления устройства ввода звука создаётся и конфигурируется контроллер в системе OpenSCADA. Пример вкладки конфигурации контроллера данного типа изображен на рис.1.

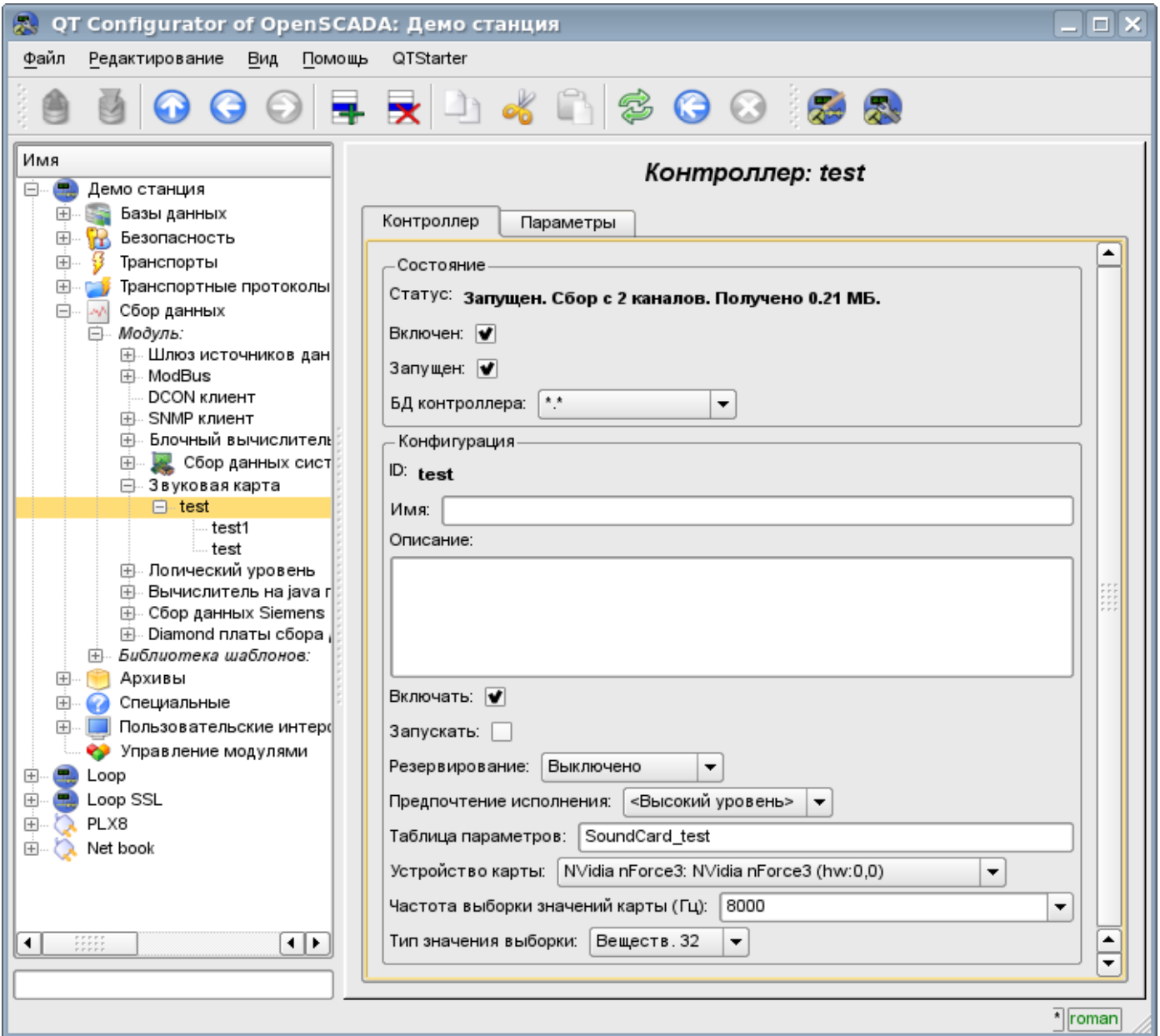

Рис.1. Вкладка конфигурации контроллера.

С помощью этой вкладки можно установить:

• Состояние контроллера, а именно: Статус, «Включен», Запущен» и имя БД, содержащей конфигурацию.

- Идентификатор, имя и описание контроллера.
- Состояние, в которое переводить контроллер при загрузке: «Включен» и «Запущен».
- Режим горизонтального резервирования и предпочтение исполнения данного контроллера.
- Имя таблицы БД, в которой хранить параметры этого контроллера.
- Устройство карты из списка доступных.
- Частота выборки значений карты в герцах.
- Тип значения выборки из списка: Вещественный 32, Целый 32 и Целый 16.

### **2. Параметры**

Для добавления канала устройства ввода звука создаётся и конфигурируется параметр контроллера в системе OpenSCADA. Пример вкладки конфигурации параметра данного типа изображен на рис.2.

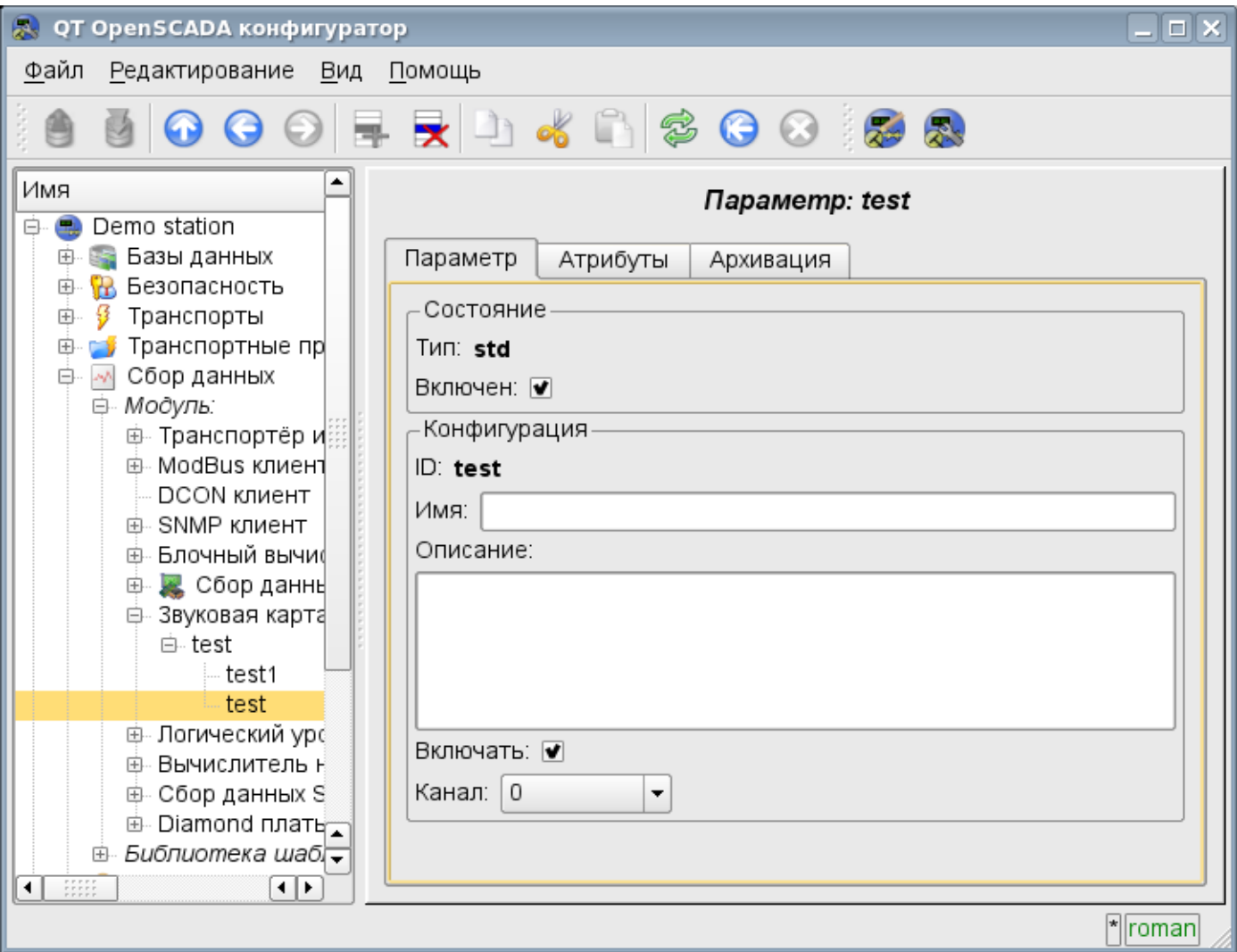

Рис.2. Вкладка конфигурации параметра.

С помощью этой вкладки можно установить:

- Тип параметра и указать состояние параметра «Включен».
- Идентификатор, имя и описание параметра.
- Состояние, в которое переводить параметр при загрузке: «Включен».
- Канал устройства ввода звука из списка доступных каналов.

Вкладка атрибутов параметра имеет вид, представленный на рис.3, а вкладка значений архива атрибута "val" представлена на рис.4.

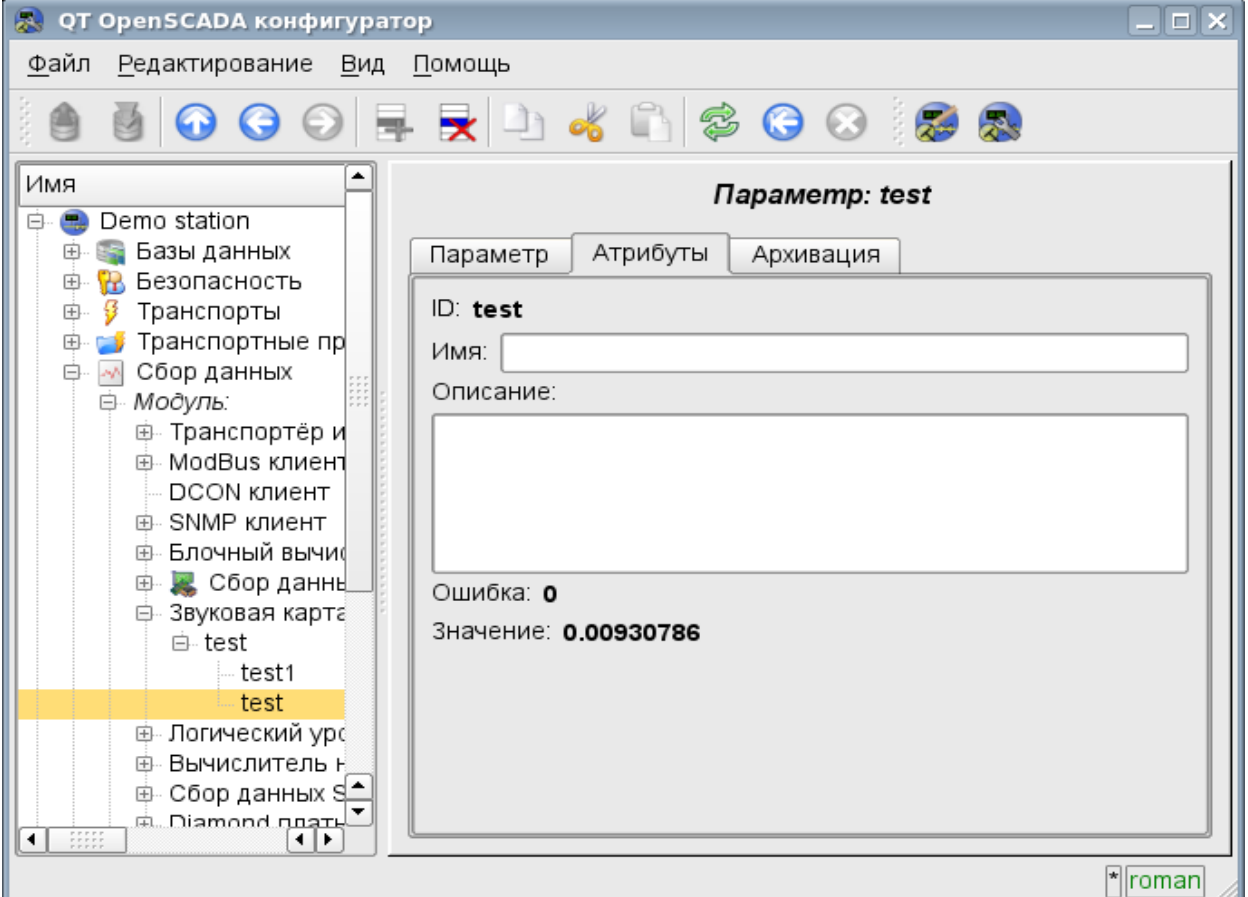

Рис.3. Вкладка атрибутов параметра.

 $T$ 

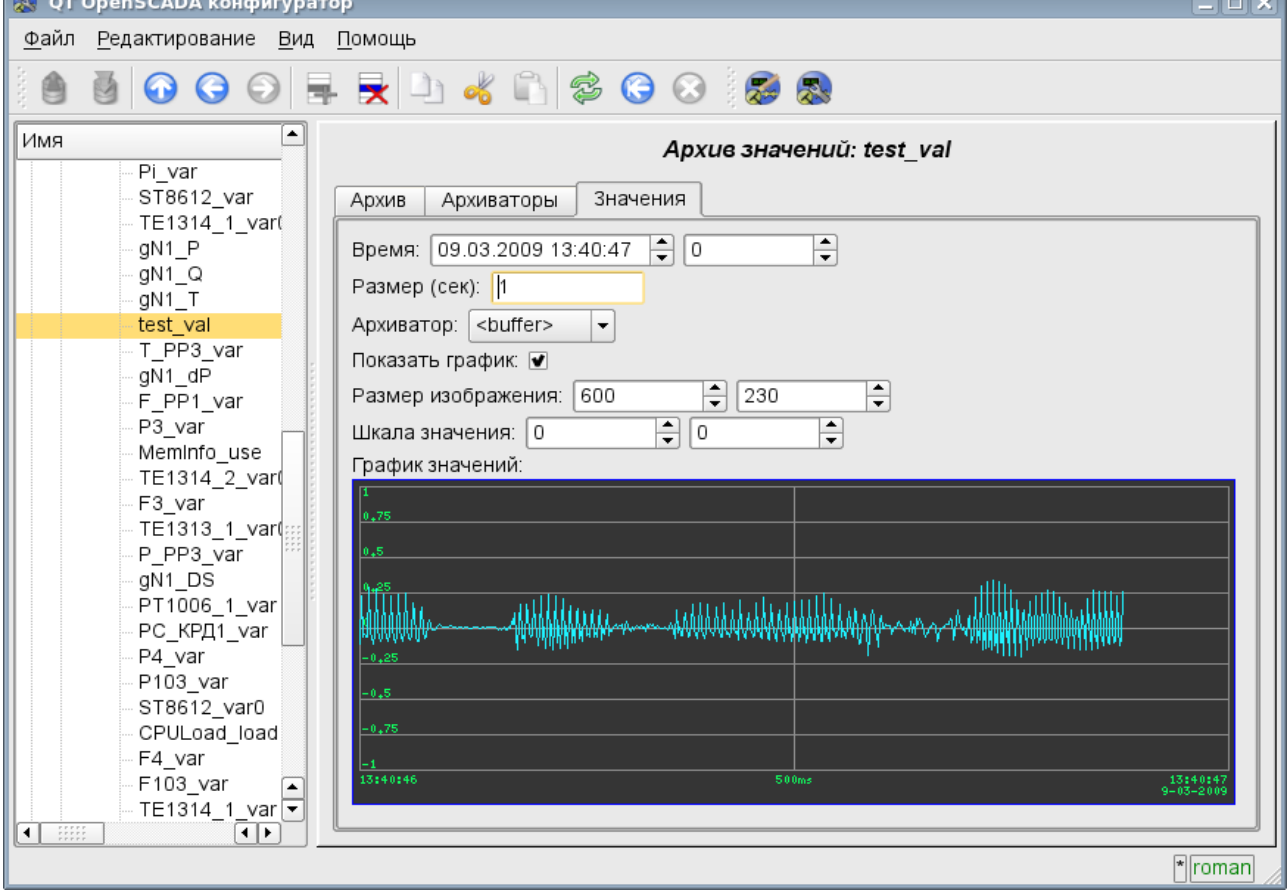

Рис.4. Вкладка значений архива атрибута "val".

# **Модуль подсистемы "Транспорты" <Soсkets>**

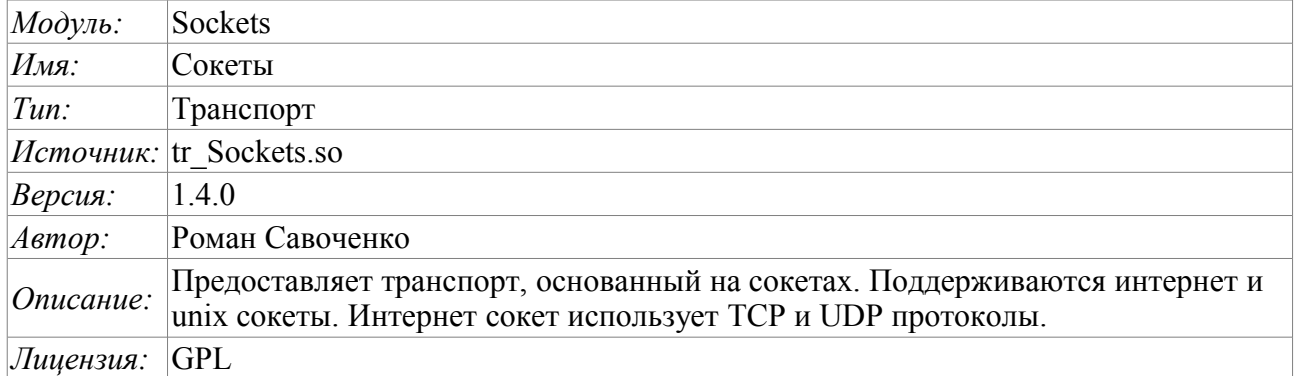

Модуль транспорта Sockets предоставляет в систему поддержку транспортов, основанных на сокетах. Поддерживаются входящие и исходящие транспорты, основанные на интернет сокетах: TCP, UDP и UNIX сокете. Добавить новые входящие и исходящие сокеты можно посредством конфигурации транспортной подсистемы в любом конфигураторе системы OpenSCADA.

### **1. Входящие транспорты**

Сконфигурированный и запущенный входящий транспорт открывает серверный сокет для ожидания соединения клиентов. В случае с UNIX сокетом создаётся файл UNIX сокета. Сокеты TCP и UNIX являются многопоточными, т.е. при подключении клиента к сокетам данных типов создаётся клиентский сокет и новый поток, в котором производиться обслуживание клиента. Серверный сокет в этот момент переходит к ожиданию запросов от нового клиента. Таким образом достигается параллельное обслуживание клиентов.

Каждый входящий сокет обязательно связывается с одним из доступных транспортных протоколов, которому передаются входящие сообщения. В связке с транспортным протоколом поддерживается механизм объединения кусков разрозненных при передаче запросов.

Диалог конфигурации входящего сокета изображён на рис.1.

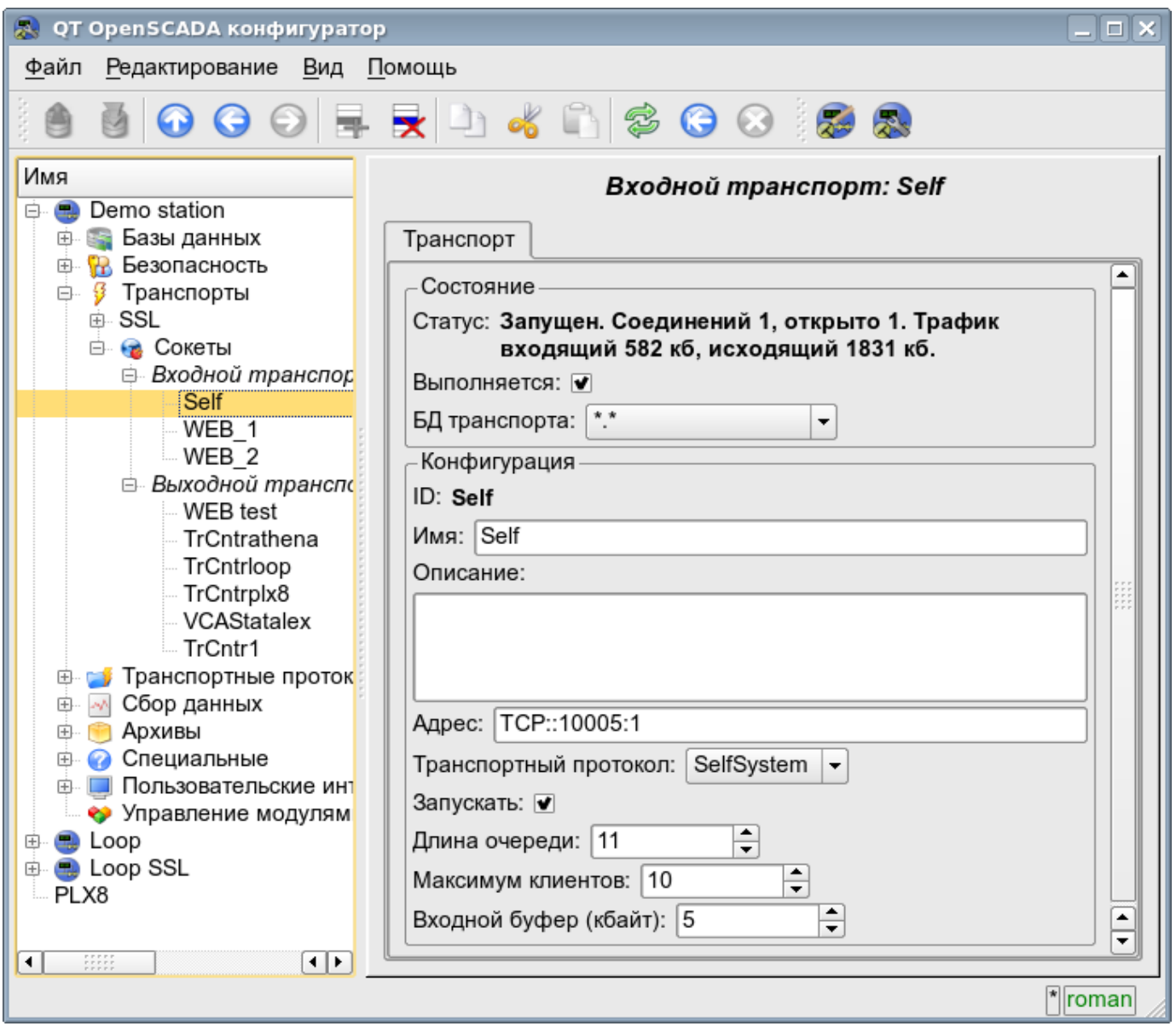

Рис.1. Диалог конфигурации входящего сокета.

С помощью этого диалога можно установить:

- Состояние транспорта, а именно: «Статус», «Запущен» и имя БД, содержащей конфигурацию.
- Идентификатор, имя и описание транспорта.
- Адрес транспорта. Формат адреса описан в таблице ниже.
- Выбор транспортного протокола.
- Состояние, в которое переводить контроллер при загрузке: «Запущен».
- Длина очереди сокетов, максимальное количество обслуживаемых клиентов и размер входного буфера.

Особенности формирования адресов входящих сокетов приведены в таблице ниже:

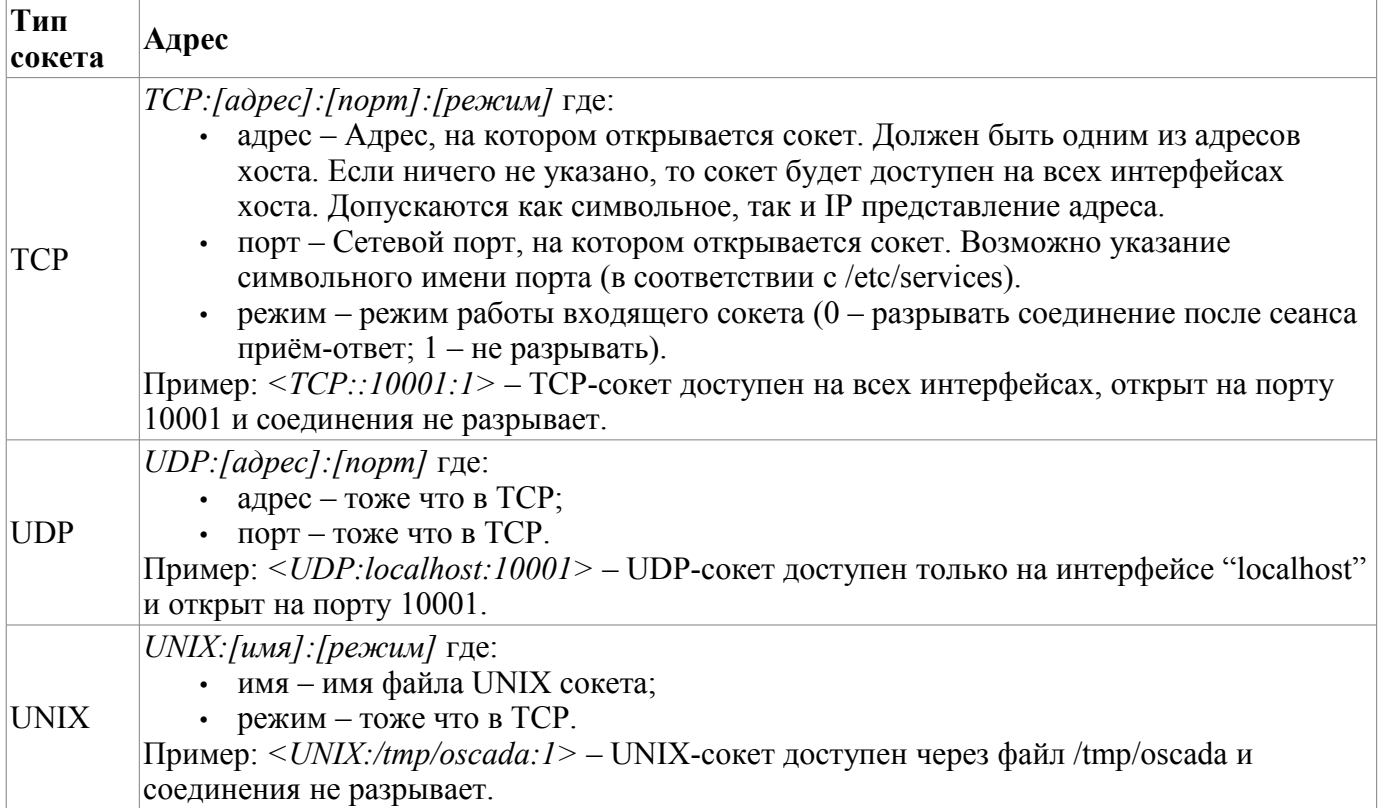

### **2. Исходящие транспорты**

Сконфигурированный и запущенный исходящий транспорт открывает соединение с указанным сервером. При разрыве соединения исходящий транспорт отключается. Для возобновления соединения транспорт нужно снова запустить.

Главная вкладка страницы конфигурации исходящего сокета изображёна на рис.2.

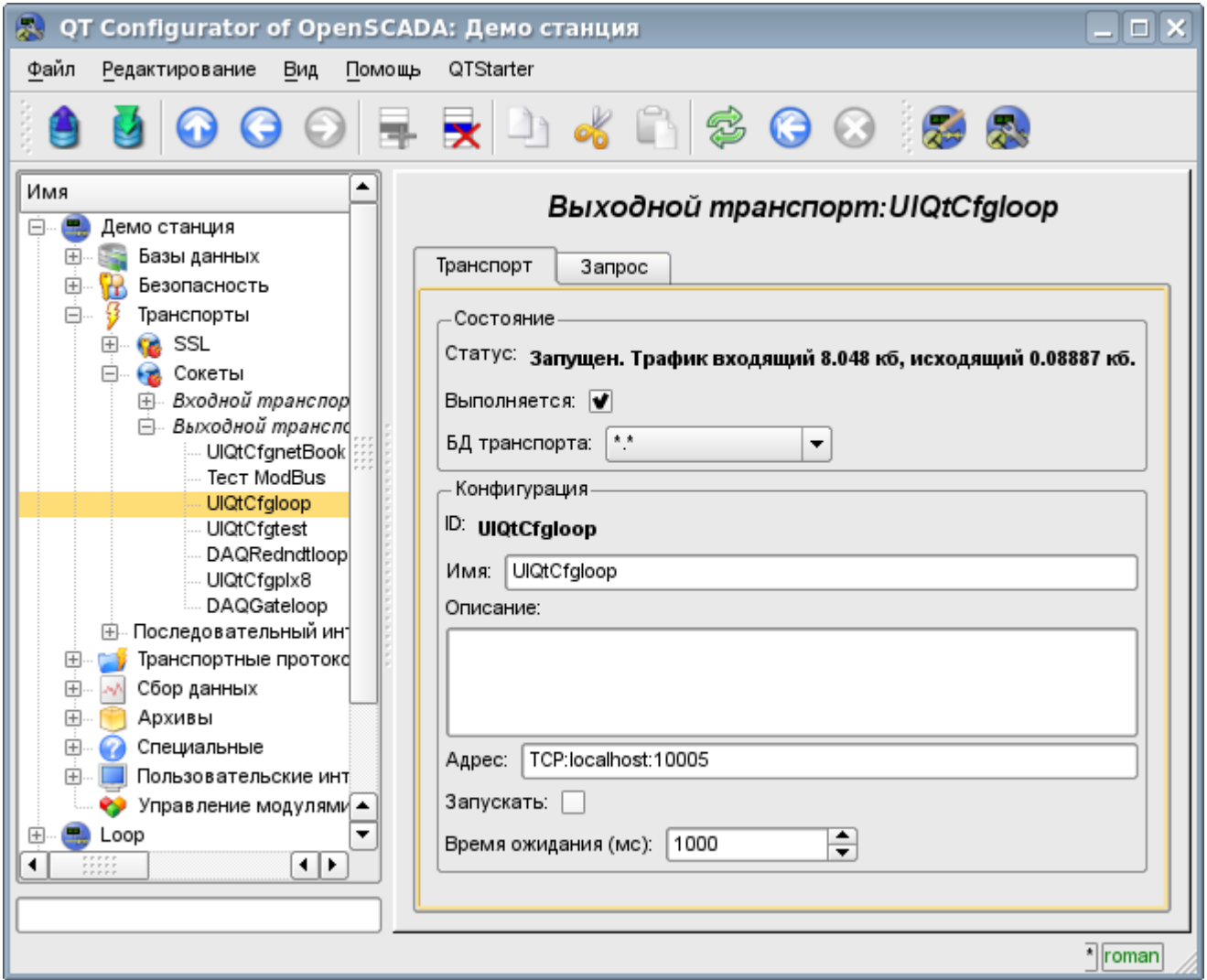

Рис.2. Главная вкладка страницы конфигурации исходящего сокета.

С помощью этого диалога можно установить:

- Состояние транспорта, а именно: «Статус», «Запущен» и имя БД, содержащей конфигурацию.
- Идентификатор, имя и описание транспорта.
- Адрес транспорта. Формат адреса описан в таблице ниже.
- Состояние, в которое переводить контроллер при загрузке: «Запущен».
- Таймаут по умолчанию для ожидания соединения и ответа.

Адреса исходящих сокетов различного типа формируются следующим образом:

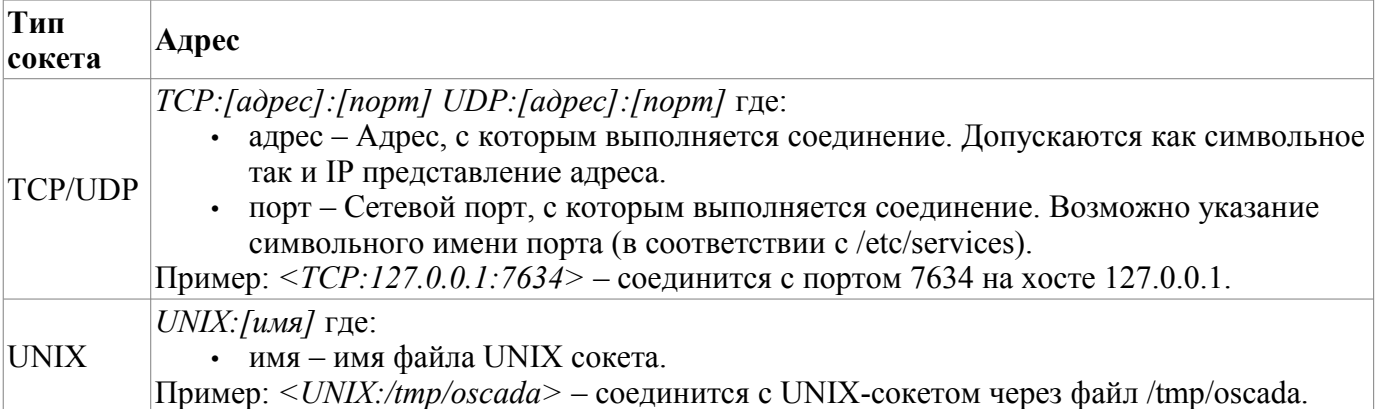

# **Модуль подсистемы "Транспорты" <SSL>**

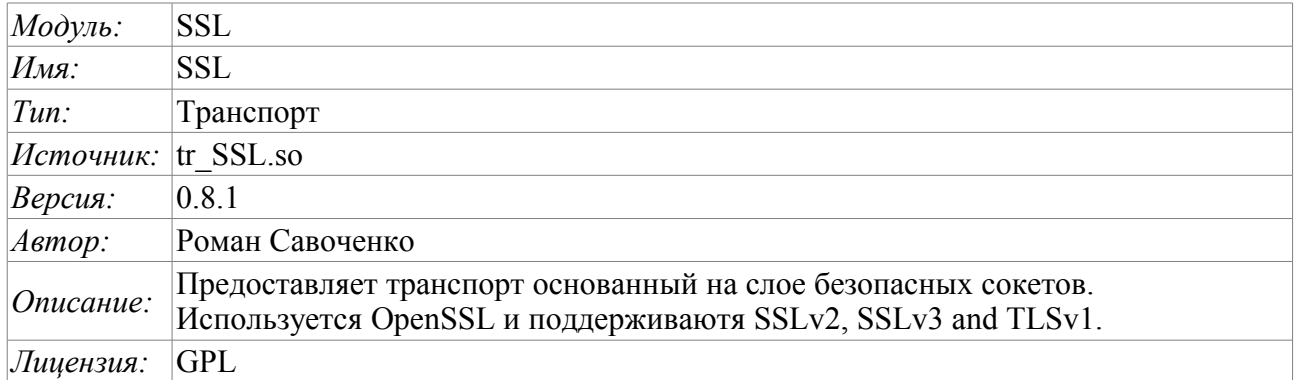

Модуль транспорта SSL предоставляет в систему поддержку транспортов основанных на слое безопасных сокетов (SSL). В основе модуля лежит библиотека [OpenSSL.](http://www.openssl.org/) Поддерживаются входящие и исходящие транспорты протоколов SSLv2, SSLv3 и TLSv1.

Добавить новые входящие и исходящие транспорты можно посредством конфигурации транспортной подсистемы в любом конфигураторе системы OpenSCADA.

### **1. Входящие транспорты**

Сконфигурированный и запущенный входящий транспорт открывает серверный SSL-сокет для ожидания соединения клиентов. SSL-сокет являются много-поточными, т.е. при подключении клиента создаётся клиентское SSL-соединение и новый поток в котором производиться обслуживание клиента. Серверный SSL-сокет, в этот момент, переходит к ожиданию запросов от нового клиента. Таким образом достигается параллельное обслуживание клиентов.

Каждый входящий транспорт обязательно связывается с одним из доступных транспортных протоколов, которому передаются входящие сообщения. В связке с транспортным протоколом поддерживается механизм объединения кусков раздробленных, при передаче, запросов.

Диалог конфигурации входящего SSL-транспорта изображён на рис.1.

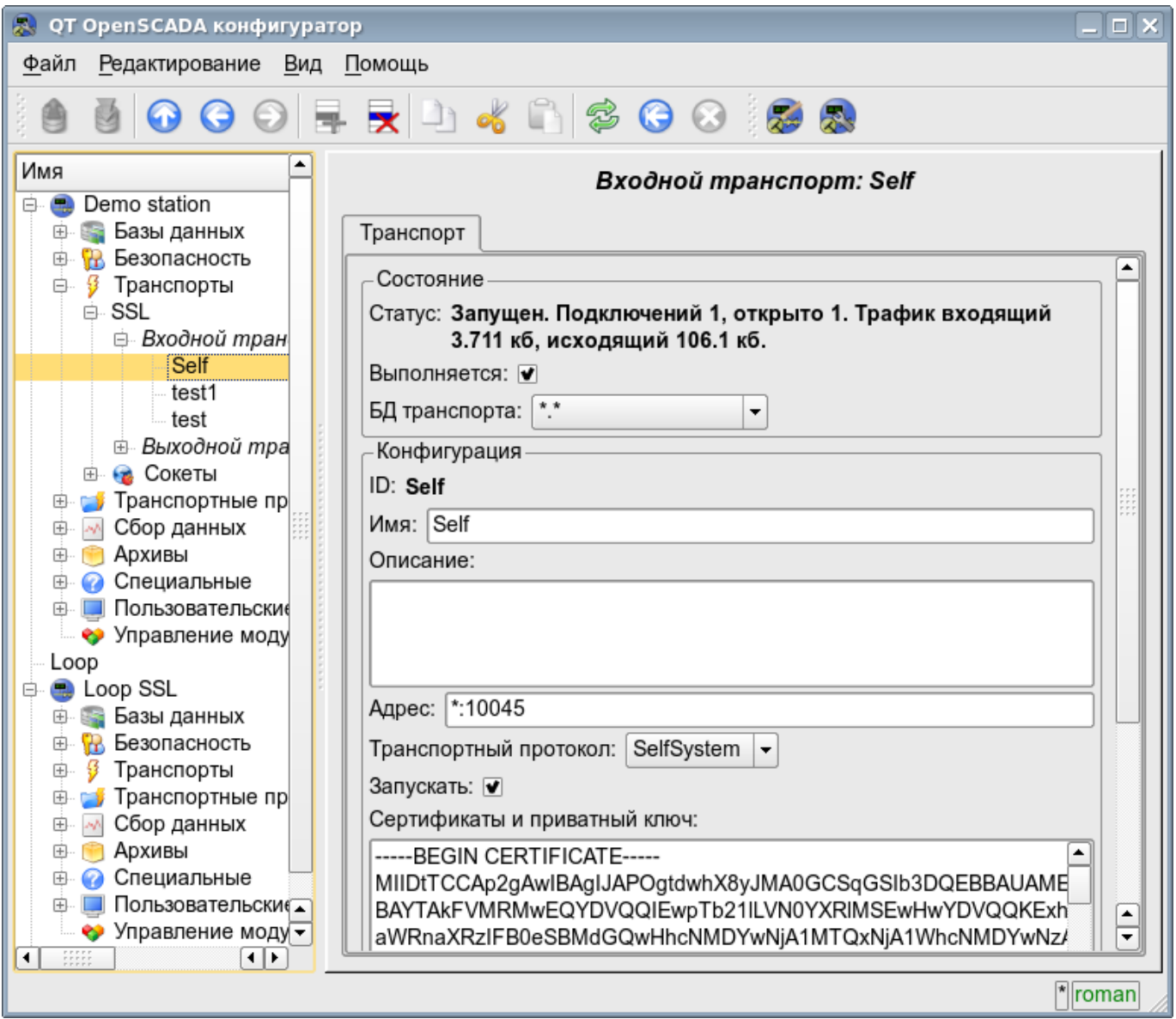

Рис.1. Диалог конфигурации входящего SSL-транспорта.

С помощью этого диалога можно установить:

- Состояние транспорта, а именно: «Статус», «Запущен» и имя БД содержащей конфигурацию.
- Идентификатор, имя и описание транспорта.
- Адрес транспорта в формате "[адрес]:[порт]:[режим]" где:
	- адрес Адрес, на котором открывается SSL. Должен быть одним из адресов хоста. Если указано "\*" то SSL будет доступен на всех интерфейсах хоста. Допускаются как

символьное, так и IP представление адреса.

- порт Сетевой порт, на котором открывается SSL. Возможно указание символьного имени порта (в соответствии с /etc/services).
- режим SSL-режим и версия (SSLv2, SSLv3, SSLv23, TLSv1). По умолчанию и при ошибке используется SSLv23
- Выбор транспортного протокола.
- Состояние, в которое переводить контроллер при загрузке: «Запущен».
- Сертификаты, приватный ключ SSL и пароль приватного ключа SSL.
- Максимальное количество обслуживаемых клиентов и размер входного буфера.

### **2. Исходящие транспорты**

Сконфигурированный и запущенный исходящий транспорт открывает SSL соединение с указанным сервером. При разрыве соединения, исходящий транспорт отключается. Для возобновления соединения транспорт нужно опять запустить.

Главная вкладка страницы конфигурации исходящего SSL-транспорта изображёна на рис.2.

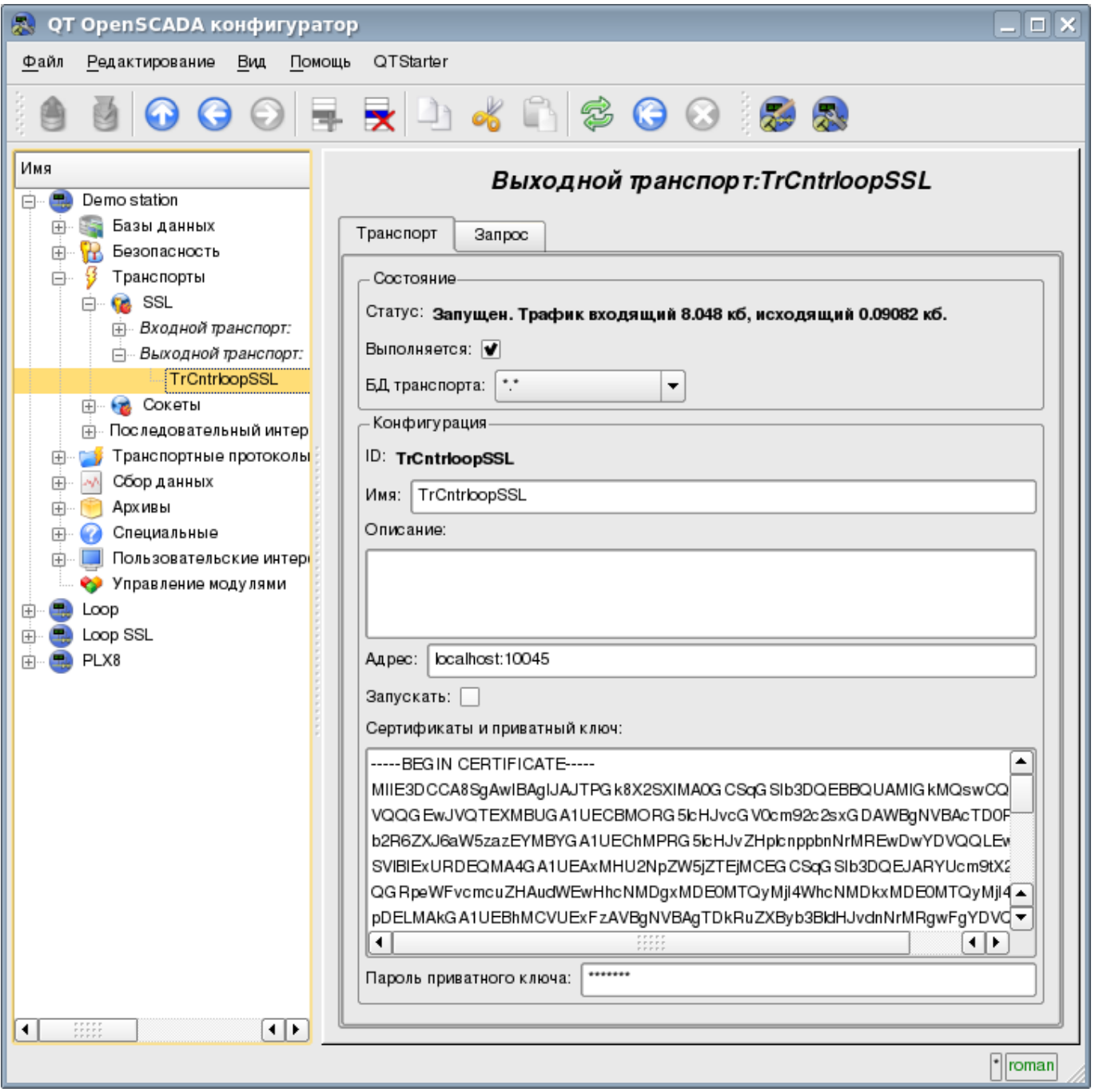

Рис.2. Главная вкладка страницы конфигурации исходящего SSL-транспорта.

С помощью этого диалога можно установить:

- Состояние транспорта, а именно: «Статус», «Запущен» и имя БД содержащей конфигурацию.
- Идентификатор, имя и описание транспорта.
- Адрес транспорта в формате "[адрес]:[порт]:[режим]" где:
	- адрес Адрес, с которым выполняется соединение. Допускаются как символьное так и IP представление адреса.
	- порт Сетевой порт, с которым выполняется соединение. Возможно указание символьного имени порта (в соответствии с /etc/services).
	- режим SSL-режим и версия (SSLv2, SSLv3, SSLv23, TLSv1). По умолчанию и при ошибке используется SSLv23
- Состояние, в которое переводить контроллер при загрузке: «Запущен».
- Сертификаты, приватный ключ SSL и пароль приватного ключа SSL.

### **3. Сертификаты и ключи**

Для полноценной работы модуля необходимы сертификаты и приватные ключи. В случае с входящим SSL-транспортом (сервером) они обязательны. В случае с исходящим SSL-транспортом они могут и не устанавливаться хотя их использование желательно.

Простейшей конфигурацией сертификата является самоподписной сертификат и приватный ключ. Ниже описана процедура их создания с помощью утилиты openssl:

- # Генерация секретного ключа
- \$ openssl genrsa -out ./key.pem -des3 -rand /var/log/messages 2048
- # Генерация самоподписанного сертификата
- \$ openssl req -x509 -new -key ./key.pem -out ./selfcert.pem -days 365

Далее содержимое файлов selfcert.pem и key.pem копируется в текстовое поле сертификата и ключа. Пароль приватного ключа устанавливается в соответствующем поле.

# **Модуль подсистемы "Транспорты" <Serial>**

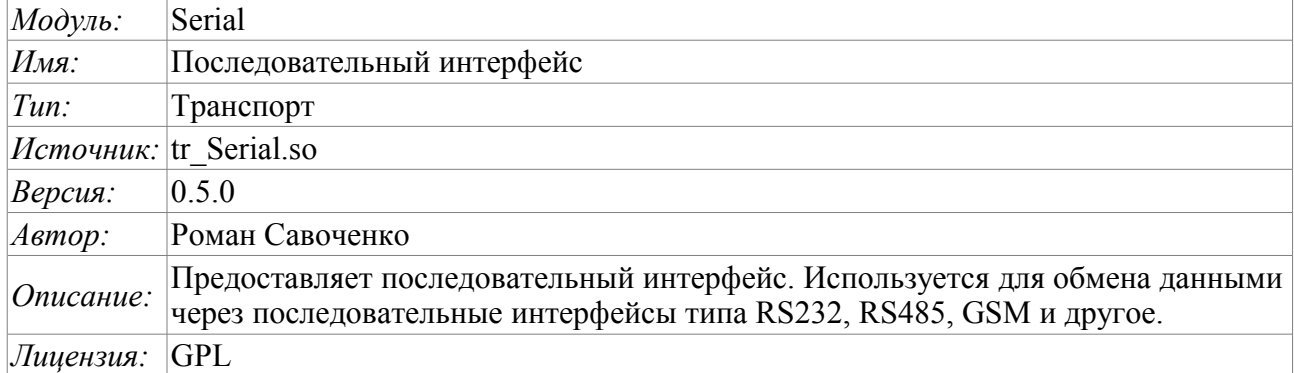

Модуль транспорта Serial предоставляет в систему поддержку транспортов, основанных на последовательных интерфейсах типа RS232, RS485, GSM и другие. Поддерживаются входящие и исходящие транспорты. Добавить новые входящие и исходящие интерфейсы можно посредством конфигурации транспортной подсистемы в любом конфигураторе системы OpenSCADA.

### **1. Входящие транспорты**

Сконфигурированный и запущенный входящий транспорт открывает порт последовательного интерфейса для ожидания запросов клиентов. Каждый входящий интерфейс обязательно связывается с одним из доступных транспортных протоколов, к которому передаются входящие сообщения.

Диалог конфигурации входящего последовательного интерфейса изображён на рис.1.

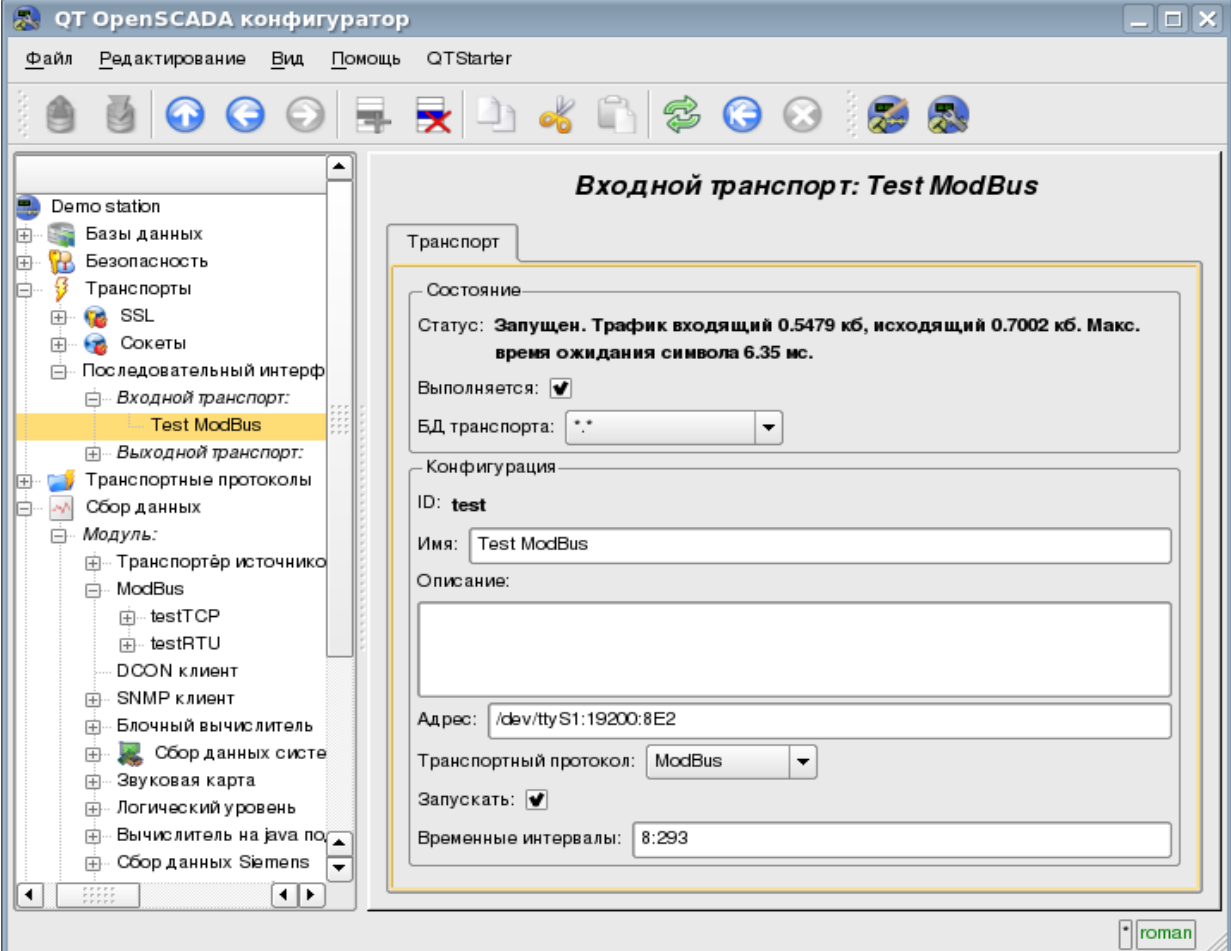

Рис.1. Диалог конфигурации входящего последовательного интерфейса.

С помощью этого диалога можно установить:

- Состояние транспорта, а именно: «Статус», «Выполняется» и имя БД, содержащей конфигурацию.
- Идентификатор, имя и описание транспорта.
- Адрес интерфейса в формате строки: *'[dev]:[spd]:[format]'*. Где:
	- $dev$  адрес последовательного устройства ( $dev/ttyS0$ );

• *spd* — скорость последовательного устройства из ряда: 300, 600, 1200, 2400, 4800, 9600, 19200, 38400, 57600, 115200, 230400, 460800, 500000, 576000 или 921600;

• *format* — формат асинхронных данных '<размер><чётность><стоп>' (8N1, 7E1, 5O2).

- Выбор транспортного протокола.
- Состояние, в которое переводить контроллер при загрузке: «Запущен».
- Временные интервалы интерфейса в формате строки: *'[symbol]:[frm]'*. Где:
	- *symbol* время символа в миллисекундах. Используется для контроля факта окончания фрейма;

• *frm* — максимальное время фрейма в миллисекундах. Используется для ограничение максимального размера пакета запроса (фрейма).

### **2. Исходящие транспорты**

Сконфигурированный и запущенный исходящий транспорт открывает порт последовательного интерфейса для отправки запросов через него.

Главная вкладка страницы конфигурации исходящего последовательного интерфейса изображёна на рис.2.

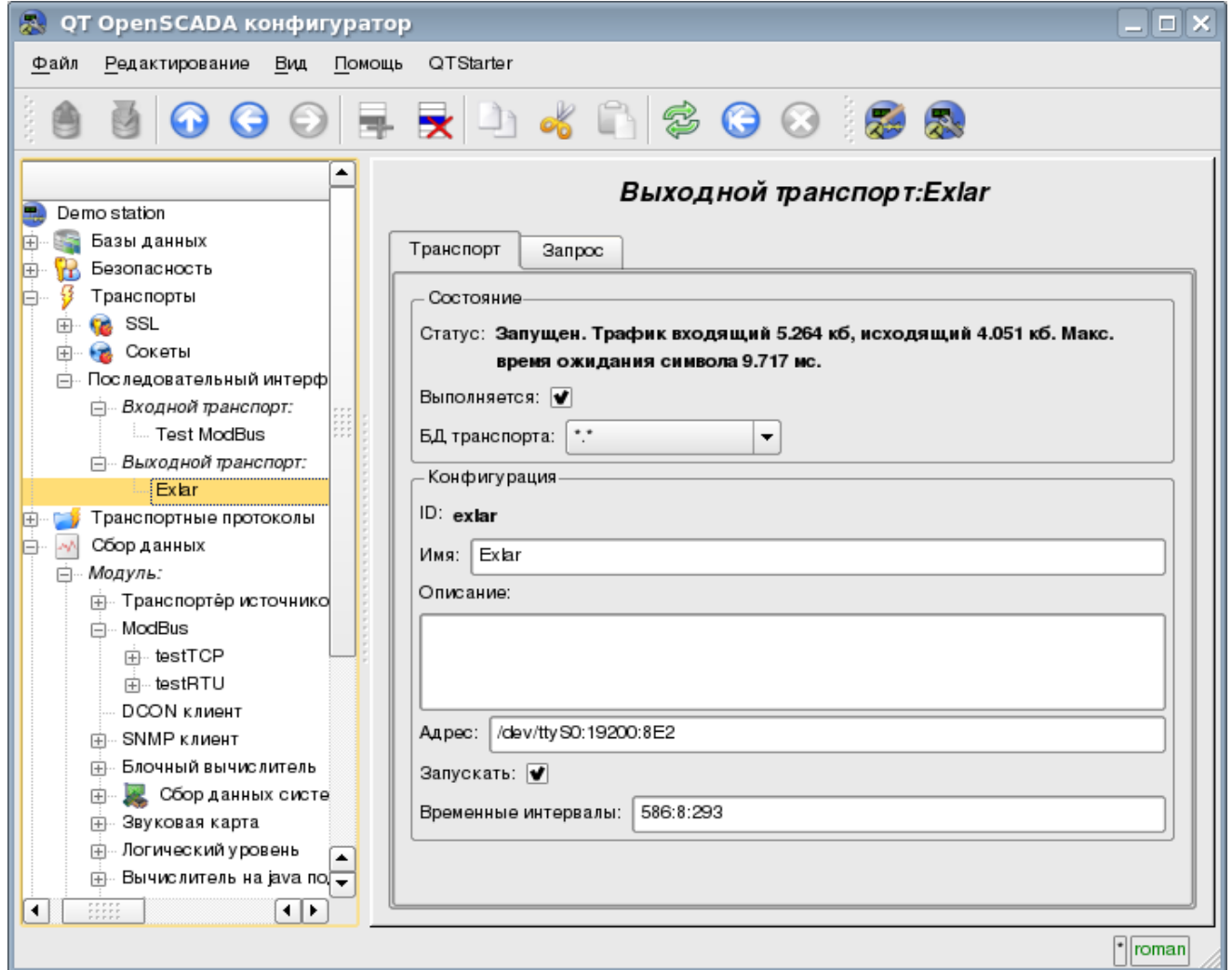

Рис.2. Главная вкладка страницы конфигурации исходящего последовательного интерфейса.

С помощью этого диалога можно установить:

- Состояние транспорта, а именно: «Статус», «Запущен» и имя БД, содержащей конфигурацию.
- Идентификатор, имя и описание транспорта.
- Адрес интерфейса в формате строки: *'[dev]:[spd]:[format]'*. Где:
	- $dev$  адрес последовательного устройства (/dev/ttyS0);
	- *spd* скорость последовательного устройства из ряда: 300, 600, 1200, 2400, 4800, 9600, 19200, 38400, 57600, 115200, 230400, 460800, 500000, 576000 или 921600;
	- *format* формат асинхронных данных '<размер><чётность><стоп>' (8N1, 7E1, 5O2).
- Состояние, в которое переводить контроллер при загрузке: «Запущен».
- Временные интервалы интерфейса в формате строки: *'{conn]:[symbol]:[frm]'*. Где:
	- *conn* время ожидания соединения т.е. ответа от удалённого устройства.
		- *symbol* время символа в миллисекундах. Используется для контроля факта окончания фрейма;
		- *frm* максимальное время фрейма в миллисекундах. Используется для ограничение максимального размера пакета ответа (фрейма).

# **Модуль подсистемы "Протоколы" <HTTP>**

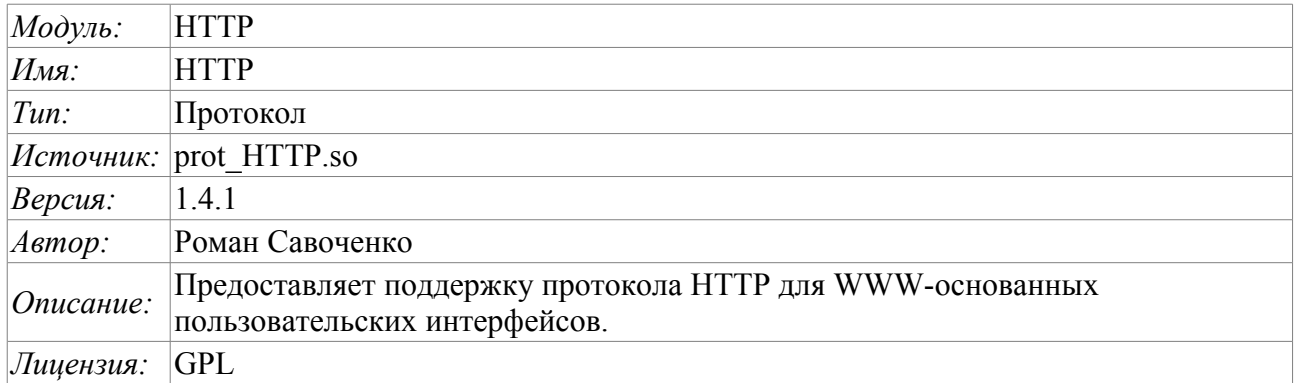

Модуль транспортного протокола HTTP предназначен для реализации поддержки сетевого протокола HTTP(Hypertext Transfer Protocol) в системе OpenSCADA.

Протокол HTTP используется для передачи содержимого WWW. Так, через HTTP передаются следующие типы документов: html, xhtml, png, java и многие другие. Добавление поддержки HTTP в систему OpenSCADA в комплексе с транспортом Sockets позволяет реализовывать различные пользовательские функции на основе WWW интерфейса. По состоянию на версию 1.3.0 модуль HTTP реализует два основных метода протокола HTTP: GET и POST. Модуль HTTP обеспечивает контроль целостности HTTP-запросов и, в согласии с транспортом Sockets, позволяет "собирать" целостные запросы из их фрагментов, а также обеспечивать сохранение соединения живым (Keep-Alive).

Для гибкого подключения пользовательских интерфейсов к данному модулю используется модульный механизм в рамках самого модуля HTTP. В роли модулей используются модули подсистемы "Пользовательские интерфейсы" с дополнительным информационным полем "SubType", имеющим значение "WWW".

В запросах к Web ресурсам принято использовать URL(Universal Resource Locator), следовательно URL передаётся как основной параметр через HTTP. Первый элемент запрашиваемого URL используется для идентификации модуля UI. Например URL: http://localhost:10002/WebCfg означает обращение к модулю WebCfg на хосте http://localhost:10002. В случае ошибочного указания идентификатора модуля или при обращении вообще без идентификатора модуля HTTP модуль генерирует диалог информации о входе и с выбором одного из доступных пользовательских интерфейсов. Пример диалога показан на рисунке 1. Модулем поддерживается аутентификация в системе OpenSCADA при предоставлении авторизированного доступа к модулям WEB-интерфейсов (рис.2). Диалог формируется на языке XHTML 1.0 Transitional!

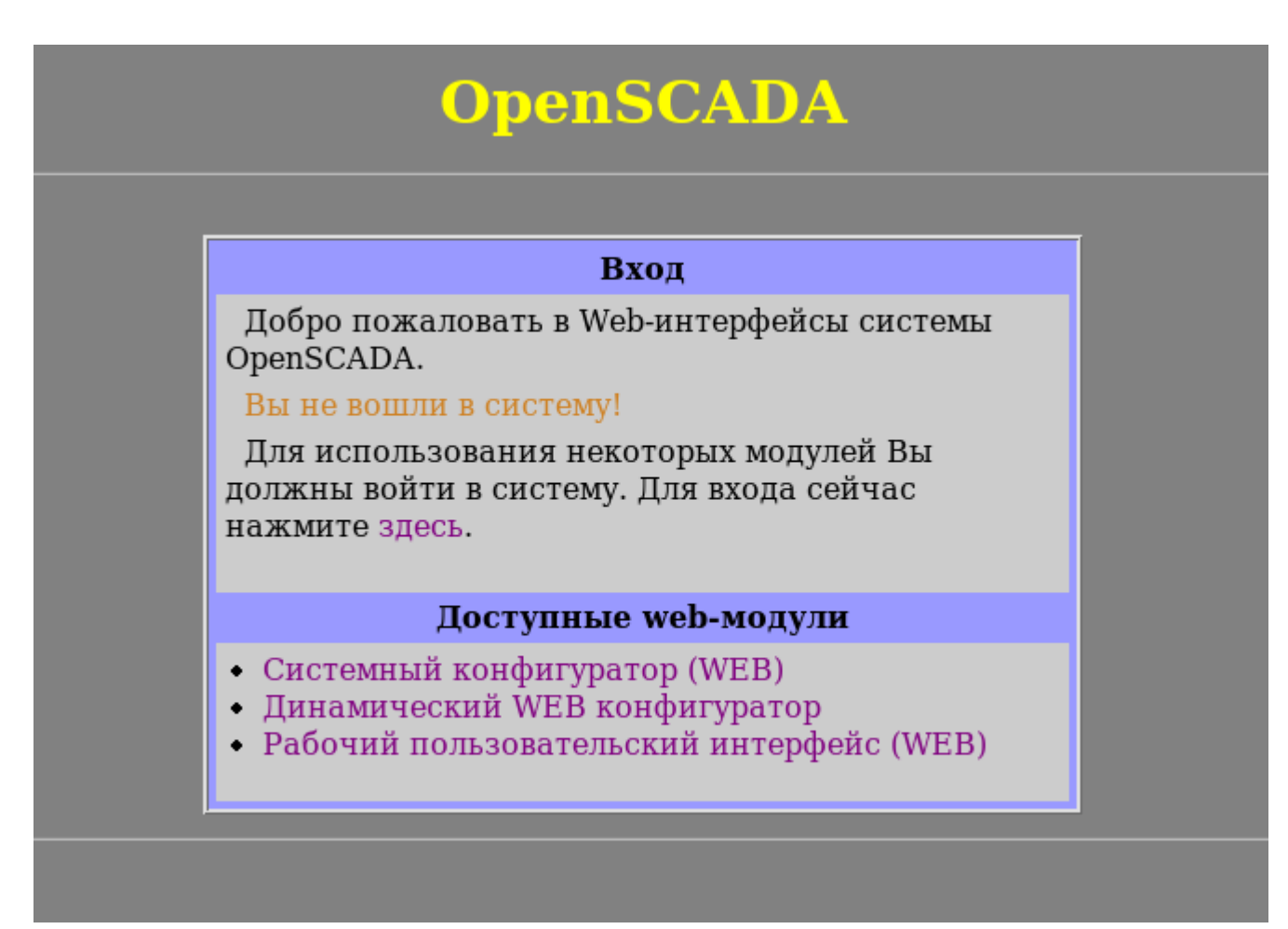

Рис.1. Диалог выбора модуля WWW-интерфейса.

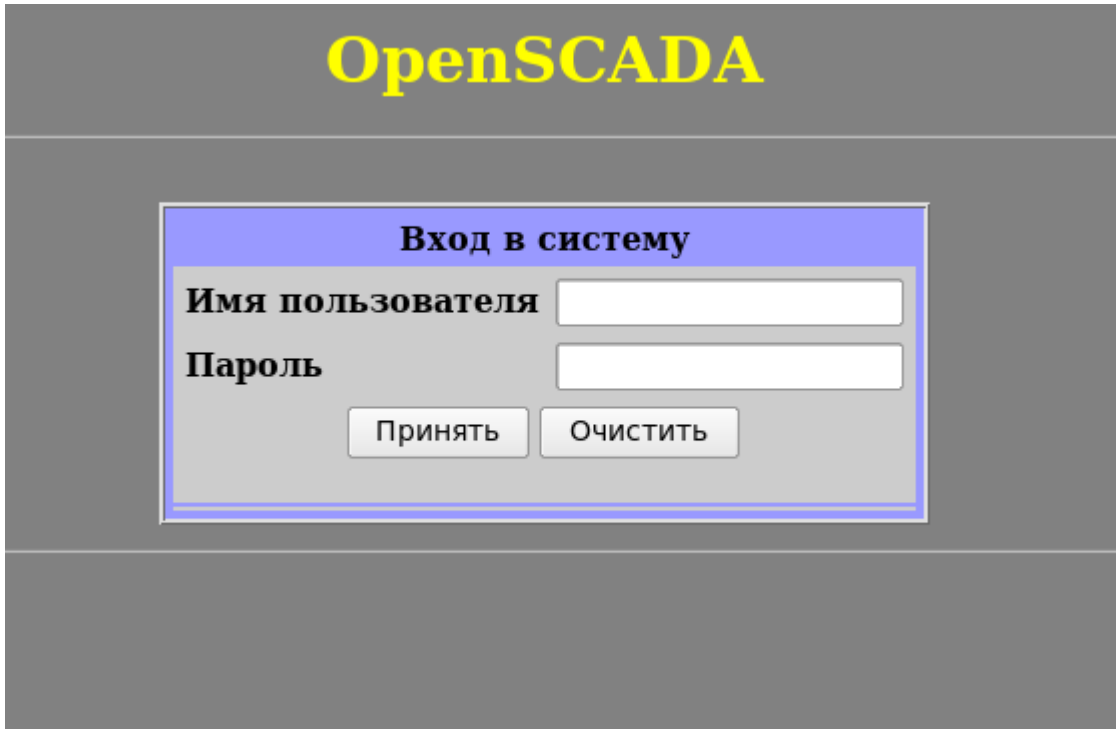

Рис.2. Диалог авторизации в системе OpenSCADA.
## 1. Модули пользовательского WEB-интерфейса

Модули пользовательского интерфейса (UI), предназначенные для совместной работы с модулем HTTP, должны устанавливать информационное поле "SubType" значением "WWW" и поле "Auth" значением "1", если модуль требует аутентификации при входе. Для связи модуля НТТР и модулей UI используется расширенный механизм коммуникации. Этот механизм подразумевает экспорт интерфейсных функций. В данном случае UI модули должны экспортировать функции:

• void HttpGet( const string &url, string &page, const string &sender, vector<string> &vars, const string &user); - Метод GET с параметрами:

 $url$  — адрес запроса; раде — страница с ответом;  $sender$  — адрес отправителя; vars — переменные запроса: user — пользователь системы.

• void HttpPost( const string &url, string &page, const string &sender, vector<string> &vars, const string &user ); - метод POST с параметрами:

 $url$  – адрес запроса;

page - страница с ответом и содержимым тела запроса POST;

 $sender$  – адрес отправителя;

vars - переменные запроса;

user - пользователь системы.

Далее в случае поступления HTTP запроса GET будет вызываться функция HttpGet, а в случае запроса POST будет вызываться функция HttpPost в соответствующем модуле UI.

# Модуль подсистемы "Протоколы" <SelfSystem>

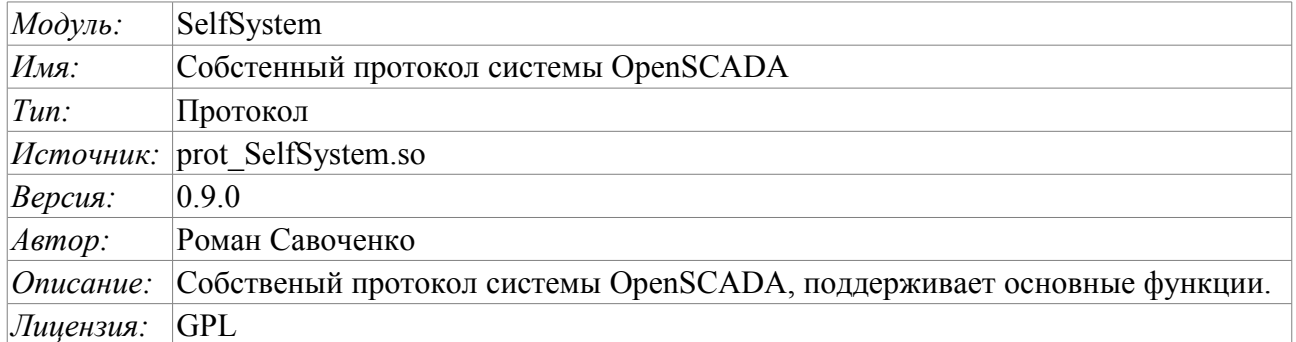

Модуль транспортного протокола SelfSystem предназначен для отражения интерфейса управления системы OpenSCADA в сеть с целью предоставления возможности внешним системам взаимодействовать с системой OpenSCADA, а также для взаимодействия станций, построенных на основе OpenSCADA между собой.

Первым опытом использования функций данного модуля стала поддержка возможности удалённого конфигурирования одной OpenSCADA станции из другой через сеть посредством модуля конфигурирования **QTCfg**.

### 1. Синтаксис протокола

Протокол построен по механизму запрос-ответ. Запросы и их структура сведены в таблице 1.

Таблица 1 Структура запроса.

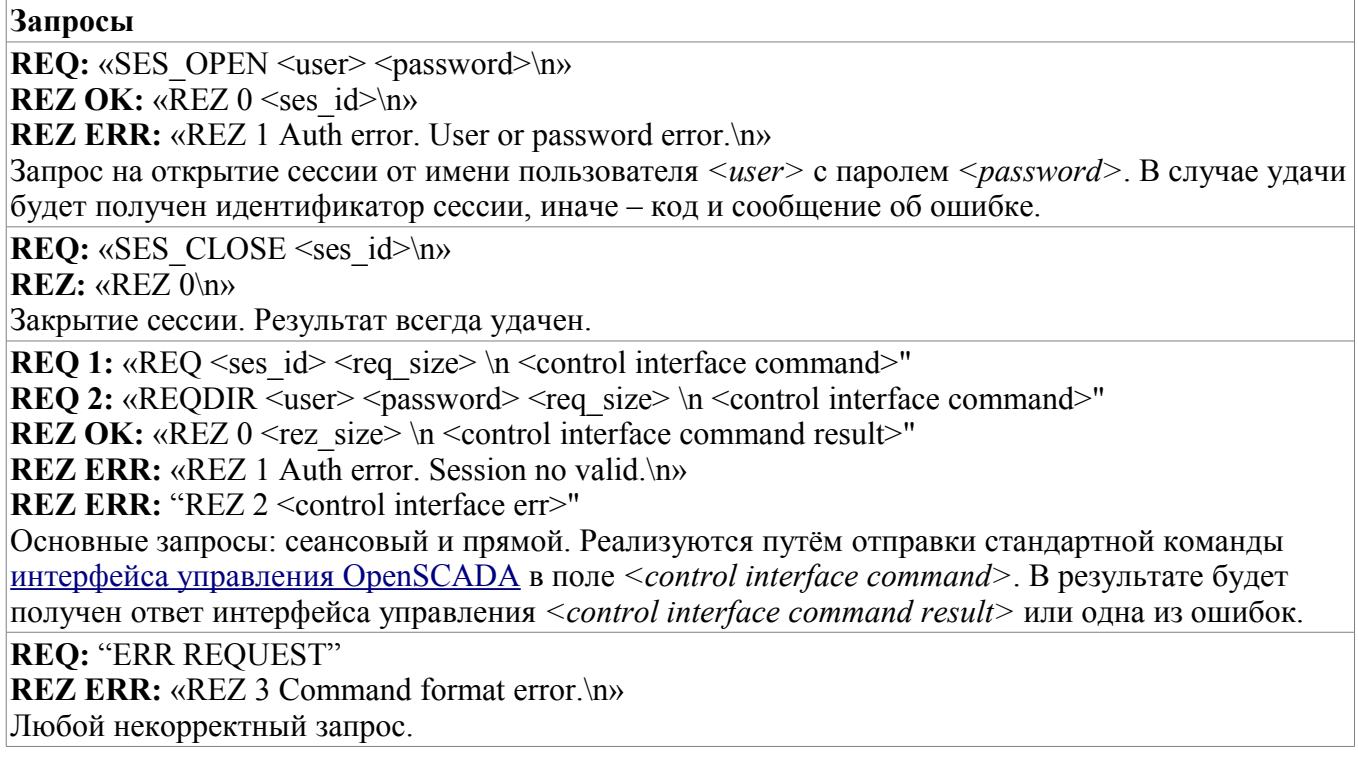

Протоколом поддерживается возможность упаковки трафика. Пакуются только данные интерфейса управления <control interface command> и <control interface command result>. Факт прихода упакованного запроса или ответа определяется отрицательным значением размера запроса <req size> или ответа <rez size>.

Для управления параметрами упаковки модулем предоставляется форма конфигурации (рис.1).

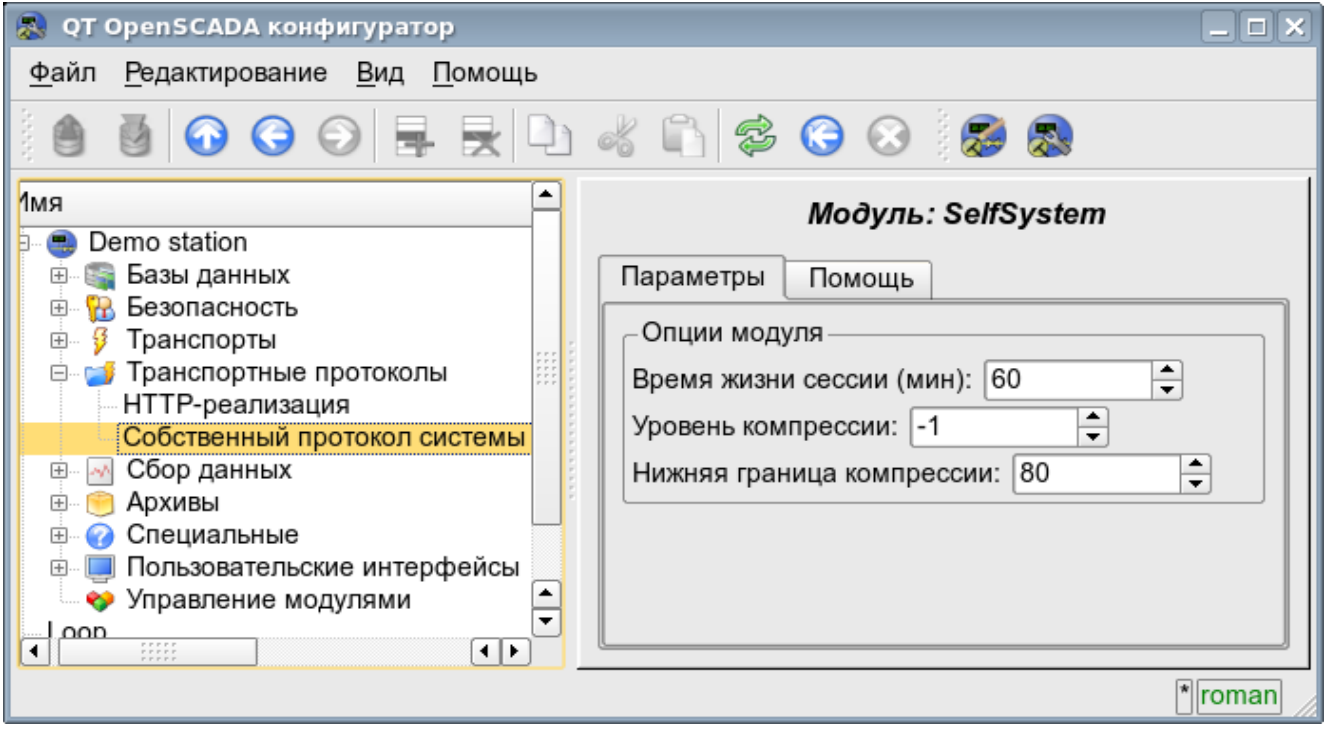

Рис.1. Форма конфигурации параметров упаковки.

На данной форме можно указать:

- время жизни сессии аутентификации;
- уровень компрессии протокола в диапазоне от 0 до 9 (0-отключение компрессии, -1оптимальный по производительности и качеству уровень компрессии);
- нижний порог использования компрессии; выключает компрессию мелких запросов.

### 2. Внутренняя структура исходящего протокола

Внутренняя структура формируется деревом XML запросов языка интерфейса управления **OpenSCADA** с резервированием дополнительных служебных атрибутов протокола в корневом теге:

- $rqDir$  признак отправки сообщения, минуя процедуру открытия сеанса (0-открывать сеанс, 1-отсылать сразу);
- $rqUser$  пользователь;
- $\bullet$  $rqPass$ — пароль.

Результатом запроса также является дерево XML языка интерфейса управления OpenSCADA.

# Модуль подсистемы "Специальные" <FLibComplex1>

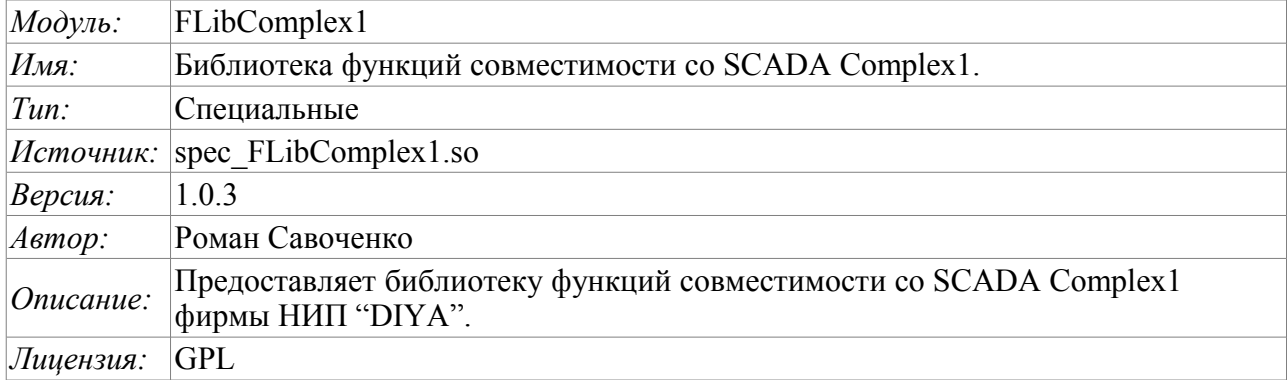

Специальный модуль FLibComplex1 предоставляет в систему OpenSCADA статическую библиотеку функций совместимости со SCADA Complex1 фирмы НИП "DIYA". Эти функции использовались в SCADA системе Complex1 в виде алгоблоков, для создания внутрисистемных вычислений на основе виртуального контроллера. Предоставление библиотеки этих функций позволяет выполнять перенос вычислительных алгоритмов из системы Complex1.

Лля адресации функциям этой библиотеки необходимо использовать  $\mathbf K$ ПУТЬ: <Special.FLibComplex1.\*>. Где '\*' идентификатор функции в библиотеке.

Ниже приведено описание каждой функции библиотеки. Для каждой функции производилась оценка времени исполнения. Измерение производилось на системе со следующими параметрами: Athlon 64 3000+ (ALTLinux 3.0(326ит)), путём замера общего времени исполнения функции, при вызове её 1000 раз. Выборка производилась по наименьшему значению из пяти вычислений. Время заключается в угловые скобки и измеряется в микросекундах.

# 1. Сигнал (alarm) <111>

Описание: Установка признака сигнализации, в случае выхода значения переменной за указанную границу.

```
Формула:
out = if (val>max || val<min) true;else false;
```
# 2. Условие '<' (cond lt) <239>

Описание: Операция ветвления, в соответствии с условием "<".

```
Формула:
  out = if(in1<(in2 1*in2 2*in2 3*in2 4)) in3 1*in3 2*in3 3*in3 4;
             else in4 1 \times \overline{\text{in}}4 2 \times \overline{\text{in}}4 3 \times \overline{\text{in}}4 4;
```
# 3. Условие '>' (cond gt) <240>

Описание: Операция ветвления, в соответствии с условием ">".

```
Формула:
```

```
out = if(in1>(in2 1*in2 2*in2 3*in2 4)) in3 1*in3 2*in3 3*in3 4;
       else in4 1 \times \overline{\text{in}}4 2 \times \overline{\text{in}}4 3 \times \overline{\text{in}}4 4;
```
### 4. Полное условие (cond full) <513>

Описание: Полная проверка условия, включая: больше, меньше и равно.

```
Формула:
```

```
out = if(in1<(in2 1*in2 2*in2 3*in2 4)) in3 1*in3 2*in3 3*in3 4;
   else if( in1 > (in4^{-}1*in4^{-}2*in4^{-}3*in444) in5 1*in5 2*in5 3*in54;
   else in6 1*in6 2*in6 3*in6 4;
```
### 5. Лискретный блок (digitBlock) <252>

Описание: Функция содержит алгоритм управления сборками дискретных сигналов для задвижек и насосов, содержащих: признаки "Open", "Close" и команды "Open", "Close", "Stop". Функция поддерживает работу с импульсными командами, т.е. может снимать сигнал через указанный промежуток времени.

Параметры:

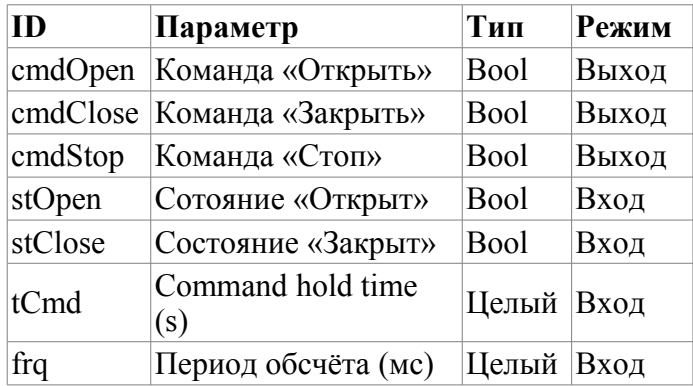

### 6. Деление (div) <526>

Описание: Производит деление сборок переменных.

```
Формула:
   out = (in1 1*in1 2*in1 3*in1 4*in1 5 + in2 1*in2 2*in2 3*in2 4*in2 5 + in3) /
                \left(\text{in4 } 1 \times \text{in4 } 2 \times \text{in4 } 3 \times \text{in4 } 4 \times \text{in4 } 5 + \text{in5 } 1 \times \text{in5 } 2 \times \text{in5 } 3 \times \text{in5 } 4 \times \text{in5 } 5 + \text{in6}\right)
```
# 7. Экспонента (ехр) <476>

Описание: Вычисление экспоненты над группой переменных.

```
Формула:
out = \exp (in1 1*in1 2*in1 3*in1 4*in1 5 +
              (in2 1*in2 2*in2 3*in2 4*in2 5+in3) /
              (in4^{-}1*in4^{-}2*in4^{-}3*in4^{-}4*in4^{-}5+in5) )
```
# 8. Расход (flow) <235>

Описание: Вычисление расхода газа.

```
Формула:
f = K1*(K3+K4*x) (K2);
```
### 9. Итератор (increment) <181>

Описание: Итерационное вычисление с указанием приращения. Коэффициент приращения для разных направлений различный.

```
Формула:
out = if( in1 > in2 ) in2 + in3*(in1-in2); else in2 - in4*(in2-in1);
```
## 10. Задержка (lag) <121>

Описание: Задержка изменения переменной. Практически это фильтр без привязки ко времени.

```
Формула:
y = y - Klag*(y - x);
```
# 11. Простое умножение (mult) <259>

Описание: Простое умножение с делением.

```
Формула:
    \frac{1}{2} at \frac{1}{2} in 1 + \frac{1}{2} in 2 \times \ln 1 3 \times \ln 1 4 \times \ln 1 5 \times \ln 1 6)/(in 2 \times \ln 2 2 \times \ln 2 3 \times \ln 2 4);
```
# 12. Умножение+деление(multDiv) <468>

Описание: Разветвленное умножение+деление.

```
Формула:
           out = \text{in1}_1 \text{+} \text{in1}_2 \text{+} \text{in1}_3 \text{+} \text{in1}_4 \text{+} \text{in1}_5 \text{+}<br>(\text{in2}_1 \text{+} \text{in3}_2 \text{+} \text{in3}_3 \text{+} \text{in3}_3 \text{+} \text{in3}_4 \text{+} \text{in3}_5)/(\text{in3}_1 \text{+} \text{in4}_2 \text{+} \text{in4}_3 \text{+} \text{in4}_4 \text{+} \text{in4}_5));
```
# 13. ПИД регулятор (pid) <745>

Описание: Пропорционально-интегрально-дифференциальный регулятор.

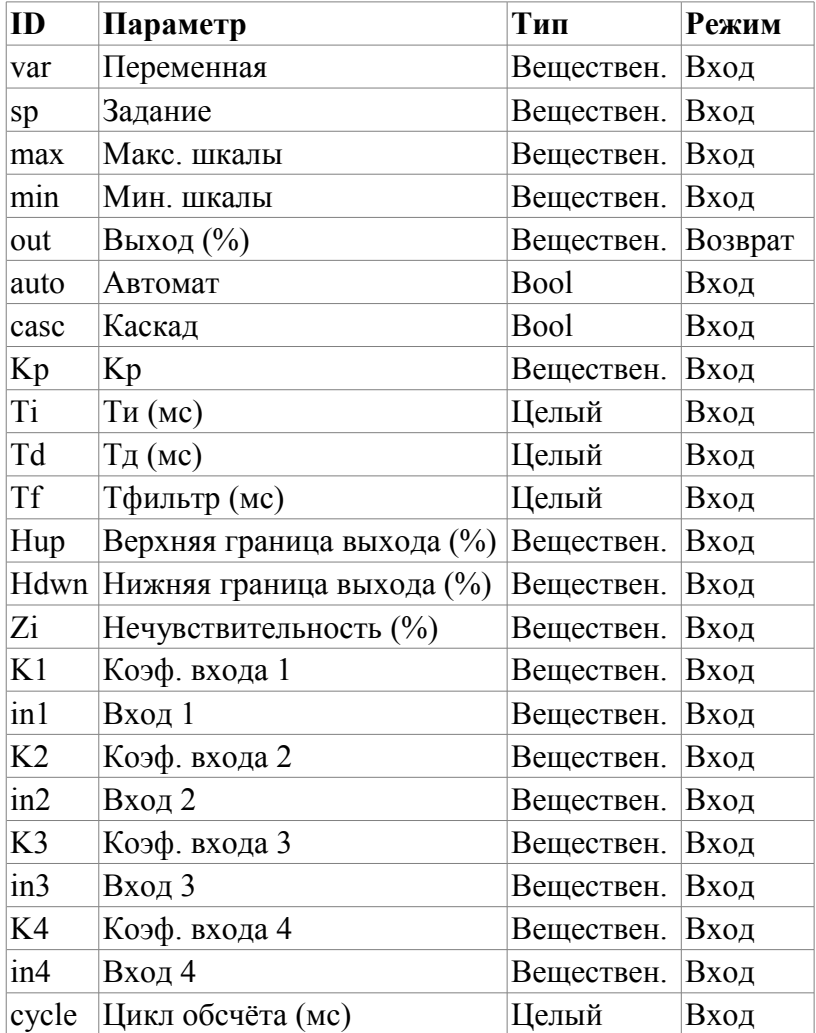

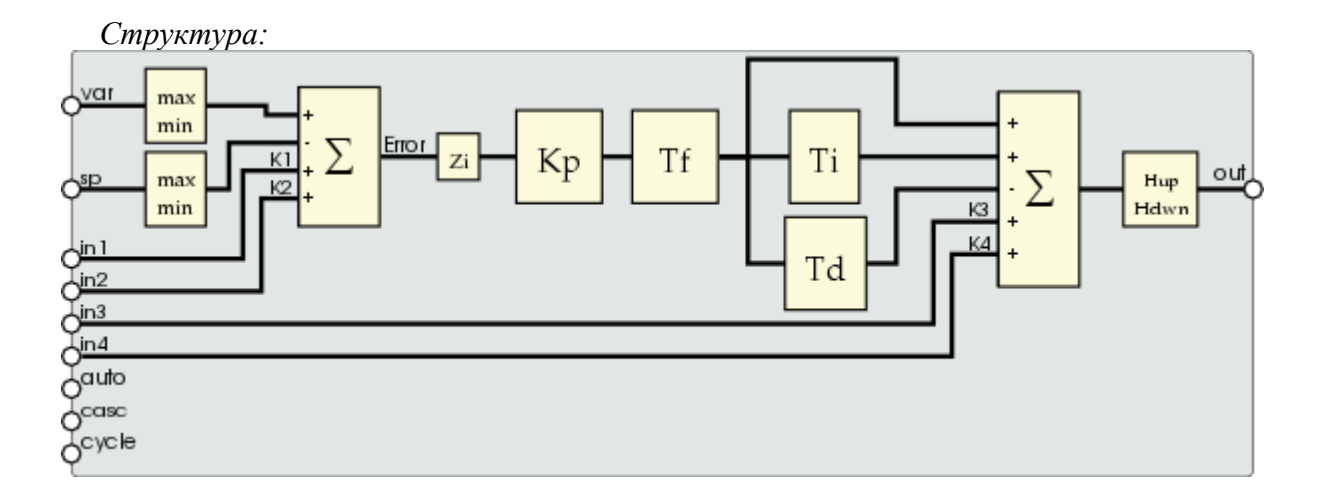

### 14. Степень (роw) <564>

Описание: Возведение в степень.

Формула: out = (in1 1\*in1 2\*in1 3\*in1 4\*in1 5)^(in2 1\*in2 2\*in2 3\*in2 4\*in2 5 +  $\frac{1}{100}$   $\frac{1 \times 10^{-7} \times 10^{-7} \times 10^{-3} \times 10^{-7} \times 10^{-7}}{1 \times 10^{-7} \times 10^{-7} \times 10^{-7} \times 10^{-7} \times 10^{-7} \times 10^{-7}}$ 

# 15. Выбор (select)  $\leq 156$ >

Описание: Выбор одного из четырёх вариантов.

```
Формула:
out = if( sel = 1) in1 1*in1 2*in1 3*in1 4;
      if ( sel = 2 ) in2 1* in2 2* in2 3* in2 4;if ( sel = 3 ) in3 1*in3 2*in3 3*in3 4;if (sel = 4) in4 1*in4 2*in4 3*in4 4;
```
# 16. Простой сумматор (sum) <404>

Описание: Простое суммирование с умножением.

```
Формула:
  out = in1_1*in1_2+in2_1*in2_2+in3_1*in3_2+in4_1*in4_2+\frac{1}{15} \frac{1}{105} \frac{2}{106} \frac{1}{106} \frac{2}{107} \frac{1}{107} \frac{2}{108} \frac{1}{108} \frac{2}{2};
```
# 17. Сумма с делением (sum div)  $\leq 518$

Описание: Суммирование с делением группы значений.

```
Формула:
   out = in1 1*in1 2*(in1 3+in1 4/in1 5) + in2 1*in2 2*(in2 3+in2 4/in2 5)+
               in4<sup>-1*in4</sub><sup>-2*</sup>(in4<sup>-3+in4</sub><sup>-4</sup>/in4<sup>-5</sup>) + in5<sup>-1*in5</sub><sup>-2*</sup>(in5<sup>-3+in5</sub><sup>-4</sup>/in5<sup>-5</sup>);</sup></sup></sup></sup>
```
# 18. Сумма с умножением (sum mult) <483>

Описание: Суммирование с умножением группы значений.

```
Формула:
 out = in1 1*in1 2*(in1 3*in1 4+in1 5) + in2 1*in2 2*(in2 3*in2 4+in2 5) +
        in4^{-}1*in4^{-}2*(in4^{-}3*in4^{-}4+in4^{-}5) + in5^{-}1*in5^{-}2*(in5^{-}3*in5^{-}4+in5^{-}5);
```
# Модуль подсистемы "Специальные"  $\leq$ FLibMath>

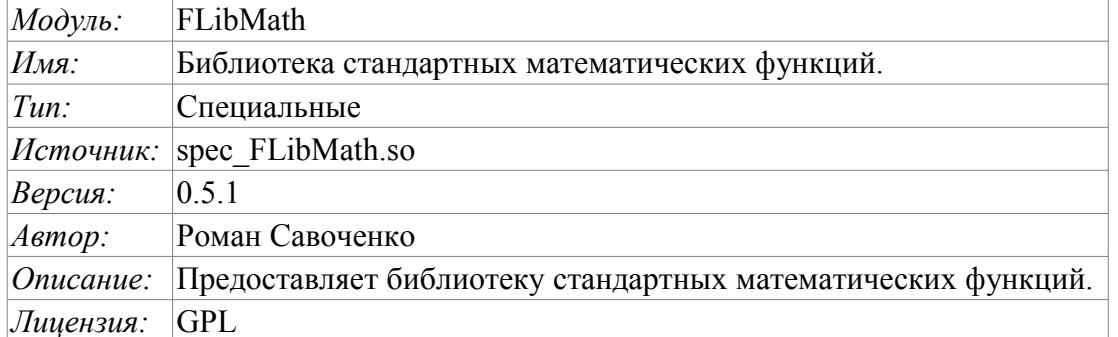

Специальный модуль FLibMath предоставляет систему библиотеку стандартных  $\bf{B}$ математических функций.

этой библиотеки необходимо Для адресации  $\mathbf{K}$ функциям использовать путь: <Special.FLibMath.\*>. Где '\*' идентификатор функции в библиотеке.

### 1. Функции

В таблице 1 приведено описание каждой функции библиотеки. Для каждой функции производилась оценка времени исполнения. Измерение производилось на системе со следующими параметрами: Athlon 64 3000+ (ALTLinux 3.0(32бит)), путём замера общего времени исполнения функции, при вызове её 1000 раз. Выборка производилась по наименьшему значению из пяти вычислений.

| Id   | Имя                       | Описание                                                        |     |  |  |
|------|---------------------------|-----------------------------------------------------------------|-----|--|--|
| abs  | Модуль                    | Мат. функция - модуль от числа.                                 | 81  |  |  |
| acos | Арккосинус                | Мат. функция - арккосинус.                                      | 149 |  |  |
| asin | Арксинус                  | Мат. функция - арксинус.                                        | 140 |  |  |
| atan | Арктангенс                | Мат. функция - арктангенс.                                      | 109 |  |  |
| ceil | Округл. до большего       | Мат. функция - округления до большего целого.                   | 96  |  |  |
| cos  | Косинус                   | Мат. функция - косинус.                                         | 93  |  |  |
| cosh |                           | Косинус гиперболический Мат. функция - косинус гиперболический. | 121 |  |  |
| exp  | Экспонента                | Мат. функция - экспонента.                                      | 145 |  |  |
|      | floor Oкругл. до меньшего | Мат. функция - округления до меньшего целого                    | 95  |  |  |
| if   | Условие Если              | Функция условие - «Если».                                       | 92  |  |  |
| lg   | Десятичный логарифм       | Мат. функция - десятичный логарифм.                             | 168 |  |  |
| ln   | Натуральный логарифм      | Мат. функция - натуральный логарифм.                            | 185 |  |  |
| pow  | Степень                   | Мат. функция - возведение в степень.                            | 157 |  |  |
| rand | Случ. число               | Мат. функция – генератор случайных чисел.                       | 147 |  |  |
| sin  | Синус                     | Мат. функция - синус.                                           | 127 |  |  |
| sinh | Синус гиперболический     | Мат. функция - синус гиперболический.                           | 199 |  |  |
| sqrt | Корень квадратный         | Мат. функция - корень квадратный.                               | 94  |  |  |
| tan  | Тангенс                   | Мат. функция - тангенс.                                         | 153 |  |  |
| tanh | Тангенс гиперболический   | Мат. функция - тангенс гиперболический.                         | 177 |  |  |

Таблица 1: Функции библиотеки стандартных математических функций

# Модуль подсистемы "Специальные"  $<$ FLibSYS>

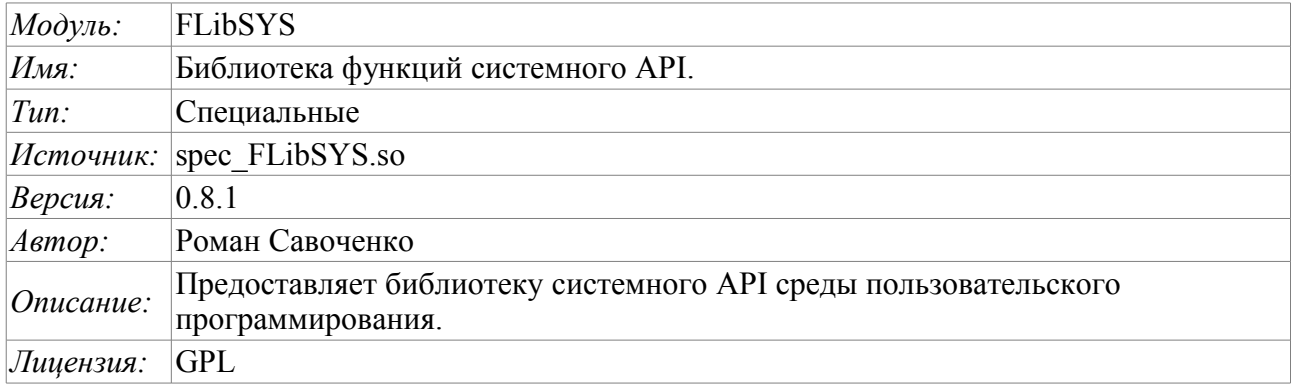

Специальный модуль FLibSYS предоставляет в систему OpenSCADA статическую библиотеку функций для работы с системой OpenSCADA, на уровне её системного API. Эти функции могут использоваться в среде пользовательского программирования системы OpenSCADA для организации неординарных алгоритмов взаимодействия.

адресации  $\mathbf{K}$ функциям этой библиотеки необходимо Лля использовать ПУТЬ: <Special.FLibSYS.\*>. Где '\*' идентификатор функции в библиотеке.

Ниже приведено описание каждой функции библиотеки. Для каждой функции производилась оценка времени исполнения. Измерение производилось на системе со следующими параметрами: Athlon 64 3000+ (ALTLinux 4.0(326ит)) путём замера общего времени исполнения функции при вызове её 1000 раз. Выборка производилась по наименьшему значению из пяти вычислений с округлением до меньшего целого. Время заключается в угловые скобки и измеряется в микросекундах.

# 1. Общесистемные функции

#### 1.1. Вызов консольных команд и утилит операционной системы (sysCall)

Описание: Осуществляет вызовы консольных команд ОС. Функция открывает широкие возможности пользователю OpenSCADA путём вызова любых системных программ, утилит и скриптов, а также получения посредством них доступа к огромному объёму системных данных. Например команда "ls -l" вернёт детализированное содержимое рабочей директории.

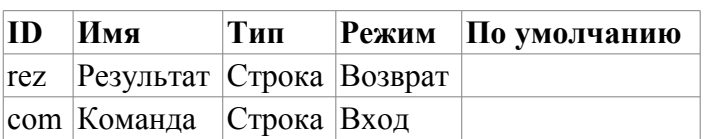

### **2. Функции для работы с астрономическим временем**

#### **2.1. Строка времени (tmFStr) <3047>**

*Описание:* Преобразует абсолютное время в строку нужного формата. Запись формата соответствует POSIX-функции strftime.

*Параметры:*

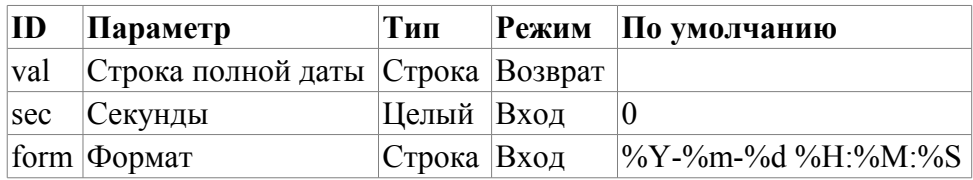

#### **2.2. Полная дата (tmDate) <973>**

*Описание:* Возвращает полную дату в секундах, минутах, часах и т.д, исходя из абсолютного времени в секундах от эпохи 1.1.1970.

*Параметры:*

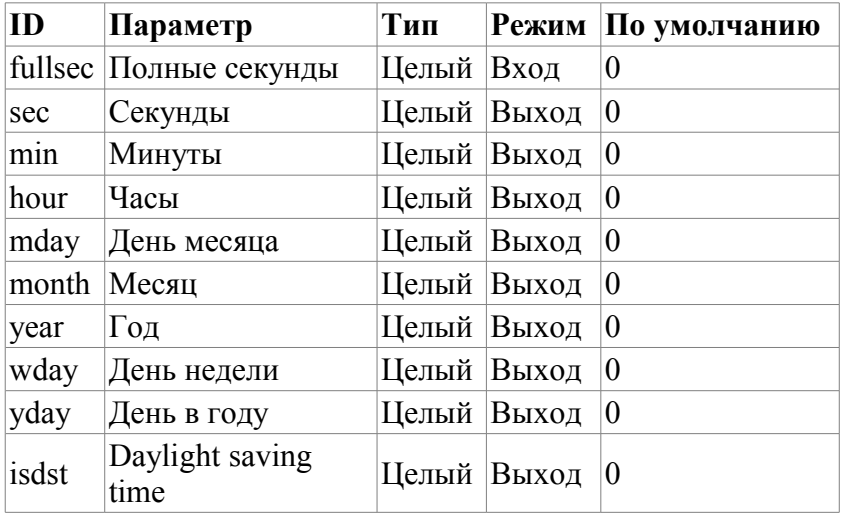

#### **2.3. Абсолютное время (tmTime) <220>**

*Описание:* Возвращает абсолютное время в секундах от эпохи 1.1.1970 и микросекундах, если <usec> установлен в неотрицательное значение.

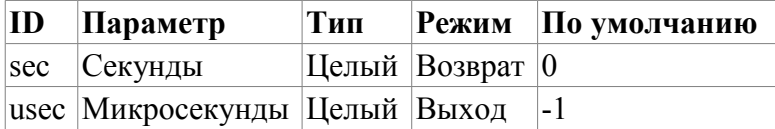

#### **2.4. Конвертация времени из символьного представлении во время в секундах, от эпохи 1.1.1970 (tmStrPTime) <2600>**

*Описание:* Возвращает время в секундах от эпохи 1.1.1970, исходя из строковой записи времени, в соответствии с указанным шаблоном. Например, шаблону "%Y-%m-%d %H:%M:%S" соответствует время «2006–08–08 11:21:55». Описание формата шаблона можно получить из документации на POSIX-функцию "strptime".

*Параметры:*

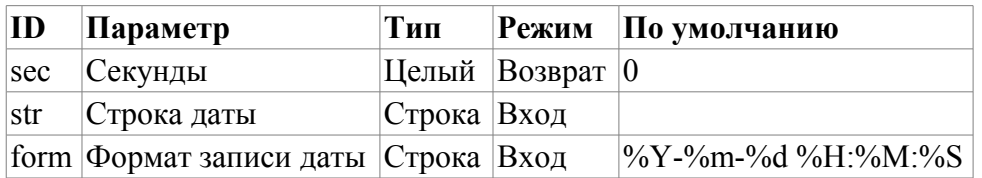

### **3. Функции работы с сообщениями**

#### **3.1. Генерация сообщения (messPut)**

*Описание:* Формирование системного сообщения.

*Параметры:*

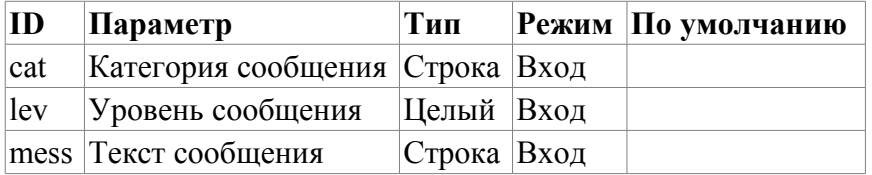

### **4. Функции для работы с архивами и архиваторами подсистемы «Архивы»**

#### **4.1. Открытие архива значений (varhOpen)**

*Описание:* Выполняет открытие архива значений исходя из указанного пути (путь объектной модели) к архиву значения или атрибуту параметра подсистемы "DAQ", который связан с архивом. Функция возвращает идентификатор открытого архива значения(буфера архива значений). Если указанный архив недоступен, то, в качестве результата, будет возвращено значение "-1".

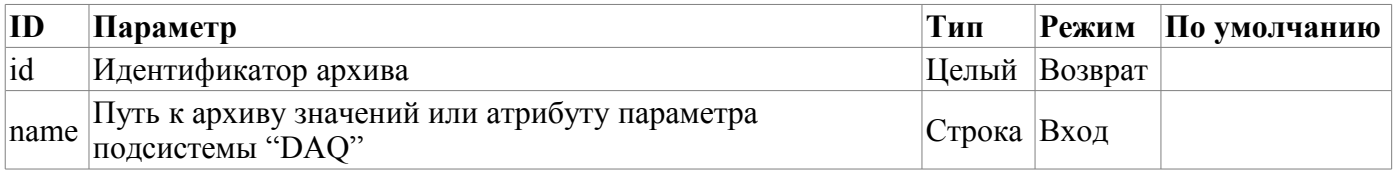

#### **4.2. Создание буфера архива значений (varhBufOpen)**

*Описание:* Выполняет создание буфера архива значений для выполнения промежуточных операций над кадрами данных. Функция возвращает идентификатор открытого архива значения(буфера архива значений). Если буфер, с указанными параметрами, создать невозможно, то, в качестве результата, будет возвращено значение "-1".

*Параметры:*

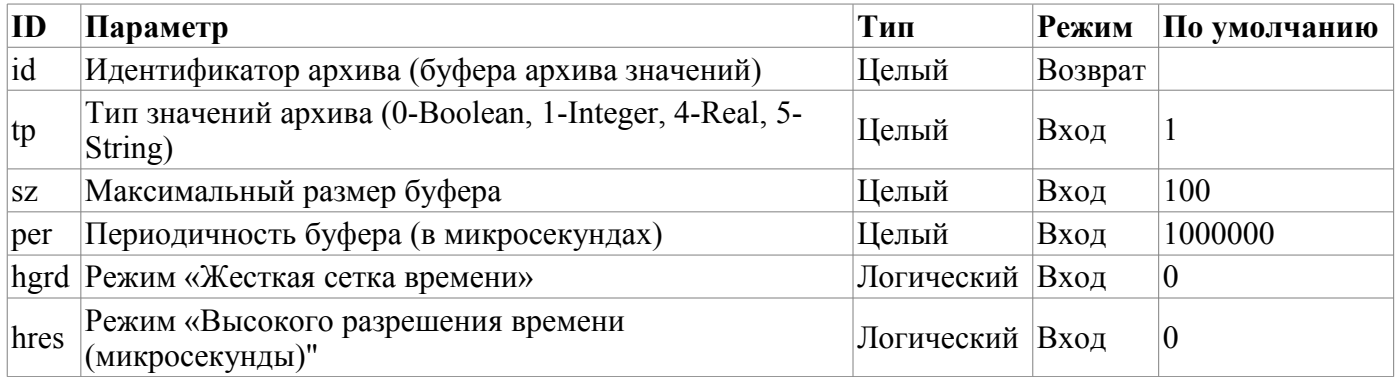

#### **4.3. Закрытие архива значений или освобождение буфера архива значений (varhClose)**

*Описание:* Выполняет закрытие ранее открытого архива значений или созданного буфера архива значений.

*Параметры:*

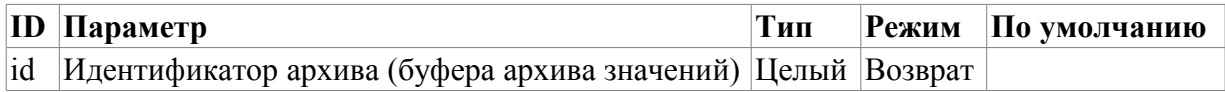

#### **4.4. Начало архива значений или буфера архива значений (varhBeg)**

*Описание:* Возвращает метку времени первого значения архива значений или буфера архива значений.

*Параметры:*

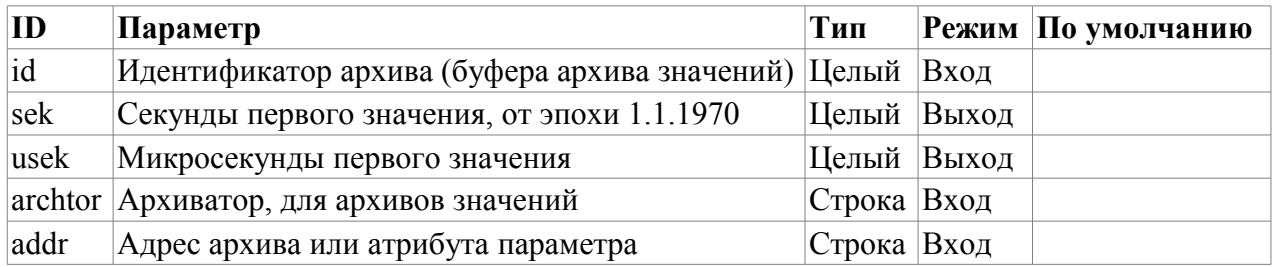

#### **4.5. Конец архива значений или буфера архива значений (varhEnd)**

*Описание:* Возвращает метку времени последнего значения архива значений или буфера архива значений.

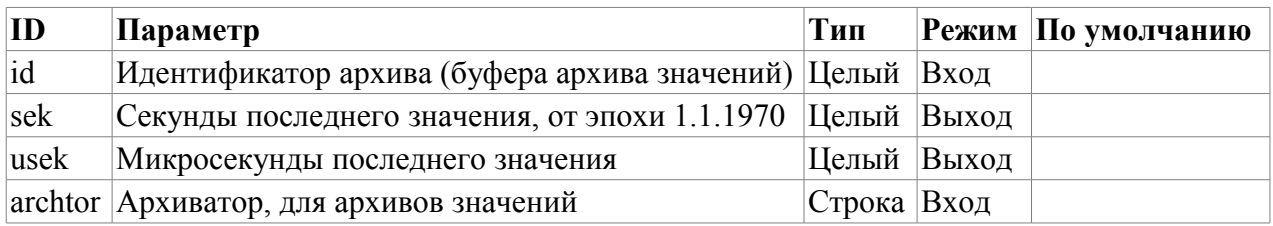

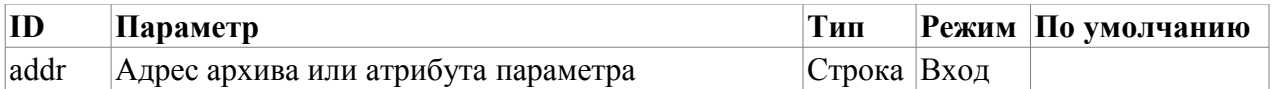

#### **4.6. Копирование блока данных между буферами (varhCopyBuf)**

*Описание:* Выполняет копирование блока данных между буферами архивов и/или временными буферами.

*Параметры:*

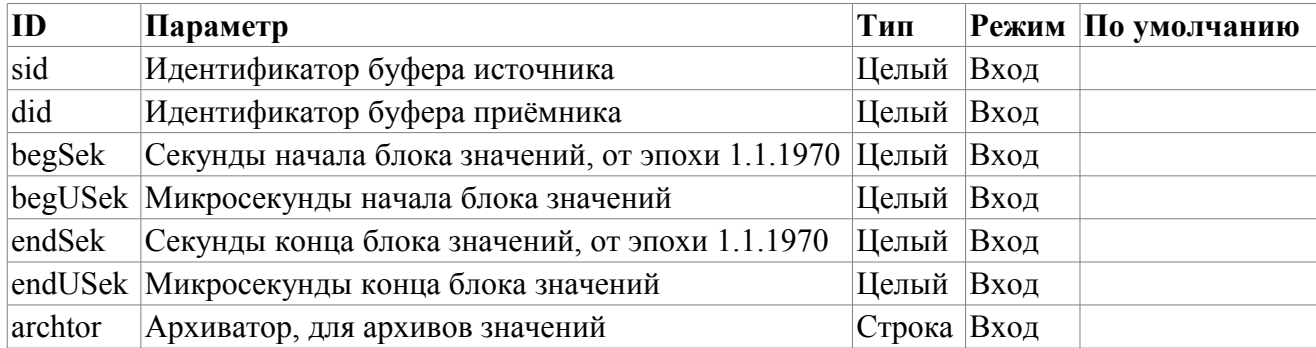

#### **4.7. Получение целого значения из архива или буфера архива значений (varhGetI)**

*Описание:* Возвращает целое значение, соответствующее указанному времени, из архива значений или буфера архива значений.

*Параметры:*

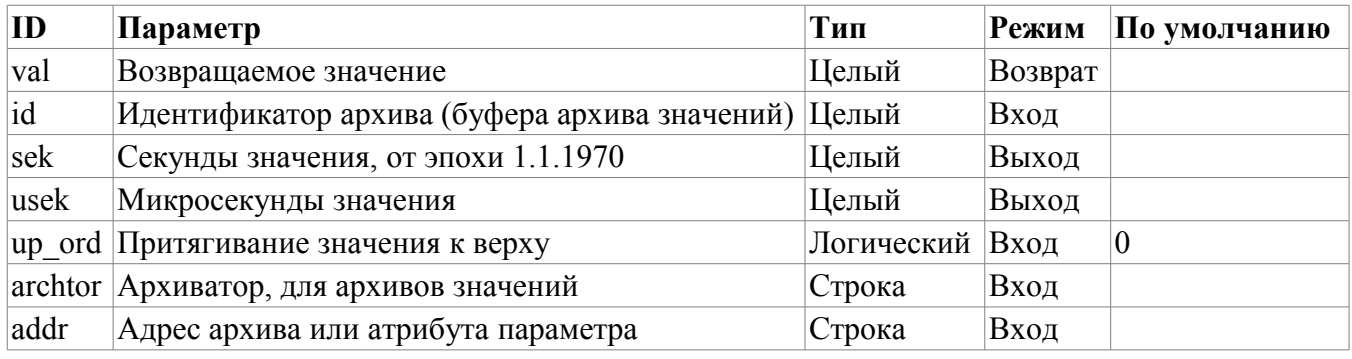

#### **4.8. Получение вещественного значения из архива или буфера архива значений (varhGetR)**

*Описание:* Возвращает вещественное значение, соответствующее указанному времени, из архива значений или буфера архива значений.

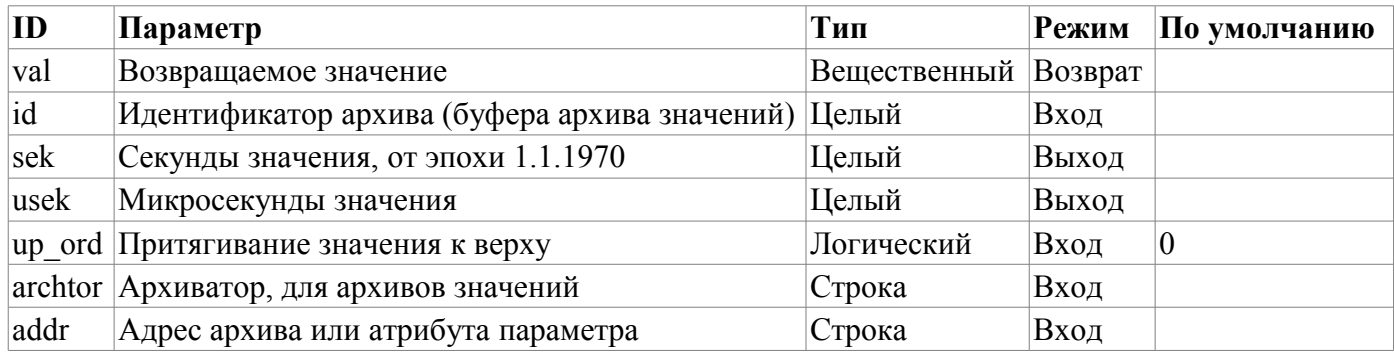

#### **4.9. Получение логического значения из архива или буфера архива значений (varhGetB)**

*Описание:* Возвращает логическое значение, соответствующее указанному времени, из архива значений или буфера архива значений.

*Параметры:*

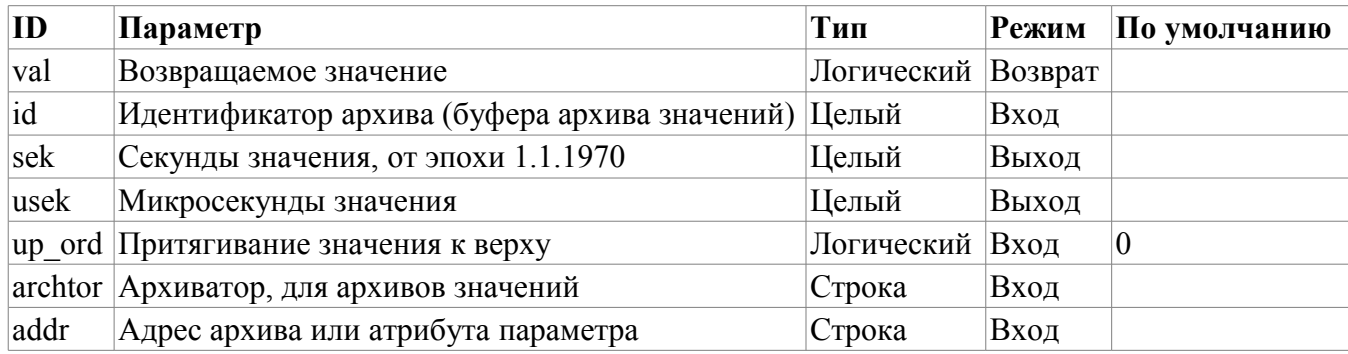

#### **4.10. Получение строкового значения из архива или буфера архива значений (varhGetS)**

*Описание:* Возвращает строковое значение, соответствующее указанному времени, из архива значений или буфера архива значений.

*Параметры:*

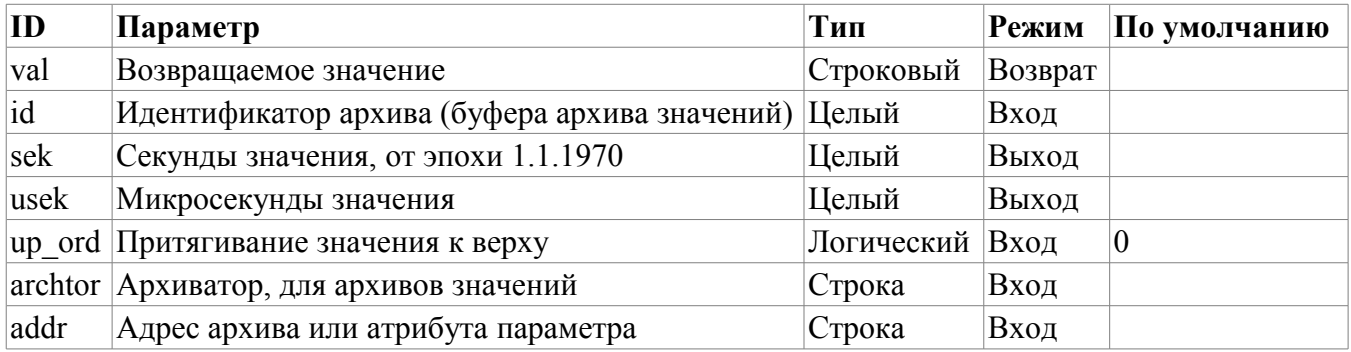

#### **4.11. Запись целого значения в архив или буфер архива значений (varhSetI)**

*Описание:* Записывает целое значение, с указанным временем, в архив значений или буфер архива значений.

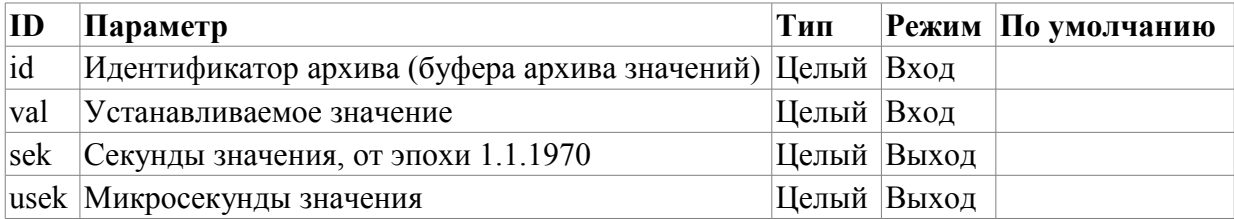

#### **4.12. Запись вещественного значения в архив или буфер архива значений (varhSetR)**

*Описание:* Записывает вещественного значение, с указанным временем, в архив значений или буфер архива значений.

*Параметры:*

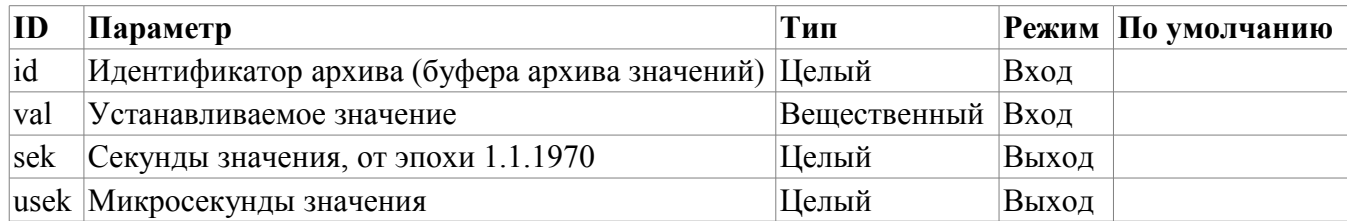

#### **4.13. Запись логического значения в архив или буфер архива значений (varhSetB)**

*Описание:* Записывает логическое значение, с указанным временем, в архив значений или буфер архива значений.

*Параметры:*

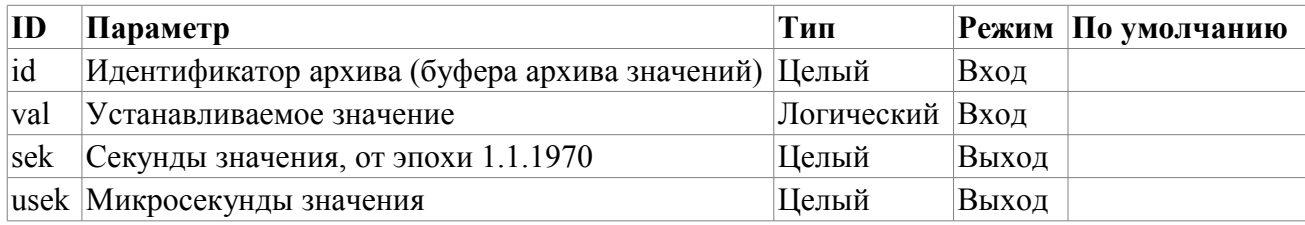

#### **4.14. Запись строкового значения в архив или буфер архива значений (varhSetS)**

*Описание:* Записывает строковое значение, с указанным временем, в архив значений или буфер архива значений.

*Параметры:*

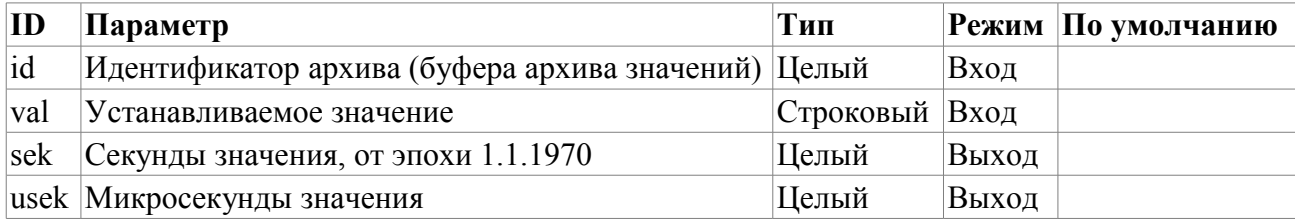

## **5. Функции работы с строками**

#### **5.1. Получение размера строки (strSize) <114>**

*Описание:* Используется для получения размера.

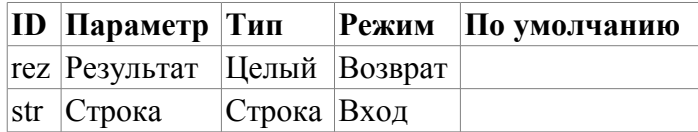

#### **5.2. Получение части строки (strSubstr) <413>**

*Описание:* Используется для получения части строки.

*Параметры:*

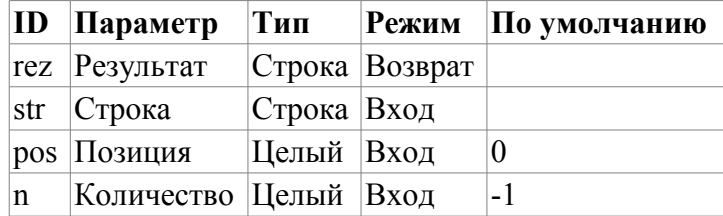

#### **5.3. Вставка одной строки в другую (strInsert) <1200>**

*Описание:* Используется для вставки одной строки в другую.

*Параметры:*

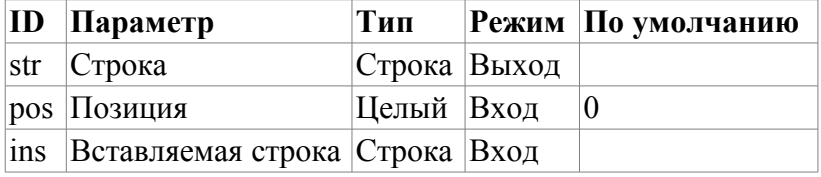

#### **5.4. Замена части строки другой (strReplace) <531>**

*Описание:* Используется для замены части сроки другой строкой.

*Параметры:*

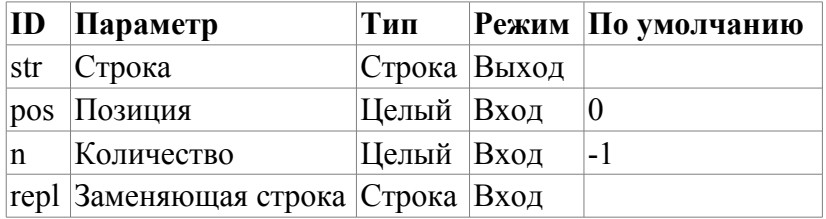

#### **5.5. Разбор строки по разделителю (strParse) <537>**

*Описание:* Используется в разборе строки по разделителю.

*Параметры:*

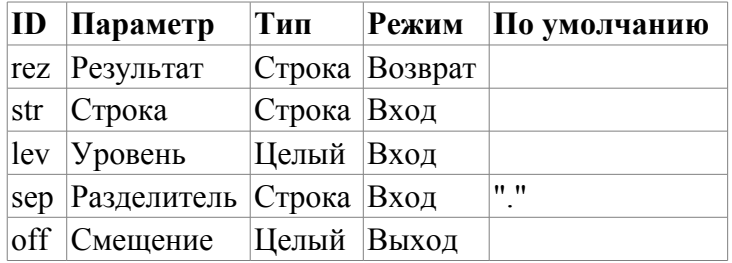

#### **5.6. Разбор пути (strParsePath) <300>**

*Описание:* Используется в разборе пути на элементы.

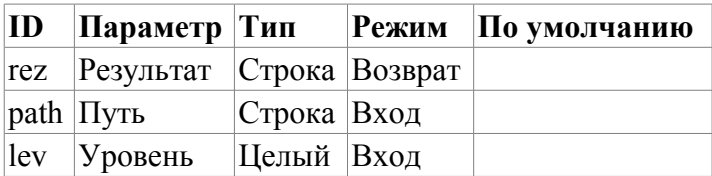

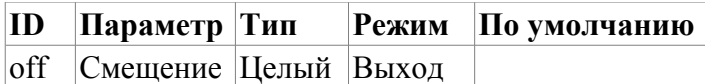

#### **5.7. Путь в строку с разделителем (strPath2Sep)**

*Описание:* Используется для преобразования пути в строку с разделителем.

*Параметры:*

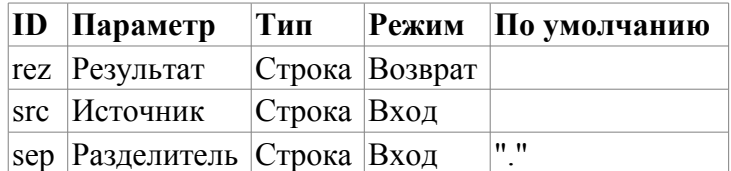

#### **5.8. Кодирование строки в HTML (strEnc2HTML)**

*Описание:* Используется для кодирования строки для использования в исходнике HTML.

*Параметры:*

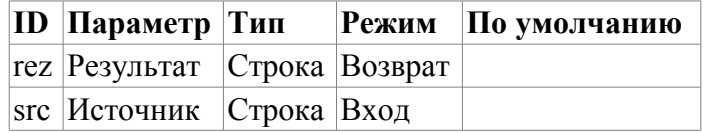

#### **5.9. Преобразование вещественного в строку (real2str)**

*Описание:* Используется для преобразования вещественного в строку.

*Параметры:*

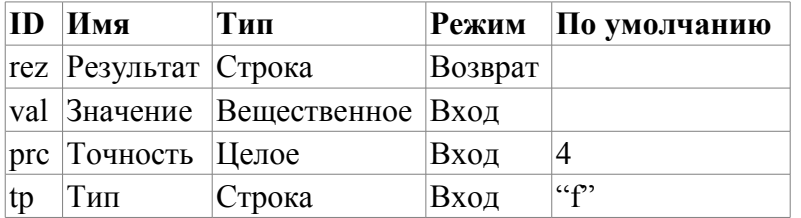

#### **5.10. Преобразование целого в строку (int2str)**

*Описание:* Используется для преобразования целого в строку.

*Параметры:*

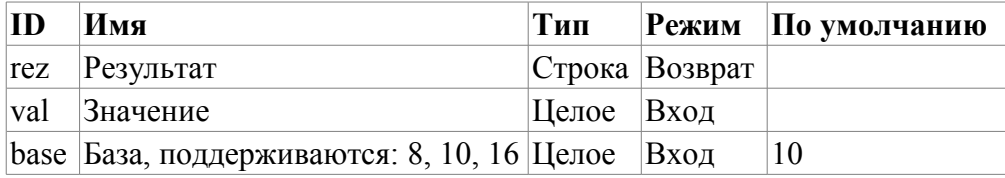

#### **5.11. Преобразование строки в вещественное (str2real)**

*Описание:* Используется для преобразования строки в вещественное.

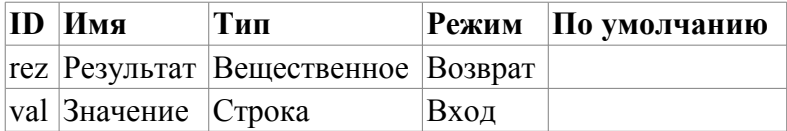

#### **5.12. Преобразование строки в целое (str2int)**

*Описание:* Используется для преобразования строки в целое.

*Параметры:*

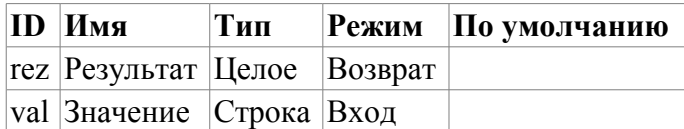

# **6. Функции работы с вещественным**

#### **6.1. Разделение float на слова (floatSplitWord) <56>**

*Описание:* Разделение float (4 байтов) на слова (2 байта).

*Параметры:*

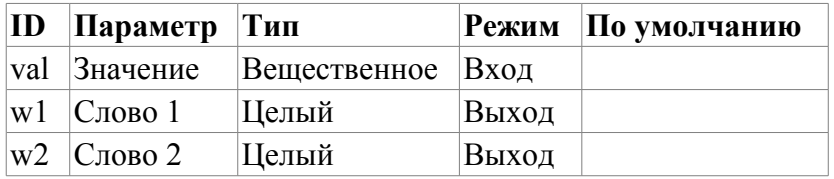

#### **6.2. Объединение float из слов (floatMergeWord) <70>**

*Описание:* Объединение float (4 байтов) из слов (2 байта).

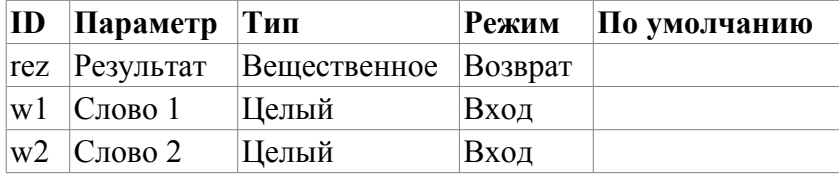

# Модуль подсистемы "Специальные" <SystemTests>

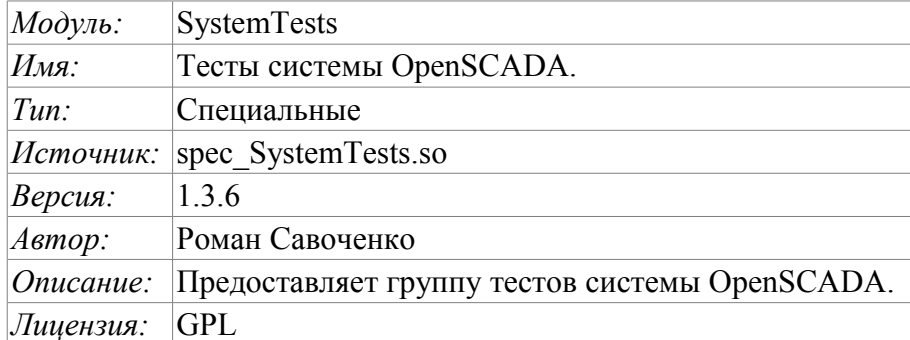

Специальный модуль SystemTests содержит набор тестов, предназначенных для тестирования различных подсистем и узлов системы OpenSCADA. Тесты запускаются с указанным периодом. Конфигурация тестов производится посредством конфигурационного файла системы OpenSCADA.

Конфигурационные поля тестов помещаются в секцию модуля SystemTests подсистемы «Специальные». Формат конфигурационных полей: <prm id="Test Id" on="1" per="10" />

где:

- id идентификатор теста;
- on признак "Тест включен";
- рег период повторения теста (секунд).

Кроме основных атрибутов, каждый тест может иметь несколько собственных атрибутов. Текущая версия содержит следующий набор тестов: PARAM, XML, MESS, SOAttDet, Val, BD, TrOut, Func, SysContrLang, ValBuf, Archive и Base64Code.

### 1. PARAM

Тест параметра контроллера подсистемы "DAQ". Вычитывает атрибуты и конфигурационные id="PARAM"  $on="1"$ параметра. per="15"  $\rm RIO\Pi$  $\epsilon$ prm name="OperationSystem.AutoDA.CPULoad"/>

Атрибуты:

пате - имя параметра.

### $2.$  XML

Тест XML-парсера. Парсит и отображает структуру указанного файла. <prm id="XML" on="1" per="5" file="/etc/oscada.xml"/>

Атрибуты:

file - имя входного файла.

### 3. MESS

Тест архива сообщений. Периодически вычитывает новые сообщения из архива, для указанного архиватора. <prm id="MESS" on="1" per="10" arhtor="StatErrors.BaseArh" categ=""/>

Атрибуты:

 $arhtor$  – имя тестируемого архива; categ - шаблон категории запрашиваемых сообщений.

### **4. SOAttDet**

Тест на подключение/отключение модуля. С указанным периодом выполняется подключение и отключение выбраного модуля. <prm id="SOAttDet" on="1" per="30" **name="/usr/lib/oscada/bd\_DBF.so" full="1"/>**

Атрибуты:

*name* – имя модуля; *full* – признак полного, с запуском, подключения.

### **5. Val**

Тест атрибута параметра. Выполняет периодический опрос последнего значения указанного атрибута, а также опрос архива на указанную глубину. **<prm id="Val" on="1" per="1" name="OperationSystem.AutoDA.CPULoad.load" arch\_len="10" arch\_per="1000000">**

Атрибуты:

*name* — имя атрибута; *arch\_len* — количество опрашиваемых в архиве значений; *arch\_per* — периодичность опроса значений из архива.

### **6. BD**

Полный тест БД. Выполняет:

- создание/открытие БД;
- создание/открытие таблицы;
- создание множества полей(строк) предопределённой структуры;
- модификация множества полей;
- получение и проверка значений множества полей;
- проверка списка полей;
- удаление полей;
- закрытие/удаление таблицы;
- закрытие/удаление БД.

**<prm id="BD" on="1" per="10" type="DBF" bd="./DATA/DBF" table="test.dbf" size="1000"/ >**

Атрибуты:

*type* – тип БД;

*bd* – имя БД (адрес БД в специфичном для типа БД формате);

*table* – таблица;

*size* – количество создаваемых записей в таблице.

# **7. TrOut**

Тест исходящего транспорта. Выполняет тестирование исходящего транспорта путём отправления запроса к указанному входящему транспорту. **<prm id="TrOut" on="0" per="10" addr="UDP:127.0.0.1:daytime" type="Sockets" req="time"/>**

Атрибуты:

*addr* – адрес входящего транспорта; *type* – тип исходящего транспорта; *req* – запрос.

### **8. Func**

Тесты объектной модели системы OpenSCADA. Выполняет группу специализированных тестов по методикам открытого и закрытого ящика. <prm id="Func" on="0" per="10"/>

### **9. SysContrLang**

Тест языка интерфейса управления системой. Производит запрос элементов языка посредством полного пути. Полный путь к элементу языка имеет вид </Archive/%2fbd%2fm\_per>. Полный путь состоит из двух вложенных путей. Первый </d\_Archive/> это путь к узлу дерева контроля. Второй </ bd/m\_per> это путь к конкретному элементу узла. **<prm id="SysContrLang" on="1" per="10" path="/Archive/BaseArh/mess\_StatErrors/%2fprm%2fst"/>**

Атрибуты:  $path$  – путь к элементу.

### **10. ValBuf**

13 тестов всех аспектов буфера значений (подсистема «Архивы»). **<prm id="ValBuf" on="0" per="5"/>**

### **11. Archive**

7(8) тестов архиватора значений на проверку корректности функционирования последовательного механизма упаковки. **<prm id="Archive" on="0" per="30" arch="test1" period="1000000"/>**

Атрибуты:

*arch* — архив значений;

*period* — периодичность значений в милисекундах.

### **12. Base64Code**

Тестирование алгоритма кодирования/декодирования по Mime Base64 методу. **<prm id="Base64Code" on="0" per="10"/>**

# Модуль подсистемы "Пользовательские интерфейсы" <QTStarter>

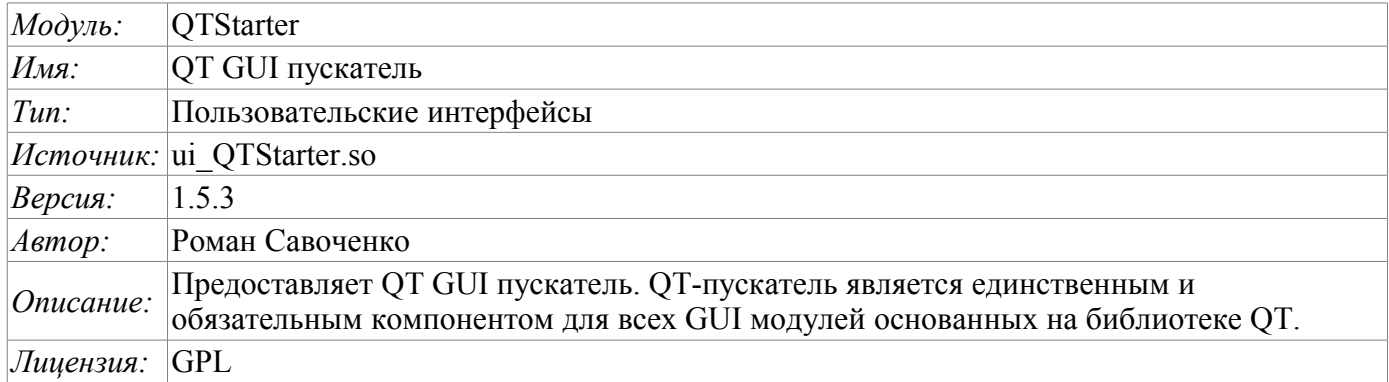

### Введение

Модуль <QTStarter> предоставляет в систему OpenSCADA пускатель QT GUI модулей. Отдельный модуль для запуска QT GUI модулей понадобился по причине необходимости организации однопоточного исполнения всех компонентов и централизованной инициализации главного объекта ОТ-библиотеки - OApplication.

Для запуска QT GUI модулей используется расширенный интерфейс вызова функций модулей. Данный интерфейс подразумевает экспортирование функций внешними модулями. В нашем случае ОТ GUI модули должны экспортировать следующие функции:

- *QIcon icon();* Передаёт объект иконки вызываемого модуля.
- *OMainWindow \*openWindow();* Создаёт объект главного окна данного QT GUI модуля и передаёт его пускателю. Может возвращать NULL в случае невозможности создания нового окна

Для идентификации QT GUI модуль должен определять информационный элемент модуля «SubType" как "QT". Исходя из этого признака, «Стартер» с ним работает.

После получения объекта главного окна «Стартер» добавляет свою панель управления и пункт меню в это окно и запускает его. Панель управления Стартера содержит иконки для вызова всех доступных QT GUI модулей. Для исключения добавления панели управления или пункта меню модуль, содержащий окно может указать свойства "QTStarterToolDis" или "QTStarterMenuDis" соответственно.

Для указания QT GUI модулей, запускаемых при старте, модуль стартера содержит конфигурационное поле StartMod. В данном поле записываются идентификаторы запускаемых модулей через ";". Конфигурационное поле StartMod можно описать в конфигурационном файле, а также в системной таблице БД через диалог конфигурации модуля.

В случае закрытия окон всех QT GUI модулей «Стартер» создаёт своё диалоговое окно, которое предлагает выбрать доступные QT GUI модули или завершить работу системы OpenSCADA. Вид диалогового окна приведен на рис.1.

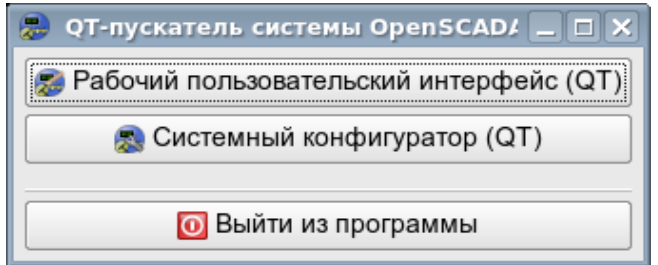

Рис.1. Диалоговое окно «Стартера».

# **Модуль подсистемы "Пользовательские интерфейсы" <QTCfg>**

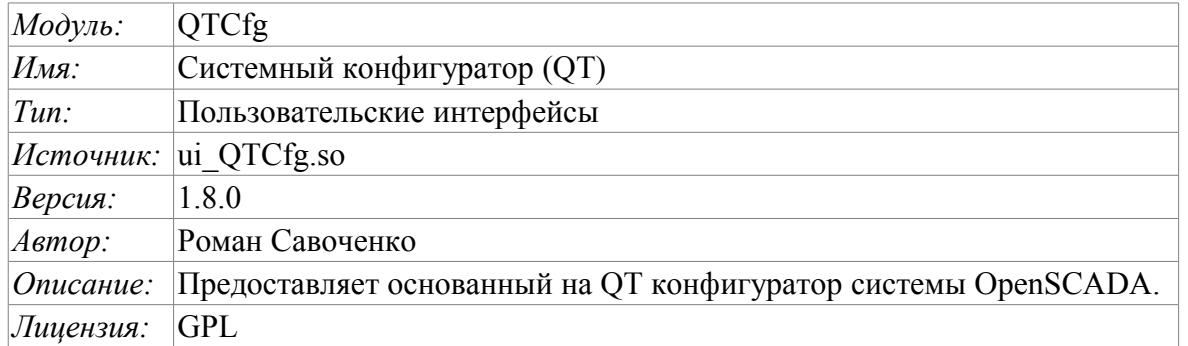

Модуль <QTCfg> предоставляет конфигуратор системы OpenSCADA. Конфигуратор реализован на основе многоплатформенной библиотеки графического пользовательского интерфейса (GUI) фирмы TrollTech – QT  $\langle$ http://www.trolltech.com/qt/>.

В основе модуля лежит язык интерфейса управления системой OpenSCADA, а значит предоставляется единый интерфейс конфигурации. Обновление модуля может потребоваться только в случае обновления спецификации языка интерфейса управления.

Рассмотрим рабочее окно конфигуратора на рис. 1.

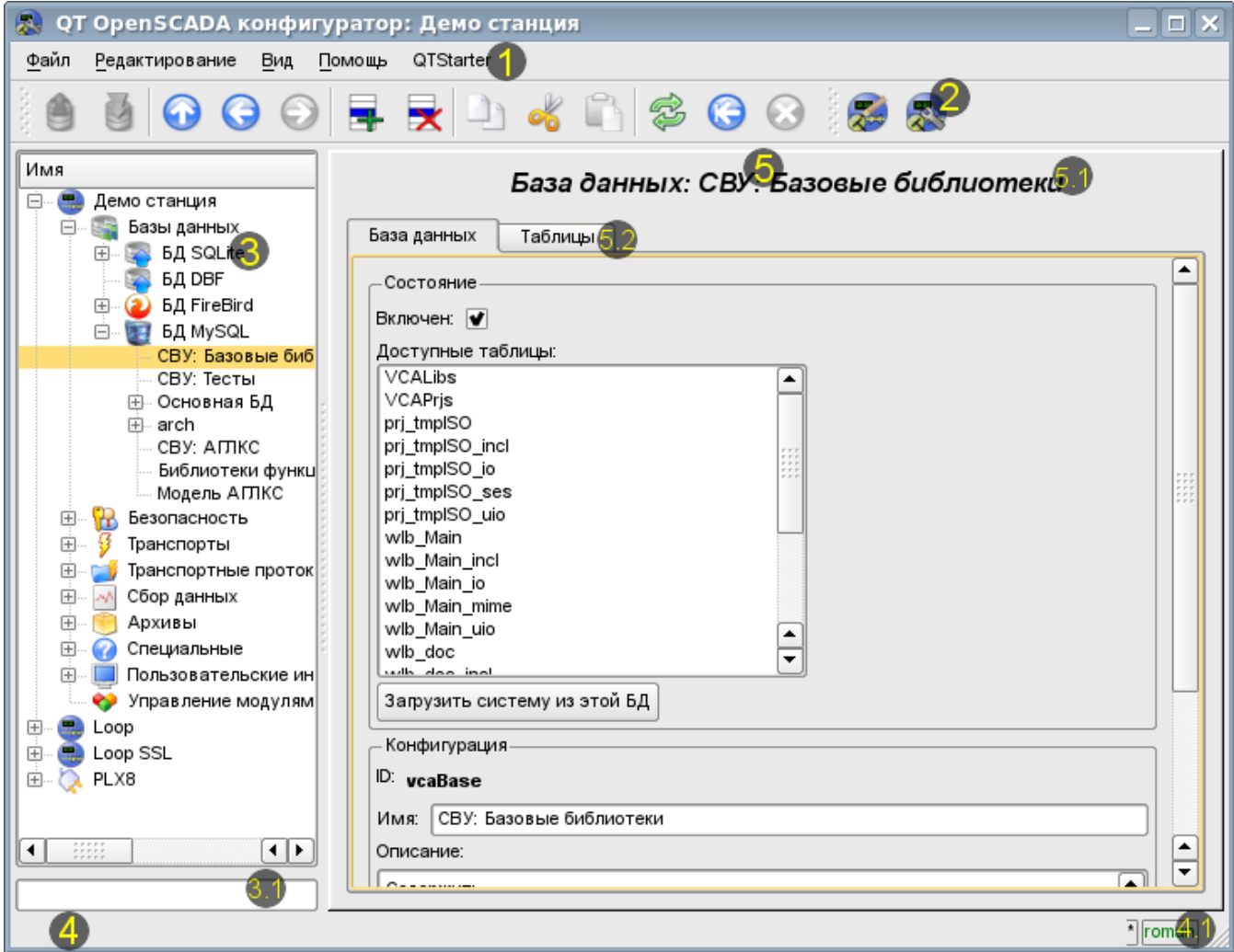

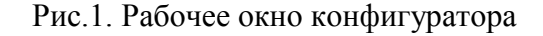

Рабочее окно конфигуратора состоит из следующих частей:

- 1 Меню содержит выпадающее меню конфигуратора.
- 2 Панель инструментов содержит кнопки быстрого управления.
	- 3 Навигатор предназначен для прямой навигации по дереву управления.
		- 3.1 Поле ввода текста для поиска элемента в текущей ветви дерева.
- 4 Строка статуса отображение состояний конфигуратора.
	- 4.1 Индикатор/выбор пользователя отображает текущего пользователя. По двойному клику открывается диалог выбора пользователя. А также индикатор факта внесения изменений в конфигурацию.
- 5 Рабочее поле. Поделено на части:
	- 5.1 Имя узла содержит имя текущего узла.
	- 5.2 Табулятор рабочих областей в табулятор помещаются корневые страницы (области управления) узла. Области управления следующих уровней помещаются на информационные панели.

Меню конфигуратора содержит следующие пункты:

- *Файл* группа общих команд:
	- *Загрузить из БД* выполняет загрузку выбранного объекта или ветви объектов из БД.
	- *Сохранить в БД* выполняет сохранение выбранного объекта или ветви объектов в БД.
	- *Закрыть* закрыть окно конфигуратора.
	- *Выход* завершение работы системы OpenSCADA.
- *Редактирование* команды редактирования:
	- *Добавить* добавить новый объект в контейнер.
	- *Удалить* удалить выбранный объект.
	- *Копировать элемент* копирование выбранного объекта.
	- *Вырезать элемент* вырезание выбранного объекта. Исходный объект удаляется после вставки.
	- *Вставить элемент* вставка скопированного или вырезанного элемента.
- *Вид* команды навигации и управления видом:
	- *Вверх* подняться вверх по дереву.
	- *Предыдущая* открыть предыдущую открываемую страницу.
	- *Следующая* открыть следующую открываемую страницу.
	- *Обновить* обновить содержимое текущей страницы.
	- *Запустить* запустить периодическое обновление содержимого текущей страницы с интервалом одна секунда.
	- *Остановить* остановить периодическое обновление содержимого текущей страницы с интервалом одна секунда.
- *Помощь* команды вызова помощи:
	- *Про* информация о модуле и системе OpenSCADA.
	- $\cdot$  *Про Ot* информация о библиотеке Ot.
	- *Что это* команда запроса информации о элементах интерфейса.

Панель инструментов содержит следующие кнопки быстрого управления (слева на право):

- *Загрузить из БД* выполняет загрузку выбранного объекта или ветви объектов из БД.
- *Сохранить в БД* выполняет сохранение выбранного объекта или ветви объектов в БД.
- *Вверх* подняться вверх по дереву.
- *Предыдущая* открыть предыдущую открываемую страницу.
- *Следующая* открыть следующую открываемую страницу.
- *Добавить* добавить новый объект в контейнер.
- *Удалить* удалить выбранный объект.
- *Копировать элемент* копирование выбранного объекта.
- *Вырезать элемент* вырезание выбранного объекта. Исходный объект удаляется после вставки.
- *Вставить элемент* вставка скопированного или вырезанного элемента.
- *Обновить* обновить содержимое текущей страницы.

• *Запустить* — запустить периодическое обновление содержимого текущей страницы с интервалом одна секунда.

- *Остановить* остановить периодическое обновление содержимого текущей страницы с интервалом одна секунда.
- Кнопки вызова модулей графических интерфейсов на библиотеке QT

В дереве навигации поддерживается контекстное меню следующего содержания:

- *Загрузить из БД* выполняет загрузку выбранного объекта или ветви объектов из БД.
- *Сохранить в БД* выполняет сохранение выбранного объекта или ветви объектов в БД.
- *Добавить* добавить новый объект в контейнер.
- *Удалить* удалить выбранный объект.
- *Копировать элемент* копирование выбранного объекта.
- *Вырезать элемент* вырезание выбранного объекта. Исходный объект удаляется после вставки.
- *Вставить элемент* вставка скопированного или вырезанного элемента.
- *Обновить элементы дерева* выполняет обновления содержимого дерева навигации.

Элементы управления делятся на базовые, команды, списки, таблицы и изображения. Все элементы отображаются в последовательности, строго соответствующей их расположению в описании языка интерфейса управления.

## **1. Конфигурация**

Для настройки собственного поведения в неочевидных ситуациях модулем предоставляется возможность настройки отдельных параметров посредством интерфейса управления OpenSCADA (рис. 2). Таковыми параметрами являются:

- Начальный путь конфигуратора позволяет определить, какую страницу открывать при запуске конфигуратора.
- Начальный пользователь конфигуратора указывает, от имени какого пользователя открывать конфигуратор без запроса пароля.

• Ссылка на страницу конфигурации перечня внешних OpenSCADA станций, используемая для предоставления возможности удалённой конфигурации.

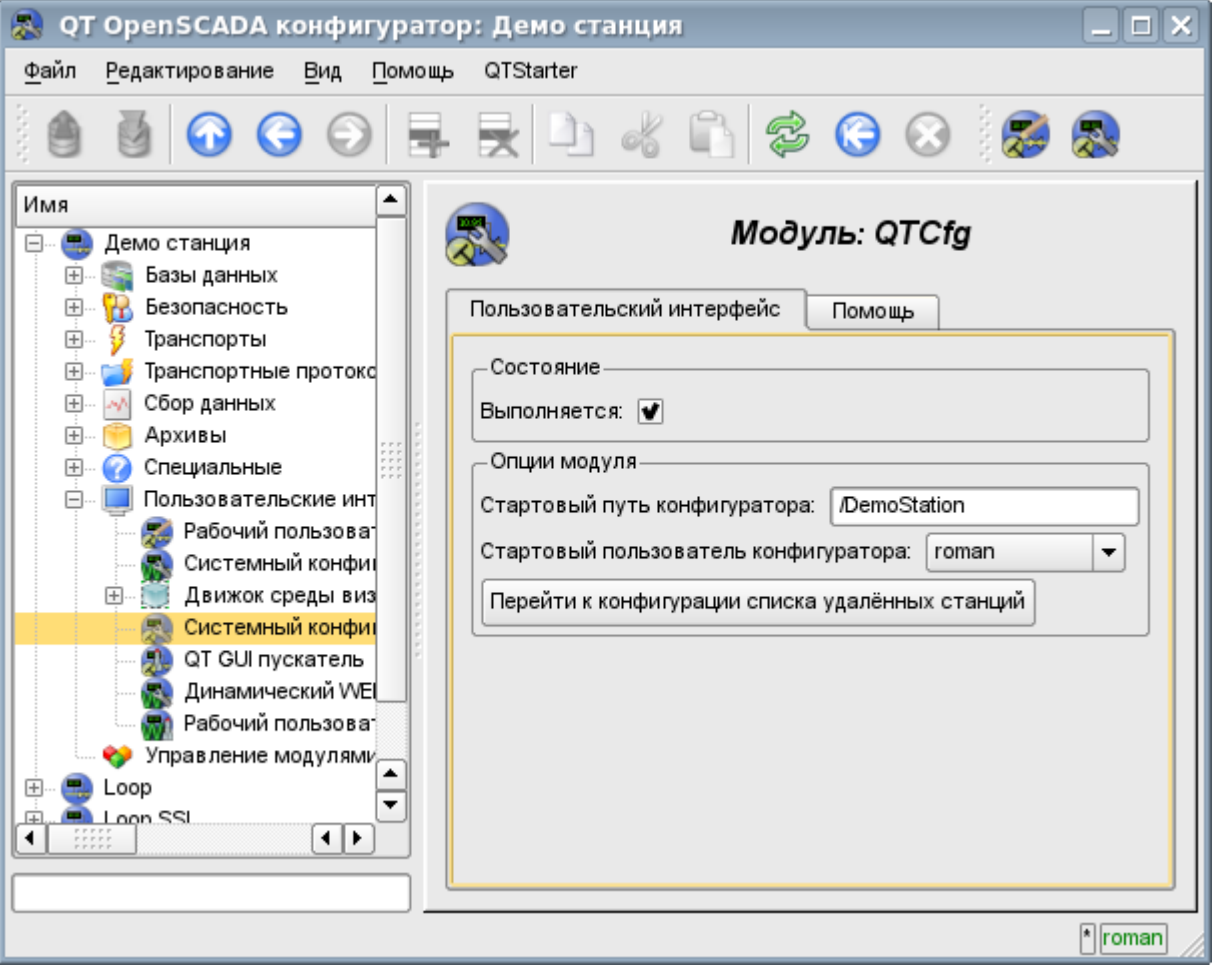

Рис.2. Страница конфигурации самого конфигуратора.

### **2. Базовые элементы**

В число базовых элементов входят: информационные элементы, поля ввода значений, элементы выбора из списка, флаги. В случае отсутствия имени элемента базовый элемент присоединяется к предыдущему базовому элементу. Пример группы базовых элементов с присоединением приведён на рис.3.

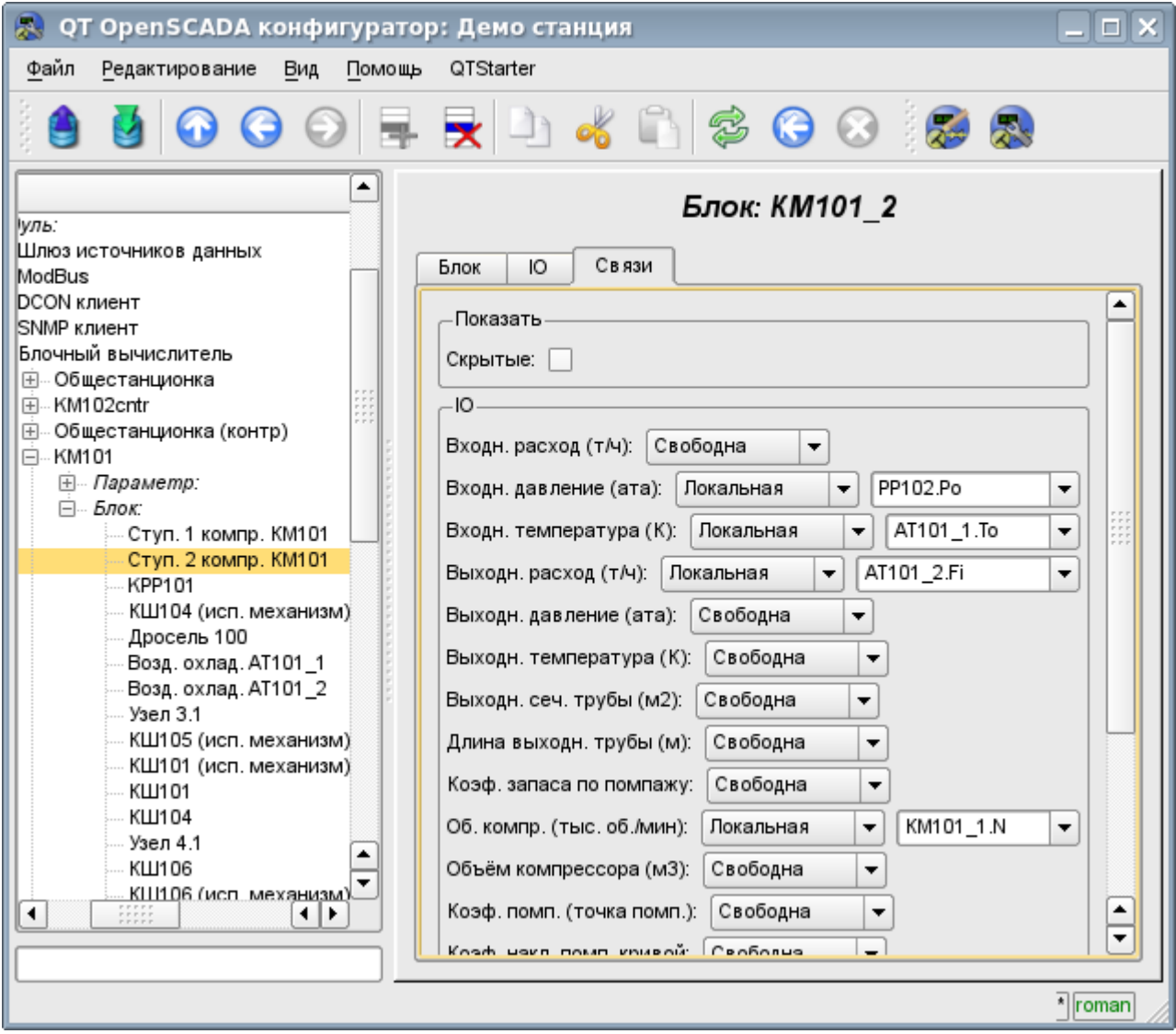

Рис.3. Присоединение базовых элементов.

# **3. Команды**

Команды – это элементы для передачи определённых указаний действия узлу и организации ссылок на страницы. Команды могут содержать параметры. Параметры формируются из базовых элементов. Пример команды с параметрами приведен на рис.4.

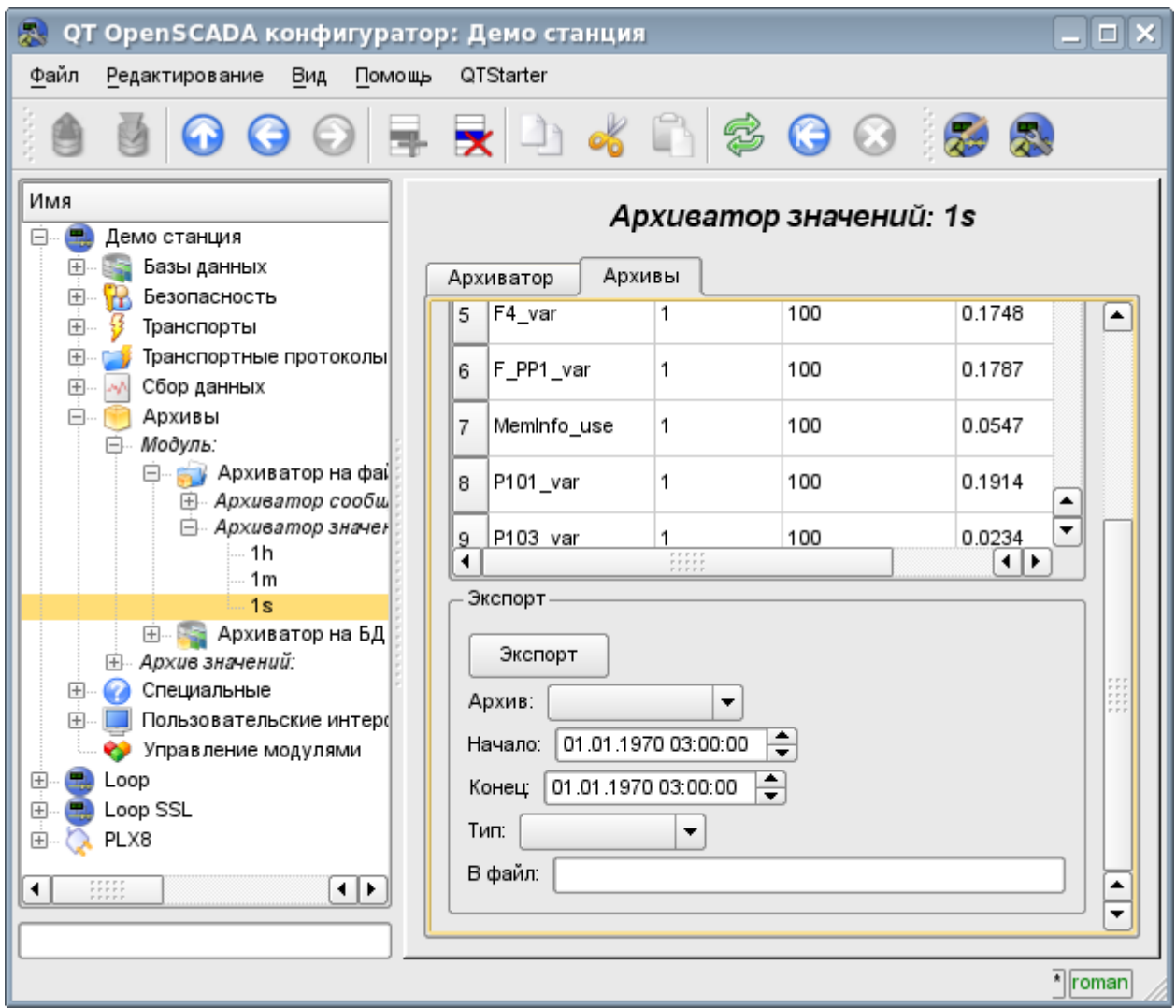

Рис.4. Команда.

# **4. Списки**

Списки содержат группу базовых элементов одного типа. Операции над элементами доступны через контекстное меню списка. Через элементы списка могут выполняться операции перехода на другие страницы. Переход осуществляется посредством двойного клика мышки на элементе списка. Списки могут быть индексированными. Пример списка приведен на рис. 5.

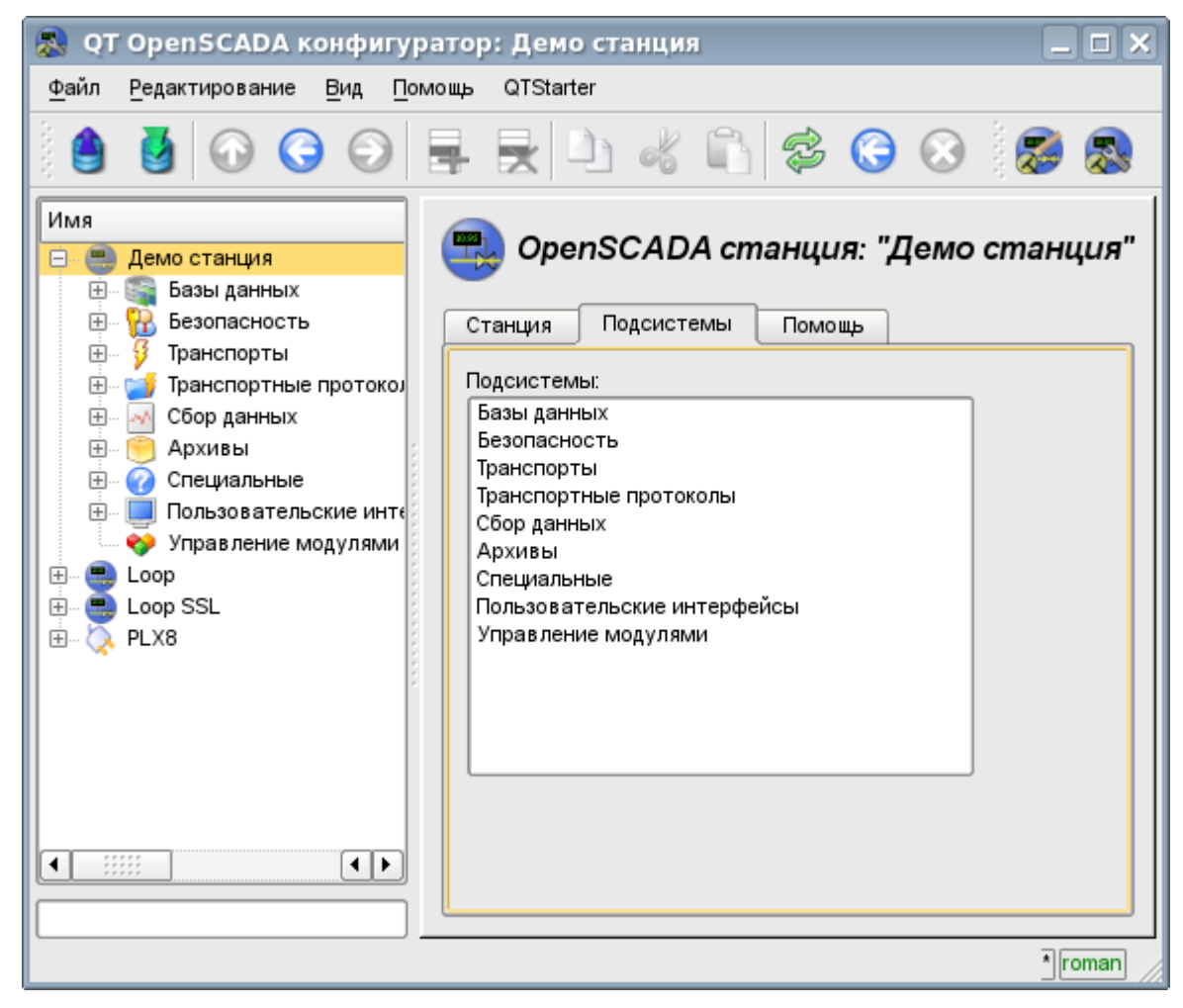

Рис.5. Список.

# **5. Таблицы**

Таблицы содержат значения базовых элементов. Тип базового элемента является индивидуальным для каждой колонки. Пример таблицы приведен на рис. 6. Операции над структурой таблицы для редактируемых таблиц доступны посредством контекстного меню. Редактирование элементов таблицы производится путём двойного клика по нужной ячейке.

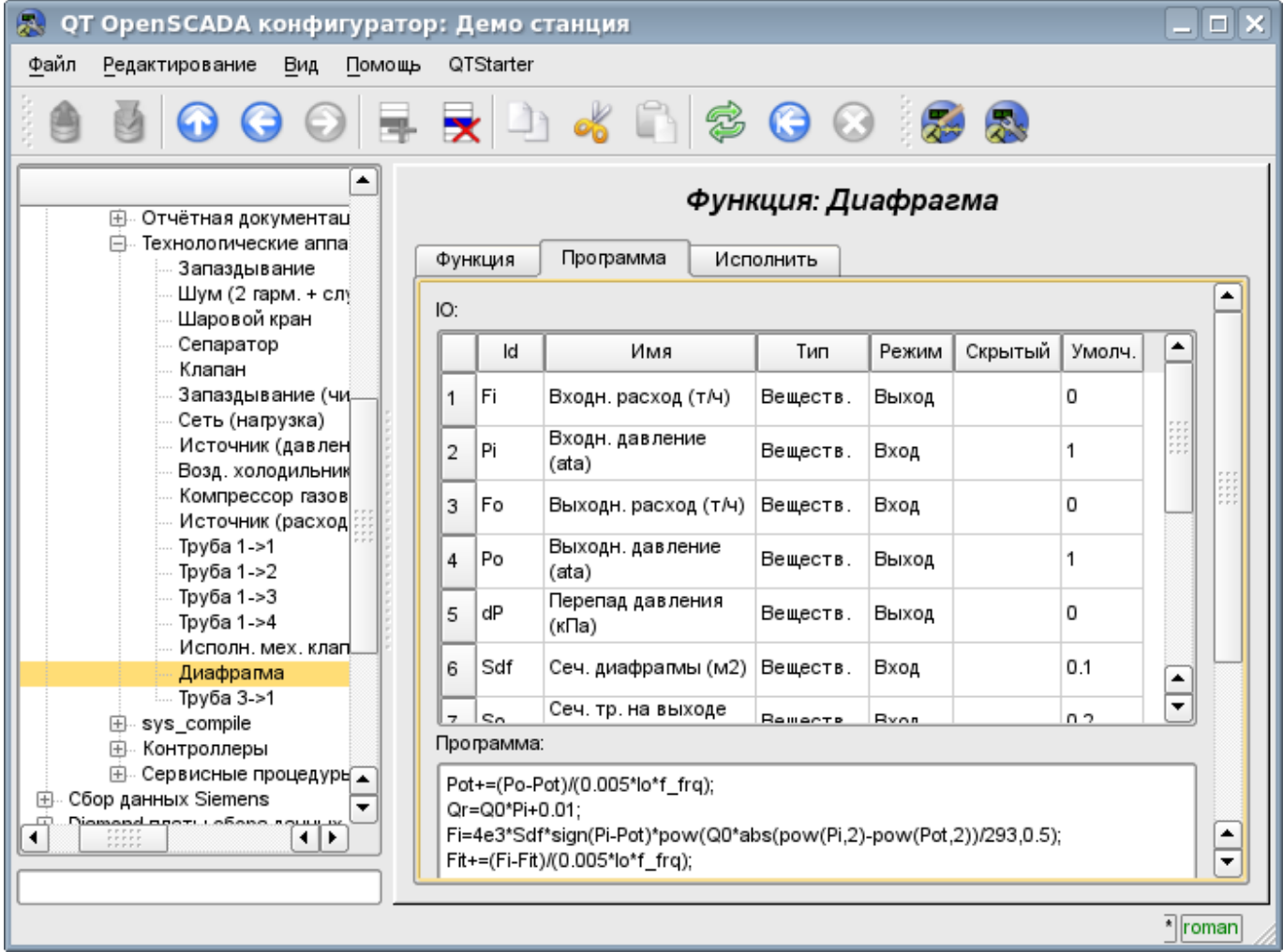

Рис.6. Таблица.

# **6. Изображения**

Изображения призваны передавать графическую информацию в конфигураторы. Пример изображения приведен на рис. 7.

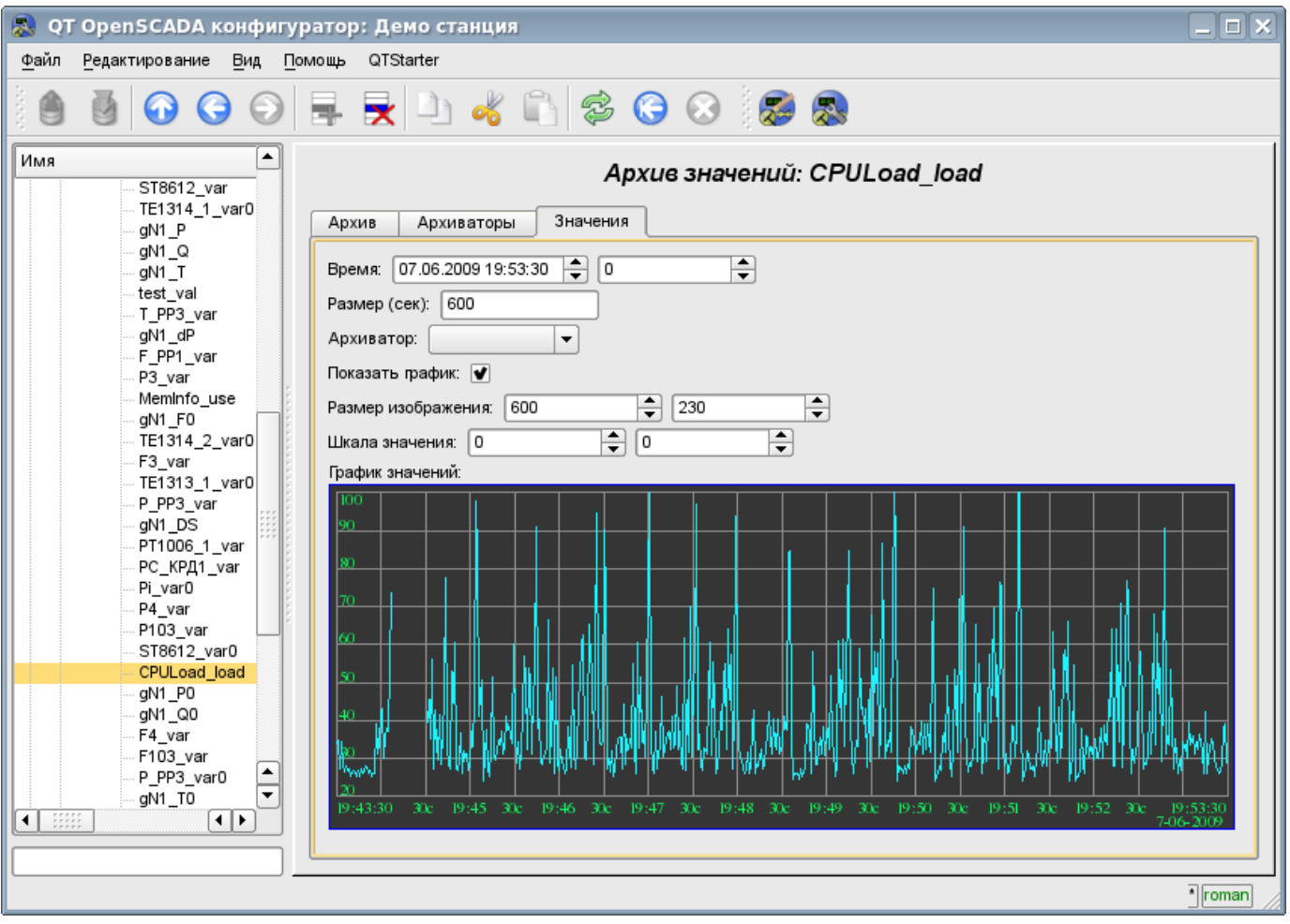

Рис.7. Изображение.

# Модуль подсистемы "Пользовательские интерфейсы" <WebCfg>

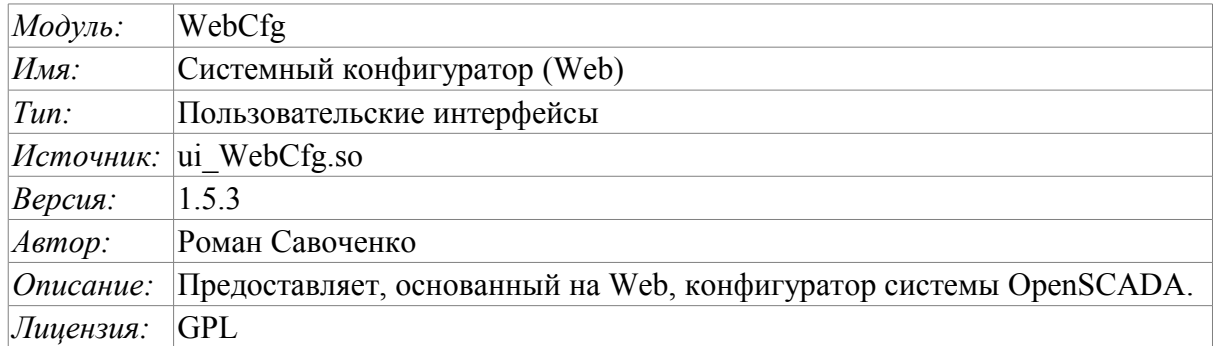

Модуль WebCfg предоставляет конфигуратор системы OpenSCADA. Конфигуратор реализован на основе Web технологий. Для работы конфигуратора достаточно обычного WEB-браузера. Работоспособность модуля <WebCfg> тестировалась в связке с модулями <Transport.Sockets> и <Protocol.HTTP> на следующих Web-браузерах:

- · Mozilla:
- $\cdot$  Firefox:
- Konqueror;
- Opera;
- $\cdot$  IE.

Модуль построен на основе языка интерфейса управления системой OpenSCADA, а значит предоставляет единый интерфейс конфигурации. Обновление модуля может потребоваться только в случае обновления спецификации языка интерфейса управления.

Кроме принадлежности модуля системе OpenSCADA, он также принадлежит, является модулем, модуля транспортного протокола <HTTP>. Собственно, вызов WebCfg производиться из HTTP. Вызов производится посредством расширенного механизма коммуникации через экспортированные, в модуле WebCfg, функции: HttpGet и HttpSet.

Интерфейс модуля реализован на языке XHTML 1.0 Transitional с вкраплениями JavaScript.

Использование начинается с открытия сеанса пользователя, аутентификации модуля пользователя, модулем протокола HTTP (Protocol.HTTP) (рис.1). Для функционирования аутентификации и механизма сохранения сеанса браузер должен разрешать Cookies.

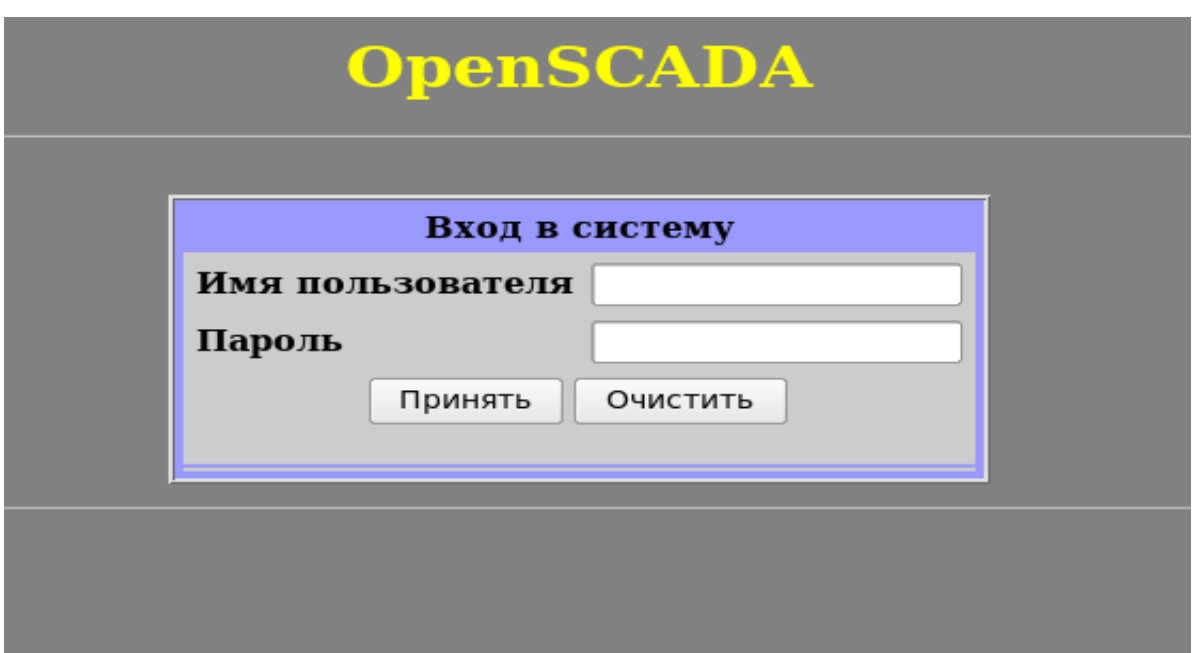

Рис.1. Аутентификация пользователя.

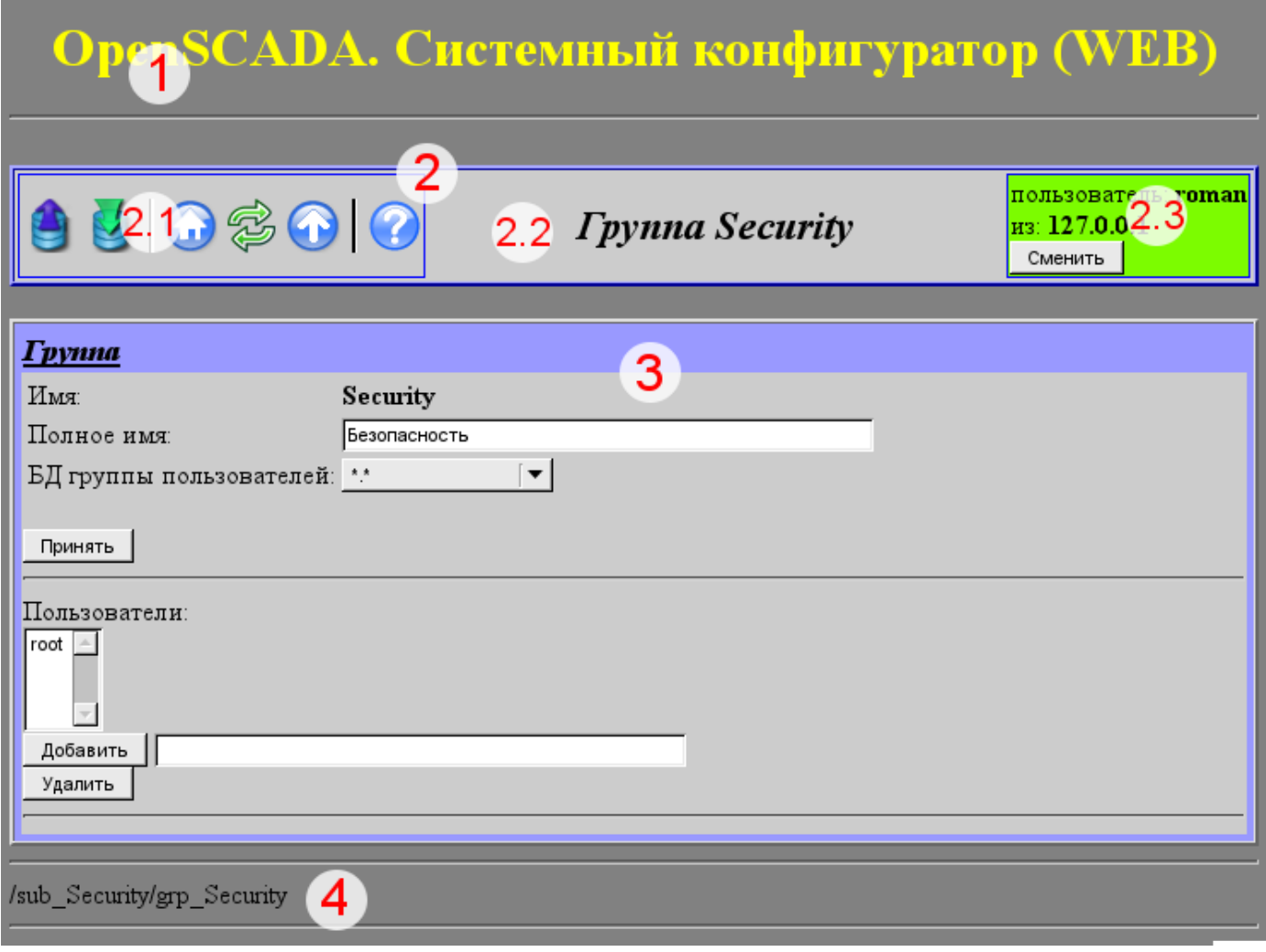

Рис.2. Структура рабочего окна пользователя.

После аутентификации пользователь попадает в рабочее окно (рис.2), которое состоит из следующих частей:

1.Верхний колонтитул – содержит наименование модуля.

2.Панель управления. Состоит из:

2.1.Навигатор – выполняет функции навигации по дереву страниц.

2.2.Наименование узла.

2.3.Пользователь системы – отображает пользователя текущего сеанса, его адрес и позволяет изменить пользователя.

3.Рабочее поле – содержит конфигурационный контент языка интерфейса управления, начиная с корневых вкладок и заканчивая конечными элементами управления.

4.Нижний колонтитул – содержит адрес текущей страницы.

Адресация страниц начинается с элемента второго уровня URL. Это связанно с тем, что элемент первого уровня используется для идентификации модуля пользовательского Web-интерфейса. Например URL: <http://localhost.localdomain:10002/WebCfg//Functions> можно расшифровать как вызов страницы первого уровня "Functions" Web модуля <WebCfg> на хосте localhost.localdomain через порт 10002.

Элементы управления делятся на: базовые, команды, списки, таблицы и изображения. Все четыре типа отображаются отдельными блоками, в не зависимости от их расположения в описании.

#### **1. Базовые элементы**

В число базовых элементов входят: информационные элементы, поля ввода значений, элементы выбора из списка, флаги. Для установки новых значений базовых элементов используется групповой метод, для этого на форме существует кнопка "Принять". В случае отсутствия имени элемента, базовый элемент стыкуется к предыдущему базовому элементу. Пример группы базовых элементов, со стыковкой, приведён на рис.3.

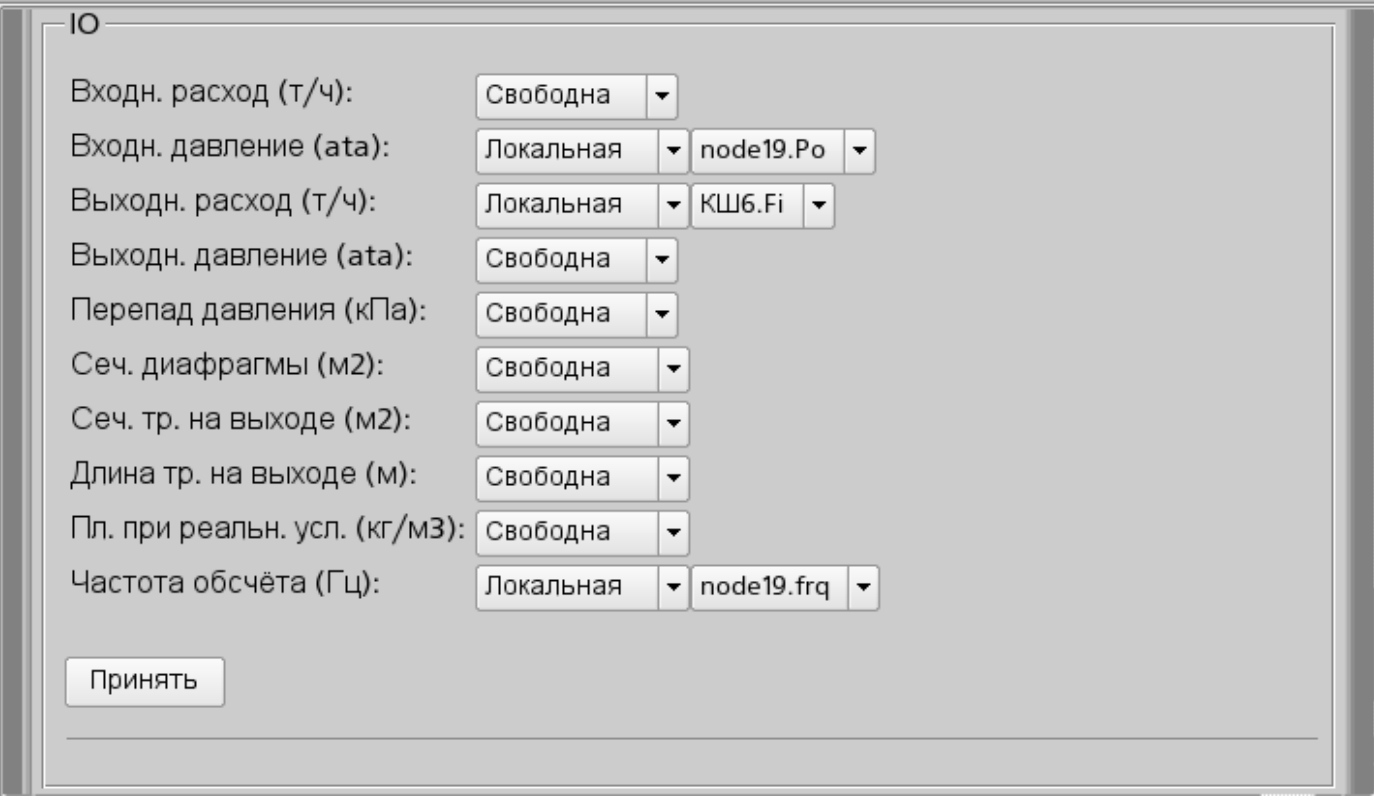

Рис.3. Базовые элементы и их стыковка.

### **2. Команды**

Команды это элементы для передачи определённых действий узлу и организации ссылок на страницы. Команды могут содержать параметры. Параметры формируются из базовых элементов. Пример команды с параметрами приведен на рис.4.

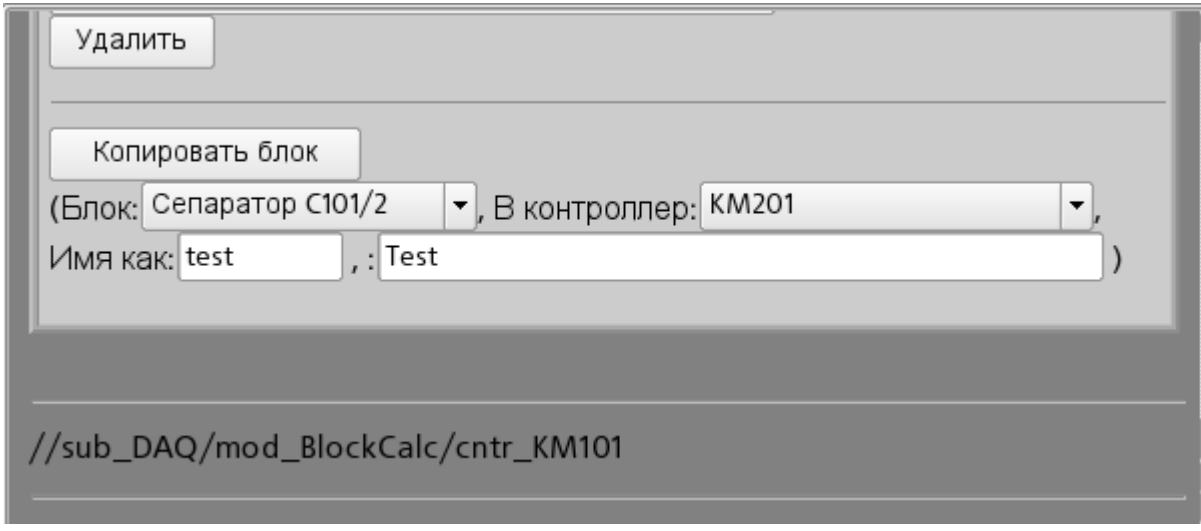

Рис.4. Команда.

# **3. Списки**

Списки содержат группу базовых элементов одного типа. Для операций над элементами списка добавляются дополнительные кнопки. Кроме того, через элементы списка выполняются операции перехода на другие страницы. Для перехода добавляется кнопка "Перейти". Списки могут быть индексированными. Пример списка с переходом приведен на рис.5.

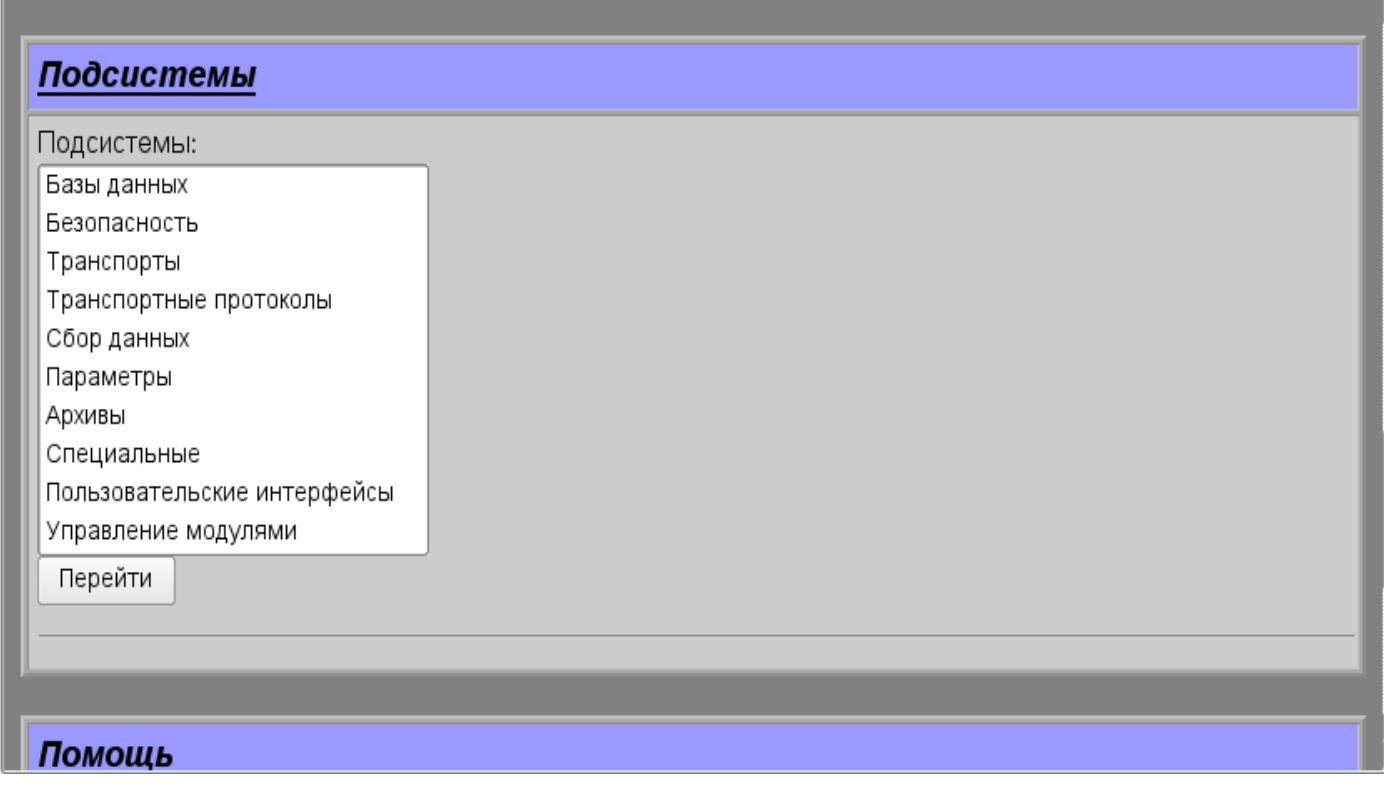

Рис.5. Список.

## **4. Таблицы**

Таблицы содержат значения базовых элементов. Тип базового элемента определяется отдельно для каждой колонки. Пример таблицы приведен. на рис.6.

| тринять                                              |                              |            |                          |                                                     |       |              |  |  |
|------------------------------------------------------|------------------------------|------------|--------------------------|-----------------------------------------------------|-------|--------------|--|--|
| IO:                                                  |                              |            |                          |                                                     |       |              |  |  |
| Id                                                   | Имя                          | Тип        |                          | Режим                                               | Скрыт | По умолчанию |  |  |
| lFi.                                                 | Входн. расход (т/ч)          | Веществен. | $\overline{\phantom{a}}$ | Выход<br>$\blacktriangledown$                       |       | 0            |  |  |
| Pi                                                   | Входн. давление (ata)        | Веществен. | $\overline{\phantom{a}}$ | Вход<br>$\vert$                                     | IE    |              |  |  |
| Fo                                                   | Выходн. расход (т/ч)         | Веществен. | $\blacktriangledown$     | $\vert$<br>Вход                                     | In    | 0            |  |  |
| Po                                                   | Выходн. давление (ata)       | Веществен. | $\blacktriangledown$     | Выход<br>$\blacktriangledown$                       |       |              |  |  |
| dP                                                   | Перепад давления (кПа)       | Веществен. | $\blacktriangledown$     | Выход<br>$\blacktriangledown$                       | IE    | 0            |  |  |
| Sdf                                                  | Сеч. диафрагмы (м2)          | Веществен. | $\blacktriangledown$     | Вход<br>$\blacktriangledown$                        | H.    | 0.1          |  |  |
| So                                                   | Сеч. тр. на выходе (м2)      | Веществен. |                          | $\blacktriangledown$<br>Вход                        |       | 0.2          |  |  |
| lo                                                   | Длина тр. на выходе (м)      | Веществен. |                          | Вход<br>$\blacktriangledown$                        |       | 10           |  |  |
| Q0                                                   | Пл. при реальн. усл. (кг/м3) | Веществен. | $\blacktriangledown$     | Вход<br>$\vert$                                     | IL    |              |  |  |
| frq)                                                 | Частота обсчёта (Гц)         | Веществен. | $\blacktriangledown$     | Вход                                                | ▼∥□   | 100          |  |  |
| Принять                                              |                              |            |                          |                                                     |       |              |  |  |
| Добавить строку<br>Вставить строку<br>Удалить строку |                              |            |                          | Переместить строку вверх<br>Переместить строку вниз |       |              |  |  |
|                                                      |                              |            |                          |                                                     |       |              |  |  |

Рис.6. Таблица.
# **5. Изображения**

Изображения призваны передавать графическую информацию в конфигураторы. Пример изображения приведен на рис. 7.

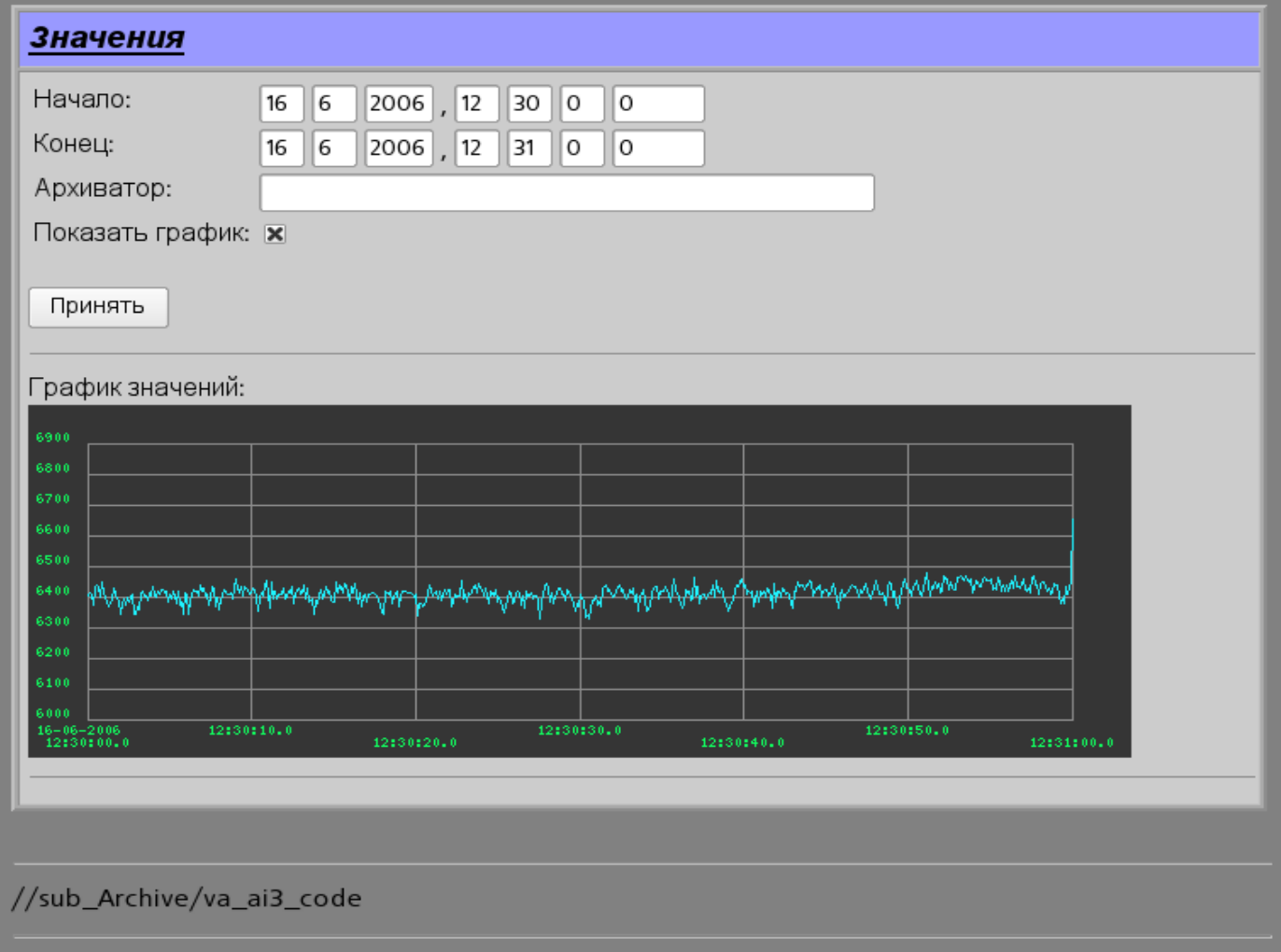

Рис.7. Изображение.

# Модуль подсистемы "Пользовательские интерфейсы" <WebCfgD>

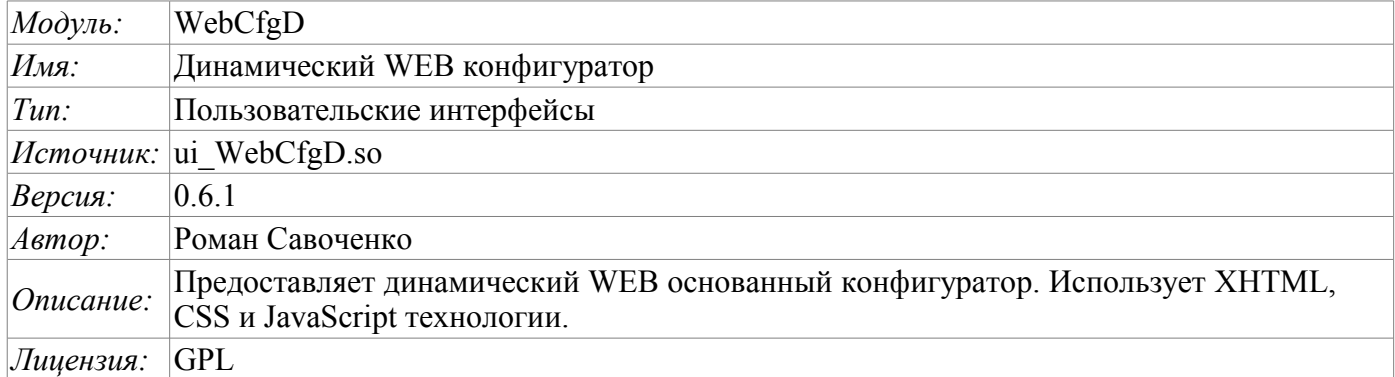

Модуль <WebCfgD> предоставляет конфигуратор системы OpenSCADA. Конфигуратор реализован на основе таких Web-технологий:

- НТТР протокол передачи гипертекста;
- XHTML расширенный язык разметки гипертекстовых документов;
- CSS каскадные таблицы стилей гипертекстовых документов;
- JavaScript встроенный в гипертекстовый документ язык программирования браузера;
- $DOM$  объектная модель документа внутренней структуры браузера;
- *AJAX* механизм асинхронных и синхронных запросов из JavaScript к серверу;
- XML расширяемый язык разметки.

Интерфейс конфигуратора формируется в WEB-браузере путём обращения к WEB-серверу и получения от него XHTML-документа по протоколу HTTP. В данном случае в роли WEB-сервера выступает система OpenSCADA, которая поддерживает стандартные коммуникационные механизмы TCP-сетей (модуль Transport.Sockets), протокол передачи гипертекста (модуль Protocol.HTTP), а также шифрование трафика между браузером и сервером (Transport.SSL). Исходя из этого, для получения доступа к интерфейсу конфигурирования OpenSCADA, предоставляемого этим модулем, необходимо в OpenSCADA настроить транспорт (Transport.Sockets или Transport.SSL) в связке с протоколом HTTP (Protocol.HTTP). В поставке с системой OpenSCADA идут конфигурационные файлы содержащие настройки Transport.Sockets для портов 10002 и 10004. Следовательно интерфейс модуля в конфигурации OpenSCADA по умолчанию будет доступен по URL: http://localhost:10002 или http://localhost:10004.

После получения XHTML-документа запускается программа на JavaScript для формирования динамического интерфейса конфигуратора.

В основе модуля лежит язык интерфейса управления системой OpenSCADA, а значит предоставляется единый интерфейс конфигурации. Обновление модуля может потребоваться только в случае обновления спецификации языка интерфейса управления.

Модуль реализовывался и тестировался на трёх WEB-браузерах, представителях трёх типов WEB-лвижков а именно<sup>•</sup>

- Mozilla Firefox 3.0.4
- Opera  $9.6.2$
- Konqueror  $3.5.10$

Использование модуля начинается с открытия сеанса пользователя, аутентификации, модулем протокола HTTP (Protocol.HTTP). Для функционирования аутентификации и механизма сохранения сеанса браузер должен разрешать Cookies.

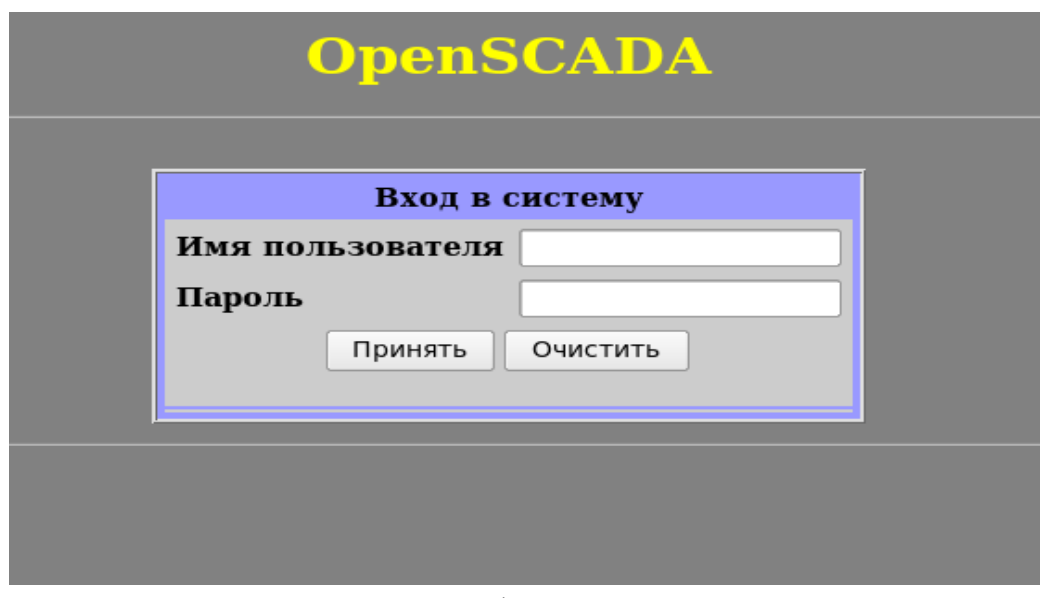

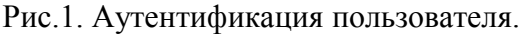

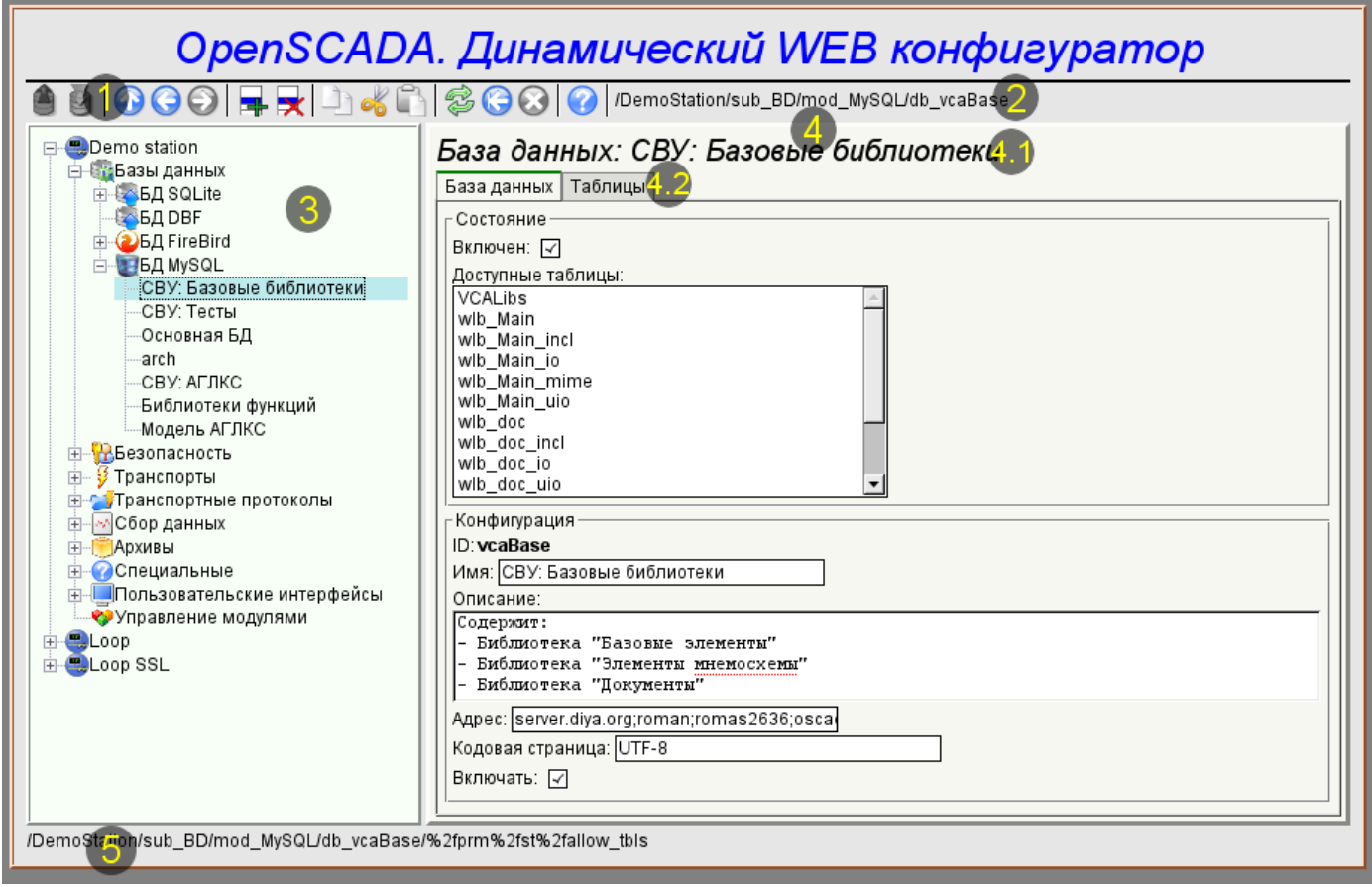

Рис.2. Рабочее окно конфигуратора

Рассмотрим рабочее окно конфигуратора на рис. 2.

Рабочее окно конфигуратора состоит из следующих частей:

- 1 Панель инструментов содержит кнопки управления.
- 2 Адрес открытого узла отображает текущий выбранный узел.
- 3 Навигатор предназначен для прямой навигации по дереву управления.
- 4 Рабочее поле. Поделено на части:
	- 4.1 Имя узла содержит имя текущего узла.
	- 4.2 Табулятор рабочих областей в табулятор помещаются корневые страницы (области управления) узла. Области управления следующих уровней помещаются на информационные панели.

• 5 – Строка статуса — отображение состояний конфигуратора.

Панель инструментов содержит следующие кнопки управления (слева на право):

- *Загрузить* выполняет загрузку выбранного объекта или ветви объектов из БД.
- *Сохранить* выполняет сохранение выбранного объекта или ветви объектов в БД.
- *На уровень выше* пдняться вверх по дереву.
- *Предыдущий* открыть предыдущую открываемую страницу.
- *Следующий* открыть следующую открываемую страницу.
- *Добавить элемент* добавить новый объект в контейнер.
- *Удалить элемент* удалить выбранный объект.
- *Копировать элемент* копирование выбранного объекта.

• *Вырезать элемент* — вырезание выбранного объекта. Исходный объект удаляется после вставки.

- *Вставить элемент* вставка скопированного или вырезанного элемента.
- *Перегрузить элемент* обновить содержимое текущей страницы.

• *Запуск периодического обновления* — запустить периодическое обновление содержимого текущей страницы с интервалом пять секунд.

- *Останов периодического обновления* остановить периодическое обновление содержимого текущей страницы с интервалом пять секунда.
- $\Box$  *Про...* информация о данном модуле.

Элементы управления делятся на базовые, команды, списки, таблицы и изображения. Все элементы отображаются в последовательности, строго соответствующей их расположению в описании языка интерфейса управления.

### **1. Конфигурация**

Для настройки собственного поведения в неочевидных ситуациях модулем предоставляется возможность настройки отдельных параметров посредством интерфейса управления OpenSCADA (рис. 3). Таковыми параметрами являются:

- Время жизни сеанса аутентификации(мин) указывает в течении какого интервала времени бездействия пользователя его сеанс будет сохраняться.
- Ссылка на страницу конфигурации перечня внешних OpenSCADA станций, используемый для предоставления возможности удалённой конфигурации.

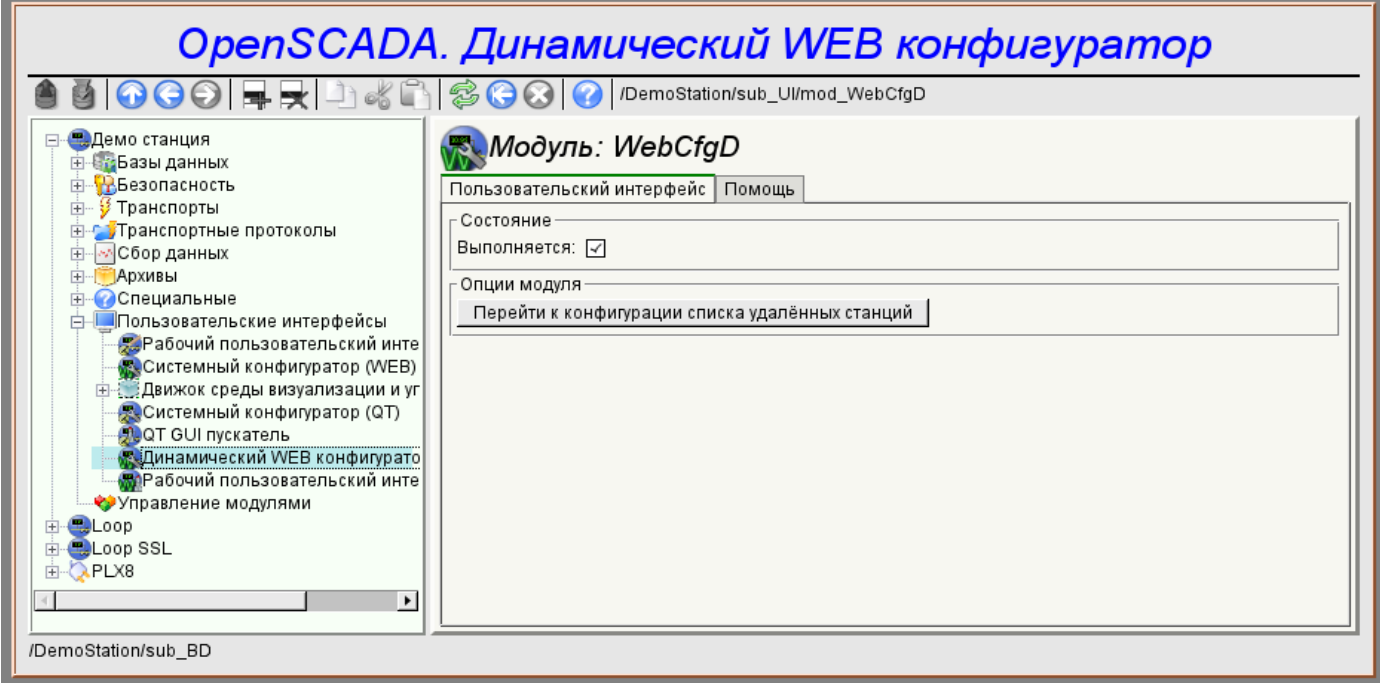

Рис.3. Страница конфигурации самого конфигуратора.

### **2. Базовые элементы**

В число базовых элементов входят: информационные элементы, поля ввода значений, элементы выбора из списка, флаги. В случае отсутствия имени элемента базовый элемент присоединяется к предыдущему базовому элементу. Пример группы базовых элементов с присоединением приведён на рис.4.

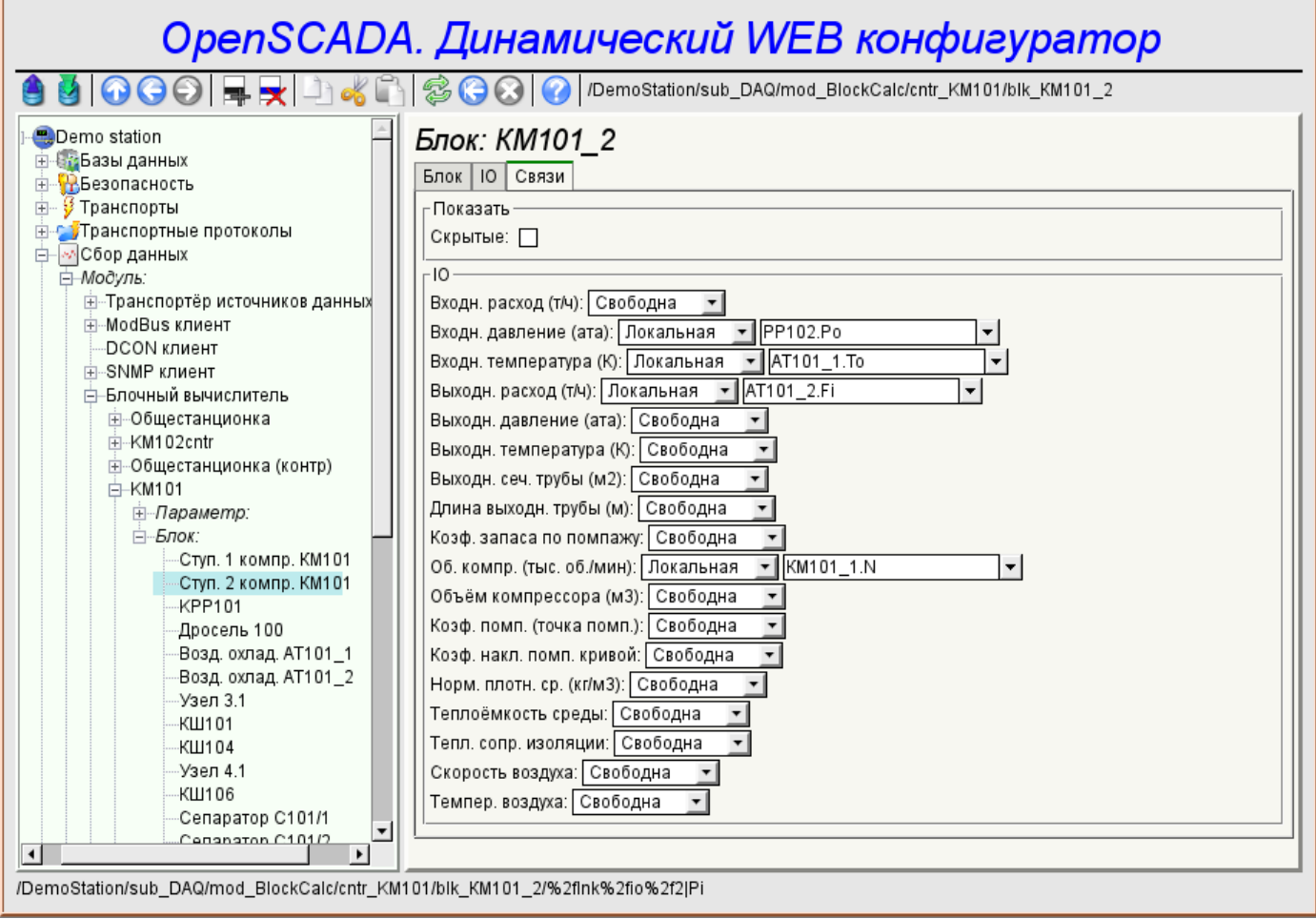

Рис.4. Присоединение базовых элементов.

# **3. Команды**

Команды - это элементы для передачи определённых действий узлу и организации ссылок на страницы. Команды могут содержать параметры. Параметры формируются из базовых элементов. Пример команды с параметрами приведен на рис.5.

| OpenSCADA. Динамический WEB конфигуратор                                                                                  |                                                                                                    |                                |  |            |                                               |  |  |
|----------------------------------------------------------------------------------------------------|----------------------------------------------------------------------------------------------------|--------------------------------|--|------------|-----------------------------------------------|--|--|
|                                                                                                    |                                                                                                    |                                |  |            |                                               |  |  |
| ⊟ Demo station<br><b>н-Ет-Базы данных</b><br>⊞- На Безопасность                                                           | Архиватор значений: 1s<br>Архивы<br>Архиватор                                                          |                                |  |            |                                               |  |  |
| У Транспорты                                                                                                    |                                                                                                    | <b>Архив</b><br>CPULoad load 1 |  |            | н нериод (c) назмер оуфера назмер фаилов (mo) |  |  |
| <b>Е-СУТранспортные протоколы</b><br>⊟- ∞ Сбор данных                                                                     | 1                                                                                                    |                                |  | 100        | 2.3027                                        |  |  |
| — Модуль:                                                                                                    | $\overline{2}$                                                                                         | F101_var                       |  | 100<br>100 | 2.6914<br>20596                               |  |  |
| <b>+ Библиотека шаблонов:</b>                                                                                             | 3                                                                                                    | F3_var                         |  | 100        | 8.3945                                        |  |  |
| <b>E-F</b> Архивы                                                                                                    | 5                                                                                                    | $4$   F4_var                   |  | 100        | 3.9463                                        |  |  |
| ⊟-Модуль:                                                                                                    | 6                                                                                                    | F_PP1_var<br>Meminfo use       |  | 100        | 0.8828                                        |  |  |
| <b>⊟ в У</b> Архиватор на файловую систе<br>+ Архиватор сообщений:                                                        | $\overline{7}$                                                                                         |                                |  | 100        | 1.1230                                        |  |  |
| <b>⊟</b> -Архиватор значений:                                                                                             | 8                                                                                                    | P101_var<br>P <sub>3</sub> var |  | 100        | 1.1855                                        |  |  |
| --1 h                                                                                                    | 9                                                                                                    |                                |  | 100        | 6.5615                                        |  |  |
| $-1m$<br>1s<br>н-Брархиватор на БД<br><b>- Архив значений</b><br><b>Е-Сеспециальные</b><br>н. Пользовательские интерфейсы |                                                                                                    | $ P4 $ var<br>∥10 PC_КРД1_var  |  | 100        | 2.8574                                        |  |  |
|                                                                                                    |                                                                                                    | ∥11 PC_КРД2_var                |  | 100        | 0.1230                                        |  |  |
|                                                                                                    |                                                                                                    | ∥12 РС КРД3 var                |  | 100        | 0.0977                                        |  |  |
|                                                                                                    |                                                                                                    | 13 PT0204_var                  |  | 100        | 0.1484                                        |  |  |
|                                                                                                    |                                                                                                    | ∥14│PT1006 1 var               |  | 100        | 0.2139                                        |  |  |
| • Управление модулями                                                                                                    |                                                                                                    | 15   P_PP1_var                 |  | 100        | 3.7119                                        |  |  |
| Loop<br>$\overline{+}$                                                                                                    |                                                                                                    |                                |  |            |                                               |  |  |
| <b>BLoop SSL</b><br>中<br>$\mathbf{E}$                                                                                     | Экспорт<br>Экспорт<br>Архив:<br>1970<br>0<br>Начало:<br>3<br>1 1970<br>٦I<br>Конец:<br>Тип:<br>В файл: |                                |  |            |                                               |  |  |
| /DemoStation/sub Archive/mod FSArch/val 1s/%2farch%2farch                                                                 |                                                                                                    |                                |  |            |                                               |  |  |

Рис.5. Команда.

# **4. Списки**

Списки содержат группу базовых элементов одного типа. Операции над элементами доступны через контекстное меню по клику мышью на списке. Через элементы списка могут выполняться операции перехода на другие страницы. Списки могут быть индексированными. Пример списка приведен на рис. 6.

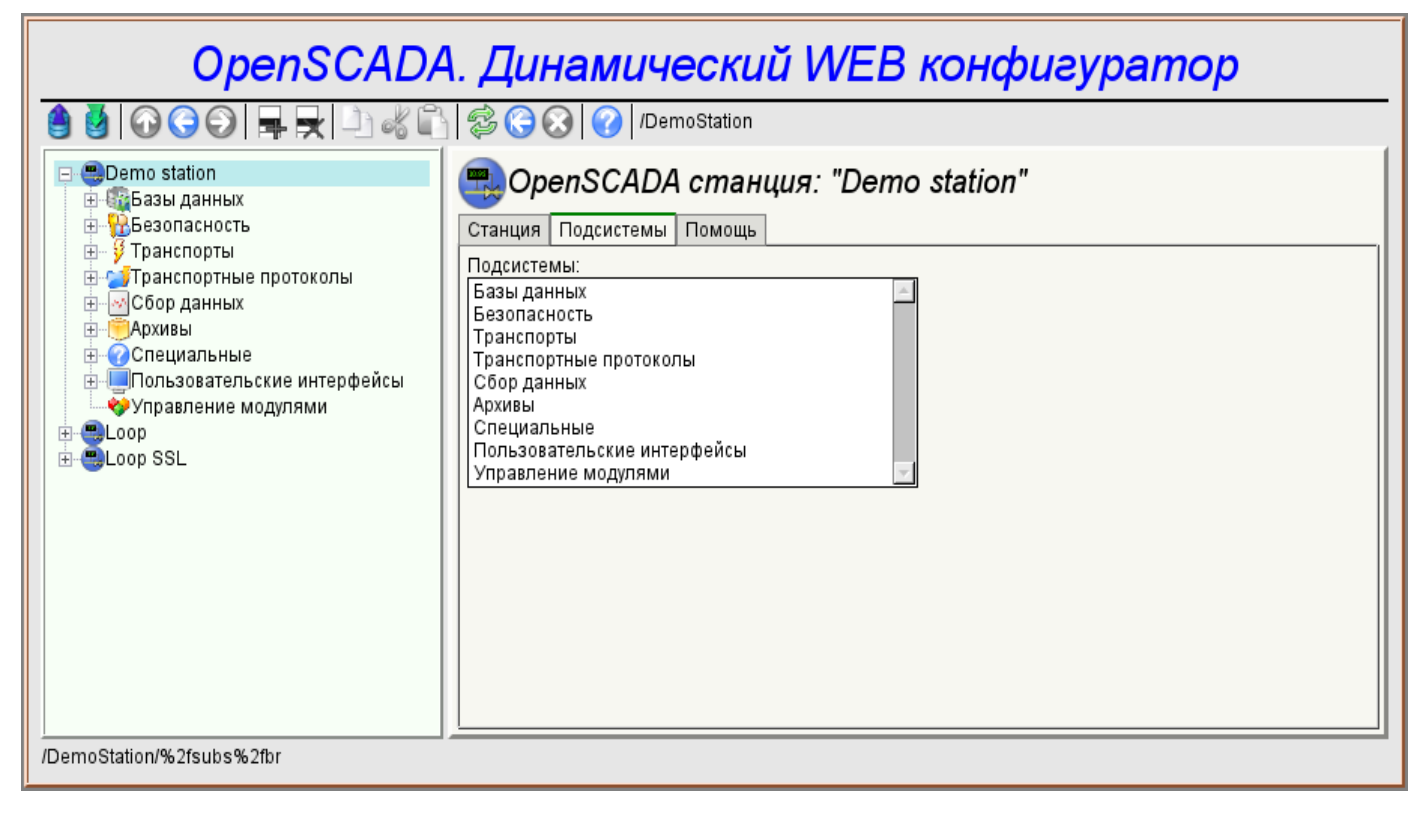

Рис.6. Список.

# **5. Таблицы**

Таблицы содержат значения базовых элементов. Тип базового элемента является индивидуальным для каждой колонки. Пример таблицы приведен на рис. 7. Операции над структурой таблицы для редактируемых таблиц доступны посредством контекстного меню по клику на служебной колонке с номерами строк. Редактирование элементов таблицы производится путём двойного клика по нужной ячейке.

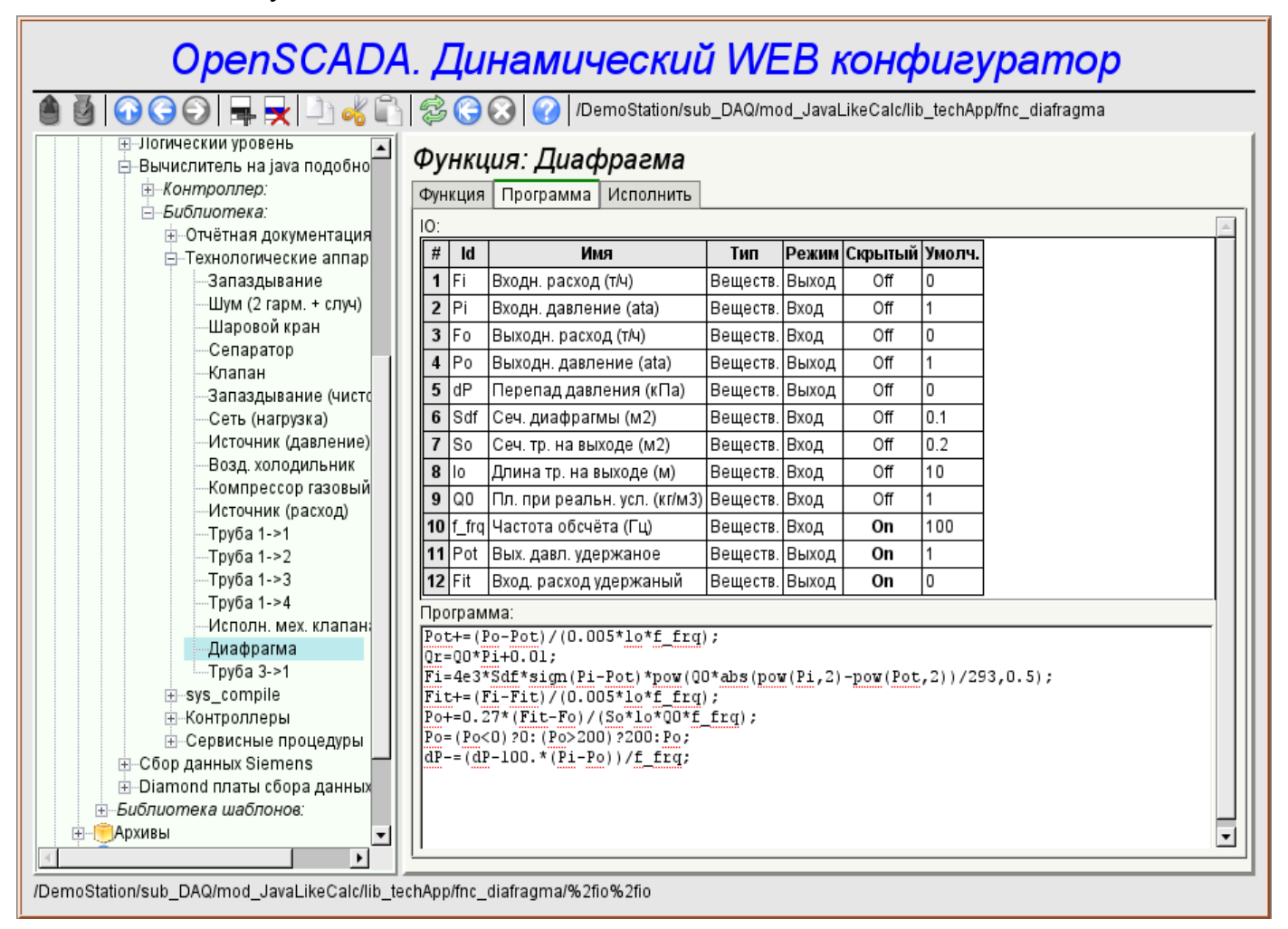

Рис. 7. Таблина.

# **6. Изображения**

Изображения призваны передавать графическую информацию в конфигураторы. Пример изображения приведен на рис. 8.

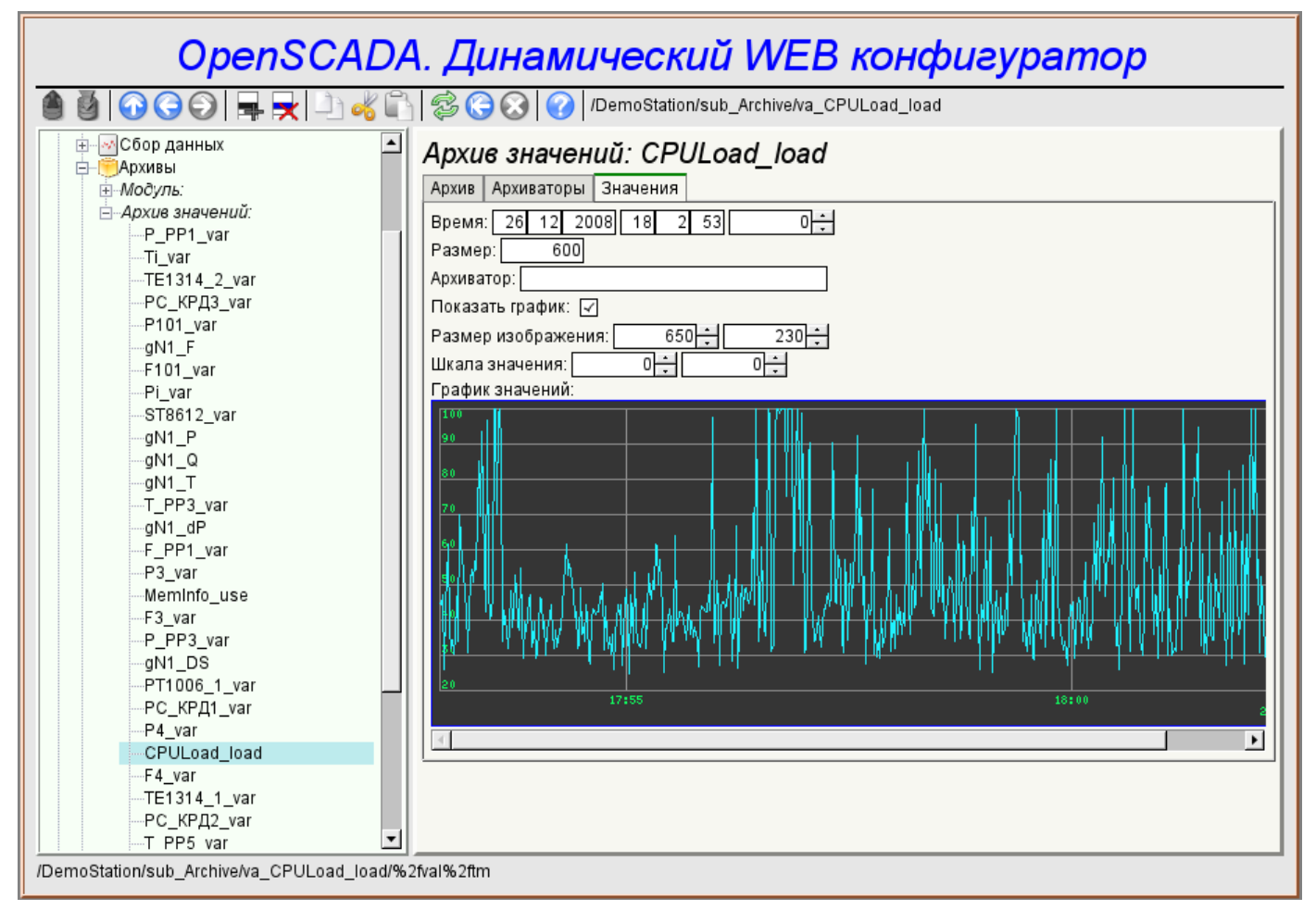

Рис.8. Изображение.

# 7. Ошибки

Представление конфигуратора может несколько отличаться на разных типах браузеров. Это связано с тем, что в основе данного модуля лежит много достаточно сложных технологий, а также отличий их реализации на разных типах WEB-движков.

Кроме того, каждый Web-браузер содержит собственные ошибки. Часть ошибок была обойдена в процессе реализации, однако часть осталась в виду значительных трудностей в их обходе или-же фактической невозможности это сделать.

В данном разделе содержится таблица перечня обнаруженных ошибок WEB-браузеров, которые проявляются в конфигураторе.

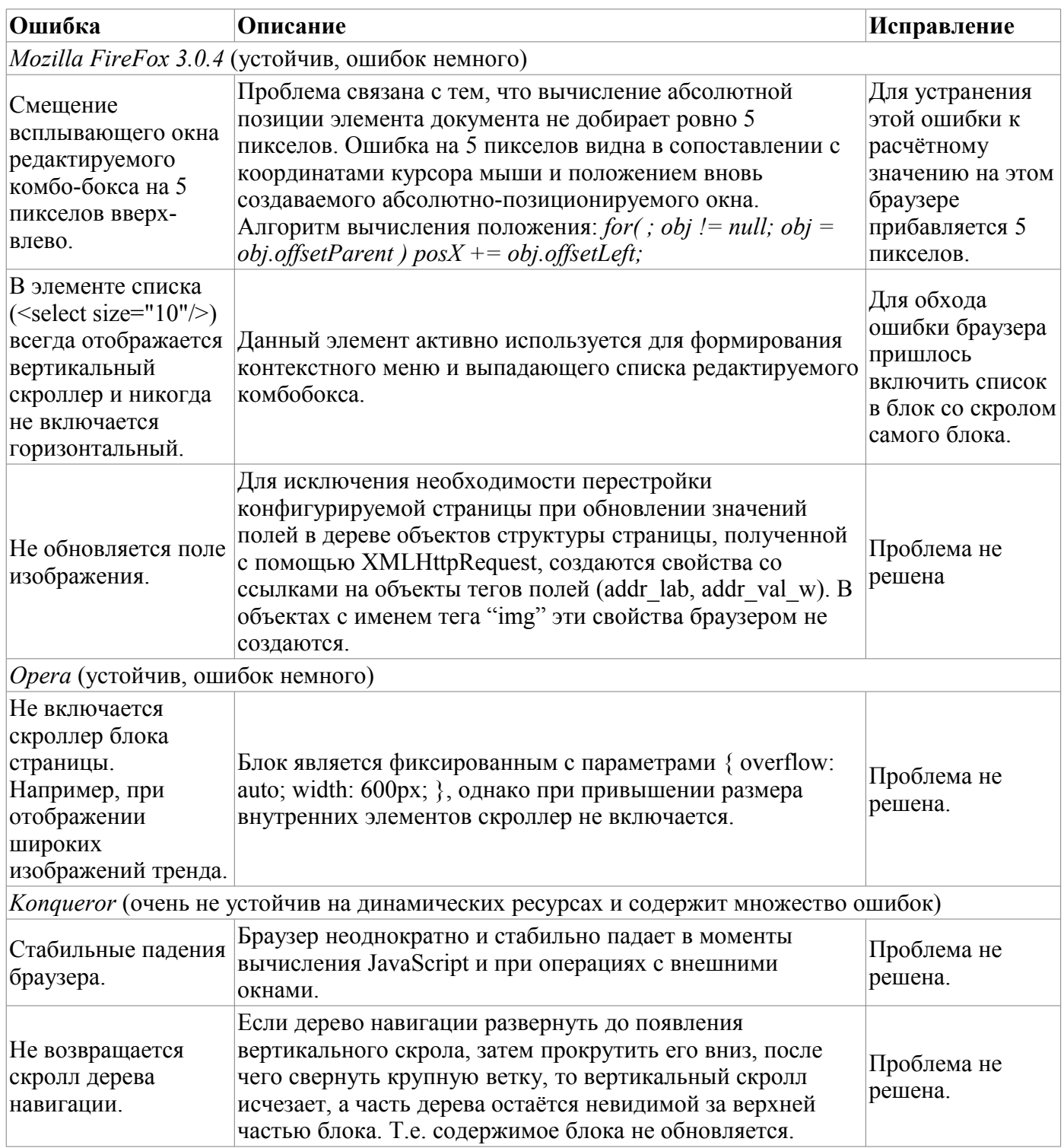

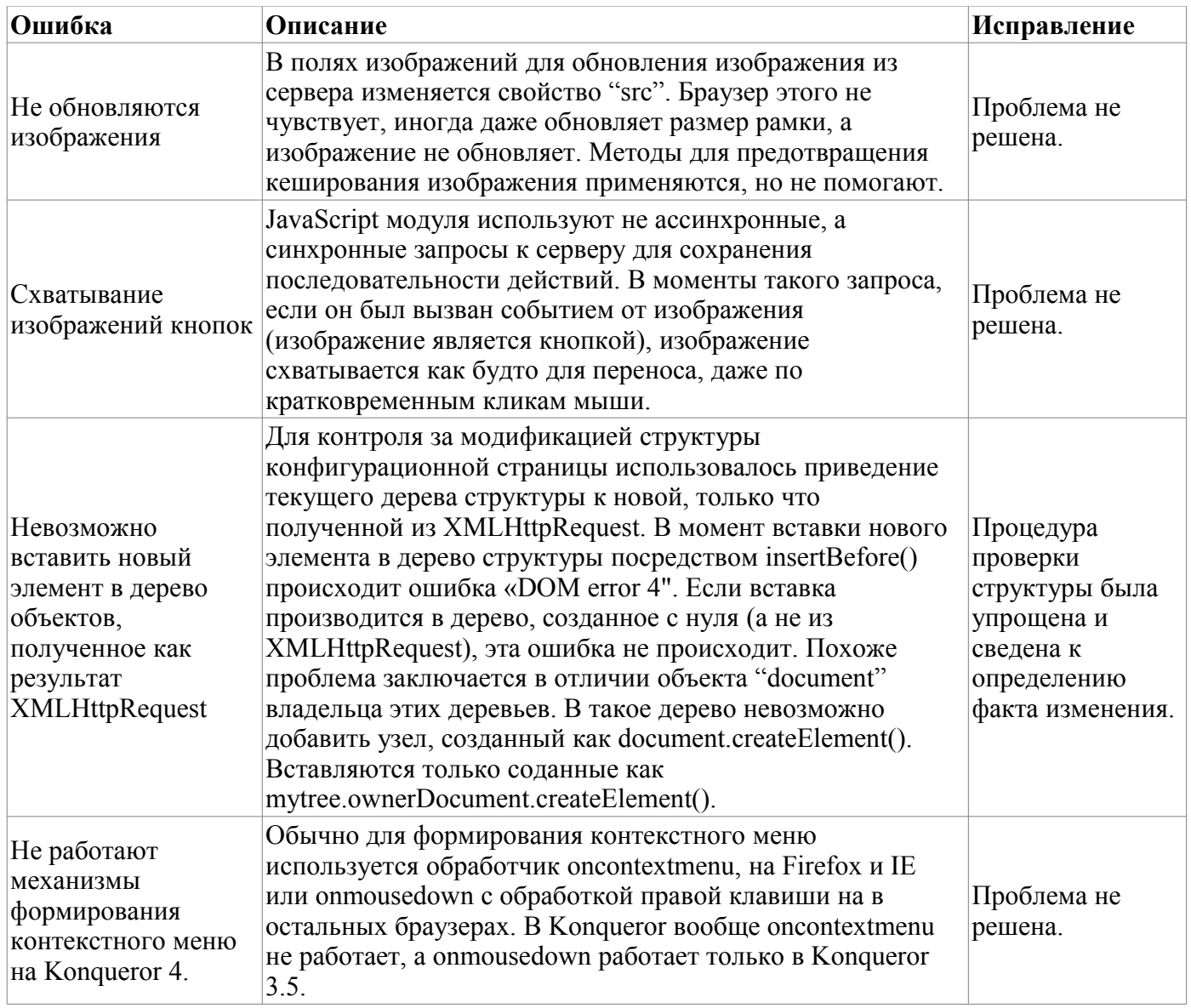

# Модуль подсистемы "Пользовательские интерфейсы" <VCAEngine>

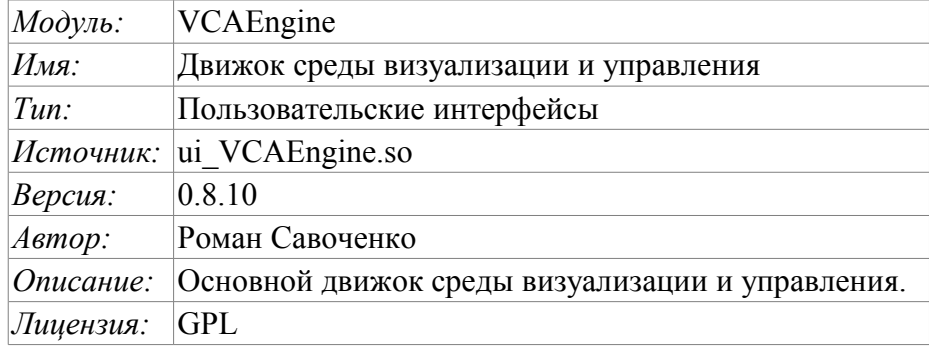

Модуль VCAEngine предоставляет движок среды визуализации и управления (CBY) в систему OpenSCADA. Сам модуль не реализует визуализации СВУ, а содержит данные в соответствии с идеологией «Модель/данные - Интерфейс». Визуализация данных этого модуля выполняется модулями визуализации CBУ например, модулем Vision и WebVision.

Среда визуализации и управления (СВУ) является неотъемлемой составляющей SCADA системы. Она применяется на клиентских станциях с целью доступного предоставления информации об объекте управления и выдачи управляющих воздействий на объект. В различных практических ситуациях и условиях могут применяться СВУ, построенные на различных принципах визуализации. Например, это могут быть библиотеки виджетов QT, GTK+, wxWidgets или гипертекстовые механизмы на основе технологий HTML, XHTML, XML, CSS и JavaScript или сторонние приложения визуализации, реализованные на различных языках программирования Java, Python и т.д. Любой из этих принципов имеет свои преимущества и недостатки, комбинация которых может стать непреодолимым препятствием в возможности использования СВУ в том или ином практическом случае. Например, технологии вроде библиотеки ОТ позволяют создавать высокореактивные СВУ, что несомненно лля станний важно оператора управления технологическим процессом (ТП). Однако необходимость инсталляции данного клиентского ПО в отдельных случаях может сделать использование его невозможным. С другой стороны, Webтехнологии не требуют инсталляции на клиентские системы и являются предельно многоплатформенными (достаточно создать ссылку на Web-сервер в любом Web-браузере), что наиболее важно для различных инженерных и административных станций, но реактивность и надёжность таких интерфейсов ниже, что практически исключает их использования на станциях оператора ТП.

Система OpenSCADA имеет предельно гибкую архитектуру, которая позволяет создавать внешние интерфейсы, в том числе и пользовательские, на любой основе и на любой вкус. Например, среда конфигурации системы OpenSCADA доступна как на QT библиотеке, так и на Web-основе.

В тоже время независимое создание реализаций СВУ на различной основе может повлечь за собой невозможность использования данных конфигурации одной СВУ в другой. Что неудобно и ограничено с пользовательской стороны, а также накладно в плане реализации и последующей поддержки. С целью избежать этих проблем, а также создать в кратчайшие сроки полный спектр различных типов СВУ основан проект создания концепции СВУ. Результатом этого проекта и стал данный модуль движка(модели данных) СВУ, а также модули непосредственной визуализации Vision и WebVision.

### 1. Назначение

Данный модуль движка(модели данных) СВУ предназначен для формирования логической структуры СВУ и исполнения сеансов отдельных экземпляров проектов СВУ. Также модуль предоставляет все необходимые данные конечным визуализаторам СВУ как посредством локальных механизмов взаимодействия OpenSCADA, так и посредством интерфейса управления OpenSCADA для удалённого доступа.

Финальная версии этого модуля СВУ, построенная на основе данного модуля, обеспечит:

• три уровня сложности в формировании интерфейса визуализации, позволяющие органично осваивать и применять инструментарий по методике от простого к сложному:

• формирование из шаблонных кадров путём назначения динамики (без графической конфигурации);

графическое формирование новых кадров путём использования готовых элементов  $\bullet$ визуализации из библиотеки (мнемосхемы);

• формирование новых кадров, шаблонных кадров и элементов отображение в библиотеки.

• построение интерфейсов визуализации различной сложности, начиная от простых плоских интерфейсов мониторинга и заканчивая полноценными иерархическими интерфейсами, используемыми в SCADA системах;

предоставление различных способов формирования и конфигурации пользовательского интерфейса, основанных на различных интерфейсах графического представления (QT, Web, Java ...) или-же посредством стандартного интерфейса управления системой OpenSCADA;

смену динамики в процессе исполнения;

 $\ddot{\bullet}$ построение новых шаблонных кадров на уровне пользователя и формирование специализированных под область применения библиотек кадров (например включение кадров параметров, графиков и других элементов с увязкой их друг с другом) в соответствии с теорией вторичного использования и накопления;

 $\bullet$ построение новых пользовательских элементов визуализации и формирование специализированных под область применения библиотек кадров в соответствии с теорией вторичного использования и накопления;

• описание логики новых шаблонных кадров и пользовательских элементов визуализации как простыми связями, так и лаконичным, полноценным языком пользовательского программирования;

• возможность включения в пользовательские элементы визуализации функций (или кадров вычисления функций) объектной модели OpenSCADA, практически связывая представление с алгоритмом вычисления (например, визуализируя библиотеку моделей аппаратов ТП для последующего визуального построения моделей ТП);

• разделение данных пользовательских интерфейсов и интерфейсов представления этих данных, позволяющее строить интерфейс пользователя в одной среде, а исполнять во многих других (ОТ, Web, Java ...);

• возможность подключения к исполняющемуся интерфейсу для наблюдения и коррекции действий (например, при обучении операторов и контроля в реальном времени за его действиями);

визуальное построение различных схем с наложением логических связей и последующим  $\bullet$ централизованным исполнением в фоне (визуальное построение и исполнение математических моделей, логических схем, релейных схем и иных процедур);

предоставление функций объектного API в систему OpenSCADA может использоваться для управления свойствами интерфейса визуализации из пользовательских процедур;

• построение серверов кадров, элементов визуализации и проектов интерфейсов визуализации с возможностью обслуживания множественных клиентских соединений;

простая организация клиентских станций на различной основе (QT, Web, Java ...) с  $\bullet$ подключением к центральному серверу;

• полноценный механизм разделения полномочий между пользователями, позволяющий создавать и исполнять проекты с различными правами доступа к его компонентам;

• гибкое формирование правил сигнализаций и уведомления с учётом и поддержкой различных способов уведомления;

• поддержка пользовательского формирования палитры и шрифтовых предпочтений для интерфейса визуализации;

• поддержка пользовательского формирования карт событий под различное оборудование управления и пользовательские предпочтения;

• поддержка профилей пользователей, позволяющая определять различные свойства интерфейса визуализации (цветовая гамма, шрифтовые особенности, предпочтительные карты событий);

• гибкое хранение и распространение библиотек виджетов, кадров и проектов интерфейсов визуализации в БД, поддерживаемых системой OpenSCADA; практически пользователю нужно только зарегистрировать полученную БД с данными.

### **2. Конфигурация и формирование интерфейсов СВУ**

Сам модуль не содержит инструмента визуального формирования интерфейсов СВУ, основанного на одном из механизмов. Такие инструменты могут предоставляться модулями конечной визуализации СВУ например, модулем [Vision](http://diyaorg.dp.ua/oscadawiki/Doc/Vision?v=69b&) такой инструмент предоставляется.

Хотя визуального инструмента формирования СВУ модулем не предоставляется, для управления логической структурой предоставляется интерфейс, реализованный на основе интерфейса управления OpenSCADA, а значит доступный для использования в любом конфигураторе системы OpenSCADA. Диалоги этого интерфейса рассмотрены далее в контексте рассмотрения архитектуры модуля и его данных.

### **3. Архитектура**

Любая СВУ может работать в двух режимах – разработки и исполнения. В режиме разработки формируется интерфейс СВУ, его компоненты и определяются механизмы взаимодействия. В режиме исполнения выполняется формирование интерфейса СВУ и производится взаимодействие с конечным пользователем на основе разработанных СВУ.

Интерфейс СВУ формируется из кадров, каждый из которых, в свою очередь, формируется из элементов примитивов или пользовательских элементов интерфейса. При этом пользовательские элементы интерфейса также формируются из примитивов или других пользовательских элементов. Таким образом обеспечивается иерархичность и повторное использования уже разработанных компонентов.

Кадры и пользовательские элементы размещаются в библиотеках виджетов. Из элементов этих библиотек формируются проекты интерфейсов конечной визуализации СВУ. На основе же этих проектов формируются сеансы визуализации.

Описанная структура СВУ приведена на рис. 3.

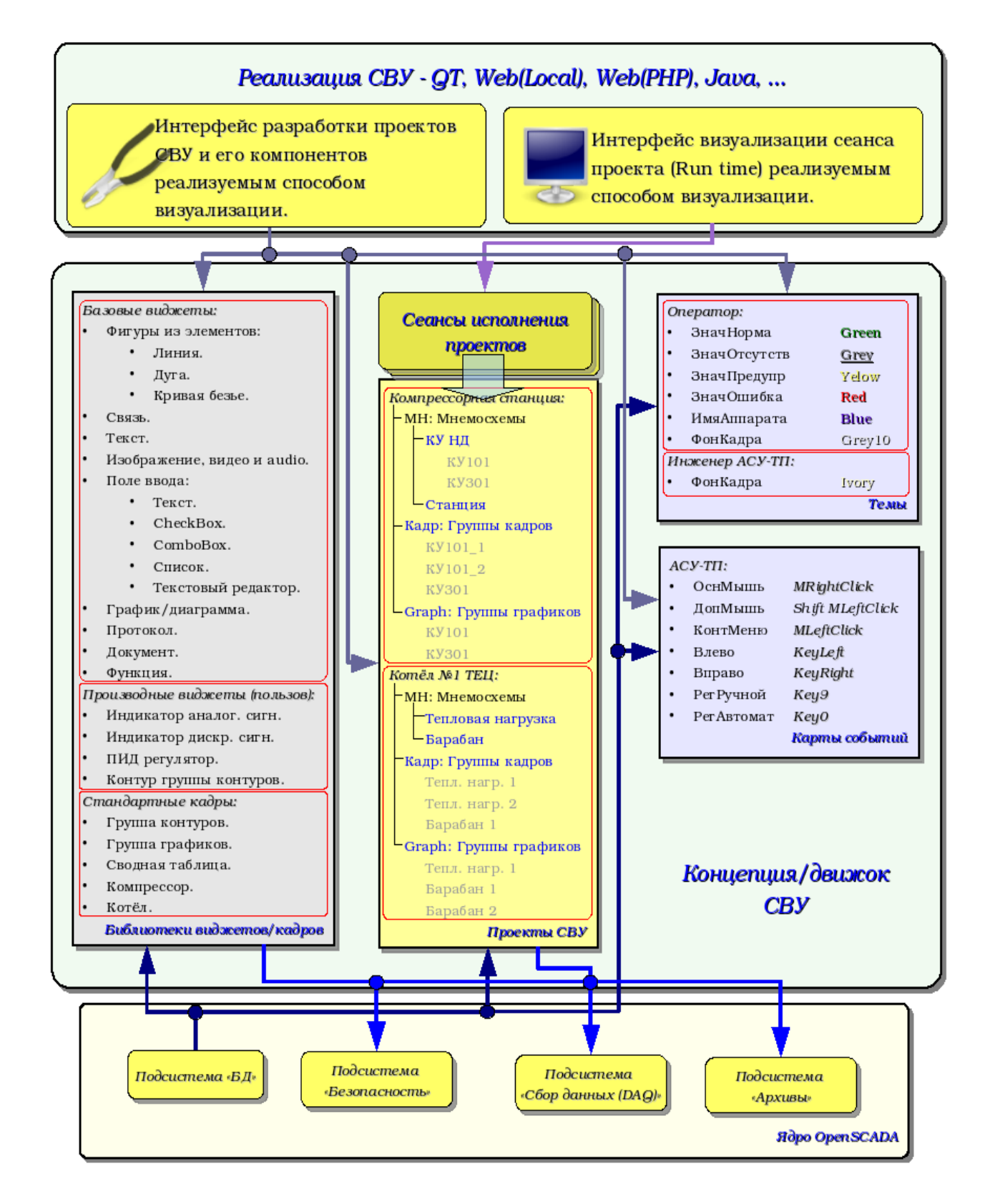

Рис.3 Обобщённая структура СВУ.

Данная архитектура СВУ позволяет реализовать поддержку трёх уровней сложности процесса разработки интерфейсов управления:

- Формирования интерфейса ВУ(визуализации и управления) с помощью библиотеки шаблонных кадров путём помещения шаблонов кадров в проект и назначения динамики.
- В дополнении к первому уровню производится формирование собственных кадров на основе библиотеки производных и базовых виджетов. Возможно как прямое назначение динамики в виджете, так и последующее её назначение в проекте.

• В дополнении ко второму уровню производится самостоятельное формирование производных виджетов, новых шаблонных кадров, а также кадров с использованием механизма описания логики взаимодействия и обработки событий на одном из языков пользовательского программирования системы OpenSCADA.

#### **3.1. Кадры и элементы отображения(виджеты)**

Кадр – это окно, непосредственно предоставляющее информацию пользователю в графической и/ или текстовой форме. Группа взаимосвязанных кадров формирует цельный пользовательский интерфейс ВУ.

Содержимое кадра формируется из элементов отображения(виджетов). Виджеты могут быть базовыми примитивами (различные плоские фигуры, текст, тренд и т.д.) и производными (сформированные из базовых или других производных виджетов). Все виджеты группированы по библиотекам. В процессе работы пользователь может формировать собственные библиотеки производных виджетов.

Собственно кадр также является виджетом, который используется в роли конечного элемента визуализации. А это значит, что библиотеки виджетов могут хранить и заготовки кадров, и шаблоны результирующих страниц пользовательского интерфейса.

Кадры и виджеты являются пассивными элементами, которые обычно не содержат связей с динамикой и другими кадрами, а только предоставляют информацию о свойствах виджета и характере динамики(конфигурации), подключаемой к свойствам кадра. Активированные кадры, т.е. содержащие ссылки на динамику и активные связи, формируют пользовательский интерфейс и хранятся в проектах. В некоторых случаях возможно прямое назначение динамики в заготовках кадров.

Производные кадры/виджеты могут содержать другие виджеты(вложенные), которые могут быть склеены(связаны) логикой один с другим с помощью одного из языков пользовательского программирования, доступного в системе OpenSCADA (рис.3.1.1).

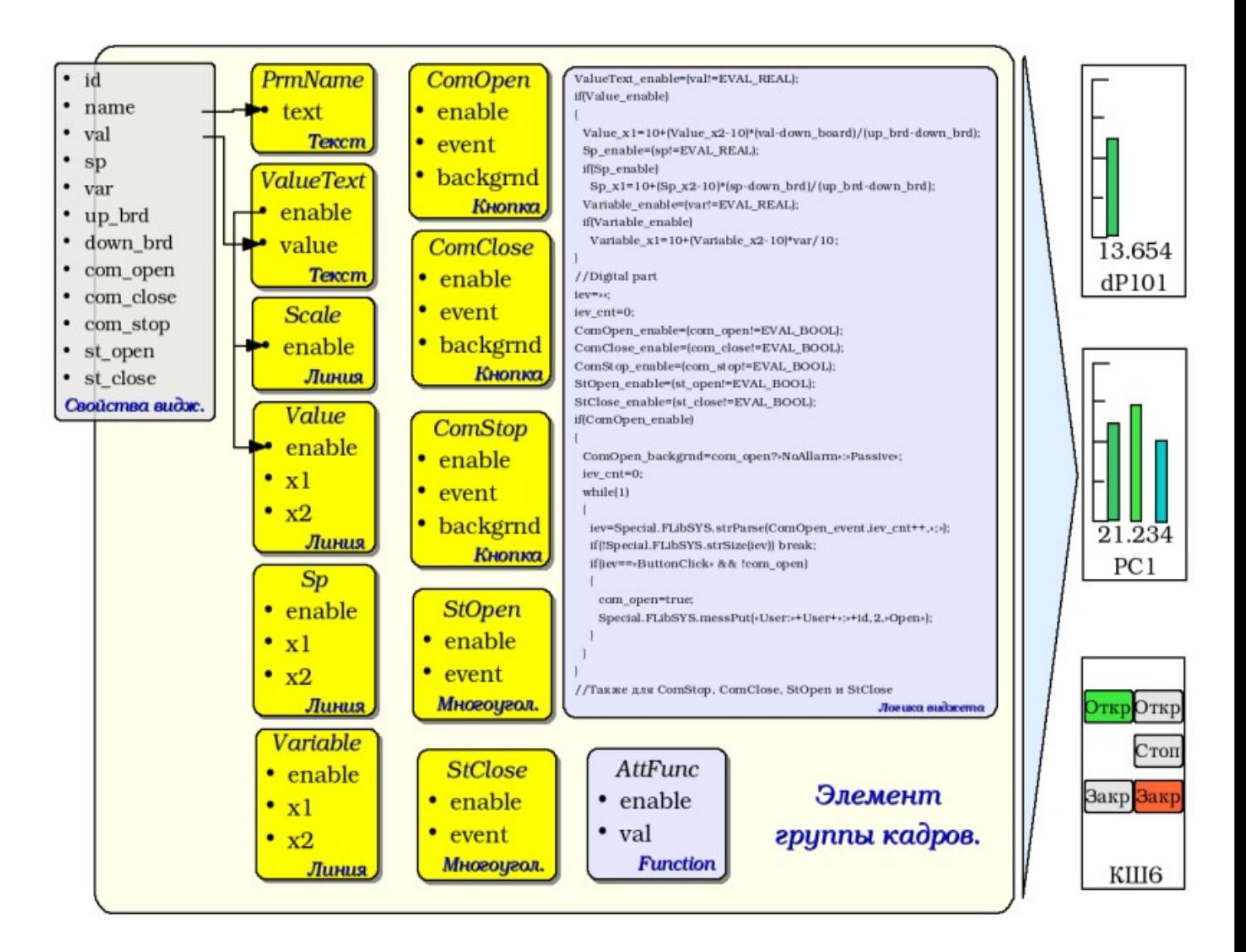

Рис.3.1.1 Пример структуры производного виджета.

Виджет является элементом, посредством которого обеспечивается:

- визуализация оперативной и архивной информации ведения ТП;
- сигнализация про нарушения ведения ТП;
- переключение между кадрами ТП;
- управление технологическим оборудованием и параметрами ведения ТП.

Настройка и связывание виджетов производится посредством их свойств. Родительский виджет и виджеты, содержащиеся в нем, могут дополняться пользовательскими свойствами. В последствии пользовательские и статические атрибуты связываются со свойствами вложенных виджетов посредством внутренней логики. Для отображения динамики (т.е. текущих и архивных данных) свойства виджетов динамизируются, т.е связываются с атрибутами параметров OpenSCADA или свойствами других виджетов. Использование для связывания вложенных виджетов внутренней логикой доступных языков пользовательского программирования системы OpenSCADA снимает вопрос реализации сложной логики визуализации, обеспечивая тем самым высокую гибкость. Практически можно создавать полностью динамизированные кадры со сложными взаимосвязями на уровне пользователя.

Между виджетами на различных уровнях иерархии выстраиваются достаточно сложные наследственные связи, которые определяются возможностью использования одних виджетов другими, начиная с библиотечного виджета и заканчивая виджетом сеанса. Для разъяснения этих особенностей взаимодействия на рис. 3.1.2 изображена исчерпывающая карта «использующего» наследования.

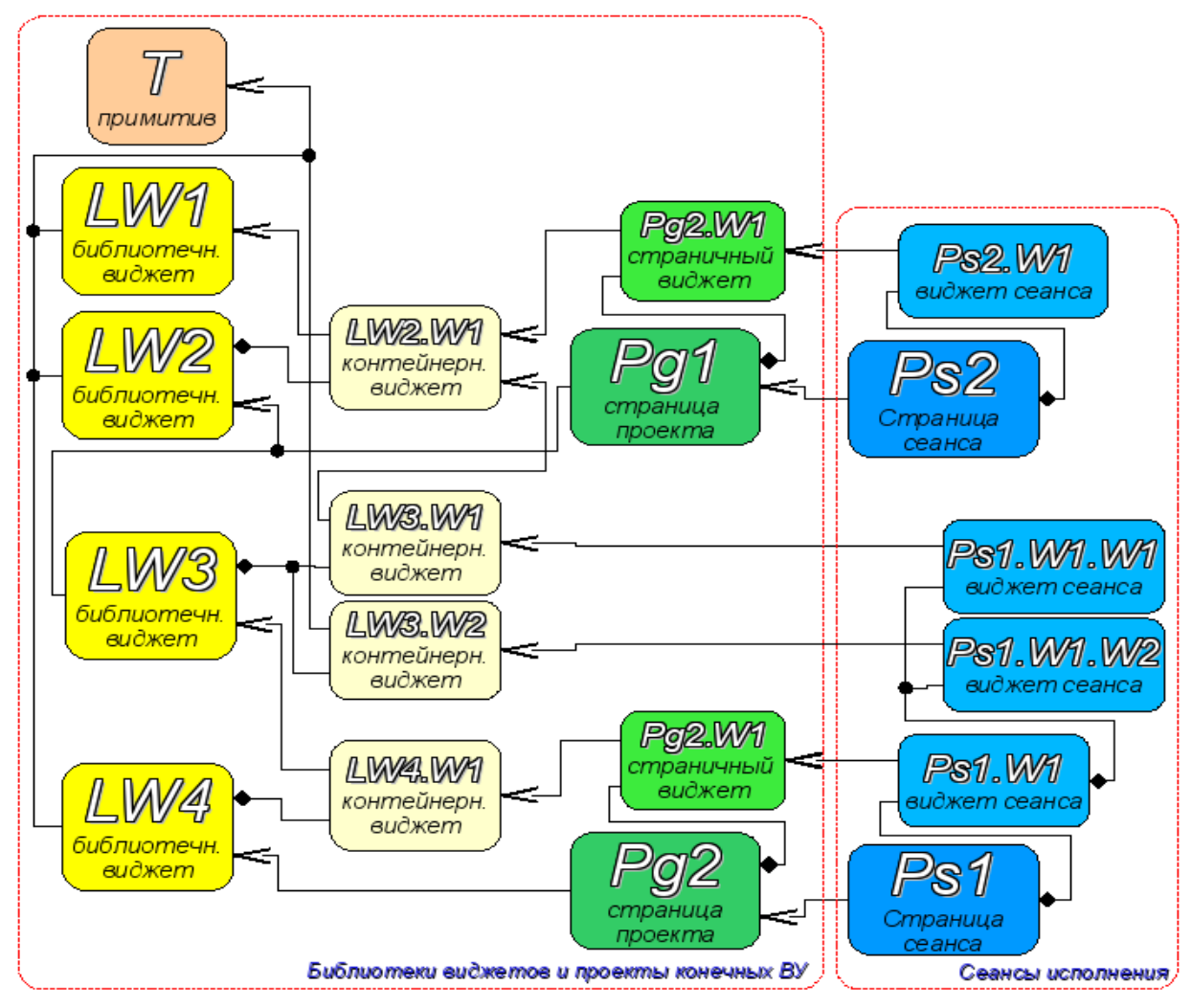

- Терминальный виджет Конечный элемент визуализации, или примитив. На стороне визуализации приобретает соответствующий визуальный образ.
- Библиотечный виджет Хранимый библиотекой виджет Обязательно наследует визуальный образ терминального виджета и переопределяет его данные. Наследование терминального виджета может быть как прямое, так и посредством нескольких промежуточных элементов.
- Контейнерный виджет библиотеки Фактически является ссылкой на другой виджет в библиотеке (LW2.W1 -> LW1) или ссылку контейнера библиотеки (LW3.W1 -> LW2.W1).
- Страница проекта Элемент интерфейса визуализации и управления (ВУ) страница, используется для построения иерархического интерфейса ВУ конечного пользователя.

Страничный виджет - Элемент страницы, доопределяющий данные библиотечного виджета к нуждам страницы проекта.

Страница сеанса - Страница сеанса для исполнения страницы проекта в контексте цельного интерфейса ВУ.

Виджет сеанса - Элемент конечной визуализации. Выстраиваются в иерархическую зависимость, соответствующую наследованию терминальных виджетов  $\overline{B}$ контейнерных виджетах библиотеки виджетов и проекта.

Рис.3.1.2 Карта «использующего» наследования компонентов концепции/движка

На уровне сеансов виджет содержит кадр значений процедуры обсчёта. Этот кадр инициируется и используется в случае наличия процедуры обсчёта. В момент инициализации создаётся перечень параметров процедуры и выполняется компиляция процедуры с этими параметрами в модуле, реализующем выбранный язык программирования и закодированным полным именем виджета. Скомпилированная функция подключается к кадру значений процедуры обсчёта. Далее выполняется вычисление с периодичностью сеанса.

Вычисление и обработка виджета в целом выполняется в следующей последовательности:

- выбирается события, доступные на момент вычисления из атрибута "event" виджета;
- события загружаются в параметр "event" кадра вычисления;
- загружаются значения по входным связям в кадр вычисления;
- загружаются значения специальных переменных в кадр вычисления (f frq, f start и f stop);
- загружаются значения выбранных параметров виджета в кадр вычисления;
- вычисление;
- выгрузка значений кадра вычисления в выбранные параметры виджета;
- выгрузка события из параметра "event" кадра вычисления;
- обработка событий и передача необработанных на уровень выше.

### **3.2. Проект**

Непосредственная конфигурация и свойства конечного интерфейса визуализации содержаться в проекте интерфейса визуализации СВУ. Может быть создано множество проектов интерфейсов визуализации.

Каждый проект включает кадры из библиотек кадров/виджетов. Кадр предоставляет инструмент для привязки динамики к описанным в нём свойствам. Все свойства кадра могут быть связаны с динамикой или разрешены константами, а могут выступать в роли шаблона для формирования производных страниц. Фактически каждый кадр может содержать множество страниц с собственной динамикой. Данный механизм позволяет предельно упростить процесс создания однотипных кадров инженером АСУ-ТП или пользователем системы OpenSCADA для простого мониторинга. Примером таких однотипных кадров могут быть: группы контуров, группы графиков, протоколы и различные сводные таблицы. Мнемосхемы технологических процессов редко подпадают под такую схему и будут формироваться прямо в описании кадра.

Для предоставления возможности создания сложных иерархических интерфейсов ВУ кадры, помещённые в проект, могут группироваться путём именования в иерархическом виде и соответствующей визуализации в виде дерева. В придачу к этому предусматривается механизм ассоциативного описания вызова кадров посредством регулярных выражений.

Пример иерархического представления компонентов проекта классического интерфейса ВУ технологического процесса с описанием выражений стандартных вызовов приведен на рис. 3.2.

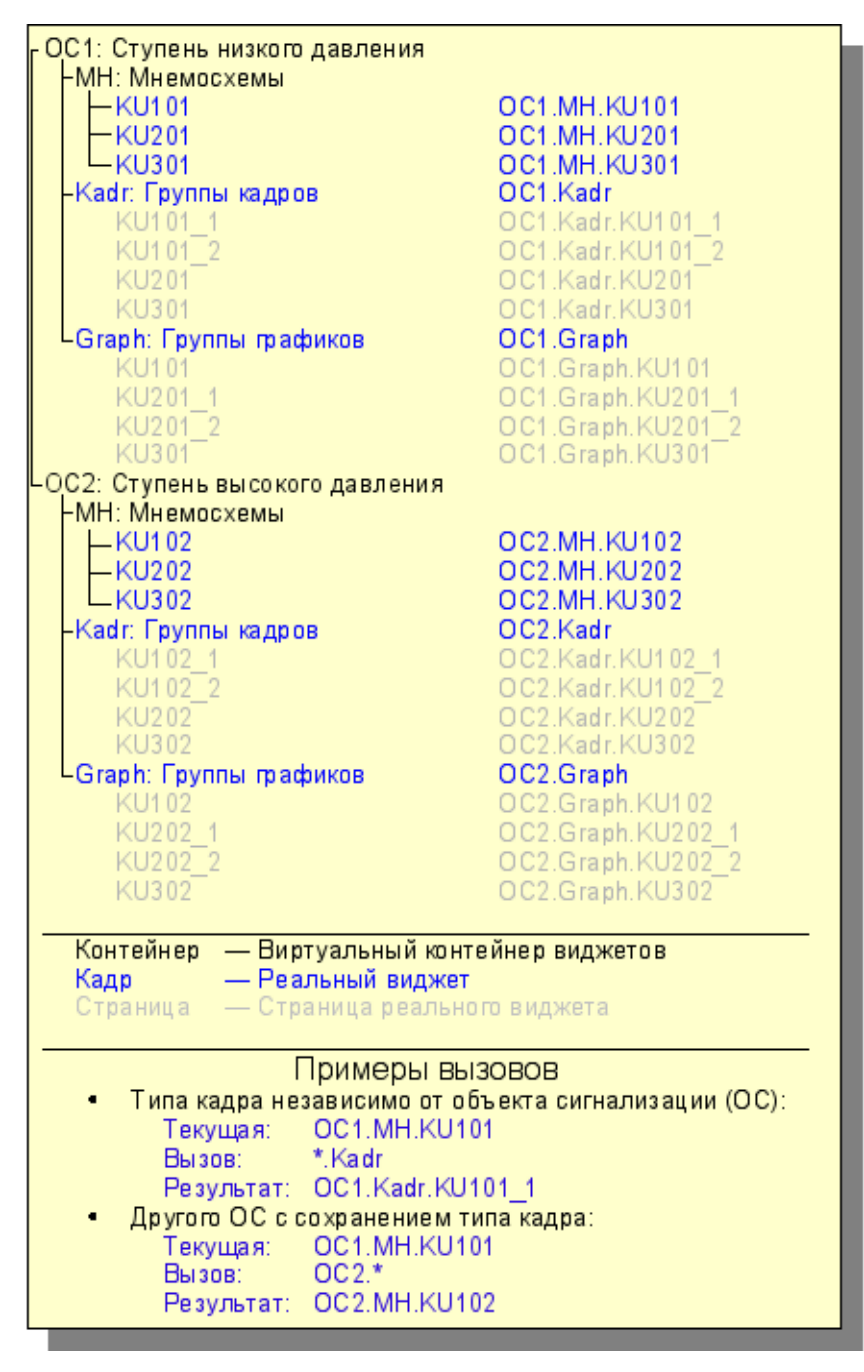

Рис.3.2 Иерархическое представления компонентов проекта классического интерфейса ВУ технологического процесса.

В соответствии с рис.3.1.2 объекты сессии проекта наследуются от абстрактного объекта "Widget" и используют соответствующие объекты проекта. Так, сессия («Session") использует проект («Project") и формирует развёрнутое дерево на основе него. Страница проекта "Page" прямо используется страницей сессии «SessPage". Остальные объекты («SessWdg") разворачиваются в соответствии с иерархией элементов страницы (рис.3.1.2).

В дополнение к стандартным свойствам абстрактного виджета («Widget») элементы страницы и сами страницы сессии получают свойства: хранения кадра значений вычислительной процедуры, обсчёта процедур и механизм обработки событий. Страницы сессии в дополнение ко всему содержат контейнер следующих по иерархии страниц. Сессия в целом обсчитывается с указанной периодичностью и в последовательности:

- «Страница верхнего уровня» -> «Страница нижнего уровня»
- «Виджет нижнего уровня» -> «Виджет верхнего уровня»

Такая политика позволяет обходить страницы в соответствии с иерархией, а событиям в виджетах всплывать на верх за одну итерацию.

В сессии реализована поддержка специальных свойств страниц:

- *Container* страница является контейнером для нижележащих страниц;
- *Template* страница является шаблоном для нижележащих страниц;

• *Empty* — пустая, неактивная, страница; это свойство используется совместно со свойством *Container* для организации логических контейнеров.

На основе этих свойств реализованы следующие типы страниц:

• *Standard* — Стандартная страница (не установлено ни одно из свойств). Является полноценной конечной страницей.

• *Container* — Полноценная страница со свойством контейнера (*Container*).

• *Logical container* — Логический контейнер, фактически не являющийся страницей (*Container*|*Empty*). Выполняет свойство промежуточного и группирующего элемента в дереве страниц.

• *Template* — Страница шаблон (*Template*). Чистая шаблонная страница используется для описания общих свойств и доопределения их в частном порядке во вложенных страницах.

• *Container and template* — Страница шаблон и контейнер (*Template*|*Container*). Совмещает функции шаблона и контейнера.

Переключение, открытие, замещение и навигация по страницам реализованы на основе обработки событий по сценарию в атрибуте активного виджета "evProc". Сценарий этого атрибута записывается в виде списка команд с синтаксисом: **<event>:<evSrc>:<com>:<prm>**. Где:

• *event* — ожидаемое событие;

- *evSrc* путь вложенного виджета-источника события;
- *com* команда сессии;
- *prm* параметр команды;

Реализованы следующие команды:

 $\cdot$  *open* — Открытие страницы. Открываемая страница указывается в параметре  $\leq$ prm> как на прямую, так и в виде шаблона (например: /pg\_so/1/\*/\*).

• *next* — Открытие следующей страницы. Открываемая страница указывается в параметре  $\epsilon$ ргт> в виде шаблона (например: /pg\_so/\*/\*/\$).

• *prev* — Открытие предыдущей страницы. Открываемая страница указывается в параметре  $\epsilon$ ргт> в виде шаблона (например: /pg\_so/\*/\*/\$).

Специальные символы шаблона расшифровываются следующим образом:

• *pg\_so* — прямое имя требуемой страницы с префиксом. Требует обязательного соответствия и используется для идентификации предыдущей открытой страницы;

 $\cdot$  *1* — имя новой страницы в общем пути без префикса. Игнорируется при обнаружении предыдущей открытой страницы;

• *\** — страница берётся с имени предыдущей открытой страницы или подставляется первая доступная страница, если предыдущая открытая страница отсутствует;

• *\$* — указывает на место открытой страницы, относительно которой необходимо искать следующую или предыдущую.

Для понимания работы механизма шаблонов приведём несколько реальных примеров:

• *Переключение объекта сигнализации:*

Команда: open:/pg\_so/2/\*/\* Было: /pg\_so/pg\_1/pg\_mn/pg\_1 Стало: /pg\_so/pg\_2/pg\_mn/pg\_1 • *Переключение вида:*

Команда: ореп:/pg\_so/\*/gkadr/\* Было: /pg\_so/pg\_1/pg\_mn/pg\_1 Стало: /pg\_so/pg\_1/pg\_gkadr/pg\_1

• *Следующая/предыдущая страница вида:*

Команда: next:/pg\_so/\*/\*/\$ Было: /pg\_so/pg\_1/pg\_mn/pg\_1 Стало: /pg\_so/pg\_1/pg\_mn/pg\_2

В качестве примера приведём сценарий обеспечения работы главной страницы интерфейса пользователя:

ws\_BtPress:/prev:prev:/pg\_so/\*/\*/\$ ws\_BtPress:/next:next:/pg\_so/\*/\*/\$ ws\_BtPress:/go\_mn:open:/pg\_so/\*/mn/\* ws\_BtPress:/go\_graph:open:/pg\_so/\*/ggraph/\* ws\_BtPress:/go\_cadr:open:/pg\_so/\*/gcadr/\*

```
ws_BtPress:/go_view:open:/pg_so/*/gview/*
ws_BtPress:/go_doc:open:/pg_so/*/doc/*
ws_BtPress:/go_resg:open:/pg_so/rg/rg/*
ws_BtPress:/so1:open:/pg_so/1/*/*
ws_BtPress:/so2:open:/pg_so/2/*/*
ws_BtPress:/so3:open:/pg_so/3/*/*
ws_BtPress:/so4:open:/pg_so/4/*/*
ws_BtPress:/so5:open:/pg_so/5/*/*
ws_BtPress:/so6:open:/pg_so/6/*/*
ws_BtPress:/so7:open:/pg_so/7/*/*
ws_BtPress:/so8:open:/pg_so/8/*/*
ws_BtPress:/so9:open:/pg_so/9/*/*
ws_BtPress:*:open:/pg_control/pg_terminator
```
В связке с вышеописанным механизмом на стороне визуализации (RunTime) построена логика регулирующая, каким образом открывать страницы. Логика построена на следующих атрибутах базового элемента "Box":

- *pgOpen* Признак «Страница открыта».
- *pgNoOpenProc* Признак «Исполнять страницу даже если она не открыта».
- *pgOpenSrc* Содержит адрес виджета или страницы, открывшей текущую. В случае вложенного контейнерного виджета здесь содержится адрес включаемой страницы. Для открытия страницы из скрипта достаточно здесь указать адрес виджета-источника открытия.
- *pgGrp* Группа страниц. Используется для связки контейнеров страниц со страницами в соответствии с общей группой.

Логика определения способа открытия страниц работает следующим образом:

- если страница имеет группу "main" или совпадает с группой страницы в главном окне или нет страницы на главном окне, то открывать страницу в главном окне;
- если страница имеет группу, которая совпадает с группой одного из контейнеров текущей страницы, то открыть в этом контейнере;
- если источник открытия страницы совпадает с текущей страницей, то открыть в виде дополнительного окна над текущей страницей;
- передать вызов на запрос открытия дополнительным окнам с обработкой у каждого по первым трем пунктам;
- если никто из родственных окон не открыл новую страницу, то открыть её как родственное окно главного окна.

### 3.3. Темы отображения

Известно, что человек может иметь индивидуальные особенности в восприятии графической информации. Если эти особенности не учитывать, то можно получить неприятие и отторжение пользователя к интерфейсу ВУ. Такое неприятие и отторжение может привести к фатальным ошибкам при управлении ТП, а также травмировать человека постоянной работой с таким интерфейсом. В SCADA системах приняты соглашения, которые регламентируют требования по созданию унифицированного интерфейса ВУ нормально воспринимаемого большинством людей. При этом практически отсутствует учёт особенностей людей с некоторыми отклонениями.

С целью учесть это обстоятельство и предоставить возможность централизованно и просто изменять визуальные свойства интерфейса в модуле планируется реализация менеджера тем интерфейса визуализации.

Пользователем может быть создано множество тем, каждая из которых будет хранить цветовые. шрифтовые и другие свойства элементов кадра. Простая смена темы позволит быстро преобразить интерфейс ВУ, а возможность назначения индивидуальной темы в профиле пользователя позволит учесть его индивидуальные особенности.

Лля поллержки этой возможности при созлании калров необхолимо указывать цвета, шрифты и другие свойства визуализации не прямо, а через имя свойства/группы в теме.

#### 3.4. События, их обработка и карты событий

Учитывая спектр задач для которых может использоваться система OpenSCADA, нужно предусмотреть и механизм управления интерактивными пользовательскими событиями. Это связано с тем, что при решении отдельных задач встраиваемых систем устройства ввода и управления могут значительно отличатся. Впрочем достаточно взглянуть на обычную офисную клавиатуру и клавиатуру ноутбука что бы снять любые сомнения о необходимости менеджера событий.

Менеджер событий должен работать, используя карты событий. Карта событий – это список именованных событий с указанием его происхождения. Происхождением события может быть клавиатура, манипулятор мыши, джойстик и т.д. При возникновении события менеджер событий ищет его в активной карте и сопоставляет с именем события. Сопоставленное имя события помещается в очередь на обработку. Виджеты в этом случае должны обрабатывать полученную очередь событий.

Активная карта событий указывается в профиле каждого пользователя или устанавливается по умолчанию.

В целом предусмотрены четыре типа событий:

- события образов СВУ (префикс: ws), например, событие нажатия кнопки ws BtPress;
- клавишные события (префикс: key) все события от клавиатуры и мыши в виде key presAlt1:
- пользовательские события (префикс: usr ) генерируются пользователем в процедурах обсчёта виджетов;
- мапированные события (префикс: map ) события, полученные из карты событий.

Само событие представляет мало информации, особенно если его обработка происходит на уровнях выше. Для однозначной идентификации события и его источника событие в целом записывается следующим образом: «ws BtPress:/curtime». Где:

 $ws$  *BtPress* —  $co6$ ытие;

/curtime — путь к дочернему элементу, сгенерировавшего событие.

В таблице 3.4 приведён перечень стандартных событий, поддержка которых должна быть обеспечена в визуализаторах СВУ.

*Таблица 3.4.* Стандартные события

| Id                                                         | Описание                                           |  |  |  |  |
|------------------------------------------------------------|----------------------------------------------------|--|--|--|--|
| Клавиатурные события: key_[pres rels][Ctrl Alt Shift]{Key} |                                                    |  |  |  |  |
| $*SC#3b$                                                   | Скан код клавиши.                                  |  |  |  |  |
| $*42cd5$                                                   | Код не именованной клавиши.                        |  |  |  |  |
| $*Esc$                                                     | "Esc".                                             |  |  |  |  |
| *BackSpace                                                 | Удаления предыдущего символа - "<--».              |  |  |  |  |
| *Return, *Enter                                            | Ввод – "Enter".                                    |  |  |  |  |
| *Insert                                                    | Вставка - "Insert".                                |  |  |  |  |
| *Delete                                                    | Удаление - "Delete".                               |  |  |  |  |
| *Pause                                                     | Пауза - "Pause".                                   |  |  |  |  |
| *Print                                                     | Печать экрана - "Print Screen".                    |  |  |  |  |
| *Home                                                      | Дом - "Home".                                      |  |  |  |  |
| *End                                                       | Конец – "End".                                     |  |  |  |  |
| *Left                                                      | Bлево – "<-».                                      |  |  |  |  |
| $*Up$                                                      | Вверх $-$ " $\wedge$ ".                            |  |  |  |  |
| *Right                                                     | Вправо - "->".                                     |  |  |  |  |
| *Down                                                      | Вниз - " $V$ ".                                    |  |  |  |  |
| $*PageUp$                                                  | Страницы вверх - «PageUp".                         |  |  |  |  |
| *PageDown                                                  | Страницы вниз - «PageDown".                        |  |  |  |  |
| $*F1 - *F35$                                               | Функциональная клавиша от "F1" до "F35".           |  |  |  |  |
| *Space                                                     | Пробел - " «.                                      |  |  |  |  |
| *Apostrophe                                                | Апостраф - "`".                                    |  |  |  |  |
| *Asterisk                                                  | Звёздочка на дополнительном поле клавиатуры - "*". |  |  |  |  |
| *Plus                                                      | Плюс на дополнительном поле клавиатуры – "+".      |  |  |  |  |
| *Comma                                                     | Запятая - ",".                                     |  |  |  |  |
| *Minus                                                     | Минус - "-".                                       |  |  |  |  |
| *Period                                                    | Точка - ".".                                       |  |  |  |  |
| *Slash                                                     | Наклонная черта - "\".                             |  |  |  |  |
| $*0 - *9$                                                  | Цифра от "0" до "9".                               |  |  |  |  |
| *Semicolon                                                 | Точка с запятой – ";".                             |  |  |  |  |
| *Equal                                                     | Равно - "=".                                       |  |  |  |  |
| $*A - *Z$                                                  | Клавиши букв латинского алфавита от "А" до "Z".    |  |  |  |  |
| *BracketLeft                                               | Левая квадратная скобка - "[".                     |  |  |  |  |
| *BackSlash                                                 | Обратная наклонная линия - «/».                    |  |  |  |  |
| *BracketRight                                              | Правая квадратная скобка - "]".                    |  |  |  |  |
| *QuoteLeft                                                 | Левая кавычка - "".                                |  |  |  |  |
| События клавиатурного фокуса.                              |                                                    |  |  |  |  |
| ws FocusIn                                                 | Фокус получен виджетом.                            |  |  |  |  |
| ws FocusOut                                                | Фокус утерян виджетом.                             |  |  |  |  |
| Мышиные события:                                           |                                                    |  |  |  |  |
| key mouse[Pres Rels][Left Right <br>Midle]                 | Нажата/отпущена кнопка мыши.                       |  |  |  |  |
| key mouseDblClick                                          | Двойное нажатие левой кнопки мыши.                 |  |  |  |  |
| События примитива элементарной фигуры ElFigure:            |                                                    |  |  |  |  |
| ws_Fig{n}[Left Right Midle]                                | Активация фигуры {n} клавишей мыши.                |  |  |  |  |

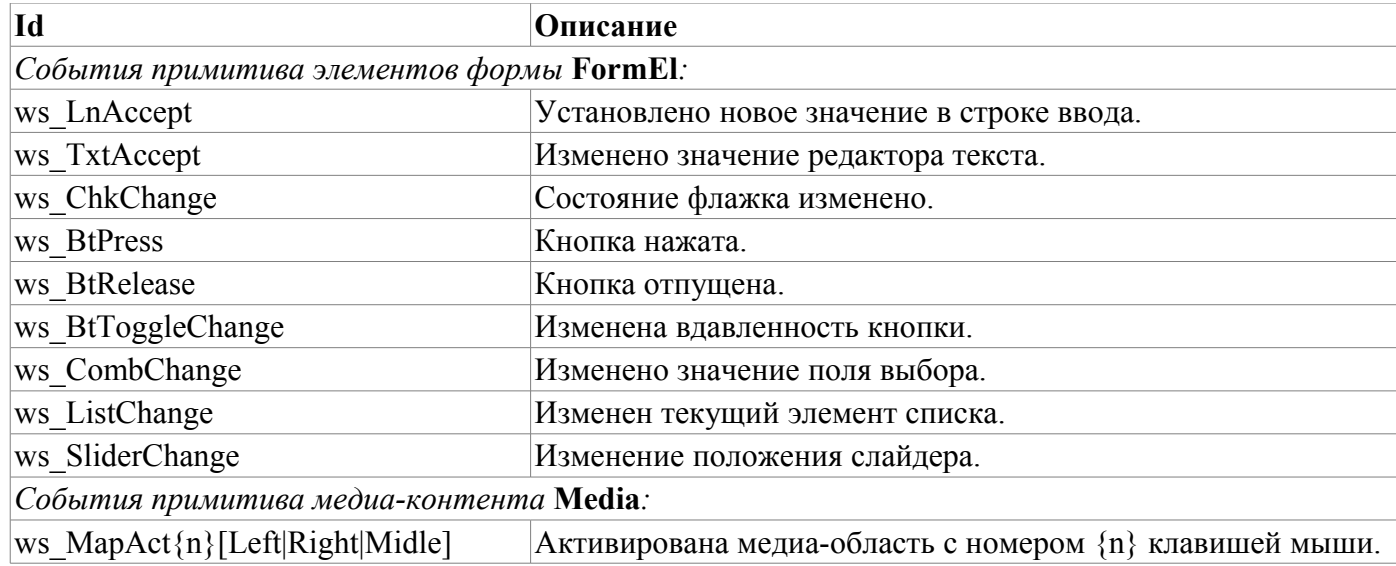

События являются основным механизмом уведомления и активно используются ДЛЯ осуществления взаимодействия с пользователем. Для обработки событий предусмотрены два механизма: сценарии управления открытием страниц и вычислительная процедура виджета.

Механизм «Сценарии управления открытием страниц» основан на базовом атрибуте виджета "е идетально описан в разделе 3.2.

Механизм «Обработка событий с помощью вычислительной процедуры виджета» основан на атрибуте "event" и пользовательской процедуре вычисления на одном из языков пользовательского программирования OpenSCADA. События по мере поступления аккумулируются в атрибуте "event" до момента вызова вычислительной процедуры. Вычислительная процедура вызывается с указанной периодичностью вычисления виджета и получает значение атрибута "event" в виде списка событий. В процедуре вычисления пользователь может: проанализировать, обработать и исключить обработанные события из списка, а также добавить в список новые события. Оставшиеся после исполнения процедуры события, анализируются на предмет соответствия условиям вызова сценарием первого механизма после чего оставшиеся события передаются на верхний по иерархии виджет для обработки им, при этом осуществляется коррекция пути событий в соответствии с иерархией проникновения события.

Содержимое атрибута "event" является списком событий формата <event>:<evSrc>, с событием в отдельной строке. Приведём пример процедуры обработки событий на Јаva-подобном языке пользовательского программирования OpenSCADA:

```
using Special. FLibSYS;
ev rez = ";
\overline{off} = 0:
while(true)
\{sval = strParse(event, 0, "n", off);if (sval == "") break;
      else if ( sval == "ws BtPress:/cvt light" ) alarmSt = 0x1000001;
      else if( sval == "ws BtPress:/cvt alarm" ) alarmSt = 0x1000002;
      else if( sval == "ws BtPress:/cvt sound" ) alarmSt = 0x1000004;
      else ev rez+=sval+"\sqrt{n}";
\}event=ev rez;
```
### 3.5. Сигнализация

Важным элементом любого интерфейса визуализации является уведомление пользователя про нарушения – сигнализация. Для упрощения восприятия, а также в виду тесной связности визуализации и уведомления (как правило уведомление дополняет визуализацию) решено интегрировать интерфейс уведомления в интерфейс визуализации. Для этого во всех виджетах предусматриваются два дополнительных атрибута (уровня сеанса): 'alarm' и 'alarmSt'. Атрибут 'alarm' используется для формирования сигнала виджетом в соответствии с его логикой, а атрибут 'alarmSt' используется для контроля за фактом сигнализации ветви дерева сеанса проекта.

Атрибут 'alarm' является строкой и имеет следующий формат: *{lev|categ|message|type|tp\_arg}* Где:

- $lev$  уровень сигнализации: число от 0 до 255;
- categ категория сигнала: параметр подсистемы сбора, объект, путь или комбинация.

• *message* — сообщение сигнализации: для помешение в строку статуса, отображения в протоколе и помещения в архив сообщений;

• type — типы уведомления (визуальное, гудок и речь): формируется в виде целого числа содержащего флаги способов уведомлений:

- $0x01$  визуальная;
- $0x02$  гудок, часто производится через PC-speaker;
- $0x04$  звуковой сигнал из файла звука или синтез речи; если в <tp arg> указано имя ресурса звукового файла, то воспроизводится именно он, иначе выполняется синтез речи из текста указанного в <message>.
- tp arg аргумент типа; используется в случае осуществления звуковой сигнализации для указания ресурса звукового сигнала (файл звукового формата).

Атрибут 'alarmSt' является целым числом, которое отражает максимальный уровень сигнала и факт квитации ветви дерева сеанса проекта. Формат числа имеет следующий вид:

- первый байт (0-255) характеризует уровень сигнала ветви;
- второй байт указывает тип уведомления (также как и в атрибуте 'alarm');
- третий байт указывает тип несквитированного уведомления (также как и в атрибуте 'alarm'):
- первый бит четвёртого байта имеет специальное назначение, установка этого бита является фактом квитации уведомлений указанных первым байтом.

Формирование сигнала и получение его визуализатором. Формирование сигнала производится самим виджетом путём установки собственного атрибута 'alarm' нужным образом, и в соответствии с ним устанавливается атрибут 'alarmSt' текущего и вышестоящих виджетов. Визуализаторы получают уведомление о сигнале с помощью стандартного механизма уведомления об изменении атрибутов виджетов.

Такой механизм предоставляет возможность формировать интерфейсы сигнализации как на уровне подсистемы «Сбор данных», так и прямо на уровне представления.

Учитывая то, что обработка условий сигнализации осуществляется в виджетах, страницы, содержащие объекты сигнализации, должны исполняться в фоне, не зависимо от открытости их в данный момент. Это осуществляется путём установки флага исполнения страницы в фоне.

Хотя механизм сигнализации и построен в среде визуализации, возможность формирования невизуальных элементов сигнализации остаётся например, путём создания страницы которая никогда не будет открываться.

Квитация Квитация производится путём указания корня ветви виджетов и типов уведомления. Это позволяет реализовать квитацию на стороне визуализатора как по группам например, по объектам сигнализации, так и индивидуально по объектам. При этом можно независимо квитировать разные типы сигнализаций. Установка квитации производится простой модификацией атрибута 'alarmSt'.

Пример скрипта для работы с сигналами приведён ниже:

//Выделение факта наличия сигнализаций разных способов уведомления

```
cvt light en = 1armSt&0x100;
\text{cvt} alarm en = alarmSt&0x200;
cvt sound en = alarmSt&0x400;
//Выделение факта наличия несквитированных сигнализаций разных способов уведомления
cvt light active = alarmSt&0x10000;
\text{cut} alarm active = alarmSt&0x20000;
cvt sound active = alarmSt&0x40000;
//Обработка событий кнопок квитации и квитация разных способов уведомлений 
ev rez = "";
\circff = 0;
while(true)
{ 
      sval = strParse(event, 0, "\n\times", off);
      if( sval == "" ) break;
      else if( sval == "ws BtPress:/cvt light" ) alarmSt = 0x1000001;
      else if( sval == "ws BtPress:/cvt_alarm" ) alarmSt = 0x1000002;
      else if( sval == "ws_BtPress:/cvt_sound" ) alarmSt = 0x10000004;
      else ev rez+=sval+"\overline{n}";
}
event=ev_rez;
```
#### **3.6. Управление правами**

Для разделения доступа к интерфейсу ВУ и его составляющим каждый виджет содержит информацию о владельце его группе и правах доступа. Права доступа записываются, как принято в системе OpenSCADA, в виде триады: <пользователь><группа><остальные>, где каждый элемент состоит из трёх признаков доступа. Для элементов СВУ принята следующая их интерпретация:

- *"r"* право на просмотр виджета;
- $\cdot$  *"w"* право на контроль над виджетом.

В режиме разработки используется простая схема доступа «root.UI:RWRWR\_", что означает – все пользователи могут открывать и просматривать библиотеки, их компоненты и проекты; а редактировать могут все пользователи группы "UI" (пользовательские интерфейсы).

В режиме исполнения работают права, описанные в компонентах интерфейса.

#### **3.7. Связывание с динамикой**

Для предоставления актуальных данных в интерфейс визуализации должны использоваться данные подсистемы «Сбор данных (DAQ)". Природа этих данных следующая:

- 1. параметры, содержащие некоторое количество атрибутов;
- 2. атрибуты параметра могут предоставлять данные четырёх типов: Логический, Целый, Вещественный и Строковый;
- 3. атрибуты параметра могут иметь историю (архив);
- 4. атрибуты параметра могут быть на чтение, запись и с полным доступом.

Учитывая первый пункт, нужно обеспечить возможность группового назначения ссылки. Для этого используем концепцию [логического уровня.](http://diyaorg.dp.ua/oscadawiki/Doc/DAQ?v=s1j&)

В соответствии с пунктом 2 связи обеспечивают прозрачное преобразование типов и не требуют специальной конфигурации.

Для удовлетворения возможности доступа к архивам в соответствии с пунктом 3 связи выполняют проверку типа атрибута и, в случае подключения к «Адресу», в значение помещается адрес связи.

В терминах СВУ, динамические связи и конфигурация динамики являются одним процессом, для описания конфигурации которого предусматривается вкладка «Обработка» виджетов (рис.3.7.a). Вкладка содержит таблицу конфигурации свойств атрибутов виджета и текст процедуры вычисления виджета.

|                                                                                                    |                                                                                                    |                                                                                                    | $\Box$ e $\mathsf{X}$<br><b>A</b> QT OpenSCADA конфигуратор |  |  |              |                                                            |                       |  |
|----------------------------------------------------------------------------------------------------|----------------------------------------------------------------------------------------------------|----------------------------------------------------------------------------------------------------|-------------------------------------------------------------|--|--|--------------|------------------------------------------------------------|-----------------------|--|
| Файл<br>Редактирование Вид Помощь                                                                                                    |                                                                                                    |                                                                                                    |                                                             |  |  |              |                                                            |                       |  |
| $\boxplus$ $\boxplus$ $\boxplus$ $\parallel$ $\parallel$ $\otimes$ $\odot$ $\odot$ $\parallel$ $\boxtimes$ $\boxtimes$<br>$O$ $O$ $O$                                                                                                    |                                                                                                    |                                                                                                    |                                                             |  |  |              |                                                            |                       |  |
| • Задвижка<br>Труба прямая<br>Труба прямая<br>В Кран с полож<br>Скругленный<br>⊕ Холодильник                                                                                                    | Библиотечный виджет: El Kran Sh<br>Обработка<br>Атрибуты<br>Виджет<br>Связи<br>Виджет:  .<br>$\blacktriangledown$<br>Атрибуты:                      |                                                                                                    |                                                             |  |  |              |                                                            |                       |  |
| <mark> -</mark> Труба тройнк<br><mark>-</mark> Крест(объёмн                                                                                                    | ld                                                                                                    | Имя                                                                                                    | Тип                                                         |  |  |              | 5 очая обла   Эбработка конфигурация   игурационный ша   ▲ |                       |  |
| Стрела обрат                                                                                                    | $31$ com                                                                                                    | Параметр: Команда                                                                                                    | Логический                                                  |  |  | Полная связь | Параметр com                                               |                       |  |
| EI d<br><b>Е-</b> Сигнализация                                                                                                    | 32 shifr                                                                                                    | Параметр: Шифр                                                                                                    | Строка                                                      |  |  | Полная связь | Параметр NAME                                              |                       |  |
| $\bullet$ Компрессор<br>Линия                                                                                                    |                                                                                                    | 33 st close Параметр: Сотсояние -  Логический                                                                                                    |                                                             |  |  |              | Полная связь   Параметр st close                           |                       |  |
| Стрела обрат<br>Труба прямая                                                                                                    |                                                                                                    | 34 st open   Параметр: Сотсояние -    Логический                                                                                                    |                                                             |  |  |              | Полная связь   Параметр st open                            | $\frac{1}{\sqrt{2}}$  |  |
| ∃ Линейка<br>EI Krest<br>$\sim$ Обрыв<br>⊕- ⊩ Шкала<br>• Стрела<br>• Сигнализация<br>⊳< Арматура<br><b>Д</b> Кран шаровы<br>由 AGLKS<br>国 · Основные элементы<br><b>⊕ • • • Тестовая</b><br>由 3 Original widget's I<br>Сеанс:<br>Функции:<br>Ð.<br>Системный конфигура<br>$\overline{\phantom{0}}$<br>QT GUI пускатель<br>ৰা⊧ | Вычисление<br>Программа:<br>using Special FLibSYS;<br>fillColor = "gray":<br>//> Events process<br>$ev$ rez = "";<br>$off = 0$<br>والمستنقط منافسات | Язык программы: JavaLikeCalc.JavaScript<br>1000<br>Период вычисления (мс):<br>c1=(focus && c1=="#d3d3d3") ? "#00ddff" : "#d3d3d3";<br>if( st open != EVAL BOOL && st open ) fillColor = "green";<br>if( st_close != EVAL_BOOL && st_close && !st_open ) fillColor = "red"; | ≑                                                           |  |  |              |                                                            | ۰<br>▲<br>Ę<br>Froman |  |

Рис. 3.7.a Вкладка «Обработка» страницы конфигурации виджета.

Кроме полей конфигурации атрибутов в таблице предусматривается колонка «Обработка», для избирательного использования атрибутов виджетов в вычислительной процедуре виджета, и колонки «Конфигурация» и «Конфигурационный шаблон» для описания конфигурации связей.

Колонка «Конфигурация» позволяет указать тип связи для атрибута виджета:

• *Постоянная* — во вкладке связей виджета появляется поле указания постоянной например, особого цвета или заголовка для шаблонных кадров;

- *Входная связь* связь с динамикой только для чтения;
- *Выходная связь* связь с динамикой только для записи;
- *Полная связь* полная связь с динамикой (чтение и запись).

Колонка «Конфигурационный шаблон» позволяет описать группы динамических атрибутов. Например, это могут быть разные типы параметров подсистемы "DAQ". Кроме того, при корректном формировании этого поля работает механизм автоматического назначения атрибутов при указании только параметра подсистемы "DAQ", что упрощает и ускоряет процесс конфигурации. Значение этой колонки имеет следующий формат: **<Параметр>|<Идентификатор>**, где:

• *<Параметр>* — группа атрибута;

• *<Идентификатор>* — идентификатор атрибута, именно это значение сопоставляется с атрибутами параметров DAQ при автоматическом связывании после указания групповой связи.

Установка связей может быть нескольких типов, который определяется префиксом:

• *val:* — Прямая загрузка значения через механизм связей. Например, связь: "val:100" загружает в атрибут виджета значение 100. Часто используется в случае отсутствия конечной точки связи с целью прямой установки значения.

• *prm:* — Связь на атрибут параметра или параметр в целом, для группы атрибутов, подсистемы «Сбор данных». Например, связь "prm:/LogicLev/experiment/Pi/var" осуществляет доступ атрибута виджета к атрибуту параметра подсистемы «Сбор данных».

• *wdg:* — Связь на атрибут другого виджета или виджет в целом для группы атрибутов. Например, связь "wdg:/ses\_AGLKS/pg\_so/pg\_1/pg\_ggraph/pg\_1/a\_bordColor" осуществляет доступ атрибута одного виджета к атрибуту другого. На данный момент этот тип связи не предназначен для установки пользователем вручную, а устанавливается автоматически в режиме динамического связывания!

Обработка связей происходит с периодичностью вычисления виджета в порядке:

- Получение данных входных связей.
- Выполнение вычисления скрипта.
- Передача значений по выходным связям.

На рис. 3.7.b представлена вкладка связей с групповым назначением атрибутов путём указания только параметра, а на рис. 3.7.с с индивидуальным назначением атрибутов.

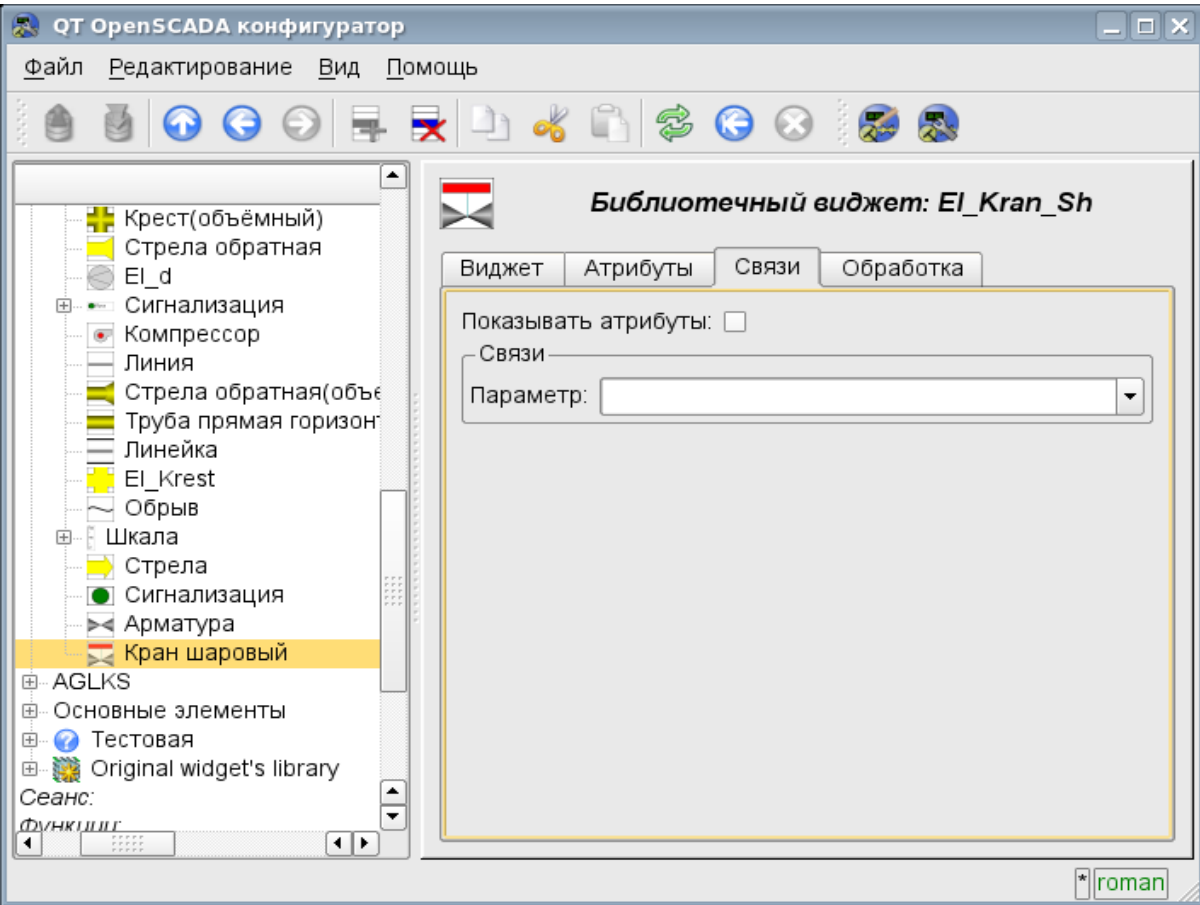

Рис. 3.7.b Вкладка «Связи» страницы конфигурации виджета c групповым назначением атрибутов путём указания только параметра.

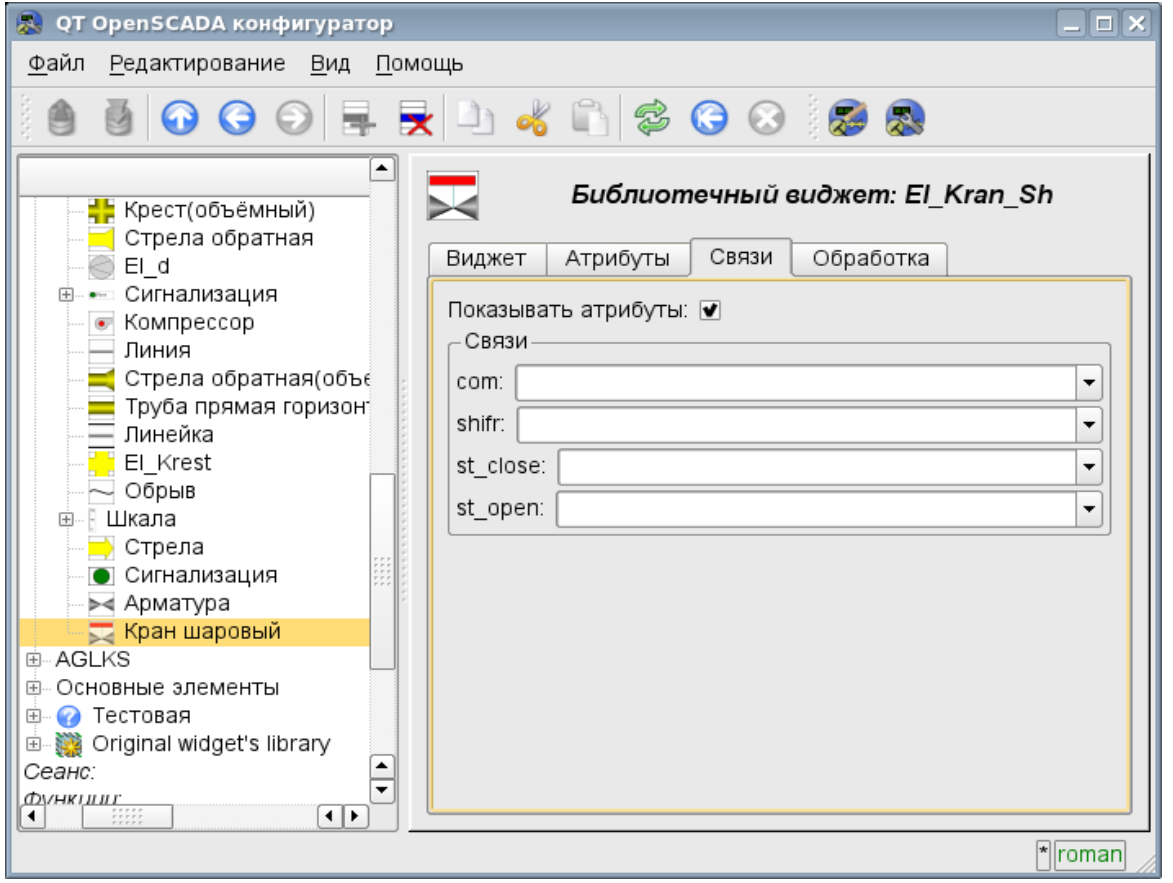

Рис. 3.7.с Вкладка «Связи» страницы конфигурации виджета c индивидуальным назначением атрибутов.

При размещении виджета, содержащего конфигурацию связей, в контейнер виджетов все связи исходного виджета добавляются в список результирующих связей контейнера виджетов (рис. 3.7.d)

| QT OpenSCADA конфігуратор                              |                                                                                         | $\Box$   $\times$         |
|--------------------------------------------------------|-----------------------------------------------------------------------------------------|---------------------------|
| Файл<br>Редагування Вигляд<br>Допомога                 |                                                                                         |                           |
| 00<br>导文                                               | $H$ of $A$ $S$ $O$ $O$ $S$ $S$                                                          |                           |
| ٠<br>Iм'я<br>Збір даних<br>⊕                           | Сторінка проекту: /prj_AGLKS/pg_so/pg_1/pg_mn/pg_1                                      |                           |
| Архіви<br>$\overline{+}$                               | Обробка<br>Вкладенні віджети<br>Атрибути<br>Зв'язки<br>Віджет                           |                           |
| Спеціальні<br>审                                        | prm:/LogicLev/experiment/P_PP3<br>Р_РРЗ.Параметр:<br>▼                                  | ≛                         |
| Інтерфейси користувача<br>A<br>Робочий інтерфейс корис | Р РР5. Параметр:<br>prm:/LogicLev/experiment/P PP5                                      |                           |
| Системний конфігуратор<br>æ                            |                                                                                         |                           |
| Рущій середовища візуалі<br>Ġ.                         | prm:/BlockCalc/Anast1to2node_cntr/PC_KPД1<br>РС1. Параметр:<br>▼                        |                           |
| ⊟– Проект:<br>• Группы сигнализаці<br>中.               | prm:/BlockCalc/Anast1to2node_cntr/РС_КРД2<br>РС2. Параметр:<br>÷                        |                           |
| 白· <b>D</b> AGLKS                                      | prm:/BlockCalc/Anast1to2node_cntr/РС_КРДЗ<br>РСЗ. Параметр:<br>$\overline{\phantom{a}}$ |                           |
| Корневая страни<br>Ġ.                                  | prm:/BlockCalc/Anast1to2node/КШ1<br>KSH1. Параметр:<br>▼                                |                           |
| <b>⊕</b> Віджет:<br>Сторінка:                          | prm:/BlockCalc/Anast1to2node/KLI2<br>KSH2.Параметр:                                     |                           |
| ⊜ Общестанциd                                          | prm:/BlockCalc/Anast1to2node/КШ5<br>KSH5.Параметр:<br>▼                                 |                           |
| ⊕- ∎∎ Группа                                           | prm:/BlockCalc/Anast1to2node/КШ6<br>KSH6.Параметр:<br>▼                                 |                           |
| <u> ⊕ Документь</u><br><b>⊟-Мнемосхем</b>              |                                                                                         |                           |
| ■ 06山<br>田                                             | prm:/BlockCalc/Anast1to2node/KLI7<br>КSH7. Параметр:<br>▼                               |                           |
| ம் - <mark>7</mark> 2 – 06ш                            | prm:/BlockCalc/Anast1to2node/KLI21<br>КSH21. Параметр:<br>▼                             |                           |
| <b>⊞ Г</b> руппа<br>中                                  | prm:/BlockCalc/Anast1to2node/KШ22<br>КSH22. Параметр:<br>▼                              |                           |
| П Группа<br>由  <br>· KM101<br>围                        | Рі. Параметр:<br>▼                                                                      |                           |
| ▼<br>中 KM102                                           | Ті. Параметр:<br>÷                                                                      | $\frac{1}{\sqrt{2}}$      |
| HH<br>н⊧<br>۰                                          |                                                                                         |                           |
|                                                        |                                                                                         | $\vert \cdot \vert$ roman |

Рис. 3.7.d Вкладка «Связи» страницы конфигурации контейнера виджетов, включающего виджеты со связями.

Из вышесказанного видно, что связи устанавливаются пользователем в процессе конфигурации интерфейса. Однако, для предоставления возможности создания кадров общего назначения с функцией предоставления детализированных данных разных источников одного типа необходим механизм динамической установки связей. Такой механизм предусматривается посредством зарезервированного ключевого идентификатора '<page>' группы атрибутов связей у кадров общего назначения и динамическое назначение связей с идентификатором '<page>' в процессе открытия кадра общего назначения сигналом от другого виджета.

Рассмотрим пример, когда имется кадр общего назначения «Панель контроля графиком» и множество «Графиков» на разных кадрах. «Панель контроля графиком» имеет связи с шаблонами:

- $\cdot$  tSek --> '<page>|tSek'
- $\cdot$  tSize --> '<page>|tSize'
- $\cdot$  trcPer --> '<page>|trcPer'
- valArch -->  $\frac{1}{2}$  <page>|valArch'

При этом каждый виджет «График» имеет атрибуты tSek, tSize, trcPer и valArch. В случае вызова сигнала открытия «Панели контроля графиком» из любого виджета «График» происходит связывания атрибутов «Панели контроля графиком» в соответствии атрибуту указанного в шаблоне с атрибутом виджета «График». Как результат, все изменения на «Панели контроля графиком» будут отражаться на графике посредством связи.

В случае наличия у виджета «График» внешних связей на параметры подсистемы «Сбор данных», связи «Панели контроля графиком» будут устанавливаться на внешний источник. Кроме этого, если у «Панели контроля графиком» будут заявлены связи на отсутствующие непосредственно у виджета «График» атрибуты, то будет производится поиск на наличие таких атрибутов у внешнего источника, первого на который установлена прямая связь, выполняя, тем самым, дополнение недостающих связей.

Для наглядного изображения этого механизма приведена таблица 3.7.

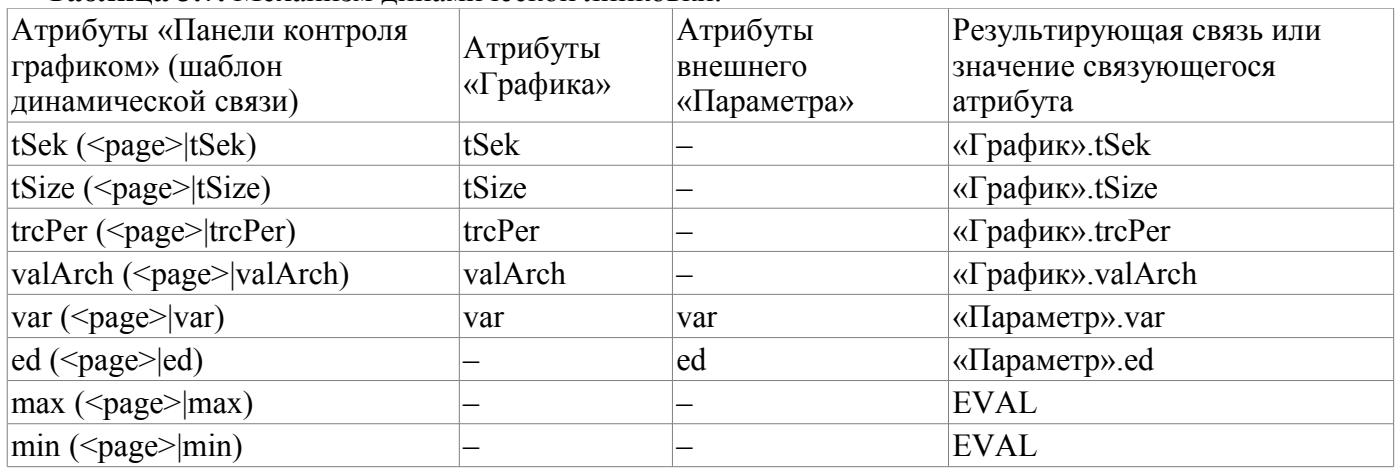

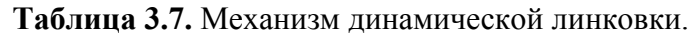

### 3.8. Примитивы виджетов

Любой вновь создаваемый виджет основывается на одном из нескольких примитивов(конечный элемент визуализации) путём установки родственной связи как прямо на примитив, так и посредством нескольких промежуточных пользовательских виджетов. Каждый из примитивов содержит механизм (логику) модели данных. Экземпляр виджета хранит значения свойств конфигурирования примитива специально для себя.

В задачи интерфейса визуализации входит поддержка и работа с моделью данных примитивов виджетов. Примитивы виджетов должны быть тщательно проработаны и унифицированы с целью охватить как можно больше возможностей в как можно меньшем количестве слабо связанных друг с другом по назначению примитивов.

В таблице 3.8.а приведён перечень примитивов виджетов (базовых элементов отображения).

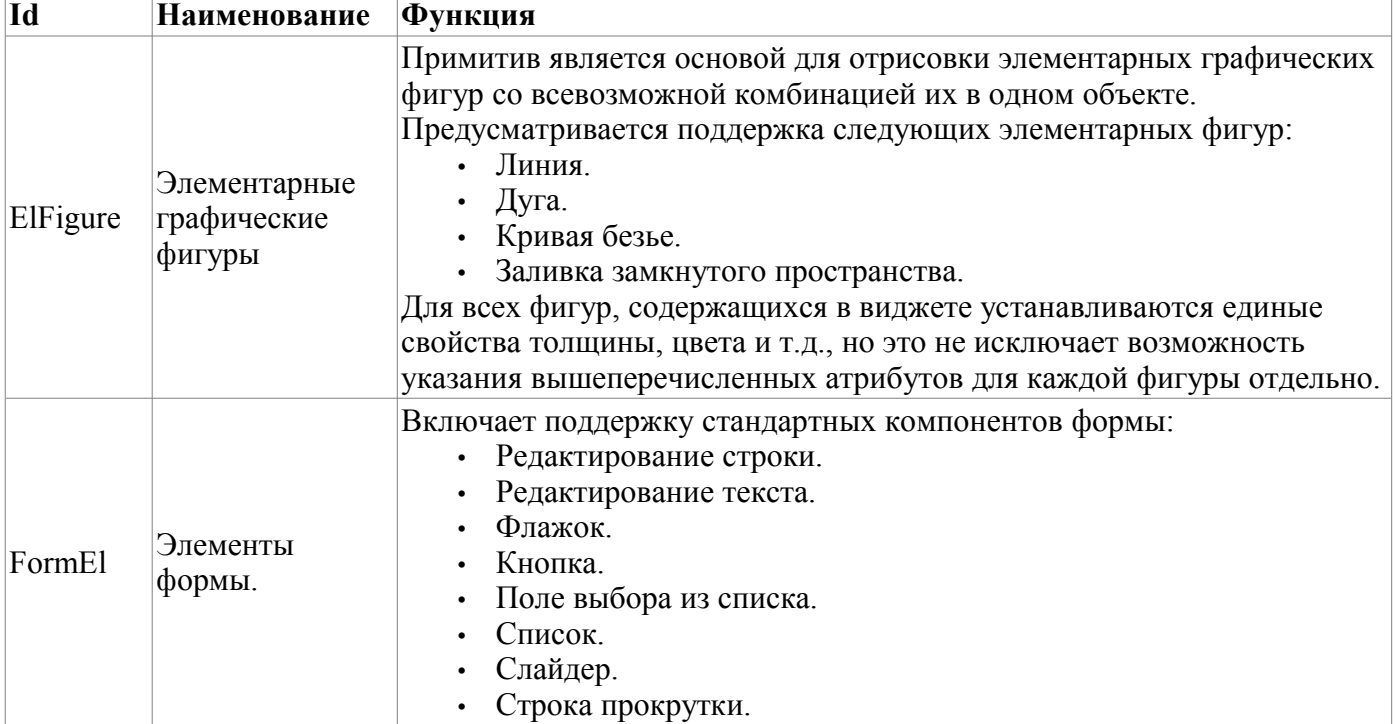

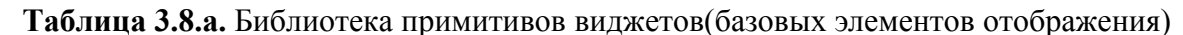

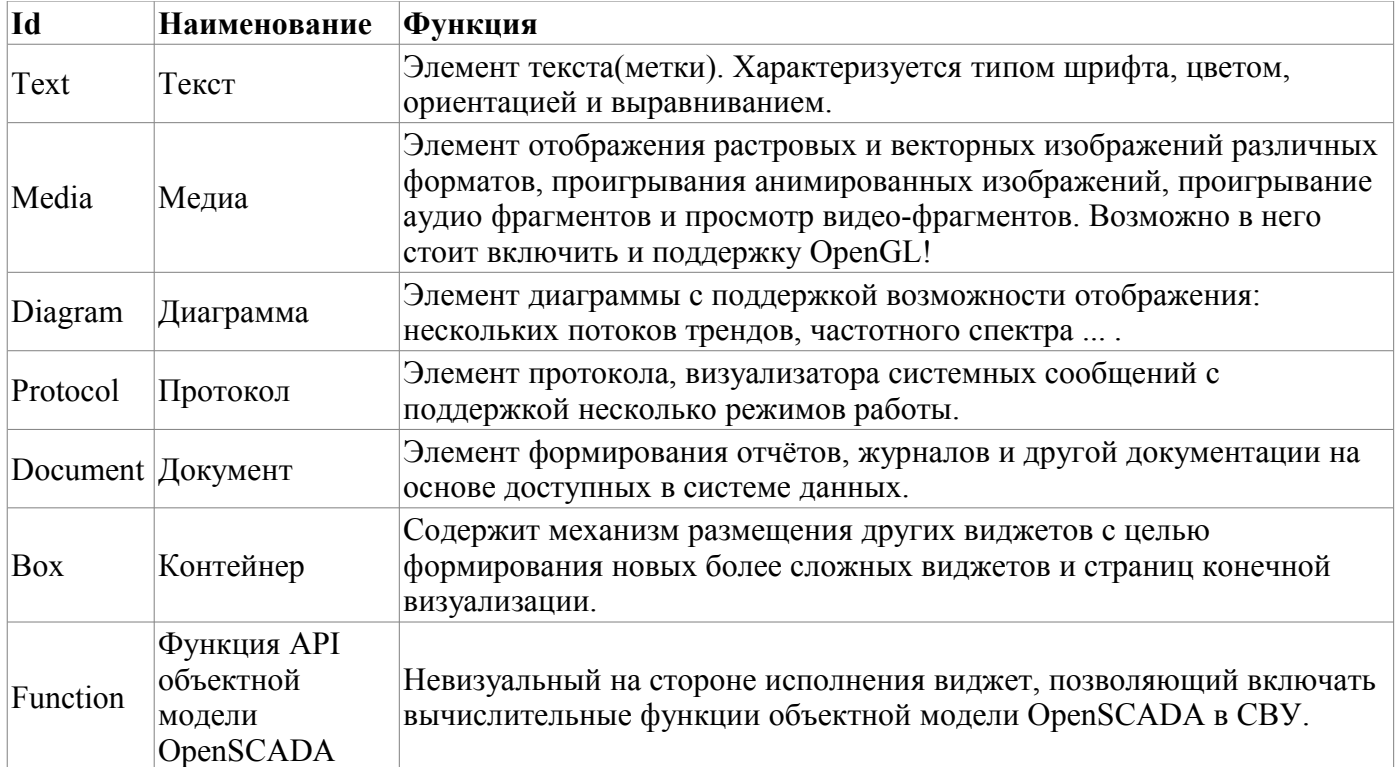

Каждый примитив и виджет вообще содержит общий набор свойств/атрибутов в составе приведенном в таблице 3.8.b.

| Id      | Имя               |                | № Значение                                                                                                    |  |
|---------|-------------------|----------------|----------------------------------------------------------------------------------------------------|--|
| id      | Id                |                | Идентификатор элемента. Атрибут только для чтения,<br>призванный предоставить информацию об идентификаторе<br>элемента.                                                  |  |
| path    | Path              |                | Путь виджета. Атрибут только для чтения и предоставления<br>информации об расположения элемента.                                                                         |  |
| parent  | Parent            |                | Предок или родитель виджета. Атрибут только для чтения и<br>предоставления информации об расположении предка, от<br>которого наследован виджет.                          |  |
| root    | Root              |                | Идентификатор виджета-примитива (базового элемента)<br>который лежит в основе образа визуализации виджета.                                                               |  |
| name    | Name              |                | Имя элемента. Модифицируемое имя элемента.                                                                                                    |  |
| dscr    | Description       |                | Описание элемента. Текстовое поле для прикрепления к<br>виджету краткого описания.                                                                                       |  |
| en      | Enabled           | 5              | Состояние элемента - «Включен». Отключенный элемент не<br>отображается при исполнении.                                                                                   |  |
| active  | Active            | 6              | Состояние элемента - «Активный». Активный элементы может<br>получать фокус при исполнении, а значит получать<br>клавиатурные и иные события с последующей их обработкой. |  |
| geomX   | Geometry:x        | 7              | Геометрия, координата "х" положения элемента.                                                                                                    |  |
| geomY   | Geometry:y        | 8              | Геометрия, координата "у" положения элемента.                                                                                                    |  |
| geomW   | Geometry: width   | $\overline{9}$ | Геометрия, ширина элемента.                                                                                                    |  |
| geomH   | Geometry: height  | 10             | Геометрия, высота элемента.                                                                                                    |  |
| geomXsc | Geometry: x scale | 13             | Масштаб элемента по горизонтали.                                                                                                    |  |
| geomYsc | Geometry: y scale |                | 14 Масштаб элемента по вертикали.                                                                                                    |  |

Таблица 3.8.b. Общий набор свойств/атрибутов в виджете

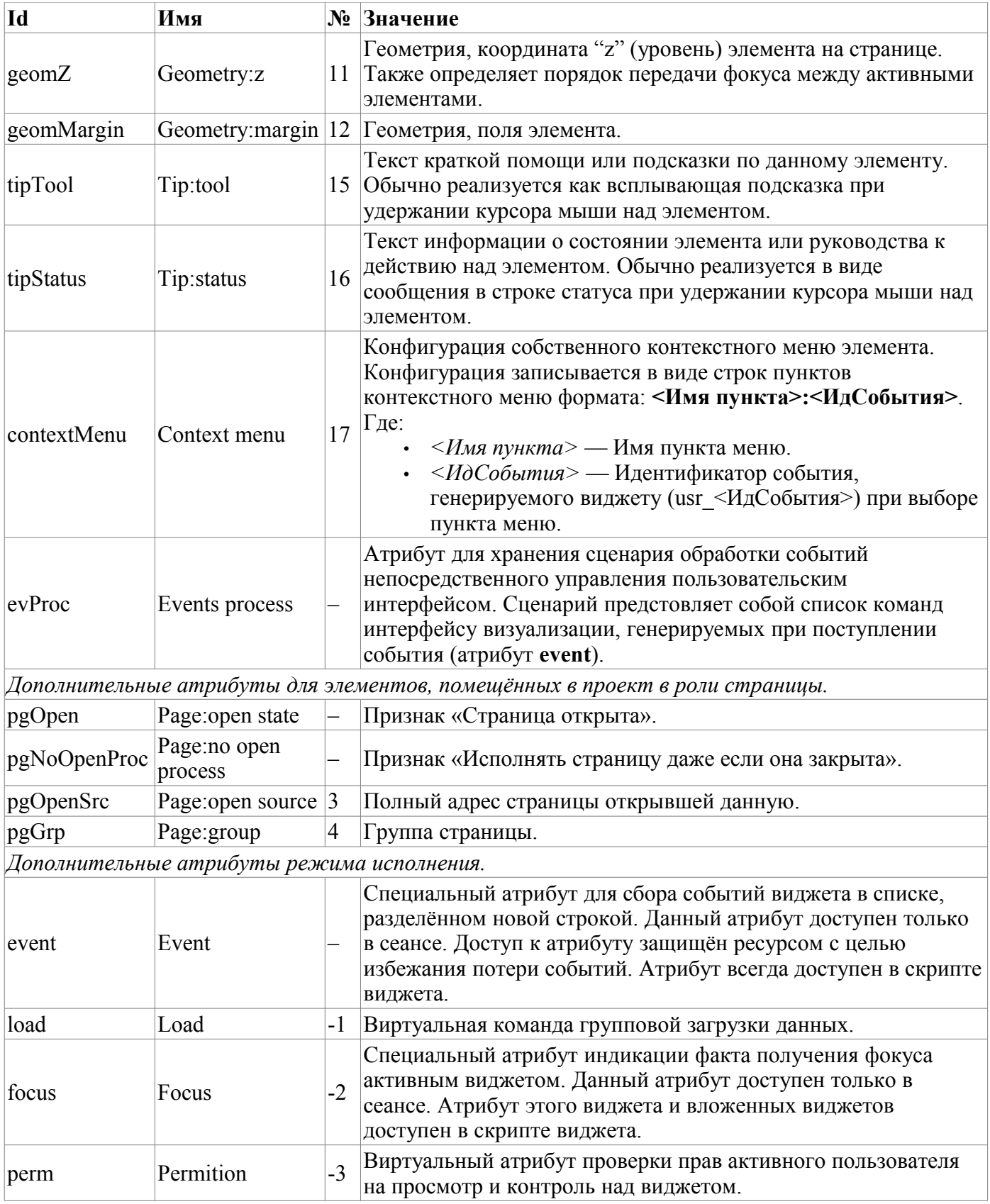

#### **3.8.1. Элементарные графические фигуры (ElFigure)**

Примитив является основой для отрисовки элементарных графических фигур со всевозможной комбинацией их в одном объекте. Учитывая широкий спектр всевозможных фигур, которые должен поддерживать примитив, и в тоже время являться достаточно простым в использовании и, по возможности, в реализации, решено было ограничить перечень базовых фигур, используемых для построения результирующих графических объектов до таких фигур: линия, дуга, кривая Безье и заливка замкнутых контуров. Основываясь уже на этих базовых фигурах, можно строить

производные фигуры, комбинируя базовые. В рамках примитива существует возможность задания прозрачности цвета в диапозоне [0..255], где "0" – полная прозрачность.

Перечень дополнительных свойств/атрибутов данного примитива приведён в таблице 3.8.1.

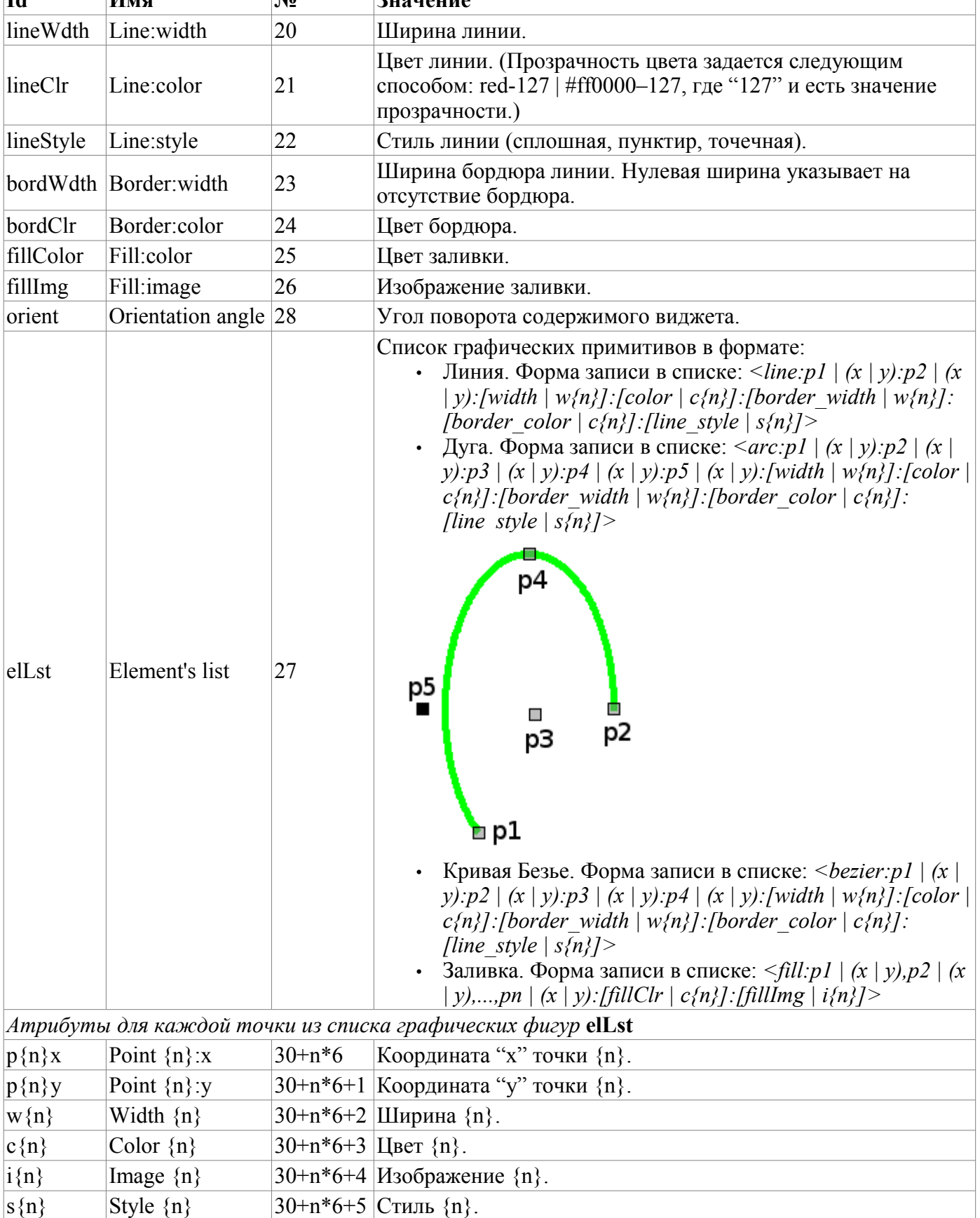

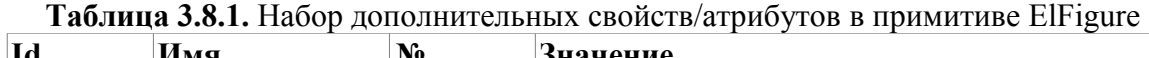
# 3.8.2. Элементы формы (FormEl)

Примитив, предназначенный для предоставления стандартных элементов формы в распоряжение пользователя. Общий перечень атрибутов зависит от типа элемента. Перечень дополнительных свойств/атрибутов данного примитива приведён в таблице 3.8.2.

| 1d                         | Имя                   |    | Номер  Значение                                                                                                    |  |  |  |
|----------------------------|-----------------------|----|----------------------------------------------------------------------------------------------------|--|--|--|
| elType                     | Element<br>type       | 20 | Тип элемента (Строка редактирования; Редактор текста; Флажок;<br>Кнопка; Выбор из списка; Список; Слайдер; Полоса прокрутки). От<br>его значения зависит перечень дополнительных атрибутов.                                                                                                    |  |  |  |
| Строка редактирования:     |                       |    |                                                                                                    |  |  |  |
| value                      | Value                 | 21 | Содержимое строки.                                                                                                    |  |  |  |
| view                       | View                  | 22 | Вид строки редактирования (Текст; Комбобокс; Целое;<br>Вещественное; Время; Дата; Дата и время).                                                                                                    |  |  |  |
| $\lvert \text{cfg} \rvert$ | Config                | 23 | Конфигурация строки. Формат значения данного поля для различных<br>видов строки:<br>Текст — указывается шаблон ввода в формате Рбиблиотеки<br><u>OT</u> .<br>Комбобокс - содержит список значений редактируемого<br>комбобокса.<br>Целое — содержит конфигурацию поля ввода целочисленного<br>представления в формате: <Минимум>:<Максимум>:<Шаг<br>изменения>:<Префикс>:<Суффикс>.<br>Вещественное - содержит конфигурацию поля ввода<br>вещественного представления в формате:<br><Минимум>:<Максимум>:<Шаг<br>изменения>:<Префикс>:<Суффикс>:<Число знаков после<br>запятой>.<br>Время, Дата, Дата и время — формировать дату по шаблону с<br>параметрами:<br>$d$ — номер дня (1-31);<br>$dd$ — номер дня (01-31);<br>ddd — сокращённое наименование дня ('Mon'  'Sun');<br>dddd — полное наименование дня ('Monday'  'Sunday');<br>$M$ — номер месяца (1-12);<br><b>ММ</b> — номер месяца $(01-12)$ ;<br>МММ — сокращённое имя месяца ('Jan'  'Dec');<br><b>MMMM</b> — полное имя месяца ('January'  'December');<br>уу — последние две цифры года;<br>уууу — год полностью;<br>$h$ — час (0–23);<br>$hh$ — час (00–23);<br><b>m</b> — минуты $(0-59)$ ;<br><b>mm</b> — минуты $(00-59)$ ;<br>$s$ — секунды (0-59);<br>ss — секунды (00-59);<br>АР, ар — отображать АМ/РМ или am/pm. |  |  |  |
| font                       | Font                  | 25 | Шрифт текста в полной записи { <family> <size> <bold> <italic><br/><underline> <strikeout>}.</strikeout></underline></italic></bold></size></family>                                                                                                    |  |  |  |
| Редактор текста:           |                       |    |                                                                                                    |  |  |  |
| value                      | Value                 | 21 | Содержимое редактора.                                                                                                    |  |  |  |
|                            | wordWrap Word wrap 22 |    | Автоматический перенос текста по словам.                                                                                                    |  |  |  |

Таблица 3.8.2. Набор дополнительных свойств/атрибутов в примитиве FormEl

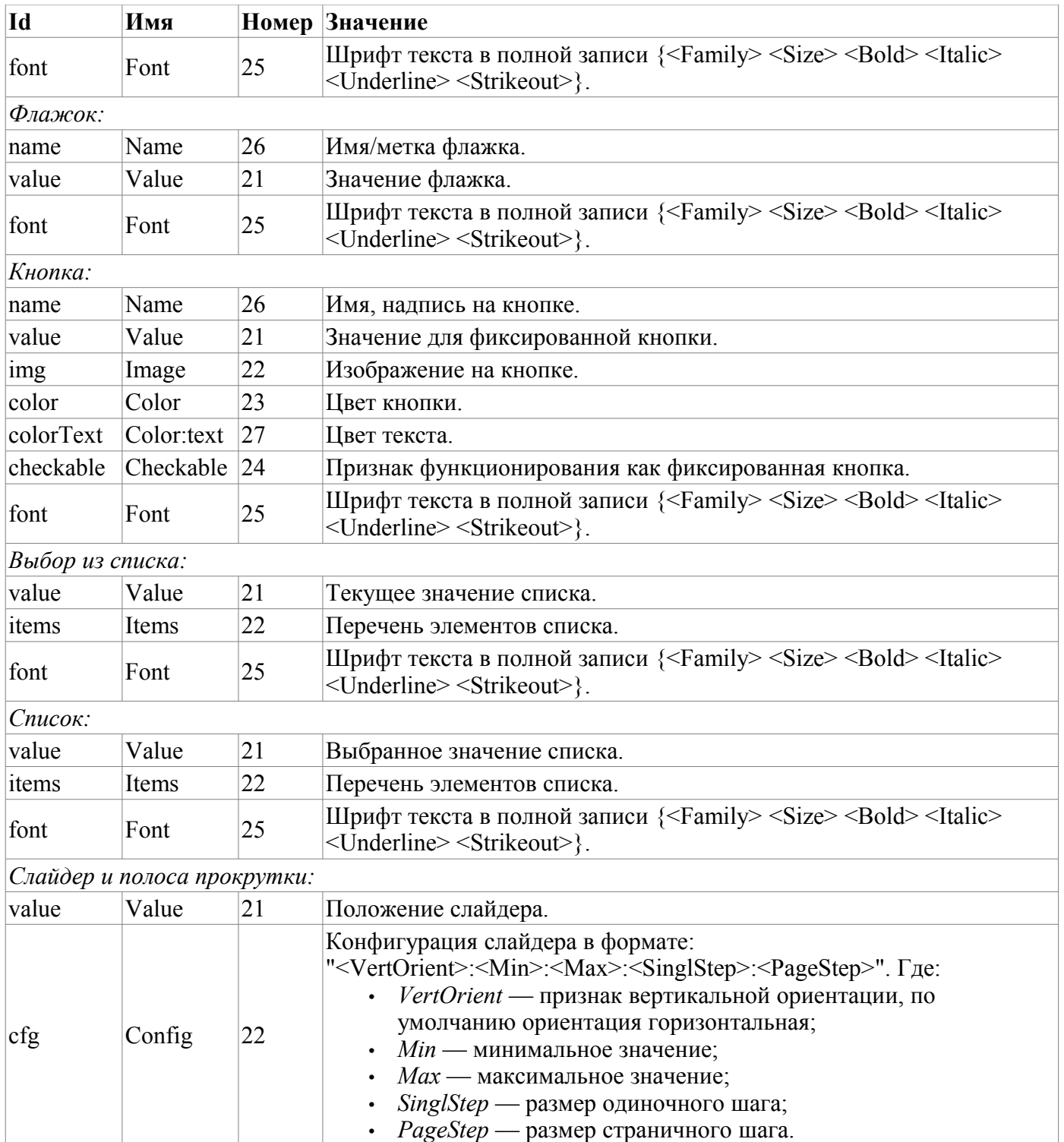

# **3.8.3. Элемент текста (Text)**

Данный примитив предназначен для вывода простого текста, используемого в роли меток и различных подписей. С целью простого создания частых декоративных оформлений примитив должен поддерживать обвод текста рамкой. Перечень дополнительных свойств/атрибутов данного примитива приведён в таблице 3.8.3.

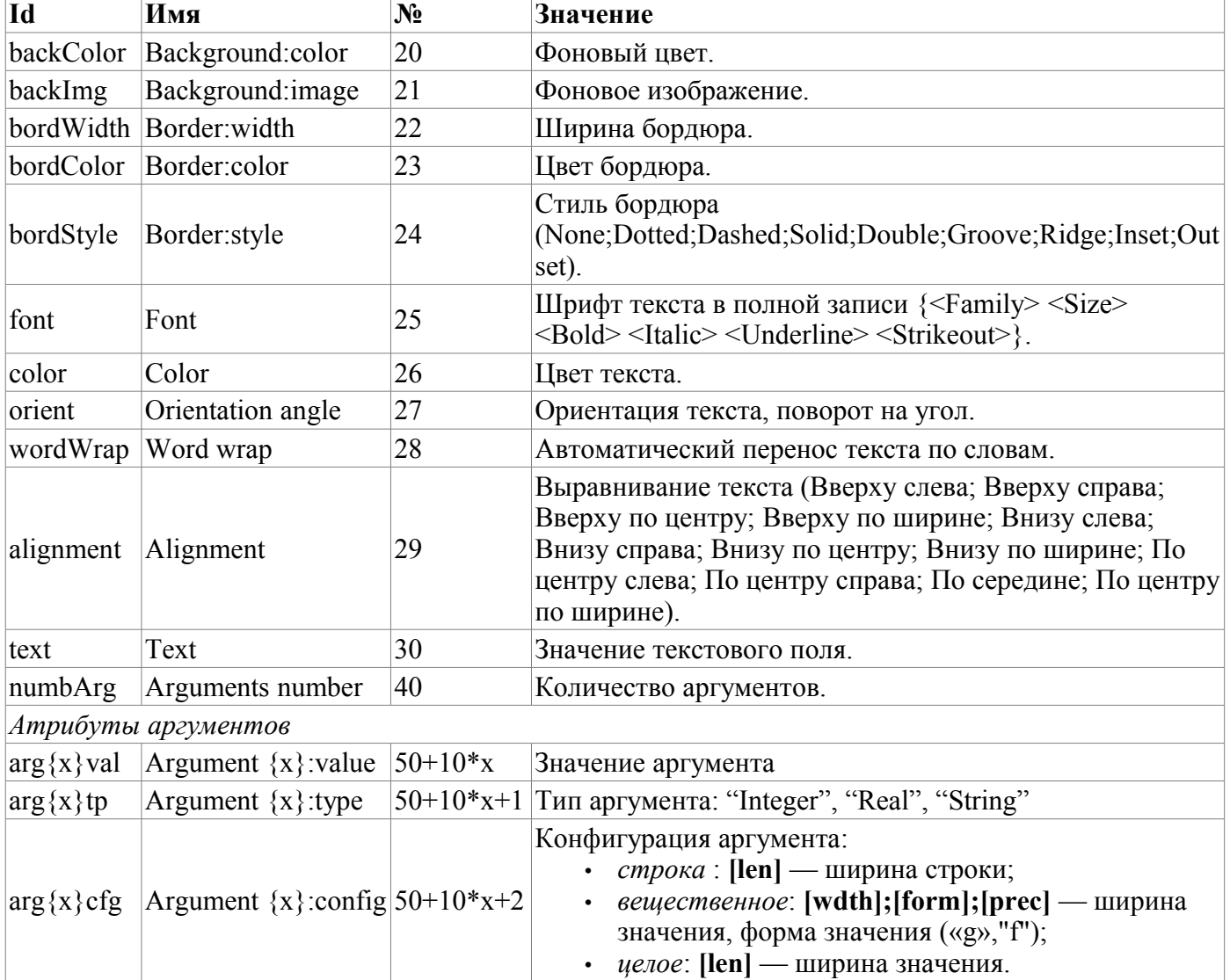

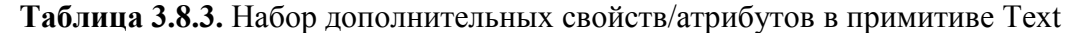

## **3.8.4. Элемент отображения медиа-материалов (Media)**

Данный примитив предназначен для проигрывания различных медиа-материалов, начиная от простых изображений и заканчивая полноценными аудио и видео потоками. Учитывая многообразность способов и библиотек проигрывания полноценных аудио и видео потоков, а также достаточно серьёзную трудоёмкость по имплиминтации всех этих механизмов в данный виджет, решено было на первоначальном этапе реализовать только работу с изображениями и простыми анимационными форматами изображений и видео. Перечень дополнительных свойств/атрибутов данного примитива приведён в таблице 3.8.4.

| Hd              | Имя                        | $\bf N_2$ | Значение             |
|-----------------|----------------------------|-----------|----------------------|
| backColor       | $\beta$ ackground:color 20 |           | Фоновый цвет.        |
| $\beta$ backImg | Background: image 21       |           | Фоновое изображение. |
| bordWidth       | Border: width              | 22        | Ширина бордюра.      |

**Таблица 3.8.4.** Набор дополнительных свойств/атрибутов в примитиве Media

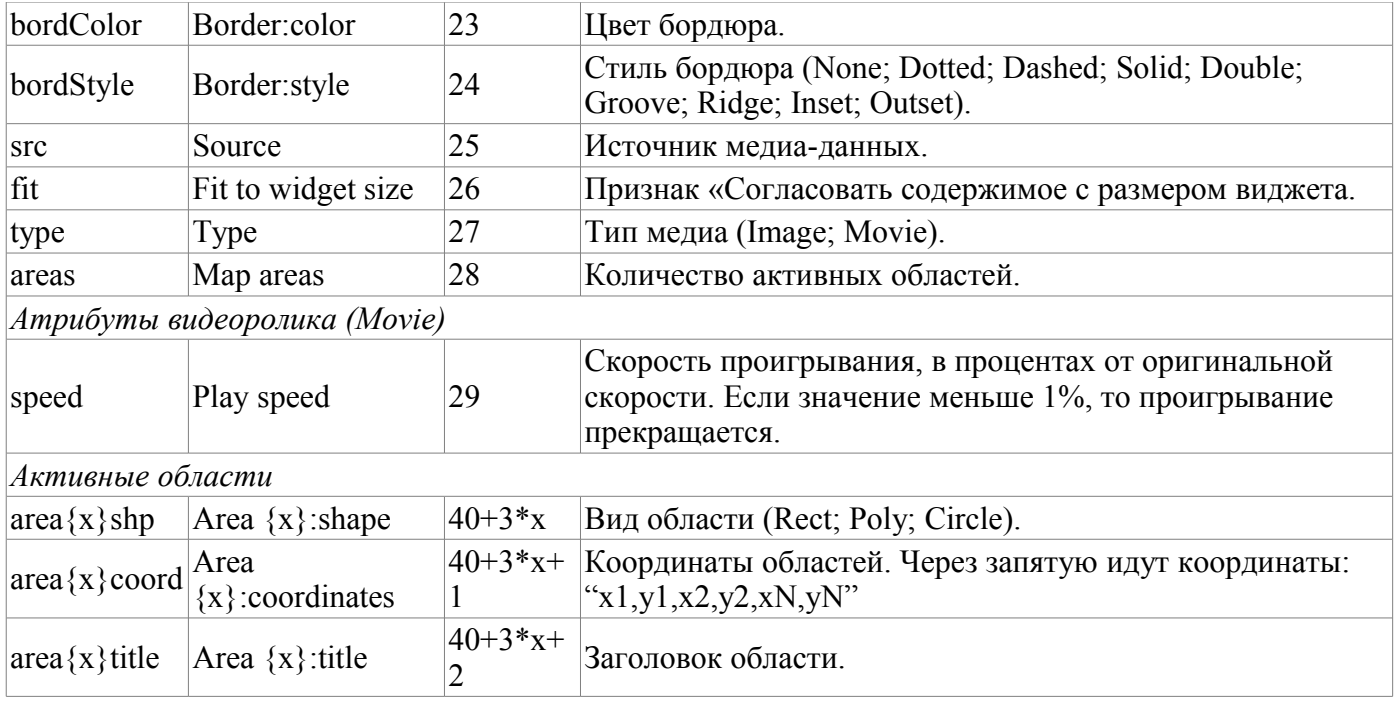

## **3.8.5. Элемент построения диаграмм/трендов (Diagram)**

Данный примитив предназначен для построения различных диаграмм, включая и графики/тренды отображения текущего процесса и архивных данных. На данный момент реализованы следующие типы диаграмм:

• 'График' — позволяет строить одномерные графики из значений параметров подсистемы 'Сбор данных' по времени, а также прямое использование архивных данных для построения графиков. Поддерживается режим отслеживания как текущих значений, так и значений по архиву. Поддерживается также возможность построения графиков параметров, не имеющих архива значений.

• 'Спектр' — строит частотный спектр из значений параметров подсистемы 'Сбор данных'. Окно данных частотного спектра формируется, исходя из размера виджета по горизонтали в пикселах и доступных данных параметров, наложенных на сетку горизонтального размера. В связи с этим минимальная частота определяется значением атрибута tSize (1/tSize), а максимальная частота выделяемых частот определяется половинной шириной графика в пикселах умноженной на минимальную частоту ( width/(2\*tSize) ). Поддерживается возможность формирования спектра в режиме слежения.

Процесс доступа к архивным данным оптимизирован путём ведения промежуточного буфера для отображения, а также упаковки трафика данных при запросе. Перечень дополнительных свойств/атрибутов данного примитива приведён в таблице 3.8.5.

| Id                              | Имя                | $N_2$ | Значение                                                                              |
|---------------------------------|--------------------|-------|---------------------------------------------------------------------------------------|
| backColor                       | Background:color   | 20    | Фоновый цвет.                                                                         |
| backImg                         | Background: image  | 21    | Фоновое изображение.                                                                  |
| bordWidth                       | Border:width       | 22    | Ширина бордюра.                                                                       |
| bordColor                       | Border:color       | 23    | Цвет бордюра.                                                                         |
| bordStyle                       | Border:style       | 24    | Стиль бордюра (None; Dotted; Dashed; Solid; Double;<br>Groove; Ridge; Inset; Outset). |
| trcPer                          | Tracing period (s) | 25    | Режим и периодичность слежения.                                                       |
| type                            | Type               | 26    | Тип диаграммы: "Trend", 'Спектр'.                                                     |
| Атрибуты тренда/графика (Trend) |                    |       |                                                                                       |
| tSek                            | Time:sek           | 27    | Текущее время, секунд.                                                                |

**Таблица 3.8.5.** Набор дополнительных свойств/атрибутов в примитиве Diagram

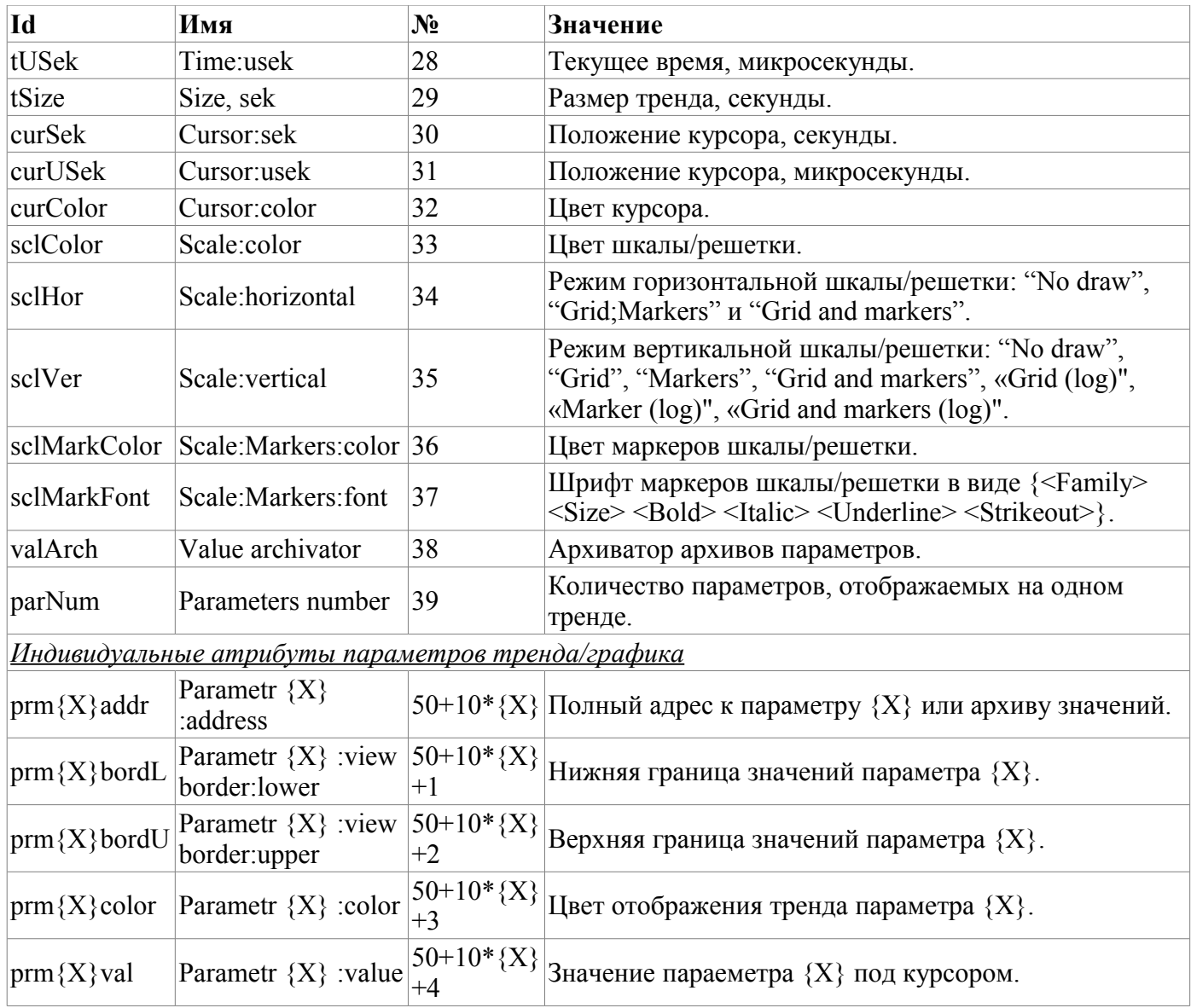

## **3.8.6. Элемент построения протоколов, на основе архивов сообщений (Protocol)**

Данный примитив предназначен для визуализации данных архива сообщений путём формирования протоколов с различными способами визуализации, начиная от статического сканирующего просмотра и заканчивая динамическим отслеживанием протокола сообщения. Перечень дополнительных свойств/атрибутов данного примитива приведён в таблице 3.8.6.

| Id        | Имя                | $N_2$ | Значение                                                                                                    |  |  |
|-----------|--------------------|-------|----------------------------------------------------------------------------------------------------|--|--|
| backColor | Background:color   |       | Фоновый цвет.                                                                                                    |  |  |
| backImg   | Background: image  |       | Фоновое изображение.                                                                                                    |  |  |
| font      | Font               |       | Шрифт текста в полной записи $\langle$ -Family> $\langle$ Size> $\langle$ Bold><br><italic> <underline> <strikeout>}.</strikeout></underline></italic> |  |  |
| time      | Time, sek          | 24    | Текущее время, секунд.                                                                                                    |  |  |
| tSize     | Size, sek          | 25    | Размер запроса, секунды.                                                                                                    |  |  |
| trcPer    | Tracing period (s) | 26    | Режим и периодичность слежения.                                                                                                    |  |  |
| arch      | Archival           | 27    | Архиватор архива сообщений.                                                                                                    |  |  |
| tmpl      | Template           | 28    | Шаблон запроса в архиве.                                                                                                    |  |  |
| lev       | Level              | 29    | Уровень сообщений.                                                                                                    |  |  |
| col       | View columns       | 31    | Отображаемые колонки.                                                                                                    |  |  |

**Таблица 3.8.6.** Набор дополнительных свойств/атрибутов в примитиве Protocol

#### 3.8.7. Элемент формирования отчётной документации (Document)

Примитив предназначен для формирования отчётной, оперативной и иной документации на основе шаблонов документов. Перечень дополнительных свойств/атрибутов данного примитива приведён в таблице 3.8.7.

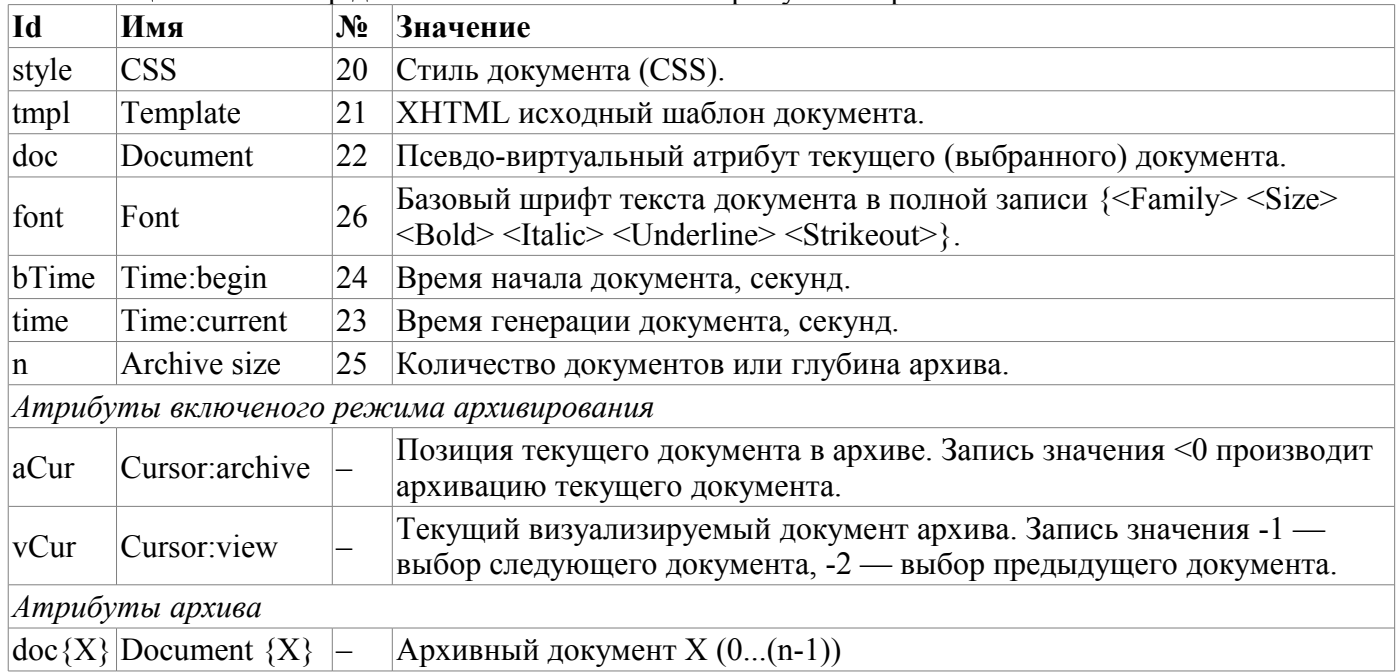

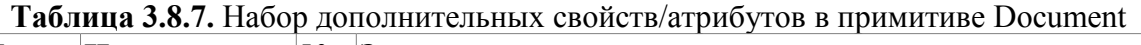

Возможности примитива «Документ»:

• Гибкое формирования структуры документа на основе языка гипертекстовой разметки. Это предоставит поддержку широких возможностей форматирования документов с последующей реализацией обёртки графического интерфейса формирования документа.

• Формирования документов по команде или по плану в архив с последующим просмотром архива.

• Формирование документа в режиме реального времени полностью динамически и на основе архивов за указанное время.

• Использование атрибутов виджета для передачи значений и адресов на архивы в документ. Позволяет использовать виджет документа как шаблон для формирования отчётов с другими входными данными.

В основе любого документа лежит XHTML-шаблон. XHTML-шаблон это тег 'body', WEBстраницы, содержащий статику документа в стандарте XHTML 1.0 и элементы исполняемых инструкций на одном из языков пользовательского программирования OpenSCADA в виде <?dp <procedure> ?>. Результирующий документ формируется путём исполнения процедур и вставки их результата в документ.

Источником значений исполняемых инструкций являются атрибуты виджета этого примитива, а также все механизмы языков пользовательского программирования OpenSCADA. Атрибуты могут добавляться пользователем и линковаться на реальные атрибуты параметров или-же являться автономными, значения которых будут формироваться в скрипте виджета. В случае со слинкованными атрибутами могут извлекаться значения из истории, архива.

На рис. 3.7.7.а изображена структурная схема виджета примитива «Документ». Согласно этой структуре «Документ» содержит: XHTML-шаблон, результирующие документы и скрипт обработки данных. Источником данных для скрипта и результирующих документов являются атрибуты вилжета.

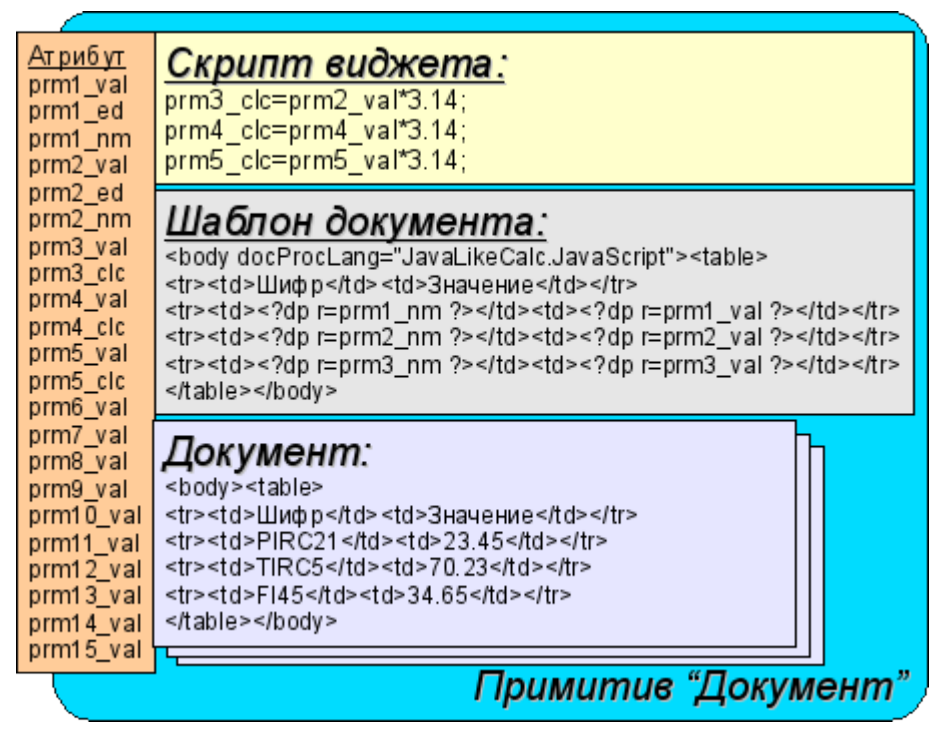

Рис.3.7.7.a Структурная схема примитива «Документ».

Предусматривается работа виджета в двух режимах: Динамический и Архивный. Отличие архивного режима заключается в наличии архива указанной глубины и атрибутов позволяющих управлять процессом архивирования и просмотра указанного документа в архиве.

Генерация документа всегда производится в момент установки атрибута времени <time> относительно установленного начального времени документа в атрибуте <bTime>. При выключенном архиве результирующий документ помещается непосредственно в атрибут <doc>. При включенном архиве результирующий документ помещается в ячейку под курсором, атрибут  $\alpha$ Cur>, а так-же в  $\alpha$ ос> если значение курсора архива  $\alpha$ Cur> и курсора визуализируемого документа <vCur> совпадают. Атрибуты архивных курсоров предусматривают несколько командных значений:

- *aCur<0* Перемещает курсор архиватора на следующую позицию, тем самым оставляя предыдущий документ в архиве и очищая документ под курсором.
- $\cdot$  *vCur* = =  $I$  Выбор следующего документа для отображений. Выбранный документ копируется в атрибут <doc>.
- $vCur=-2$  Выбор предыдущего документа для отображений. Выбранный документ копируется в атрибут <doc>.

Как было указано выше динамика шаблона документа определяется вставками исполняемых инструкций вида **<?dp <procedure> ?>**. В процедурах могут использоваться одноимённые атрибуты виджета и функции пользовательского интерфейса программирования OpenSCADA. Кроме атрибутов виджета зарезервированы специальные атрибутами (табл. 3.7.7.a).

Кроме специальных атрибутов в XHTML шаблоне зарезервированы теги и атрибуты тегов специального назначения (табл. 3.7.7.a).

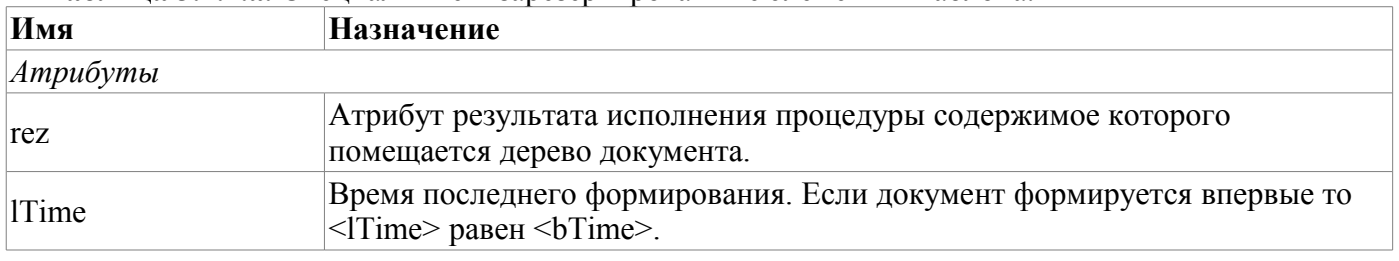

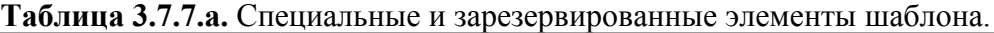

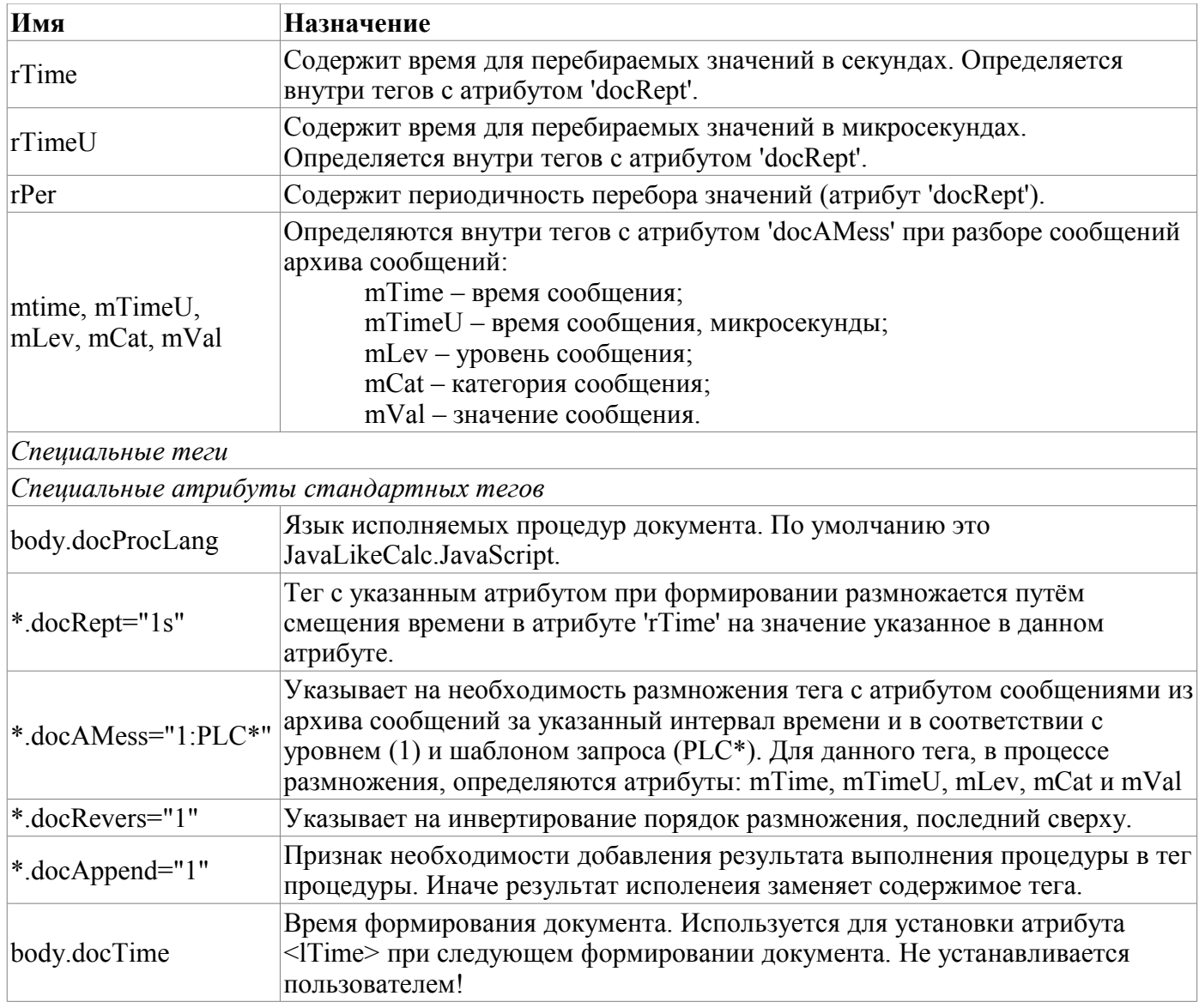

# **3.8.8. Контейнер (Box)**

Примитив контейнера используется для формирования составных виджетов и/или страниц пользовательского интерфейса. Перечень дополнительных свойств/атрибутов данного примитива приведён в таблице 3.8.8.

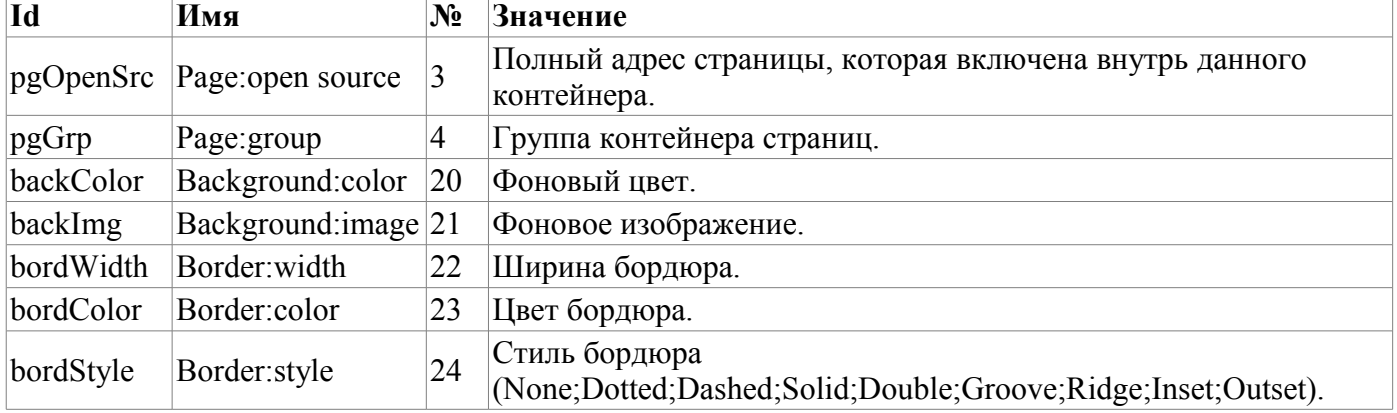

**Таблица 3.8.8.** Набор дополнительных свойств/атрибутов в примитиве Box

# **3.9. Использование БД для хранения библиотек виджетов и проектов**

Хранение данных виджетов и библиотек виджетов реализовано в БД, доступных системе OpenSCADA. БД организована по принадлежности данных к библиотеке. Т.е. отдельная библиотека хранится в отдельной группе таблиц одной или разных БД. Перечень библиотек виджетов хранится в индексной таблице библиотек с именем «VCALibs» и структурой "Libs". Экземпляр этой таблицы создаётся в каждой БД, где хранятся данные этого модуля с перечнем библиотек, содержащихся в конкретно взятой БД. В состав таблиц, принадлежащих библиотеке виджетов, входят следующие:

• {DB TBL} — Таблица с виджетами, принадлежащими библиотеке (структура «LibWigets").

• {DB\_TBL} io — Таблица с рабочими свойствами виджетов этой библиотеки и вложенными виджетами контейнерных виджетов (структура «LibWidgetIO").

• {DB\_TBL}\_uio — Таблица с пользовательскими свойствами виджетов этой библиотеки и вложенными виджетами контейнерных виджетов (структура «LibWidgetUserIO", раздела  $E$ Л).

•  ${fDB}$  TBL} incl — Таблица с перечнем вложенных виджетов в виджеты-контейнеры данной библиотеки (структура «LibWidgetIncl").

• {DB\_TBL}\_mime — Таблица с ресурсами библиотеки и её виджетов (структура «LibWidgetMime").

Проекции (структуры) основных таблиц таковы :

• Libs( ID, NAME, DSCR, DB\_TBL, ICO ) — Библиотеки виджетов < $ID$ >.

*ID* — идентификатор;

*NAME* — имя;

*DSCR* — описание;

*DB\_TBL* — БД с виджетами;

*ICO* — закодированное (Base64) изображение иконки библиотеки.

• LibWigets( ID, ICO, PARENT, PROC, PROC PER, USER, GRP, PERMIT, ATTRS) — Виджеты <*ID*> библиотеки.

*ID* — идентификатор;

*ICO* — закодированное (Base64) изображение иконки виджета;

*PARENT* — адрес виджета основы в виде */wlb\_originals/wdg\_Box* ;

*PROC* — внутренний сценарий и язык сценария виджета;

*PROC\_PER* — периодичность вычисления сценария виджета;

*USER* — владелец виджета;

*GRP* — группа пользователей виджета;

*PERMIT* — права доступа к виджету;

*ATTRS* — перечень атрибутов виджета, модифицированных пользователем.

• LibWidgetIO(  $\underline{IDW}$ ,  $\underline{ID}$ , IO VAL, SELF FLG, CFG TMPL, CFG VAL ) — Рабочие атрибуты <*ID*> виджета <*IDW*>.

*IDW* — идентификатор виджета;

*ID* — идентификатор IO;

*IO\_VAL* — значение атрибута;

*SELF\_FLG* — внутренние флаги IO;

*CFG\_TMPL* — шаблон элемента конфигурации, основанного на данном атрибуте;

*CFG\_VAL* — значение элемента конфигурации (ссылка, константа ...).

• LibWidgetUserIO( <u>IDW, ID</u>, NAME, IO TP, IO VAL, SELF FLG, CFG TMPL, CFG VAL )

— Пользовательские атрибуты <*ID*> виджета <*IDW*>.

*IDW* — идентификатор виджета;

*ID* — идентификатор IO;

*NAME* — имя IO;

*IO\_TP* — тип и главные флаги IO;

*IO\_VAL* — значение IO;

*SELF\_FLG* — внутренние флаги IO;

*CFG\_TMPL* — шаблон элемента конфигурации, основанного на данном атрибуте;

*CFG\_VAL* — значение элемента конфигурации (ссылка, константа ...).

• LibWidgetIncl( IDW, ID, PARENT, ATTRS, USER, GRP, PERMIT ) — Включенные в контейнер <*IDW*> виджеты <*ID*>.

*IDW* — идентификатор виджета;

*ID* — идентификатор экземпляра вложенного виджета;

*PARENT* — адрес виджета основы в виде */wlb\_originals/wdg\_Box* ;

*ATTRS* — перечень атрибутов виджета, модифицированных пользователем;

*USER* — владелец виджета;

*GRP* — группа пользователей виджета;

*PERMIT* — права доступа к виджету.

• LibWidgetMime( ID, MIME, DATA) — Audio, video, media и другие ресурсы виджетов библотеки.

*ID* — Идентификатор ресурса.

*MIME* — Міте тип данных ресурса (в формате –  $\leq$ mimeType;Size>).

*DATA* — Данные ресурса кодированные Base64.

• Project( ID, NAME, DSCR, DB\_TBL, ICO, USER, GRP, PERMIT, PER, FLGS ) — Проекты интерфейсов визуализации <*ID*>.

*ID* — идентификатор проекта;

*NAME* — имя проекта;

*DSCR* — описание проекта;

*DB\_TBL* — БД со страницами проекта.

*ICO* — закодированное (Base64) изображение иконки проекта;

*USER* — владелец проекта;

*GRP* — группа пользователей проекта;

*PERMIT* — права доступа к проекту;

*PER* — периодичность вычисления проекта;

*FLGS* — флаги проекта.

• ProjPage( OWNER, ID, ICO, PARENT, PROC, PROC PER, USER, GRP, PERMIT, FLGS, ATTRS ) — Страницы <*ID*> содержащиеся в проекте/странице <*OWNER*>.

*OWNER* — проект/страница – владелец данной страницы (в виде –

«/AGLKS/so/1/gcadr»)

*ID* — идентификатор страницы;

*ICO* — закодированное (Base64) изображение иконки страницы;

*PARENT* — адрес виджета основы страницы в виде */wlb\_originals/wdg\_Box* ;

*PROC* — внутренний сценарий и язык сценария страницы;

*PROC\_PER* — периодичность вычисления сценария виджета;

*USER* — владелец страницы;

*GRP* — группа пользователей страницы;

*PERMIT* — права доступа к странице;

*FLGS* — флаги страницы;

*ATTRS* — перечень атрибутов виджета, модифицированных пользователем.

• ProjSess( IDW, ID, IO VAL ) — Таблица проекта  $\langle$ *DW* $\rangle$  для хранения данных сеансов, исполняющих проект.

*IDW* — полный путь элемента проекта;

*ID* — атрибут элемента;

*IO\_VAL* — значение атрибута.

• ProjPageIO( IDW, ID, IO\_VAL, SELF\_FLG, CFG\_TMPL, CFG\_VAL ) — Рабочие атрибуты страниц. Структура фактически совпадает с таблицей LibWidgetIO.

• ProjPageUserIO( IDW, ID, NAME, IO\_TP, IO\_VAL, SELF\_FLG, CFG\_TMPL, CFG\_VAL ) — Пользовательские атрибуты страниц. Структура фактически совпадает с таблицей LibWidgetUserIO.

• ProjPageWIncl( <u>IDW, ID</u>, PARENT, ATTRS, USER, GRP, PERMIT) — Включенные на страницы виджеты. Структура фактически совпадает с таблицей LibWidgetIncl.

# **3.10 API пользовательского программирования и сервисные интерфейсы OpenSCADA**

#### **3.10.1. API пользовательского программирования**

API пользовательского программирования движка визуализации представлено группой функций непосредственно в модуле движка СВУ. Вызов этих функций из скриптов виджетов может осуществляться прямо по идентификатору функции, поскольку их область имён указывается для контекста скриптов виджетов.

#### **Список виджетов (WdgList)**

*Описание:* Возвращает список виджетов в контейнере виджетов или список дочерних виджетов. Если установлено <pg>, то возвращается список страниц для проектов и сеансов.

*Параметры:*

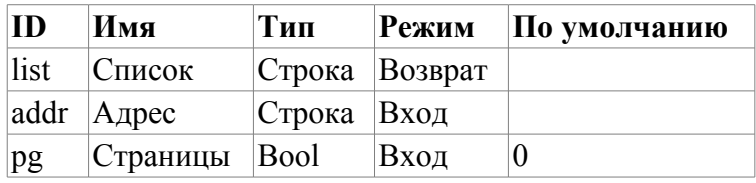

#### **Присутствие узла (NodePresent)**

*Описание:* Проверка на присутствие узла, включая виджеты, атрибуты и другие.

#### *Параметры:*

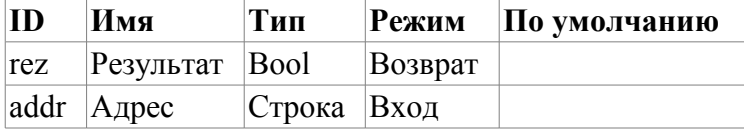

#### **Список атрибутов (AttrList)**

*Описание:* Возвращает список атрибутов виджета. Если установлен <noUser> тогда возвращаются только не пользовательские атрибуты.

*Параметры:*

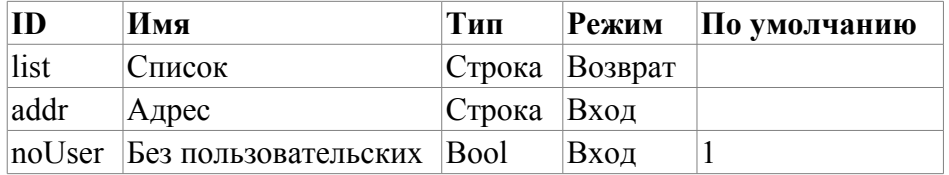

#### **Запрос атрибута (AttrGet)**

*Описание:* Запрос значения атрибута виджета. Запрос может осуществляться как указанием полного адреса атрибута в <addr>, так и отдельно адреса виджета в <addr>, а идентификатора атрибута в <attr>.

*Параметры:*

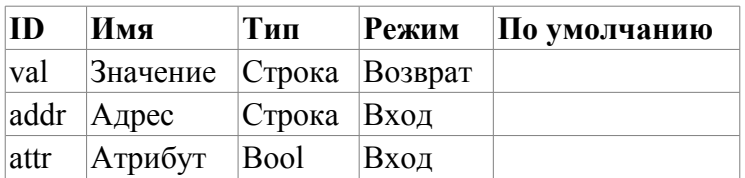

#### Установка атрибута (AttrSet)

Описание: Установка значения атрибута виджета. Установка может осуществляться как указанием полного адреса атрибута в <addr>, так и отдельно адреса виджета в <addr>, а идентификатора атрибута в <attr>.

Параметры:

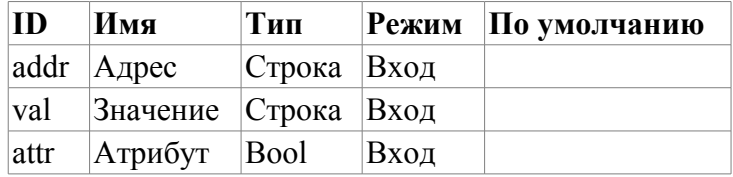

#### 3.10.2. Сервисные интерфейсы OpenSCADA

Сервисные интерфейсы это интерфейсы доступа к системе OpenSCADA посредством интерфейса управления OpenSCADA из внешних систем. Данный механизм положен в основу всех механизмов обмена внутри OpenSCADA, реализованных посредством слабых связей и стандартного протокола обмена OpenSCADA.

#### Доступ к значениям атрибутов элементов визуализации (виджетам)

С целью предоставления унифицированного, группового и сравнительно быстрого доступа к значениям атрибутов визуальных элементов предусмотрена сервисная функция визуального элемента  $\alpha$ /serv/attr $\alpha$  $\mathbf{M}$ команды получения/установки значений атрибутов:  $<$ get  $path="UUVCA Engine/\{wdg \text{addr}\}/\%2fserv\%2fattr''/>$   $\mu$  $\leq$ set path="/UI/VCAEngine/{wdg addr}/ %2fserv%2fattr"/>. Атрибуты данных команд, предусматривающие различные механизмы запроса, представим в таблице 4.13.1.

#### Таблица 3.10.2.а. Атрибуты команд получения/установки атрибутов визуальных элементов

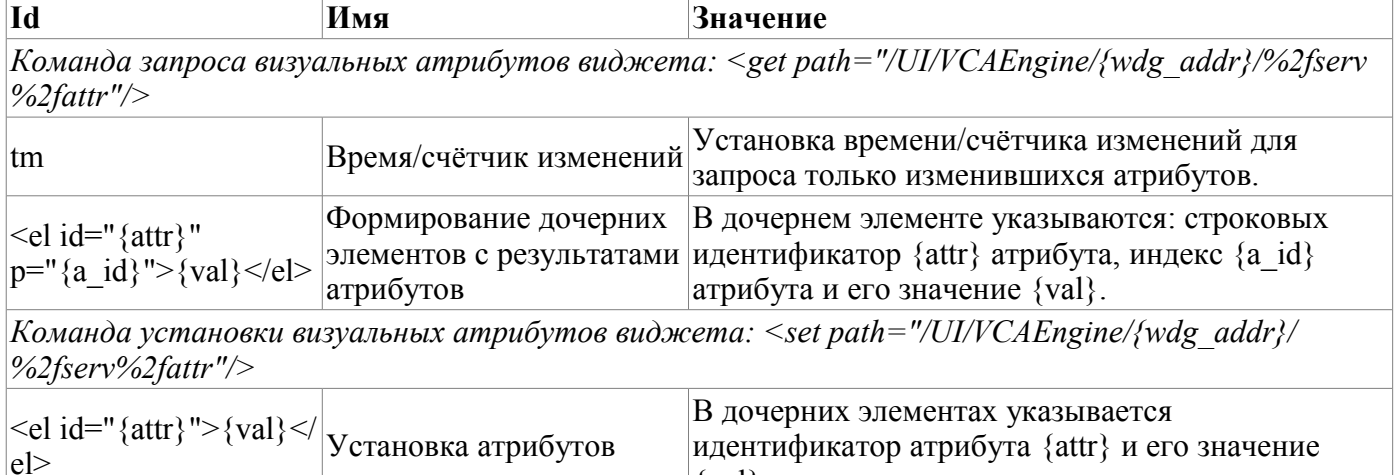

#### Групповой доступ к значениям атрибутов элементов визуализации (виджеты)

С целью оптимизации трафика сетевого взаимодействия путём исключения мелких запросов, а использования одного, но большого запроса создан групповой запрос значений атрибутов визуальных элементов. Группировка данного запроса подразумевает запрос атрибутов всей ветви виджета, включая и вложенные элементы. Для данного запроса предусмотрена сервисная команда «/ serv/attrBr». Запрос данной сервисной команды эквивалентен сервисной команде «/serv/attr» и выглядит следующим образом: <get path="/UI/VCAEngine/{wdg addr}/%2fserv%2fattrBr"/>

tm — Время/счётчик изменений. Установка времени/счётчика изменений для запроса только изменившихся атрибутов.

 $\{val\}$ .

Результат:

<el id="{attr}" p="{a id}">{val}</el> — Элементы с результатами атрибутов. В элементе

указываются: строковый идентификатор {attr} атрибута, индекс {a id} атрибута и его значение {val}.

 $\langle w \rangle$  id="{wid}" lnkPath="{lnk path}">{childs+attrs} $\langle\langle w \rangle$  - Элементы с дочерними виджетами и их атрибутами. В элементе указываются идентификатор дочернего виджета {wid} и путь виджета на который ссылается данный виджет если он является ссылкой  $\{lnk$  path $\}$ .

#### Доступ к страницам сеанса

С целью унификации и оптимизации доступа к страницам предусмотрена сервисная функция  $\langle \langle \sqrt{\text{serv}} / \text{p} \text{g} \rangle \rangle$ команды запроса перечня **ОТКРЫТЫХ** страниц  $\epsilon$ openlist сеанса  $\mathbf{M}$ path="/UI/VCAEngine/ses\_{Session}/%2fserv%2fpg"/>); страницы ОТКРЫТИЯ  $(<sub>open</sub>)$ path="/UI/VCAEngine/ses {Session}/%2fserv%2fpg"/>);  $<$ close закрытия страницы И path="/UI/VCAEngine/ses  ${S \& S \& S}$  (Session $}/\%2$ fserv%2fpg"/>).

Результатом запроса перечня открытых страниц являются дочерние элементы <el>{OpPage}</el> содержащие полный путь открытой страницы. Кроме перечня открытых страниц запрос возвращает значение текущего счётчика вычисления сеанса в атрибуте <tm>. Если данный атрибут устанавливается при запросе, то для каждой открытой страницы возвращается список изменённых с момента указанного значения счётчика виджетов открытой страницы.

#### Управление сигнализацией

Для предоставления механизма глобального контроля за сигнализацией сеанса предусмотрена функция сеанса «/serv/alarm» и команды запроса статуса сигналов (<get сервисная path="/UI/VCAEngine/ses {Session}/%2fserv%2falarm"/>); и квитации сигналов (<quittance path="/UI/ VCAEngine/ses {Session}/%2fserv%2falarm"/>).

Запрос статуса сигналов возвращает обобщённое состояние сигналов, а так-же дополнительную информацию для звуковой сигнализации. Дополнительная информация звуковой сигнализации предоставляет текущий ресурс, звуковой файл, для воспроизведения и обеспечивает отслеживание последовательности сигнализации и квитации отдельных файлов звуковых сообщений.

Запрос на квитацию выполняет квитацию указанного виджета, атрибут  $\langle w \rangle$ , в соответствии с шаблоном, атрибут  $\leq$ tmpl>.

#### Манипуляция сеансами проектов

Для предоставления унифицированного механизма манипуляции сеансами визуализаторам СВУ, в модуле движка СВУ (VCAEngin) предусмотрена сервисная функция «/serv/sess» и команды запроса перечня открытых сеансов, подключения/создания нового сеанса и отключения/удаления ceanca: <list path="/UI/VCAEngine/%2fserv%2fsess"/>, <connect path="/UI/VCAEngine/%2fserv %2fsess"/> и <disconnect path="/UI/VCAEngine/%2fserv%2fsess"/> соответственно. Атрибуты данных команд, предусматривающие различные механизмы запроса, представим в таблице 4.13.5.

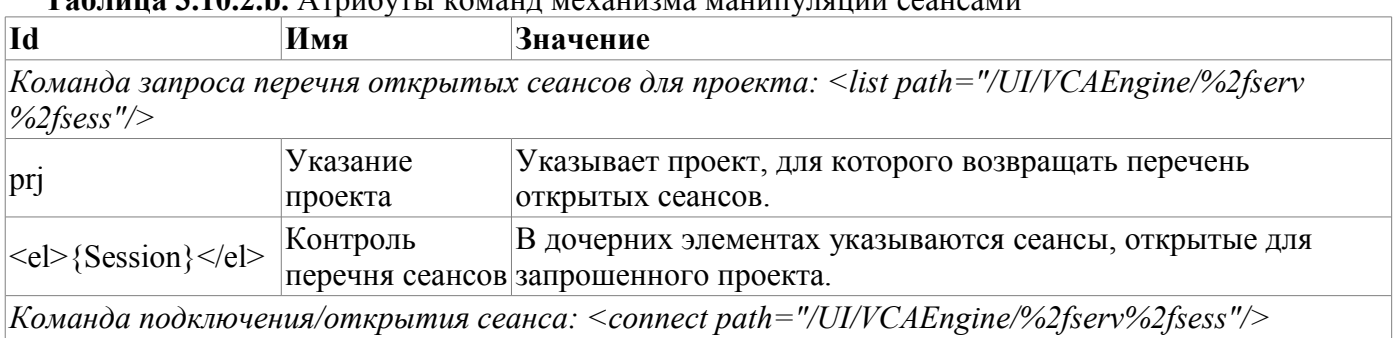

Teh uma 3 10 2 h Arnufuru komunistante Marginiano Martininganini economici

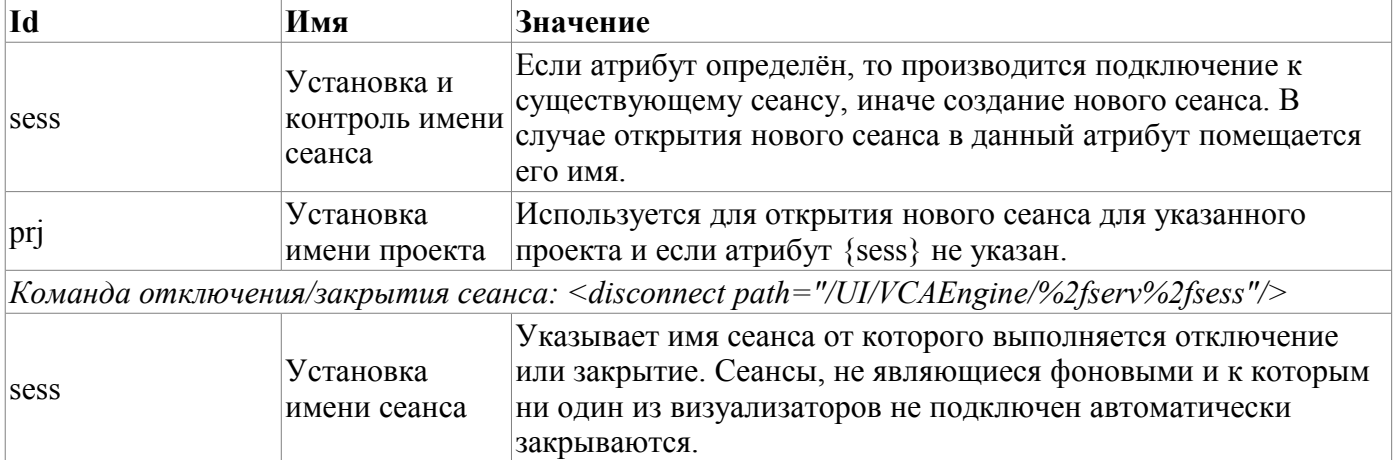

#### Групповой запрос дерева библиотек виджетов

С целью оптимизации производительности локального и особенно сетевого взаимодействия предусмотрена сервисная функция «/serv/wlbBr» и команда запроса дерева библиотек виджетов: <get path="/UI/VCAEngine/%2fserv%2fwlbBr"/>. Результатом запроса является дерево с элементами библиотек виджетов, теги <wlb>. Внутри тегов библиотек виджетов содержаться тег иконки <ico> и теги виджетов библиотеки <w>. Теги виджетов, в свою очередь, содержат тег иконки и теги дочерних виджетов <cw>.

# **4. Конфигурация модуля посредством интерфейса управления OpenSCADA**

Посредством интерфейса управления OpenSCADA компоненты, которые его используют, можно конфигурировать из любого конфигуратора системы OpenSCADA. Данным модулем предоставляется интерфейс для доступа ко всем объектам данных СВУ. Главная конфигурационная страница модуля предоставляет доступ к объектам верхнего уровня, а именно к библиотекам виджетов, проектам и открытым сеансам проектов (рис. 4.1). Для настройки движка синтеза речи предусмотрена соответствующая страница (рис. 4.2).

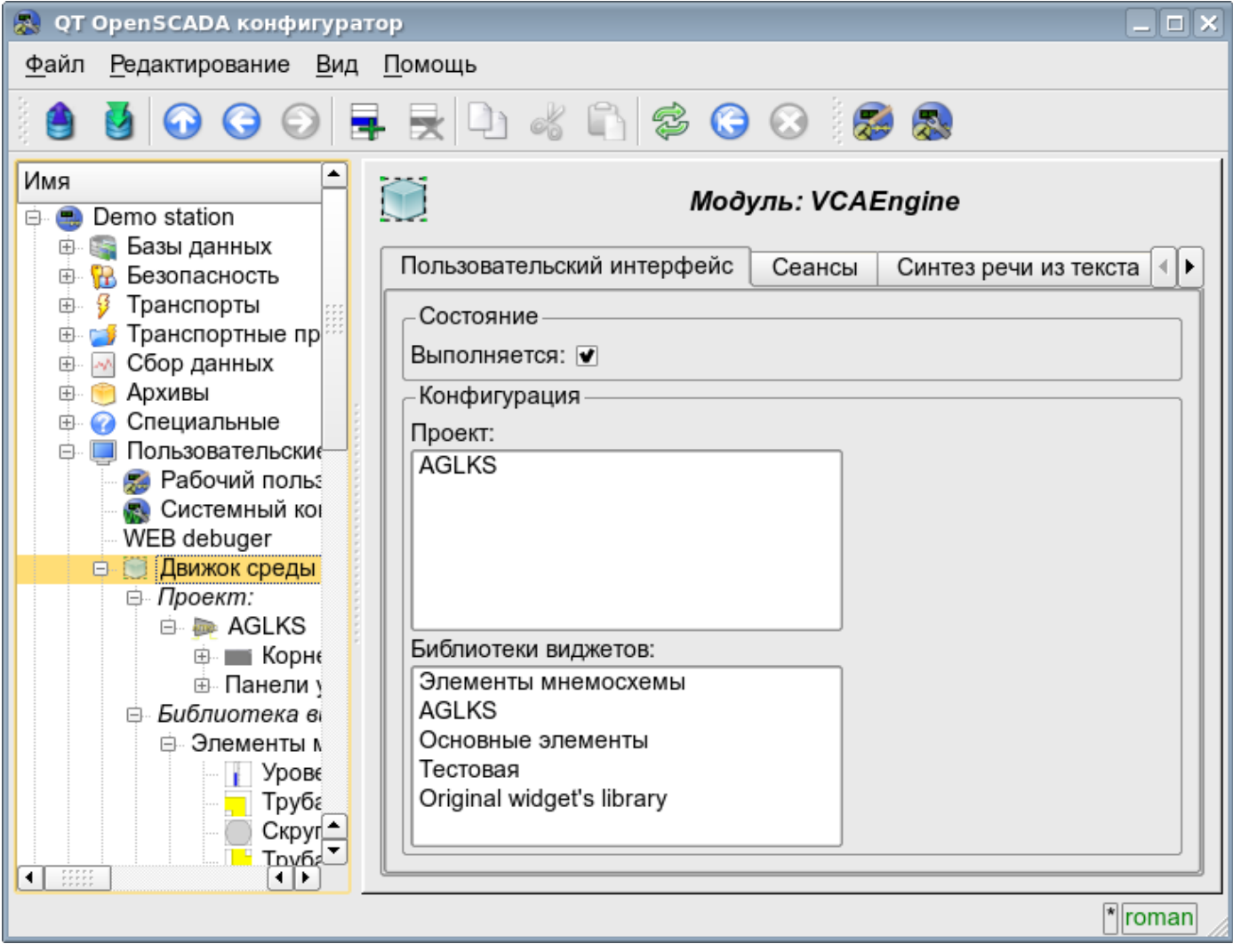

Рис.4.1 Главная конфигурационная страница модуля.

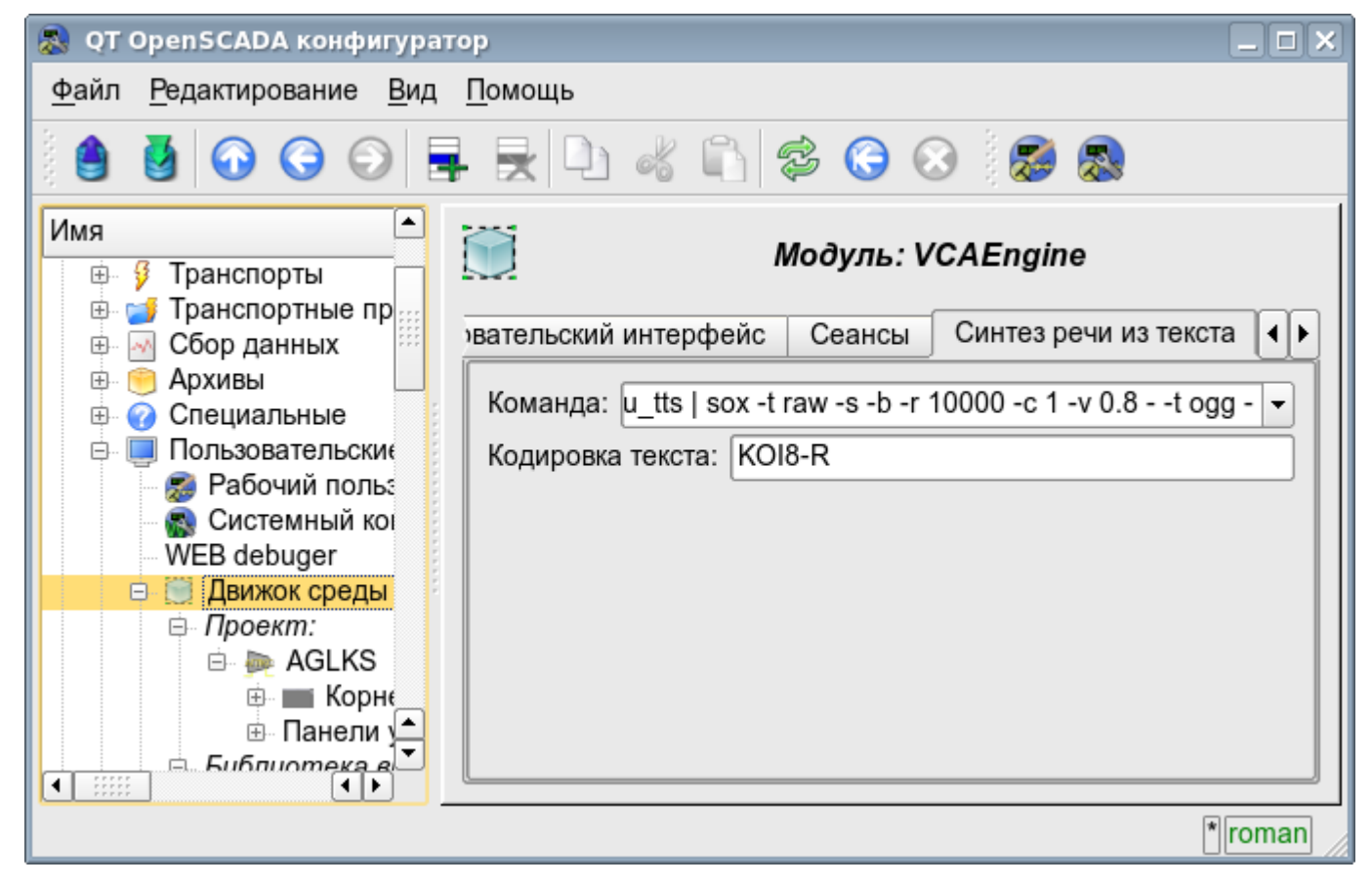

Рис.4.2 Вкладка конфигурации движка синтеза речи.

Конфигурация контейнеров виджетов, в лице библиотек виджетов и проектов выполняется посредством страниц на рис. 4.3 (для проекта) и рис.4.4 (для библиотеки виджетов). Библиотека виджетов содержит виджеты, а проект – страницы. Оба типа контейнера содержат вкладку конфигурации Mime-данных, используемых виджетами (рис.4.5).

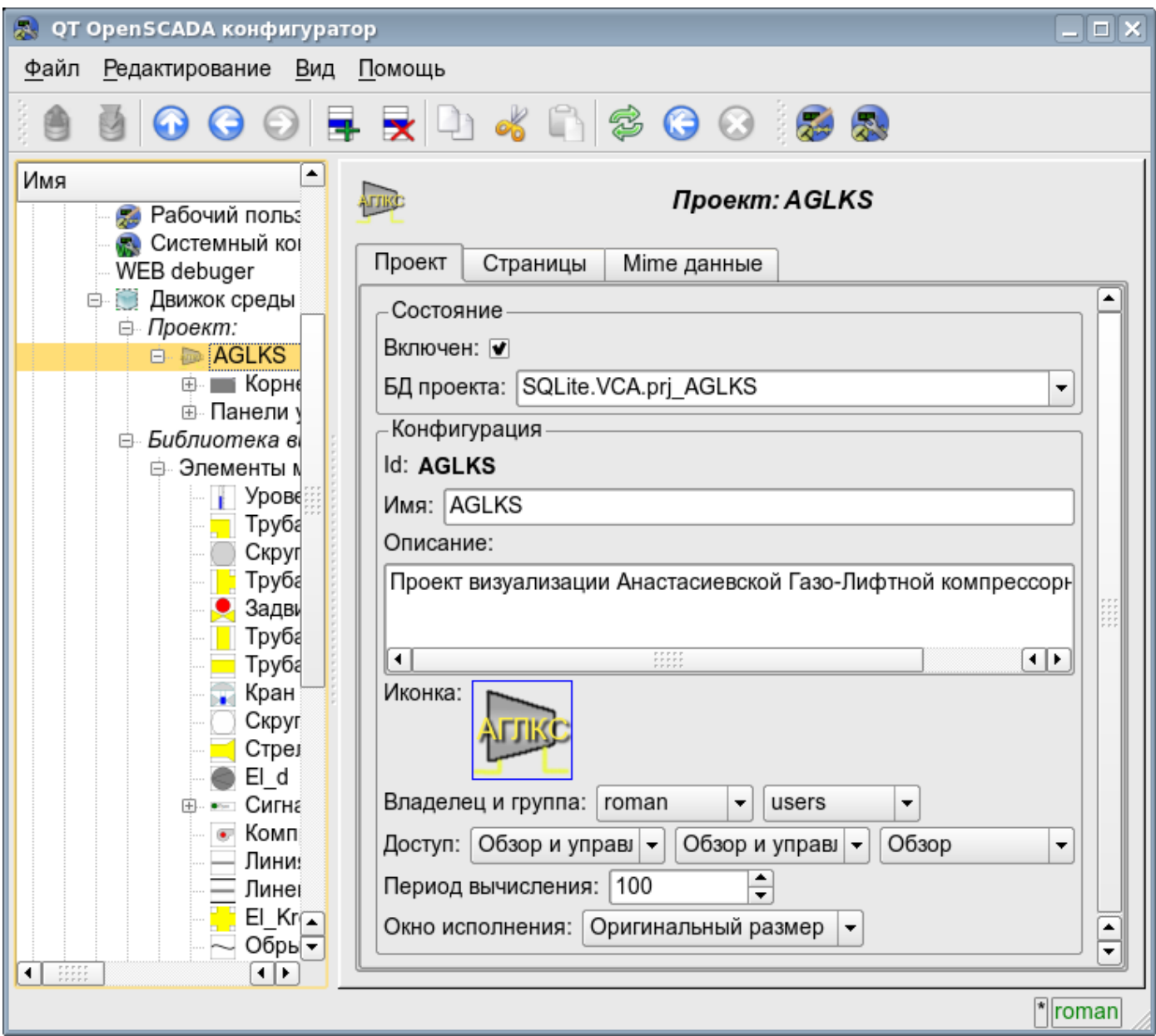

Рис.4.3 Страница конфигурации проектов.

С помощью этой страницы можно установить:

• Состояние контейнера, а именно: «Включен», имя БД, содержащей конфигурацию, владельца и группу контейнера.

- Идентификатор, имя, описание и иконку контейнера.
- Права доступа к контейнеру.
- Период вычисления сеансов основанных на данном проекте.

• Способ открытия главного окна исполнения (Оригинальный размер, максимизация и на весь экран).

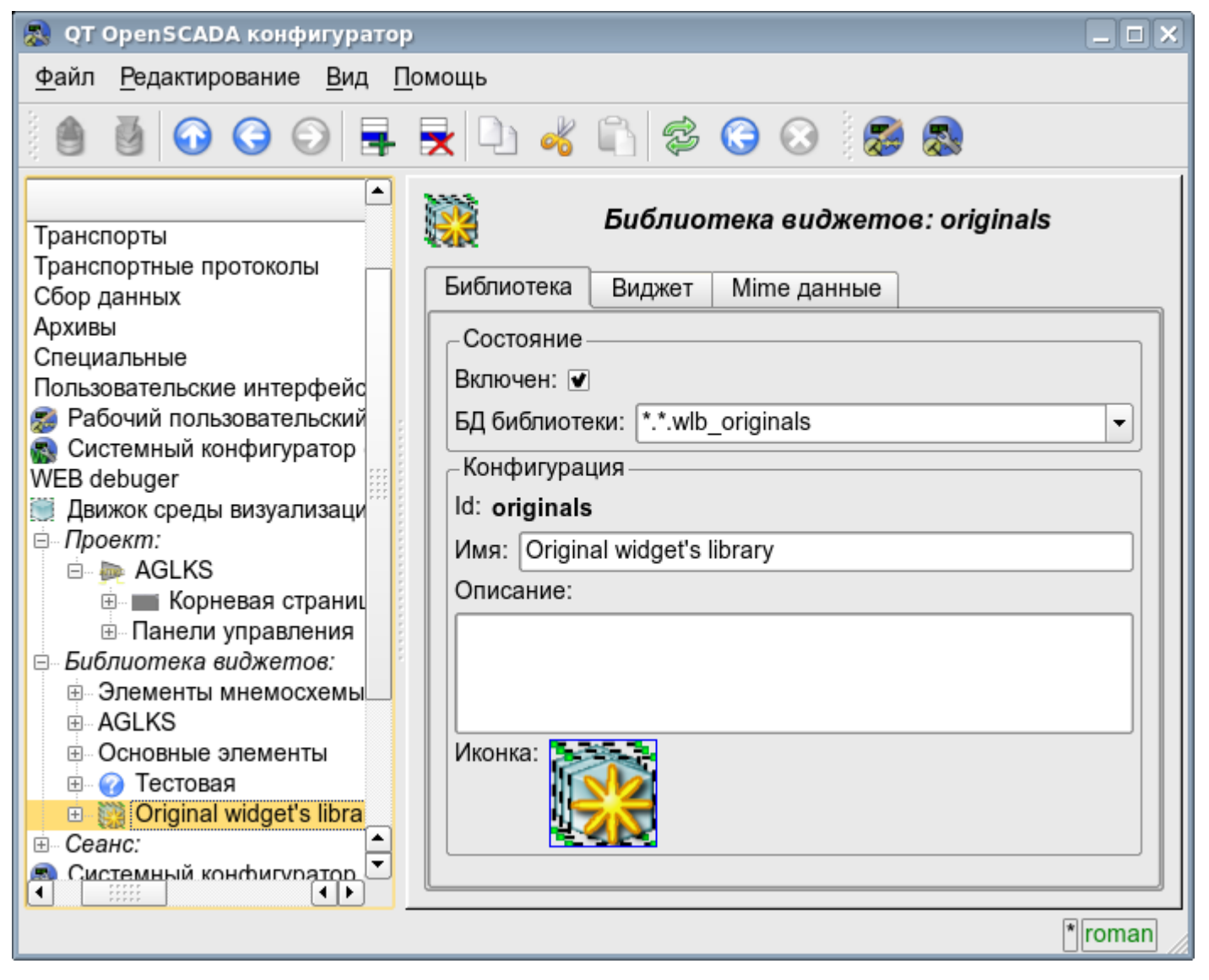

Рис.4.4 Страница конфигурации библиотек виджетов.

С помощью этой страницы можно установить:

- Состояние контейнера, а именно: «Включен», имя БД, содержащей конфигурацию.
- Идентификатор, имя, описание и иконку контейнера.

| QT OpenSCADA конфигуратор                                                                                   |                           |            |           |             |  | $\Box$ $\times$ |
|----------------------------------------------------------------------------------------------------|---------------------------|------------|-----------|-------------|--|-----------------|
| Файл<br><u>Р</u> едактирование <u>В</u> ид<br>Помощь                                                        |                           |            |           |             |  |                 |
|                                                                                                    |                           |            |           |             |  |                 |
| ٠<br>Архивы                                                                                                 | Библиотека виджетов: Main |            |           |             |  |                 |
| Специальные                                                                                                 |                           | Библиотека | Виджет    | Mime данные |  |                 |
| Пользовательские интерфейс<br>Рабочий пользовательский                                                      | Mime данные:              |            |           |             |  |                 |
| Системный конфигуратор<br>WEB debuger                                                                       |                           | ld         | Mime тип  | Данные      |  |                 |
| Движок среды визуализаци                                                                                    |                           | 1 pg_prev  | image/png | 5.9043      |  |                 |
| ⊟- Проект:<br>□ <b>a</b> AGLKS                                                                              |                           | 2 pg next  | image/png | 6.00684     |  |                 |
| <b>⊕ ■ Корневая страниц</b><br>⊕ Панели управления                                                          |                           | 3 mn       | image/png | 1.9668      |  |                 |
| Библиотека виджетов:<br>Ė.                                                                                  |                           | 4 graph    | image/png | 5.09277     |  |                 |
| ⊕ Элементы мнемосхемы<br>⊞ AGLKS                                                                            |                           | 5 cadr     | image/png | 1.75293     |  |                 |
| <b>• Основные элементы</b>                                                                                  |                           | 6 view     | image/png | 1.00879     |  |                 |
| • Тестовая<br>$+$<br>⊞ Original widget's libra<br>Сеанс:<br>田                                               |                           |            |           |             |  |                 |
| Системный конфигуратор<br>$\overline{AT}$ $\overline{C}$ $\overline{C}$ $\overline{C}$ $\overline{C}$<br>æ, |                           |            |           |             |  |                 |
| ۰<br>⊣⊪                                                                                                    |                           |            |           |             |  | *  roman        |

Рис.4.5 Вкладка конфигурации mime-данных контейнера.

Конфигурация сеанса проекта значительно отличается от конфигурации проекта (рис. 4.6), однако также содержит страницы проекта.

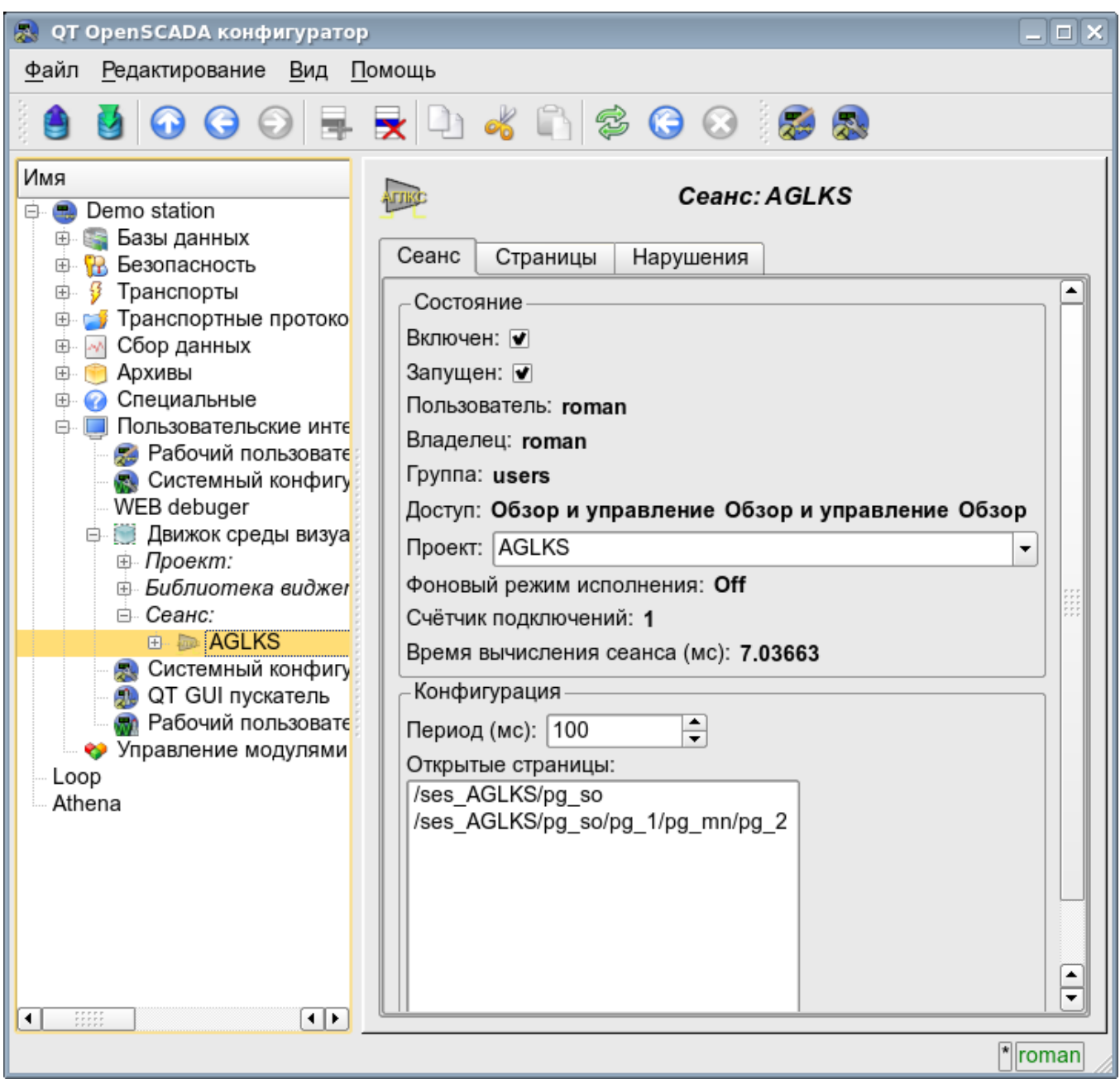

Рис.4.6 Страница конфигурации сеансов проектов.

С помощью этой страницы можно установить:

• Состояние сеанса, а именно: «Включен», «Запущен», пользователь, владелец, группа пользователей, доступ, исходный проект, режим исполнения в фоне, счётчик клиентских подключений и время исполения сеанса.

- Период обсчёта сеанса.
- Перечень открытых страниц.

Страницы конфигурации визуальных элементов, расположенных в разных контейнерах, могут сильно отличаться однако, это отличие заключается в наличии или отсутствии отдельных вкладок. Главная вкладка визуальных элементов фактически везде одинакова, отличаясь на одно конфигурационное поле (рис. 4.7). У страниц присутствуют вкладки дочерних страниц и вложенных виджетов. У контейнерных виджетов содержится вкладка вложенных виджетов. Все визуальные элементы содержат вкладку атрибутов (рис. 4.8), кроме логических контейнеров проектов. Элементы, на уровне которых можно формировать пользовательскую процедуру и определять связи, содержат вкладки «Обработка» (рис. 4.9) и «Связи» (рис.4.10).

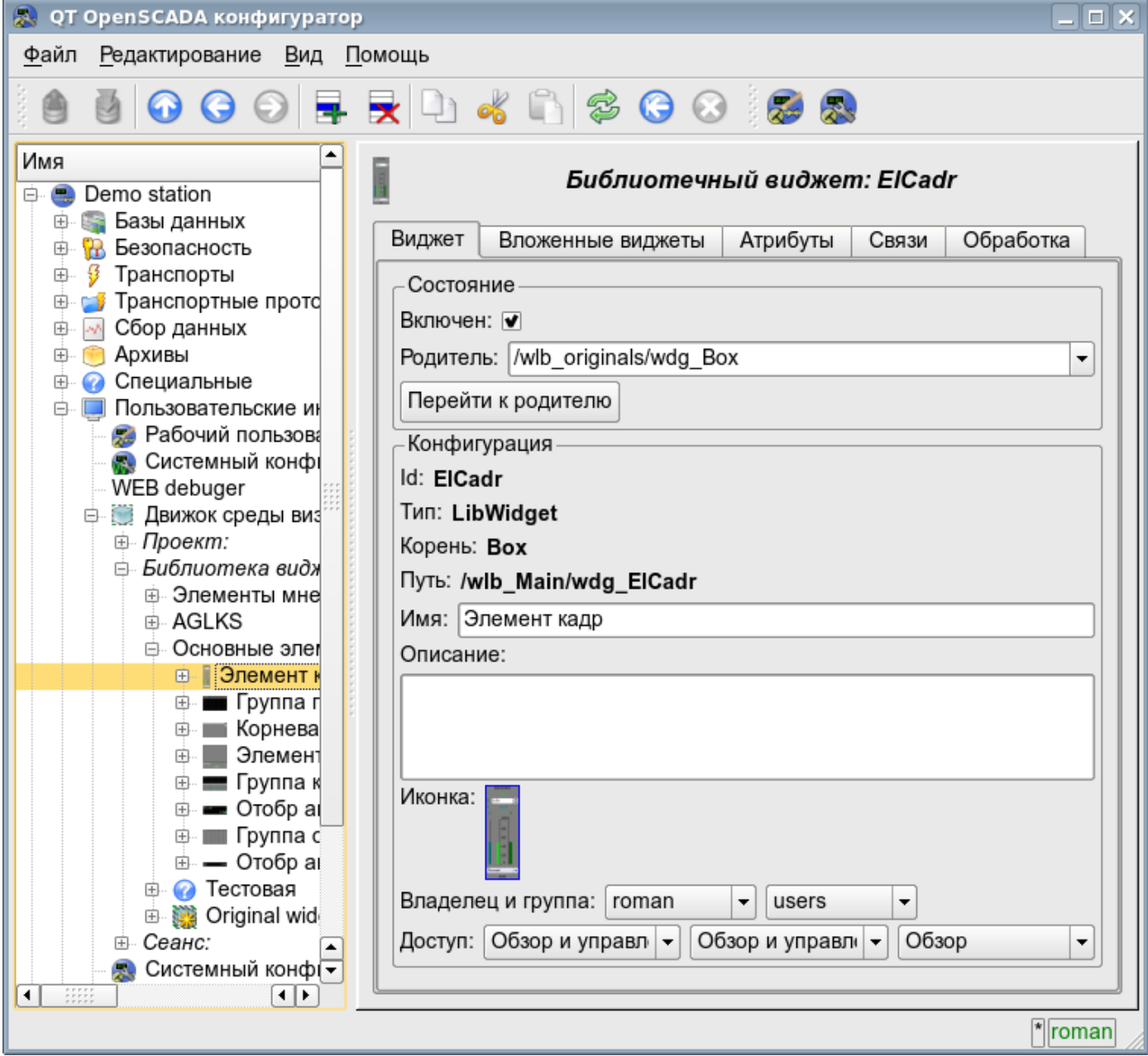

Рис.4.7 Главная вкладка конфигурации визуальных элементов.

С помощью этой страницы можно установить:

- Состояние элемента, а именно: «Включен», родительский элемент и переход к нему. Для страницы в состоянии указывается тип страницы.
- Идентификатор, тип, корень, путь, имя, описание и иконку элемента.
- Владелец, группа пользователей и права доступа к элементу.

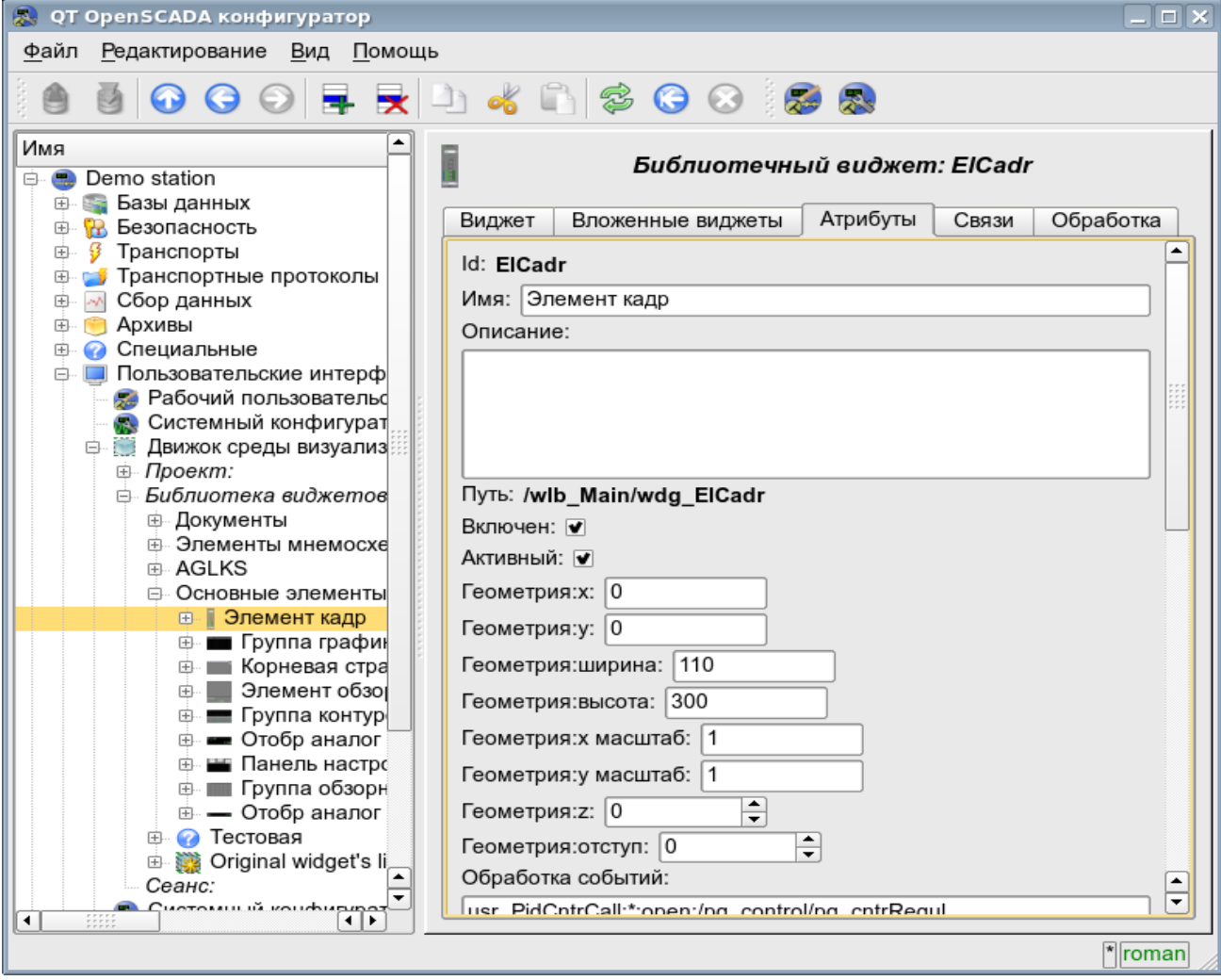

Рис.4.8 Вкладка атрибутов визуальных элементов.

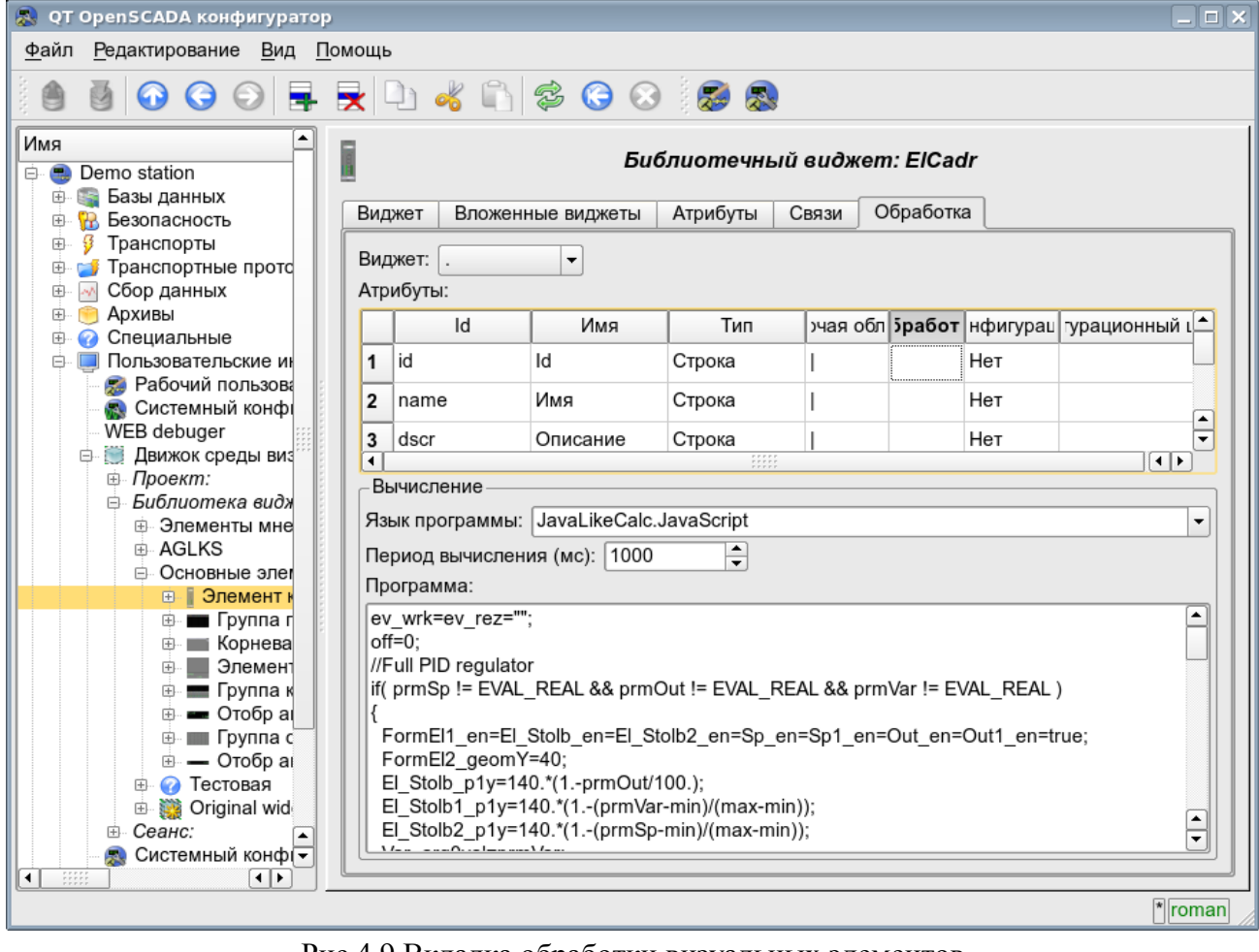

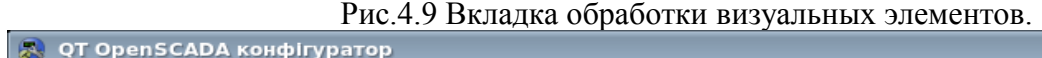

**IEIVI** 

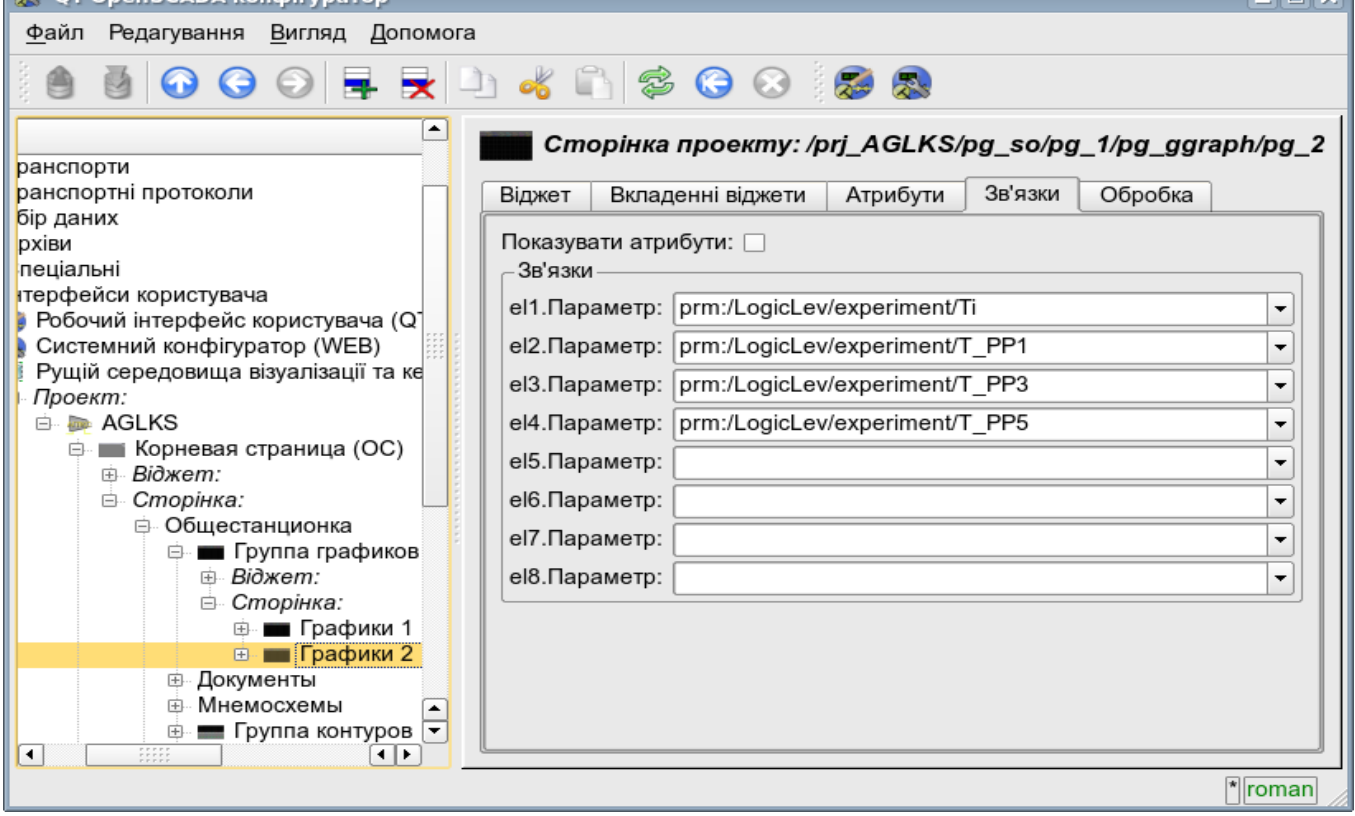

Рис.4.10 Вкладка связей визуальных элементов.

# **Модуль подсистемы "Пользовательские интерфейсы" <Vision>**

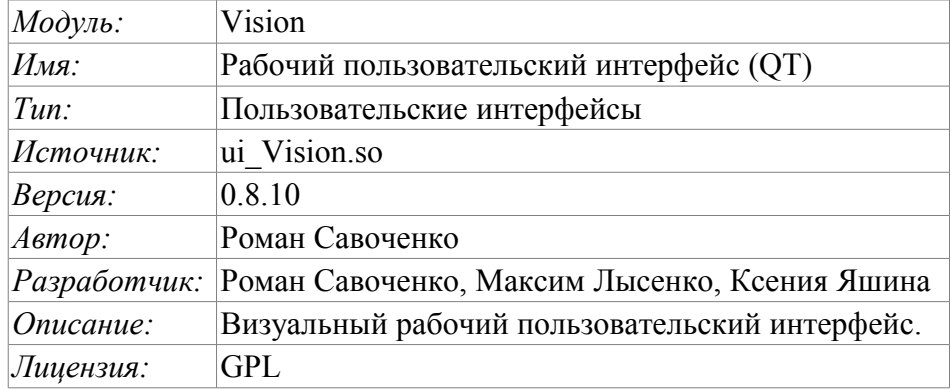

Модуль Vision предоставляет механизм конечной визуализации среды визуализации и управления (СВУ) в систему OpenSCADA. Модуль основан на многоплатформенной библиотеке графического пользовательского интерфейса [\(](http://www.trolltech.com/qt/))GUI) фирмы TrollTech –  $QT(\mathbb{P})$ [http://www.trolltech.com/qt/\).](http://www.trolltech.com/qt/)) В своей работе модуль использует данные движка СВУ (модуль [VCAEngine](http://diyaorg.dp.ua/oscadawiki/Doc/VCAEngine?v=6ck&) ).

Среда визуализации и управления (СВУ) является неотъемлемой составляющей SCADA системы. Она применяется на клиентских станциях с целью доступного предоставления информации об объекте управления и выдачи управляющих воздействий на объект. В различных практических случаях и условиях могут применяться СВУ, построенные на различных принципах визуализации. Например, это могут быть библиотеки виджетов QT, GTK+, wxWidgets или гипертекстовые механизмы на основе технологий HTML, XHTML, XML, CSS и JavaScript или же сторонние приложения визуализации, реализованные на различных языках программирования Java, Python и т.д. Любой из этих принципов имеет свои преимущества и недостатки, комбинация которых может стать непреодолимым препятствием в возможности использования СВУ в том или ином практическом случае. Например, технологии вроде библиотеки QT позволяют создавать высокореактивные СВУ, что несомненно важно для станций оператора управления технологическим процессом (ТП). Однако необходимость инсталляции данного клиентского ПО в отдельных ситуациях может сделать использование его невозможным. С другой стороны Webтехнологии не требуют инсталляции на клиентские системы и являются предельно многоплатформенными (достаточно создать ссылку на Web-сервер в любом Web-браузере), что наиболее важно для различных инженерных и административных станций. Но реактивность и надёжность таких интерфейсов ниже, что практически исключает их использования на станциях оператора ТП.

Система OpenSCADA имеет гибкую архитектуру, которая позволяет создавать внешние интерфейсы, в том числе и пользовательские, на любой основе и на любой вкус. Например, среда конфигурации системы OpenSCADA доступна как на QT библиотеке, так и на Web-основе.

В тоже время независимое создание реализаций СВУ на различной основе может повлечь за собой невозможность использования данных конфигурации одной СВУ в другой, что неудобно и ограничено с пользовательской стороны, а также накладно в плане реализации и последующей поддержки. С целью избежать этих проблем, а также создать в кратчайшие сроки полный спектр различных типов СВУ основан [проект создания концепции СВУ.](http://diyaorg.dp.ua/oscadawiki/Doc/KoncepcijaSredyVizualizacii?v=4zp&) Результатом этого проекта и стал данный модуль непосредственной визуализации (на основе библиотеки QT), модуль непосредственной визуализации [WebVision](http://diyaorg.dp.ua/oscadawiki/Doc/WebVision?v=5mh&) и движок СВУ [VCAEngine.](http://diyaorg.dp.ua/oscadawiki/Doc/VCAEngine?v=6ck&)

# 1. Назначение

Данный модуль непосредственной визуализации СВУ предназначен для формирования и исполнения интерфейсов СВУ в среде графической библиотеки ОТ.

Финальная версия этого модуля СВУ, построенная на основе данного модуля, обеспечит:

• три уровня сложности в формировании интерфейса визуализации, позволяющие органично осваивать и применять инструментарий по методике от простого к сложному:

формирование из шаблонных кадров путём назначения динамики (без графической конфигурации);

• графическое формирование новых кадров путём использования готовых элементов визуализации из библиотеки (мнемосхемы);

• формирование новых кадров, шаблонных кадров и элементов отображение в библиотеки

• построение интерфейсов визуализации различной сложности, начиная от простых плоских интерфейсов мониторинга и заканчивая полноценными иерархическими интерфейсами, используемыми в SCADA системах;

• предоставление различных способов формирования и конфигурации пользовательского интерфейса, основанных на различных интерфейсах графического представления (ОТ, Web, Java ...) или же посредством стандартного интерфейса управления системой OpenSCADA;

• смену динамики в процессе исполнения;

построение новых шаблонных кадров на уровне пользователя и формирование специализированных под область применения библиотек кадров (например, включение кадров параметров, графиков и других элементов с увязкой их друг с другом), в соответствии с теорией повторного использования и накопления;

• построение новых пользовательских элементов визуализации и формирование специализированных под область применения библиотек кадров в соответствии с теорией повторного использования и накопления;

• описание логики новых шаблонных кадров и пользовательских элементов визуализации как простыми связями, так и лаконичным, полноценным языком пользовательского программирования;

• возможность включения в пользовательские элементы визуализации функций (или кадров вычисления функций) объектной модели OpenSCADA, практически связывая представление с алгоритмом вычисления (например, визуализируя библиотеку моделей аппаратов ТП для последующего визуального построения моделей ТП);

• разделение данных пользовательских интерфейсов и интерфейсов представления этих данных, позволяющее строить интерфейс пользователя в одной среде, а исполнять во многих других (QT, Web, Java ...);

• возможность подключение к исполняющемуся интерфейсу для наблюдения и коррекции действий (например, при обучении операторов и контроля в реальном времени за его действиями):

• визуальное построение различных схем с наложением логических связей и последующем централизованным исполнением в фоне (визуальное построение и исполнение математических моделей, логических схем, релейных схем и иных процедур);

• предоставление функций объектного API в систему OpenSCADA, может использоваться для управления свойствами интерфейса визуализации из пользовательских процедур;

построение серверов кадров, элементов визуализации и проектов интерфейсов  $\bullet$ визуализации с возможностью обслуживания множественных клиентских соединений;

простая организация клиентских станций на различной основе (ОТ, Web, Java ...) с подключением к центральному серверу;

• полноценный механизм разделения полномочий между пользователями, позволяющий создавать и исполнять проекты с различными правами доступа к его компонентам;

гибкое формирование правил сигнализаций и уведомления, с учётом и поддержкой  $\bullet$  . различных способов уведомления;

• поддержка пользовательского формирования палитры и шрифтовых предпочтений для интерфейса визуализации;

• поддержка пользовательского формирования карт событий под различное оборудование управления и пользовательские предпочтения;

• поддержка профилей пользователей, позволяющая определять различные свойства интерфейса визуализации (цветовая гамма, шрифтовые особенности, предпочтительные карты событий);

• гибкое хранение и распространение библиотек виджетов, кадров и проектов интерфейсов визуализации в БД, поддерживаемых системой OpenSCADA; практически пользователю нужно только зарегистрировать полученную БД с данными.

# **2. Инструмент графического формирования интерфейса СВУ**

Разработка интерфейса СВУ выполняется в одном окне, реализующем многодокументный интерфейс (MDI) интерфейс (рис. 1). Данный подход позволяет одновременно редактировать несколько кадров различных размеров. Использованы следующие механизмы управления разработкой: панели инструментов, пункты меню и контекстное меню. Большинство действий дублируются разными механизмами, что позволяет быстро найти инструмент предпочитаемым способом. Навигационные интерфейсы реализованы присоединяемыми окнами. Конфигурация панелей инструментов и присоединяемых окон сохраняется при выходе и восстанавливается при старте, что позволяет настраивать интерфейс под себя.

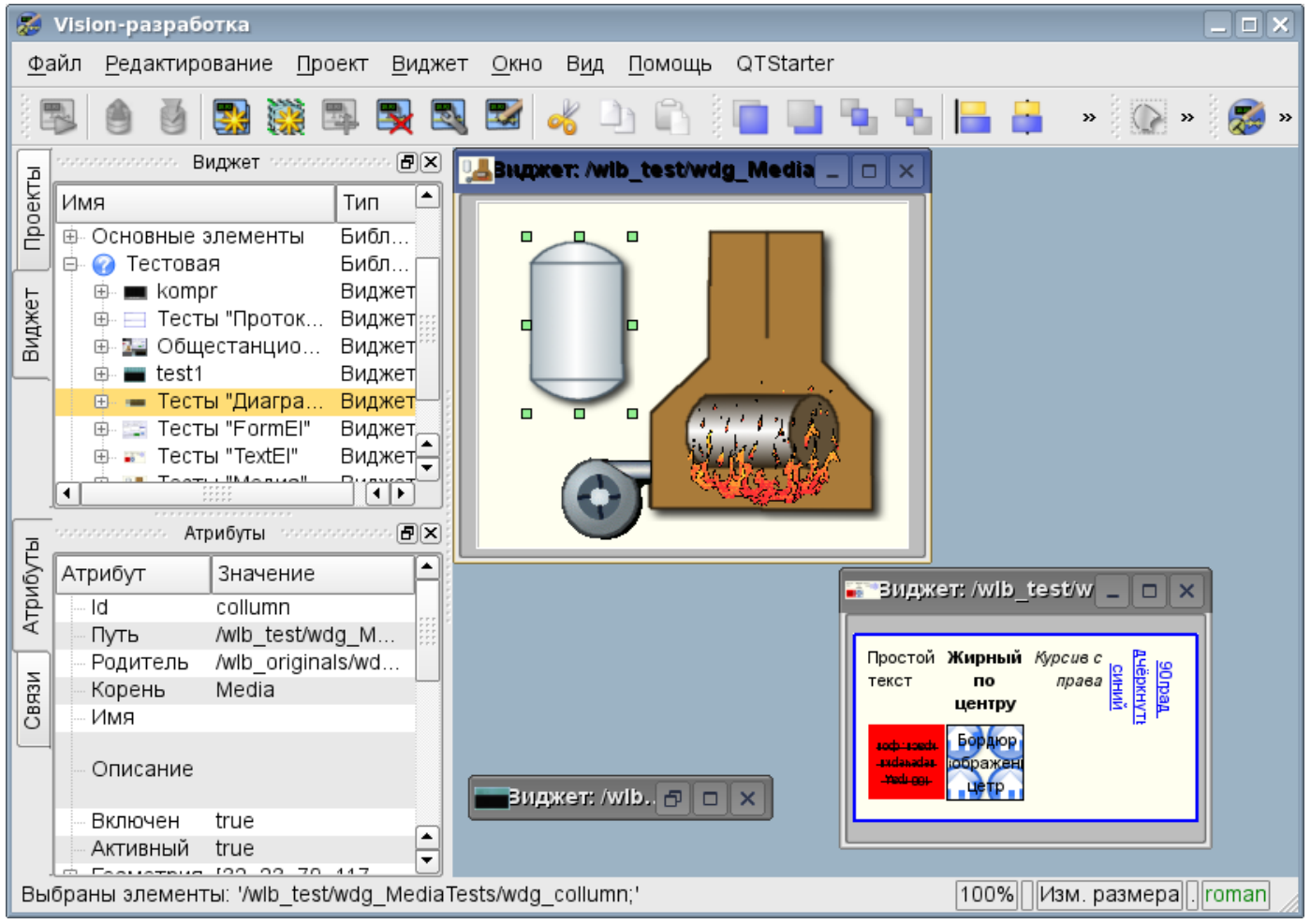

## Рис.1. Окно разработки интерфейсов СВУ.

Доступ к основным компонентам СВУ производится посредством пришвартованных окон, на рис.1 эти окна изображены слева. В этих окнах содержатся:

• Дерево библиотек виджетов. С помощью навигатора можно быстро найти нужный виджет или библиотеку и проделать над ними необходимые операции. Реализованы операции: добавления, удаления, копирования, настройки виджетов и библиотек, а также очистки и визуального редактирования виджетов. Для гибкого управления поддерживается контекстное меню в составе пунктов:

- «Новая библиотека» создание новой библиотеки.
- «Добавить визуальный элемент» добавление визуального элемента в библиотеку.
- «Удалить визуальный элемент» удаление визуального элемента из библиотеки.

• «Очистить визуальный элемент» — очистка визуального элемента с наследованием изменённых свойств или установкой их по умолчанию.

• «Свойства визуального элемента» — конфигурация визуального элемента.

• «Редактировать визуальный элемент» — визуальное редактирование элемента.

• «Вырезать визуальный элемент» – вырезание/перемещение визуального элемента, в момент вставки.

• «Копировать визуальный элемент» – копирование визуального элемента, в момент вставки.

- «Вставить визуальный элемент» вставка визуального элемента.
- «Загрузить из БД» загрузка данных визуального элемента из БД.
- «Сохранить в БД» сохранение данных визуального элемента в БД.
- «Обновить библиотеки» выполняет перечитывание конфигурации и состава библиотек из модели данных.

• Дерево страниц проектов. Предусматривает механизм «Перетащи и брось» для формирования пользовательских кадров на основе элементов библиотек. Для гибкого управления поддерживает контекстное меню в составе пунктов:

- «Запустить исполнение проекта» запуск исполнения выбранного проекта.
- «Новый проект» создание нового проекта.

• «Добавить визуальный элемент» — добавление визуального элемента в проект/страницу.

• «Удалить визуальный элемент» — удаление визуального элемента из проекта/страницы.

- «Свойства визуального элемента» Конфигурация визуального элемента.
- «Редактировать визуальный элемент» визуальное редактирование элемента.
- «Вырезать визуальный элемент» вырезание/перемещение визуального элемента, в момент вставки.
- «Копировать визуальный элемент» копирование визуального элемента, в момент вставки.
- «Вставить визуальный элемент» вставка визуального элемента.
- «Загрузить из БД» загрузка данных визуального элемента из БД.
- «Сохранить в БД» сохранение данных визуального элемента в БД.

• «Обновить проекты» — выполняет перечитывание конфигурации и состава проектов из модели данных.

- атрибуты виджетов;
- внешние связи виджетов.

В основном пространстве рабочего окна размещаются окна страниц проектов, кадров библиотек виджетов, пользовательских элементов и элементов примитивов на момент их визуального редактирования.

Сверху рабочего окна содержится меню. В меню размещены все инструменты, необходимые для разработки интерфейсов СВУ. Меню имеет следующую структуру:

- «Файл» Общие операции.
	- «Загрузить из БД» загрузка данных визуального элемента из БД.
	- «Сохранить в БД» сохранение данных визуального элемента в БД.
	- «Закрыть» закрыть окно редактора.
	- «Выход» Выход из системы OpenSCADA.
- «Редактирование» Операции редактирования визуальных элементов.
	- «Вырезать визуальный элемент» вырезание/перемещение визуального элемента, в момент вставки.

• «Копировать визуальный элемент» – копирование визуального элемента, в момент вставки.

- «Вставить визуальный элемент» вставка визуального элемента.
- «Проект» Операции над проектами.
- «Запустить исполнение проекта» запуск исполнения выбранного проекта.
- «Новый проект» создание нового проекта.
- «Добавить визуальный элемент» добавление визуального элемента в проект.
- «Удалить визуальный элемент» удаление визуального элемента из проекта.
- «Свойства визуального элемента» конфигурация визуального элемента.
- «Редактировать визуальный элемент» визуальное редактирование элемента.
- «Виджет» Операции над виджетами и библиотеками виджетов.
	- «Новая библиотека» создание новой библиотеки.
	- «Добавить визуальный элемент» добавление визуального элемента в библиотеку.
	- «Удалить визуальный элемент» удаление визуального элемента из библиотеки.
	- «Очистить визуальный элемент» очистка визуального элемента с наследованием изменённых свойств или установкой их по умолчанию.
	- «Свойства визуального элемента» конфигурация визуального элемента.
	- «Редактировать визуальный элемент» визуальное редактирование элемента.
	- «Вид» управление расположением визуальных элементов на кадрах.
		- «Виджет на верх» поднятие виджета на самый верх.
		- «Виджет на низ» опускание виджета на самый низ.
		- «Поднять виджет» поднять виджет выше.
		- «Опустить виджет» опустить виджет ниже.
		- «Выравнять слева» выравнивание виджета слева.
		- «Выровнять в центре вертикально» выравнивание виджета вертикально в центре.
		- «Выровнять справа» выравнивание виджета справа.
		- «Выровнять сверху» выравнивание виджета сверху.
		- «Выровнять в центре горизонтально» выравнивание виджета горизонтально в центре.
		- «Выровнять снизу» выравнивание виджета снизу.
	- «Библиотека: {Имя библиотеки}" пункты меню для доступа к кадрам/виджетам содержащимся в библиотеке.
- «Окно» Управление окнами MDI-интерфейса.
	- «Закрыть» закрыть активное окно.
	- «Закрыть все» закрыть все окна.
	- «Уложить» уложить все окна для видимости одновременно.
	- «Каскадировать» расположить все окна каскадом.
	- «Следующий» активировать следующее окно.
	- «Предыдущий» активировать предыдущее окно.
	- «Виджет: {Имя виджета}" пункты активации конкретного окна.
- «Вид» Управление видимостью рабочего окна и панелей на нём.
	- «Панель визуальных элементов» панель управления визуальными элементами.
	- «Функции видимости виджетов» панель управления видимостью и расположением виджетов на панелях.
	- «Панель элементарных фигур» дополнительная панель редактирования примитива элементарных фигур («ElFigure").
	- «Проекты» пришвартованное окно управления деревом проектов.
	- «Виджеты» пришвартованное окно управления деревом библиотек виджетов.
	- «Атрибуты» пришвартованное окно диспетчера атрибутов.
	- «Связи» пришвартованное окно диспетчера связей.
	- «Библиотека: {Имя библиотеки}" управление видимостью панелей библиотек виджетов.
- «Помощь» Помощь по OpenSCADA и модулю Vision.
	- «Про» информация про данный модуль.
	- «Про QT» информация о библиотеке QT, используемой модулем.
	- «Что это» запрос описания элементов интерфейса окна.

Сверху, под меню, или по сторонам, располагаются панели инструментов. Панели могут быть скрыты или расположены, что управляется в пункте меню «Вид». Существуют следующие панели

#### инструментов:

- «Панель визуальных элементов» Панель управления визуальными элементами:
	- «Запуск исполнения проекта для выбранного элемента» производит запуск проекта на исполнение и активацию выбранной страницы проекта.

• «Загрузить данные элемента из БД» — выполняет загрузку данных выбранного(ых) элементов из БД.

• «Сохранить данные элемента в БД» — выполняет сохранение данных выбранного(ых) элементов в БД.

• «Новый проект» — создание нового проекта.

- «Новая библиотека» создание новой библиотеки.
- «Добавить визуальный элемент» добавление визуального элемента в проект.
- «Удалить визуальный элемент» удаление визуального элемента из проекта.
- «Свойства визуального элемента» конфигурация визуального элемента.
- «Редактировать визуальный элемент» визуальное редактирование элемента.
- «Вырезать визуальный элемент» вырезание/перемещение визуального элемента, в момент вставки.

• «Копировать визуальный элемент» – копирование визуального элемента, в момент вставки.

• «Вставить визуальный элемент» – вставка визуального элемента.

• «Функции видимости виджетов» — Панель управления видимостью и расположением виджетов на панелях:

- «Виджет на верх» поднятие виджета на самый верх.
- «Виджет на низ» опускание виджета на самый низ.
- «Поднять виджет» поднять виджет выше.
- «Опустить виджет» опустить виджет ниже.
- «Выравнять слева» выравнивание виджета слева.
- «Выровнять в центре вертикально» выравнивание виджета вертикально в центре.
- «Выровнять справа» выравнивание виджета справа.
- «Выровнять сверху» выравнивание виджета сверху.

• «Выровнять в центре горизонтально» — выравнивание виджета горизонтально в центре.

• «Выровнять снизу» — выравнивание виджета снизу.

• «Панель элементарных фигур» — Дополнительная панель редактирования примитива элементарных фигур («ElFig").

- «Возврат курсора» возврат к курсору для действий над фигурами на виджете.
- «Добавить линию» добавление линии к элементарной фигуре.
- «Добавить дугу» добавление дуги к элементарной фигуре.
- «Добавить кривую безье» добавление кривой безье к элементарной фигуре.
- «Включить привязки» включение привязок у элементарной фигуры.

• «Библиотека: {Имя библиотеки}" — Управление видимостью панелей библиотек виджетов. Содержимое панели зависит от содержимого библиотеки и включает кнопки вызова элементов библиотеки.

• «QTStarter панель инструментов» — Панель, созданная модулем запуска модулей библиотеки QT. Содержит кнопки для запуска UI модулей системы OpenSCADA, основанных на библиотеке QT. С помощью этой панели можно открыть несколько экземпляров окон данного модуля или других модулей.

Внизу окна разработки СВУ располагается строка статуса. С правой стороны строки статуса размещаются индикаторы визуального масштаба редактируемого кадра, режима изменения размера элементов, режима текущей станции движка СВУ и пользователя, от имени которого ведётся разработка интерфейса СВУ. По двойному клику на индикаторе пользователя можно пользователя сменить, введя новое имя и пароль пользователя. В главное поле строки статуса выводятся различные информационные сообщения и сообщения помощи.

Для редактирования свойств визуальных элементов предусмотрено два диалога. Первый диалог позволяет редактировать свойства контейнеров визуальных элементов (библиотек виджетов и проектов), рис, 2. Второй диалог для редактирования свойств самих визуальных элементов, рис. 3.

Изменения, внесённые в диалогах, сразу-же попадают в движок СВУ. Для сохранения этих изменения в БД или восстановления из БД необходимо воспользоваться соответствующими инструментами главного окна разработки.

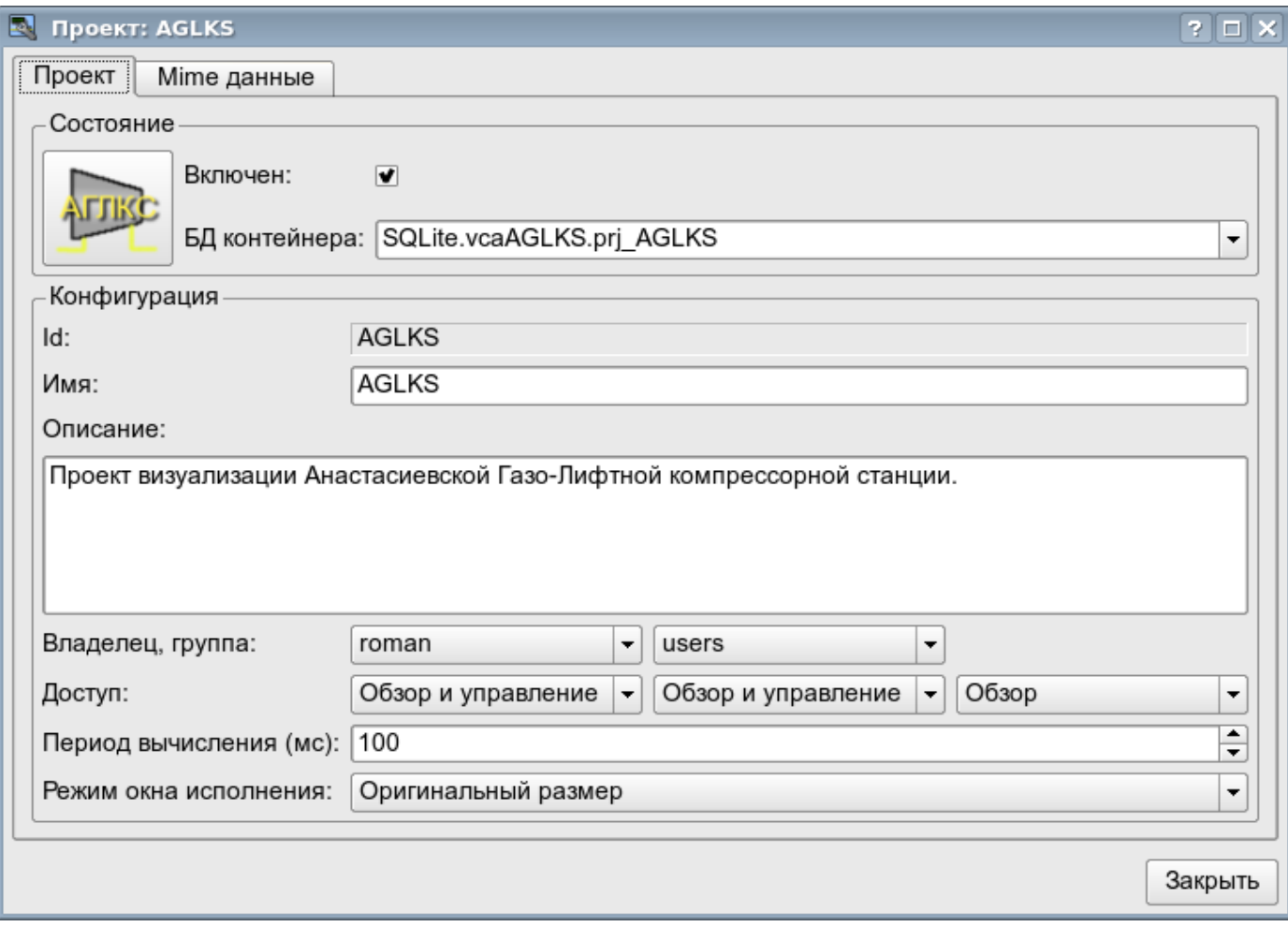

Рис.2. Диалог редактирования свойств контейнеров визуальных элементов.

С помощью главной вкладки этого диалога можно установить:

- Состояние контейнера элементов, а именно: «Включен», БД контейнера.
- Идентификатор, имя и описание контейнера.
- Для проекта: пользователя, группу пользователей и доступ пользователя, группы пользователей и всех остальных.
- Для проекта: период вычисления проекта и режим открытия окна при исполнении.

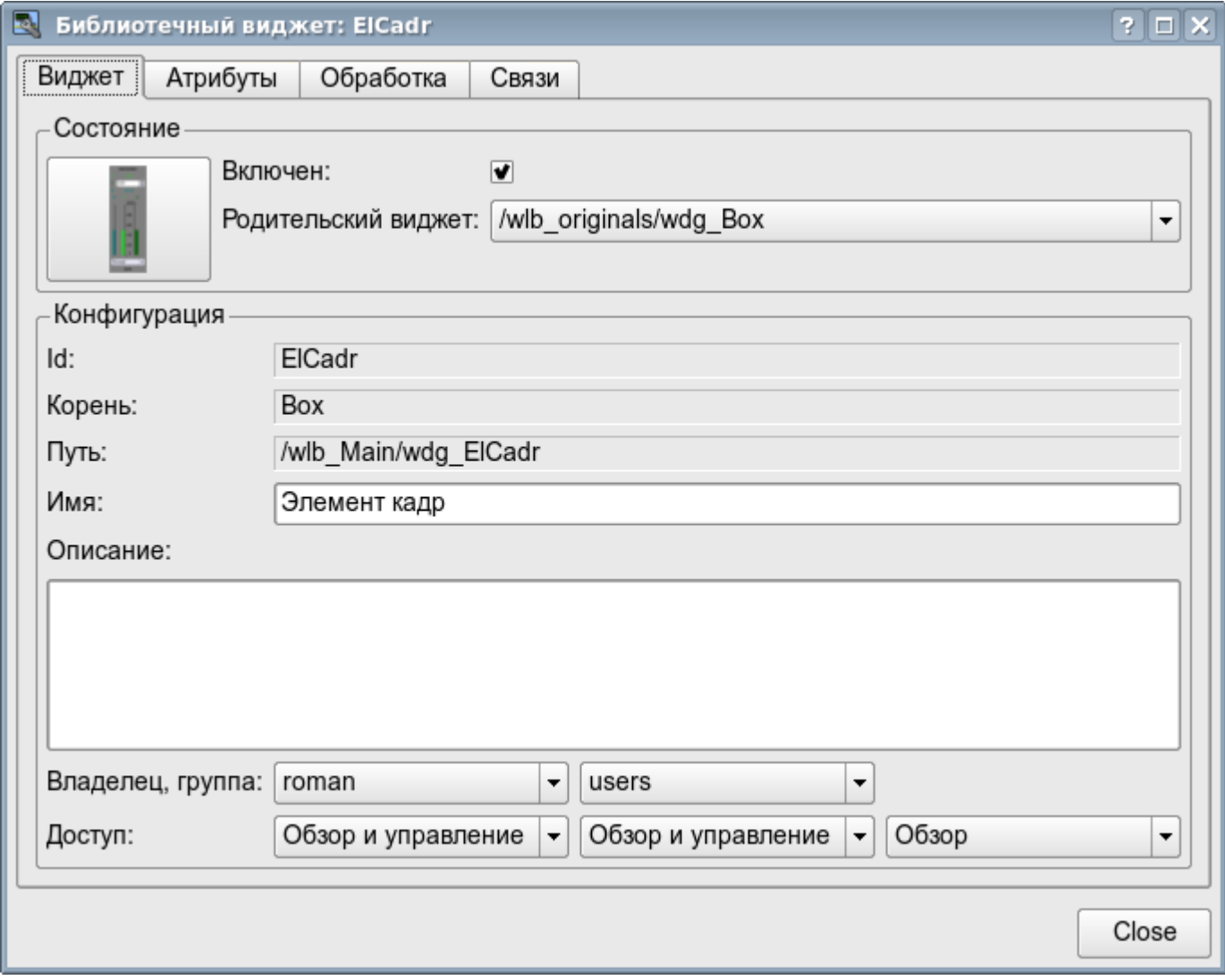

Рис.3. Диалог редактирования свойств визуальных элементов.

С помощью главной вкладки этого диалога можно установить:

- Состояние элемента, а именно: «Включен», родительский виджет.
- Идентификатор, корень, путь, имя и описание элемента.
- Пользователя, группу пользователей элемента и доступ пользователя, группы пользователей и всех остальных.

Диалог редактирования свойств контейнеров визуальных элементов содержит две вкладки: вкладку конфигурации основных параметров (рис.2) и вкладку конфигурации mime-данных контейнеров (рис.4).

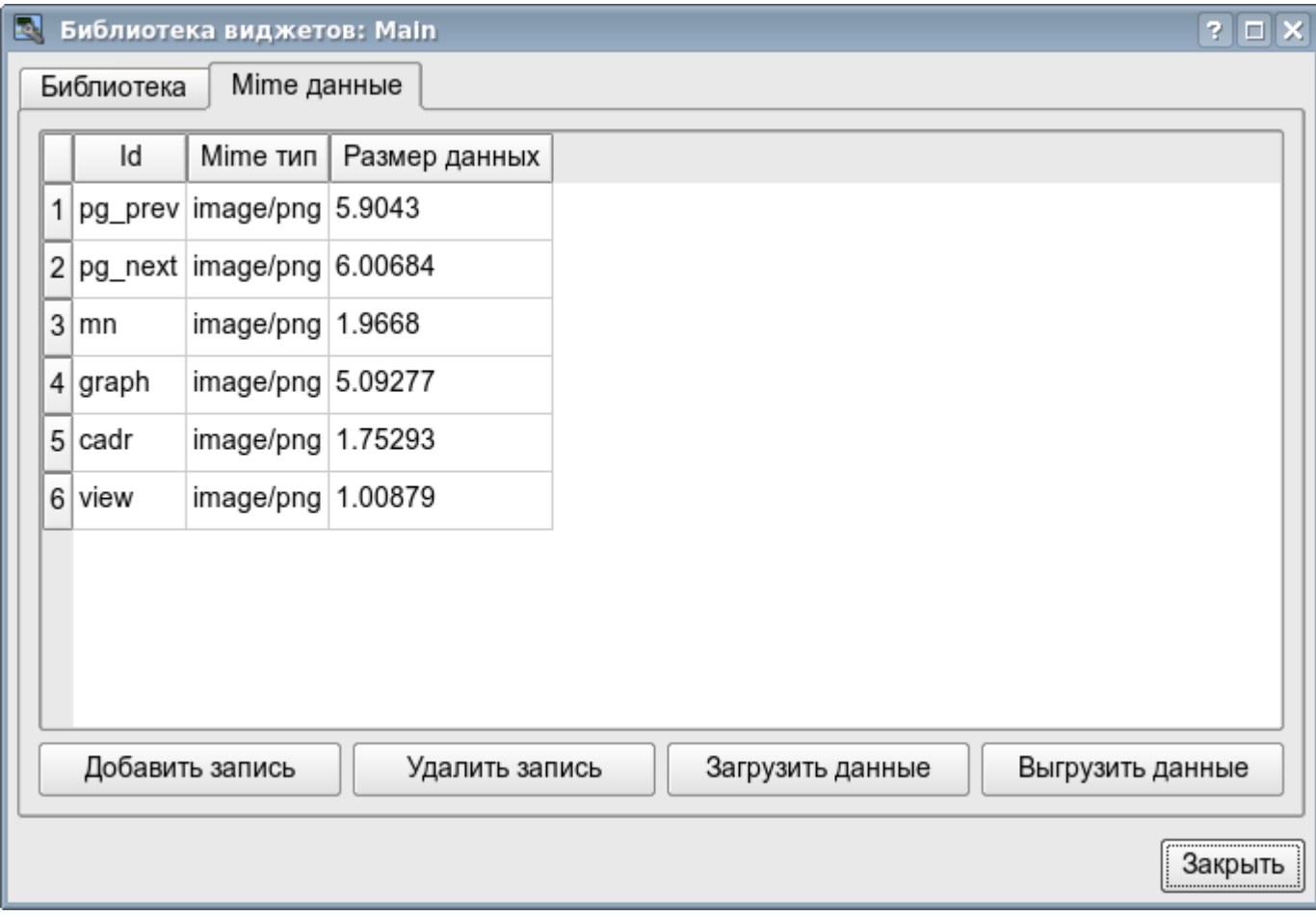

Рис.4. Вкладка редактирования mime-данных контейнера визуальных элементов.

Диалог редактирования свойств визуальных элементов содержит четыре вкладки: вкладку конфигурации основных параметров (рис.2), вкладку атрибутов элемента (рис.5), вкладку обработки элемента (рис.6) и вкладку связей элемента (рис.7). На разных уровнях иерархии визуальных элементов какие-то вкладки могут быть доступны, а какие-то нет.

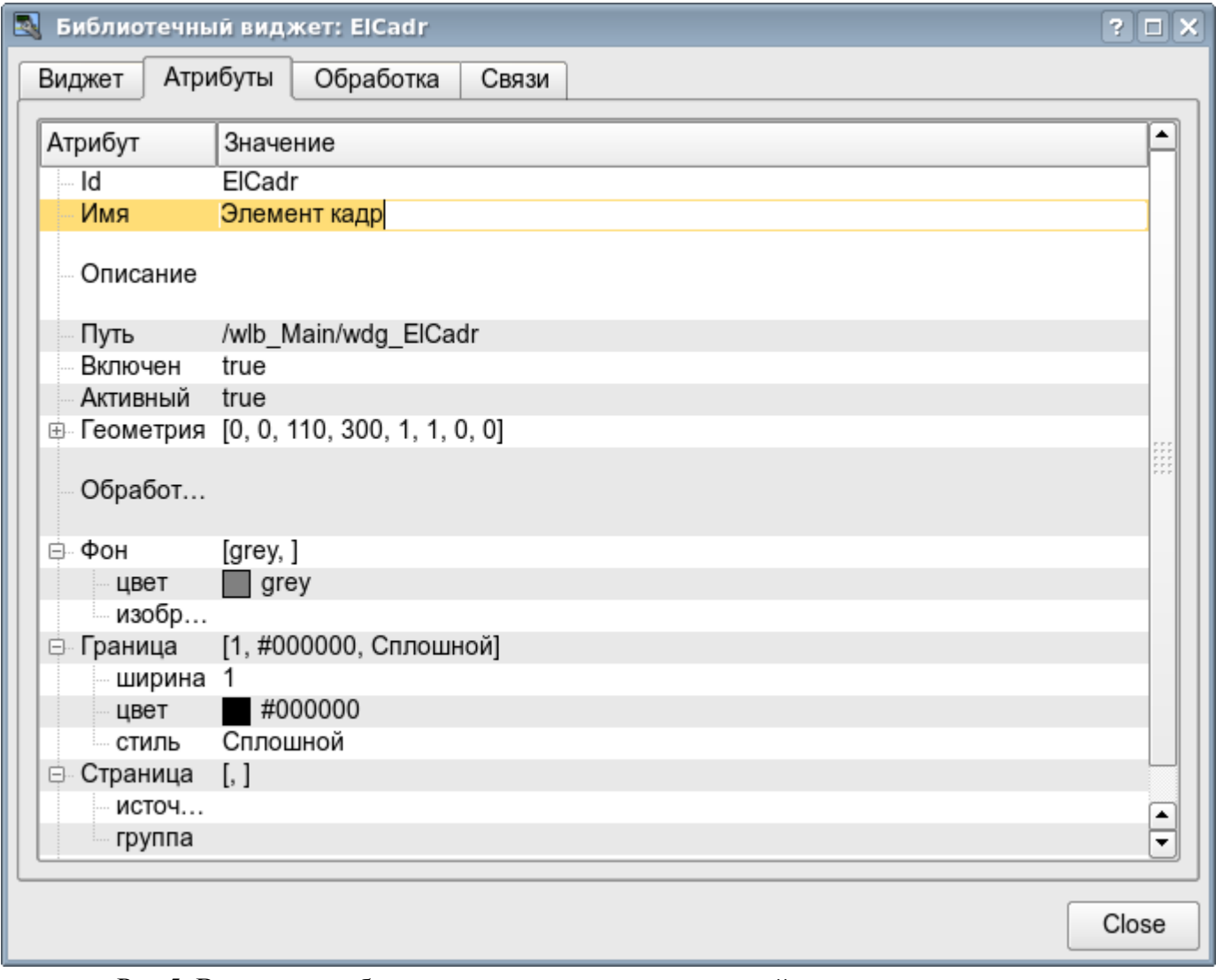

Рис.5. Вкладка атрибутов диалога редактирования свойств визуального элемента.

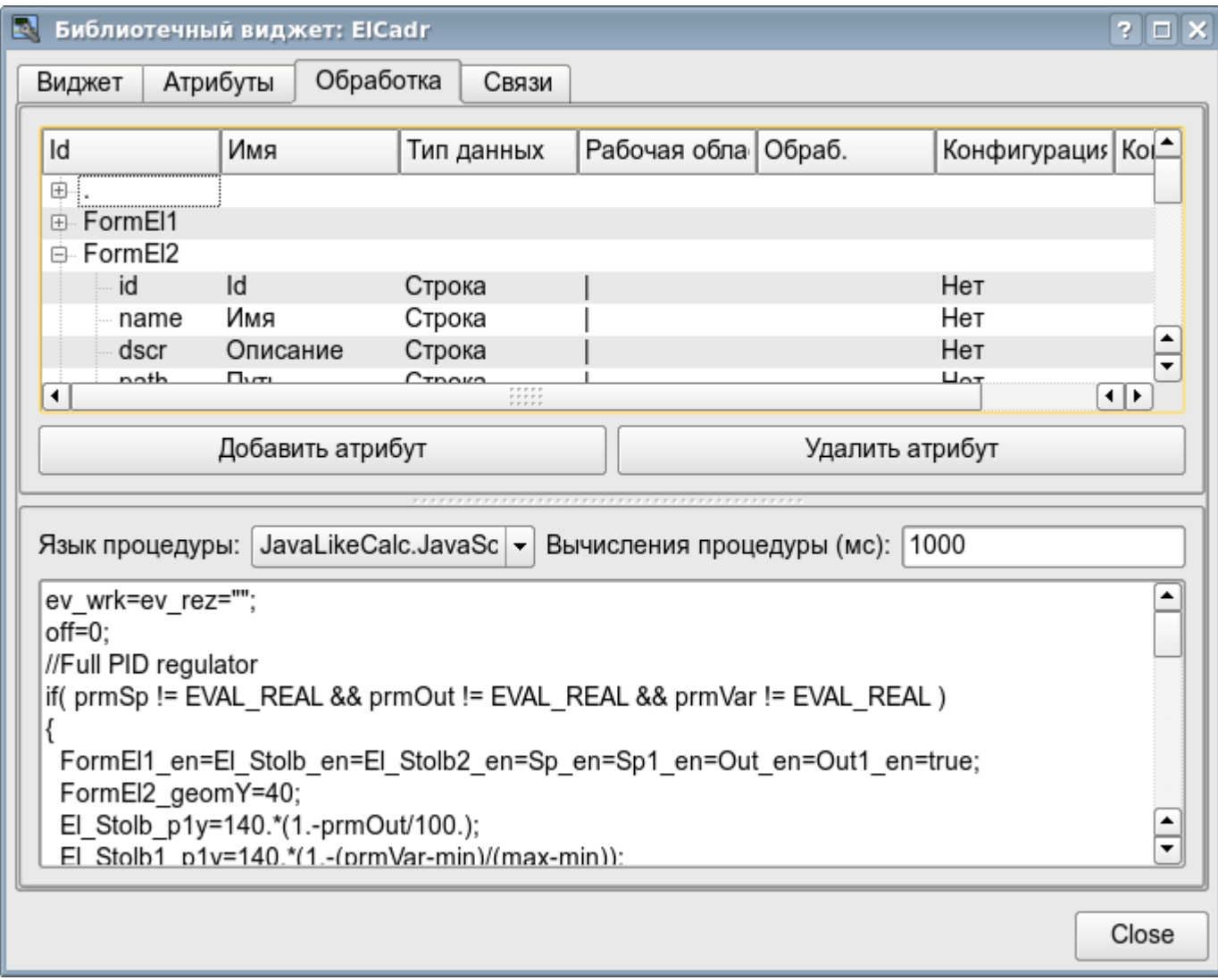

Рис.6. Вкладка обработки диалога редактирования свойств визуального элемента.

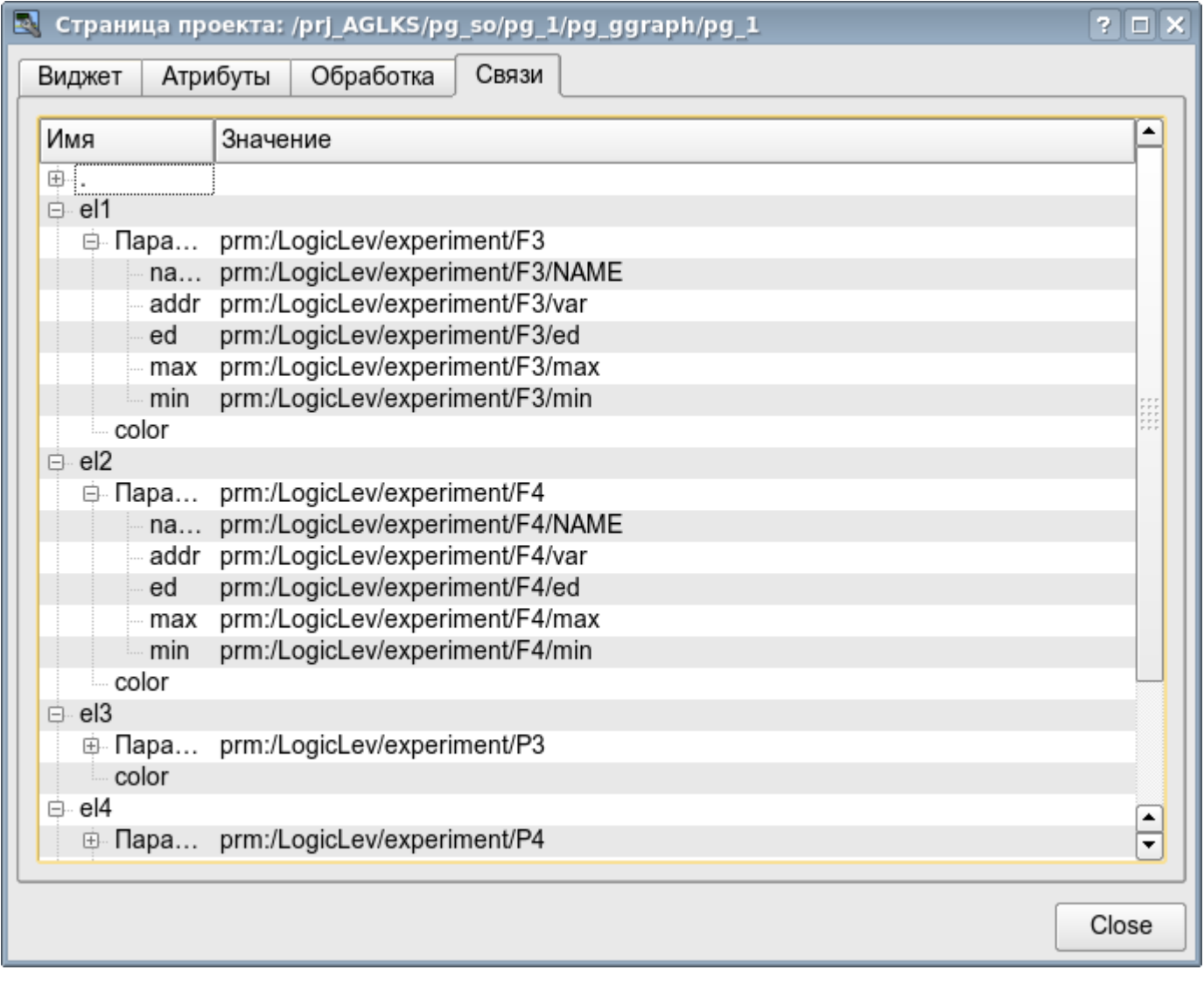

Рис.7. Вкладка связей диалога редактирования свойств визуального элемента.

# **2.1. Связывание с динамикой**

Для предоставления актуальных данных в интерфейс визуализации должны использоваться данные подсистемы «Сбор данных (DAQ)". Природа этих данных следующая:

1. параметры, содержащие некоторое количество атрибутов;

2. атрибуты параметра могут предоставлять данные четырёх типов: Логический, Целый, Вещественный и Строковый;

- 3. атрибуты параметра могут иметь историю (архив);
- 4. атрибуты параметра могут быть на чтение, запись и с полным доступом.

Учитывая первый пункт нужно обеспечить возможность группового назначения ссылки. Для этого используем концепцию [логического уровня.](http://diyaorg.dp.ua/oscadawiki/Doc/DAQ?v=s1j&)

В соответствии с пунктом 2, связи обеспечивают прозрачное преобразование типов и не требуют специальной конфигурации.

Для удовлетворения возможности доступа к архивам, в соответствии с пунктом 3, связи выполняют проверку типа атрибута и, в случае подключения к «Адресу», в значение помещается адрес связи.

В терминах СВУ, динамические связи и конфигурация динамики являются одним процессом, для описания конфигурации которого предусматривается вкладка «Обработка» виджетов (рис.6). Вкладка содержит таблицу конфигурации свойств атрибутов виджета и текст процедуры вычисления виджета.

Кроме полей конфигурации атрибутов в таблице предусматривается колонка «Обработка», для избирательного использования атрибутов виджетов в вычислительной процедуре виджета, и колонки «Конфигурация» и «Конфигурационный шаблон», для описания конфигурации связей.

Колонка «Конфигурация» позволяет указать тип связи для атрибута виджета:

- *Постоянная* во вкладке связей виджета появляется поле указания постоянной, например особого цвета или заголовка для шаблонных кадров;
- *Входная связь* связь с динамикой только для чтения;
- *Выходная связь* связь с динамикой только для записи;
- *Полная связь* полная связь с динамикой (чтение и запись).

Колонка «Конфигурационный шаблон» позволяет описать группы динамических атрибутов. Например это могут быть разные типы параметров подсистемы "DAQ". Кроме того, при корректном формировании этого поля, работает механизм автоматического назначения атрибутов при указании только параметра подсистемы "DAQ", что упрощает и ускоряет процесс конфигурации. Значение этой колонки имеет следующий формат: **<Параметр>|<Идентификатор>**, где:

• *<Параметр>* — группа атрибута;

• *<Идентификатор>* — идентификатор атрибута, именно это значение сопоставляется с атрибутами параметров DAQ при автоматическом связывании, после указания групповой связи.

Установка связей может быть нескольких типов, который определяется префиксом:

• *val:* — Прямая загрузка значения через механизм связей. Например, связь: "val:100" загружает в атрибут виджета значение 100. Часто используется в случае отсутствия конечной точки связи с целью прямой установки значения.

• *prm:* — Связь на атрибут параметра или параметр в целом, для группы атрибутов, подсистемы «Сбор данных». Например, связь "prm:/LogicLev/experiment/Pi/var" осуществляет доступ атрибута виджета к атрибуту параметра подсистемы «Сбор данных».

• *wdg:* — Связь на атрибут другого виджета или виджет в целом, для группы атрибутов. Например, связь "wdg:/ses\_AGLKS/pg\_so/pg\_1/pg\_ggraph/pg\_1/a\_bordColor" осуществляет доступ атрибута одного виджета к атрибуту другого. На данный момент этот тип связи не предназначен для установки пользователем вручную, а устанавливается автоматически в режиме динамического связывания!

Обработка связей происходит с периодичностью вычисления виджета в порядке:

- Получение данных входных связей.
- Выполнение вычисления скрипта.
- Передача значений по выходным связям.

На рис. 7 представлена вкладка связей с возможностью группового и индивидуального назначением атрибутов.

При размещении виджета, содержащего конфигурацию связей, в контейнер виджетов все связи исходного виджета добавляются в список результирующих связей контейнера виджетов.

Из вышесказанного видно, что связи устанавливаются пользователем в процессе конфигурации интерфейса. Однако для предоставления возможности создания кадров общего назначения, с функцией предоставления детализированных данных разных источников одного типа, необходим механизм динамической установки связей. Такой механизм предусматривается посредством зарезервированного ключевого идентификатора '**<page>**' группы атрибутов связей у кадров общего назначения и динамическое назначение связей с идентификатором '**<page>**' в процессе открытия кадра общего назначения сигналом от другого виджета.

Рассмотрим пример когда имется кадр общего назначения «Панель контроля графиком» и множество «Графиков» на разных кадрах. «Панель контроля графиком» имеет связи с шаблонами:

- tSek --> '<page>|tSek'
- tSize --> '<page>|tSize'
- $\text{trcPer} \rightarrow \text{log} \times \text{trcPer}$
- valArch --> '<page>|valArch'
При этом каждый виджет «График» имеет атрибуты tSek, tSize, trcPer и valArch. В случае вызова сигнала открытия «Панели контроля графиком» из любого виджета «График» происходит связывания атрибутов «Панели контроля графиком» в соответствии атрибуту указанного в шаблоне с атрибутом виджета «График». Как результат, все изменения на «Панели контроля графиком» будут отражаться на графике посредством связи.

В случае наличия у виджета «График» внешних связей на параметры подсистемы «Сбор данных», связи «Панели контроля графиком» будут устанавливаться на внешний источник. Кроме этого, если у «Панели контроля графиком» будут заявлены связи на отсутствующие непосредственно у виджета «График» атрибуты, то будет производится поиск на наличие таких атрибутов у внешнего источника, первого на который установлена прямая связь, выполняя, тем самым, дополнение недостающих связей.

Для наглядного изображения этого механизма приведена таблица 3.7.

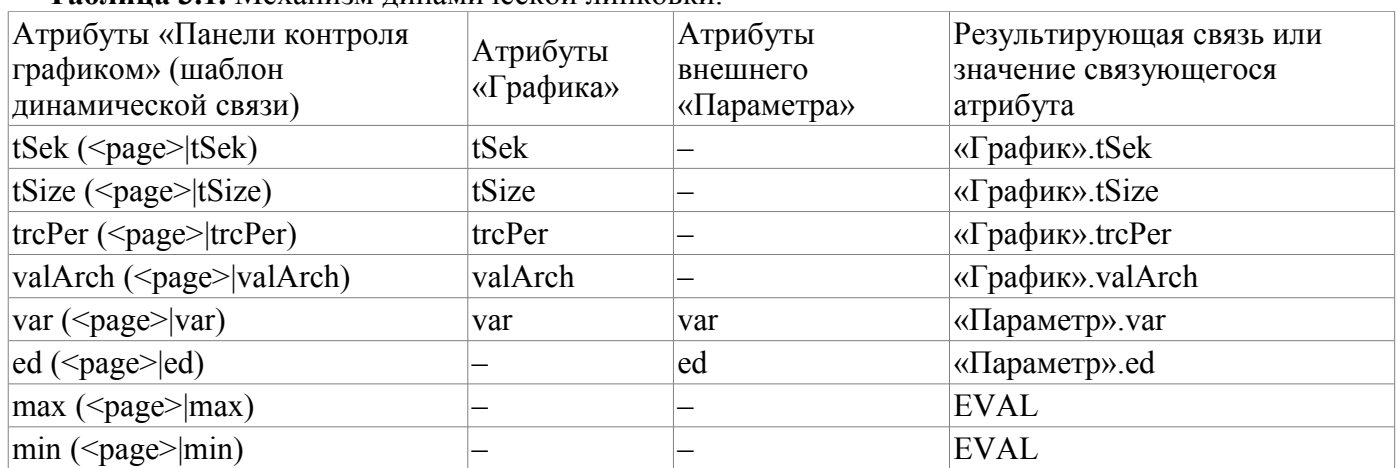

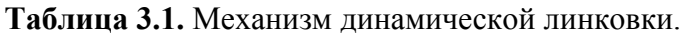

# **3. Исполнение интерфейсов СВУ**

Исполнение интерфейса СВУ заключается в запуске нового сеанса проекта или подключения к существующему на уровне движка СВУ. Далее модуль непосредственной визуализации отражает и управляет данными сеанса. Главное окно режима исполнения данного модуля имеет вид, представленный на рис.8.

Реализовано обновление содержимого открытых страниц интерфейса визуализации с периодичностью исполнения сессии проекта. В процессе обновления выполняется:

- запрос списка открытых страниц, с признаком модификации страницы, у модели и проверка соответствия реально открытых страниц этому списку;
- запрос ветви данных модифицированных страниц;
- обновление содержимого модифицированных страниц и их виджетов в соответствии с полученными измененными данными.

По закрытию "RunTime" окна производится закрытие сессии проекта в движке СВУ.

Механизм запроса только изменённых данных основан на абсолютном счётчике исполнения сессии. При внесении реальных изменений в атрибуты виджетов выполняется запоминание значения этого счётчика, что и позволяет идентифицировать изменённые атрибуты. Такой подход позволяет повысить производительность и уменьшить нагрузку на сетевой обмен в случае доступа к движку СВУ через сеть.

Иерархически модулем предусматривается возможность размещения страниц проекта как на главном окне исполнения (рис.8), так и вкладывая внутрь виджетов контейнеров, а также путем открытия дополнительных окон поверх основного.

При разворачивании главного окна исполнения или переходе в полноэкранный режим выполняется масштабирование содержимого страницы интерфейса СВУ, заполняя всё пространство окна и позволяя, тем самым, исполнять проекты разработанные на одно разрешение экрана на разных разрешениях.

Главное окно состоит из меню (сверху) строки статуса (снизу) и исполняемого содержимого сеанса между ними. Меню в режиме исполнения позиционируется как инструмент администратора OpenSCADA, содержащий общесистемные функции и доступно только привилегированным пользователям, состоящим в группе "root". Меню имеет следующую структуру:

- «Файл» Общие операции.
	- «Печать» Печать:
		- «Страница» страницу пользовательского интерфейса;
		- «Диаграмма» диаграмму на пользовательском интерфейсе;
		- «Документ» документ на пользовательском интерфейсе.
	- «Экспорт» Экспорт:
		- «Страница» страницу пользовательского интерфейса;
		- «Диаграмма» диаграмму на пользовательском интерфейсе;
		- «Документ» документ на пользовательском интерфейсе.
	- «Закрыть» закрыть окно редактора.
	- «Выход» Выход из системы OpenSCADA.
- «Нарушение» Квитация нарушений:
	- «Уровень нарушения» все нарушения;
	- «Световое предупреждение» световое уведомление;
	- «Предупреждение гудком» уведомление гудком;
	- «Звуковое/речевое предупреждение» уведомление звуком/речью.
- «Вид» Параметры отображения сеанса проекта.
	- «Весь экран» переключатель полноэкранного режима исполнения.
- «Помощь» Помощь по OpenSCADA и модулю Vision.
	- «Про» информация про данный модуль.
	- «Про QT» информация о библиотеке QT, используемой модулем.

С правой стороны строки статуса размещаются индикаторы часов, текущей станции движка СВУ

и пользователя, от имени которого исполняется интерфейс СВУ, а также панель с кнопками квитации нарушений, печати и экспорта. По двойному клику на индикаторе пользователя можно пользователя сменить, введя новое имя и пароль пользователя, а по клику на кнопки квитации – сквитировать нарушения полностью или только нужное уведомление. В главное поле строки статуса выводятся различные информационные сообщения и сообщения помощи.

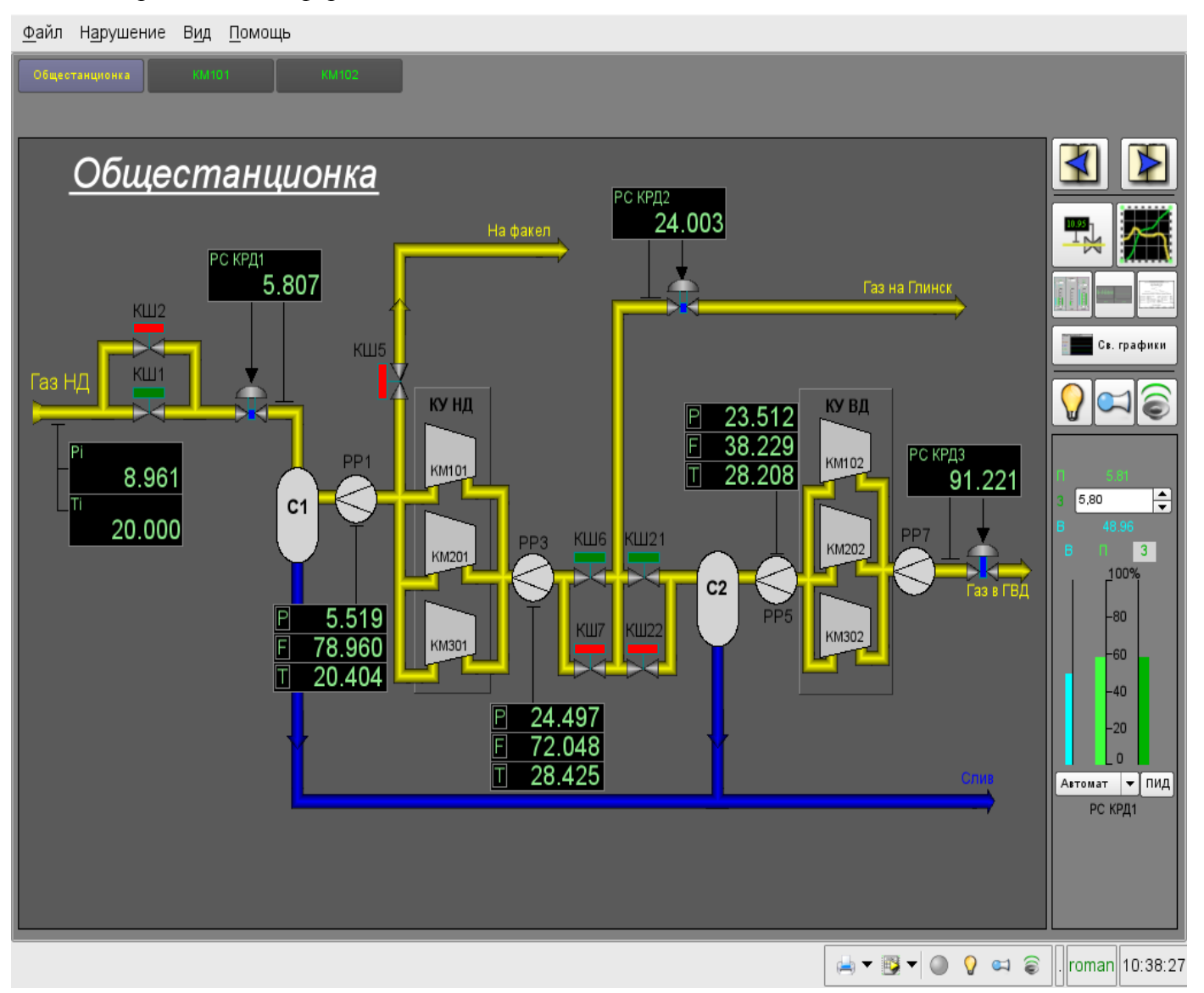

Рис.8. Главное окно режима исполнения.

## **4. Представление базовых элементов (примитивов)**

В данной версии этого модуля реализованы не все образы примитивов заложенные этим проектом. В общем же проектом заложены примитивы:

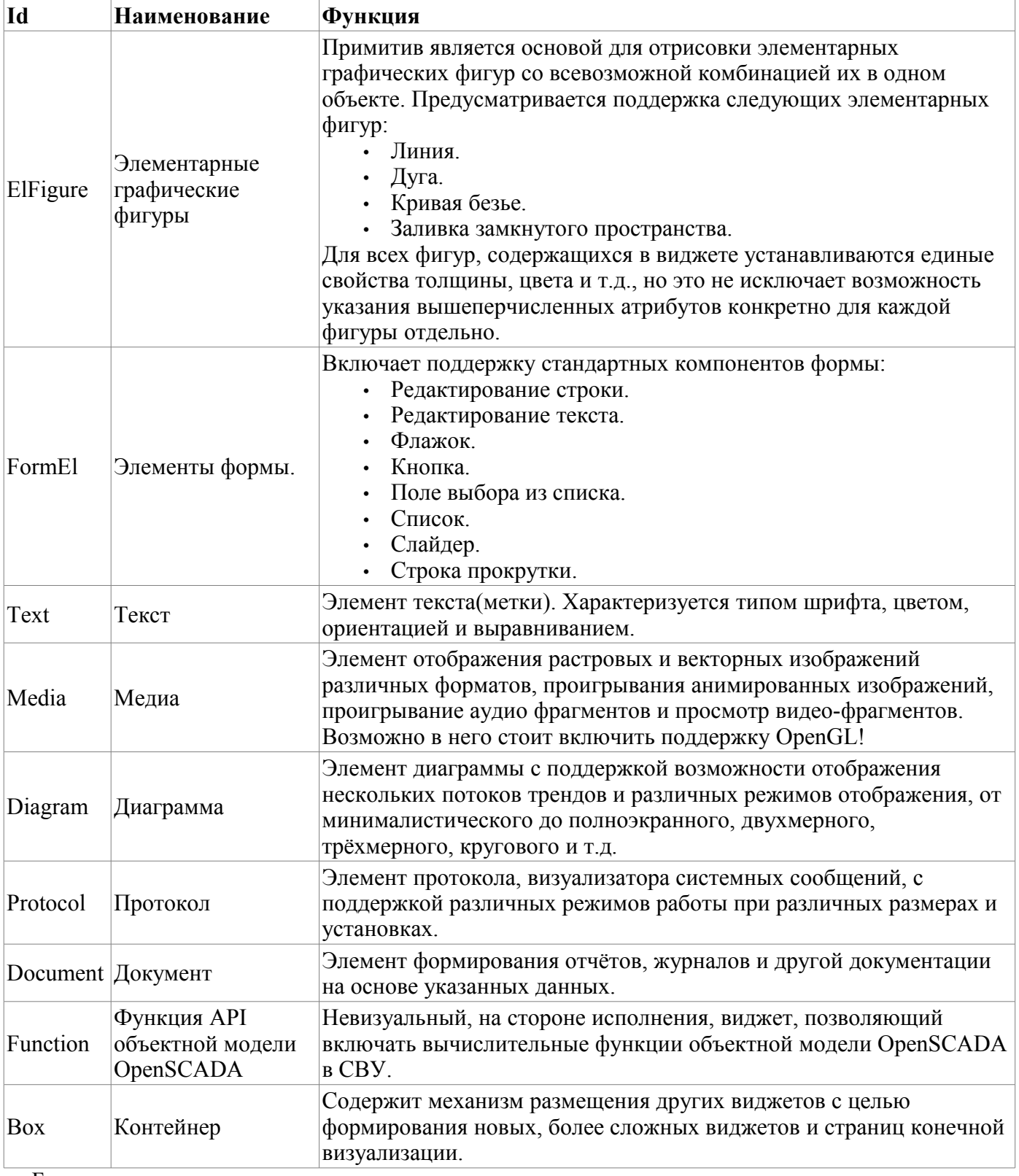

Более детально рассмотрим реализацию каждого примитива.

### **4.1. Примитив элементарная фигура (ElFigure)**

Реализована поддержка элементарных фигур: линии, эллиптической дуги, кривой Безье и заливка замкнутых контуров цветом и/или изображением. Для элементарных фигур реализованы следующие операции:

- создание/удаление фигур;
- копирование фигур;
- перемещение и изменение размеров фигур с помощью мыши и клавиатуры;
- возможность связывать элементарные фигуры друг с другом, получая более сложные, для которых доступны все свойства исходных элементарных фигур;
- возможность одновременного перемещения нескольких фигур;
- заливка замкнутого контура цветом и/или изображением;
- генерация событий клавиш мыши в момент клика мышью на залитые контура;
- масштабирование;
- $\cdot$  поворот.

На рис. 9 представлена часть экрана с кадром, содержащим элементарные фигуры.

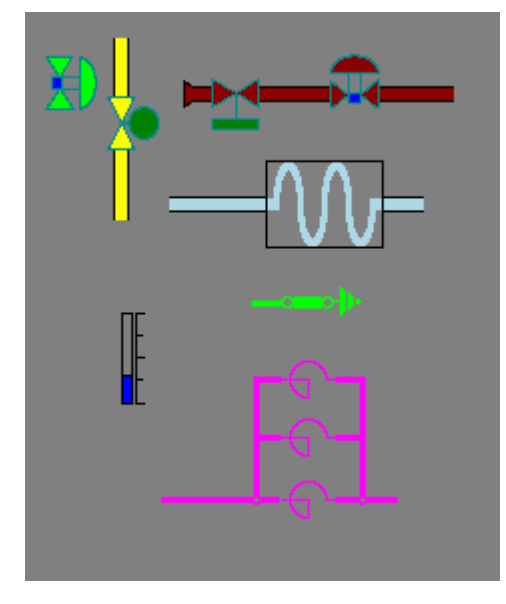

Рис.9 Реализация элементарных фигур в Vision.

Фигуры, лежащие в основе данного виджета, содержат точки(начальная и конечная), которые могут стыковаться с соответственными точками других фигур, и точки, с помощью которых изменяется геометрия фигуры.

Добавить фигуру можно с помощью мыши:

- 1. Выбрать желаемую фигуру из контекстного меню.
- 2. Задать с помощью левой кнопки мыши начальную и конечную точки (для линии при удерживании клавиши SHIFT происходит ортогональная её отрисовка).

Удалить фигуру(ы) можно путём нажатия кнопки "Del", имея выделенную(ые) фигуру(ы).

Скопировать фигуру(ы) можно путём нажатия комбинации клавиш "Ctrl" + "C", имея выделенную(ые) фигуру(ы).

Передвинуть/изменить габариты фигуры можно с помощью мыши или клавиатуры:

- 1. Выделить фигуру, клацнув по ней левой кнопкой мыши.
- 2. Перетащить (с помощью мыши или управляющих клавиш) фигуру или одну из её контрольных точек в желаемое место и отпустить кнопку мыши(клавишу).

Существует возможность перемещать несколько выделенных фигур, выбранных при помощи удержания "Ctrl"(эта опция работает при отключенной кнопке Holds(Привязки)) либо при помощи выделения мышкой.

Связать фигуры друг с другом можно следующим образом:

1. Нажать кнопку Holds.

2. Выделить одну из фигур и переместить её начальную или конечную точку к желаемой начальной или конечной точке другой фигуры так, чтобы она попадала в появившуюся окружность. Связанные фигуры перемещаются также как и отдельные, общая точка перемещается для всех фигур, к котрым она относится(приоритет отдается дуге).

Залить замкнутый контур из фигур можно следующим образом:

- 1. Нажать кнопку Holds.
- 2. Создать замкнутый контур.
- 3. Два раза клацнуть мышкой внутри его.

Удалить заливку замкнутого контура можно, разорвав контур, либо двойным кликом мышки по уже имеющемуся залитому контуру.

Поворот фигуры осуществляется вокруг центра виджета.

### **4.2. Примитив текста (Text)**

Реализована поддержка элемента текста со свойствами:

- Шрифт со свойствами: типа/класса шрифта, размера, усиления, наклонности, подчёркивания и перечёркивания.
- Цвет текста.
- Ориентация текста.
- Автоматический перенос по словам.
- Выравнивание текста по горизонтали и вертикали со всеми вариантами.
- Отображение фона в виде цвета и/или изображения.
- Отображение бордюра вокруг текста, с указанным цветом, шириной и стилем.
- Формирование текста из атрибутов различного типа и свойств.

На рис. 10 представлена часть экрана с кадром, содержащим примеры текста с использованием различных параметров.

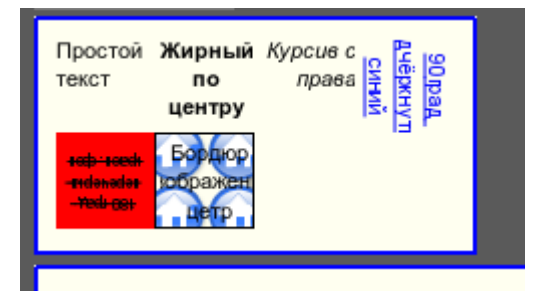

Рис.10. Реализация базового элемента текста в Vision.

### **4.3. Примитив элементов формы (FormEl)**

Реализована поддержка элементов формы на кадрах СВУ. Реализованы заложенные свойства, включая следующие элементы формы:

*Редактор строки* — Представлено следующими видами: «Текст», "Combo", «Целое», «Вещественное», «Время», «Дата», «Время и Дата». Все виды редактора строки поддерживают подтверждение ввода.

*Редактор текста* — Представляет редактор плоского текста с подтверждением или отказом от ввода.

*Поле флажка* — Предоставляет поле бинарного флажка.

*Кнопка* — Предоставляет кнопку с поддержкой: цвета кнопки, изображения в кнопке и режима фиксации.

*Выбор из списка* — Предоставляет поле выбора элемента, со списка указанных элементов. *Список* — Предоставляет поле списка с контролем за текущим элементом.

*Слайдер* — Элемент слайдера.

*Прогрес-бар* — Полоска прогресс-бара.

Реализованы режимы: «Включен» и «Активен», а также передача изменений и событий в модель данных СВУ (движок).

На рис. 11 представлена часть экрана с кадром, содержащим вышеперечисленные элементы формы.

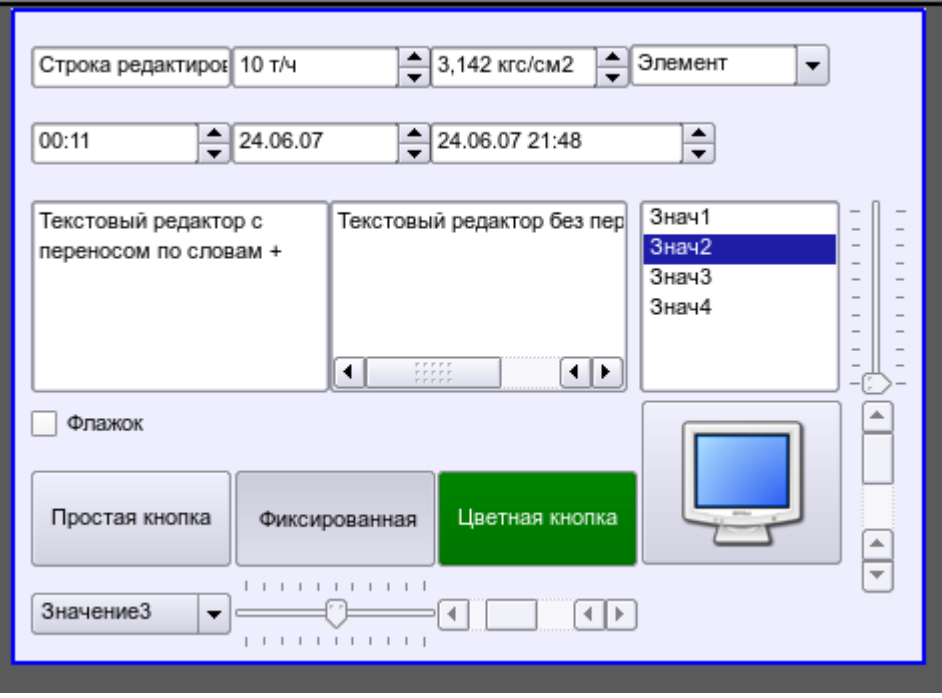

Рис.11. Реализация элементов формы в Vision.

### **4.4. Примитив отображения медиа-материалов (Media)**

Реализована поддержка элемента отображения медиа-материалов со свойствами:

- Указания источника медиа данных (изображения или видео-материала).
- Просмотра изображений большинства известных форматов с возможностью их вписывания в размер виджета.
- Проигрывания простых анимированных форматов изображений и видео, с возможностью управления скоростью проигрывания.
- Отображение фона в виде цвета и/или изображения.
- Отображение бордюра вокруг текста, с указанным цветом, шириной и стилем.
- Формирования активных областей и генерация событий при их активации.

На рис. 12 представлена часть экрана с кадром, содержащим примеры просмотра/проигрывания медиа-данных.

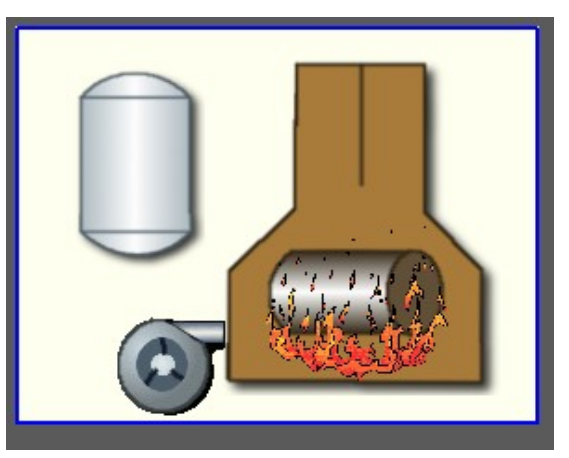

Рис.12. Реализация базового элемента отображения медиа-материалов в Vision.

### **4.5. Примитив построения диаграм/графиков (Diagram)**

Реализована поддержка элемента построения диаграм/трендов со свойствами:

- Построение графиков/трендов:
	- Построения графика для: архивных данных, текущих данных и формирования промежуточного буфера отображения для параметров без архива.
		- Построение как одиночных графиков со значением параметра по оси ординат, так и сводных графиков, включающих до 10 параметров, с процентной шкалой.
		- Возможность адаптации графика параметра к значениям данным, подгон шкалы.
		- Широкий диапазон масштабирования и адаптации горизонтальной шкалы, с автоматическим усреднением на уровне сервера и самого примитива.
		- Возможность отображение размерной сетки и маркеров по горизонтали и вертикали, с адаптацией к диапазону отображения.
		- Поддержка активного режима, с курсором и получением значений под курсором.
- На рис. 13 представлена часть экрана с кадром, содержащим примеры диаграммы-тренда.

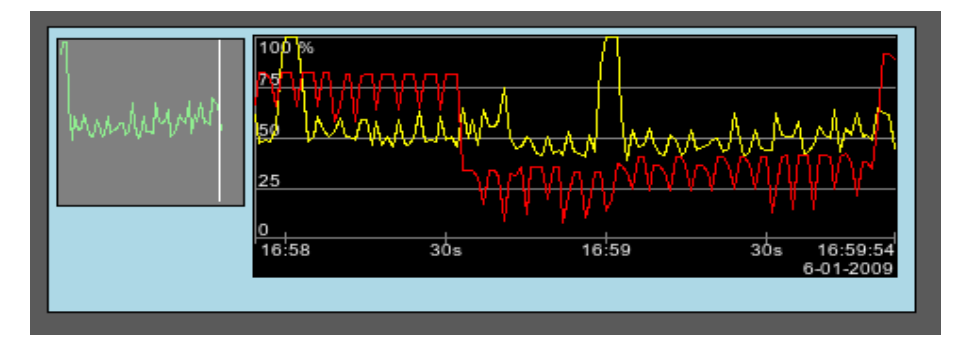

Рис.13. Реализация базового элемента отображения диаграммы-тренда в Vision.

### **4.6. Примитив формирования протокола (Protocol)**

Реализована поддержка элемента формирования протокола со свойствами:

- Формирование протокола из архива сообщений за указанное время и глубину.
- Запрос данных из указанных архиваторов сообщений.
- Выборка данных из архивов по уровню важности и шаблону категории сообщений.
- Поддержка режима слежение за появлением сообщений в архиве сообщений.

На рис. 14 представлена часть экрана с кадром, содержащим пример протокола.

|               | Время                 | Уровень | Категория                       | Сообщение                                                 |  |
|---------------|-----------------------|---------|---------------------------------|-----------------------------------------------------------|--|
| 1             | 06.01.2009 17:04:17 3 |         | /DemoStation/sub UI/mod Vision/ | Error open: /dev/input/by-path/platform-pcspkr-event-spkr |  |
| <b>2</b>      | 06.01.2009 17:03:39 1 |         | /DemoStation/sub UI/mod VCAEn   | Старт модуля.                                             |  |
| $\mathbf{13}$ | 06.01.2009 17:03:39 4 |         | /DemoStation/sub_Archive/va_CP  | Archivator <dbarch.1s> error or no started.</dbarch.1s>   |  |
| 14            | 06.01.2009 17:03:33 1 |         | /DemoStation/sub Archive/       | Пуск подсистемы.                                          |  |
| 5             | 06.01.2009 17:03:33 1 |         | /DemoStation/sub DAQ/mod Logi   | Запуск контроллера!                                       |  |
| <b>6</b>      | 06.01.2009 17:03:33 1 |         | /DemoStation/sub DAQ/mod Syst   | Запуск контроллера!                                       |  |
| 17            | 06.01.2009 17:03:33 1 |         | /DemoStation/sub DAQ/mod Bloc   | Запуск контроллера!                                       |  |
|               |                       |         |                                 |                                                           |  |

Рис.14 Реализация базового элемента отображения протоколов в Vision.

### **4.7. Примитив формирования отчётной документации (Document)**

Реализована поддержка элемента формирования отчётной документации со свойствами:

- Гибкое формирование структуры документа на основе языка гипертекстовой разметки. Это предоставляет поддержку широких возможностей форматирования документов.
- Формирование документов по команде или по графику. Необходимо для формирования отчётной документации в архив с последующим просмотром архива.
- Формирование документа в режиме реального времени. Для формирования документов полностью динамически и на основе архивов за указанное время.
- Использование атрибутов виджета для передачи значений и адресов на архивы в документ. Позволяет использовать виджет документа как шаблон при формирования отчётов с другими входными данными.

В основе любого документа лежит XHTML-шаблон. XHTML-шаблон это тег 'body', WEBстраницы, содержащий статику документа в стандарте XHTML 1.0 и элементы исполняемых инструкций на одном из языков пользовательского программирования Open SCAD[A?](http://diyaorg.dp.ua/oscadawiki/Doc/Vision/OpenSCADA/edit?add=1&) в виде <?dp  $\leq$ procedure $\geq$  ?>. Результирующий документ формируется путём исполнения процедур и вставки их результата в документ.

Источником значений исполняемых инструкций являются атрибуты виджета этого примитива, а также все механизмы языка пользовательского программирования. Атрибуты могут добавляться пользователем и линковаться на реальные атрибуты параметров или-же являться автономными, значения которых будут формироваться в скрипте виджета. В случае со слинкованными атрибутами могут извлекаться значения из истории, архива.

На рис. 15 представлен кадр, содержащий пример документа.

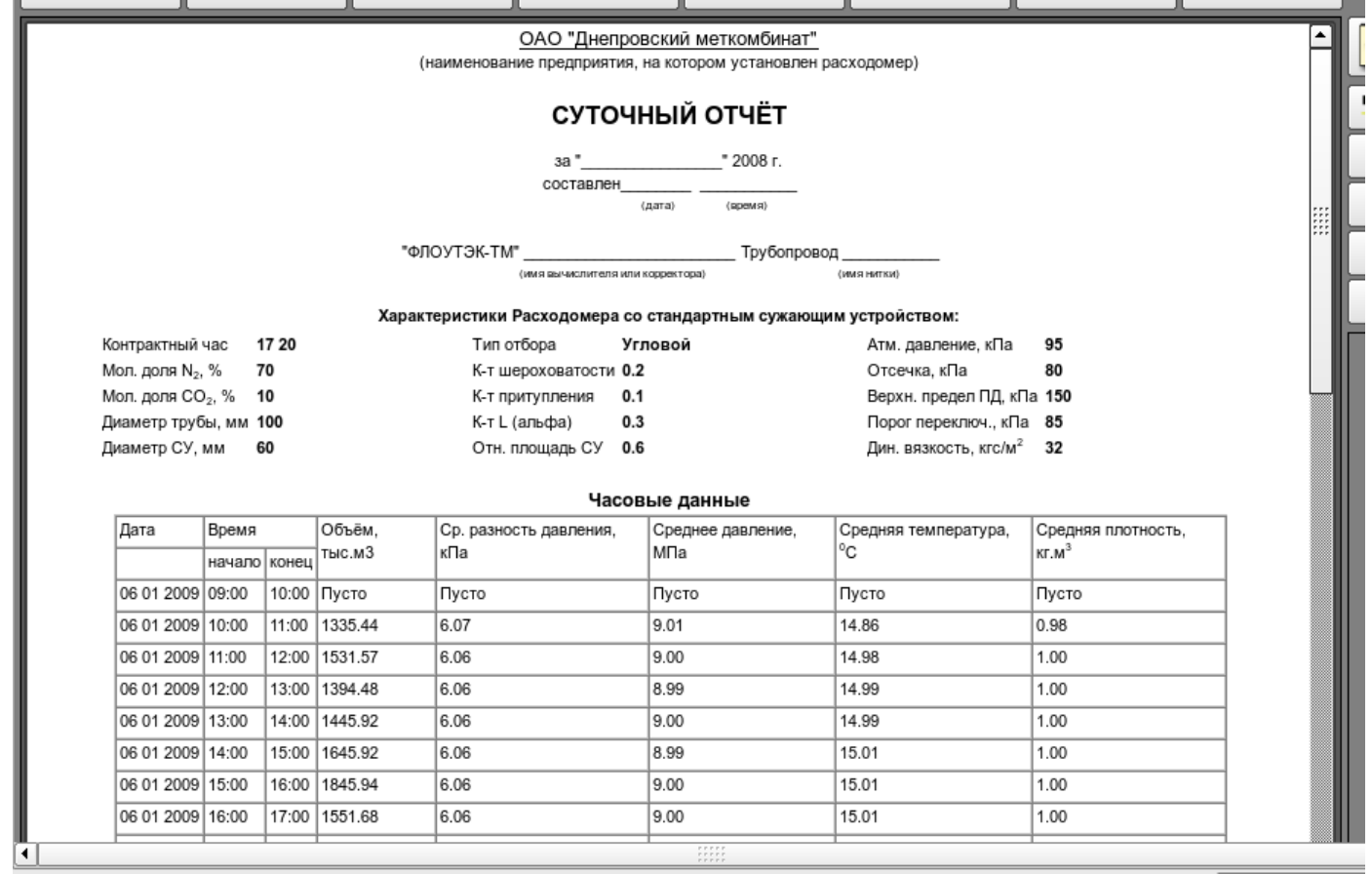

Рис.15 Реализация базового элемента отображения отчётной документации в Vision.

#### **4.8. Примитив контейнера (Box)**

Реализована поддержка примитива контейнера, по совместительству выполняющего роль страниц проектов. Данный примитив является единственным элементом-контейнером, который может включать в себя ссылки на кадры из библиотеки, формируя тем самым пользовательские элементы нужной конфигурации. Примитив реализует предусмотренные проектом свойства. Перечислим по пунктам свойства данного примитива:

*Контейнер* — Позволяет формировать нужные объекты путём группировки базовых в рамках данного примитива.

*Страница* — Элементы, построенные на данном примитиве, могут выполнять роль страницы пользовательского интерфейса.

*Контейнер страниц* — Свойство замещения собственного содержимого другой страницей в процессе исполнения. Используется для формирования фреймов на страницах пользовательского интерфейса. Например, главная страница традиционной SCADA системы с объектами сигнализации строится именно таким образом.

*Фон* — Поддерживает возможность указания фона в виде цвета или изображения.

*Бордюр* — Поддерживает возможность изображения бордюра с указанным цветом, толщиной и стилем.

Пример редактирования кадра, основанного на данном примитиве, приведен на рис. 1, а на рис. 8 изображена страница, содержащая контейнер страниц, построенный на основе данного примитива.

# **5. Общая конфигурация модуля**

Для настройки собственного поведения в не очевидных ситуациях модулем предоставляется возможность настройки отдельных параметров посредством интерфейса управления OpenSCADA (рис. 16). Таковыми параметрами являются:

• Начальный пользователь конфигуратора — указывает от имени какого пользователя открывать конфигуратор без запроса пароля.

• Перечень проектов для запуска их автоматического исполнения с запуском модуля. Для предоставления возможности указания открытия окна исполнения проекта на нужном дисплее много дисплейных систем предусмотрен формат записи имени проекта "PrjName-1", где 1 – номер целевого дисплея.

- Имя удалённой OpenSCADA станции с движком визуализации СВУ.
- Ссылка на страницу конфигурации перечня внешних OpenSCADA станций.

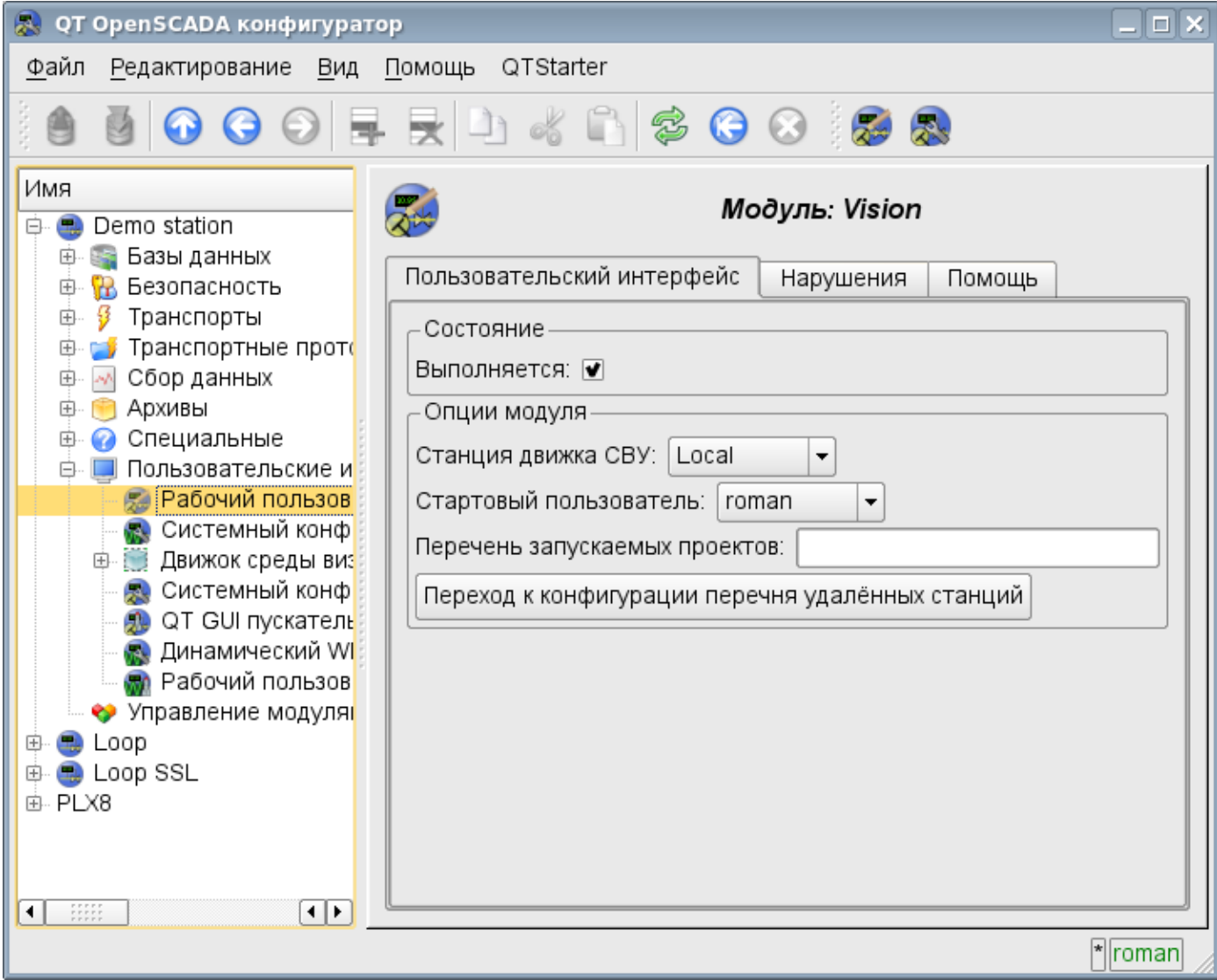

Рис.16. Страница конфигурации модуля.

# **Модуль подсистемы "Пользовательские интерфейсы" <WebVision>**

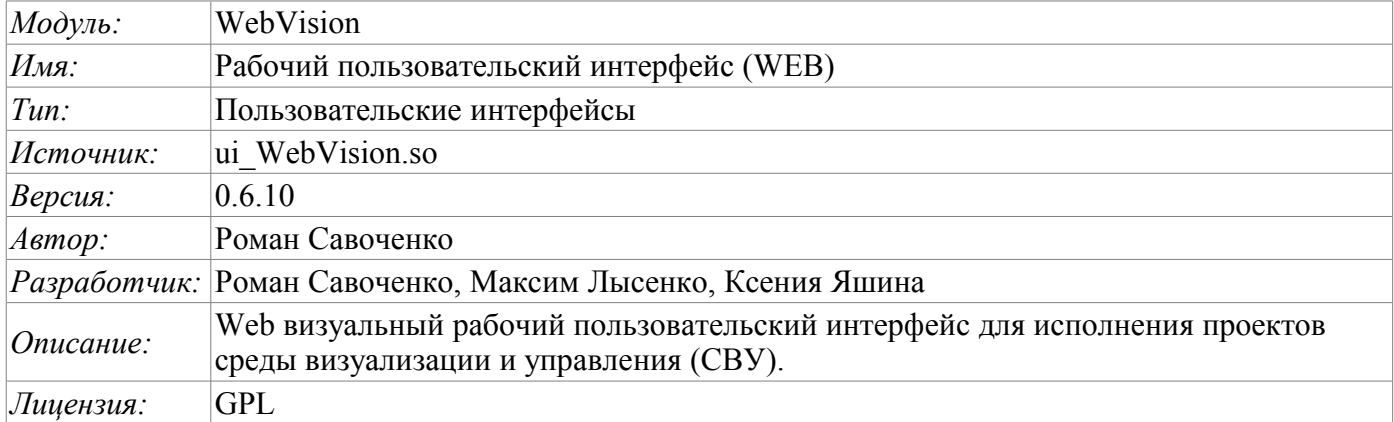

Модуль WebVision предоставляет механизм конечной визуализации среды визуализации и управления (СВУ) в систему OpenSCADA. Модуль основан на WEB технологиях (XHTML, JavaScript, CSS, AJAX). В своей работе модуль использует данные движка СВУ (модуль [VCAEngine](http://diyaorg.dp.ua/oscadawiki/Doc/VCAEngine?v=6ck&) ).

Среда визуализации и управления (СВУ) является неотъемлемой составляющей SCADA системы. Она применяется на клиентских станциях с целью доступного предоставления информации об объекте управления и выдачи управляющих воздействий на объект. В различных практических ситуациях и условиях могут применяться СВУ, построенные на различных принципах визуализации. Например, это могут быть библиотеки виджетов QT, GTK+, wxWidgets или гипертекстовые механизмы на основе технологий HTML, XHTML, XML, CSS и JavaScript или сторонние приложения визуализации, реализованные на различных языках программирования Java, Python и т.д. Любой из этих принципов имеет свои преимущества и недостатки, комбинация которых может стать непреодолимым препятствием в возможности использования СВУ в том или ином практическом случае. Например, технологии вроде библиотеки QT позволяют создавать высокореактивные СВУ, что несомненно важно для станций оператора управления технологическим процессом (ТП). Однако необходимость инсталляции данного клиентского ПО в отдельных ситуациях может сделать использование его невозможным. С другой стороны Webтехнологии не требуют инсталляции на клиентские системы и являются предельно многоплатформенными (достаточно создать ссылку на Web-сервер в любом Web-браузере), что наиболее важно для различных инженерных и административных станций. С другой стороны реактивность и надёжность таких интерфейсов ниже, что практически исключает их использования на станциях оператора ТП.

Система OpenSCADA имеет гибкую архитектуру, которая позволяет создавать внешние интерфейсы, в том числе и пользовательские, на любой основе и на любой вкус. Например, среда конфигурации системы OpenSCADA доступна как на QT библиотеке, так и на Web-основе.

В такой ситуации независимое создание реализаций СВУ на различной основе может повлечь за собой невозможность использования данных конфигурации одной СВУ в другой. Что неудобно и ограничено с пользовательской стороны, а также накладно в плане реализации и последующей поддержки. С целью избежать этих проблем, а также создать в кратчайшие сроки полный спектр различных типов СВУ, основан [проект создания концепции СВУ.](http://diyaorg.dp.ua/oscadawiki/Doc/KoncepcijaSredyVizualizacii?v=4zp&) Результатом этого проекта и стал данный модуль непосредственной визуализации на основе WEB технологий, модуль непосредственной визуализации [Vision](http://diyaorg.dp.ua/oscadawiki/Doc/Vision?v=v3u&) и движок СВУ [VCAEngine.](http://diyaorg.dp.ua/oscadawiki/Doc/VCAEngine?v=6ck&)

### **1. Назначение**

Данный модуль непосредственной визуализации СВУ предназначен только для исполнения интерфейсов СВУ в среде WEB-технологий.

Интерфейс пользователя формируется в WEB-браузере путём обращения к WEB-серверу и получения от него XHTML-документа по протоколу HTTP. В данном случае, в роли WEB-сервера, выступает система OpenSCADA, которая поддерживает стандартные коммуникационные механизмы TCP-сетей (модуль Transport.Sockets), протокол передачи гипертекста (модуль Protocol.HTTP), а также шифрование трафика между браузером и сервером (Transport.SSL). Исходя из этого для получения доступа к интерфейсу пользователя, предоставляемого этим модулем, необходимо в OpenSCADA настроить транспорт (Transport.Sockets или Transport.SSL) в связке с протоколом HTTP (Protocol.HTTP). В поставке с системой OpenSCADA идут конфигурационные файлы содержащие настройки Transport.Sockets для портов 10002 и 10004. Следовательно интерфейсмодуля в конфигурации OpenSCADA по умолчанию будет доступен по URL: [http://localhost:10002](http://localhost:10002/) или  $\Box$ http://localhost:10004

В финальной версии этого модуля СВУ, построенная на основе данного модуля, обеспечит:

• три уровня сложности в формировании интерфейса визуализации, позволяющие органично осваивать и применять инструментарий по методике от простого к сложному:

• формирование из шаблонных кадров, путём назначения динамики (без графической конфигурации);

• графическое формирование новых кадров путём использования готовых элементов визуализации из библиотеки (мнемосхемы);

• формирование новых кадров, шаблонных кадров и элементов отображение в библиотеки.

• построение интерфейсов визуализации различной сложности, начиная от простых плоских интерфейсов мониторинга и заканчивая полноценными иерархическими интерфейсами, используемыми в SCADA системах;

• предоставление различных способов формирования и конфигурации пользовательского интерфейса, основанных на различных интерфейсах графического представления (QT, Web, Java ...) или же посредством стандартного интерфейса управления системой OpenSCADA;

• смену динамики в процессе исполнения;

• построение новых шаблонных кадров на уровне пользователя и формирование специализированных под область применения библиотек кадров (например, включение кадров параметров, графиков и других элементов, с увязкой их друг с другом) в соответствии с теорией вторичного использования и накопления;

• построение новых пользовательских элементов визуализации и формирование специализированных под область применения библиотек кадров в соответствии с теорией повторного использования и накопления;

• описание логики новых шаблонных кадров и пользовательских элементов визуализации как простыми связями, так и лаконичным, полноценным языком пользовательского программирования;

• возможность включения в пользовательские элементы визуализации функций (или кадров вычисления функций) объектной модели OpenSCADA, практически связывая представление с алгоритмом вычисления (например, визуализируя библиотеку моделей аппаратов ТП для последующего визуального построения моделей ТП);

• разделение данных пользовательских интерфейсов и интерфейсов представления этих данных, позволяющее строить интерфейс пользователя в одной среде, а исполнять во многих других (QT, Web, Java ...);

• возможность подключения к исполняющемуся интерфейсу для наблюдения и коррекции действий (например, при обучении операторов и контроля в реальном времени за его действиями);

• визуальное построение различных схем с наложением логических связей и последующим централизованным исполнением в фоне (визуальное построение и исполнение математических моделей, логических схем, релейных схем и иных процедур);

• предоставление функций объектного API в систему OpenSCADA, может использоваться

для управления свойствами интерфейса визуализации из пользовательских процедур;

• построение серверов кадров, элементов визуализации и проектов интерфейсов визуализации с возможностью обслуживания множественных клиентских соединений;

• простая организация клиентских станций на различной основе (QT, Web, Java ...) с подключением к центральному серверу;

• полноценный механизм разделения полномочий между пользователями, позволяющий создавать и исполнять проекты с различными правами доступа к его компонентам;

• гибкое формирование правил сигнализаций и уведомления с учётом и поддержкой различных способов уведомления;

• поддержка пользовательского формирования палитры и шрифтовых предпочтений для интерфейса визуализации;

• поддержка пользовательского формирования карт событий под различное оборудование управления и пользовательские предпочтения;

• поддержка профилей пользователей, позволяющая определять различные свойства интерфейса визуализации (цветовая гамма, шрифтовые особенности, предпочтительные карты событий);

• гибкое хранение и распространение библиотек виджетов, кадров и проектов интерфейсов визуализации в БД, поддерживаемых системой OpenSCADA; практически пользователю нужно только зарегистрировать полученную БД с данными.

### **2. Исполнение интерфейсов СВУ**

Исполнение интерфейса СВУ заключается в запуске нового сеанса проекта или подключения к существующему на уровне движка СВУ (рис.2). Перед запросом на подключение к сеансу выполняется запрос на аутентификацию пользователя. Далее модуль непосредственной визуализации отражает и управляет данными сеанса. Главное окно режима исполнения данного модуля имеет вид, представленный на рис.3.

Интерфейс окна исполнения полностью строится динамически скриптом JavaScript, исходя из содержимого сеанса проекта путём прямых XML запросов к серверу.

Реализовано обновление содержимого открытых страниц интерфейса визуализации с периодичностью одна секунда. В процессе обновления выполняется:

- запрос списка открытых страниц, с признаком модификации страницы, у модели и проверка соответствия реально открытых страниц этому списку;
- запрос ветви данных модифицированных страниц;
- обновление содержимого модифицированных страниц и их виджетов в соответствии с полученными измененными данными.

Механизм запроса только изменённых данных основан на абсолютном счётчике исполнения сессии. При внесении реальных изменений в атрибуты виджетов выполняется запоминание значения этого счётчика, что и позволяет идентифицировать изменённые атрибуты. Такой подход позволяет повысить производительность и уменьшить нагрузку на трафик, в случае доступа к движку СВУ через сеть.

Иерархически модулем предусматривается возможность размещения страниц проекта как на главном окне исполнения WEB-браузера (рис.3), так и вкладывая внутрь виджетов контейнеров.

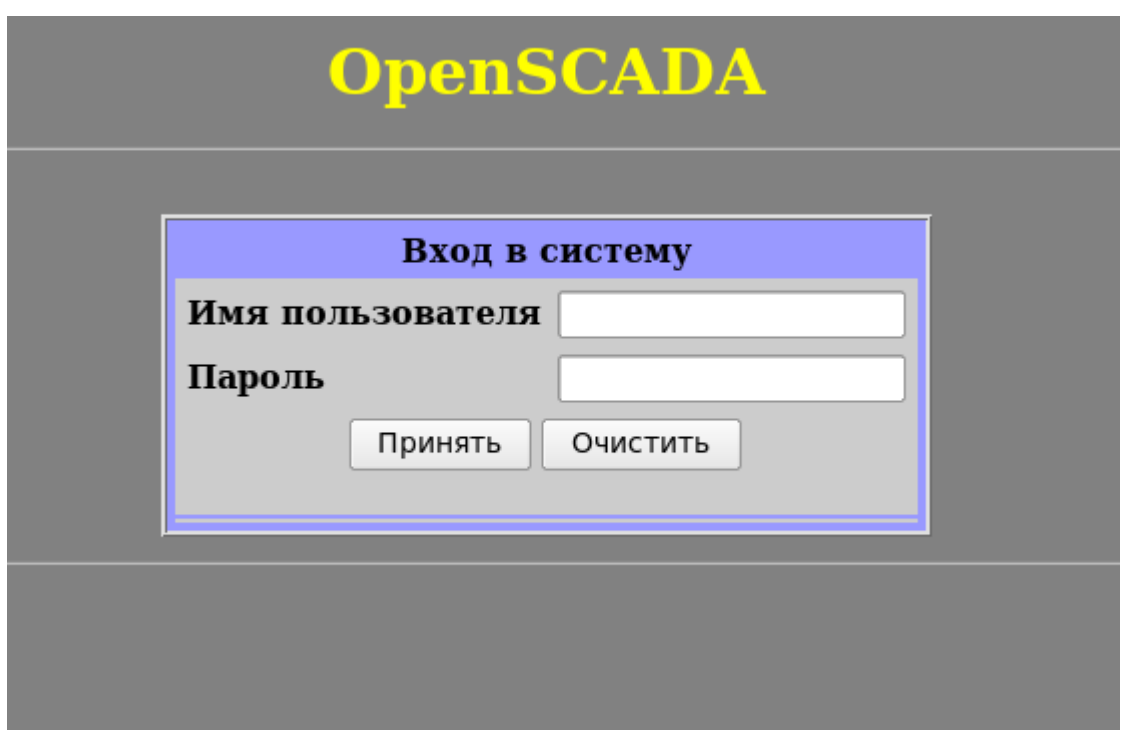

Рис.1. Страница аутентификация.

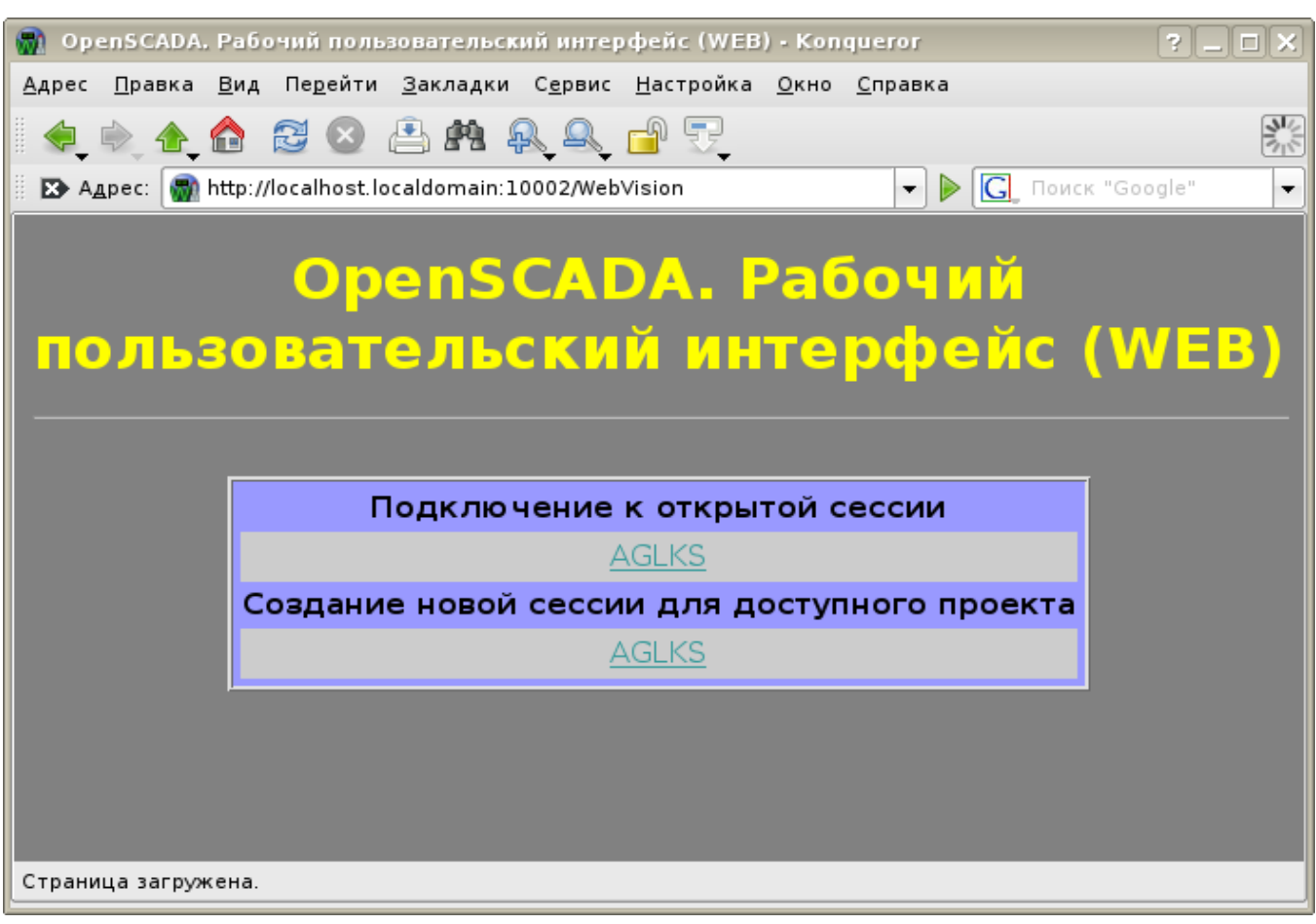

Рис.2. Подключение или создание нового сеанса исполнения проекта СВУ.

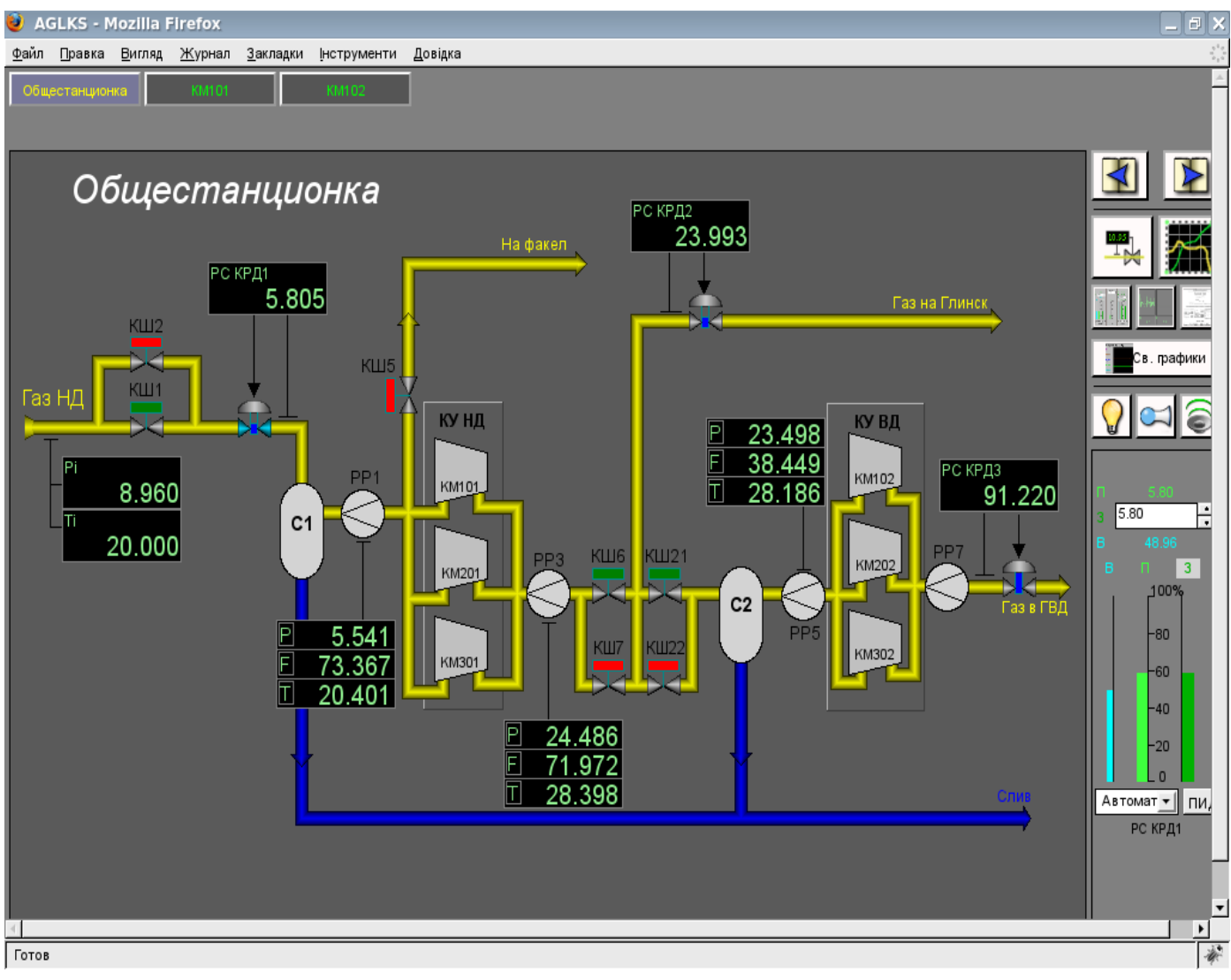

Рис.3. Главное окно режима исполнения.

# **3. Представление базовых элементов (примитивов)**

В данной версии этого модуля реализованы не все образы примитивов заложенные этим проектом. В общем же проектом заложены примитивы:

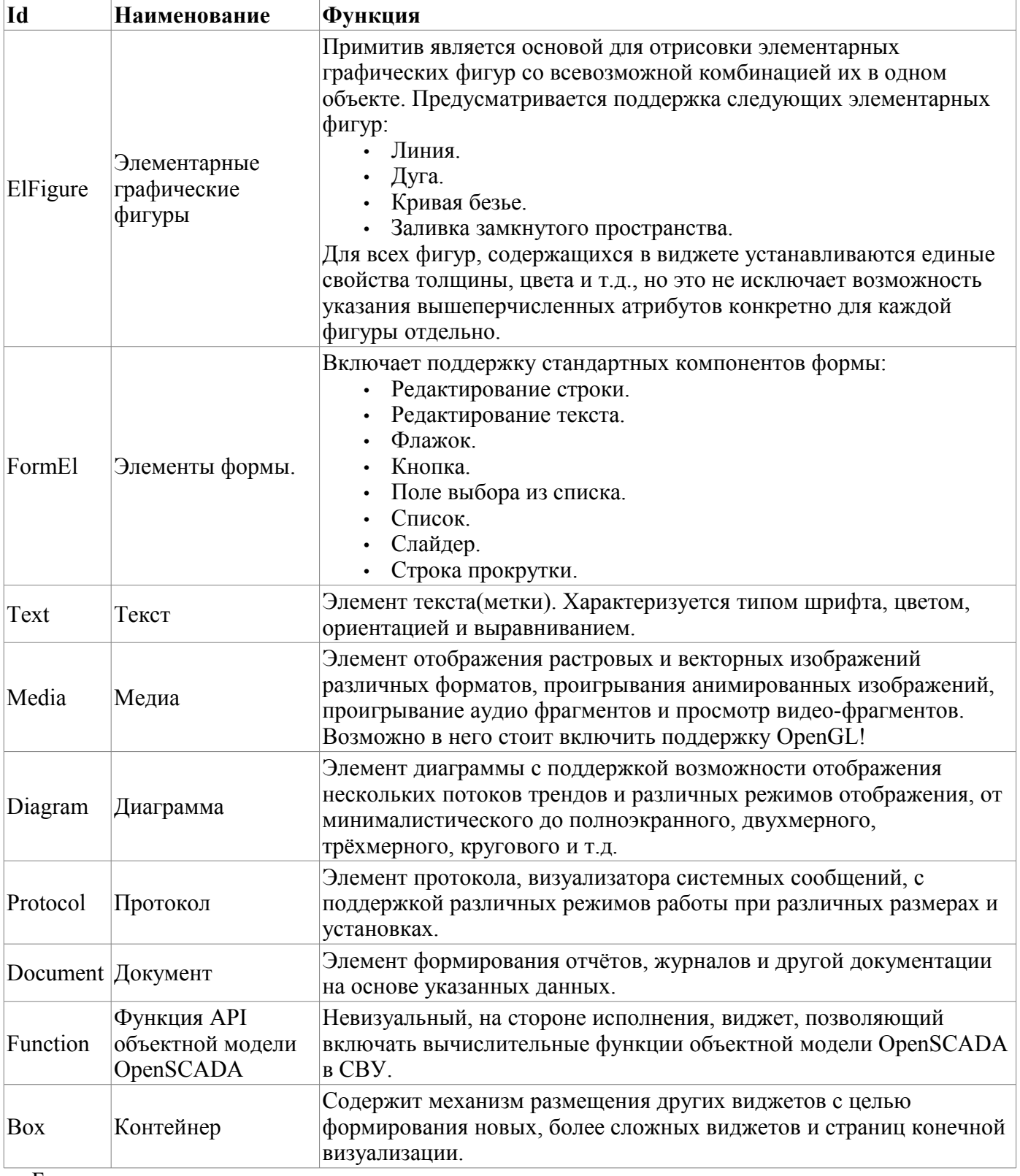

Более детально рассмотрим реализацию каждого примитива.

### **3.1. Примитив элементарная фигура (ElFigure)**

Реализована поддержка элементарных фигур: линии, эллиптической дуги, кривой Безье и заливка замкнутых контуров цветом и изображением. Для элементарных фигур реализованы следующие операции:

- создание/удаление фигур;
- копирование фигур;
- перемещение и изменение размеров фигур с помощью мыши и клавиатуры;
- возможность связывать элементарные фигуры друг с другом, получая более сложные, для которых доступны все свойства исходных элементарных фигур;
- возможность одновременного перемещения нескольких фигур;
- заливка замкнутого контура цветом и/или изображением;
- генерация событий клавиш мыши, в момент клика мышью на залитые контура;
- масштабирование;
- поворот.

На рис. 4 представлена часть экрана с кадром, содержащим вышеперечисленные элементарные фигуры.

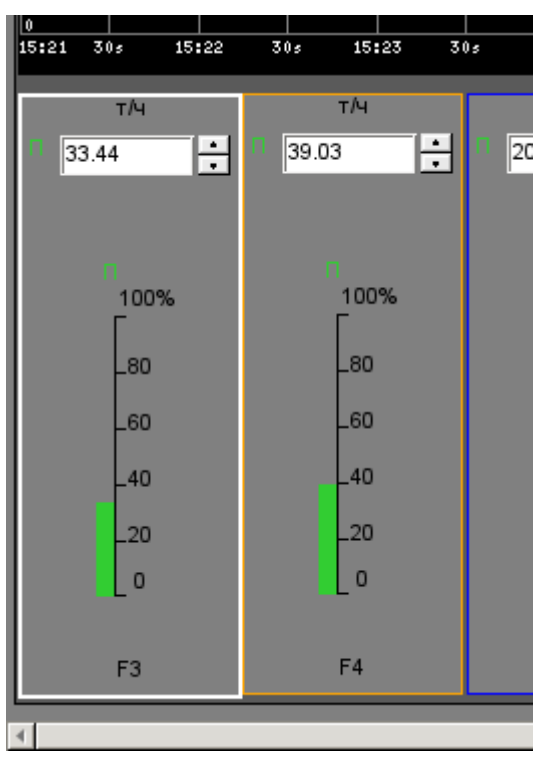

Рис.4 Реализация элементарных фигур в WebVision.

### **3.2. Примитив текста (Text)**

Реализована поддержка элемента текста со свойствами:

- Шрифт со свойствами: типа/класса шрифта, размера, усиления, наклонности, подчёркивания и перечёркивания.
- Цвет текста.
- Ориентация текста.
- Автоматический перенос по словам.
- Выравнивание текста по горизонтали и вертикали со всеми вариантами.
- Отображение фона в виде цвета и/или изображения.
- Отображение бордюра вокруг текста, с указанным цветом, шириной и стилем.
- Формирование текста из атрибутов различного типа и свойств.

На рис. 5 представлена часть экрана с кадром, содержащим примеры текста с использованием различных параметров.

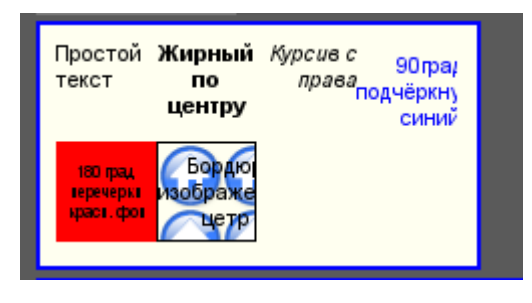

Рис.5. Реализация базового элемента текста в WebVision.

### **3.3. Примитив элементов формы (FormEl)**

Реализована поддержка элементов формы на кадрах СВУ. Реализованы заложенные свойства, включая следующие элементы формы:

*Редактор строки* — Представлено следующими видами: «Текст», "Combo", «Целое», «Вещественное», «Время», «Дата», «Время и Дата».

*Редактор текста* — Представляет редактор плоского текста с подтверждением или отказом от ввода.

*Поле флажка* — Предоставляет поле бинарного флажка.

*Кнопка* — Предоставляет кнопку с поддержкой: цвета кнопки, изображения в кнопке и режима фиксации.

*Выбор из списка* — Предоставляет поле выбора элемента, со списка указанных элементов.

*Список* — Предоставляет поле списка с контролем за текущим элементом.

*Слайдер* — Элемент слайдера (не реализован).

*Прогрес-бар* — Полоска прогресс-бара (не реализован).

Реализованы режимы: «Включен» и «Активен», а также передача изменений и событий в модель данных СВУ (движок). Для всех реализованных представлений поддерживается активный режим, т.е. элементы могут быть использованы для создания форм пользовательского ввода.

На рис. 6 представлена часть экрана с кадром, содержащим вышеперечисленные элементы формы.

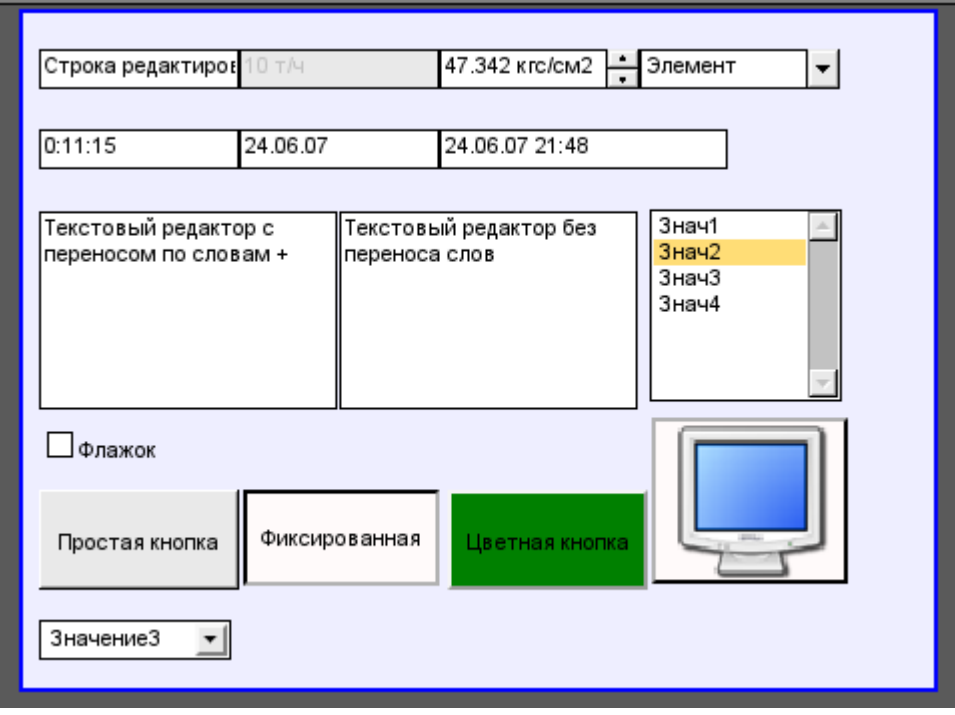

Рис.6. Реализация элементов формы в WebVision.

### **3.4. Примитив отображения медиа-материалов (Media)**

Реализована поддержка элемента отображения медиа-материалов со свойствами:

- Указания источника медиа данных (изображения или видео-материала).
- Просмотра изображений большинства известных форматов с возможностью их вписывания в размер виджета.
- Проигрывания простых анимированных форматов изображений и видео.
- Отображение фона в виде цвета и/или изображения.
- Отображение бордюра вокруг текста, с указанным цветом, шириной и стилем.
- Формирования активных областей и генерация событий при их активации.

На рис. 7 представлена часть экрана с кадром, содержащим примеры просмотра/проигрывания медиа-данных.

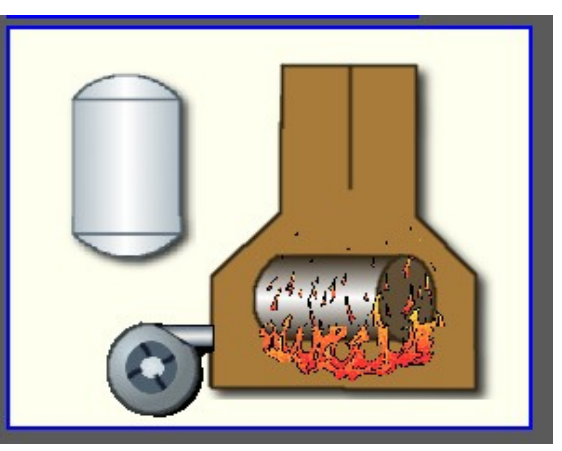

Рис.7. Реализация базового элемента отображения медиа-материалов в WebVision.

### **3.5. Примитив построения диаграмм/графиков (Diagram)**

Реализована поддержка элемента построения диаграмм/трендов со свойствами:

- Построение графиков/трендов:
	- Построения графика для: архивных данных, текущих данных и формирования промежуточного буфера отображения для параметров без архива.
	- Построение как одиночных графиков со значением параметра по оси ординат, так и сводных графиков, включающих до 10 параметров, с процентной шкалой.
	- Возможность адаптации графика параметра к значениям данным, подгон шкалы.
	- Широкий диапазон масштабирования и адаптации горизонтальной шкалы, с автоматическим усреднением на уровне сервера и самого примитива.
	- Возможность отображение размерной сетки и маркеров по горизонтали и вертикали, с адаптацией к диапазону отображения.
	- Возможность установки курсора тренда мышью.

На рис. 8 представлена часть экрана с кадром, содержащим примеры диаграммы-тренда.

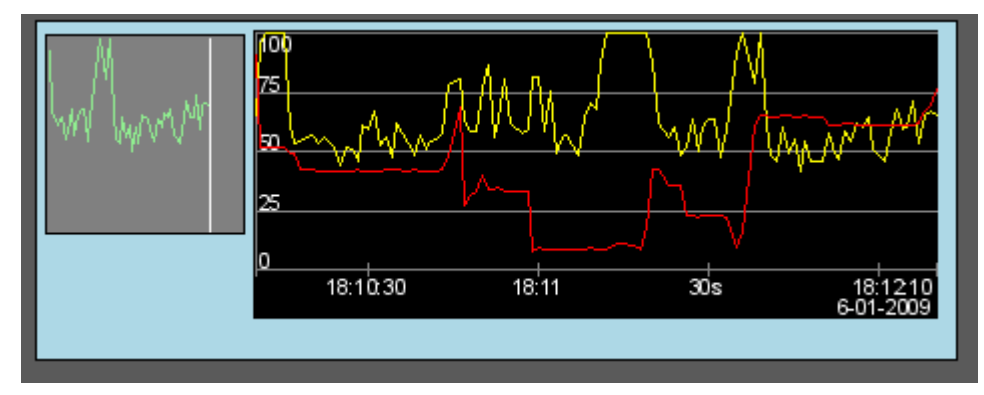

Рис.8. Реализация базового элемента отображения диаграммы-тренда в WebVision.

Модуль подсистемы "Пользовательские интерфейсы" <WebVision> 345

### **3.6. Примитив формирования протокола (Protocol)**

Реализована поддержка элемента формирования протокола со свойствами:

- Формирование протокола из архива сообщений за указанное время и глубину.
- Запрос данных из указанных архиваторов сообщений.
- Выборка данных из архивов по уровню важности и шаблону категории сообщений.
- Поддержка режима слежение за появлением сообщений в архиве сообщений.

На рис. 9 представлена часть экрана с кадром, содержащим пример протокола.

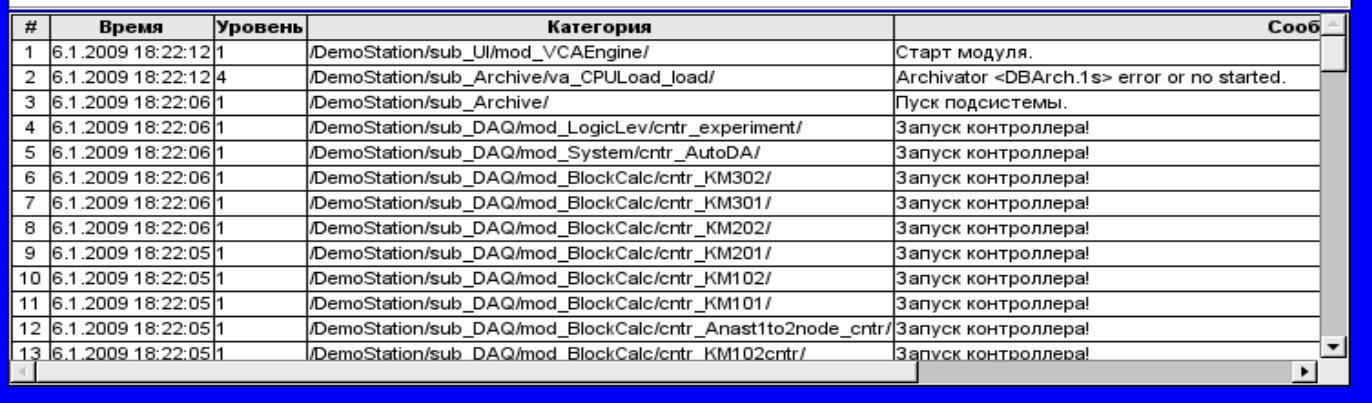

Рис.9 Реализация базового элемента отображения протоколов в WebVision.

#### **3.7. Примитив формирования отчётной документации (Document)**

Реализована поддержка элемента формирования отчётной документации со свойствами:

- Гибкое формирование структуры документа на основе языка гипертекстовой разметки.
- Это предоставляет поддержку широких возможностей форматирования документов.
- Формирование документов по команде или по графику. Необходимо для формирования отчётной документации в архив с последующим просмотром архива.
- Формирование документа в режиме реального времени. Для формирования документов полностью динамически и на основе архивов за указанное время.
- Использование атрибутов виджета для передачи значений и адресов на архивы в документ. Позволяет использовать виджет документа как шаблон при формирования отчётов с другими входными данными.

В основе любого документа лежит XHTML-шаблон. XHTML-шаблон это тег 'body', WEBстраницы, содержащий статику документа в стандарте XHTML 1.0 и элементы исполняемых инструкций на одном из языков пользовательского программирования Open SCAD[A?](http://diyaorg.dp.ua/oscadawiki/Doc/OpenSCADA/edit?add=1&) в виде <?dp <procedure> ?>. Результирующий документ формируется путём исполнения процедур и вставки их результата в документ.

Источником значений исполняемых инструкций являются атрибуты виджета этого примитива, а также все механизмы языка пользовательского программирования. Атрибуты могут добавляться пользователем и линковаться на реальные атрибуты параметров или-же являться автономными, значения которых будут формироваться в скрипте виджета. В случае со слинкованными атрибутами могут извлекаться значения из истории, архива.

На рис. 10 представлен кадр, содержащий пример документа.

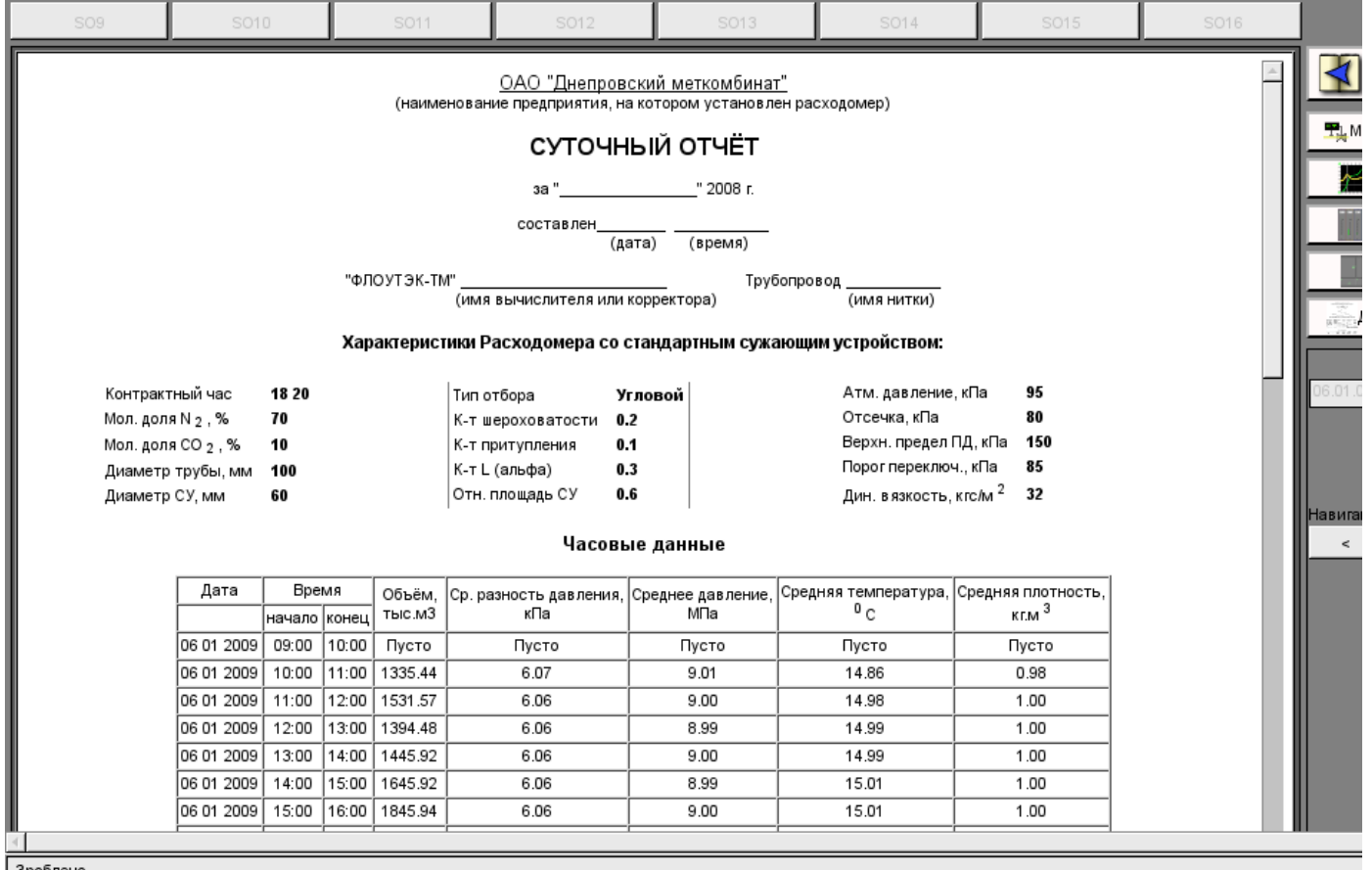

Рис.10 Реализация базового элемента отображения отчётной документации в WebVision.

### **3.8. Примитив контейнера (Box)**

Реализована поддержка примитива контейнера, по совместительству выполняющего роль страниц проектов. Данный примитив является единственным элементом-контейнером, который может включать в себя ссылки на кадры из библиотеки, формируя тем самым пользовательские элементы нужной конфигурации. Примитив реализует предусмотренные проектом свойства. Перечислим по пунктам свойства данного примитива:

*Контейнер* — Позволяет формировать нужные объекты путём группировки базовых в рамках данного примитива.

*Страница* — Элементы построенные на данном примитиве могут выполнять роль страницы пользовательского интерфейса.

*Контейнер страниц* — Свойство замещения собственного содержимого другой страницей, в процессе исполнения. Используется для формирования фреймов на страницах пользовательского интерфейса. Например, главная страница традиционной SCADA системы с объектами сигнализации строится именно таким образом.

*Фон* — Поддерживает возможность указания фона в виде цвета или изображения.

*Бордюр* — Поддерживает возможность изображения бордюра с указанным цветом, толщиной и стилем.

# **4. Общая конфигурация модуля**

Для настройки собственного поведения, в не очевидных ситуациях, модулем предоставляется возможность настройки отдельных параметров посредством интерфейса управления OpenSCADA (рис. 11). Таковыми параметрами являются:

• Время жизни сессии аутентификации.

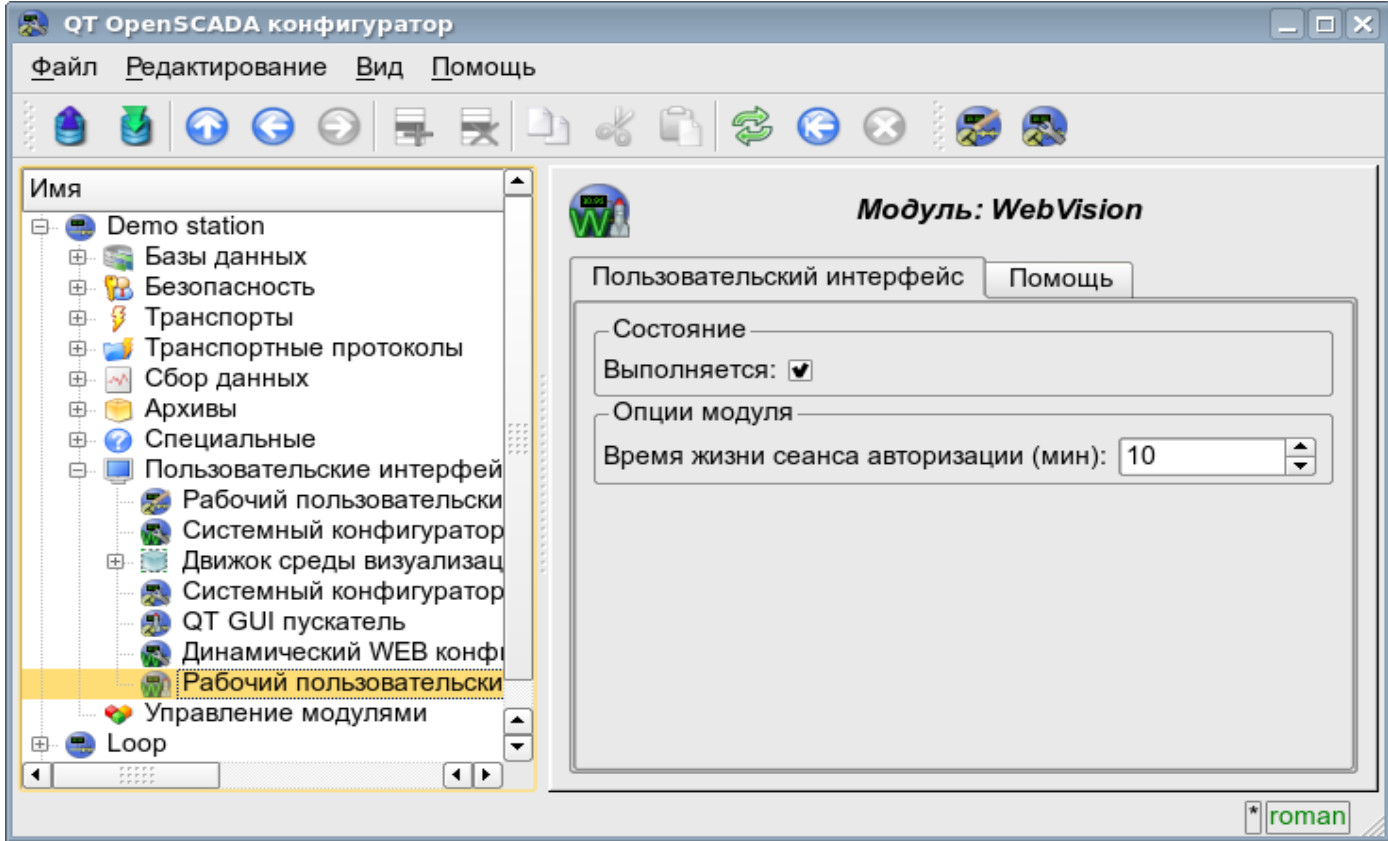

Рис.11. Страница конфигурации модуля.